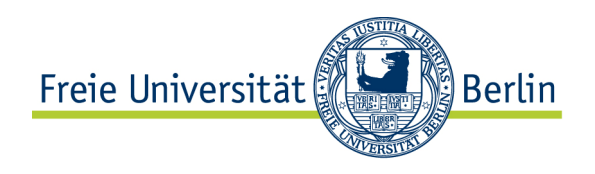

# Blickbewegungsmessung an Versuchsaufbauten.

## Studien zur Wahrnehmung, Verarbeitung und Usability von phy‐ sikbezogenen Experimenten am Bildschirm und in der Realität.

Im Fachbereich Physik der Freien Universität Berlin eingereichte Dissertation.

Adrian Voßkühler 2010

Diese Arbeit ist erschienen im Logos Verlag Berlin in der Reihe "Studien zum Physik- und Chemielernen", herausgegeben von Hans Niedderer, Helmut Fischler, Elke Sumfleth (ISSN 1614-8967) als Band 104 unter der ISBN 978-3-8325-2548-4.

#### **Gutachter**

Prof. Dr. Volkhard Nordmeier Freie Universität Berlin Fachbereich Physik

Prof. Dr. Ralf Engbert Universität Potsdam Fachbereich Psychologie

## Disputation

5. Juli 2010

# Inhaltsverzeichnis

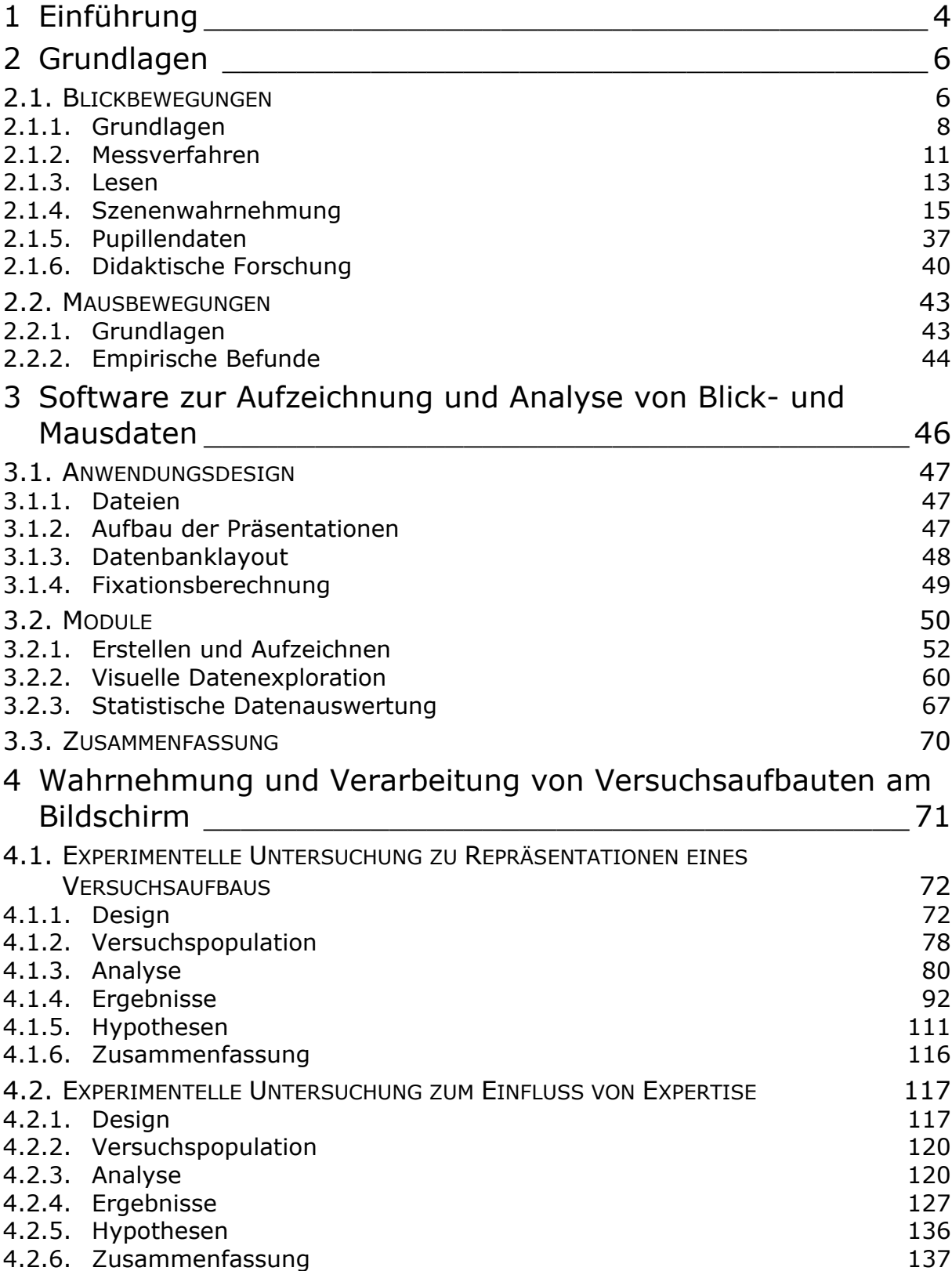

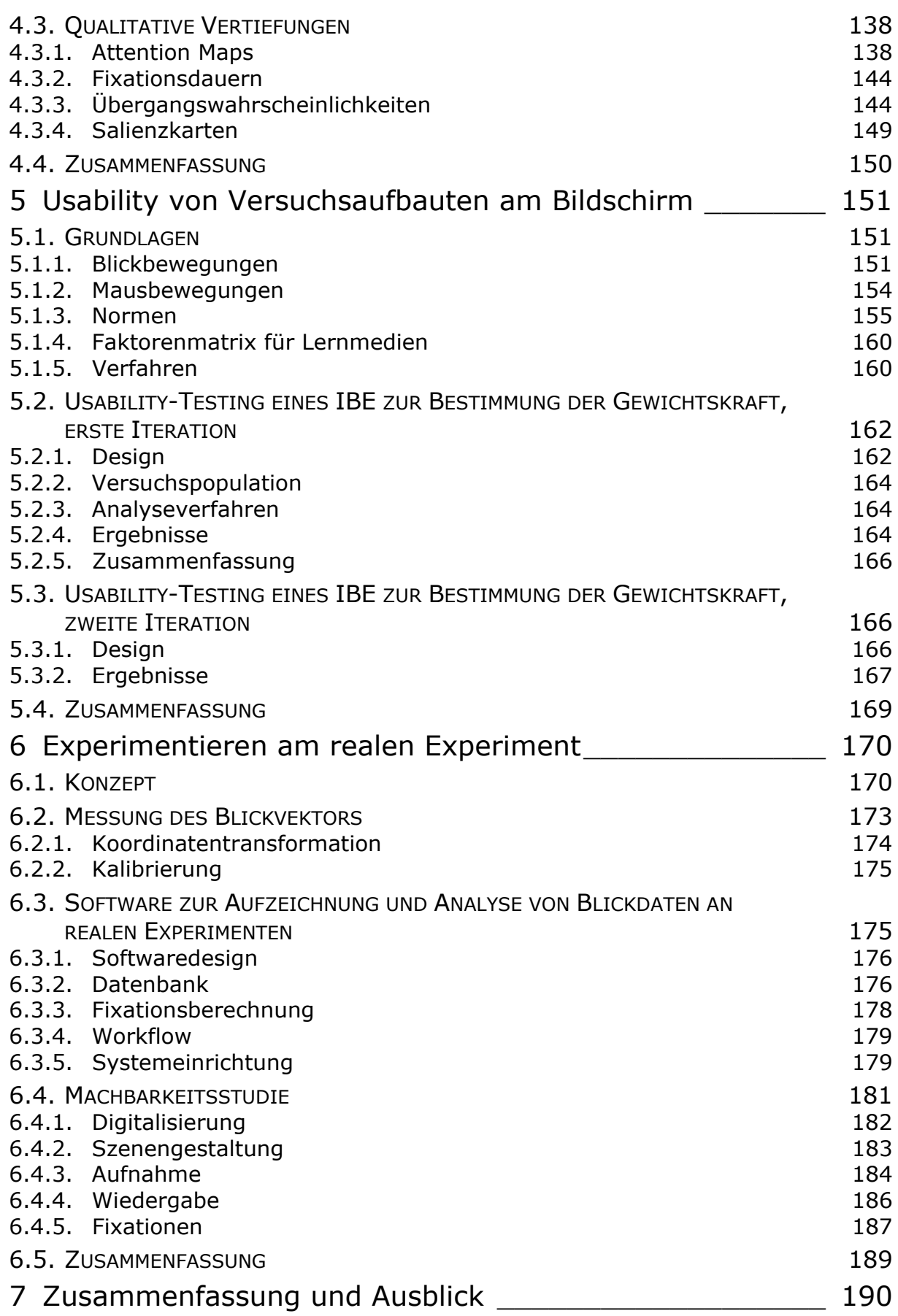

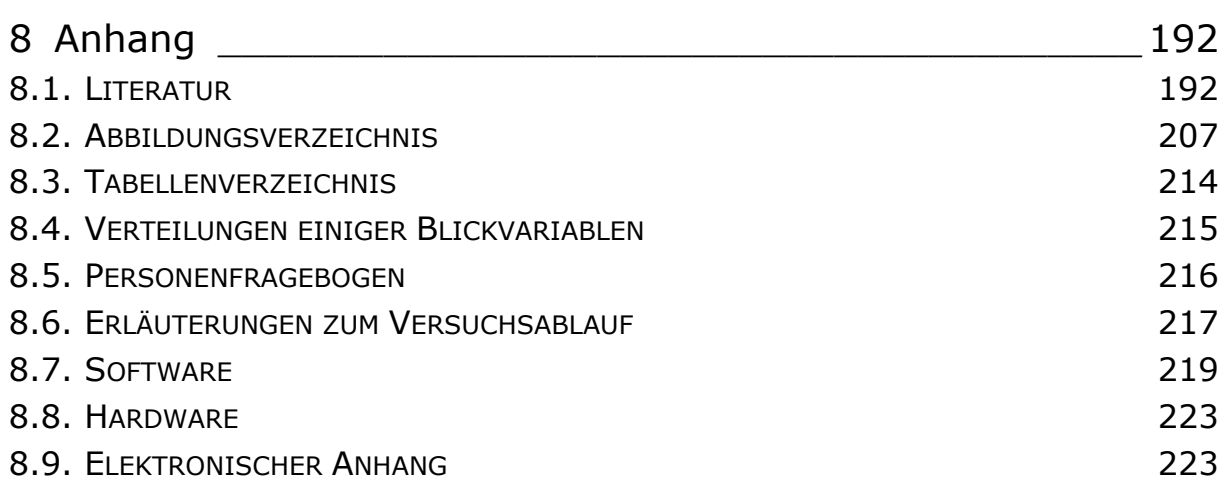

## 1 Einführung

Diese Arbeit ist im Fachgebiet Didaktik der Physik entstanden und widmet sich dort dem Teilgebiet des Experimentierens. Die Konzeption und Durchführung von Experimenten ist ein wesentlicher Bestandteil des Physikunterrichts. Ein beachtlicher Anteil der didaktischen Ausbildung von Physiklehrerinnen und -lehrern besteht gerade in der Einübung und Festigung des Aufbaus und der lernförderlichen Einbettung von Experimenten in den Unterricht. In empirischen Lehr-/Lernstudien wurden Merkmale erfolgreichen Unterrichts wie z. B. viel Lernzeit, individuelle Förderung oder Kontextorientierung bestimmt und anhand von Indikatoren nachgewiesen. Auf der anderen Seite wird versucht, auf der Basis solcher Merkmale neue Materialien für den Physikunterricht wie z. B. Interaktive Bildschirmexperimente oder offene Experimentierstationen zu entwickeln, um damit letztlich einen höheren Lernerfolg zu erzielen. Die Gestaltung dieser neuen Medien erfolgt oftmals ,aus dem Bauch' heraus, und auf Erkenntnisse der Wahrnehmungs-, Kognitions- oder Neuropsychologie wird kaum Bezug genommen. Dabei ist z. B. die visuelle Wahrnehmung einer der wichtigsten Informationskanäle.

Aus dieser Erkenntnis heraus soll im Rahmen der vorliegenden Arbeit versucht werden, mit Hilfe von Blickbewegungsmessungen und Methoden der Usability-Evaluation, einen direkten Zugriff auf die spezifischen Probleme von Lehrenden und Lernenden beim Umgang mit zentralen Objekten des Physikunterrichts − den Experimenten − zu erhalten. Betrachtet man z. B. die physikalischen Versuchsaufbauten zum Thema Elektrizitätslehre, so gibt es nicht nur eine Vielzahl unterschiedlich gestalteter Experimentiersysteme der verschiedenen Lehrmittelfirmen, sondern auch eine Fülle von sehr unterschiedlich konzipierten Multimedia-Anwendungen, Schulbüchern, Arbeitsblättern und anderen Lernhilfen. Diese unterschiedlichen Repräsentationen können als Lehr-/Lernmaterialien zu einem Themengebiet eingesetzt werden, und oft entscheidet darüber nur deren Verfügbarkeit bzw. die Vorliebe der Lehrperson.

Diese Arbeit versucht auf der einen Seite, dem grundlagenorientierten Zugang, mit experimentellen, quantitativen Untersuchungen einen Zusammenhang zwischen Parametern der Blickbewegungsmessung und Wahrnehmungs- und Verarbeitungsprozessen an Versuchsaufbauten zu finden. Auf der anderen Seite, dem angewandten Zugang, wird versucht mit Usability-Testing den Schwierigkeiten beim Umgang mit Versuchsaufbauten auf den Grund zu gehen. Usability, damit ist hier die Gebrauchstauglichkeit eines Produkts gemeint, hat viele Facetten. Nicht nur Gebrauchsanweisungen lassen Benutzer mitunter verzweifeln, auch Aussehen, Bedienbarkeit, Zweckerfüllung sind Maßstäbe, nach denen Produkte beurteilt werden.

Letzlich ist das Ziel, Ansätze und Verfahren aufzuzeigen, mit denen konkrete Anforderungen für die Gestaltung der Experimente abgeleitet werden können. Das sind z. B. Empfehlungen für den Einsatz in verschiedenen Ausgangssituationen wie Demonstrations- oder Schülerexperimenten.

Die Methode der Blickbewegungsmessung ist in diesem Zusammenhang von zentraler Bedeutung, da damit sowohl qualitative Aussagen über die Blickpfade als auch quantitative Daten über die visuelle Aufnahme von Stimuli ermittelt werden können. Sie wird bereits erfolgreich in der Forschung zur Messung der kognitiven Beanspruchung beim Bearbeiten von komplexen Aufgaben verwendet und lässt Rückschlüsse auf die Ursachen von dabei aufgetretenen Fehlern zu.

Da dies die erste Arbeit auf dem Gebiet der Physikdidaktik ist, die sich mit Blickbewegungsmessung an Versuchsaufbauten beschäftigt, liegt ein Schwerpunkt auf der Erarbeitung von Verfahren, die eine solche Messung überhaupt erst ermöglichen. Nach einer Einführung in den Stand der Forschung zu Blick- und Mausbewegungen in Kapitel 2 wird zunächst grundlagenorientiert der Schwerpunkt auf das Wahrnehmen und Verarbeiten von Versuchsaufbauten am Bildschirm gelegt. Dazu wird in Kapitel 3 die Software OGAMA beschrieben, die im Rahmen dieser Arbeit entwickelt wurde, um die Erfassung von Blick- und Mausdaten an solchen Stimuli zu ermöglichen. Mit ihrer Hilfe widmen sich im zentralen Kapitel 4 zwei experimentelle Studien den Auswirkungen von Repräsentationen und Expertise auf die Wahrnehmung dieser zweidimensionalen Experimente. Kapitel 5 beginnt mit einer Einführung in die Grundlagen der Usability-Forschung. Anschließend werden zwei aufeinander aufbauende Usability-Studien zu einem Multimedia-Produkt − einem sogenannten Interaktiven Bildschirmexperiment (Kirstein & Nordmeier 2007) zur Bestimmung der Gewichtskraft eines Handys − vorgestellt. Den Abschluss bildet mit Kapitel 6 die Entwicklung eines Verfahrens, wie diese Art von Untersuchungen an realen 'dreidimensionalen' Experimenten durchgeführt werden kann.

Mit dieser Arbeit ist die Hoffnung verbunden, gezeigt zu haben, dass hier eine Tür zu einem Bereich der physikdidaktischen Forschung aufgestoßen wurde, den es sich lohnt fortzuführen.

## 2 Grundlagen

*"Im übrigen ist es so, daß Interdisziplinarität im eigenen Kopf anfangen muß – als Querdenken; Fragen, wohin noch niemand gefragt hat, Lernen, was die eigene Disziplin nicht weiß."* 

 *Jürgen Mittelstraß* 

Das in dieser Arbeit behandelte Thema ist - wie für didaktische Themen die Regel - interdisziplinär. Es lohnt sich daher, einen vertieften Blick auf die Disziplinen zu werfen, deren Arbeitsgebiete sich mit der Aufgabenstellung überschneiden. Das sind vor allem die Blickund Mausbewegungsforschung (Kapitel 2) und die Usabilityforschung (Kapitel 5).

Zunächst wird die Forschung zu Blickbewegungen zusammengefasst, die für sich selbst schon auffallend breit gefächerte Untersuchungsgebiete beinhaltet. Beispielhaft sei hier die Bandbreite der Themen auf der European Conference on Eye Movements 2007 genannt, die von Leseforschung über Szenenwahrnehmung bis hin zu klinischen Aspekten von Blickbewegungen reicht (Kliegl & Engbert 2007). Im folgenden Kapitel 2.1 wird daher ausgehend von den physiologischen Grundlagen und einer Beschreibung der Verfahren zur Messung von Blickbewegungen versucht, die relevanten Forschungsergebnisse aus den einzelnen Teilgebieten darzustellen, wobei der Schwerpunkt auf Erkenntnisse zur Szenenwahrnehmung gelegt wird, da hier die meisten Parallelen zur Situation des Experimentierens vorliegen. Auch die didaktische Forschung hat bereits an einigen Stellen versucht, Blickbewegungen in ihre Untersuchungen mit einzubeziehen (z. B. Gnoyke 1997) und es soll mit dieser Arbeit versucht werden daran anzuknüpfen und diese weiterzuentwickeln.

Der darauffolgende Abschnitt 2.2 widmet sich der Literatur zur Erfassung und Analyse von Mausbewegungen beim Arbeiten am Computer. Diese ist vor allem für die in Kapitel 4 angestellten Untersuchungen zu Experimenten am Bildschirm fruchtbar, da es bereits Hinweise auf die Bedeutung von Mausbewegungen und über Interaktionen zwischen Maus- und Blickdaten gibt (Chen et al. 2001; Rodden & Fu 2007).

Der Forschungsstand zum Experimentieren wird hier nicht explizit aufgearbeitet, sondern es wird auf entsprechende Literatur verwiesen. So finden sich zur Kompetenzentwicklung z. B. bei Hammann 2004 und Hammann 2006 oder Neumann et al. 2007 verschiedene Kompetenzmodelle auch anderer naturwissenschaftlicher Fächer. Dem ,richtigen' Aufbau von Experimenten widmet sich z. B. Leisen 2000; Erkenntnisse zur Bildwahrnehmung finden sich in Ballstaedt 1997. Für den Stellenwert von Experimenten im Physikunterricht und die Bedeutung für das Lernen liefert die IPN-Videostudie zentrale Ergebnisse (Tesch & Duit 2004).

## 2.1. Blickbewegungen

*"Eye Movements: A Window on Mind and Brain"* 

 *Roger van Gompel* 

Folgt man dem Artikel von Rayner 1998, dem wohl meistzitierten Blickbewegungsforscher, so gab es auf diesem Gebiet bisher drei große Phasen. In der "Frühzeit" von 1879 bis 1920 wurden Basiskenngrößen entdeckt und erforscht.<sup>1</sup> Das war vor allem die sogenannte *saccadic suppression*, also das Unterdrücken visueller Verarbeitung während der Sakkaden

 $\begin{bmatrix} 1 & 1 \end{bmatrix}$ <sup>1</sup> Aber schon Hermann von Helmholtz hat sich in seinem "Handbuch der Physiologischen Optik" ausführlich den Augenbewegungen gewidmet (Von Helmholtz 1867)

(Blickwechsel, siehe 2.1.1). Während wir die Augenbewegung von anderen Menschen problemlos sehen können, können wir unsere eigenen Augenbewegungen nicht sehen, auch wenn wir dies z. B. im Spiegel versuchen. Es werden auch keine verwaschenen Bilder der sehr schnellen sakkadischen Bewegung im Gehirn verarbeitet, der neuronale Input während der Sakkade wird unterdrückt, sodass ein kontinuierlicher Sehprozess entsteht. Eine zweite wichtige Erkenntnis der ersten Jahre war die Entdeckung der *saccade latency* einer Art Prozessorzeit für die Einleitung von Sakkaden. Bevor das Auge aus einer ruhenden Position eine Sakkade auf ein neues Ziel ausführen kann, vergehen um die 150 ms (Rayner 1998). Diese Zeit wird vom Gehirn benötigt, die Sakkade vorzubereiten, und die Landegenauigkeit ist folgerichtig korreliert mit der Latenzzeit (Jacobs 1987). Die dritte Basiskenngröße von Blickbewegungen der ersten Jahre ist der *perceptual span,* der Bereich, in dem das Auge Informationen während einer Fixation aufnehmen kann. Beim Lesen ist er z. B. stark asymmetrisch und reicht von drei bis vier Buchstaben links der Fixation bis 14-15 Buchstaben rechts der Fixation<sup>2</sup>. Beim Betrachten von Szenen kann er das gesamte Bild umfassen (s.u.).

Das , Mittelalter 'der Blickbewegungsforschung fällt nach Rayner in die Zeit von 1920 bis Mitte der 1970er Jahre. In dieser Zeit konzentrierte sich die Forschung auf angewandte Fragestellungen. Die wesentlichen Veröffentlichungen jener Zeit stammen von Tinker 1946 zum Lesen und Buswell 1935 und Yarbus 1967 zur Szenenwahrnehmung. Dabei ist Yarbus 1967 eine der meistzitierten Arbeit der Blickbewegungsforschung überhaupt (van Gompel et al. 2007).

In einer Veröffentlichung von Just & Carpenter 1976 werden die zentralen Annahmen, die Blickbewegungsforschung zu diesem Zeitpunkt legitimieren (und darüber hinaus bis heute gelten), zusammengefasst:

- Geht man davon aus, dass es im Gehirn so etwas wie eine zentrale Exekutive gibt, so sind Augenbewegungen ein direkter, hochzeitaufgelöster Indikator dafür, mit welchem Prozess das Gehirn gerade beschäftigt ist. "*The fixation may reflect what is at the 'top of the stack'*" (ebd. S. 441). Gibt es für die entsprechende Aufgabe visuelle Repräsentationen der Subprozesse (z. B. Ziffern und Symbole bei Berechnungen), so wird davon ausgegangen, dass die entsprechenden Repräsentationen genau dann angesehen werden, wenn auch der Prozessor damit beschäftigt ist.
- Die Fixationsdauern werden als Verarbeitungszeit gedeutet, die sowohl die Rezeption des angesehenen Symbols, als auch die Zeit, die benötigt wird, das Symbol zu verarbeiten, beinhaltet. Eine lange Fixationsdauer kann aber auch darauf hindeuten, dass neue Fixationen und damit neue Verarbeitungskapazität vermieden werden sollen, weil der Prozessor noch mit anderen Dingen beschäftigt ist. (Die Autoren bringen hier das Beispiel des 'Augen-Schließens' oder 'nach-oben-Sehens' beim Suchen der Antwort auf eine Frage).

In ihrem Editorial zu *"Eye tracking and usability research*" gehen Pannasch, Helmert, & Velichkovsky 2008 darüber noch hinaus und ergänzen die Einsatzgebiete des Eyetracking zum einen um Eyetracking als Diagnoseinstrument für kognitive Prozesse, zum anderen als Informationsquelle für zukünftige Assistenzsysteme sowie als Basis für Kommunikationsinteraktion.

Das zentrale Ziel der Blickbewegungsforschung in dieser Phase war es, den Zusammenhang zwischen kognitiven Prozessen und Blickbewegungen zu entschlüsseln.

 $\begin{bmatrix} 2 & 1 \end{bmatrix}$ <sup>2</sup> Eine Liste von Studien, die sich der Messung des perceptual span beim Lesen widmen findet sich bei Rayner 1998. Die Genauigkeit der Größe des perceptual span ist auch erst ein Ergebnis neuerer Studien.

Die dritte Phase, hier plakativ , Renaissance' genannt, fällt in die Zeit bis Ende des 20. Jahrhunderts. Maßgeblichen Einfluss auf diese Phase hat die Entwicklung präziser, stabiler und hochzeitaufgelöster Messmethoden zusammen mit der Weiterentwicklung der Computertechnik. Durch diese Fortschritte wurde eine Bandbreite an Forschungen zu Blickbewegungen möglich, die diese Disziplin nach wie vor prägt und sich in vier große Felder unterteilen lässt, die sich jeweils eigenen Aspekten des Gebiets zuwenden:

#### A) LESEN

Der wohl am ausführlichsten untersuchte Bereich sind Blickbewegungen beim Lesen. Hier geht es darum, sowohl die Steuerung des Augenapparats zu verstehen und zu modellieren, als auch die Rezeption des Gelesenen auf die Blickbewegungen zu beziehen.

#### B) SZENEN

Alles was das Sehen von Szenen, bewegten und unbewegten Bildern, also der ,natürlichen' Umwelt betrifft, ist ein zweiter Schwerpunkt in der Forschung. Auch hier geht es um das Verstehen der Steuerung des Auges zu wesentlichen Szenenelementen und den Einfluss der Szene auf das Blickverhalten.

#### C) USABILITY

In diesem Bereich werden Blickbewegungsmessungen als Mittel zur Erforschung von Mensch-Maschine-Schnittstellen und für Marktforschungsanalysen eingesetzt.

#### D) KLINISCHE ASPEKTE

Augenbewegungen können Inhalt und Ausdruck von Erkrankungen des menschlichen Körpers sein.

In den folgenden Abschnitten werden nach einer Einführung in die physiologischen Grundlagen und der Vorstellung der verschiedenen Blickbewegungsmessverfahren die genannten Forschungsfelder näher erläutert und deren wesentliche Forschungsergebnisse schlaglichtartig vorgestellt, der Schwerpunkt liegt aufgrund der inhaltlichen Nähe zur Darstellung und Nutzung physikalischer Experimente auf den Erkenntnissen der Szenenwahrnehmung.

Die Forschungen zu Blickbewegungen in der Usabilityforschung finden sich in Kapitel 5.1.1 und für Blickbewegungen unter klinischen Aspekten wird z. B. auf Van Gompel et al. 2007 oder Galley 2001 verwiesen.

### 2.1.1.Grundlagen

Aus physikalischer Perspektive besteht das Sehsystem des menschlichen Auges im Wesentlichen aus einer Linse (der Pupille) und einem Schirm (der Retina bzw. Netzhaut). Im Zentrum des Schirms ist eine besonders hochauflösende Zone mit etwa 30000 Fotorezeptoren angeordnet (die Fovea bzw. Sehgrube). Etwa die Hälfte der Nervenzellen des Sehnervs, der die Signale an das Gehirn weiterleitet, enden in dieser Sehgrube, die allerdings nur ein bis zwei Grad des Sehfeldes abdeckt (Castelhano & Rayner 2008).

Außerhalb der Fovea fällt die Auflösung rapide ab, sodass die außerhalb des parafovealen Bereichs von etwa fünf Grad Sehwinkel liegende Peripherie nur um Größenordnungen unschärfere Bilder an das Gehirn liefern kann (siehe Abbildung 2-1). Die zentrale Aufgabe der Augenmuskeln besteht darin den Bereich größten Interesses aus dem betrachteten Raumwinkelausschnitt auf die Sehgrube abzubilden, denn nur dort können wir scharf sehen. Um die Bereiche größten Interesses (*salient locations* vgl. Findlay & Walker 1999; Itti & Koch 2001; Koch & Ullman 1985 aber auch Henderson et al. 2007) zu ermitteln und die nötigen Bewegungen auszuführen, ist das gesamte visuelle System, bestehend aus Auge, Sehnerv und Teilen des Gehirns, im Einsatz. Auf die neurophysiologischen Prozesse beim Sehvorgang wird

hier aber nicht weiter eingegangen, einen Überblick über Grundlagen gibt Duchowski 2007. Eine detailliertere Beschreibung findet sich bei Shimazu & Shinoda 1992 bzw. Sparks 2002. Wesentlich zum Verständnis der im Folgenden beschriebenen Typen von Augenbewegungen ist die Tatsache, dass die Nervenzellen der Retina (also des , Schirms<sup>c</sup>) nur auf Veränderungen reagieren. Wird die betrachtete Szene auf der Netzhaut fixiert, so verschwindet der Seheindruck (Martinez-Conde et al. 2004; Martinez-Conde & Macknik 2007).

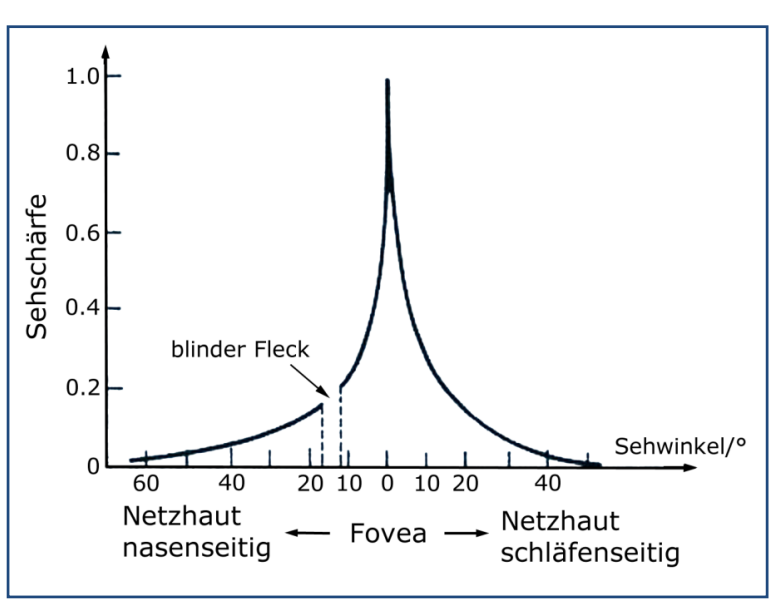

**Abbildung 2-1:** Sehschärfe der Fovea in Abhängigkeit des Sehwinkels (aus Rayner & Castelhano 2007)

Die Augenbewegungen, die für diese Arbeit von Bedeutung sind, können in folgende zwei Arten zusammengefasst werden:

- *Fixationen:* Zeiten, in denen das Auge in relativer Ruhe zu einem Sehfeldbereich ist. Während einer Fixation wird dieser Bereich wahrgenommen und mit der Verarbeitung begonnen. Sie haben eine durchschnittliche Dauer von 50-1000ms, je nach fixierten Objekten (Texte: 50-200ms, Szenen: 200-1000ms, siehe Rayner 1998)
- *Sakkaden:* Zeiten, in denen das Auge zum nächsten Sehfeldbereich springt. Sie haben eine Dauer von 10-50ms während derer keine visuelle Verarbeitung möglich ist.

Um das Zentrum der Wahrnehmung sowohl an die Orte höchsten Interesses zu bringen, und dort zu halten, als auch die Rezeptoren permanent zu aktivieren, vollführt das menschliche Auge eine Vielzahl von hoch differenzierten vertikalen, horizontalen und sogar rotatorischen Bewegungen. Diese Bewegungen gehören nicht nur zu den schnellsten (Sakkaden mit bis zu 800°/s Winkelgeschwindigkeit), sondern mit ca. drei bis vier Sakkaden pro Sekunde auch zu den häufigsten Bewegungen, die der menschlichen Körper ausführt (Galley 2001).

Im Laufe der Evolution hat sich dabei ein System von sich ergänzenden Mechanismen entwickelt, das in der Literatur zu folgenden Gruppen zusammengefasst wird (Tabelle 1).

#### A) SAKKADISCHE BEWEGUNGEN

Sakkadische Bewegungen dienen dem Fokuswechsel. Vom visuellen System geplant, wird der Fokus des Auges in einer quasi ballistischen Bewegung an eine neue Position gebracht. Sakkaden werden als ballistische Bewegungen bezeichnet, da während der Sakkade die Endposition nicht mehr vom Sehapparat beeinflusst werden kann. Salopp gesagt kann das Auge erst nach der 'Landung' eine fehlgeschlagene Position durch eine erneute Sakkade korrigieren. Sakkaden haben Winkelgeschwindigkeiten von bis zu 800°/s und dauern durchschnittlich 30-120 ms (Kramme 2007)<sup>3</sup>

 $\frac{1}{3}$  Sakkaden sind aber nicht zwangsläufig geradlinig. Etliche Studien weisen nach, dass die Trajektorie der Sakkade durch Distraktoren beeinflusst werden kann. So machen die Sakkaden 'einen Bogen' um diese. Siehe dazu z. B. Doyle & Walker 2001.

#### B) FOLGEBEWEGUNGEN

Zwei verschiedene Systeme sorgen dafür, dass betrachtete Objekte auf der Netzhaut stabilisiert werden, wenn sie sich entweder relativ zum Kopf bewegen (*Smooth Pursuit* Folgebewegungen) oder wenn der Kopf relativ zum Objekt bewegt wird (VOR, *Vestibulookulärer Reflex*). Beide Systeme unterscheiden sich deutlich in der Reaktionszeit. So ist der VOR um den Faktor 10 schneller als die smooth pursuit Folgebewegungen, was sich leicht wie folgt veranschaulichen lässt. Bewegt man eine Postkarte mit Text in Leseentfernung schnell hin und her, so gelingt es dem Auge nicht mehr zu lesen, die smooth pursuit Folgebewegung ist zu langsam. Hält man dagegen die Postkarte still und bewegt stattdessen den Kopf schnell hin und her, ist ein Lesen problemlos möglich. Nur im zweiten Fall wird der vestibulookuläre Reflex aktiviert.

#### C) FOKUSSIERENDE BEWEGUNGEN

Der menschliche Sehapparat ist auf räumliches Sehen ausgelegt und besitzt dafür zwei Detektoren (Augen). Fokussierende Augenbewegungen sind einerseits verantwortlich dafür, dass das Bild auf der Netzhaut scharf abgebildet wird (Akkommodation der Linse) und andererseits dafür, dass beide Augen abgestimmt auf einen Fokuspunkt akkommodieren. Entgegen der offensichtlichen Vermutung, dass beide Augen synchron agieren und immer denselben Punkt im Raum fixieren, gibt es inzwischen Studien, die zeigen, dass sich die 'Sehstrahlen' beider Augen häufig mehrere Grad vor oder hinter dem momentanen Fixationsort schneiden. Liversedge et al. 2006 zeigen in einer Studie beim binokularen Lesen, dass in etwa 50% der Zeit auf die Ebene des Textes und zu 40 % auf einen Bereich hinter dem Text fokussiert wurde. In 10% der Zeit kreuzten sich sogar die Augenrichtungen, die ,Sehstrahlen' lagen bis zu 2 Buchstaben auseinander.

#### D) FIXATIONALE BEWEGUNGEN

Während das Auge relativ zu einer Blickposition ruht, vollführt es zur Aufrechterhaltung der Enervation der Netzhaut kleine Bewegungen, die ähnlich der Brownschen Bewegung durch eine Zufallsbewegung beschrieben werden können (*Random Walk*, siehe Engbert 2006). Diese Driftbewegungen werden durch Mikrosakkaden unterbrochen, die die Funktion haben, zufallsbedingt zu geringe Driftbewegungen durch Sprünge zu vergrößern, damit die Nervenzellen wieder mit neuer Information versorgt werden.

So ist es möglich, dass das Gehirn, während es einen Punkt fixiert, permanent Information über das fixierte Gebiet erhält. Gäbe es keine Driftbewegungen und Mikrosakkaden, würde unser Seheindruck nach 200-300 Millisekunden der Fixation auf einem Sehfeldbereich verschwinden.

#### E) PUPILLENBEWEGUNGEN

Während die Augenbewegungen verantwortlich sind für die räumliche Durchmusterung des betrachteten Bereichs, ist der Durchmesser der Pupillen in erster Linie verantwortlich für die Amplitude der Nervenstimulation. Wie aus dem Alltag bekannt, wird in heller Umgebung die Pupille zusammengezogen, im Dunkeln aber die Pupille weit geöffnet. Dadurch wird die Stimulation der Netzhautzellen immer im Bereich größter Empfindlichkeit gehalten, und diese werden nicht 'übersteuert'. Dem überlagert gibt es den weniger bekannten Effekt, dass die Pupillengröße auch mit mentaler Beanspruchung und emotionaler Betroffenheit variiert. Wurde im Mittelalter mit Hilfe von Betäubungsmitteln (*Bella Donna*) die Pupillengröße unnatürlich vergrößert, um Erregung vorzutäuschen (Rätsch 2004) wird die Messung der Pupillengröße heute zur Ermittlung von kognitiven Prozessen eingesetzt (z. B. Kerkau 2005; Rößger 1997, siehe auch Abschnitt Pupillengröße 2.1.5).

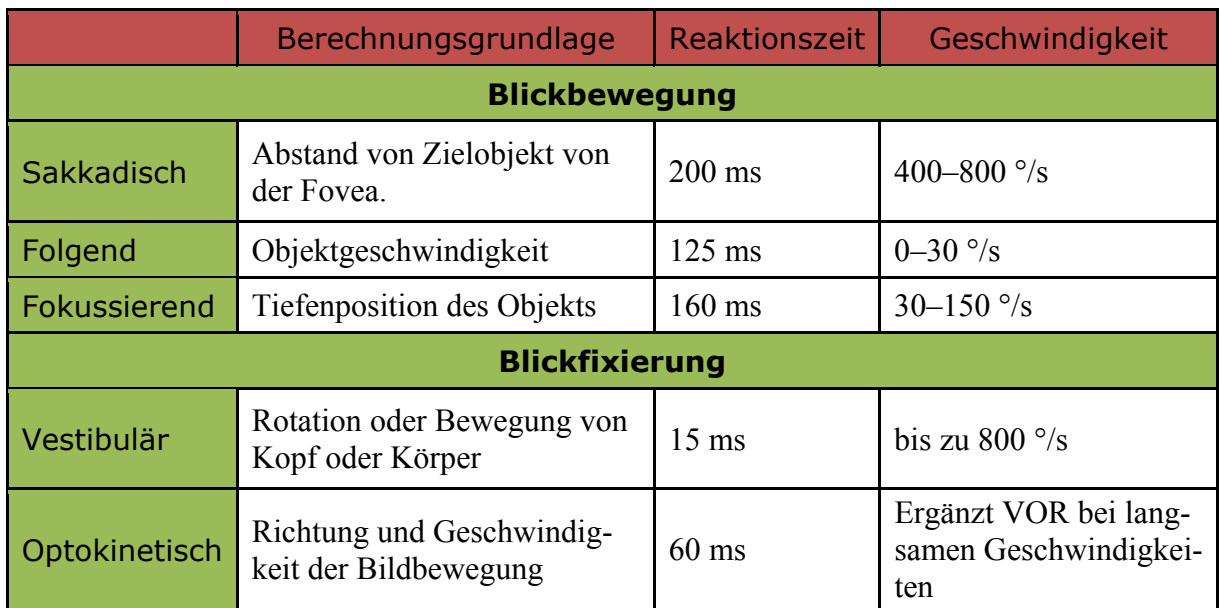

**Tabelle 1:** Okulomotorsysteme (aus Sparks 2002)

In der Verteilung von Fixationen und Sakkaden, Sakkadenlängen und Fixationsdauern sowie daraus abgeleiteten Parametern wie Blickpfaden werden die zentralen Variablen zur Messung der Wahrnehmung vermutet (bspw. Castelhano & Rayner 2008). Zusammen mit der Pupillengröße steht damit ein Instrumentarium zur Verfügung, dass auch neue Erkenntnisse zur Konzeption von physikalischen Versuchsaufbauten verspricht. In Kapitel 3 wird eine Software vorgestellt, mit der sich diese Parameter erfassen und berechnen lassen und in den Kapiteln 4.1 und 4.2 werden zwei Studien vorgestellt, die darauf aufbauend erste Hypothesen zur Optimierung generieren.

#### 2.1.2.Messverfahren

Es existieren eine Reihe von Verfahren zur Blickbewegungsmessung, die noch bis in die 70er Jahre des 20. Jahrhunderts z.T. recht einfach gehalten waren. So verwendete Hunziker 1970 in einer Studie zum Problemlösen frontale Videoaufnahmen von Versuchspersonen durch transparente Glasscheiben mit darauf gezeichneten Instruktionen. Dabei konnten grobe Blickrichtungen (oben, unten, rechts, links, mitte) anhand von Einzelbildern rekonstruiert werden. Erst später begann sich die Entwicklung und Verwendung präziserer Messeinrichtungen zu etablieren und weithin verfügbar zu werden.

Die *Elektrooculografie* ist dabei die älteste Methode und funktioniert ähnlich wie ein EEG über Elektroden. Diese werden um die Augen herum platziert. Die Bewegung des Auges erzeugt aufgrund einer Potenzialdifferenz zwischen Vorder- und Rückseite des Augapfels leichte Spannungsdifferenzen zwischen den Elektroden, aus denen auf die Blickposition rückgeschlossen werden kann.

Bei den verschiedenen *Kontaktlinsenmethoden* ist in der Regel eine Spule in der Kontaktlinse integriert, die, einem homogenen Magnetfeld ausgesetzt, Spannungen proportional zur Auslenkung der Kontaktlinse und damit des Augapfels aufzeichnet. Diese Methode ist sehr genau und wird nach wie vor verwendet. Die Kontaktlinsen sind allerdings sehr groß, sodass diese nicht wie normale Kontaktlinsen über dem Augapfel ,schwimmen', sondern vergleichsweise stark fixiert sind.

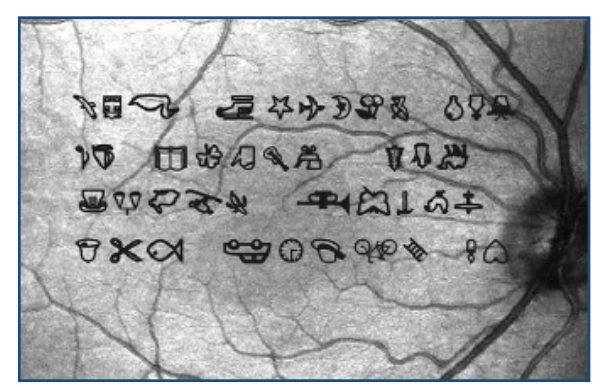

**Abbildung 2-2:** Abbild des Augenhintergrundes mit Stimulus, fixiert wird das Auto (es liegt im Zentrum der Fovea) (aus Trauzettel-Klosinski et al. 2002)

Beim *Scanning-Laser-Ophthalmoskop* wird das Bild mithilfe eines Lasers oder Leuchtdioden direkt auf die Netzhaut projiziert, gleichzeitig wird der Reflex des Augenhintergrundes abgetastet, sodass ein Bild des Augenhintergrundes mit der Projektion des Stimulus aufgezeichnet werden kann (siehe Abbildung 2-2**)**. Auf diesem kann man die Position der Fovea bezüglich des Stimulus erkennen und damit die Fixationsposition (z. B. Trauzettel-Klosinski et al. 2002). Der Vorteil dieser Methode liegt vor allem darin, dass keine Kalibrierung nötig ist, da die Position der Fovea in Bezug zum Stimu-

lus jederzeit auf dem Videobild absolut messbar ist.

Die *Cornea Reflex Methode* wird in verschiedenartigen Systemen verwendet, die in der Regel videobasiert sind. Dabei wird ein Infrarotreflex auf der Hornhaut (Cornea) erzeugt und aus dem Videobild des Auges der Relativvektor von Reflexposition und Pupillenmitte ermittelt. Dieser Vektor ist das Maß für die Blickrichtung. Die sogenannten *Remote-Systeme* nehmen dabei das Videobild des Auges berührungslos auf. Das bedeutet, dass die Versuchsperson vor der Anlage sitzt oder steht und deren Kopfposition fixiert ist. Bei modernen Systemen, die diese Bewegung algorithmisch kompensieren, ist auch eine relativ freie Kopfbewegung möglich. Dabei kann der sogenannte Point of Regard (POR), also der Blickpunkt auf den die Versuchsperson momentan schaut, bezogen auf ein raumfestes Bezugssystem ermittelt werden. Bei den *Head-Mounted-Systemen* wird die Videokamera, die die Bewegung von Auge und Infrarotreflex aufzeichnet, auf dem Kopf der Versuchsperson montiert. Das ermöglicht hochpräzise Messungen, da die Kopfbewegung nicht wieder herausgerechnet werden muss und das Videobild um Größenordnungen größer aufgelöst ist, als das von Remote-Systemen. Das Verfahren hat allerdings den Nachtteil, dass der POR nur in einem kopfbezogenen Bezugssystem ermittelt werden kann, es sei denn, die Kopfposition und Rotation wird gleichzeitig mit einer anderen Messapparatur erfasst. (Für eine ausführliche Systembeschreibung eines solchen Aufbaus siehe Kapitel 6).

In Tabelle 2 sind Eigenschaften der verschiedenen Systeme gegenübergestellt. Aufgrund der nach wie vor dynamischen Entwicklung auf dem Markt für Blickbewegungsregistrierung sind die Systemparameter allerdings nur begrenzt gültig.

|                                         | Räumliche<br>Auflösung | Zeitliche<br>Auflösung | <b>Invasivi</b><br>tät | <b>Raumfestes</b><br>Bezugssystem | Stimu-<br>Ιi |
|-----------------------------------------|------------------------|------------------------|------------------------|-----------------------------------|--------------|
| <b>Elektrooculografie</b>               | $\sim 1^{\circ}$       | 1000 Hz                | Mittel                 | Nein                              | 2D/3D        |
| Kontaktlinsen-<br>methoden              | $\sim 0.01$ °          | $400$ Hz               | Maximal                | Nein                              | 2D/3D        |
| Remote-Video <sup>4</sup>               | $\sim$ 0.5 $\degree$   | 500 Hz                 | Minimal                | Ja                                | 2D           |
| Remote-Video<br>(Kopf fixiert) $5$      | $\sim 0.2$             | 1000 Hz                | Mittel                 | Ja                                | 2D           |
| Head-Mounted-<br>$ $ Video <sup>6</sup> | $\sim 0.05$ °          | 500 Hz                 | Hoch                   | Nein                              | 2D/3D        |

**Tabelle 2:** Vergleich von Blickbewegungsregistrierungsmethoden (siehe auch bei Galley 2001, S. 265)

#### 2.1.3.Lesen

Auch wenn Blickbewegungen beim Lesen in dieser Arbeit nur am Rande thematisiert werden, so lohnt doch ein Einblick in die Forschung zu diesem Gebiet. Blickbewegungen beim Lesen gelten als am besten untersucht, was vor allem an der klar definierten Aufgabe und Vorgehensweise beim Lesen liegt.

Dieser Abschnitt wird daher den Stand der Forschung nur in den wesentlichen Aspekten skizzieren und auf weiterführende Literatur verweisen, wie z. B. Engbert et al. 2005; Radach 1996; Rayner 1998; Reichle 2006; Tinker 1946.

Der Lesevorgang verläuft in der Mehrheit (50%) der Fixationen seriell von Wort zu Wort, gelegentlich werden dabei ein oder mehrere Worte übersprungen oder das ebene gelesene Wort erneut fixiert (je 20%), jedoch zu 10% springen die Augen auch zu vorhergehenden

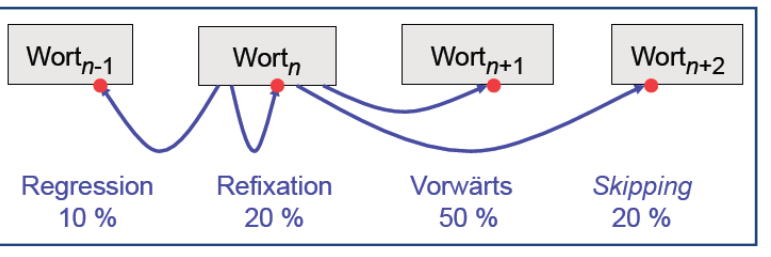

**Abbildung 2-3:** Anteil an Fixationen beim Lesen (aus Engbert 2009)

Worten zurück (Starr & Rayner 2001, siehe Abbildung 2-3). Es gibt Hinweise, dass sich diese Rücksprünge mit der Schwierigkeit des Textes häufen, sowie Sakkadenweiten kürzer und Fixationsdauern länger werden (Castelhano & Rayner 2008).

Neben der Textschwierigkeit haben auch andere Parameter Einfluss auf das Leseverhalten, z. B. grafische Eigenschaften und das Ziel des Lesens (Rayner & Pollatsek 1989). Am offensichtlichsten ist dabei (wie auch bei der Szenenwahrnehmung) der Einfluss der Aufgabe. Korrekturlesen und verstehendes Lesen unterscheiden sich deutlich im Blickpfad.

Wenn man während des Lesens Buchstaben und Worte um die Fixationsposition herum maskiert (*Moving window* Paradigma) kann man den Bereich ziemlich genau messen, in dem während der Fixation ,gelesen' werden kann. Die Augen nehmen während einer Fixation beim Lesen etwa drei bis vier Buchstaben links der Fixationsposition und etwa 14-15 Buchstaben rechts davon wahr, aber in der Regel keine Worte aus anderen Zeilen (Pollatsek et al. 1993). Das ist für andere Kulturkreise, die andere Lesegewohnheiten haben, entsprechend

 $\begin{array}{c} - \\ 4 \end{array}$ <sup>4</sup> Z.Bsp. EyeLink Remote System (http://www.sr-research.com, Stand 01/2010)

 $\frac{5}{2}$  Z.Bsp. EyeLink 1000 Sytem (http://www.sr-research.com, , Stand 01/2010)

Z.Bsp. EyeLink II Head Mounted (http://www.sr-research.com, , Stand 01/2010)

anders (Arabisch siehe Pollatsek et al. 1981, Chinesisch siehe Chen et al. 2003; Peng et al. 1983). Maskiert man den Bereich der aktuellen Fixation, wird Lesen unmöglich (Rayner et al. 1981). Werden die fixierten Worte nach 50-60 ms ausgeblendet, lässt sich der Text noch lesen, wird aber gleichzeitig das nächste Wort auch maskiert, so wird das Lesen empfindlich gestört (Rayner et al. 2006).

Auch auf der Ebene der Worte gibt es eine Reihe von weiteren Einflüssen auf das Blickverhalten. Offensichtlich ist die Wichtigkeit der Wortfrequenz, also der Häufigkeit der Verwendung eines Wortes in der Schriftsprache. Häufig vorkommende Worte werden nur sehr kurz fixiert oder übersprungen (Inhoff & Rayner 1986). Auch Vorhersagbarkeit, die Anzahl verschiedener Bedeutungen desselben Worts, semantische Beziehungen zu vorhergehenden Worten und die Geläufigkeit eines Wortes beeinflussen das Blickverhalten (siehe dazu die Verweise in Castelhano & Rayner 2008; Rayner 1998).

Wörter werden am schnellsten erkannt, wenn sie zentral in der Mitte des Wortes fixiert werden. Dieser Effekt heißt in der Literatur *Optimal Viewing Position Effect* (OVP) und ist darauf zurückzuführen, dass in diesem Fall am meisten Buchstaben in den Bereich der Fovea und damit der höchsten Auflösung fallen. Kontraintuitiv ist dagegen, dass mittig fixierte Wörter länger fixiert werden, der sogenannte *Inverted Optimal Viewing Position Effect* (IOVP) (Nuthmann et al. 2005; Vitu et al. 2001)<sup>7</sup>. In dieser Studie wird außerdem der Effekt beschrieben, dass die Fixationsdauern abhängig sind von der vorhergehenden Sakkadenweite. Nach weit reichenden Sakkaden steigt die Fixationsdauer, was dadurch erklärt wird, dass bei dicht beieinanderliegenden Fixationen sich die parafovealen Zonen überlappen und dadurch eine Art , Vorschau' möglich wird.

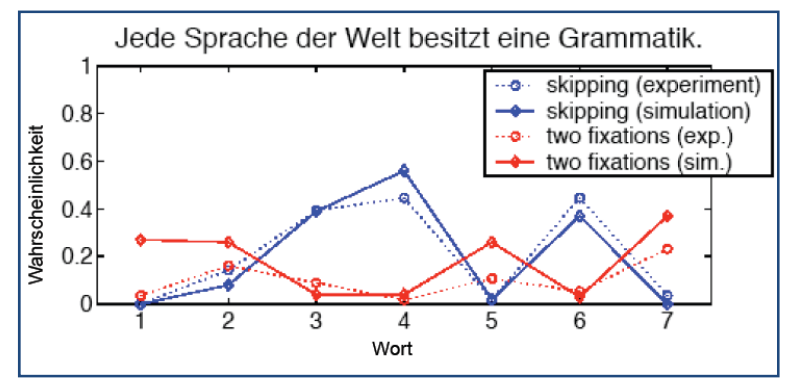

**Abbildung 2-4:** Vergleich des SWIFT Modells mit experimentellen Daten am Beispiel des Satzes "*Jede Sprache der Welt besitzt eine Grammatik.*" (aus Engbert 2009)

Es existieren im Wesentlichen zwei konkurrierende Modelle zur Beschreibung von Blickbewegungen beim Lesen. *E-Z Reader* von Reichle und Kollegen (Reichle et al. 1998; Reichle et al. 2004; Reichle et al. 2006) und *SWIFT* von Engbert und Kollegen (Engbert et al. 2005; Richter et al. 2006, siehe Abbildung 2-4). Sie unterscheiden sich in der Annahme einer seriellen (E-Z Reader) vs. einer parallelen (SWIFT) Wortverar-

beitung und können beide die Blickbewegungen beim normalen Leseprozess gut vorhersagen, machen jedoch unterschiedliche Annahmen in der Prozessstruktur und Verankerung im Gehirn. Aus diesem Grund ist die Verortung von Blickbewegungen mit neurophysiologischen Methoden von großer Bedeutung für diese Modelle (siehe Engbert et al. 2005; Richter et al. 2006 für eine Einführung). Für einen umfangreicheren Überblick über die Modelle zur Blicksteuerung beim Lesen wird hier auf die Sonderausgabe "*Models of Eye-Movement Control in Reading*" von Cognitive Systems Research verwiesen (Cognitive Systems Research 2006 vol.7).

 $\frac{1}{7}$ Siehe dort auch für Literaturverweise zum OVP.

### 2.1.4.Szenenwahrnehmung

Im Gegensatz zum Lesen ist die Bandbreite an kognitiven und visuellen Einflüssen bei der Wahrnehmung von Szenen, also dem , alltäglichen Sehen', größer. Veranschaulicht man das mit der Vielzahl möglicher Fotomotive, so wird klar, welche Unmenge an Faktoren auf die Blicksteuerung Einfluss nehmen können, z. B. Helligkeit, Objektanzahl, Perspektive, semantischer Zusammenhang, Konsistenz, Konstanz usw. Die Forschung auf diesem Gebiet widmet sich diesen Einflüssen und versucht übergreifende Eigenschaften zu finden, und sogar Computermodelle zu entwickeln, die das Blickverhalten in der Lebenswelt nachbilden. Zunächst werden die übergreifenden Eigenschaften beschrieben.

Information kann typischerweise nur in einem Bereich des Gesichtsfeldes bis 4.5° um die aktuelle Fixation aufgenommen werden (Nelson & Loftus 1980; van Diepen et al. 1998). Die typische Sakkadenweite bei Szenenwahrnehmung liegt bei ca. drei bis vier Grad (Castelhano & Rayner 2008; Henderson & Hollingworth 1998).

Trotzdem stellte sich schon relativ früh heraus, dass während der ersten Fixation einer Szene vom menschlichen Wahrnehmungsapparat in der Regel das Wesentliche<sup>8</sup> der Szene registriert wird. Innerhalb von 100 ms können 'low-level' Eigenschaften wie Farbe und Kontrast, komplexere wie Flächen und Texturen und 'high-level' Eigenschaften wie Aktivierung von semantischem Wissen über dargestellte Objekte dechiffriert werden (Oliva 2005; Potter 1976). Als Beispiel nennt Oliva 2005 das Zappen zwischen Fernsehkanälen: Problemlos gelingt es uns innerhalb einer Fixation, Werbung, Nachrichten, Zeichentrickfilme zu unterscheiden. Dabei zeigte sich in einer Studie von Rousselet et al. 2005, dass schon Szenen, die nur 26 ms gezeigt wurden, erfolgreich dechiffriert werden konnten, wobei natürliche Szenen gegenüber künstlichen Szenen schneller erkannt wurden. Der Einfluss von Farbe im Gegensatz zu Graustufenbildern war hierbei hilfreich, aber nicht wesentlich (Rousselet et al. 2005).

Die Kernfragen dazu sind der Forschung aber geblieben:

- A) WELCHE EIGENSCHAFTEN EINER SZENE ZIEHEN DEN BLICK AUF SICH?
- B) WIESO TUN SIE DAS, UND DURCH WELCHE PROZESSE WIRD DER BLICK GELENKT?

Wie oben beschrieben, sind zur Beantwortung die Fixationen und ihre Steuerung von zentraler Bedeutung. Nur mit dem hochauflösenden Bereich der Fovea können wir so viel Information erfassen, dass eine Repräsentation der Szene im Gehirn möglich und speicherbar wird.

In den folgenden Abschnitten werden Forschungsergebnisse der verschiedenen Aspekte der Szenenwahrnehmung zusammengestellt.

#### 2.1.4.1. Modellierung von Blickbewegungen

Schon die Pioniere der Blickbewegungsforschung haben festgestellt, dass das Muster beim Betrachten von Bildern abhängig davon ist, ob die Versuchsperson eine Aufgabe gestellt bekommen hat oder die Bilder einfach nur so' angesehen werden (Yarbus 1967). Es muss also verschiedene Prozesse geben, die die Aufmerksamkeit bzw. den Blick lenken. Blickbewegungen zu modellieren ist von zentraler Bedeutung für das Verständnis der zugrunde liegenden kognitiven Prozesse. Sie helfen Hypothesen zu entwickeln und zu testen und sind - wie am Beispiel der beiden Lesemodelle *E-Z Reader* und *SWIFT* beispielhaft zu sehen - Auslöser produktiver wissenschaftlicher Diskussion.

 $\begin{array}{c} \n\text{-} \\ \n\text{-} \\ \n\text{-} \\ \n\end{array}$ In der englischen Literatur als *gist* bezeichnet.

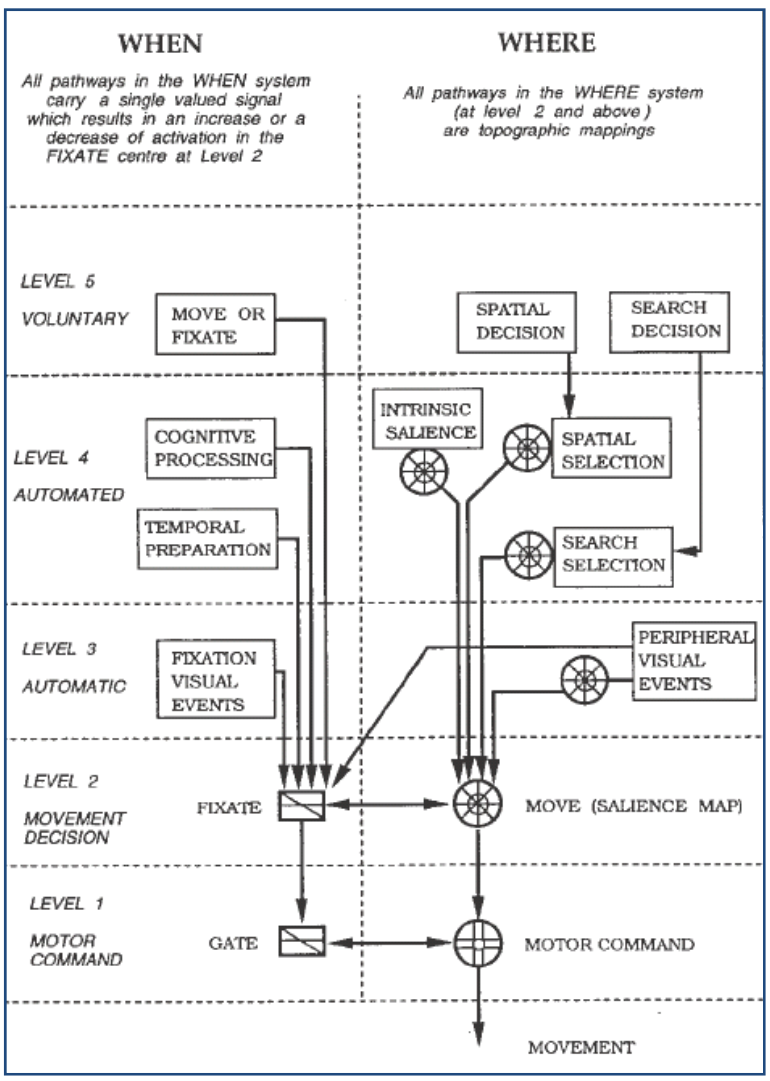

**Abbildung 2-5:** Sakkadensteuerungsmodell (aus Findlay & Walker 1999)

verschiedener Wahrnehmung führen kann. Beide Modelle haben einen unterschiedlichen Schwerpunkt, der als 'grundlagenorientiert' bzw. 'anwendungsorientiert' bezeichnet werden kann. Sie ergänzen sich in ihrer Erklärungsmächtigkeit und werden im Folgenden ausführlicher dargestellt.

Im Modell der Sakkadensteuerung von Findlay & Walker 1999 besteht die Grundannahme darin, dass es zwei parallele Kontrollkanäle im Gehirn gibt, die auf die Sakkadensteuerung Einfluss nehmen. Der zeitliche Pfad triggert den Auslöser für eine neue Sakkade, während der räumliche Pfad die neue Position derselben steuert. Beide Pfade laufen weitgehend unabhängig voneinander. Der Ansatz der Autoren (analog zur Arbeit von Koch & Ullman 1985), die Entscheidungsgrundlage im räumlichen System auf der Basis einer Salienzkarte zu konzipieren, hat sich als sehr produktiv für die Forschung erwiesen (siehe Abschnitt Salienz im Kapitel 2.1.4.2).

Der Prozess läuft auf fünf Ebenen ab, die in ihrem Automatisierungsgrad zunehmen. Die höchste Ebene (Level 5, siehe Abbildung 2-5) beschreibt die *top-down* Idee, dass bewusste Entscheidungen die Sakkadensteuerung direkt beeinflussen können, in dem sie Bewegung unterdrücken oder forcieren. Die darunterliegende Ebene (Level 4) beschreibt den automatisierten Prozess des Einflusses von kognitiven Prozessen, während Ebene drei die Folgen von

Das wohl einflussreichste Modell der Sakkadensteuerung stammt von Findlay & Walker 1999 (siehe Abbildung 2-5) und geht von zwei parallelen Verarbeitungspfaden für zeitliche und räumliche Steuerung aus, deren zweite auf dem von Koch & Ullman 1985 eingeführten Konzept einer sogenannten *Salienzkarte* beruht. Es bildet eine plausible Basis für die Grundlagenforschung der Blickbewegungsmessung, in dem es der Frage nachgeht, welchen Einflüssen das visuelle System unterliegt, um zu entscheiden wann und wohin der Blick angezogen oder gelenkt wird.

Während Findlay und Walker auf der Ebene der einzelnen Fixation argumentieren, ergänzt der zweite Abschnitt mit dem Modell von Hayhoe et al. 2007 einen eher angewandten Zugang zur Informationsaufnahme aus Blickbewegungen. Dieser versucht zu modellieren, wie ein und dieselbe Fixation unter dem Einfluss differierender übergeordneter kognitiver Prozesse zu direkten visuellen Einflüssen, also z. B. dem Erscheinen oder Verschwinden von Stimuli modelliert.

Die Ebenen drei bis fünf wirken jede für sich auf Ebene zwei ein. Im temporalen Pfad liegt dort die Entscheidung zur Aufrechterhaltung der Fixation oder zum Einleiten einer Sakkade. Im räumlichen Pfad liegt dort eine Salienzkarte. Diese beiden Komponenten wechselwirken über einen sogenannten *Winner-Take-All* Mechanismus, sodass z. B. eine hohe Salienz ein vom temporalen System gewünschtes Halten der Fixation überschreiben kann und einen Trigger an die Motorsteuerung (Level 1) zum Ausführen einer Sakkade sendet. Auf der anderen Seite kann bei visuellen Veränderungen im fixierten Bereich eine eigentlich Sakkaden triggernde Salienz durch das Verstärken der Halteanforderung geschwächt werden (siehe auch 2.1.4.2).

Findlay & Walker 1999 gehen in ihrem Artikel ausführlich auf die verschiedenen Ebenen und ihre Funktion ein und setzen sie in Beziehung zu aktuellen Forschungsergebnissen<sup>9</sup>.

Hayhoe et al. 2007 präsentieren ein Modell zur Hierarchie der Prozesse bei der Informationsaufnahme bei alltäglichen Handlungen (siehe Abbildung 2-6). Dort gibt es ein übergeordnetes kognitives Ziel, das durch verschiedene *Mikro-Handlungen* erreicht werden kann. Für das Ausführen der Handlungen sind Fixationen nötig, um z. B. die Objekte zu lokalisieren. Für die Ebene der Fixation gibt es in diesem Modell noch eine Unterebene der Information, die mithilfe der Fixation aufgenommen wird. Hayhoe et al. 2007 postulieren, dass je nach Aufgabe diese Information unterschiedlich ist.

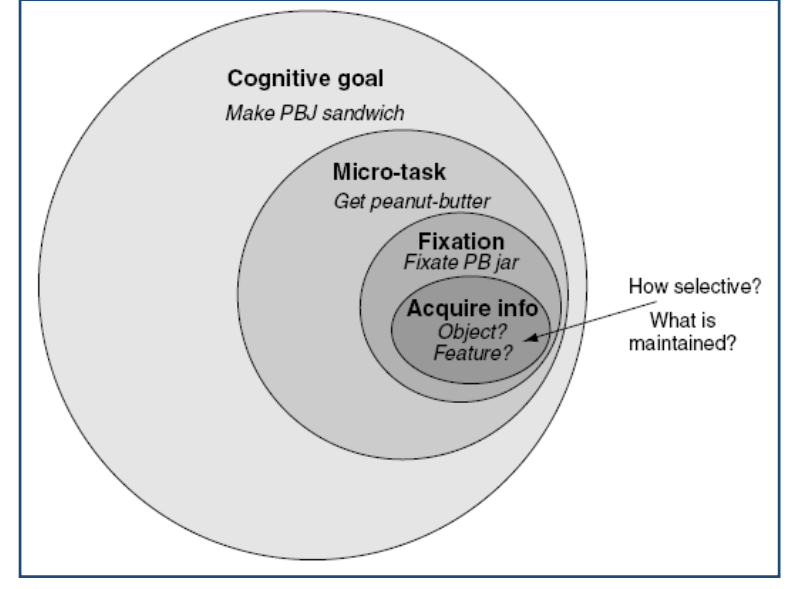

**Abbildung 2-6:** Modell zur Informationsaufnahme bei alltäglichen Handlungen (aus Hayhoe et al. 2007)

Selbst bei identischem retinalen Bild nimmt das Gehirn bei verschiedenen Vorbedingungen verschiedene Eigenschaften wahr. Untermauert wird dieses Modell mit einer Studie, in der dieselbe visuelle Szene für verschiedene Aufgaben eingesetzt wurde und die Versuchspersonen je nach Aufgabe diese oder jene Eigenschaften im Arbeitsgedächtnis speicherten bzw. für Veränderungen von nicht interessierenden Objekteigenschaften blind waren (Triesch et al. 2003). Die Autoren sind der Auffassung, dass sich dies mit den Erkenntnissen zur Unaufmerksamkeitsblindheit (*inattenional blindness*) deckt. Das ist ein Phänomen was von Mack & Rock 1998 ausführlich behandelt wird (siehe auch Kapitel 2.1.4.2). Kurz gefasst schreiben Mack & Rock 1998 , keine Wahrnehmung ohne Aufmerksamkeit' was bedeutet, dass Dinge, die nicht im Aufmerksamkeitsfokus eines *top-down* Ziels stehen, auch nicht wahrgenommen werden. Dies stützt das oben genannte Modell von Hayhoe et al. 2007.<sup>10</sup> Hayhoe et al. 2007

 $\frac{1}{9}$ Als Anhang zum Artikel finden sich eine Reihe von sehr lesenswerten Kommentaren zu einzelnen Kompo-

nenten des Modells und ihre kritische Durchleuchtung von den jeweiligen Spezialisten des Fachgebiets.<br><sup>10</sup> Eine weitere eindrucksvolle Veranschaulichung der Unaufmerksamkeitsblindheit ist von Tatler & Kuhn 2007 am Beispiel des Zauberns beschrieben. In dieser Studie wird gezeigt, wie die Zuschauer den Blicken des Zauberers folgen und daher die für den Trick kritischen Bereiche nicht wahrnehmen.

schlussfolgern daraus eine Einschränkung der Modelle von Kahneman & Treisman 1992 und Irwin & Andrews 1996, welche davon ausgehen, dass drei bis vier sogenannte *object files* (also Repräsentationen von Objekten mit der räumlichen Position) im visuellen Kurzzeitgedächtnis behalten werden können. Denn die Objekte werden nicht in kompletter Form gespeichert, sondern nur bestimmte Eigenschaften, die für die aktuelle Aufgabe benötigt werden. In einer Folgestudie mussten Versuchspersonen Steine z. B. nach ihrer Farbe sortieren. Die Farbe wurde vor der Sortierentscheidung bei einigen Steinen geändert und trotzdem sortierten die Versuchspersonen die Steine nach ihrer alten Farbe, obwohl sie noch im Durchschnitt 750ms auf das veränderte Objekt fixierten. Die Autoren führen das darauf zurück, dass die Repräsentation im visuellen Kurzzeitgedächtnis relevant für die Entscheidung blieb und die alte Information nicht überschrieben wurde, was für natürliche Umgebungen plausibel erscheint, in welcher solche plötzlichen Änderungen sehr unwahrscheinlich sind (Droll et al. 2005). Es bleibt offen, inwieweit das Konzept der *object files* den gefundenen Ergebnissen tatsächlich widerspricht oder dahin gehend flexibler interpretiert werden kann, dass die object files nicht komplette und bildhafte Repräsentationen sind, sondern abstrakte Merkmalsrepräsentationen gewichtet nach den aktuellen Bedürfnissen. Bei Irwin & Andrews 1996 findet sich dazu die folgende Beschreibung: "temporary object representations or object files (episodic descrip*tions of what objects are where in the display)*" (ebd. S.129). Diese sehr offene Formulierung der *episodic descriptions* scheint hier keinen Widerspruch zu geben.

Es gibt eine Reihe von Spezialisierungen und alternativen Aspekten des Rahmenmodells von Findlay und Walker, z. B. zur Sakkadensteuerung bei der visuellen Suche (Findlay & Gilchrist 2005), zur Nutzung von Kurz- und Langzeitgedächtnis (Irwin & Zelinsky 2002), zur Entstehung und Gewichtung der Salienzkarte (Baddeley & Tatler 2006) und speziell für die Szenenwahrnehmung unter Einbeziehung von Aufmerksamkeit (Henderson & Hollingworth 1998), die bei den entsprechenden Abschnitten dieses Kapitels erläutern werden. Dabei sind die konkurrierenden Ansätze zur Salienz im nächsten Abschnitt am profiliertesten.

#### 2.1.4.2. Salienz

Da die Literatur in der Bedeutung der Begrifflichkeit *salience*, *visual saliency*, *salience map* nicht einheitlich ist, wird zuerst definiert, was in der vorliegenden Arbeit gemeint ist, wenn von *Salienz* und *Salienzkarte* die Rede ist.

*Salienz* ist die Eigenschaft von Bereichen des Blickfeldes sich gegenüber anderen Bereichen durch eine oder mehrere Merkmale deutlich abzugrenzen (also hervorzustechen). Dieser Bereich wird dadurch so interessant, dass es lohnt, die Aufmerksamkeit und damit den Blick darauf zu lenken. Im einfachsten Beispiel ist ein roter Ball auf einer grünen Wiese salient. Dass allerdings die Umgebung maßgeblichen Einfluss auf die Salienz hat wird deutlich, wenn der rote Ball inmitten lauter ebenso roter Bälle liegt. Dann ist seine Salienz praktisch null. Ein weiteres Beispiel ist die Salienz von bewegten Objekten gegenüber ruhenden oder einem horizontalen Objekt (Hängematte) inmitten lauter vertikaler Objekte (Bäume). Auch der Betrachter ist nicht ohne Einfluss auf die Salienz bzw. ihre Gewichtung. Die Salienz des roten Balls im ersten Beispiel verschwindet für Menschen mit rot-grün Blindheit.

Es gibt also auf mehreren Ebenen<sup>11</sup> Objekteigenschaften wie bspw. Kontrast und Farbe, die in Bezug zur Umgebung und in Interaktion mit dem Betrachter zu Salienz führen können. Diese lassen sich für eine Szene zu einer *Salienzkarte* zusammenfassen, in der die Salienzen über alle Eigenschaftsebenen aufsummiert werden<sup>12</sup>. Diese Karte ist damit das Ergebnis einer

 <sup>11</sup> In der Literatur als *feature maps* bezeichnet, für die eine kortikale Repräsentation vermutet wird (Itti 2007) 12 In der Modellierung dieses Prozesses werden die verschiedenen Ebenen zusätzlich nach Aufgabenstellung

gewichtet (Navalpakkam & Itti 2005).

Reihe von *bottom-up Prozessen*, die ohne den Einfluss höherer kognitiver Ebenen vom Gehirn dechiffriert werden können. Im o.g. Modell von Findlay und Walker laufen diese Prozesse (Level 3 und 4) automatisch ab.

Ergänzend zur bottom-up Salienz legen sich kognitive Bedeutungszuweisungen von sogenannten *top-down Prozessen* als zweite Schicht über die Salienzkarte und dienen zusammen als Basis der Sakkadensteuerung. Die höchste Salienz, also der größte Wert in der Salienzkarte, wird das Ziel der nächsten Sakkade. Dieser Winner-Take-All Prozess (s.o.) beinhaltet eine Triggerschwelle, die von einem Maximum der dynamischen Salienzkarte überschritten werden muss, um eine Sakkade auszulösen. Die Salienz des nun fixierten Bereichs wird dann für eine gewisse Zeit unterdrückt<sup>13</sup>, damit die nächsthöheren Bereiche der Salienzkarte die Triggerschwelle überschreiten können (siehe auch Abbildung 2-17).

Das Konzept der Salienzkarte geht auf Koch & Ullman 1985 zurück und wurde erstmals von Niebur & Koch 1996 implementiert, von Findlay & Walker 1999 in ihr Modell aufgenommen und von Itti & Koch 2001 in einer open source Implementation verbessert und auch weiterhin entwickelt (bspw. Navalpakkam & Itti 2007). Es ist mit der Vorstellung einer *master map* der *Feature Integration Theory* von Treisman & Gelade 1980 verwandt. Es gibt aber auch Einwände (VanRullen 2003) und alternative Implementationen (Baddeley & Tatler 2006; Torralba et al. 2006).

Die Gewichtung von bottom-up Prozessen und kognitiven top-down Einflüssen auf die Salienzkarte ist ein viel diskutiertes Thema in der aktuellen Forschung (bspw. Underwood et al. 2006). Zur Illustration der Überlagerung durch top-down Prozesse hier noch ein Beispiel: Suchen wir z. B. nach einem Wildschwein auf einem Foto, so ignorieren wir den leuchtend roten Kanarienvogel im Zentrum des Bildes vollkommen. Ein bekanntes Beispiel aus der Psychologie zeigt das Phänomen noch auf eine andere Art. In einem Experiment werden Versuchspersonen instruiert die Pässe in einem Basketballspiel präzise zu zählen und bekommen dann ein entsprechendes Video gezeigt. Während des Spiels läuft allerdings ein Gorilla durch das Basketballspiel. Ein Großteil der Versuchpersonen sieht ihn allerdings nicht, weil sie so stark vom Zählen der Pässe beansprucht sind. (Simons & Chabris 1999)<sup>14</sup>

Das bottom-up Modell der visuellen Salienz ist sehr erfolgreich und sagt die Fixationswahrscheinlichkeit anhand von wenigen Bildparametern wie Intensität, Kontrast, Orientierung, Farbe und Bewegung bei bestimmten Paradigmen gut voraus. Dabei wird für jede Komponente eine solche Landkarte angelegt und diese dann gewichtet übereinandergelegt, sodass es eine , Interessantheitsverteilung' ergibt, die auch für Videos kontinuierlich berechnet werden kann und z. B. dazu dient, Roboter mit Informationen über die veränderliche Umgebung zu füttern (Courty & Marchand 2003; Itti & Koch 2000; Itti & Koch 2001). Designer machen sich diese Eigenschaften schon seit Langem intuitiv z. B. bei der Gestaltung von Warndreiecken zunutze, diese sind in einer Vielzahl von Umgebungsbedingungen hochgradig salient.

Henderson et al. 2007 stellen hier allerdings die berechtigte Frage nach den Kausalitäten. Zwar werden Bereiche mit hoher Salienz häufiger fixiert, aber ist die Ursache tatsächlich einfach nur der Kontrast oder sind nicht vielmehr bedeutungsvolle Objekte in Szenen in der Regel auch die, die durch diese äußerlichen Merkmale hervorstechen? Werden also die Fixationen von Bedeutung und nicht von Salienz ,angezogen<sup>?</sup>

Eine Salienzkarte beinhaltet in ihrer einfachsten Fassung nichts anderes als für jeden Pixel der Szene einen Wert, seine Salienz, die die Wichtigkeit dieses Punktes im Vergleich zu den

<sup>&</sup>lt;sup>13</sup> Inhibition of return (z. B. Posner 1980, Klein & MacInnes 1999)

<sup>14</sup> Der Film ist verfügbar unter http://viscog.beckman.uiuc.edu/flashmovie/15.php (Stand: 01/2010)

anderen Punkten beschreibt. Sie wird dabei häufig als Landkarte visualisiert, deren höchste Erhebung der höchsten Salienz entspricht. Diese kann nun je nach Modell ausschließlich durch Basisfaktoren wie z. B. Kontrast und Farbe, durch kognitive Prozesse wie z. B. Suchaufgaben oder durch eine beliebig gewichtete Kombination der beiden Extreme bestimmt werden. Diese Gewichtung ist zentraler Forschungsgegenstand der Blickbewegungsforschung, es ist letztendlich die Frage, durch welche Merkmale der Blick angezogen wird (bottom-up) und durch welche Prozesse der Blick gelenkt wird (top-down).

Eine Rechtfertigung für eine solche zweidimensionale Anordnung von Einfluss auf das visuelle System in der Salienzkarte speist sich unter anderem aus physiologischen Erkenntnissen über das visuelle System. Es ist zwar auf viele räumlich getrennte Bereiche des Gehirns (darunter die colliculi superiores, siehe z. B. bei Bear et al. 2006) verteilt, doch die Information wird analog zur zweidimensionalen Topografie der Netzhaut ausgetauscht und nicht wie alternativ denkbar in dreidimensionaler Repräsentation der realen Welt (Findlay & Gilchrist 2005). Die Salienzkarte entspricht also der Abbildung der Umwelt auf der Netzhaut.

Die Abbildung 2-7 zeigt ein Modell, in dem die verschiedenen Einflussfaktoren auf die Salienzkarte in Beziehung gesetzt werden.

Foulsham & Underwood 2008 geben eine ausführliche und kritische Betrachtung der verschiedenen Ansätze zur Erklärung von Sakkadengenerierung durch Salienzkarten. Sie vergleichen verschiedene Modelle der Salienzberechnung mit statistischen Modellen und kommen zu dem Schluss, dass Salienz mit tatsächlichen Fixationspositionen besser korreliert als statistische Modelle, aber die Varianzaufklärung nicht groß ist. Unsere Blickbewegungen werden also auch durch ein so komplexes Modell wie das der visuellen Salienz nur zu einem

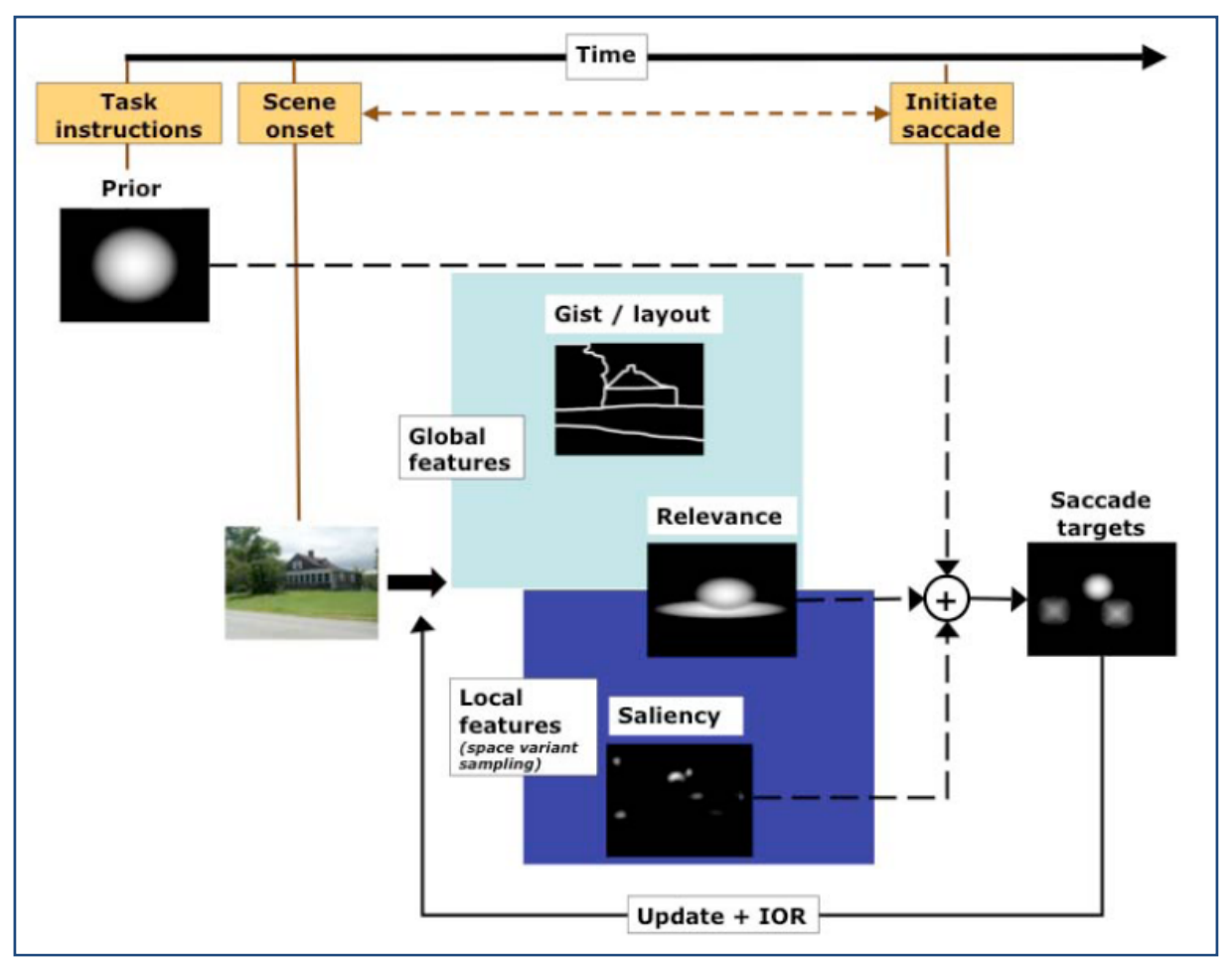

**Abbildung 2-7:** Modell für Einflüsse auf Salienz (aus Foulsham & Underwood 2008)

Bruchteil erklärt. Die Autoren verweisen hierbei auf die Vielzahl an verschiedenen Stimuli, die für die Forschung verwendet werden, die von simplen geometrischen Objekten über Strichzeichnungen bis hin zu Fotografien und virtuellen 3D-Umgebungen reichen.

Es gibt jedoch ein aktuelles Computermodell zur Sakkadensteuerung in alltäglichen Szenen von Torralba et al. 2006, welches, aufbauend auf Teilen des Findlay & Walker Modells, Orte der Aufmerksamkeit in Bildern mit Hilfe von bedingten Wahrscheinlichkeiten vorhersagen kann, wenn es mit Informationen über die Aufgabe versorgt wird. Es geht von zwei im Gehirn parallel verarbeiteten Pfaden aus, die das Wahrnehmungssystem mit Informationen zur Blicksteuerung versorgen. Der lokale Pfad beschreibt bottom-up Salienz, die wie bei Itti & Koch über low-level Eigenschaften wie Farbe und Kontrast bestimmt wird, jedoch mithilfe eines bayesschen Systems von Wahrscheinlichkeiten. Salient ist ein Ort im Bild dann, wenn er statistisch von seinen Nachbarbereichen unterscheidbar ist. Im globalen Pfad werden übergreifende Bildeigenschaften berücksichtigt. Verschiedene Typen von Bildern zeigen statistisch messbare Unterschiede von z. B. räumlicher Anordnung und Fülle, die in eine zweite Salienzkarte umgesetzt werden. Diese wird gefiltert durch die Suchaufgabe, also bspw. "Fin*de die Fußgänger*" und dann mit der bottom-up Salienzkarte multipliziert, sodass eine Salienzkarte entsteht, die sowohl den Einfluss von lokalen und globalen Bildeigenschaften beinhaltet, als auch die Aufgabe berücksichtigt, der der Betrachter folgt (siehe Abbildung 2-8).

Dieses umfassende Modell ist sehr erfolgreich und kann aus globalen und lokalen statistischen Bildeigenschaften Fixationsorte vorhersagen. Die algorithmische und softwareseitige Umsetzung ist komplex und erfordert gerade für den Zusammenhang von globalen Szeneneigenschaften und Kontext iteratives Training mit bekannten Bildern. Es bezieht aber im Gegensatz zu Itti & Koch den Kontext, den ein solches Bild in alltäglichen Zusammenhängen in seiner Bedeutung für den menschlichen Betrachter immer hat, modellier- und berechenbar mit ein.

In ihrem Artikel beschreiben die Autoren das Modell an dem Beispiel der Suche nach einem Fußgänger. Auf der Grundlage einer reinen bottom-up Salienzkarte würde bei einer Häuserszene wie in Abbildung 2-8 eine Maschine auch auf Dachrinnen nach Fußgängern suchen. Ein menschlicher Betrachter erkennt aber den Kontext von Straße und Häusern und sucht zuerst in der wahrscheinlichsten Zone, nämlich auf der Straße. Genau diesen Prozess der Einbeziehung von vorhergehendem Wissen kann das Modell nachbilden. Die beste Vorhersage für Fixationspositionen sind allerdings immer noch die Daten von vorhergehenden Versuchspersonen. Selbst in einer Suchaufgabe, in der das Objekt klar definiert ist, ist die Objektposition ein schlechterer Prädiktor als die menschlichen Daten, was die Autoren auf den großen Ein-

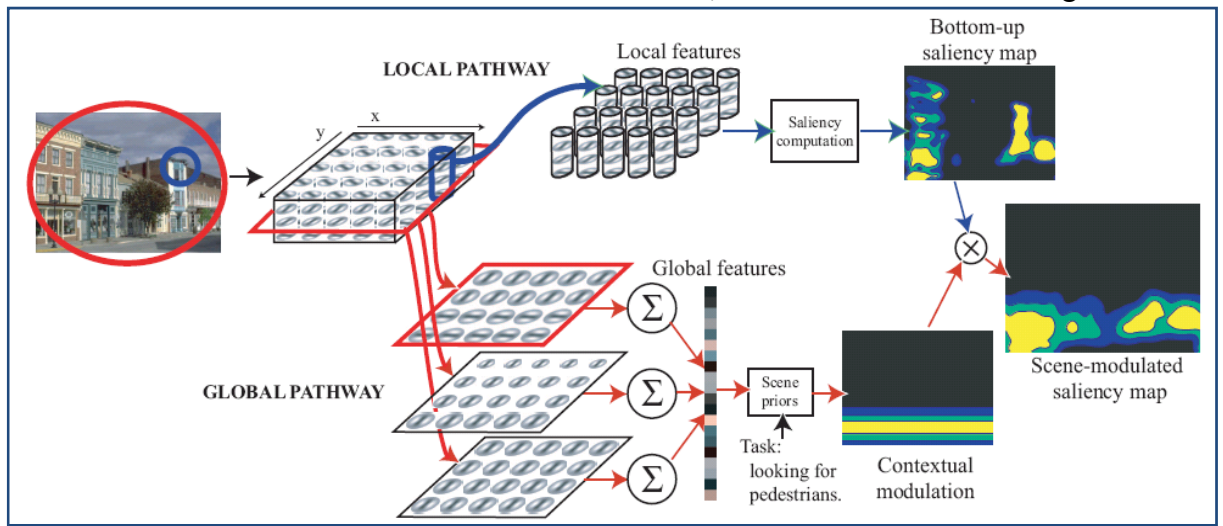

**Abbildung 2-8:** Kontext geleitetes Salienzmodell (aus Torralba et al. 2006)

fluss von Szeneneigenschaften zurückführen (Torralba et al. 2006).

In einer aktuellen Studie von Nyström & Holmqvist 2008 wurde der Gewichtung von Salienz und semantischer Bedeutung bei der Fixationsselektion nachgegangen. Es gibt differierende Ansätze, die im einen Extrem die Bedeutung der Salienz durch bspw. Kontrast und Kanten gerade während der ersten drei bis fünf Fixationen sehr hoch einschätzen und nachweisen, dass Fixationspositionen mit hoher Salienz korrelieren (z. B. Elazary & Itti 2008) und auf der anderen Seite Studien wie die von Oliva et al. 2003 (siehe Abbildung 2-14) und Henderson et al. 2007, die zeigen, dass die Vorhersagefähigkeit von reinen bottom-up Salienzkarten auf das Niveau von Zufälligkeit herabsinkt, wenn die Aufgabe der Versuchsperson geändert wird.

Nyström & Holmqvist 2008 ändern die Salienzkarte von neutralen Bildern, Bildern mit menschlichen Gesichtern und Bildern mit Produkten, indem Sie saliente Bereiche kontrolliert verwischen. Sie beobachten, dass auch grob verwischte Gesichter von Menschen trotz verschwindender Salienz zuerst fixiert werden. Auch bei den Objekten tritt der Effekt auf, sodass die Autoren zu dem Schluss kommen, dass Salienz durch semantische Bedeutung vom visuellen System sehr schnell in den Hintergrund gedrängt wird. Diese Vermutung wird unterstützt durch eine Untersuchung von Einhäuser et al. 2008, in der die Versuchspersonen bei freier Entscheidung die saliente Seite des Stimulus ansahen und bei Suchaufgaben mit dem Zielobjekt in der nicht salienten Seite, die saliente Seite ignorierten.

Es ist also offensichtlich, dass zur Sakkadensteuerung vom Gehirn verschiedene z.T. parallele Einflussfaktoren herangezogen werden. Plausibel ist als Grundlage eine Salienzkarte auf der Basis von Salienzen der Szene, die in ihrem Höhenprofil von höheren kognitiven Einflüssen modelliert bzw. in den komplexen Umgebungen des Alltags von der momentanen Aufgabe bzw. Situation dominiert wird.

#### 2.1.4.3. Einfluss von Szeneneigenschaften

Dieser Abschnitt geht der Frage nach, welche Eigenschaften und Objekte einer Szene Einfluss auf die Blickbewegungen und höhere kognitive Merkmale wie Behaltensleistung haben. Das geschieht nicht nur auf der Ebene der Salienz, sondern auch in größeren Zusammenhängen wie semantischer Bedeutung oder gestalterischer Repräsentation.

Es gibt einen schon früh von Findlay 1982 entdeckten Effekt, der sich auf die Landeposition von Sakkaden bei mehreren ähnlichen und beieinanderliegenden Attraktoren auswirkt. Sakkaden zu dicht nebeneinanderliegenden ähnlichen Zielobjekten neigen dazu im Schwerpunkt der Objektgruppe zu landen und nicht auf dem am nächsten liegenden Objekt (*The global effect*, Findlay 1982).

Findlay arbeitete in seiner Studie mit sehr artifiziellen Stimuli, die weit entfernt davon waren natürliche Szenen abzubilden und so ist ein häufiger Kritikpunkt, dass viele Studien nicht das Blickverhalten ,in der Wirklichkeit' abbilden. Henderson & Hollingworth 1998 sind daher der Frage nachgegangen, ob verschiedene Repräsentationen einer Szene auf Blickparameter überhaupt einen Einfluss haben und kommen zu dem Schluss, dass die Repräsentation einer Szene in Strichzeichnungen, Vollfarbenfotos oder als computergerenderte 3D-Bilder keinen Einfluss auf die durchschnittliche Sakkadenweite und nur geringen Einfluss auf die durchschnittliche Fixationsdauer hat (die Fixationen auf den Fotos waren um etwa 12ms länger). Allerdings konnten Sie noch keine Aussagen im Vergleich zur Betrachtung von realen, also dreidimensionalen Szenen machen, sondern bezogen sich auf Bilder und Zeichnungen am Computerbildschirm.

Sind aber möglicherweise die Unterschiede nicht in den Blickdaten, sondern nur in der Behaltensleistung zu finden? Dieser Frage, wie sich unterschiedliche Repräsentationen auf die Behaltensleistung niederschlagen, sind Tatler & Melcher 2007 in zwei Studien nachgegangen. Es war bereits bekannt, dass die Behaltensleistung bei Bildern abhängig von Basiseigenschaften wie Helligkeit (Loftus 1985) und Kontrast (Loftus & McLean 1999) ist. In der ersten Studie wurden den Versuchspersonen fotografische und nicht fotografische Abbildungen für eine bzw. zehn Sekunden gezeigt und es wurden anschließend entweder sofort oder nach 60 Sekunden Fragen zu den Bildern auf den Skalen Farbe, Anordnung, Gleichheit und Wiedererkennung gestellt. In allen Konditionen wurden Details der fotografischen Abbildungen besser behalten (etwa 20 % mehr bei einer Sekunde Darbietungszeit und 10% mehr bei 10 Sekunden Darbietungszeit). Die 60 Sekunden Verzögerung bis zur Fragestellung hatten bei beiden Konditionen keinen Einfluss, aber die verlängerte Darbietungszeit (10s vs 1s) verbesserte das Ergebnis um 20-30%.

Die Autoren interpretieren das in Übereinstimmung mit Studien zur Gedächtnisleistung bei der Szenewahrnehmung (z. B. Hollingworth & Henderson 2002) so, dass das visuelle Gedächtnis Objekte offensichtlich 60 Sekunden lang problemlos speichern kann und von längerer Szenewahrnehmung profitiert. Den größeren Vorteil der fotografischen Darstellungen bei kurzen Darbietungszeiten führen sie auf eine schnellere Extraktion der wesentlichen Elemente bei den Fotografien zurück, weil sie der natürlichen Umgebung und damit den täglichen Sehgewohnheiten mehr entsprechen. Der Unterschied zwischen fotografischen und nichtfotografischen Darstellungen ist also primär auf ein schnelleres anfängliches Kodieren der Information zurückzuführen, was in der Abbildung 2-9 der Grafik (a) entspricht.

In der zweiten Studie verglichen Tatler & Melcher 2007 realistische und unrealistische nicht-fotografische Bilder. Sie stellten einen Vorteil auf der Gleichheitsskala für unrealistische Bilder bei kurzen Darbietungszeiten fest, der bei längeren Zeiten wieder verschwand. Sie führen das auf den Aufmerksamkeitszuwachs zurück, den die unrealistischen Szenen auf sich ziehen, der sich aber nach kurzer Zeit verflüchtigt, vergleichbar mit Grafik (c) in der Abbildung 2-9. Umgekehrt wurde die Lokalisierungsinformation bei realistischen Bildern besser behalten, jedoch war auch dieser Effekt bei längeren Betrachtungsdauern nicht anhaltend. Da die Repräsentation einer Szene einen starken Einfluss auf die Behaltensleistung haben kann, schlussfolgern die Autoren, dass die Aussagen aus Studien, die artifizielle Stimuli verwenden, wie z. B. Kreuze und farbige Kreise, nur sehr begrenzt aussagekräftig sind für die Erkenntnisgewinnung über Blickbewegungen und ihre Verarbeitung im täglichen Leben.

Im täglichen Leben haben auch die Objekte in einer Szene unterschiedliche Bedeutung und Wichtigkeit für den Betrachter. In einer Reihe von Studien (Antes 1974; De Graef et al. 1990; Henderson et al. 1999; Mackworth & Morandi 1967) wurde dem Einfluss der semantischen Konsistenz von Objekten in Szenen auf die Blicksteuerung nachgegangen. Dabei ist

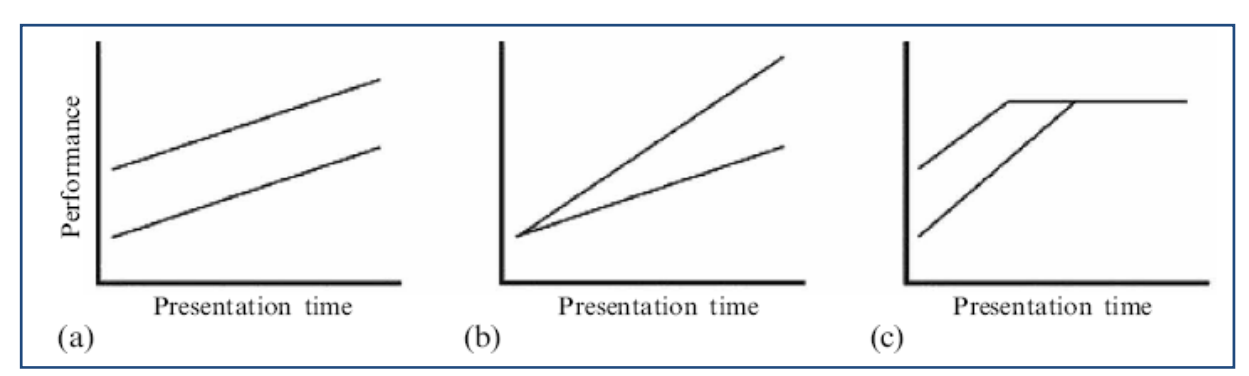

**Abbildung 2-9:** Mögliche Zusammenhänge zwischen Erfolg und Darbietungszeit für zwei verschiedene Stimulustypen. a) Ein Stimulus lässt sich leichter kodieren, aber es gibt keine Unterschiede im zeitlichen Verlauf b) Bei Stimuli lassen sich anfänglich gleich leicht kodieren, aber einer davon ermöglicht bessere Behaltensleistung über längere Zeit hinweg c) Ein anfänglicher Vorteil des einen Stimulus wird nach einiger Zeit durch einen Deckeneffekt ausgeglichen (aus Tatler & Melcher 2007)

z. B. ein Mikroskop in der Bar semantisch inkonsistent, ein Cocktail dagegen konsistent. Ausgangspunkt war die Vermutung, dass inkonsistente Objekte auch im parafovealen Bereich bei der frühen Szenewahrnehmung bemerkt werden und in der darauffolgenden genaueren Betrachtung der Szene schneller anvisiert werden. Die Studien waren diesbezüglich widersprüchlich, sodass Henderson et al. 1999 versuchten diese Widersprüche aufzulösen. Sie kamen dabei zu den folgenden Ergebnissen: Semantische Inkonsistenz verlängert die Erstfixationsdauer, Zweitfixationsdauer, Gesamtfixationsdauer und die Rücksprungrate zu einem solchen Objekt, die Augen werden jedoch nicht von peripheren (parafovealen) Inkonsistenzen 'angezogen'. Vielmehr verlagert sich der Einfluss auf die Steuerung des Blickverlaufs von anfänglich in erster Linie visuellen Faktoren auf mehr und mehr semantische und kognitive Faktoren. Die Landeposition der Erstfixation ist von der semantischen Konsistenz einzelner Objekte unbeeinflusst. Die Autoren beschreiben dies in einem Model, welches die Salienz eines Szenenbereiches bei der Erstfixation dieser Region durch visuelle Faktoren wie Kontrast, Farbe etc. definiert und sich anschließend die Gewichtung der Salienz aus primär kognitiven Prozessen speist (Henderson et al. 1999). Interpretiert wird die verlängerte Fixationszeit mit dem höheren Informationsgehalt, den semantisch inkonsistente Objekte (wie das Mikroskop in der Bar) besitzen, der also eine höhere Verarbeitungszeit und damit Fixationszeit erfordert.

Ein weiteres Ergebnis ist, dass semantisch konsistente Objekte in einer Suchaufgabe ca. 130ms schneller gefunden werden als semantisch inkonsistente Objekte. Dies wird plausibel erklärt mit der Tatsache, dass die Position von konsistenten Objekten wie dem Cocktailglas in der Bar durch das Vorwissen zur Struktur von Bar-Szenen besser vorhersagbar ist, als die von inkonsistenten Objekten wie des Mikroskops. Interessanterweise war die Verteilung der Fixationsdauern jedoch bei beiden Bedingungen nicht unterscheidbar, die mittlere Fixationsdauer aber abhängig von der Aufgabe, bei der Suchaufgabe bei 250 ms, bei der Merkaufgabe (die Versuchspersonen sollten sich die Szene einprägen) bei 285 ms.

#### 2.1.4.4. Aufgabenabgängigkeit

Schon seit Yarbus 1967 war offensichtlich, dass die Blickbewegungen (wie eben beschrieben) von der gestellten Aufgabe drastisch beeinflusst werden (siehe Abbildung 2-11 aber auch z. B. Lipps & Pelz 2004 für eine Relativierung von Yarbus Ergebnissen). In der folgenden Tabelle 3 von Castelhano & Rayner 2008 werden allgemeine Blickvariablen wie die durchschnittliche Fixationsdauer und die Sakkadenweite für verschiedene Aufgaben gegenübergestellt:

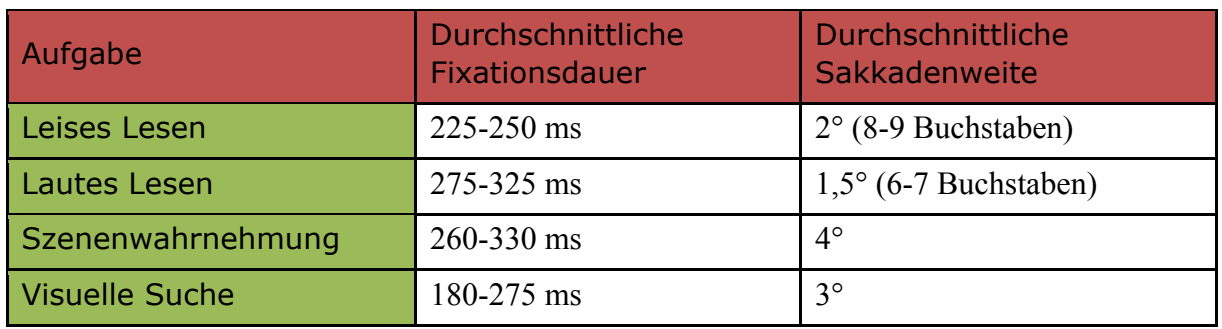

**Tabelle 3:** Blickbewegungsparameter nach Aufgabe (aus Castelhano & Rayner 2008)

Dass sich die Blickbewegungen an die Aufgabe anpassen, präzisiert eine Reihe von Studien in verschiedenen Anwendungsdomänen.

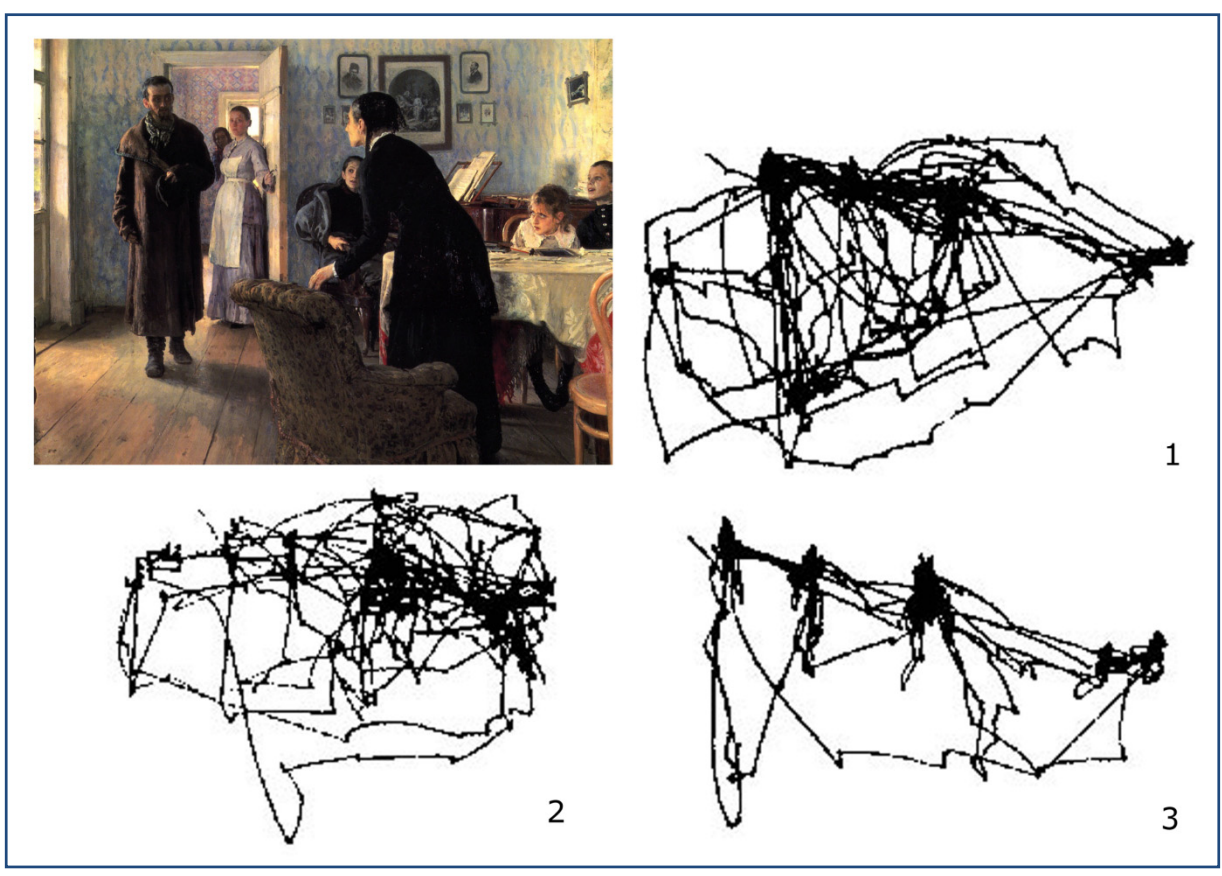

**Abbildung 2-11:** Blickpfade für das Gemälde "*The unexpected visitor*" von Ilya Repin. Originalgemälde und Blickpfade für drei verschiedene Aufgaben: 1) Betrachtung ohne Aufgabe 2) "Schätzen Sie die materiellen Um*stände der Familie*" 3) "*Wie alt sind die Personen*" (aus Yarbus 1967)

So zeigen Rothkopf et al. 2007 in ihrer Studie ein Beispiel für die Aufgabenabhängigkeit von Blickbewegungen, bei welchem aus den Fixationsmustern auf die Aufgabe rückgeschlossen werden konnte, aber das Salienzmodell bei der Vorhersage der Fixationen scheiterte<sup>15</sup>. In einer virtuellen 3D-Umgebung mussten die Versuchspersonen zwischen Hindernissen hindurchlaufen und hatten dabei verschiedene Aufgaben, entweder bestimmte Objekte aufzu-

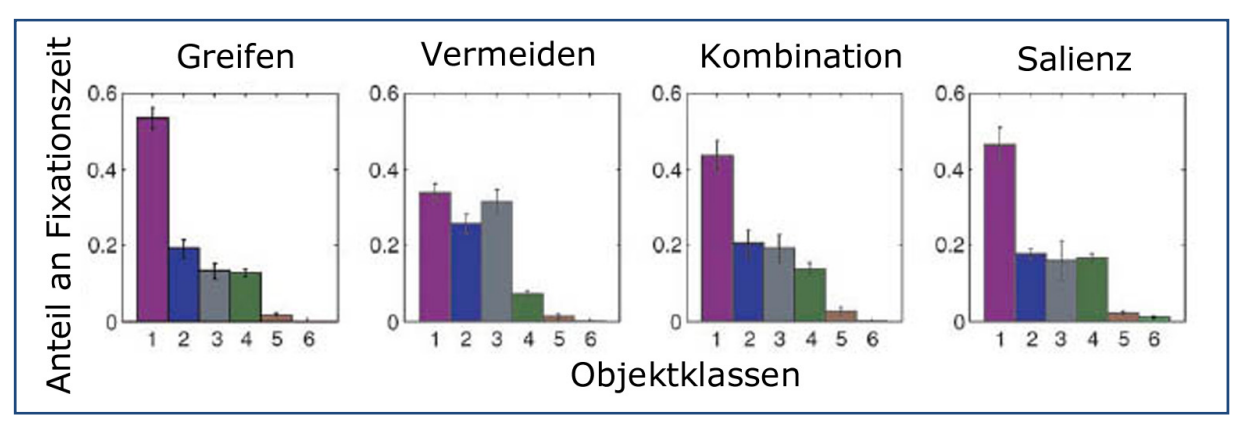

**Abbildung 2-10:** Verteilung der Fixationsdauern für verschiedene Aufgaben. *Objektklassen*: (1) Greifobjekte, (2) Hindernisse, (3) Weg, (4) Rasen und Bäume, (5) Hintergrundgebäude, (6) Saliente Distraktoren. *Aufgaben*: Greifen ("*Greife die lila Objekte*"), Vermeiden ("*Vermeide die blauen Hindernisse*"), Kombination ("*Greife die lila Objekte und vermeide dabei die blauen Hindernisse*"), Salient (wie vor nur mit salienten Distraktoren in der Szene) (aus Rothkopf et al. 2007)

<sup>&</sup>lt;sup>15</sup> In dieser Arbeit findet sich außerdem ein umfassender Überblick über die verschiedenen bottom-up und topdown Modelle.

sammeln oder Kollisionen zu vermeiden oder beides; mit und ohne saliente Distraktoren.

Die Anzahl der Fixationszeiten auf den verschiedenen Objekten war dabei Aufgabentypisch und die salienten Distraktoren wurden praktisch ignoriert (siehe Abbildung 2-10). Aber nicht nur Fixationszeiten, auch der Bereich, der wahrgenommen werden kann, ist aufgabenund trainingsabhängig, insbesondere können in bestimmten Situationen auch aus parafovealen Bereichen Informationen gezogen werden.

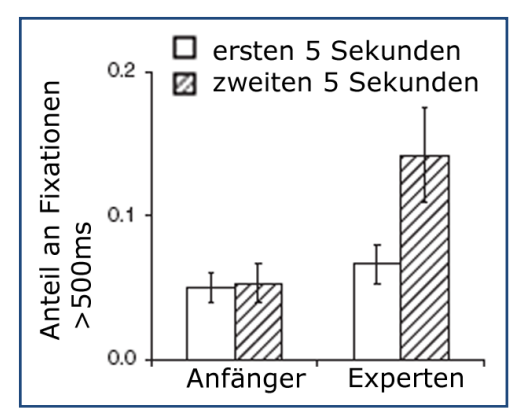

**Abbildung 2-12:** Anteil von langen Fixationen bei Betrachtung von Schachkonstellationen von Fortgeschrittenen und Profischachspielern (aus Reingold & Charness 2005)

In einer Studie an Novizen und Experten beim Schachspielen konnte gezeigt werden, dass Schachmeister ein Drittel des gesamten Schachbretts mit einer Fixation erfassen können, Anfänger dagegen nur etwa 10 Felder. Dieser Vorsprung verschwindet allerdings bei zufälligen Figurenzusammenstellungen (Reingold et al. 2001). In einer Folgestudie wurde festgestellt, dass die Experten außerdem deutlich schneller von einem Scanning der Situation mit kurzen Fixationen <500 ms in die sogenannte Problemlösephase mit Fixationen z.T. deutlich über 500ms übergehen (Reingold & Charness 2005, siehe Abbildung 2-12). Siehe dazu auch Kapitel 2.1.4.8.

Geht man der Frage nach, was nicht nur bei so hoch spezialisierten Handlungen und Denkprozessen

wie dem Schachspiel sich in den Augenbewegungen widerspiegelt, sondern auch beim Ausführen von alltäglichen Handlungsabläufen, so stellt man auch hier fest, dass der Blick je nach Aufgabe verschiedene Funktionen haben kann. Zwei ähnliche Studien zum Zubereiten von Tee (Land et al. 1999) und dem Schmieren von Erdnussbutter Sandwichs (Hayhoe 2000) beschreiben Land und Hayhoe in einem zusammenfassenden Artikel (Land & Hayhoe 2001). Sie differenzieren zwischen vier verschiedenen Aufgaben von Augenbewegungen bei der Koordination der Handlungsabläufe. Das sind erstens das Lokalisieren von Objekten, also das Identifizieren der räumlichen Position von Objekten, die später gebraucht werden; zweitens das Lenken der Handbewegungen. Gemeint ist der Blick auf ein Objekt direkt vor dem Kontakt. Drittens das kontrollierende Führen der relativen Bewegungen von zwei bis drei Objekten und viertens das Testen, ob eine bestimmte Bedingung schon erfüllt ist. Sie beobachten sowohl beim Tee kochen als auch beim Toast zubereiten, dass die Augenbewegungen in erster Linie top- down gesteuert sind, also für den jeweils benötigten Handlungsablauf eine der oben genannten Funktionen innehaben und praktisch immer auf gerade benötigte Objekte fixieren. Sie finden auch hier keine Evidenz für salienzbasierte Blicksteuerung, sie wird offensichtlich dominiert von den kognitiven Anforderungen. Etwa eine halbe Sekunde vor Beenden der aktuellen Handlungssequenz bewegen sich die Augen zum nächsten Objekt im Handlungsablauf, was die Autoren als Speicherzeit für den visuellen Kurzzeitspeicher deuten, der dem Bewegungsapparat zur Verfügung steht, um die nächste Handlung vorzubereiten. Das ist deutlich kürzer als entsprechende Speicherzeiten bei anderen Tätigkeiten wie lautem Lesen, Notenlesen (ca. 1s, Furneaux & Land 1999) oder Auto fahren (ca. 0.8 s, Land 1998).

In der Studie zum Notenlesen von Furneaux & Land 1999 wird gezeigt, dass diese Zeit abnimmt, je stärker die Person von der Aufgabe, in dem Fall das Klavierspielen, beansprucht ist. Bei den alltäglichen Handlungen kann das ein Hinweis darauf sein, dass so viele verschiedene Bewegungen mithilfe der Augen koordiniert werden müssen, dass es nicht erfolgreich ist, den visuellen Speicher zu stark auszunutzen. Die Vermutung wird unterstützt von einem weiteren Ergebnis der Land und Hayhoe Studien, dass weniger als fünf Prozent der Fixationen handlungsirrelevant waren, obwohl es in der Umgebung eine Reihe von Distraktoren gab. Das Verhältnis ist aber erst nach Beginn der Handlung so drastisch, beim ersten Kennenlernen der Szene sind die Fixationen auf nicht benötigte Objekte deutlich größer. Die Autoren deuten dies als eine Verschiebung von eher salienzgesteuertem zu aufgabengesteuertem Blickverhalten. Möglicherweise lässt sich diese Struktur in den Blickbewegungen beim Bearbeiten von Experimenten wiederfinden.

Land & Hayhoe 2001 finden außerdem nur sehr geringe Innersubjektvarianz zwischen den Blickpfaden. Die Augenbewegungen beim Hantieren mit den benötigten Objekten sind sehr ähnlich. Man muss leider die Aussagekraft dieser Erkenntnisse relativieren unter dem Gesichtspunkt, dass die Studien mit drei bzw. vier Versuchspersonen durchgeführt wurden. Das ist der Auswerteproblematik von Szenevideos geschuldet.

In diesen Studien finden sich einige wichtige Anhaltspunkte für die Forschung, die in der vorliegenden Arbeit vorangetrieben werden soll. Erstens: Die Hände wurden praktisch nicht fixiert, es ist offensichtlich für das Steuern der Handbewegungen völlig ausreichend die Zielobjekte zu fixieren, nicht aber die ausführenden Hände. Haben diese ein Objekt ergriffen, wird auch dieses praktisch nicht mehr fixiert. Hier übernimmt offensichtlich das haptische System die Kontrolle vom visuellen System. Zweitens: Objekte, die beim ersten Scannen der Szene wahrgenommen wurden, können noch eine Minute später mittels einer einzigen Sakkade angesteuert werden. Drittens: Auch unbewusste bzw. völlig automatisierte Handlungen wie Wasser in den Wasserkocher laufen lassen, werden permanent durch Augenbewegungen gesteuert und kontrolliert. Land & Hayhoe 2001 schreiben allerdings, dass sie erwarten, dass sich die Muster der Augenbewegungen beim Erlernen von motorischen Fähigkeiten wie z. B. Klavierspielen verändern.

#### 2.1.4.5. Aufmerksamkeit

Es scheint bei diesen Tätigkeiten offensichtlich, dass einerseits unsere Aufmerksamkeit an den Orten der Fixation ist und andererseits (für die Forschung interessanter) an den Orten, die die Aufmerksamkeit auf sich ziehen, die Fixationen landen. Allerdings gibt es auch hier Ausnahmen.

Wir können unsere Aufmerksamkeit verschieben, auch ohne die Augen zu bewegen, bei hochkomplexen Stimuli ist es allerdings deutlich effektiver unsere Augen zu bewegen als nur unseren Aufmerksamkeitsfokus (Posner 1980, weitere zusammengefasst bei Rayner 1998). Bei Affen konnte sogar eine lokale nicht im Fokus der Augen liegende Aufmerksamkeitsvergrößerung der kortikalen Repräsentation gemessen werden, die zeigt, wie eine solche Aufmerksamkeitsverschiebung unabhängig von der Augenposition aussehen könnte (Womelsdorf et al. 2006).

Deubel & Schneider 1996 fassen eine Reihe von Studien zusammen, die zeigen, dass die Reaktionszeiten bei Objekten, die unsere Aufmerksamkeit haben, kürzer sind und die Objekte präziser beschrieben werden können als Objekte, die nicht im Zentrum unserer Aufmerksamkeit liegen. Sie weisen in Ihrer Studie nach, dass es nicht möglich ist, während der Vorbereitung einer Sakkade die Aufmerksamkeit auf eine andere Position als das Sakkadenziel zu lenken, die Aufmerksamkeit wird dabei auf das intendierte Zielobjekt gelenkt, auch wenn die Sakkade falsch landet (Deubel & Schneider 1996).

Andere Studien zeigen, dass für das Finden von Tieren oder Autos in natürlichen Szenen praktisch keine Aufmerksamkeit erforderlich ist bzw. von konkurrierenden Aufgaben okkupiert sein kann. Dabei gilt, je artifizieller die Aufgabe wird, desto mehr Aufmerksamkeit ist erforderlich. Fei-Fei et al. 2005 argumentieren dabei so, dass Such- und Kategorisierungsaufgaben von alltäglichen Objekten und Szenen in höheren Gehirnregionen verarbeitet werden und daher wesentlich effektiver arbeiten können (sogar mehrere Suchaufgaben parallel ausführen). Tatsache ist, dass selbst einfache, aber artifizielle Aufgaben wie Buchstaben sortieren oder zuordnen deutlich mehr Aufmerksamkeit erfordern und nicht so gut gelernt werden (Fei-Fei et al. 2005).

Es ist also allgemein anerkannt zu behaupten "*While it is true that we can move our attention independently of where the eyes are fixated, it does not seem to be the case in everyday viewing.*" (Castelhano & Rayner 2008, S. 3)

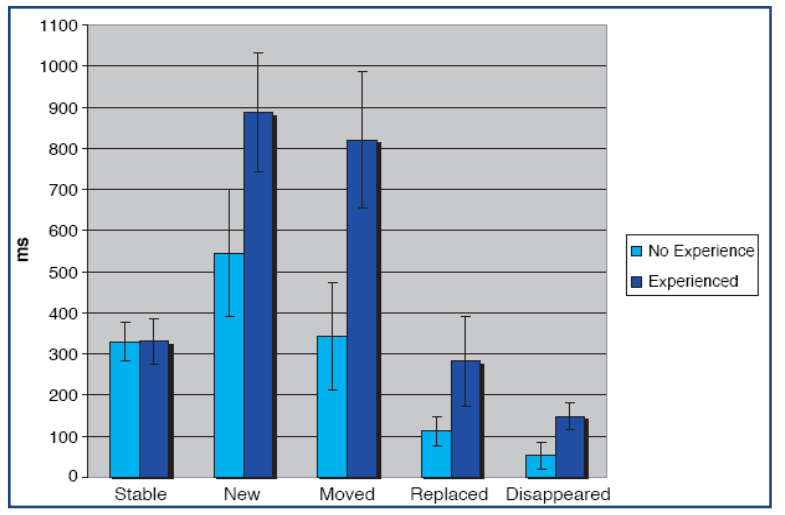

**Abbildung 2-13:** Fixationsdauer in Millisekunden auf unveränderte (stable), neue (new), verschobene (moved), ausgetauschte (replaced) oder verschwundene (disappeared) Objekte von erfahrenen (experienced) und unerfahrenen (no experience) Versuchspersonen beim Gehen in einer virtuellen 3D Umgebung (aus Karacan & Hayhoe 2008)

Mary Hayhoe hat eine Vielzahl von Studien in einer virtuellen 3D Umgebung konzipiert und durchgeführt, die sich damit beschäftigen, inwieweit sich die Aufmerksamkeit bei bekannten Szenen auf neue Objekte verschiebt. Dabei geht es vor allem darum zu untersuchen, ob die bei Bildern bekannten Effekte auch in einer 3D Umgebung auftauchen. Exemplarisch sei hier eine aktuelle Studie vorgestellt (Karacan & Hayhoe 2008, Abbildung 2-13), die nachweist, dass wir die Struktur unserer Umgebung lernen und eine innere Repräsentation davon bilden, die es uns ermöglicht Abweichungen von dieser Repräsenta-

tion (z. B. ein neuer Mülleimer an der Straßenlaterne) als top-down Motor für Aufmerksamkeitslenkung beim Herumgehen in diesen Umgebungen zu interpretieren.

Karacan & Hayhoe 2008 argumentieren dabei, dass Aufmerksamkeit und Arbeitsgedächtnis begrenzt sind und daher eine Differenzmessung bekannter Repräsentationen zur Aufmerk-

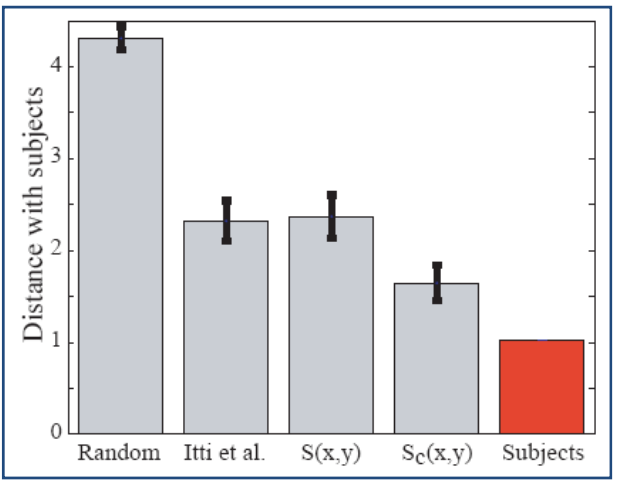

**Abbildung 2-14:** Vergleich verschiedener Modelle für die Vorhersagegenauigkeit. Aufgetragen ist der Abstand der Modellvorhersage zu Versuchspersonendaten. Das Zufallsmodell (Random) ist am schlechtesten, eine Salienzberechnung unter Einbeziehung von Kontextinformation  $S_c(x, y)$  deutlich besser (aus Oliva et al. 2003)

samkeitslenkung besonders effektiv ist. Dieser Prozess soll ersetzend zur salienzbasierten Aufmerksamkeitslenkung funktionieren. In dieser Studie wurden zwei Versuchsgruppen miteinander verglichen: Die eine kannte sich in der 3D-Umgebung gut aus, die andere nicht. Beiden Gruppen wurden dann neue Objekte in die 3D-Umgebung eingebettet, einige verschoben oder ersetzt oder waren verschwunden. Die in Abbildung 2-13 aufgetragenen Fixationsdauern zeigen, dass erfahrende Versuchspersonen deutlich längere Fixationsdauern auf den veränderten Objekten zeigten als unerfahrene. Die Fixationsverteilung zeigte dabei etwa dreimal so viele Fixationen auf den veränderten Objekten bei erfahrenen als bei unerfahrenen Teilnehmern.

Zentrale Aussage ist auch hier ein Einspruch gegen das reine bottom-up Salienz Modell von Itti und Koch. Hayhoe argumentiert, dass wir mit praktisch allen realen Szenen vertraut sind und sich daher ein Mechanismus der Diskriminationsanalyse mit bestehenden Szenerepräsentationen im Gehirn für die Szenenwahrnehmung als effektiv erweisen müsste. Einige Studien weisen nach, dass die visuelle Salienz die Fixationsverteilung schlechter voraussagt, wenn die Versuchspersonen konkrete Aufgaben bekommen haben (z. B. Land & Hayhoe 2001). Die Einbeziehung von kognitiven Prozessen in die Szenewahrnehmung und Bestimmung der Salienz wird daher die Vorhersagegenauigkeit verbessern. Als Beispiel sei hier eine Studie von Oliva et al. 2003 genannt, bei der die Einbeziehung von Kontextinformation in die Berechnung der Salienz einging (siehe Abbildung 2-14).

#### 2.1.4.6. Gedächtniseffekte

Dieser Abschnitt wendet sich der Frage zu, welche Strukturen des Kurz- und Langzeitgedächtnisses für die visuelle Verarbeitung verwendet werden und über welche Zeiträume Szenen und Objekte dort gespeichert werden können. Es gibt keinen Zweifel daran, dass wir beim Wahrnehmen unserer Umgebung Objekte und semantische Zusammenhänge sowie Informationen zum Hintergrund über das visuelle Kurzeitgedächtnis ins visuelle Langzeitgedächtnis übernehmen, ob wir wollen oder nicht. Wir speichern sprunghaft und unbewusst visuelle Repräsentationen unserer Umwelt (Castelhano & Henderson 2005). Russell Epstein beschreibt eine Hirnregion, die parahippocampal place area (PPA), die verantwortlich ist für die Speicherung und Verarbeitung der räumlichen Struktur einer Szene (vor allem des Hintergrunds). Sie wird immer dann aktiviert, wenn Szenen erkannt und kategorisiert werden müssen (Epstein 2005).

Das *visuelle Arbeitsgedächtnis* umfasst zwei bis vier Objekte und der Wahrnehmungsapparat arbeitet so, dass dieses möglichst wenig ausgelastet ist (Irwin & Zelinsky 2002). So wird der Blick bei alltäglichen Arbeiten immer dann auf ein Objekt gelenkt, wenn es gerade im Prozess für einen bestimmten Zweck gebraucht wird (z. B. seine Farbe herauszufinden), um dann durchaus später erneut zu einem anderen Zweck (z. B. um es zu greifen) fixiert zu werden (Ballard et al. 1995). Bei einem Experiment, bei dem Unterschiede zwischen Bildern gesucht werden mussten (Suchbilder), bestätigte sich die These, dass der visuelle Apparat 'billiger' als das visuelle Arbeitsgedächtnis ist und die Versuchspersonen lieber die Bilder Objekt für Objekt abscannen, anstatt die drei bis vier im Speicher ablegbaren Objekte auf einem Bild zu rezipieren und dann auf dem anderen Bild zu vergleichen (Gajewski & Henderson 2005).

Das Gehirn kann dabei sehr erfolgreich nicht nur Art und Aussehen eines Objekts in einer Szene in einem Langzeitspeicher ablegen, bis zu 400 verschiedene gezeigte Objekte wurden mit einer Trefferwahrscheinlichkeit von über 75% wiedererkannt (Hollingworth 2004). Dabei gab es einen klaren Vorteil für Objekte, die gerade erst wahrgenommen bzw. nur von einem Folgeobjekt überdeckt wurden (siehe Abbildung 2-15). Zusätzlich wird auch der Ort, an dem sie gezeigt wurden, im Gedächtnis gespeichert. In einer Studie wurden Versuchspersonen Bilder von natürlichen Szenen gezeigt, die verschiedene Objekte beinhalteten. Anschließend wurde ein Objekt gezeigt,

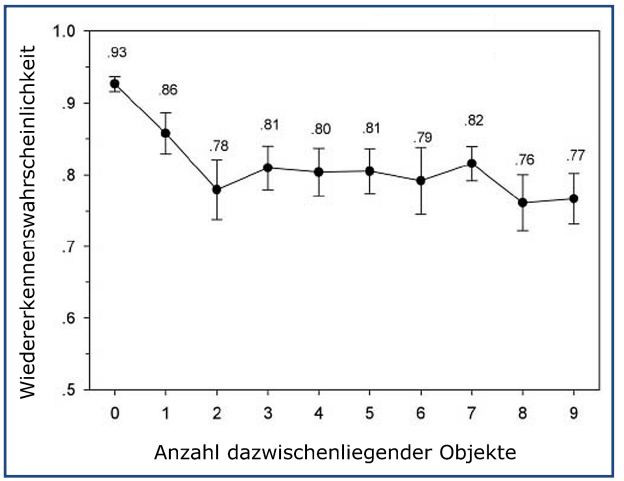

**Abbildung 2-15:** Wahrscheinlichkeit für das richtige Wiedererkennen von eben gesehenen Bildern in Abhängigkeit von der Anzahl der inzwischen angesehenen Objekte (aus Hollingworth 2004)

welches entweder vorher auf dem Bild zu sehen war oder nicht. Die Versuchspersonen sollten mit der Maus die Stelle anklicken, an der sie das Objekt gesehen hatten bzw. an der es am ehesten hätte sein können. Hatten sie das Objekt sehen können, war der Fehler bei etwa 3°, hatten sie es nicht sehen können, lag er bei 5,5°. Die Autoren interpretieren dies so, dass das visuelle Arbeitsgedächtnis auch den Ort erfolgreich speichert und zusätzlich Heuristiken zur wahrscheinlichen Lokalisierung der gezeigten Objekte den Fehler klein halten (Hollingworth 2005).

Wie stabil ist aber diese Repräsentation und gibt es eine Art kumulativen Prozess, der die Information der Szene von Fixation zu Fixation weiter aufbaut?

Hollingworth & Henderson 2002 gehen der Frage nach, wie aus einer Abfolge von visuellen Schnappschüssen (den Fixationen) eine Repräsentation der gesamten Szene im Gehirn entsteht. Eine naheliegende Hypothese, dass es im Gehirn eine interne Bildfläche gibt, die durch aufeinanderfolgende Fixationen gefüllt und präzisiert wird, hat sich nicht bewahrheitet. So können in der Regel Objektdetails nicht über eine Fixation hinweg behalten, also auch nicht auf einer internen Bildfläche akkumuliert werden. Es scheint, als würden abstraktere strukturelle und räumliche Informationen der Objekte gespeichert und akkumuliert werden. Zwei ähnliche Theorien (Irwin & Andrews 1996; Rensink 2000) beschreiben den Vorgang der internen Repräsentation. Beide gehen davon aus, dass die visuelle Repräsentation einer Szene vergänglich ist und durch Sakkaden und andere Unterbrechungen (Blinzeln) nachlässt, lediglich wenige (drei bis vier) momentan oder vor kurzem betrachtete Bereiche bzw. Objekte sind im Detail präsent. Metainformationen der Szene wie räumliche Anordnung, Typus (z. B. Badezimmer, Wald) und Metainformationen der Objekte (es ist ein Glas, Mikroskop, Wildschwein) werden allerdings längerfristig gespeichert. Sie dienen dazu bei Bedarf den Blick wieder auf die Objekte zu lenken, wenn genauere Informationen, die foveale Genauigkeit erfordern, benötigt werden. Diese Modelle sind konsistent mit dem oben genannten funktionalen Modell von Hayhoe et al. 2007, welches von aufgabenspezifischem Zugriff auf Kontextinformation ausgeht. Studien zum visuellen Langzeitgedächtnis (VLTM) geben allerdings Hinweise darauf, dass auch Detailinformationen im VLTM verbleiben, nicht nur Metainformationen (z. B. Standing et al 1970). Hollingworth und Henderson 2002 schlagen daher ein modifiziertes Modell vor. Sie gehen davon aus, dass während ein Objekt fixiert wird, es sowohl in seiner visuellen Repräsentation, seiner Metainformation und seiner räumlichen Anordnung zu einem *object file* (Kahnemann et al 1992) im VSTM und im konzeptuellen Kurzeitgedächtnis (CSTM) zusammengefasst wird. Durch diese Strukturierung und räumliche Verortung wird es im VLTM konsolidiert. Wird die Aufmerksamkeit auf ein anderes Objekt verlagert, wird das Kurzeitgedächtnis überschrieben und es verbleibt die Repräsentation im VLTM. Da das VSTM drei bis vier solcher Objekte fassen kann (Jonides et al 2008), lassen sich auch die Studien erklären, in denen auch noch nach Verschiebung der Aufmerksamkeit auf ein anderes Objekt Veränderungen am vorhergehenden Objekt erkannt wurden. Über die Dauer der Szenerezeption wird die VLTM-Repräsentation, die in erster Linie räumlich konzipiert ist, akkumuliert und gefestigt. Das Langzeitgedächtnis besitzt nach der Auffassung von Hollingworth und Henderson also nach dem Betrachten einer Szene eine "Landkarte" mit indizierten Objektrepräsentationen.

In einer Studie zur Nutzung des VSTM bei alltäglichen Handlungen von Ballard et al 1995 hatten die Autoren allerdings nachgewiesen, dass in solchen Situationen die Versuchspersonen eine Strategie der Minimierung der VSTM-Belastung benutzen, also vor jeder Handlung das entsprechende Objekt ansehen. Das bedeutet, dass keinerlei Langzeitspeicher beansprucht wurde und nur ein Objekt im VSTM abrufbar sein musste. Diese extrem serielle Arbeitsweise wurde auch in den o.g. Studien zu alltäglichen Handlungen wie Tee kochen von Land & Hayhoe 2001 wiedergefunden.

#### 2.1.4.7. Visuelle Suche

Die Aufgabenabhängigkeit der Blickbewegungen ist schon detailliert behandelt worden. Eine spezielle Aufgabe hat aber in der Literatur besondere Beachtung gefunden: die visuelle Suche. Hier geht es darum möglichst schnell ein Objekt, dessen Eigenschaften oder Aussehen den Versuchspersonen vorher bekannt sind, auf einer dargebotenen Szene zu finden.

Das Blickverhalten bei Suchaufgaben unterscheidet sich substanziell vom Blickverhalten bei komplexeren kognitiven Aufgaben oder dem Blickverhalten ohne Aufgabe. Zugespitzt behaupten Horowitz & Wolfe 1998 "*visual search has no memory*". Auch Findlay et al. 2001 bestätigen in einer Studie den Befund<sup>16</sup>, dass das Finden des Zielobjekts zwar stark von der Anzahl der Objekte bzw. Distraktoren abhängt und mit der Nähe des Objekts zur Fovea korreliert (siehe z. B. Carrasco & Frieder 1997), aber nicht beeinflusst wird von der direkt davorliegenden Fixation und deuten dies so, dass in der Regel die Planung der nächsten Sakkade nicht auf den visuellen Speicher zugreift.

Trotzdem muss es einen Effekt des visuellen Speichers auch bei Suchaufgaben geben, denn das Auge kehrt praktisch nicht zu bereits betrachteten Orten zurück, das Gehirn speichert also den Suchpfad (Klein & MacInnes 1999). Dieser Effekt heißt *Inhibition of Return*, also etwa 'Unterdrückung der Rückkehr' und wird z. B. im Salienzmodell von Itti und Koch simuliert durch ein Abschwächen der Salienz des gerade fixierten Bereiches. In der Studie von Klein & MacInnes mussten Versuchspersonen eine Comicfigur suchen. Nach einigen Sakkaden wurde eine schwarze Scheibe eingeblendet, welche fixiert werden sollte. Die Geschwindigkeit, mit der die Scheibe fixiert wurde, war deutlich langsamer, wenn diese in einem Bereich auftauchte, der vorher bereits fixiert worden war.

Auch Peterson et al. 2001 widersprechen mit dem Titel "*Visual search has memory*" der Hypothese von Horowitz & Wolfe 1998. Sie berufen sich beispielsweise auf Irwin & Gordon 1998, die nachwiesen, dass Position und Typ von bis zu vier Objekten nach einer Sakkade erinnert werden können. Dabei sind die Objekte am ehesten gespeichert, die Ziel der vorhergehenden Sakkade waren. Peterson et al. 2001 finden Beweise für das Speichern von bis zu zwölf vorangegangenen Objekten.

Der überzeugendste Beweis gegen die These von Horowitz & Wolfe 1998 ist allerdings die Verteilung der Refixationen in Abhängigkeit von dazwischen liegenden Fixationen. Bei einer Suche ohne Erinnerung wäre die Wahrscheinlichkeit einer Refixation deutlich höher als bei einer Suche mit Erinnerung (siehe Abbildung 2-16). Sie finden allerdings nur eine hohe Refixationsrate nach der zweiten Fixation und zwar zu einem Drittel auf das Suchobjekt und deuten dies so, dass die Versuchspersonen im Nachhinein bemerkt haben, dass sie das Suchobjekt bereits eben gerade fixiert hatten bzw. noch einmal nachsehen wollten. Eine weitere Erklärung liefern Findlay & Gilchrist 2005, die das Ergebnis so interpretieren, dass die Unterdrückung der Rückkehr auf bereits fixierte Objekte erst greift, wenn das Objekt

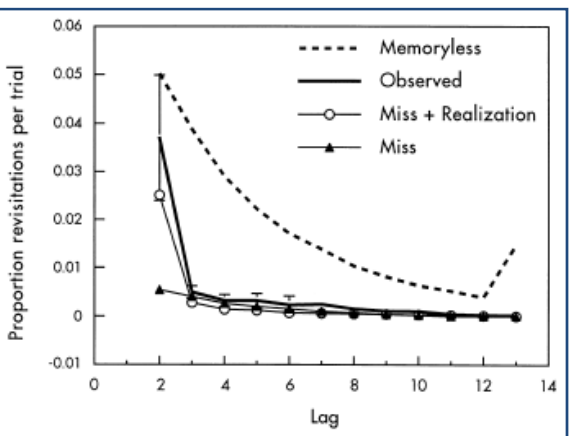

**Abbildung 2-16:** Wahrscheinlichkeit der Wiederkehr zu einem Fixationsort in Abhängigkeit der Anzahl der dazwischenliegenden Fixationen für verschiedene Modelle bei einer Suchaufgabe. *Memoryless*: Monte Carlo Simulation einer Betrachtung ohne Erinnerung. *Observed*: tatsächliche Versuchspersonendaten. *Miss* sowie *Miss+Realization*: Modellierungen der Versuchspersonendaten (aus Peterson et al. 2001)

 <sup>16</sup> Diese Studie wurde allerdings an nur vier Versuchspersonen durchgeführt.

vollständig verarbeitet wurde, also erst eine gewisse Zeit nach der Fixation. Also wird auch bei Suchaufgaben das VSTM verwendet und zwar um bereits durchsuchte Bereiche nicht erneut anzusehen.

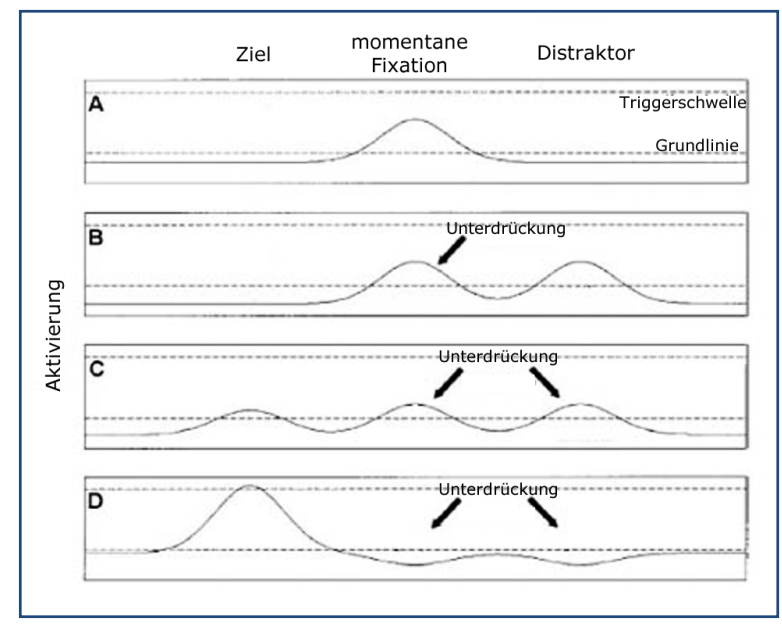

**Abbildung 2-17:** Modell der zeitabhängigen Salienzmodulation. A-D: Entwicklung des Aktivierungsniveaus nach Einblendung von Distraktor und Target. Die Aktivierung der momentanen Fixationen und durch den Distraktor wird zugunsten des Ziels unterdrückt (aus Findlay & Gilchrist 2005)

Findlay & Gilchrist 2005 schlagen als Weiterentwicklung des Findlay & Walker 1999 Modells ein Modell für die Sakkadensteuerung bei Suchaufgaben vor, welches wie bisher auf einer dynamischen Salienzkarte im Gehirn beruht, aus der das Motorsystem für die Bewegung der Augen das nächste Sakkadenziel aus der Position mit der höchsten Salienz auswählt. Die Salienz ist dabei in diesem Fall der Suchaufgaben bestimmt durch die Ähnlichkeit mit dem Suchobjekt, was auch erklärt, wieso ähnliche Distraktoren häufig ebenso fixiert werden, wenn man davon ausgeht, dass die Salienzberechnung des Gehirns einem Rauschen unterliegt. Der zweite Einflussfaktor für die

Salienz ist die Nähe zur momentanen Blickposition, nähere, ähnliche Objekte sind salienter als weiter entfernte. Die Salienzkarte verändert sich dabei dynamisch, neue Salienzen durch z. B. unerwartete Objekte werden unterdrückt von darauffolgenden Salienzen, die durch Ähnlichkeit mit dem Suchobjekt gespeist werden oder lösen ab einer bestimmten Triggerschwelle eine Sakkade aus (siehe Abbildung 2-17). In diesem Modell lässt sich die Ablenkung von Sakkadentrajektorien (wie von Doyle & Walker 2001 beschrieben) aus der Struktur der Sa-

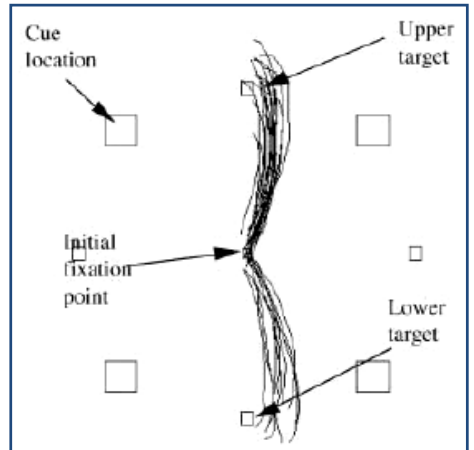

**Abbildung 2-18:** Gekurvte Sakkadentrajektorien bei Blickwechsel vom Ausgangspunkt der Fixation (*Initial fixation point*) zu darüber bzw. darunter liegenden Targets (*Upper/lower target*) durch Einblendung eines Distraktors (*Cue location*) (aus Doyle & Walker 2001)

lienzkarte vor dem Überschreiten der Triggerschwelle gut erklären.

Distraktoren, die von den Versuchspersonen ignoriert werden sollten, werden auf der Salienzkarte unterdrückt, und daher kurvt die Trajektorie von ihnen weg, der Landepunkt der Sakkade bleibt allerdings die Position, an der die Triggerschwelle überschritten wurde (siehe Abbildung 2-18).

In einer Studie von McPeek et al. 2000 wird ein ergänzender Mechanismus beschrieben, wenn zukünftige Sakkadenziele in einer *Pipeline* gespeichert werden und diese quasi gespeicherten Ziele schon nach sehr kurzen Latenzen angesteuert werden können. McPeek zeigte Versuchspersonen drei äquidistante Objekte, davon zwei in einer Farbe (siehe Abbildung 2-19). Es musste immer das andersfarbige dritte Objekt fixiert werden. Bei falschen Sakkaden wurde schon nach sehr kurzer Zeit eine Sakkade zum richtigen Objekt ausgeführt,

auch wenn es während der ersten (falschen) Sakkade ausgetauscht wurde, d. h., die zweite Sakkade war praktisch während der ersten Sakkade schon vorprogrammiert, was Findlay & Gilchrist 2005 so interpretieren, dass es einen Vorschaumechanismus während einer Fixation gibt, der die visuelle Information in der Umgebung dieser Fixation gewichtet.

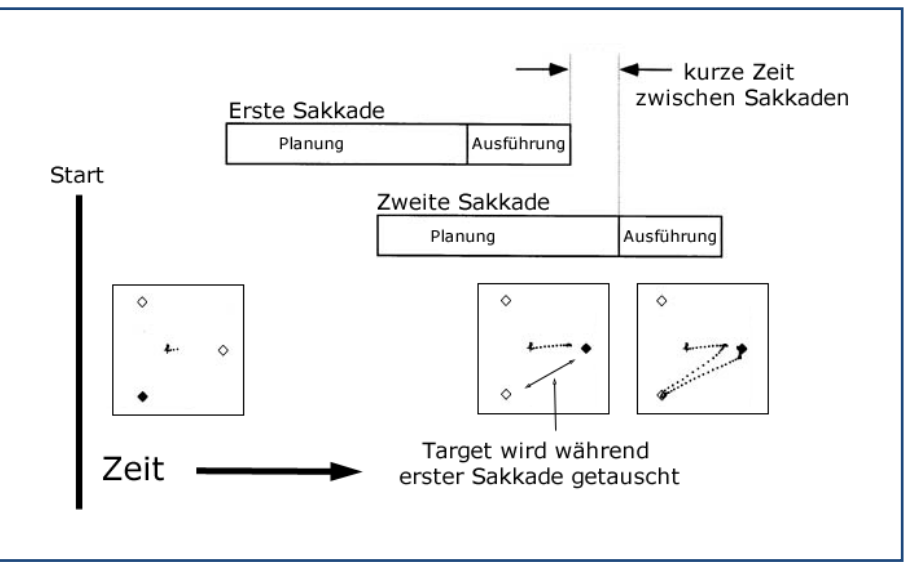

**Abbildung 2-19:** Programmierung der nächsten Sakkade schon während der vorhergehenden Sakkade. Wird das Ziel während der ersten Sakkade ausgetauscht, ist die Latenz bis zur zweiten (Korrektursakkade) sehr kurz (aus McPeek et al. 2000)

#### 2.1.4.8. Zeitlicher Verlauf

Auch größere Zeiträume als die Zeit einer Fixation sind relevant für Einflüsse auf die Blickbewegungen. Es gibt z. B. Lernprozesse beim Sehen, die sich auf zukünftige Blickmuster niederschlagen. So wird die Interpretation gesehener Szenen und der Bewegung von Objekten im Laufe des Lebens gelernt. Ein wesentlicher Teil der Blicksteuerung durch das okulomotorische System wird erst nach dem Erlernen von Zusammenhängen zielgerichtet und ist anpassungsfähig, wenn sich die Bedingungen ändern. Wir besitzen innere Modelle von Bewegungsabläufen und Szenen um die Blicksteuerung zu optimieren (Wolpert et al. 1998). In einer Studie von Hayhoe et al. 2005 konnten die Versuchspersonen einen hüpfenden Tennisball problemlos mit den Augen verfolgen und fangen. Wurde dieser unversehens durch einen Flummi ersetzt, gelang es erst nach drei bis vier Versuchen ihn ebenso gut zu verfolgen und zu fangen.  $17$ 

Betrachtet man noch größere Zeiträume, so ist man auf der Suche nach altersabhängiger Entwicklung von Augenparametern. Dazu gibt es bisher leider nur wenige Erkenntnisse in der Szenenwahrnehmung. In einer Studie von Kowler & Martins 1982 fanden die Autoren heraus, dass Vorschulkinder noch nicht so stabil und präzise fixieren können und längere Sakkadenlatenzen, also mehr 'interne Planungszeit' benötigen als Erwachsene. Mit zunehmendem Alter wachsen dann allerdings die Sakkadenlatenzen wieder, ein Prozess also, der sich ähnlich entwickelt wie das Laufen. Sobald wir es erlernt haben, werden wir bis zu einem Zeitpunkt immer sicherer und ab einem gewissen Alter wird das Laufen immer langsamer. Der Unterschied, dass die Blickbewegungen nicht im gleichen Sinne erlernt werden wie das Laufen, bleibt natürlich bestehen.

Die Sakkadenlatenzen werden aber noch durch andere Effekte beeinflusst, der bekannteste wird als *Popout Effekt* beschrieben. So gibt es Bildeigenschaften oder –bestandteile (wie z. B. Gesichter), die dazu führen, dass die erste Sakkade mit hoher Wahrscheinlichkeit dorthin geht. Je stärker das *Popout*, desto kürzer die Latenzen bis zu ersten Sakkade (siehe Brown et

<sup>&</sup>lt;sup>17</sup> In Hayhoe et al. 2007 wird ein Einblick gegeben in die neurophysiologischen Prozesse, die dieses Lernen beinhaltet.

al. 1997). Aber selbst unter optimalen Bedingungen ohne kognitive Belastung in einfachen Reaktionszeitexperimenten braucht es eine Mindestlatenzzeit von ca. 175ms die Augen tatsächlich auch zu bewegen (z. B. McPeek et al. 2000). Haben wir dann ein Objekt das erste Mal fixiert, so wird die Erstbetrachtungsdauer, also die Summe der Fixationen von der ersten Betrachtung bis zum Verlassen des Objekts größer, wenn sich das Objekt während der Fixation verändert und zwar bemerkenswerterweise unabhängig davon, ob der Betrachter die Veränderung bemerkt oder nicht (siehe Verweise bei Henderson 2003). Die vielen Einflüsse auf die Fixationsdauer erklären daher auch die große individuelle Streuung bei den Daten. Trotz dieser Einflüsse lässt sich die durchschnittliche Fixationsdauer bei Szenenbetrachtung mit 260-330ms relativ deutlich von anderen Situationen wie beispielsweise dem stillen Lesen (225-250ms) oder der oben skizzierten visuellen Suche (180-275ms) differenzieren (Castelhano & Rayner 2008; Rayner 1998).

Wie bereits in der Einleitung angesprochen, wird während der Sakkaden die visuelle Informationsaufnahme unterdrückt18. Es gibt Hinweise darauf, dass diese Unterdrückung im magnozellulären System besonders ausgeprägt ist, eine Einheit die auch für die Wahrnehmung von Bewegungen zuständig ist (Ross et al. 2001<sup>19</sup>). Das führt dazu, dass während der Sakkaden kaum Bewegung von Objekten wahrgenommen werden kann. Deubel et al. 1998 haben darauf aufbauend eine Reihe von Studien konzipiert, um der Frage nachzugehen, was der Wahrnehmungsapparat als Referenz für die Bewegungen während einer Sakkade benutzt, entweder die Positionen der Objekte vor der Sakkade, also wie sie im VSTM gespeichert sind, oder die Positionen bezogen auf das neu fixierte Objekt. Sie weisen nach, dass das neu fixierte Objekt als räumliche Referenz herangezogen wird, auch wenn es während der Sakkade verschoben wurde, sodass unverschobene Objekte als bewegt wahrgenommen werden. Wenn allerdings das Zielobjekt während und kurze Zeit nach der Sakkade ausgeblendet blieb, waren die Versuchspersonen deutlich sensibler für Verschiebungen des Zielobjekts (Deubel et al. 1996). Sie deuten das dahin gehend, dass der VSTM für die Vorhersage der Objektpositionen immer dann herangezogen wird, wenn das Zielobjekt nach der Sakkade nicht verfügbar ist, wenn es allerdings sichtbar ist, bildet es die räumliche Referenz. Das entspricht einer Annah-

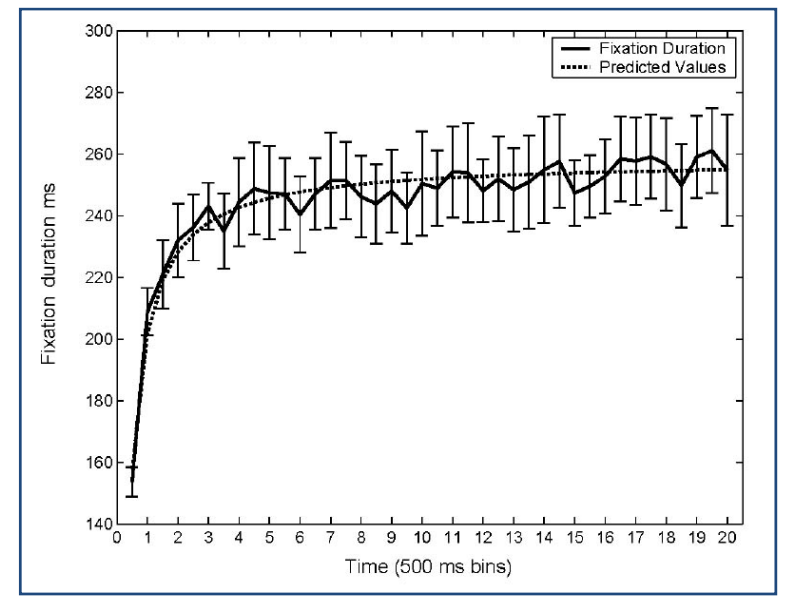

**Abbildung 2-20:** Abhängigkeit der Fixationsdauern vom Zeitverlauf. Vergleich von Modell (*Predicted Values*) und Versuchspersonendaten (*Fixation Duration*) (aus Unema et al. 2005)

me des Gehirns, dass während der sehr kurzen Sakkaden sich die Struktur der Szene nicht verändert. Bei mehreren foveal sichtbaren Objekten nach der Sakkade ist ihr gemeinsamer Schwerpunkt die Referenz für die räumliche Verortung der Peripherie (Koch & Deubel 2007).

Es gibt eine anhaltende Diskussion, ob es während der Szenenbetrachtung mehrere Phasen gibt (z. B. Unema et al. 2005). Schon Buswell 1935 beschreibt zwei Phasen der Wahrnehmung mit anfänglichen kurzen Fixationen und langen Sakkadenwei-

<sup>&</sup>lt;sup>18</sup> Im Englischen *saccadic suppression* genannt.<br><sup>19</sup> Der Artikel bietet außerdem einen guten Einblick in saccadic suppression.
ten und später langen Fixationen und kurzen Sakkadenweiten. Pannasch, Helmert, Roth, et al. 2008 finden einen ähnlichen Effekt auf Fixationsdauern und Sakkadenweiten. Bei der Betrachtung von Fotos realer Szenen für sechs Sekunden sind während der ersten zwei Sekunden die Fixationen kürzer und die Sakkadenweiten länger als während der letzten beiden Sekunden. Interessanterweise ist dieser Effekt unabhängig vom Stimulustyp (emotional vs. neutral) und stabil über alle Versuchspersonen. Die Autoren erklären das analog zur Studie von Unema et al. 2005 mit einem zweistufigen Prozess der Szenenwahrnehmung. In der ersten Phase, dem Überfliegen dominieren kurze Fixationen und lange Sakkaden. Diese Phase wird abgelöst durch eine Phase der genaueren Inspektion, in der die Fixationsdauern und Sakkadenweiten sich asymptotisch szenenspezifischen Werten nähern (siehe Abbildung 2-20).

Velichkovsky et al. 2005 interpretieren darauf aufbauend lange Sakkaden und kurze Fixationen als Zeichen dafür, dass sich Versuchspersonen nicht an die Szene erinnern. Tatler & Vincent 2008 erweitern diese Vorschlag und weisen in ihrer Studie zu systematischen Tendenzen während der Szenenwahrnehmung nach, dass es Phasen lokalen Scannens gibt, die von großen Sakkaden in neue Regionen abgelöst werden (nicht von Phasen gröberen Scannens und nicht nur einmalig). Dem Wechsel in neue Regionen geht dabei in der Regel eine kurze Fixation voraus und wird gefolgt von einer deutlich länger andauernden Fixation. Das stimmt auffallend mit der von Land et al. 1999 nachgewiesenen Strategie bei alltäglichen Handlungen überein. Dort wird der Blick von objektbezogenen Handlungen geleitet, die von lokalen Blickbewegungen gesteuert und abgelöst werden von einer großen Sakkade zum Objekt der nächsten Handlung.

Eine interessante Ergänzung dieses zeitlichen Wechsels verschiedener Phasen zeigt eine Studie von Henderson & Pierce 2008, die während länger anhaltender Szenenbetrachtung zwei unterschiedlich lange Fixationstypen messen, die ihrer Ansicht nach verschiedene kognitive Prozesse reflektieren. Fixationen von 100-300 ms, die unabhängig vom Stimulus auftreten (*waits*) und so etwas wie eine Warteschleife darstellen und Fixationen von 400-2000 ms (*anticipations*), die unter dem direkten Einfluss des Stimulus stehen und mit kognitiver Verarbeitung des Gesehenen in Verbindung gebracht werden. Henderson und Pierce verwen-

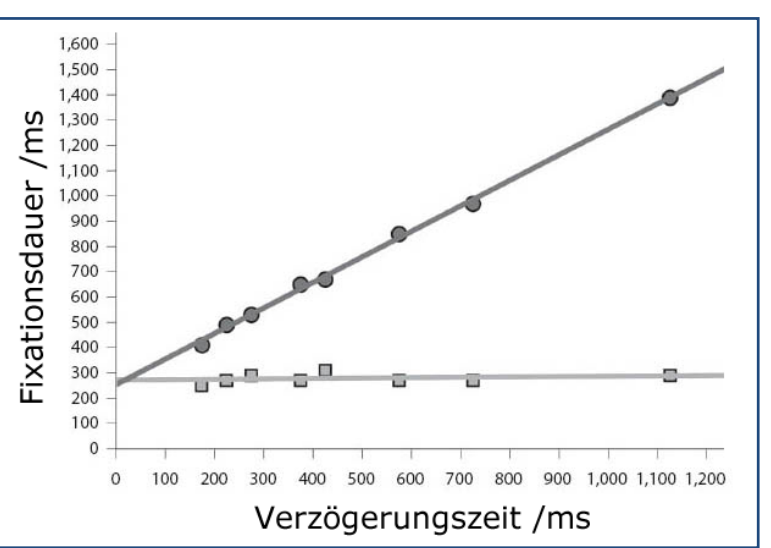

**Abbildung 2-21:** Verteilung von Fixationsdauern in Abhängigkeit der Verzögerung der Einblendung der Szene. Die Punkte geben Häufungspunkte für Fixationsdauern aus drei Experimenten an. Auf der oberen Geraden sind die direkt durch die Verzögerung verursachten verlängerten Fixationen, auf der unteren Geraden, die davon unabhängigen kurzen Fixationen aufgetragen (aus Henderson & Pierce 2008)

den dazu ein Paradigma, welches die Sichtbarkeit von Szenen während und nach einer Sakkade verzögert (*scene onset delay paradigm*). Die zweite Sorte der langen Fixationen wird dabei umso länger, je länger die Szene ausgeblendet bleibt, also je länger auf Information gewartet werden muss, und scheint daher direkt von der Szene beeinflusst zu sein. Auf die zweite Sorte der kurzen Fixationen hat die Verzögerung keinen Einfluss (siehe Abbildung 2-21).

Die Autoren sehen dies als Beweis für die Hypothese an, dass ein Teil von Fixationen von der gesehenen Szene direkt beeinflusst wird und nicht weitgehend unabhängig von der Szene vom Blickbewegungsapparat z. B. in regelmäßigen Zeitabständen generiert wird.

### 2.1.4.9. Blickpfade

Der zeitliche Verlauf von Blickbewegungen kann noch von einer anderen Perspektive aus betrachtet werden. Jedes Betrachten einer Szene hinterlässt einen eindeutigen Blickpfad der Versuchsperson, der den Vergleich mit anderen Blickpfaden nahelegt und eine Interpretation herausfordert.

Die ursprünglich von Noton & Stark 1970; Noton & Stark 1971 entwickelte *Blickpfadtheorie* geht davon aus, dass der Blick top-down gesteuert abhängig davon ist, was zuvor angesehen wurde. Studien, die eine starke Ähnlichkeit von Blickpfaden auf Bildern nachweisen, die mehrmals angesehen (Stark & Ellis 1981), bzw. im Nachhinein im Geiste wieder rekapituliert wurden (Laeng & Teodorescu 2002), erklären dies so, dass das Bild zusammen mit der Pfadinformation im Gehirn gespeichert wird. In ihrer Studie zum Vergleich verschiedener Salienzmodelle beschreiben Foulsham & Underwood 2008 die Gemeinsamkeit zwischen Blickpfadtheorie und Salienzmodellen so, dass beide in einer strengen Auslegung bei mehrfacher Präsentation desselben Bildes jeweils einen identischen Blickpfad vorhersagen. Diese Aussage kann allerdings nicht mit der großen beobachtbaren Varianz von Blickpfaden derselben Versuchsperson bei Betrachtung derselben Stimuli in Einklang gebracht werden. Trotzdem finden die Autoren in ihrer Studie höhere Blickpfadähnlichkeiten beim wiederholten Betrachten als bei verschiedenen Bildern. Die ursprünglich von Noton und Stark vorgeschlagene Theorie wird aber nach wie vor kritisch gesehen (z. B. Henderson 2003). Auch Humphrey & Underwood 2008 weisen Ähnlichkeiten der Blickpfade zwischen Erst- und Zweitbetrachtung nach, sprechen jedoch im Kontrast zu Noton und Stark von Blickmustern, um sich von der ursprünglichen Vorstellung zu distanzieren, dass während der ersten Betrachtung im Gehirn eine Verbindung von Wahrnehmung und Sakkadensteuerung abgelegt wird. Vielmehr gehen Sie davon aus, dass der Blicksteuerungsapparat beim Betrachten desselben Bildes von denselben Salienzen und semantischen Einflüssen kontrolliert wird wie beim ersten Mal und aus diesem Grund sich die Blickpfade ähnlich sind.

Es gibt eine Reihe von Verfahren Blickpfadähnlichkeiten zu messen. Der bekannteste Parameter ist die Levenshtein Distanz (Levenshtein 1966). Dafür wird der Stimulus in eine Anzahl von mit Buchstaben bezeichneten Regionen unterteilt. Der Blickpfad wird dann repräsentiert durch eine Zeichenkette, deren Zeichen sich aus den zur Region, in der die Fixation des Blickpfades liegen, gehörenden Buchstaben zusammensetzt. Zwei Blickpfade werden verglichen, in dem die Zahl der Operationen gezählt wird, die nötig ist, eine Zeichenkette in die andere zu überführen (siehe für eine ausführliche Darstellung Brandt & Stark 1997). Die Levenshtein Distanz berücksichtigt allerdings die räumliche Distanz und zeitliche Gewichtung der Fixationen nicht. Mannan et al. 1995 schlagen daher einen Algorithmus speziell für Blickbewegungen vor, der den räumlichen Abstand zweier Blickpfade kodiert, den Henderson et al. 2007 weiter verbesserten. Dabei wird die durchschnittliche lineare Distanz zwischen den Fixationen des einen Blickpfads und den nächsten Nachbarn des anderen Blickpfades berechnet. Malsburg & Vasishth 2008 schlagen alternativ dazu eine Erweiterung des Levenshtein Algorithmus vor, der ihn um die Gewichtung der räumlichen und zeitlichen Distanz von Fixationen erweitert.

Foulsham & Underwood 2008 verwenden beispielsweise den Mannan Algorithmus für den Vergleich zwischen realen Fixationen von Versuchspersonen und den Vorhersagen des Salienzmodells von Itti & Koch 2001 und kommen zu dem Ergebnis, dass das Itti und Koch Modell nicht die Reihenfolge vorhersagen kann, in der die Orte der ersten Fixationen angesehen werden.

#### 2.1.4.10. Multiple Stimuli

In einer einflussreichen Studie von Tanenhaus et al. 1995 ging man erstmals der Frage nach, wie Blickbewegungen von auditiven Stimuli beeinflusst werden. Darauf aufbauend beschreibt Altmann 2004 in einer Studie nach dem visual-world Paradigma, dass Versuchspersonen, die eine Szene gesehen haben, diese wieder ausgeblendet wird und dann einen Satz zu der Szene hören, an die Stellen schauen, an denen die genannten Objekte eben noch zu sehen waren und interpretiert das so, dass es ausreicht, eine visuelle Repräsentation einer Szenen vor dem inneren Auge zu haben. Generell werden Objekte, deren Wort gehört wird, in der Regel auch sofort angesehen (Tanenhaus et al. 1995). Fixationen dienen also als visueller Anker für auditive Verarbeitungsprozesse. Es gibt eine eigene Forschungsrichtung, die sich mit der Wechselwirkung zwischen gesprochenen oder gehörten Texten und den visuellen Szenen, auf die sich die Texte beziehen (oder auch nicht), beschäftigt. Für eine aktuelle Zusammenstellung von Forschungsergebnissen wird hier verwiesen auf ein Special Issue des Journal of Memory and Language (Ferreira & Tanenhaus 2007).

Auch andere Wechselwirkungen von nicht visuellen Stimuli und Blickbewegungen sind Gegenstand der Forschung, so bewegen sich die Augen allein bei der Vorstellung eigener Handbewegungen, selbst wenn diese aus physiologischen Gründen nicht möglich sind, in die Richtung der vorgestellten Bewegung. Auf der anderen Seite konnte nachgewiesen werden, dass es für Stimmen einen eigenen, parallel arbeitenden Verarbeitungsbereich im Gehirn gibt, was den sogenannten *Cocktailparty-Effekt* erklären hilft (Cherry 1953).

### 2.1.5.Pupillendaten

*"It is said that the eye is a window to the soul; however the pupil provides psychophysiology with a window to the brain."* 

 *Jackson Beatty* 

Nicht nur die Blickrichtung des Auges lässt, wie im vorangegangenen Abschnitt dargelegt, weitreichende Aussagen zu kognitiven Prozessen zu. Die Aufweitung und Verengung der Pupille, wie sie vor allem durch den Einfluss von Umgebungshelligkeit bekannt ist, wird auch durch eine Reihe von weiteren Einflüssen wie Lichtfarbe, Alter, Angst, Schmerz, Alkohol und Drogen verändert <sup>20</sup>. Sie ist aber auch spontanen Fluktuationen ausgesetzt (Galley 2001) und reagiert auf emotionale Reize (Siegle et al. 2004). In der Medizin gilt der Pupillendurchmesser als Indikator für die Tiefe von Betäubungen während chirurgischer Eingriffe (Collins 1976).

Der Pupillendurchmesser schwankt zwischen zwei und acht Millimeter. Die Variation des Durchmessers hat dabei in erster Linie die Aufgabe, den Lichteinfall auf das Auge durch die Umgebungshelligkeit zu begrenzen, aber auch durch Aperturbegrenzung die Tiefenschärfe zu erhöhen und Abberationsfehler zu reduzieren und damit die Genauigkeit der visuellen Informationsaufnahme zu verbessern.

Vor allem der Einfluss auf die Pupille durch kognitive Prozesse ist, sofern er von anderen Faktoren wie Helligkeit differenziert werden kann, von zentralem Interesse für die Messung von z. B. mentaler Beanspruchung (Kerkau 2005; Rößger 1997). Jackson Beatty, einer der Pioniere der Pupillometrie fasst den Haupteffekt 1982 zusammen: Bei schwierigen Aufgaben

<sup>&</sup>lt;sup>20</sup> In Rößger 1997 findet sich eine ausführliche Liste von Faktoren mit entsprechenden Literaturverweisen

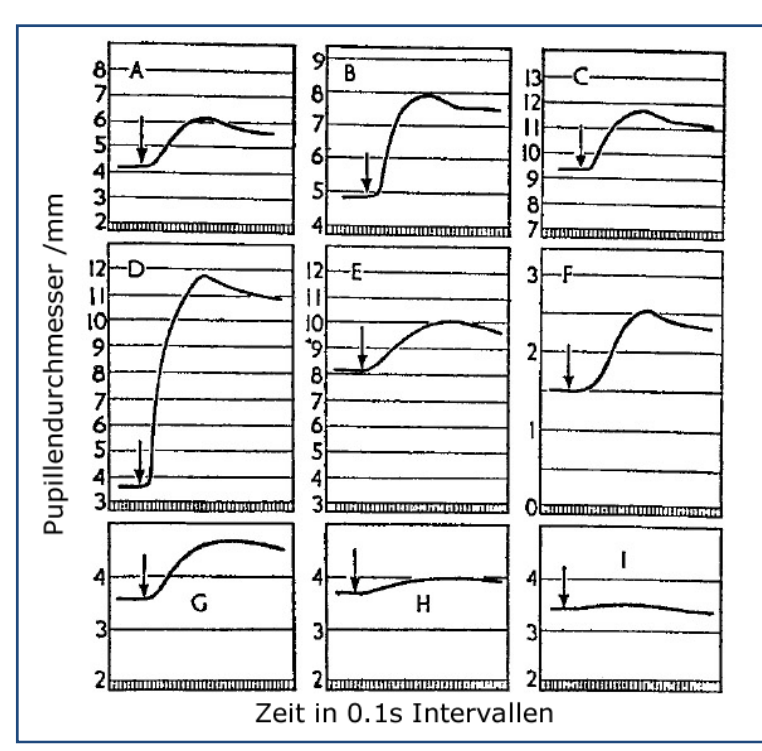

**Abbildung 2-22:** Reaktion des Pupillendurchmessers auf starke oder aufgabenrelevante Reize (Einblendung zum Zeitpunkt der Pfeilmarkierungen) in Abhängigkeit der Spezies. A) Mensch B) Affe C) Hund D) Katze E) Hase F) Ratte G) Meerschweinchen H) Taube I) Frosch (aus Loewenfeld 1958, nachgedruckt in Beatty 1986)

treten größere Pupillendurchmesser auf, die die Menge der beanspruchten kognitiven Ressourcen repräsentieren, insbesondere ist die Größe der Pupillengrößenveränderung eine Funktion der kognitiven Belastung, die für die Bearbeitung der Aufgabe nötig ist. Der Effekt der Pupillenvergrößerung tritt bei einer Vielzahl von Spezies auf (siehe Abbildung 2-22) und nach relativ kurzen Latenzen von ca. 300-500 ms (Beatty 1986).

Bei Beatty 1982 wird das am Beispiel einer Untersuchung von Kahneman & Beatty 1966 veranschaulicht. Dort mussten sich die Versuchspersonen Zahlenketten wachsender Länge merken und anschließend verbal wiedergeben. Der Pupillendurchmesser beim Lesen nahm entsprechend der Länge zu und relaxierte beim

Wiedergeben. In einer weitergehenden Studie mit analogem Design von Peavler 1974 erreichte die Pupille bei sieben Stellen einen asymptotischen Durchmesser. Dies wird so interpretiert, dass bei Auslastung des Kurzzeitgedächtnisses (welches für unzusammenhängende Zahlenkolonnen eine Kapazität von etwa sieben Stellen hat, Miller 1956) die zunehmende Beanspruchung sich nicht in Pupillenvergrößerung niederschlägt.

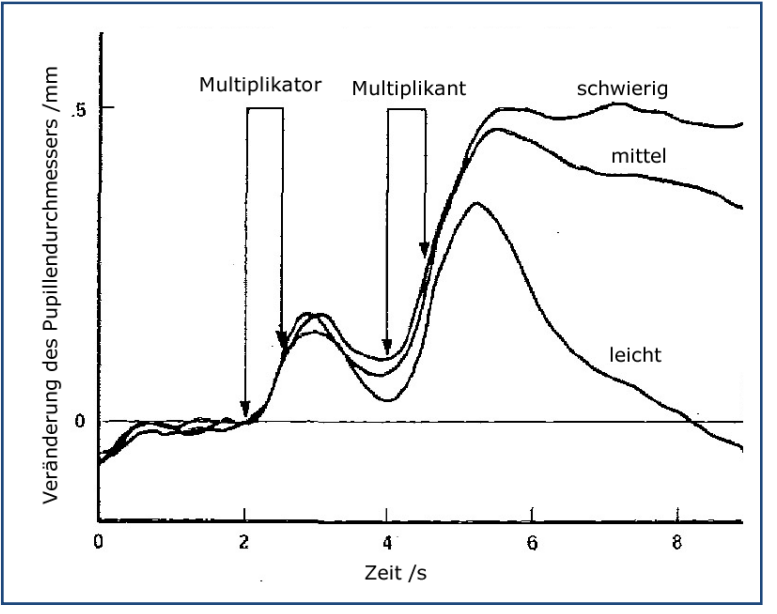

**Abbildung 2-23:** Pupillenreaktion bei Multiplikationsaufgaben (aus Beatty 1982)

In seinem Artikel von 1982 beschreibt Beatty außerdem Studien zu Multiplikationsaufgaben verschiedenen Schwierigkeitsgrades (Ahern & Beatty 1979; Ahern & Beatty 1981; Hess & Polt 1964), bei denen der Pupillendurchmesser von der Präsentation der Aufgabe bis zum Zeitpunkt der Lösung wächst und danach wieder sinkt (siehe Abbildung 2-23).

Die maximale Amplitude und Dauer der Pupillenveränderung ist dabei auch abhängig von der Aufgabe. Schwierige Multiplikationsaufgaben erzeugen ähnlich starke Pupillenausdehnungen um 0,5 mm wie die

Gedächtnisleistung der Speicherung von sieben Zeichen oder vier Wörtern, der Effekt ist je-

doch auch bei schwieriger visueller Suche nur etwa halb so groß. Emotionale Faktoren haben länger andauernden Einfluss als kognitive Faktoren (Beatty 1982).

Nuthmann & van Der Meer 2005 heben hervor, dass Pupillenmessung in den letzten Jahren erfolgreich für die Untersuchung von kognitiven Aktivitäten verwendet wurde und nennen die wichtigsten Studien der Grundlagenforschung in Blickbewegungsdomänen wie Lesen (Hyönä et al. 1995; Just & Carpenter 1993), Wahrnehmung (Verney et al. 2001), Gedächtnisleistung (Granholm et al. 1996; van Der Meer et al. 2003) und Aufmerksamkeit (Kim et al. 1998). In diesen Studien sind maximale Pupillenausdehnung sowie Latenz bis zum Maximum die wesentlichen Analyseparameter. In der angewandten Forschung wird die Pupillometrie zur Messung mentaler Beanspruchung bei HCI-Systemen (Rößger 1997), E-Learning Medien (Kerkau 2005) und beim Autofahren (Schwalm 2009) untersucht.

Bei der Messung von Pupillendurchmessern mit Blickregistrierungseinrichtungen ist es von besonderer Bedeutung, das Verhältnis des Einflusses von Umgebungshelligkeit, insbesondere die (ggf. wechselnde) Helligkeit des Stimulusmaterials zur Veränderung durch kognitive Prozesse präzise bestimmen zu können, in anderen Worten, den Einfluss der Helligkeit 'herausrechen' zu können, da dieser und andere der o.g. Einflussfaktoren (siehe Rößger 1997) die Interpretation verfälschen können. Dieser Aufgabe widmet sich Kerkau 2005 mit dem Ziel eine Methode zur Messung des kognitiven Einflusses auf die Pupillengröße zu entwickeln, die die anderen Einflüsse eliminiert und damit die Pupillenbewegung als zuverlässigen Indikator für mentale Beanspruchung in Lernsituationen am Computer zu etablieren. Die Grundidee besteht darin, ein Verfahren zur Anpassung von Lernumgebungen an die momentane kognitive Belastung zu entwickeln, sodass diese dem Anspruch an adaptive Steuerung gerecht werden können (Leuchter & Urbas 2004 in Kerkau 2005).

Er bestätigt zuerst in einer Reihe von Studien die etablierte Erkenntnis, dass es eine lichtunabhängige Pupillenbewegung gibt (Beatty 1982; Galley 2001; Hess 1977; Kahnemann 1973; Rößger 1997) und diese durch kognitive Prozesse innervierte Pupillenweitung der lichtinnervierte Weitung überlagert ist und kommt im Gegensatz zu Schultheis 2004 zu dem Schluss, dass dieser Effekt außerdem über längere Zeit (Minuten) anhält.

Während Versuchspersonen unter kontrolliert gleichbleibenden Helligkeitsbedingungen Subskalen unterschiedlichen Schwierigkeitsgrades aus dem *Kognitiven Fähigkeitstest* (KFT) (Heller & Perleth 2000) lösen mussten, wurde ihr Pupillendurchmesser erfasst. Dieser zeigt über die Bearbeitungsdauer hinweg signifikanten Zuwachs bei den schwierigeren Aufgaben (siehe Abbildung 2-24).

Das Kernproblem sieht Kerkau hier: "*Die Aufbereitung der Pupillendaten scheint der* 

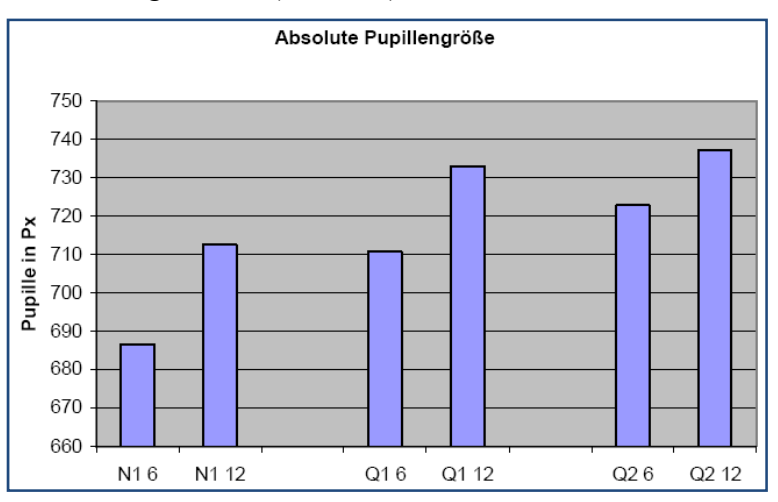

**Abbildung 2-24:** Pupillengröße für drei Subskalen des KFT bei leichten Aufgaben (für Klasse 6: N1 6, Q1 6, Q2 6) und schwierigen Aufgaben (für Klasse 12/13: N1 12, N2 12, Q2 12) (aus Kerkau 2005)

*Schlüssel zur erfolgreichen Analyse von Pupillendaten zu sein.*" (Kerkau 2005, S.215) Der Einfluss der Umgebungs- und Stimulihelligkeit ist dabei von zentraler Bedeutung. Rößger 1997 stellte dazu fest, dass es keine Interaktion zwischen der Helligkeit und mentalen Prozessen gibt, was Kerkau dazu ermutigt, helligkeitsinduzierte Veränderungen in Echtzeit

'herauszurechnen'. Das dabei entwickelte Verfahren der Datenbereinigung beruht auf einem quadratischen Zusammenhang zwischen Helligkeit und Pupillendurchmesser von artefaktbereinigten Pupillendaten 21 (siehe *Mental-Work-Load Analyzer* bei Kerkau 2005).

Zwei weitere interessante Aspekte finden sich in der Arbeit von Kerkau 2005. Erstens zeigen Versuchspersonen mit hohem Medienkonsum weniger ausgeprägte Pupillenreaktionen (er interpretiert dies als einen Gewöhnungseffekt), und zweitens korreliert die Pupillenbewegung beim Lesen und Reproduzieren von Texten stark mit der subjektiv erfahrenen Textschwierigkeit und ist beim Reproduzieren höher als beim Lesen.

# 2.1.6.Didaktische Forschung

In der naturwissenschaftsdidaktischen Forschung findet sich die Analyse von Blickbewegungsdaten bisher nur selten. Die wahrscheinlich erste Arbeit auf diesem Gebiet in Deutschland stammt aus der Chemiedidaktik von Gnoyke 1997 zur Perzeption von Bildern, in der sie zu dem Ergebnis kommt, dass sich Chemiker und Nichtchemiker charakteristisch in ihren Blickbewegungen beim Betrachten ein und desselben Bildes unterscheiden. Die Versuchspersonen sollten dabei eine Bildanalogie z. B. eines Bleiakkumulators betrachten (siehe Abbildung 2-25). Die Blickbewegungen verliefen über die Begriffe in Leserichtung entweder Zeile für Zeile oder im Uhrzeigersinn unabhängig von der Ausbildung. Jedoch sind die Verweilzeiten auf einzelnen Begriffen bei Nichtchemikern viel länger als bei Chemikern, was die Autorin auf die Unbekanntheit der Begriffe zurückführt. Dies geht auf Kosten der Betrachtung der Formeln. Während Chemiker Begriffe und Objekte zuordnend betrachten und die Formelbereiche rechts und links vergleichen, nehmen viele Nichtchemiker die sprachlichen und grafischen Anteile getrennt wahr. Dieses Vorgehen kann zu inadäquatem Erfassen der Bildaussage führen. Die textuellen Bereiche scheinen außerdem die meiste Aufmerksamkeit (gemessen anhand der Fixationsdauer) auf sich zu ziehen (Gnoyke 1997).

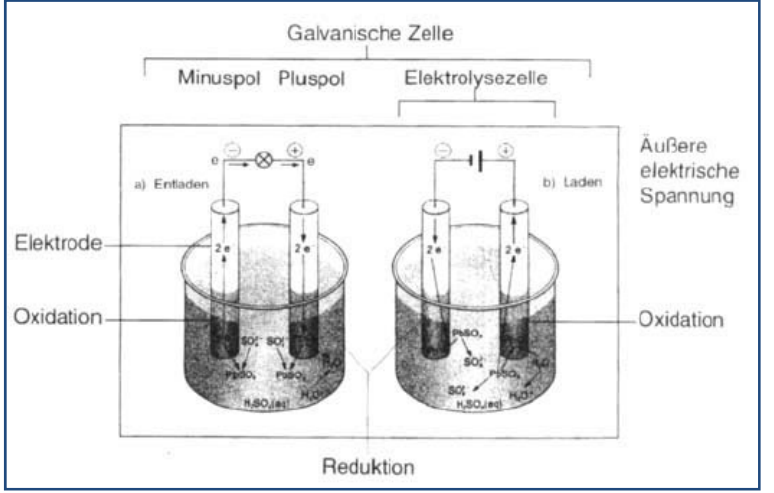

**Abbildung 2-25:** Bildanalogie zum Bleiakkumulator (aus Gnoyke 1997)

gibt es eine Studie von Cohors-Fresenborg et al. 2003, die nachweist, dass sich verschiedene mathematische Denkmuster (prädikatives bzw. funktionales Denken<sup>22</sup>) in den Augenbewegungen niederschlagen. Die Versuchspersonen mussten vorgegebene Abfolgen von Mustern logisch ergänzen. Dabei stellte sich heraus, dass die Art und Abfolge der Blickbewegungen für die beiden Gruppen von Denkmustern spezifisch voneinander abwich. Die Autoren

In der Mathematikdidaktik

gehen allerdings nicht so weit, die Stimuli zu einem Diagnoseinstrument weiter zu entwickeln.

<sup>&</sup>lt;sup>21</sup> Im Gegensatz zur Annahme eines linearen Zusammenhangs von Rößger 1997 und Boff & Lincoln 1988

<sup>22</sup> Prädikatives Denken konzentriert sich vorwiegend auf Beziehungen zwischen Objekten, funktionales Denken setzt den Schwerpunkt auf Handlungen und deren Wirkungen.

Auch die Multimediadidaktik, insbesondere die Forschung zum E-Learning, hat das Instrument der Blickbewegungsanalyse entdeckt. Es finden sich hier unterschiedliche Schwerpunkte für den Einsatz dieser Methode. Sie reichen von der naheliegenden Übertragung von usability-typischen Fragestellungen auf Lernmedien über Grundlagenforschung zur Medienperzeption in Lernsituationen bis hin zur Nutzung von Blickbewegungen als Basis der Anpassung adaptiver Lernumgebungen an die Benutzer.

Als erstes Beispiel sei hier das Usability-Testing einer Lernumgebung zum Sprachlernen genannt (Glowalla 2002). In der dargestellten Studie wurden die Blickbewegungen beim Arbeiten mit einer Englisch-Sprachlern-CD erfasst und dabei zusätzlich eine Lernerfolgsmessung durchgeführt. Glowalla kam zu dem Ergebnis, dass für das Lernen unwesentliche gestalterische Elemente der Lernumgebung große zeitliche Anteile der Fixationsdauer auf sich zogen und damit als "*verschenktes Potenzial*" und "*massive Distraktoren*" gelten (ebd., S.30). Leider wurde hier kein Zusammenhang zwischen Blickbewegungen und der Lernerfolgsmessung hergestellt.

Etwas sorgfältiger, aber noch immer ohne Bezug zu Lernerfolgen, beschreiben Slykhuis et al. 2005 ihre Studie zu Unterschieden der Wahrnehmung von Fotos in Powerpointpräsentationen bei Lehrervorträgen. Es ist (mindestens in universitären Lehrsituationen) etabliert, Wissen nicht nur über Text- und Bildrezeption aus Büchern zu vermitteln, sondern dafür auch elektronische Folien zu verwenden, die in der Regel mit erläuternder Rede, aber in E-Learning Situation auch ohne auditive Unterstützung, gezeigt werden. Diese häufig in Powerpointpräsentationen gefassten Lernmedien bieten eine Reihe von Möglichkeiten, die das Buch nicht bieten kann. Die Autoren verweisen insbesondere auf die intensive Verwendung von Fotos zur Illustration der Inhalte. Dabei sind sie der Frage nachgegangen, mit welcher Aufmerksamkeit verschiedene Typen von wissenschaftlichen Fotos von Lernenden, in diesem Fall Lehramtsstudierenden, wahrgenommen werden und ob die Effekte von auditivem Input, also bspw. erklärenden Sätzen eines Vortragenden, moderiert werden, um Hinweise zu erhalten, wie das Design von Text und Fotos in dieser weitverbreiteten Lehrform Einfluss auf die Informationsaufnahme der Lernenden nimmt und ob die normale Form der narrativen erläuternden Darbietung diesen Einfluss überlagert. Sie gehen nach Carney & Levin 2002 davon aus, dass das Anreichern von Texten mit passenden Bildern in Computerumgebungen das Lernen im Allgemeinen verbessert und dass analog zu Mayer 2001 und Kalyuga et al. 1999 gleichzeitiges Nutzen von visuellem und auditivem Input, sofern nicht redundant, wegen der parallelen Verarbeitbarkeit lernförderlich ist. Die Fotos der Präsentationen waren nach Pozzer & Roth 2003 kategorisiert in *dekorative* (lediglich ästhetische Funktion, ohne konkreten Bezug zum Text) und *komplementäre* (mit Verweis aus dem Text und zusätzlicher Information in Bild und Bildunterschrift, die nicht im Haupttext zu finden ist). Ein Teil der Versuchspersonen bekam die Folien ohne, der andere Teil mit auditiven Erläuterungen des Lehrenden zur Bearbeitung.

Die Studie kommt zu dem Ergebnis, dass dekorative Bilder etwa halb so lange angesehen werden wie komplementäre, ihr geringerer Wert für das Lernen also erkannt wird und das unabhängig, ob mit oder ohne auditivem Input. Die auditiven Erläuterungen führen dazu, dass sich die Aufmerksamkeit gleichmäßiger zwischen Texten und Bildern verteilt, also insbesondere die Bilder mehr betrachtet werden, was die Autoren auf die gewonnene Zeit durch die Erläuterungen zurückführen, die nicht zum Lesen verwendet werden muss. Sie schließen aus den Ergebnissen, dass dekorative Bilder kein hemmender Faktor für Lernsituationen sind, da sie als solche erkannt werden und entsprechend wenig Aufmerksamkeit erhalten.

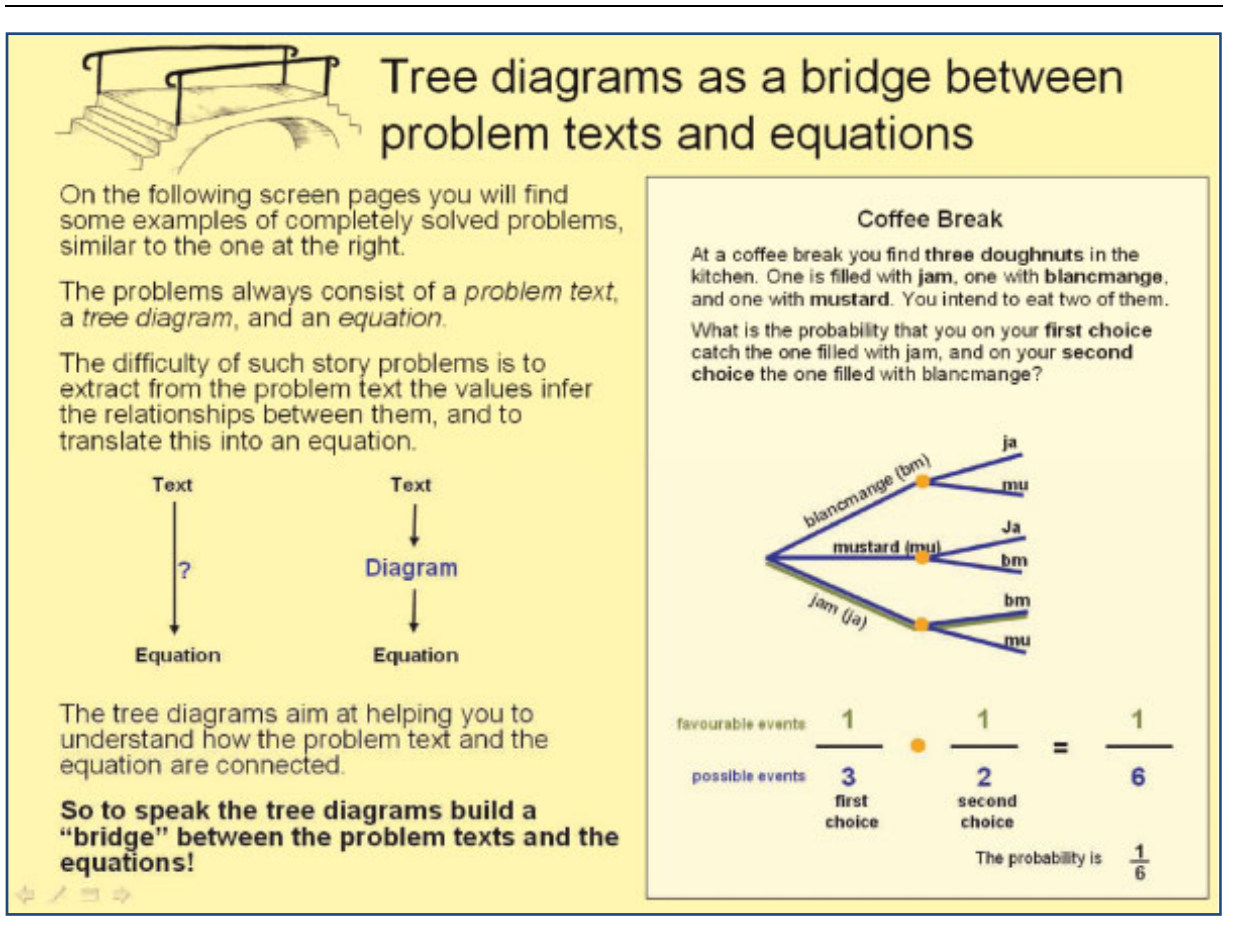

**Abbildung 2-26:** Aufgabe zur Wahrscheinlichkeitsrechnung mit Erläuterung der Funktion des Diagramms (aus Schwonke et al. 2008)

Was können nun multiple Repräsentationen zum Lernerfolg beitragen. Nach Ainsworth 2006 können sie erstens verschiedene Informationen zum Thema beinhalten und verschiedene Lernaktivitäten induzieren, zweitens können sich die Repräsentationen gegenseitig ergänzen, sodass einfach verstehbare wie Bilder die Interpretation von komplexeren wie Texten erleichtern und drittens kann tieferes Verständnis erzeugt werden, wenn sich die Information auf verschiedene Repräsentationen verteilt und diese integriert werden müssen. All diese Vorteile können aber nicht genutzt werden, wenn die Übersetzung zwischen den verschiedenen Repräsentationen misslingt, sie also nicht in ein Gesamtkonzept integriert werden können und parallel nebeneinander rezipiert werden. Eine Reihe von Studien zeigen auf der einen Seite die Schwierigkeiten von Anfängern Texte und Bilder miteinander in Einklang zu bringen und auf der anderen Seite die erfolgreiche Nutzung von Grafiken und Diagrammen von Experten für Problemlöseprozesse (z. B. Kozma & Russell 1997; Stern et al. 2003, siehe Einführung bei Schwonke et al. 2008). In zwei Studien mit Aufgaben der Wahrscheinlichkeitsrechnung gehen Schwonke et al. 2008 der Frage nach, wie verschiedene Repräsentationen derselben Aufgabe (Text, Grafik, Formel) zur Lösung verwendet werden. Insbesondere war die Grafik als Mittler zwischen Text und Formel konzipiert.

Es stellte sich heraus, dass Probanden, die mehr Zeit für die Betrachtung der Grafiken aufgewandt haben, erfolgreicher waren. In Interviews wurde dann präzisiert, dass die Funktion der verschiedenen Repräsentationen nicht klar war. Daher wurde in der zweiten Studie eine Gruppe mit einer Zusatzinformation über die Bedeutung und Funktion der Grafik für den Zusammenhang zwischen Text und Formel versorgt (siehe Abbildung 2-26). Diese Gruppe zeigte signifikant bessere Lernerfolge, die außerdem vom Vorwissen moderiert war. Die Autoren folgern daraus, dass explizites Unterrichten von Zusammenhängen wesentlich ist. Die

Blickdaten dienten dabei zur Messung der Aufmerksamkeitsverteilung auf den verschiedenen Repräsentationen. Weitere Schlussfolgerungen aus den Blickdaten ziehen die Autoren leider nicht - mit dem Hinweis darauf, dass die Bedeutung von Blickvariablen wechselt mit dem Wert anderer Variablen. Als Beispiel sind lange Fixationszeiten sowohl Indikator für effektives Arbeiten als auch für unproduktive Suchprozesse in Abhängigkeit vom Expertiselevel.

Abbildung 2-27 zeigt die Interaktion, dass Personen mit viel Vorwissen von längeren Verweilzeiten auf der Diagrammrepräsentation profitieren, Personen mit wenig Vorwissen dagegen dies benachteiligt, was verdeutlicht, wie sorgfältig die Interpretation von Blickdaten vorgenommen werden muss.

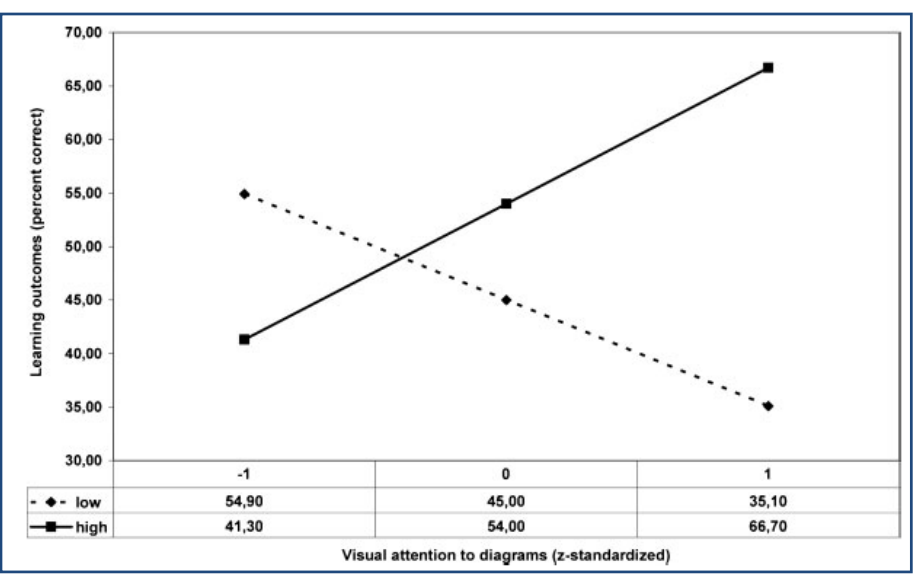

**Abbildung 2-27:** Signifikante Interaktion von visueller Aufmerksamkeit auf Diagrammen (-1=wenig, 0=durchschnittlich, 1=viel) und Vorwissen (*low, high*) auf den Lernerfolg (Prozentsatz korrekter Lösungen) (aus Schwonke et al. 2008)

# 2.2. Mausbewegungen

*"Don´t make me think!"* 

*Steve Krug* 

In der Forschung zu bildschirmgebundenen Systemen sind die Aktionen und Bewegungen, die die Versuchspersonen mit der (Computer-)Maus ausführen, von besonderer Bedeutung. Als flexibles Steuerungsinstrument ist die Maus zentrale Schnittstelle zwischen Mensch und Computer und daher Gegenstand umfangreicher Forschungen, die zum Teil konkurrierend zur Blickbewegungsmessung, quasi als Ersatz (z. B. Chen et al. 2001) bzw. ergänzend oder unabhängig davon konzipiert werden (z. B. Spivey et al. 2005).

Der folgende Abschnitt erläutert einige relevante Forschungsergebnisse zur Bedeutung der Computermaus als Schnittstelle für die Mensch-Maschine Kommunikation und als Prädiktor für kognitive Prozesse. Die Bedeutung der Maus für die Usability-Evaluation wird in Kapitel 5.1.2 erläutert.

## 2.2.1.Grundlagen

Im Gegensatz zu Augenbewegungen sind Mausbewegungen kontinuierliche, nichtballistische Bewegungen. Sie erreichen Geschwindigkeiten von mehreren tausend Pixeln pro Sekunde und Klickraten bis zu sieben Klicks pro Sekunde. Die hohe Bandbreite liegt vor allem an der großen Vielzahl von Einsatzszenarien, die von einer dem althergebrachten Zeigestab an der Tafel ähnelnden Funktion, über die Benutzung als Stiftersatz bis hin zu einem ausgeklügelten Steuerinstrument z. B. beim Drehen und Zoomen in 3D-Umgebungen gehen. Nichtsdestotrotz lassen sich, analog zu Blickwegungen, auch Mausbewegungen in Sakkaden

und Fixationen unterteilen. Bei Standardanwendungen des Menübedienens oder Web-Surfens wird die Maus zu einer Schaltfläche, einem Link oder einer anderen, Aufmerksamkeit erweckenden Stelle bewegt (Sakkade), vollführt eine Aktion und ruht dort bis zur nächsten Bewegung (Fixation). Bei anderen Anwendungen wie dem Zeichnen gibt es allerdings auch Ausnahmen. Wenn z. B. Freihandlinien gezeichnet werden müssen, ist es gerade eine Kunst, die Maus gleichmäßig über die Zeichenfläche zu führen. Diese entsprechen eher den smooth pursuit Folgebewegungen der Augen.

Eine im Zusammenhang dieser Arbeit besonders interessante Entwicklung ist dabei der Versuch, die Maus als Eingabeinstrument durch Augenbewegungen zu ersetzen. Eine Reihe von Herstellern haben vor allem für den klinischen Bereich Eyetracker konstruiert, mit deren Hilfe man die Blickbewegungen als Eingabe- und Steuerinstrument anstelle der Maus verwendet<sup>23</sup>. Das Verfahren wird sehr erfolgreich eingesetzt, hat aber auch Grenzen (siehe z. B. Helmert et al. 1995 oder Huckauf & Urbina 2008).

# 2.2.2.Empirische Befunde

Schon in den 50er Jahren des 20. Jahrhunderts entwickelte Paul Morris Fitts ein Modell für die Zeit, die nötig ist eine Bewegung auszuführen (nachgedruckt in Fitts 1992). Dieses sogenannte Fitts'sche Gesetz formuliert einen linearen Zusammenhang zwischen der benötigten Bewegungszeit *T* und dem Logarithmus aus dem Quotienten der Distanz *D* vom Ausgangspunkt der Bewegung und der Breite *W* des Zielobjekts.

$$
T = a + b \cdot \log_2\left(\frac{D}{W} + 1\right) \tag{1}
$$

Dabei sind *a b*, aufgabenspezifische Konstanten. Dieses Gesetz, in der ursprünglichen Fassung nur für eindimensionale Bewegungen konzipiert, wurde in der *Human-Computer-Interaction-Forschung* (HCI) auf zweidimensionale Bewegungen wie folgt erweitert (Accot & Zhai 2003).

$$
T = a + b \cdot \log_2\left(\sqrt{\left(\frac{D}{W}\right)^2 + \eta \left(\frac{D}{H}\right)^2} + 1\right)
$$
 [2]

Dabei ist *H* die Höhe des Zielobjekts,  $a \in [-50,200]$ ,  $b \in [100,170]$  und  $\eta \in [1/7,1/3]$ .

Auf Mausbewegungen bezogen, bedeutet dies, dass man um so mehr Zeit benötigt, ein Objekt mit der Maus anzusteuern, je weiter es weg ist, und je kleiner es ist. Dieser empirisch gut bestätigte Zusammenhang wird im User Module Design verwendet.<sup>24</sup>

Das Fitts´sche Gesetz berücksichtigt keinerlei kognitive Einflüsse auf den Bewegungsprozess, sodass es als Normierung für die benötigte Zeit von Mausbewegungen verwendet werden kann. Wird die Fitts´sche Zeit als Nulleffekt abgezogen, können kognitive Prozesse, die die Bewegung hemmen, zutage treten.

Es wird ergänzt durch das Hick´sche Gesetz (Hick 1952), dass die Zeit beschreibt, die nötig ist, eine Auswahlentscheidung zwischen *n* gleichen Möglichkeiten zu treffen (also in einer Benutzeroberfläche z. B. mehrere Buttons). Es gilt:

$$
T = b \cdot \log_2(n+1) \tag{3}
$$

<sup>&</sup>lt;sup>23</sup> siehe Literaturverweise auf http://www.cogain.org/wiki/Bibliography\_Gaze\_Interaction (Stand 01/2010).<br><sup>24</sup> Für eine ausführlichere Beschreibung siehe z. B. MacKenzie 1992

Bei Auswahlmöglichkeiten mit verschiedener Wahrscheinlichkeit gilt etwas allgemeiner:

$$
T = b \cdot \sum_{i}^{n} p_i \log_2 \left( \frac{1}{p_i} + 1 \right)
$$

Dabei ist *p* die Wahrscheinlichkeit das *i*-te Element auszuwählen. Auch hier ist der Faktor *b* eine empirisch zu ermittelnde Konstante, die abhängig von der Situation ist. Das Gesetz wurde z. B. von Landauer & Nachbar 1985 zur Untersuchung der Auswahl von Menüeinträgen erfolgreich angewandt.

In einer Studie von Spivey et al. 2005 weisen die Autoren nach, dass sich in Maustrajektorien Verarbeitungsprozesse im Gehirn abbilden. Die Versuchspersonen mussten von zwei vom Mauscursor gleich weit entfernten Bildern dasjenige anklicken, welches einem auditiv präsentierten Wort entsprach. Dabei zeigte sich, dass die Trajektorie umso schneller in die richtige Richtung abzweigte, je weniger die Bezeichnungen der abgebildeten Objekte phonologisch übereinstimmten. Sie interpretieren dies als Hinweis für eine kontinuierliche Verarbeitung des gehörten Begriffs, die sich in der kontinuierlichen Anpassung der motorischen Bewegung abbildet (siehe Abbildung 2-28)

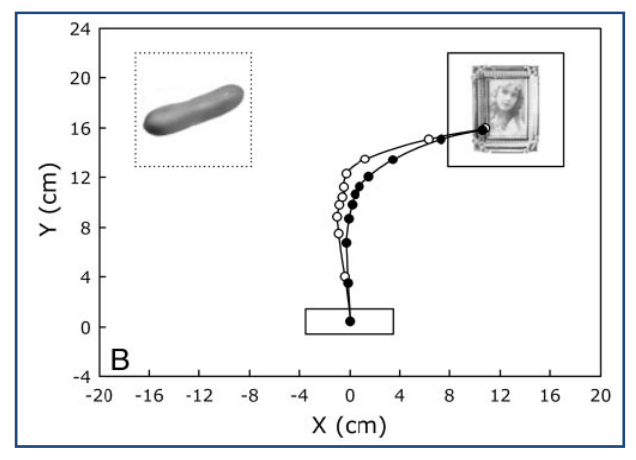

**Abbildung 2-28:** Maustrajektorien beim Hören von "Picture". Distraktor "pickle" bei der Versuchsbedingung (weiße Punkte), Distraktor ohne phonologische Übereinstimmung (schwarze Punkte) (aus Spivey et al.

Diese Studie schließt an oben genannte Blickbewegungsstudien zur Wortverarbeitung an (Allopenna et al. 1998), die Sakkaden zu ähnlich klingenden Objekten feststellten (z. B. Sakkaden zu *beetle* oder *speaker* während der Instruktion "*pick up the beaker"*). Der entscheidende Unterschied ist hier die ballistische Natur der Sakkaden, deren Ziel sich nicht mehr rückgängig machen lässt, während die kontinuierliche Mausbewegung noch währenddessen umgelenkt werden kann.

Nachdem zuerst angenommen wurde, dass Arm- und Handbewegungen durch das visuelle System kontrolliert werden müssen, indem z. B. beim Greifen eines Gegenstandes auf die Hand gesehen wird, konnte nachgewiesen werden, dass das Ergreifen auch ohne visuelle Kontrolle der Hand erfolgreich ist (s.o.; vgl. auch Goodale et al. 1986). Für Mausbewegungen ist das visuelle Feedback des Mauszeigers auf dem Bildschirm maßgebend für die erfolgreiche Verwendung. Beim Schreiben von Texten beispielsweise befindet sich der Mauszeiger nur selten im Bereich der Fovea, sodass sehr häufig beim Wiederbenutzen der Maus erst eine kurze Bewegung des Zeigers benötigt wird, um eine Sakkade auf den Zeiger zu generieren. Das visuelle System triggert hervorragend auf Veränderungen im parafovealen Bereich.

Die Grundlagenforschungen zu Mausbewegungen und ihrer Zusammenhänge bzw. Analogie zu Blickbewegungen sind noch wenig erforscht. Es zeigt sich aber, dass Parameter der Mausbewegungen interpretierbaren und statistisch relevanten Einfluss auf das Verhalten bspw. beim Arbeiten an Bilder von Versuchsaufbauten haben (siehe Kapitel 4.1.4 und 4.2.4). In der angewandten Forschung werden Sie häufiger eingesetzt, unter anderem als Ersatzmaß für Blickbewegungen (siehe 5.1.2).

# 3 Software zur Aufzeichnung und Analyse von Blickund Mausdaten

The available software is *"usually proprietary, nonextensible (…) and nonmodifiable in the sense that the user cannot add additional analyses or modify the algorithms" Darren Gitelman* 

In den vergangenen Jahren hat die Forschung auf dem Gebiet des Eyetracking davon profitiert, dass die zur Verfügung stehende Hardware und die dazugehörigen Anwendungen immer besser aufeinander abgestimmt wurden. Aber das Zitat von Gitelmann verweist auf die Problematik der mangelnden Adaptionsmöglichkeit der Analyseverfahren für empirische Forschung. Teure Softwarepakete sind in der Regel auf den großen Markt der Usabilityforschung zugeschnitten, bieten aber der akademischen Forschung zu wenig Hilfsmittel.

Diese Feststellung bildete den Ausgangspunkt dafür, im Rahmen dieser Arbeit eine *open source* Blickbewegungsanalysesoftware zu entwickeln. Nur *open source* Software kann dabei die Bedürfnisse und Fähigkeiten verschiedener Forschergruppen und Forschungsinteressen umfassen, da durch die Offenlegung des Quellcodes auf der einen Seite jede Gruppe ihre eigenen speziellen Analysen oder Algorithmen implementieren kann, ohne das Grundgerüst für Aufzeichnung und Visualisierung der Daten neu konzipieren zu müssen. Auf der anderen Seite können alle Gruppen durch die Optimierung von Grundbausteinen profitieren. Die Software ist so außerdem frei verfügbar. In einem solchen Projekt sollten etablierte Visualisierungsverfahren für Blickbewegungen wie *Attention Maps*, *Areas of Interest* (AOI) und Echtzeitwiedergabe der Rohdaten in einer nach dem heutigen Stand der Technik zeitgemäßen grafischen Benutzeroberfläche realisiert sein. Da Blickbewegungsdaten je nach Samplingrate enorm umfangreich werden können, soll die Software die Daten auf vielfältige Art und Weise visualisieren und so die menschliche Bildverarbeitungsfähigkeit in den Mittelpunkt rücken, um entscheidende Aspekte für weitergehende statistische Analysen identifizieren zu können. Grafische Repräsentationen sind dabei ein Schlüssel für die Blickbewegungsforschung, gerade um sogenannte *Data-Mining* Prozesse zu vereinfachen (siehe z. B. Tan et al. 2005). Diese Rahmenbedingungen erfordern eine mächtige Programmiersprache, die in der Lage ist, große Datenbanken zu verarbeiten, flexible grafische Module zur Verfügung stellt und für die Entwickler leicht zu erlernen bzw. anzupassen ist, um bspw. neue sakkadenbasierte Variablen in die Analyse mit einzubeziehen.

Diese Arbeit hat sich zusätzlich das Ziel gesetzt, das Arbeiten mit Interaktiven Bildschirmexperimenten (IBE, Kirstein & Nordmeier 2007) näher zu untersuchen (s.a. Kapitel 5.2), sodass ein solches Tool auch die Aufzeichnung und Analyse von Mausbewegungen ermöglichen soll. Es ist aus der Usabilityforschung beim Webseitensurfen bekannt, dass Augenund Mausdaten in einem engen Verhältnis stehen (siehe Chen et al. 2001). Gelten diese Erkenntnisse auch für direkt manipulative Medien (Shneiderman & Plaisant 2004) wie die IBE, wenn diese in Lernzusammenhängen eingesetzt werden? Um diese und andere Fragen beantworten zu können, muss die Software Blickbewegungsdaten und Mausbewegungsdaten aufzeichnen und zusammen auswerten können.

Das im Folgenden beschriebene Computerprogramm ist auf diesen Zweck zugeschnitten. Es hat den Namen OGAMA – OPENGAZEANDMOUSEANALYZER und ist für experimentelle Designs mit bildschirmbasierten Folienpräsentationen geeignet.

Die folgenden Ziele standen bei der Entwicklung von OGAMA im Vordergrund:

- Gemeinsame Aufzeichnung und Analyse von Blick- und Mausdaten
- Veröffentlichung unter *open source* Lizenz, damit die Erweiterbarkeit und Nutzbarkeit durch andere Forschungsgruppen gewährleistet ist
- Implementierung von allgemein üblichen Blickbewegungsanalysen wie Echtzeitwiedergabe, *Areas of Interest*, Aufmerksamkeitsverteilungen (*Attention maps, Heat maps*) in einem Benutzerinterface auf dem aktuellen Stand der Technik
- Visuelles Data-Mining durch verschiedene Visualisierungsmöglichkeiten
- Softwaredesign mit Datenbankanbindung für große Datenmengen

Das Kapitel besteht aus zwei großen Abschnitten. Im ersten Teil des Anwendungsdesigns (Kapitel 3.1) werden die Softwarestruktur, die zugrunde liegende Datenbank und der Fixationsdetektionsalgorithmus beschrieben. Der zweite Teil (Kapitel 3.2) besteht aus der genauen Beschreibung der implementierten Aufzeichnungs-, Visualisierungs- und Analysemodule von Datenimport bzw. Generierung bis zur Berechnung von statistischen Variablen.

# 3.1. Anwendungsdesign

OGAMA ist mit Hilfe der Microsoft® Visual Studio® Entwicklungsumgebung und der Programmiersprache C#™.NET programmiert worden. Damit standen die volle Freiheit in der Entwicklung von Analysealgorithmen und ihrer schnellen Implementierung (bis hin zu reinem C Quelltext) und auf der anderen Seite die große Bandbreite an Elementen für die grafische Benutzeroberfläche der .NET Umgebung zur Verfügung. C#™.NET ermöglicht damit nahezu Echtzeitberechnungen und außerdem eine komfortable und schnelle Datenbankanbindung. Leider steht mit dieser Entscheidung aber auch die Beschränkung auf Microsoft Betriebssysteme fest. Unter Macintosh, Linux oder ähnlichen Betriebssystemen ist die Software nur in einer virtuellen Maschine lauffähig.

### 3.1.1.Dateien

OGAMA erstellt im Ordner "Eigene Dokumente" des aktuellen Benutzers einen Unterordner mit der Bezeichnung "OgamaExperiments". Jedes Experiment wird dort in einem eigenen Unterverzeichnis mit drei Unterordnern abgelegt. Die XML-basierte Experimentdatei mit der Endung *.oga* beinhaltet die wesentlichen Parameter für jedes Experiment wie die Bezeichnung der verwendeten Datenbankdateien, das Verzeichnis der Stimuli, Samplingraten für Augen- und Mausbewegungen, die Auflösung des Präsentationsmonitors, Fixationsberechnungsparameter und eine komplette Beschreibung der präsentierten Folien des Experiments. Mit einem Doppelklick auf diese Experimentdatei kann OGAMA gestartet werden. Der "Database" Unterordner enthält die beiden Microsoft SQL Datenbankdateien. Sie sind im Standardformat abgelegt, sodass auf sie auch von anderen SQL fähigen Programmen zugegriffen werden kann wie z. B. Microsoft<sup>®</sup> Access. Die für die gezeigte Folienpräsentation verwendeten Stimuli des Experiments befinden sich im Unterverzeichnis "SlideResources". Im dritten Unterordner "Thumbs" werden Versuchspersonenvideos und Videos von dynamischen Folieninhalten abgelegt.

## 3.1.2.Aufbau der Präsentationen

Jedes Experiment besteht aus einer Folienpräsentation mit den Folien, die während der Aufzeichnung den Versuchspersonen gezeigt wurden. Die kleinste Analyseeinheit ist dabei ein sogenannter *Trial*, der im Normalfall aus einer Folie besteht, aber auch, wenn mehrere Folien zu einer Analyseeinheit zusammengefasst werden müssen, aus mehreren Folien bestehen kann. Wenn beispielsweise eine Bildergeschichte aus fünf Bildern zusammengesetzt werden soll, die den Versuchspersonen hintereinander gezeigt werden, aber von Folie zu Folie verschobene AOI haben, dann kann man auf diese Weise einen Trial aus fünf Folien erstellen, der in seiner Gesamtheit zu einer statistischen Analyse verwendet wird, aber die AOI dabei Folie für Folie definiert sein können. Auch im Wiedergabemodul wird dadurch die Wiedergabe nach dem ersten Bild nicht unterbrochen, sondern läuft bis zum Ende der fünften Bildfolie.

# 3.1.3.Datenbanklayout

OGAMA speichert Blick- und Mausdaten in einer Microsoft SQL-Datenbank Datei (.mdf) die für jedes Experiment erstellt wird. Den zugrunde liegenden Datenbankaufbau zeigt Abbildung 3-1. Die Datenbank besteht aus neun Tabellen, die im Folgenden detailliert beschrieben werden.

Die Tabelle mit den Versuchspersonen (*Subjects*) beinhaltet die Liste der Versuchspersonen und ihre (optional verwendbaren) Standardeigenschaften Kategorie, Alter, Geschlecht, Händigkeit und Kommentar. Diese vordefinierten Eigenschaften können beliebig ergänzt werden durch benutzerdefinierte Versuchspersonenvariablen, die in der Tabelle *SubjectParameters* mit den Einträgen Versuchspersonenname, Schlüssel und Wert abgelegt werden.

Die Tabelle mit den Versuchsabschnitten (*Trials*) beinhaltet Metainformationen für jede

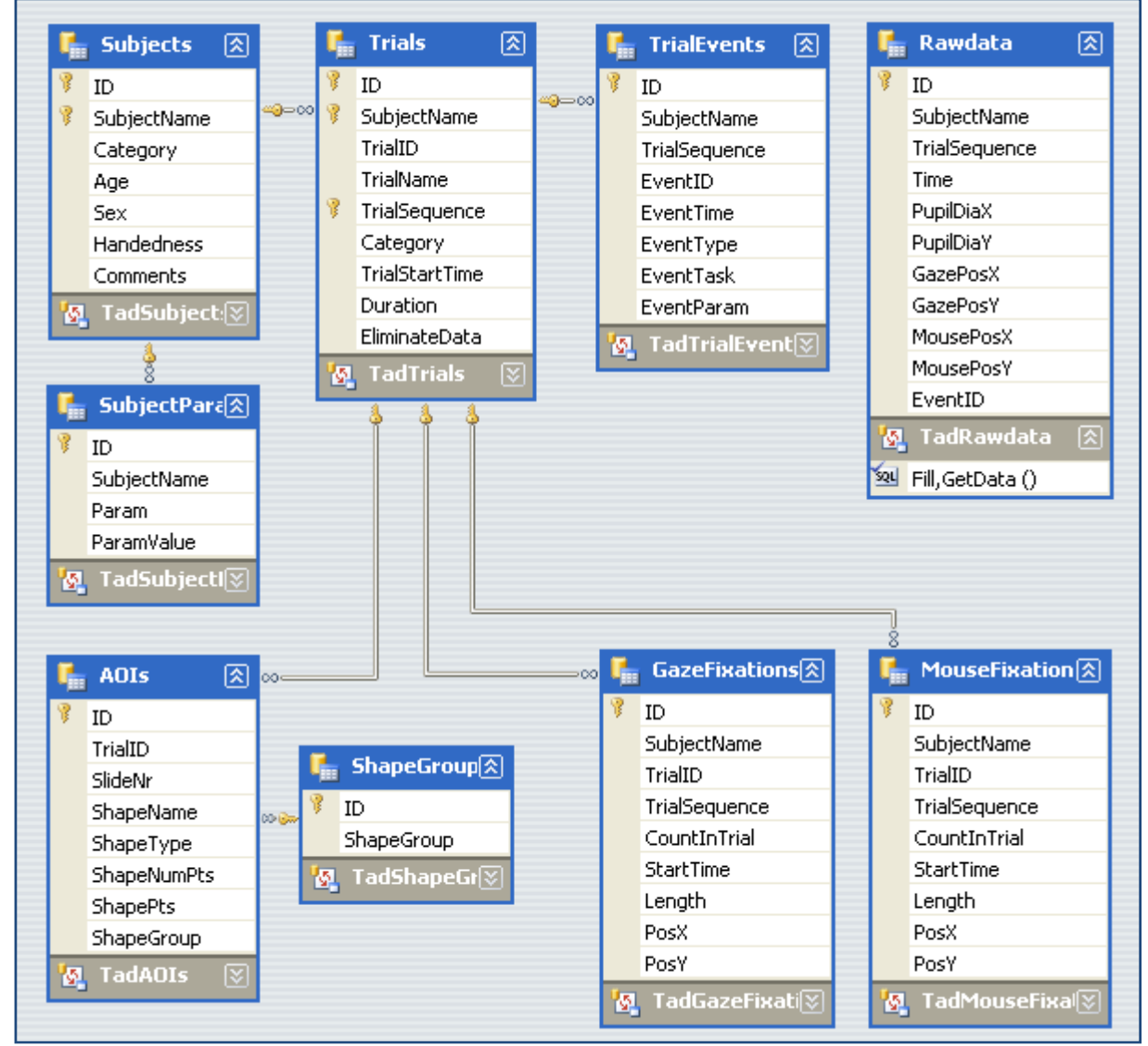

**Abbildung 3-1:** Datenbankdesign der OGAMA SQL Vorlagendatei mit Tabellen und Bedingungen

Versuchsperson für alle Trials bestehend aus ID, Name, Reihenfolge, Startzeit, Dauer und Kategorie sowie einer Spalte für die Gültigkeit der Daten. Für jede Versuchsperson wird eine Rohdatentabelle angelegt, die die importierten oder aufgezeichneten Blick- und Mausdaten mit dazugehörigem Zeitstempel enthält. Zu jedem Zeitstempel können bis zu zwei Pupillendurchmesser (*PupilDiaX*, *PupilDiaY*), zwei Blickpositionsdaten (*GazePosX*, *GazePosY*), zwei Mauspositionsdaten (*MousePosX*, *MousePosY*) und ein Eintrag für eine Ereignis-ID abgelegt werden.

Alle Ereignisse während eines Trials werden mit ihrer ID in den Rohdaten abgelegt, die Eigenschaften Zeitstempel, Typ, Aufgabe und Parameter in der Ereignistabelle (*TrialEvents*). OGAMA zeichnet Maus-, Tastatur-, Auditive-, Video-, Versuchspersonenkamera-, Markerund Eingabeereignisse auf. Diese Ereignisse strukturieren jeden Trial und können während der Wiedergabe in einer Zeitleiste visualisiert werden. Das kann bspw. dazu dienen zu während der Aufzeichnung von der Versuchsleitung gesetzten Markern zu springen, was beim Stimulated Recall hilfreich ist (siehe Abschnitt 5.1.1 und Hyrskykari et al. 2008).

Werden während der Analyse der Daten für die Folien AOI definiert, dann werden diese in der AOI-Tabelle (*AOIs*) abgelegt. AOI dienen zur Analyse von Unterregionen der gezeigten Stimuli. So kann z. B. die durchschnittliche Fixationsdauer auf einem speziellen Objekt einer Folie berechnet werden. OGAMA stellt dafür rechteckige, ellipsoide und polygonale Formen zur Verfügung (siehe Abschnitt 3.2.3). Jede Form wird mit Name (*ShapeName*), dem zugehörigen Trial bzw. der Folie (*TrialID* und *SlideNr*), dem Typ (*ShapeType*), der Position und Größe (*ShapePts*) und einer Spalte zur Kategorisierung der Formen (*ShapeGroup*) in der Datenbank abgelegt. Die dabei verwendeten Kategorien werden in der Tabelle *ShapeGroups* gespeichert. Vordefiniert sind die beiden Kategorien Zielobjekt (*Target*) und Suchbereich (*SearchRect*), die häufig für statistische Zwecke benötigt werden. Die Kategorien dienen dazu, verschiedene Gruppen von Bereichen auf den präsentierten Folien zu bilden und voneinander zu differenzieren. Wenn es bspw. darum geht, die Dauer bis zur ersten Fixation auf einem zu suchenden Objekt zu ermitteln, dann werden alle diese Objekte Folie für Folie in die Gruppe *Target* eingeteilt, können im Einzelnen jedoch in verschiedenen Bereichen liegen bzw. unterschiedliche Formen haben.

In den letzten beiden Tabellen *GazeFixations* und *MouseFixations* sind die für jede Versuchsperson und jeden Trial berechneten Fixationen für Blick- und Mausdaten getrennt gespeichert. Die Fixationen werden mit der Reihenfolge (*CountInTrial*), der Startzeit (*StartTime*), Fixationsdauer (*Length*) und Position (*PosX*, *PosY*) in den Tabellen angelegt.

Alle neun Tabellen und die dazugehörigen Daten sind in den beiden Datenbankdateien für jedes Experiment lokal gespeichert. Die Integrität der Daten wird über Beziehungen und Fremdschlüssel sichergestellt. Das Layout und die Beziehungen sind noch einmal in Abbildung 3-1 dargestellt.

### 3.1.4.Fixationsberechnung

Für die Fixationsberechnung wird ein von LC Technologies veröffentlichter Algorithmus verwendet, der auf einem *moving window* Verfahren beruht (LC Technologies 2006, siehe auch Salvucci & Goldberg 2000 für andere Verfahren). Er wurde nach  $C#^{w}$  portiert und mit einer zusätzlichen Zeitstempelinformation erweitert, im Berechnungsprinzip jedoch komplett übernommen. Das Verfahren wird in der Dokumentation zum Quellcode von LC Technologies wie folgt erläutert: Die Funktion ermittelt Fixationen, indem sie Blickpositionsfolgen sucht, die örtlich relativ konstant bleiben. Wenn ein neuer Messpunkt innerhalb einer kreisrunden Fläche um einen Durchschnittsmittelpunkt einer vorangehenden Fixation liegt, wird die Fixation um diesen Messpunkt erweitert, dabei kann der Radius der Kreisfläche vom Benutzer in Pixeleinheiten spezifiziert werden. Um dabei verrauschte Aufzeichnungen auszugleichen, wird ein Messpunkt, der außerhalb der Kreisfläche liegt in die Fixation trotzdem mit aufgenommen, wenn der darauffolgende Messpunkt wieder innerhalb der Kreisfläche liegt. Wenn ein Messpunkt nicht ermittelt werden kann, z. B. während die Versuchsperson blinzelt, dann wird die Fixation verlängert wenn:

- 1) der nächste gültige Messpunkt innerhalb der Kreisfläche liegt und
- 2) weniger als die mindestens erforderliche Menge an Messpunkten für eine Fixation mit ungültigen Messpunkten aufgetreten sind.

Andernfalls wird davon ausgegangen, dass die Fixation mit dem letzten gültigen Messpunkt beendet wurde und mit dem nächsten gültigen Messpunkt eine neue Fixation begonnen wird.

Vor der eigentlichen Fixationsberechnung durch den beschriebenen Algorithmus wird ein zweistufiger Filter auf die Daten abgewandt, der zuerst leere Datenzellen (wenn z. B. Blickund Mausdaten unterschiedliche Samplingraten haben) und im zweiten Schritt Daten mit xund y-Koordinaten, die außerhalb des Präsentationsmonitors liegen bzw. null gesetzt sind (ungültige Eyetrackerdaten) herausfiltert.

Aus dieser Beschreibung wird ersichtlich, dass die Möglichkeit besteht, dass der Algorithmus durch lange Blinzelzeiten oder einfach fehlende Detektion durch den Eyetracker aufeinanderfolgende Fixationen am selben Ort generiert. Dieses Artefakt kann mit einem Post-Prozessor optional ausgeglichen werden.

Die beiden Parameter für den Algorithmus werden in der xml basierten Experimentdatei gespeichert. Das sind erstens der maximale Abstand in Pixeln den ein Messpunkt von dem durchschnittlichen momentanen Fixationsmittelpunkt abweichen darf und trotzdem noch zur Fixation hinzugerechnet werden soll und zweitens die minimale Anzahl an Messpunkten, aus denen eine Fixation bestehen muss (daraus ergibt sich auch direkt die untere Grenze der minimal messbaren Fixationsdauer). Je nach Datenrate und Forschungsgebiet müssen diese beiden Parameter sorgfältig gewählt werden (für eine Diskussion der Parameter siehe Karsh & Breitenbach 1983).

# 3.2. Module

Der folgende Abschnitt beinhaltet eine detaillierte Beschreibung der Softwarefunktionalität. Bei der Benutzung von OGAMA wird dabei empfohlen dem Workflow der Abbildung 3-2 zu folgen. Ein neues Projekt kann entweder durch die Erstellung einer Präsentation (siehe Abschnitt 3.2.1.1) und Aufzeichnung von Daten (Kapitel 3.2.1.2) erfolgen oder durch den Import von bereits anderweitig generierten Experimentdaten mit dem Importassistenten (Kapitel 3.2.1.3). Sind Blick- und Mausdaten aufgezeichnet oder importiert wird der Analyseprozess durch acht verschiedene Module unterstützt. Diese werden gruppiert in fünf Module zur visuellen Datenanalyse bestehend aus dem *Wiedergabemodul* (3.2.2.1), dem *Fixationsmodul* (3.2.2.2), dem *Salienzmodul* (3.2.2.3), dem *Scanpfadmodul* (3.2.2.4), und dem *Attention Map Modul* (3.2.2.5), zwei Modulen zur statistischen Datenauswertung, namentlich *dem Areas of Interest Modul* (3.2.3.1) und dem *Statistikmodul* (3.2.3.2) und dem *Datenbankmodul* (3.2.1.4), das für die Kontrolle der zugrunde liegenden Daten verwendet wird.

Alle Module sind Bestandteile eines Hauptfensters mit Menü, Iconleiste, Statusleiste und Kontextbereich. Das Menü beinhaltet die Standardfunktionalität einer Windowsanwendung wie Öffnen, Speichern, Schließen, Kopieren, etc. Erstellung und Aktivierung der verschiedenen Module, Bearbeitung der Experiment- und Anwendungsoptionen sowie der Datenbankanbindung und einer Hilfefunktion. Über die Iconleiste werden die Module direkt angesteuert, die Statusleiste zeigt Workflowinformationen und Fortschrittsbalken.

# 3. Software zur Aufzeichnung und Analyse von Blick- und Mausdaten

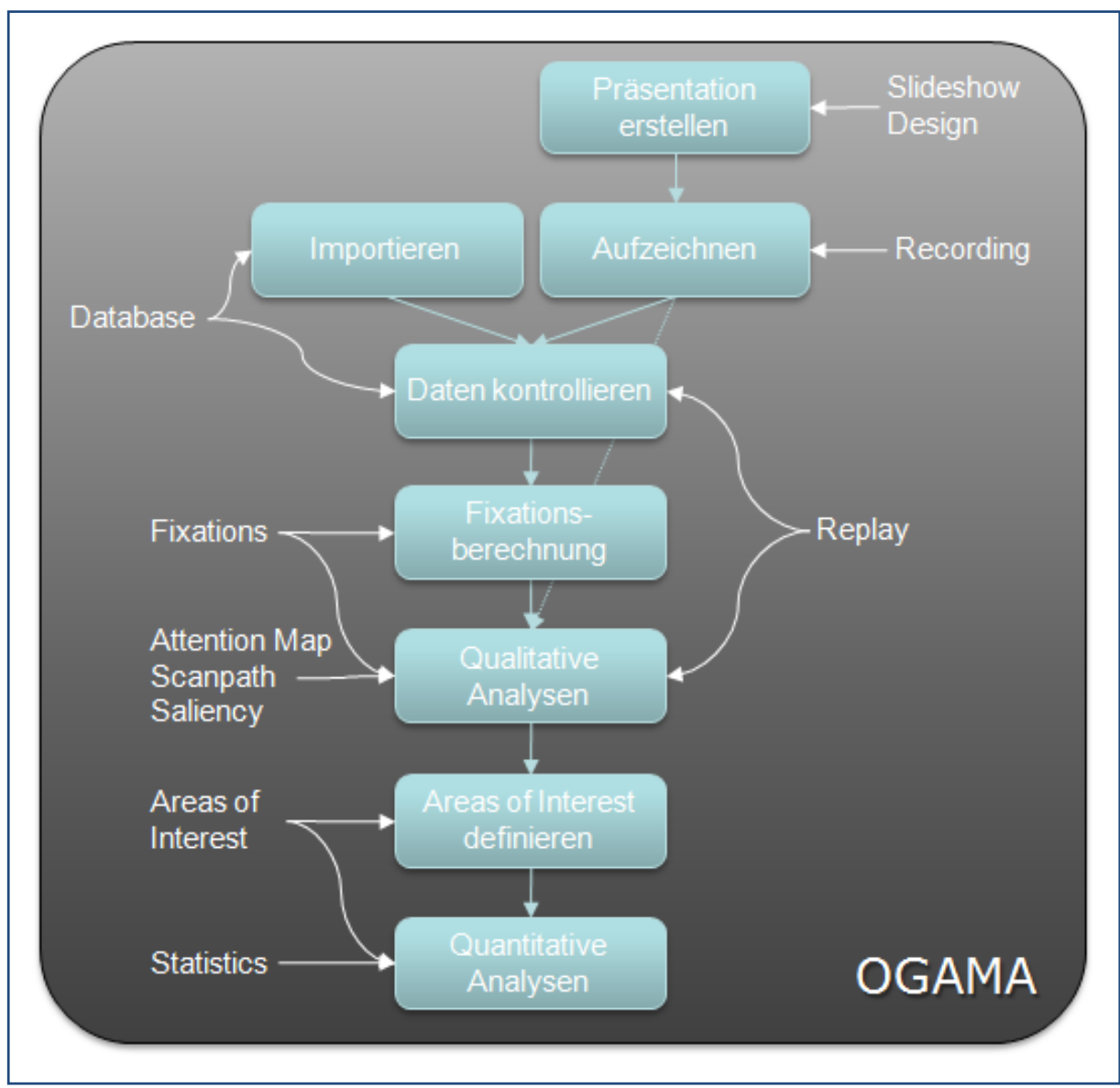

**Abbildung 3-2:** OGAMAs Workflow mit den dazugehörigen Modulen

Der Kontextbereich enthält eine Liste von Versuchspersonen und die Präsentationsfolien, sodass diese schnell für die aktivierten Module zur Analyse ausgewählt werden können. Daneben wird hier ein optional aufgezeichnetes Video der Versuchsperson eingeblendet und die Modulhilfe auf Anforderung angezeigt.

Die Bildschirmfotos der folgenden Modulbeschreibungen wurden mit dem auf der zu OGAMA gehörenden Website verfügbaren Demoprojekt erstellt, welches eine reduzierte Datenmenge des in Abschnitt 4.1 beschriebenen Experiments umfasst.

# 3.2.1.Erstellen und Aufzeichnen

### 3.2.1.1. Präsentation erstellen

Die während einer Präsentation gezeigten Folien werden mit dem Präsentationsdesignmodul erstellt. Es können sechs verschiedene Typen von Folien angelegt werden. Textuelle Folien mit Instruktionen, Folien aus Grundformen wie Rechteck, Polygon, Kreuz, Linie, Ellipse, Folien mit auditiven Stimuli, Flash Movie Folien, leere Folien und Kombinationen von allen Bausteinen. Die neu erstellte Foliensequenz ist in einer Baumstruktur und auf einem Zeitstrahl im Modul abgebildet. Bei Auswahl einer Folie wird eine Vorschau angezeigt (siehe Abbildung 3-3).

In der Iconleiste sind die verschiedenen Folientypen auswählbar und es steht ein automatisierter Verzeichnisimport zur Verfügung. Dieser dient zur erleichterten Erstellung von vielen Folien aus z. B. Bildern eines Verzeichnisses. Dazu werden für alle Folien geltende Bedingungen und Bestandteile definiert (z. B. Hintergrundfarbe, Mauszeigerposition und -anzeige) und dann für jede Datei im ausgewählten Verzeichnis eine Folie mit diesen Eigenschaften und dem Dateielement erzeugt. Diese Folien werden in die Präsentation eingefügt und können anschließend über Modifikationsdialoge angepasst werden.

In der Baumstruktur können die Folien gruppiert und in ihrer Anordnung verändert werden. Das dient bspw. dazu nur bestimmte Untergruppen von Folien zu randomisieren oder zu strukturieren (siehe Abbildung 3-3). Zwischen den Folien wird im Zeitstrahlbereich ein Icon eingeblendet, was bei einer Kette die unveränderliche und bei einem Würfel die randomisierte Reihenfolge der Folien anzeigt. Ein Kontextmenü stellt weitere Möglichkeiten der Strukturie-

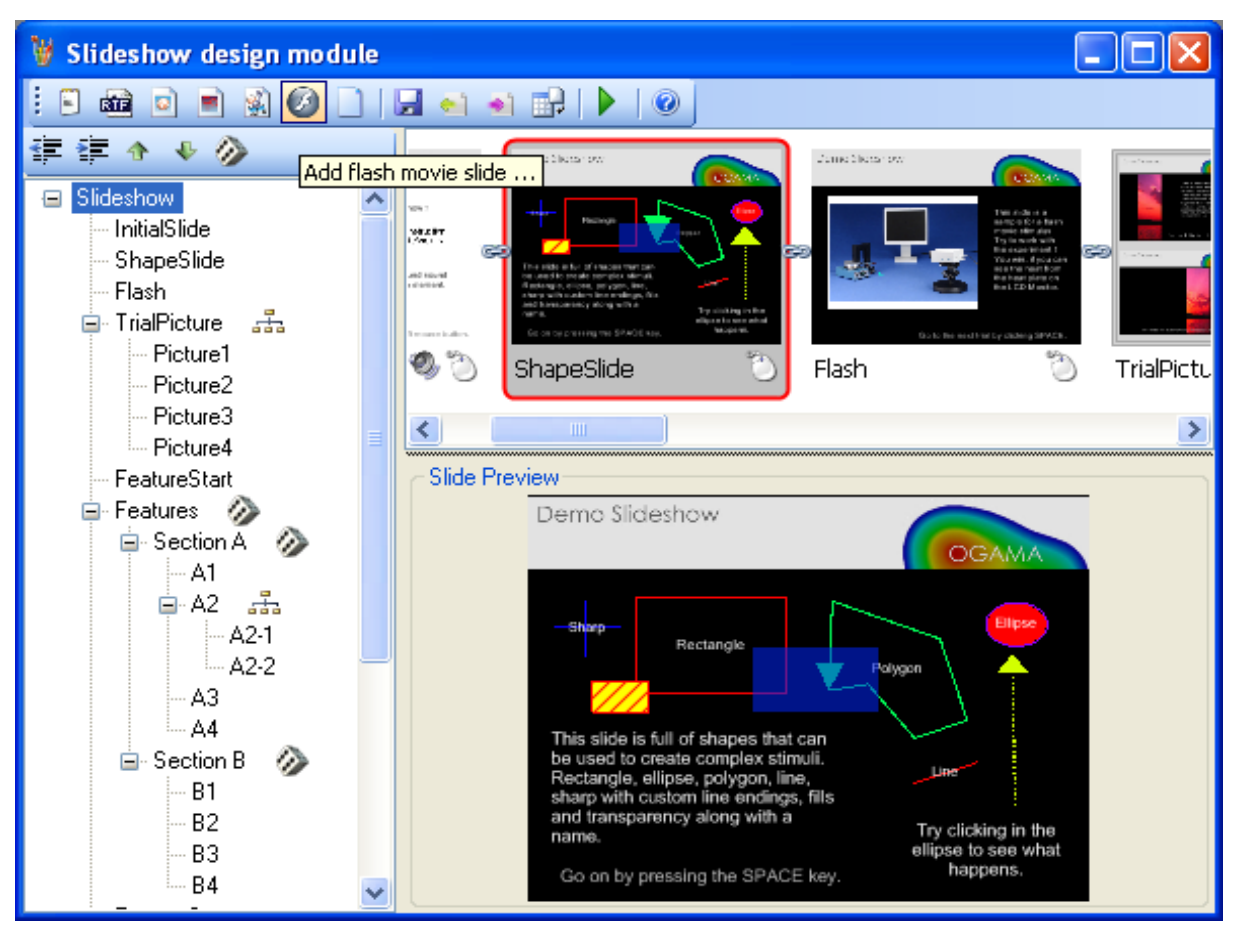

**Abbildung 3-3:** Bildschirmfoto des *Slideshow Design Moduls* mit Präsentationszweig, Zeitleiste und Folienvorschau (Windows XP Stil)

rung zur Verfügung, z. B. die randomisierte Auswahl an Folien auf drei von 20 für jede Versuchsperson zu reduzieren.

Wird eine Folie doppelt angeklickt, öffnet sich ein Dialogfenster zur Einstellung der Eigenschaften der spezifischen Folie. Dieser besteht aus den folgenden vier Bereichen (siehe Bildschirmfoto in Abbildung 3-4).

#### Stimuluserstellung und –änderung

Der im oberen linken Bereich des Dialogs befindliche Teil dient zur Erstellung von neuen Folienelementen. Soll eine neue Instruktion erstellt werden, wird der Button "Add instruction" betätigt und ein Dialog mit Optionen für die Instruktion wie Farbe, Schriftart, Inhalt etc. wird geöffnet. Ist die Instruktion fertig erstellt, wird ihre Position auf der Folie durch das Aufziehen eines Rechtecks im Vorschaufenster festgelegt. Durch das Anklicken eines bereits erstellten Elements werden Felder zur schnellen Änderung der Parameter (wie z. B. dem Text) eingeblendet bzw. nach Doppelklick wieder der ursprüngliche Erstellungsdialog des entsprechend ausgewählten Elements eingeblendet.

INSTRUKTIONEN können entweder als reine Textinstruktionen in hoher Qualität mit einer Schriftart, Orientierung und Farbe definiert werden oder als RichText Format, wo für jeden Buchstaben die Formatierungsoptionen einzeln festgelegt werden können. Die RichText Instruktionen sind allerdings nicht so geglättet in der Bildschirmdarstellung. Layout und Textumbruch können nach dem Einfügen in die Folie über visuelle Haltegriffe des Umfassungsrechtecks verändert werden.

BILDER können aus den Formaten bmp, jpg, gif, png, ico und wmf eingefügt werden. Als Layoutoptionen stehen dabei *Center*, *None* (dort wird die Bildposition und Größe über das aufgezogene Umfassungsrechteck definiert), *Stretch* (hier wird das Bild in das Umfassungsrechteck eingepasst und ggf. verzerrt), *Tile* (das Bild wird auf der angegebenen Fläche gekachelt), oder *Zoom* (das Bild wird proportional im Umfassungsrechteck eingepasst) zur Verfü-

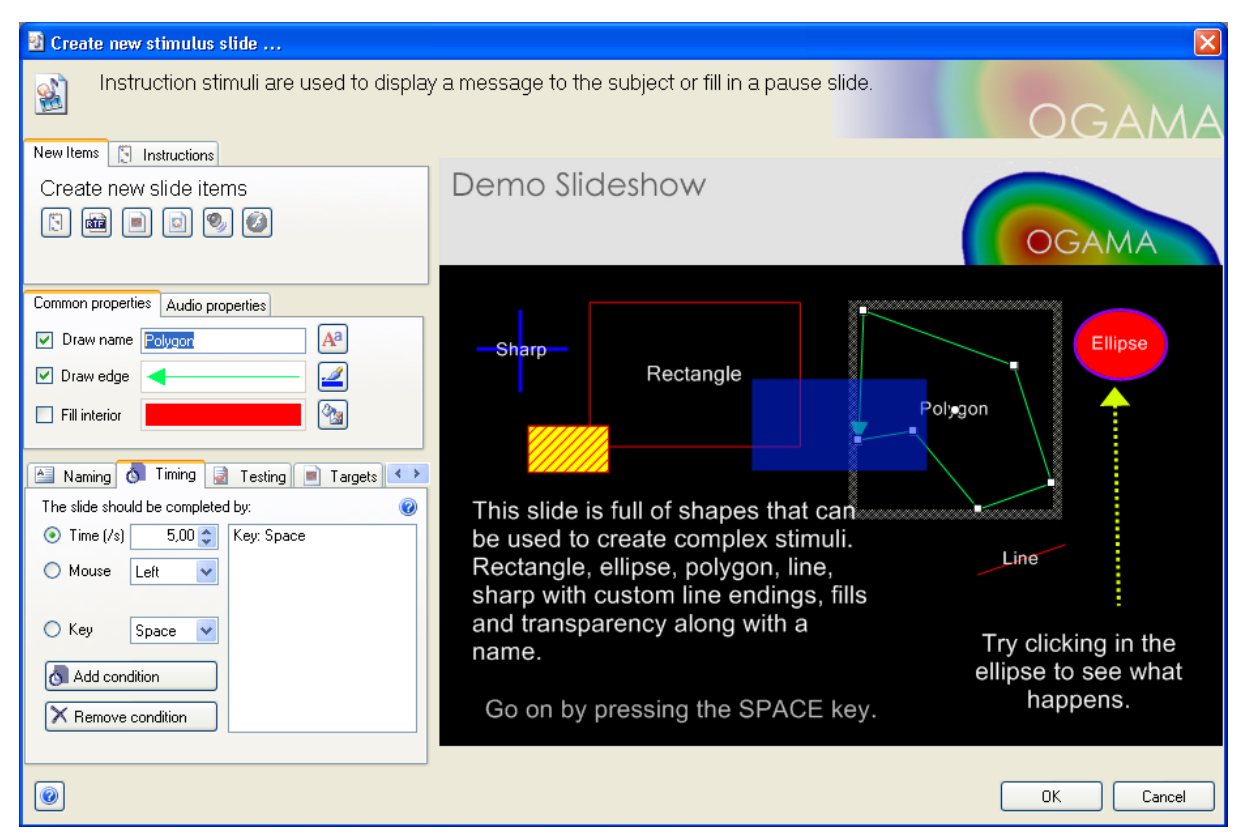

**Abbildung 3-4:** Bildschirmfoto des Eigenschaftsdialogs für Präsentationsfolien (Windows XP Stil)

gung. Auch Bilder können noch mit einem bspw. transparenten Füllstil versehen werden, der das Bild dann überlagert.

An FORMEN sind Rechtecke, Ellipse, Polygone, Linien und Kreuze verfügbar. Jede Form kann wie alle anderen Folienelemente auch mit Rand, Füllung und Bezeichnung versehen werden sowie mit einer Audiodatei. Alle Formen werden über ein Umfassungsrechteck auf der Voransicht angeordnet mit Ausnahme der Polygone, die punktweise definiert werden. Wenn der Mauscursor den ersten Punkt des Polygons erreicht, wechselt er, um die Möglichkeit des Schließens anzuzeigen. Auch offene Polygone erscheinen mit einer Füllung allerdings geschlossen.

AUDIOFILES bestehen aus einer Musikdatei, die entweder bei Erscheinen oder nach dem Anklicken abgespielt werden kann. Sie haben standardmäßig keine visuelle Repräsentation, während der Erstellung dient aber ein Umfassungsrechteck zur Definition der Klickzone.

FLASH MOVIE ELEMENTE bestehen aus .swf Dateien, die abgespielt werden, sobald die Folie in der Präsentation gezeigt wird. Sie können schon während der Erstellung wie normale Flashanimationen bedient werden, da das entsprechende ActiveX Objekt auf der Voransicht erstellt wird. Während der Aufzeichnung wird für Folien mit Flashinhalten ein Bildschirmvideo aufgezeichnet. Das kann bei großen Präsentationsbildschirmen sehr CPU aufwendig sein, sodass in solchen Situationen mindestens eine Dual-Core Rechner empfohlen wird.

#### Allgemeine Stimuluseigenschaften

Der im Dialog darunterliegende Bereich dient zur Modifikation von Elementeigenschaften, die für alle Elemente verfügbar sind wie Name, Umfassungslinie, Füllung und Audioeigenschaften. Wird ein Element ausgewählt, kann die Sichtbarkeit seiner Beschriftung, der Randlinie oder der Innenfüllung sowie die Einstellungen zum Abspielen von Musik auf Klick oder bei Erscheinen eingestellt werden. Hier steht eine Vielzahl von Möglichkeiten für die Gestaltung der Linien und Füllungen über Dialoge zur Auswahl wie Texturen, Schraffuren, transparente Füllungen sowie Muster, Stärke und Endformen der Linien.

#### Folienoptionen

Im linken unteren Bereich des Dialogs ist eine Reihe von Reitern angeordnet, auf denen die allgemeinen Folienoptionen eingestellt werden.

BEZEICHNUNG: Name und Kategorie der Folie werden hier festgelegt, wobei der Name möglichst eindeutig sein sollte. OGAMA vergibt allerdings intern zusätzlich eindeutige IDs. Mithilfe der Kategorie wie z. B. *Instruktion* können die Folien gruppiert werden, um statistische Auswertungen für bestimmte Foliengruppen zu erleichtern.

ZEITSTEUERUNG: Auf diesem Reiter werden die Bedingungen definiert, nach denen die Folienanzeige beendet wird. Das kann nach einer bestimmten Zeitspanne, durch einen bestimmten oder einen beliebigen Tastendruck oder durch eine bestimmte oder eine beliebige Maustaste erfolgen. Auch mehrere konkurrierende Bedingungen können definiert werden (Wenn z. B. auf einen Mausklick gewartet, aber spätestens nach 30 Sekunden zur nächsten Folie weitergegangen werden soll). Es gibt zwei Tasten mit besonderer Bedeutung, die für normale Bedingungen nicht verwendet werden sollten. Die ESC-Taste bricht die Präsentation ab und die F12 Taste setzt einen Zeitmarker, sie sind reserviert für den Experimentator.

TESTS: Hier können Folienbereiche und/oder Bedingungen definiert werden, die korrekte Antworten für diese Folie beschreiben und so in der Auswertung die Möglichkeit bieten automatisiert richtige von falschen Antworten auf z. B. multiple choice Fragen zu. Das sind z. B. ein bestimmtes Objekt, welches aus mehreren Objekten ausgewählt werden muss, oder eine bestimmte Taste, die korrekterweise gedrückt werden muss. Richtige Mausklicks können also auch auf Teilbereiche der Folie eingeschränkt werden.

#### 3. Software zur Aufzeichnung und Analyse von Blick- und Mausdaten

ZIELOBJEKTE: Dieser Reiter bietet die Möglichkeit mit den bekannten Formen Teilbereiche der Folie zu definieren, die in der vorher beschriebenen Testsektion verwendet werden können. Die üblichste Einsatzweise ist hier verschiedene multiple choice Antworten als Targets zu definieren, damit der Experimentator die Auswahl der Versuchspersonen präzise nachvollziehen kann. So sind z. B. alle MC-Antwortbereiche als Felder definiert um zur nächsten Folie zur gelangen, aber nur ein Antwortbereich ist als richtige Antwort der Folie definiert.

LINKS: In einigen Präsentationen ist es erforderlich Sprünge zwischen Folien zu ermöglichen, da eine lineare Abfolge der Folien nicht erwünscht ist, bspw. um Teilbereiche der Präsentation unter bestimmten Bedingungen zu überspringen. Dazu dient dieser Reiter. Hier wird die entsprechende Bedingung zur Beendigung der Folie mit einer ID der Folie, zu der gesprungen werden soll, verknüpft. Diese Möglichkeit hat zur Folge, dass für jede Versuchsperson die Reihenfolge der Folien verschieden sein kann.

HINTERGRUND: Auf diesem Reiter werden Hintergrundfarbe oder –bild festgelegt und es besteht die Möglichkeit Hintergrundmusik für die Folie anzugeben.

MAUS: Während der Präsentation muss der Mauscursor unter Umständen ausgeblendet oder an einer bestimmten Position auf der Folie eingeblendet werden. Dieser Reiter bietet daher die Möglichkeit die Sichtbarkeit und die Startposition des Mauscursors anzugeben. Außerdem besteht die Möglichkeit den Mauscursor beim Folienübergang nicht explizit zu verschieben.

TRIGGER: Wenn die Aufnahme mit anderen Geräten synchronisiert werden soll, wie EEG oder NIRS<sup>25</sup>, dann wird hier das Empfangsgerät mit seiner Empfangsadresse, einem 8-bit (0-255) Triggersignalwert und der Signalzeit angegeben. Ist im Aufzeichnungsmodul das Senden von Triggern aktiviert, wird, sobald die Folie auf dem Präsentationsmonitor erscheint, der Trigger mit dem angegebenen Wert für die Dauer der angegebenen Zeit auf den angegebenen Geräteport gesendet. Dafür steht bisher nur der LPT-Ausgang zur Verfügung.

#### Vorschaufenster

Der Entwurfsprozess ist WYSIWYG, d. h., jede Änderung wird sofort im Vorschaufenster angezeigt. Die Anordnung der verschiedenen Elemente in Ebenen lässt sich analog zu Powerpoint mit den Tasten +, -, Bild-Auf, Bild-Ab verändern und verdeckte Elemente können mit der ALT-Taste ausgewählt werden. Auch ein Kontextmenü für Anordnungs- und Zentrierfunktionen steht zur Verfügung.

Ist die Präsentation fertig erstellt, werden die Folien in OGAMAs xml Format in der .oga Experimentdatei gesichert. Die Präsentationen können dabei auch separat exportiert und in einem anderen Experiment wieder importiert werden (.ogs- Format). Verwendete Bilder und Flash Dateien werden in den *SlideResources* Ordner kopiert. Eine Vorschaufunktion zeigt die momentane Präsentationsversion, um sie zu testen, ohne eine Aufnahme machen zu müssen.

<sup>&</sup>lt;sup>25</sup> NIRS (Near infrared spectroscopy) ist ein optisches Tomografiesystem, siehe z. B. www.nirx.net (Stand 01/2010)

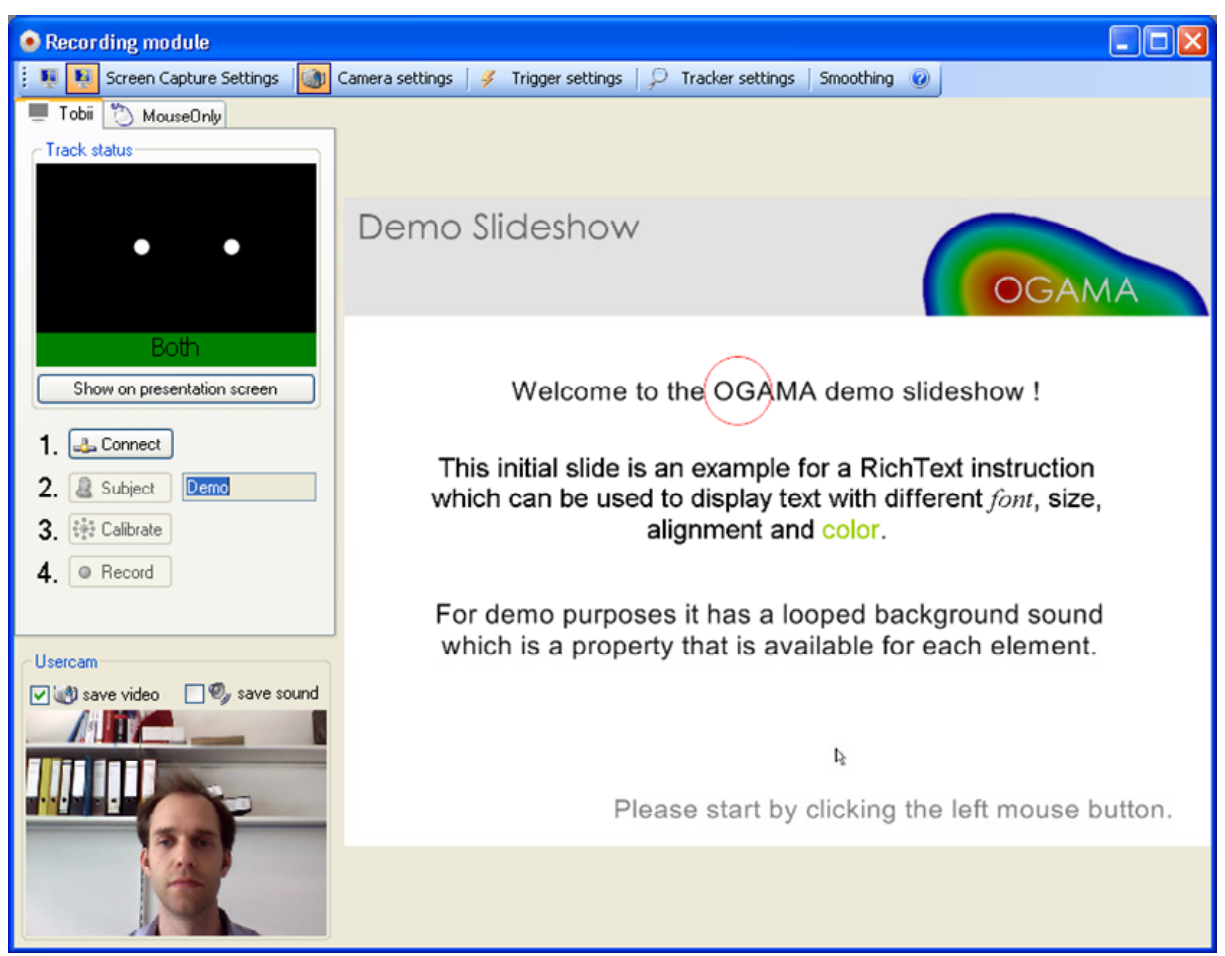

**Abbildung 3-5:** Bildschirmfoto des Aufzeichnungsmoduls während der Aufnahme mit Versuchspersonenvideo (Windows XP Style)

# 3.2.1.2. Aufzeichnung

Mit dem Aufzeichnungsmodul werden von den Versuchspersonen Blick- und/oder Mausdaten während der Präsentation der Folien aufgezeichnet. Dafür sind momentan vier Hardwaresysteme implementiert, es existieren Schnittstellen zu den Geräten der Firma Tobii technology<sup>26</sup>, zum IG-30 System der Firma Alea Technologies<sup>27</sup>, zu iViewX basierten Geräten der Firma SMI28 und ein Software basierter Maustracker (Abbildung 3-5 zeigt einen Bildschirmfoto des Moduls).

Zum Starten der Aufzeichnung sind vier Schritte erforderlich:

- 1) *Verbindung*: Starten der Kommunikation zwischen Hardware und OGAMA.
- 2) *Versuchsperson*: Eingabe der Versuchspersonendaten wie Bezeichnung, Alter, etc.
- 3) *Kalibrierung*: Starten der gerätespezifischen Kalibrierungsroutine.
- 4) *Aufzeichnung*: Starten der Datenaufzeichnung und der Präsentation.

Für jeden Eyetracker sind spezielle Eigenschaftsdialoge verfügbar in denen die Optionen des jeweiligen Geräts wie IP Adresse und Anzahl, Farbe und Größe der Kalibrierpunkte eingestellt werden können. Während des ersten Starts des Aufzeichnungsmoduls wird der Computer auf verfügbare Eyetracker untersucht und in einem Auswahldialog zur weiteren Ver-

<sup>&</sup>lt;sup>26</sup> Tobii Technology AB, www.tobii.com (Stand 01/2010)<br><sup>27</sup> alea technologies, www.alea-technologies.de (Stand 01/2010). Die Firma hat die Schnittstelle für ihr Gerät auf eigene Kosten zur Verfügung gestellt und die OGAMA Anbindung dafür programmiert.<br><sup>28</sup> SensoMotoric Instruments GmbH, www.smivision.com (Stand 01/2010).

wendung zur Auswahl gestellt. Die so initialisierten Geräte stehen zur Aufzeichnung von Blickdaten zur Verfügung. Auch angeschlossene Webcams und weitere Monitore werden erkannt und entsprechende Optionen wie Versuchspersonenvideo und Dual-Monitor Setup in der Benutzeroberfläche verfügbar gemacht. In der Iconleiste kann darüber hinaus das Senden von Triggern zur Synchronisation der OGAMA Daten aktiviert oder deaktiviert werden. Sind in der Präsentation Flash Filme, so kann die Komprimierung der erstellten Bildschirmvideos über einen eigenen Dialog eingestellt werden $^{29}$ .

Ist ein weiterer Monitor angeschlossen, wird während der Aufnahme auf dem Kontrollbildschirm das Benutzervideo sowie die Präsentation mit überlagertem Maus- und Blickcursor sowie ein *Trackstatus* angezeigt, sodass der Experimentator jederzeit Informationen über die momentane Aufnahmesituation erhält. Während der Aufnahme können mit der F12 Taste Marker gesetzt werden, um bestimmte Ereignisse in der Aufzeichnung später leichter wieder ansteuern zu können, die ESC-Taste beendet die Präsentation vorzeitig.

Nach Abschluss der Aufzeichnung werden die Rohdaten in der Datenbank gesichert und Blick- und Mausfixationen berechnet.

#### 3.2.1.3. Datenimport

Es gibt eine Reihe weiterer Eyetracker für die noch keine Schnittstelle zu OGAMA existiert. Damit die Aufzeichnungen dieser Geräte auch zur Visualisierung und Analyse in OGA-MA zur Verfügung stehen, wurde ein *Import Assistent* realisiert, der flexibel die verschiedenen Datenformate anderer Eyetracker lesen und in OGAMAs Datenbanksystem einspeisen kann (Die Abbildung 3-6 zeigt die Dialogabfolge des Assistenten während des Imports einer Logdatei eines SMI Geräts).

Der Datenimport-Assistent besteht aus sechs Schritten:

A) AUSWAHL DER LOGDATEI MIT AUGEN- UND/ODER MAUSDATEN.

OGAMA kann ASCII Dateien lesen, deren Daten in Spalten angeordnet sind, das Trennzeichen kann eingestellt werden. Die Logdatei sollte dabei alle Rohdaten einer oder mehrerer Versuchspersonen beinhalten.

#### B) FESTLEGEN DER EINLESEOPTIONEN

Um eine Logdatei erfolgreich einlesen zu können, muss der Spaltenseparator (z. B. Semikolon oder Tabulator), das Dezimaltrennzeichen und eine Zeichenfolge (die zu ignorierende Kommentare in der Datei identifiziert), angegeben werden. Optional können Zeilen ignoriert werden, die nicht mit einer Zahl beginnen oder eine bestimmte Zeichenfolge enthalten (um bspw. alle Zeilen mit Tastaturereignissen herauszufiltern) bzw. nur Zeilen eingelesen werden, die mit einer bestimmten Zeichenfolge beginnen (um z. B. nur die Fixationszeilen einzulesen die in den EyeLink Dateien mit der Zeichenfolge EFIX beginnen). Zusätzlich wird abgefragt, ob die erste einzulesende Zeile die Spaltennamen enthält. Nach jeder Änderung der Parameter werden in einer Vorschautabelle die unter diesen Bedingungen eingelesenen Daten angezeigt. Hier können auch die Spaltenbezeichnungen erstellt oder angepasst werden, wenn auf die Spaltenüberschriften geklickt wird.

<sup>&</sup>lt;sup>29</sup> OGAMA verwendet für die Bildschirmvideos die freie Software "VH Screen Capture driver" von Hmelyoff Labs, www.hmelyoff.com (Stand 01/2010)

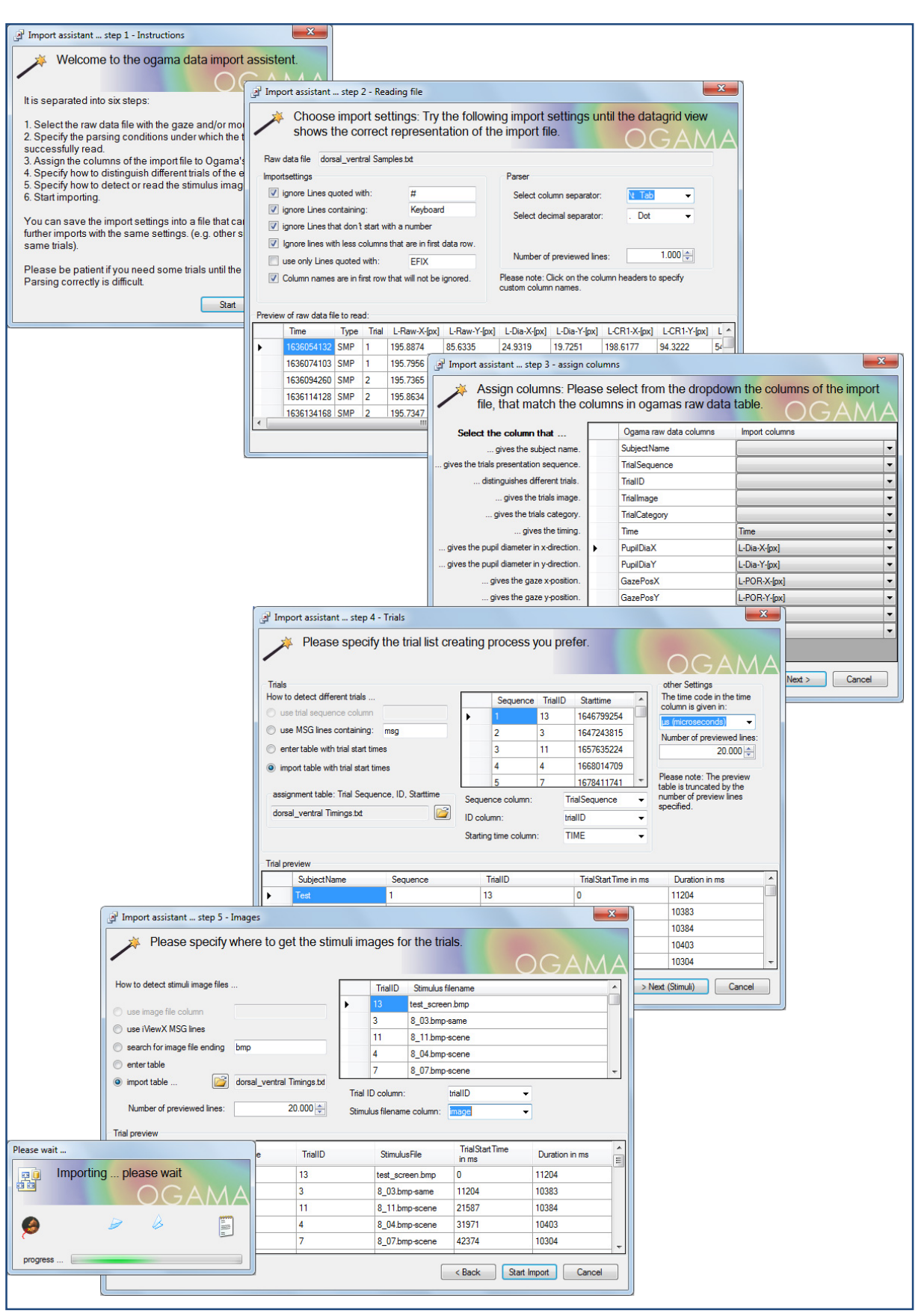

**Abbildung 3-6:** Die Dialoge des Importassistenten während des Imports eines SMI-Logfiles mit benutzerdefinierten Startzeiten, Folien IDs und Stimuli (Windows 7 Stil)

#### C) ZUORDNUNG DER SPALTEN

In diesem Schritt wird die korrekte Zuordnung der Spalten der Logdatei zu den Spalten von OGAMAs Datenbank zu abgefragt. Wenn man beispielsweise eine Tobii 1750 EFD Logdatei mit den Spalten *Timestamp*, *Found*, *GazepointX* and *GazepointY* einlesen will werden diese den OGAMA Spalten *Time*, *GazePosX*, *GazePosY* zugeordnet und die *Found* Spalte weggelassen. In diesem Dialog sind für jede OGAMA Spalte alle Spalten der eingelesenen Textdatei als *DropDownAuswahlbutton* verfügbar und können so eindeutig zugeordnet werden (siehe Abbildung 3-6). Wird dem Versuchspersonennamen keine Spalte zugewiesen, so wird angenommen, dass die gesamte Rohdatendatei zu einer Versuchsperson gehört und deren Name in einem nachfolgenden Dialog abgefragt.

#### D) EINLESEN DER TRIALS DES IMPORTIERTEN EXPERIMENTS

OGAMA stellt drei verschiedene Methoden zur Verfügung aus der Logdatei die zugehörigen Trials auszulesen und die Rohdaten korrekt zuzuordnen:

- Es existiert eine Spalte im Logfile mit der zu jedem Rohdatensatz gehörigen Trialnummer (Ein aufsteigender Zähler wie bspw. beim iViewX System von SMI).
- Es sind in der Logdatei Zeilen mit eindeutig identifizierbare Zeichenketten vorhanden, die aufeinanderfolgende Trials voneinander trennen (z. B. "MSG" beim iViewX System von SMI oder "TRIALID" beim EyeLink System von SR Research).
- Es wird eine Tabelle angegeben indem bestimmten Zeitstempeln die Trialnummern zugeordnet sind und die per Hand eingegeben oder aus einer zusätzlichen Logdatei eingelesen werden kann (wie z. B. die Tobii 1750 EVD Datei).

In diesem Schritt muss außerdem die Zeiteinheit angegeben werden, in der die Zeitstempel der Logdatei abgelegt sind (*Sekunden*, *Millisekunden*, *Mikrosekunden*).

E) EINLESEN DER ZU DEN TRIALS GEHÖRIGEN STIMULI BZW. BILDDATEIEN.

Im vorletzten Schritt wird versucht die Dateinamen der Stimuli zu extrahieren, die während der Trials gezeigt wurden. Das verläuft analog zu Schritt D mit Hilfe von eindeutigen Zeichenketten oder Tabellen. Jede Änderung wird auch hier in einem Vorschaufenster mit der generierten *Trialtabelle* angezeigt, sodass die gemachten Änderungen sofort kontrolliert werden können. Mitunter muss die Anzahl der für die Voransicht verwendeten Zeilen erhöht werden.

#### F) START DES IMPORTS

Um den Import gleichartig aufgebauter Logdateien zu vereinfachen, können vor Beginn des Imports die Einstellungen für die momentane Logdatei in einer *xml* Datei gespeichert werden. Beim nächsten Import kann durch Verwendung dieser *Import Settings* der Prozess deutlich beschleunigt werden.

Während des Imports werden alle Rohdaten ungefiltert in die Datenbank übertragen, also auch leere Werte, Null-Werte und Messpunkte außerhalb der Bildschirmfläche. Diese werden dann erst durch die Fixationsberechnung benutzerdefiniert gefiltert.

### 3.2.1.4. Datenbankmodul

Das Datenbankmodul (Bildschirmfoto in Abbildung 3-7) dient zur Ansicht und Kontrolle aller Datenbanktabellen des Experiments (siehe Abbildung 3-1). Die Einträge können überarbeitet und revidiert werden, wobei die Anzeige wegen der großen Datenmengen nach Versuchspersonen und Trial gefiltert wird. Zur Ansicht der gesamten Datenmenge kann der Filter in der Iconleiste deaktiviert werden. In der Iconleiste wird außerdem der Importassistent (siehe 3.2.1.3) und der Export von ausgewählten Tabellen aufgerufen.

| Database Module               |                                       |                      |          |                              |                     |                   |                                                         |  |  |
|-------------------------------|---------------------------------------|----------------------|----------|------------------------------|---------------------|-------------------|---------------------------------------------------------|--|--|
|                               | Import Assistant / <b>Hell</b> Hell Y | $\circledcirc$       | <b>A</b> |                              |                     |                   |                                                         |  |  |
| <b>Subjects</b><br><b>PAT</b> | Subject parameters                    | ₹O,<br>Custom Params | 题        | 4<br><b>Trials</b>           | <b>Trial Events</b> | 33 Raw data       | m<br><b>CO</b> Gaze Fixations<br>相生性<br>Mouse Fixations |  |  |
| ID                            | Subject Name                          | TrialSequence        | EventID  |                              | EventTime EventType | <b>Event Task</b> | <b>EventParam</b>                                       |  |  |
| 5636                          | VPN <sub>02</sub>                     | 66                   | 5635     | 29496                        | Response            | SlideChange       | Mouse: Left (712,457), at target: Target 1. Co          |  |  |
| 5637                          | VPN02                                 | 67                   | 5636     | 1997                         | Response            | SlideChange       | Time: 2000 ms                                           |  |  |
| 11376                         | VPN02                                 | 68                   | 338      | 3491                         | Mouse               | Down              | Mouse: Left (410,430)                                   |  |  |
| 5638                          | VPN02<br>68<br>69<br>11377<br>VPN02   |                      |          | 3541                         | Response            | SlideChange       | Mouse: Left (410,430). Wrong response to th             |  |  |
|                               |                                       |                      |          | 339<br>4273<br>Mouse<br>Down |                     |                   | Mouse: Left (246,251), at target: Target1               |  |  |
| 5639                          | VPN02                                 | 69                   | 5638     | 4382                         | Response            | SlideChange       | Mouse: Left (246,251), at target: Target 1. Co          |  |  |
| 5640                          | VPN02                                 | 70                   | 5639     | 2005                         | Response            | SlideChange       | Time: 2000 ms                                           |  |  |
| 11378                         | VPN <sub>02</sub>                     | 71                   | 340      | 3248                         | Mouse               | Down              | Mouse: Left (398,388), at target: Target1               |  |  |
| 5641                          | VPN02                                 | 71                   | 5640     | 3303                         | Response            | SlideChange       | Mouse: Left (398,388), at target: Target 1. Co          |  |  |
| 11379                         | VPN <sub>02</sub>                     | 72                   | 341      | 1272                         | Mouse               | Down              | Mouse: Left (447,528)                                   |  |  |
| 11380                         | VPN02                                 | 72                   | 342      | 3428                         | Mouse               | Down              | Mouse: Left (567,685), at target: Target1               |  |  |
| 5642                          | VPN02                                 | 72                   | 5641     | 3524                         | Response            | SlideChange       | Mouse: Left (567,685), at target: Target 1. Co          |  |  |
| 5643                          | VPN02                                 | 73                   | 5642     | 1997                         | Response            | SlideChange       | Time: 2000 ms                                           |  |  |
| 11381                         | VPN <sub>02</sub>                     | 74                   | 343      | 3825                         | Mouse               | Down              | Mouse: Left (636,346), at target: Target1               |  |  |
| 1738                          | VPN02                                 | 74                   | 1737     | 3872                         | Response            | SlideChange       | Mouse: Left (636,346), at target: Target 1. Co          |  |  |
| 11382                         | VPN02                                 | 75                   | 344      | 1402                         | Mouse               | Down              | Mouse: Left (747,506)                                   |  |  |
| 11383                         | VPN <sub>02</sub>                     | 75                   | 345      | 1971                         | Mouse               | Down              | Mouse: Left (750,330)                                   |  |  |
| 11384                         | VPN02                                 | 75                   | 346      | 3984                         | Mouse               | Down              | Mouse: Left (285.542)                                   |  |  |
| 11385                         | VPN02                                 | 75                   | 347      | 4596                         | Mouse               | Down              | Mouse: Left (245,559)                                   |  |  |
| 11386                         | VPN02                                 | 75                   | 348      | 5370                         | Mouse               | Down              | Mouse: Left (273.443)                                   |  |  |
| 11387                         | VPN02                                 | 75                   | 349      | 6249                         | Mouse               | Down              | Mouse: Left (539,236)                                   |  |  |
| 11388                         | VPN02                                 | 75                   | 350      | 6940                         | Mouse               | Down              | Mouse: Left (549,391)                                   |  |  |
| 11389                         | VPN02                                 | 75                   | 351      | 7659                         | Mouse               | Down              | Mouse: Left (551,300)                                   |  |  |
| 11390                         | VPN02                                 | 75                   | 352      | 8413                         | Mouse               | Down              | Mouse: Left (756,185), at target: Target1               |  |  |
| 1739                          | VPN02                                 | 75                   | 1738     | 8517                         | Response            | SlideChange       | Mouse: Left (756,185), at target: Target 1. Co          |  |  |

**Abbildung 3-7:** Bildschirmfoto von OGAMAs Datenbankmodul (Windows 7 Stil)

# 3.2.2.Visuelle Datenexploration

Sobald die Datenbank gefüllt ist, entweder durch Import oder Aufzeichnung können die Daten in einer ersten Explorationsphase analog zum Workflow in Abbildung 3-2 mit dem Wiedergabemodul angesehen werden.

## 3.2.2.1. Wiedergabe

Das *Wiedergabemodul* hat die Aufgabe exakt die Daten, die aufgezeichnet wurden wieder abzuspielen und ggf. verschiedenartig zu visualisieren (Bildschirmfoto in Abbildung 3-8). Es wird dazu verwendet einzelne Trials von einzelnen Versuchspersonen anzusehen. Dazu stehen mehrere Visualisierungsmethoden für Augen und/oder Mausdaten zur Verfügung. Je nach Bedarf können diese beliebig miteinander kombiniert werden.

- *Cursor* Ein Cursor wird am Messpunkt zum aktuellen Zeitstempel angezeigt.
- *Pfad* Ein Polygonzug verbindet alle Messpunkte bis zum aktuellen Zeitstempel.
- *Fixationen* Kreise repräsentieren Ort und Dauer der Fixationen.
- *Verbindungen* Linien verbinden die Fixationspositionen.
- *Scheinwerfer* Am Messpunkt zum aktuellen Zeitstempel wird ein kreisrunder Scheinwerferspot auf der ansonsten abgedunkelten Folie angezeigt.

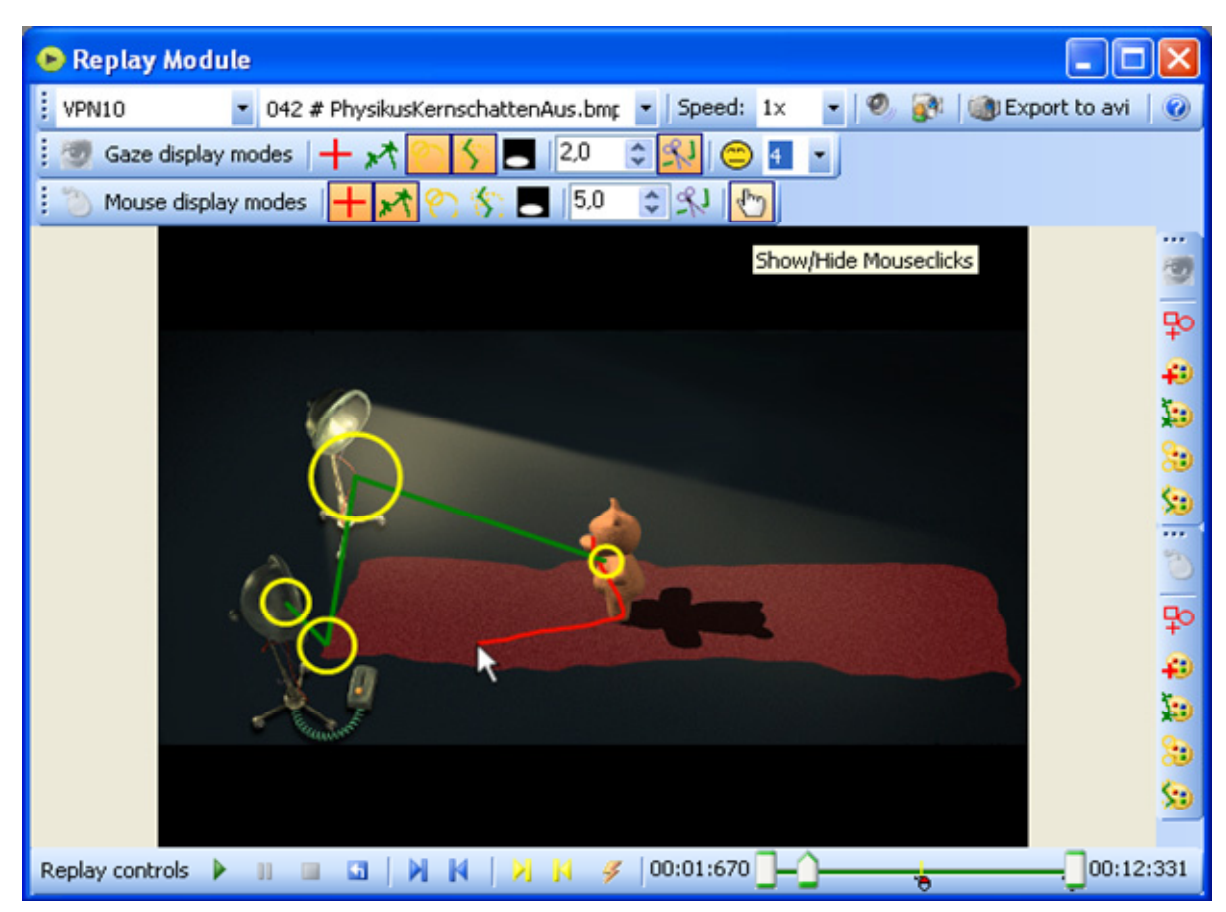

**Abbildung 3-8:** Bildschirmfoto von OGAMAs Wiedergabemodul (Windows XP Stil)

Um eine bestimmte Aufnahme wiederzugeben, können die Versuchsperson und der Trial über *Drop Down Buttons* ausgewählt werden bzw. im Kontextbereich des Hauptfensters ausgewählt werden. Weitere Elemente der Iconleiste steuern das Wiedergabetempo (Echtzeit, oder langsamer bzw. schneller), den Visualisierungsmodus für Blick und Mausdaten, die Größe und Form der Cursor und den Linienstil aller Zeichnungselemente wie Fixationskreisen und Pfadlinien. Sind Videoaufzeichnungen von Versuchspersonen vorhanden, kann die Anzeige derselben mit evtl. dazugehörigem Audiosignal an oder ausgeschaltet werden.

Die zeitliche Steuerung der Wiedergabe erfolgt über die im unteren Fensterbereich angeordnete Zeitleiste mit *Start*, *Pause*, *Stopp* und *Resetbuttons*. Um zu einer bestimmten Zeitposition zu springen, kann der mittlere Zeiger der Zeitleiste mit der Maus verschoben werden. Die Zeitleiste wird unterteilt durch Marker der aufgetretenen Ereignisse wie Mausklicks, Tastendruck oder Steuermarker. Diese können auch über Sprungmarkenbuttons direkt eingestellt werden. Während der Analyse können weitere Marker gesetzt werden, um bspw. längere Trials zu strukturieren. Sind zu viele Events in einem längeren Trial aufgetreten, sodass die Zeitleiste unübersichtlich wird, können die Events per Rechtsklick auf der Zeitleiste gefiltert werden, sodass bspw. nur noch Marker angezeigt werden.

Zur Verwendung in Vorträgen steht ein Videoexport mit benutzerdefinierter Größe und Kompressionsfilter zur Verfügung, der aus dem aktuell ausgewählten Trial mit den momentanen Einstellungen einen AVI-Film erzeugt.

Das *Wiedergabemodul* berechnet bei der Wiedergabe die Fixationen in Echtzeit aus den Rohdaten unabhängig von den im Fixationsmodul berechneten und in der Datenbank abgelegten Fixationen (siehe 3.2.2.2). Dadurch können die in Abschnitt 3.1.4 erläuterten Berechnungsparameter schnell auf Tauglichkeit untersucht werden.

### 3.2.2.2. Fixationen

Dieses Modul berechnet, speichert und visualisiert die Fixationen der Versuchspersonen sowohl für Blick- als auch für Mausdaten (ein Bildschirmfoto zeigt Abbildung 3-9). Sowohl nach dem Datenimport als auch nach den Aufzeichnungen durch OGAMA werden die Fixationen aus den Rohdaten automatisch berechnet. Werden die Berechnungsparameter aber geändert, können die Fixationen für alle Versuchspersonen in diesem Modul aus den Rohdaten neu errechnet werden. Sie werden in OGAMAs Datenbank abgelegt und für die Berechnung von *Attention Maps* und statistische Auswertungen verwendet.

Das Fixationsmodul besteht im Wesentlichen aus zwei Bereichen, einer Zeichenfläche zur Visualisierung und einer Tabelle zur Anzeige der Blick- und/oder Mausfixationen. Die dargestellten Daten beziehen sich immer auf die in der Iconleiste ausgewählte Versuchsperson und den ausgewählten Trial. Es sind fünf verschiedene Visualisierungsmethoden für die Fixationen verfügbar, die jeweils ergänzt werden können durch die Anzeige von Fixationsverbindungslinien und/oder Fixationsnummern.

- *Punkte* Zeichnet an jedem Fixationsort einen gefüllten Kreis einer festen Größe.
- *Kreise* Zeichnet die Fixationen als Kreise mit zur Länge proportionalem Durchmesser.
- *Scheinwerfer* An jedem Fixationsort wird das Originalbild in einem der Fixationslänge proportionalen Kreisdurchmesser freigestellt gegenüber abgedunkeltem Hintergrund.
- *Attention Map* Die Fixationen werden als farbige Heatmap gezeichnet, d.h. überlagerte Gaussglocken, die mit Hilfe eines Farbgradienten dem Originalbild überlagert werden (Abschnitt 3.2.2.3 enthält eine Beschreibung des Algorithmus).
- *Ohne* In diesem Modus werden nur Fixationsverbindungen und –nummern angezeigt.

| <b>N</b> Fixations Module                                                                                                |            |                                     |                                                               |     |        |          |                        |  |  |  |  |
|----------------------------------------------------------------------------------------------------|------------|-------------------------------------|---------------------------------------------------------------|-----|--------|----------|------------------------|--|--|--|--|
| VPN10                                                                                                    |            | ▼ 042 # PhysikusKernschattenAus.bmp |                                                               |     | 0      |          |                        |  |  |  |  |
| 9,4<br>Display mode Circles                                                                                              |            |                                     |                                                               |     |        |          |                        |  |  |  |  |
| $\hat{\mathbf{z}}$  0<br><b>副</b> Start<br>Specials $\times$<br>10<br>¢<br>Calculate Fixations<br>Options<br>⋐<br>Ы<br>ř |            |                                     |                                                               |     |        |          |                        |  |  |  |  |
| Show options for fixation calculation                                                                                    |            |                                     |                                                               |     |        |          |                        |  |  |  |  |
|                                                                                                    |            |                                     |                                                               |     |        |          |                        |  |  |  |  |
| 00:00:000<br>ID                                                                                                    | SubjectNar | TrialSequer<br>Tril                 | ,,,,,,,,,,,,,,,,,,,,,,,,,,,,,,,,,,,<br>CountinTrial StartTime | ο   | Length | PosX     | 00:07:281<br>ъ<br>PosY |  |  |  |  |
| 22177678                                                                                                    | VPN10      | 15<br>42                            |                                                               | Ū   | 251    | 323,6062 | 344,1361               |  |  |  |  |
| 22177679                                                                                                    | VPN10      | 15<br>42                            | 2                                                             | 289 | 347    | 526,5494 | 408,7196               |  |  |  |  |

**Abbildung 3-9:** Bildschirmfoto von OGAMAs Fixationsmodul (Windows XP Stil)

In der Tabelle sind die zugehörigen Datenbankeinträge der Fixationen zu sehen. Um die Analyse zu vereinfachen, können über die Iconleiste die *Areas of Interest* eingeblendet werden (siehe 3.2.3.1).

Die Parameter der Fixationsberechnung sind für jedes Experiment eindeutig festgelegt, können aber über den Experimenteigenschaftendialog des Hauptfensters angepasst werden.

Weitere Einstellmöglichkeiten betreffen das Löschen von Fixationen und das Eliminieren von Trials für die statistische Auswertung, falls z. B. die Drift des Trials zu groß ist, die Änderung von Linien- und Schrifttypen der grafischen Elemente und ein Button zum Verstecken der Tabelle. Analog zum *Wiedergabemodul* (siehe 3.2.2.1) ist am unteren Rand der Zeichenfläche eine Zeitleiste verfügbar an der der zeitliche Ausschnitt der dargestellten Fixationen aus dem Trial eingestellt werden kann.

#### 3.2.2.3. Salienz

Für den Vergleich eines Computermodells des menschlichen Wahrnehmungsapparats und den tatsächlichen aufgezeichneten Fixationen von Versuchspersonen ist das *Salienzmodul* konzipiert (Bildschirmfoto in Abbildung 3-10). Es verwendet im Hintergrund den Quellcode des *ilab Toolkits* für die Berechnung von *bottom-up Salienzkarten* der ausgewählten Folien (siehe Itti & Koch 200130). Es kann eine benutzerdefinierte Anzahl von modellierten Fixationen berechnet und dargestellt werden, die die Orte größter Salienz beschreiben. Das zugrunde liegende Modell bietet eine Reihe von Parametern wie z. B. verschiedene Verarbeitungskanäle und ihre Gewichtung, die über OGAMAs Interface ansteuerbar sind. Im Grunde handelt es sich bei diesem Modul um eine möglichst einfach zu bedienende Benutzeroberfläche für das

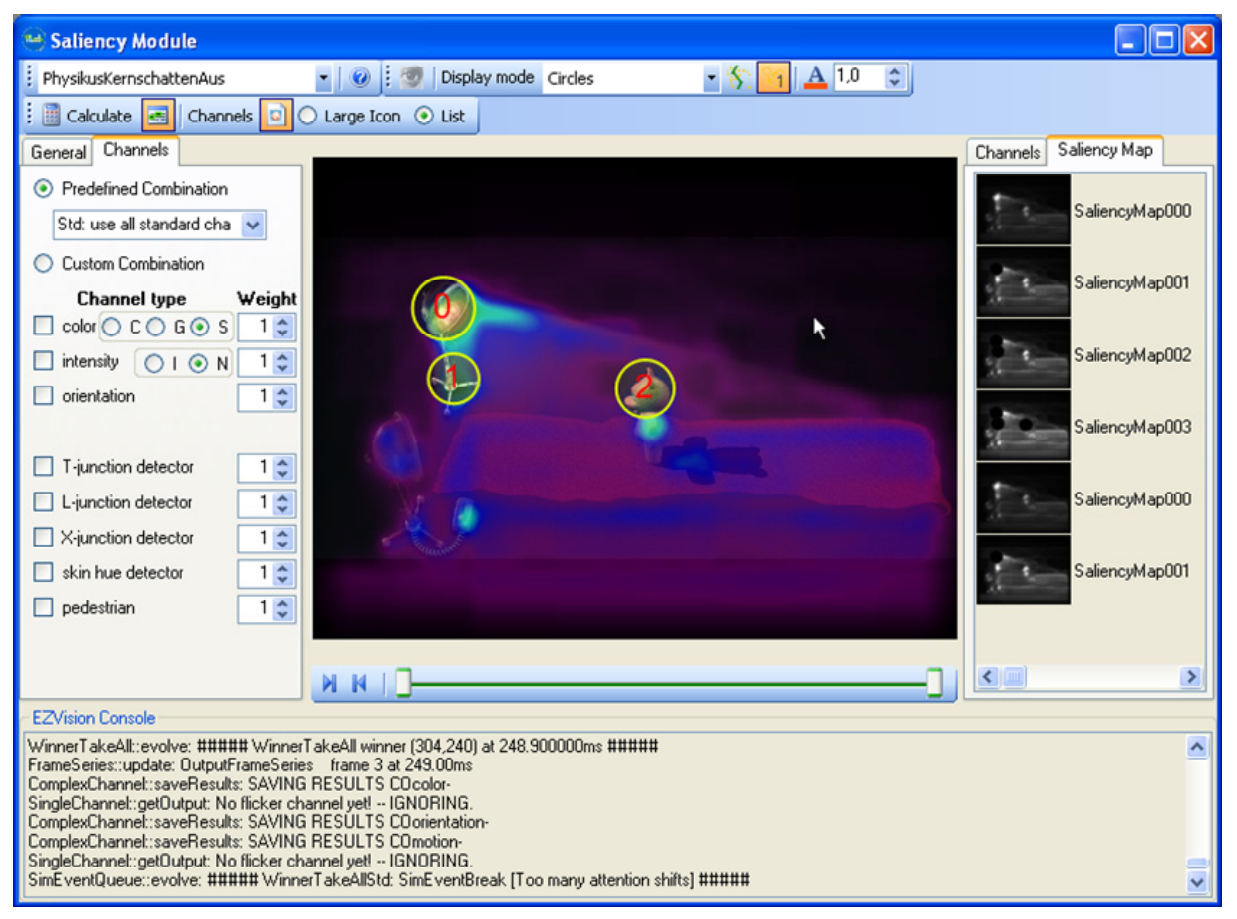

**Abbildung 3-10:** Bildschirmfoto von OGAMAs Salienzmodul (Windows XP Stil)

 <sup>30</sup> sowie http://ilab.usc.edu/toolkit (Stand 10/2010)

Kommandozeilenprogramm *ezvision* aus dem *iLab Toolkit*. Als Ergebnis werden die Orte der größten Salienz in einen Scanpfad aus Fixationen transformiert und mit den Visualisierungsmethoden des Fixationsmoduls dargestellt. Daneben sind sowohl die Salienzkarten als auch die Karten der einzelnen Verarbeitungskanäle verfügbar und können als *Attention Maps* über dem Originalbild angezeigt werden. In Abbildung 3-10 sieht man im rechten Bereich des Fensters die Folge von Salienzkarten, die sehr deutlich die Umsetzung der *Inhibition of Return* im Modell als schwarze Kreise zeigen (siehe 2.1.4.7).

Die Salienzkarte ist unabhängig von den aufgezeichneten Versuchspersonendaten für jede Folie verfügbar, daher gibt es in der Iconleiste auch nur die Möglichkeit einzelne Folien aus der Präsentation auszuwählen.

#### 3.2.2.4. Scanpfad

Das *Scanpfadmodul* ist im Workflow das erste Modul, welches die Möglichkeit bietet, Daten mehrerer Versuchspersonen gleichzeitig darzustellen (Bildschirmfoto in Abbildung 3-11). Es basiert auf den berechneten und in der Datenbank gespeicherten Fixationsdaten. Auf der linken Seite sind die Versuchspersonen, nach Kategorien sortiert, auswählbar. Jeder Gruppe oder jeder Versuchsperson ist dabei eine Farbe zugeordnet. Wird ein bestimmter Trial in der Iconleiste ausgewählt, so werden die Fixationen der ausgewählten Versuchspersonen in den festgelegten Farben und mit den Darstellungsmodi des Fixationsmoduls angezeigt (siehe 3.2.2.2). Die Farbgestaltung kann dabei auf zwei mögliche Arten zugeteilt werden:

1) *Personenbezogen* – Jede Versuchsperson erhält eine eigene Farbe, die standardmäßig über einen Farbgradienten für alle Versuchspersonen festgelegt wird.

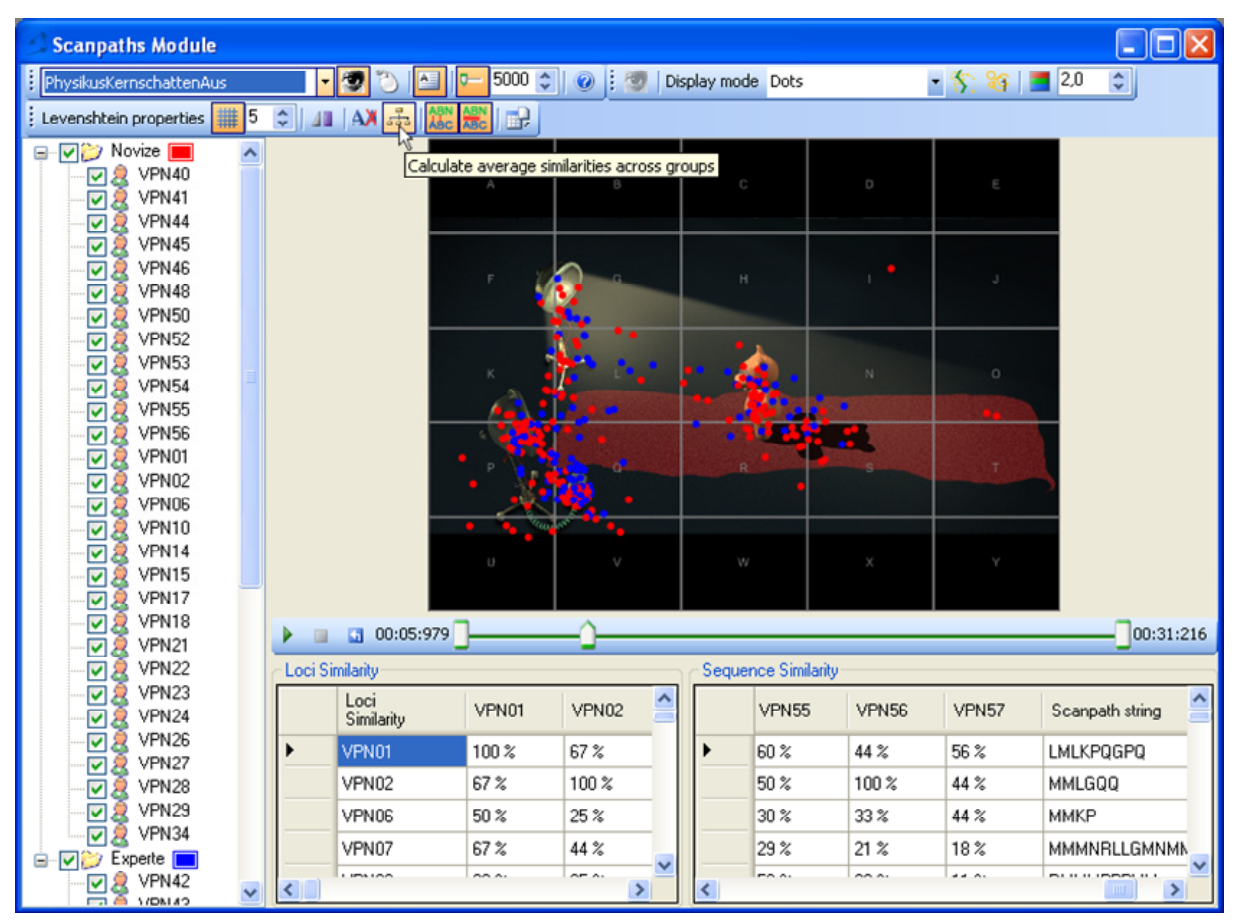

**Abbildung 3-11:** Bildschirmfoto von OGAMAs Scanpfadmodul (Windows XP Stil)

2) *Gruppenbezogen* – Jede Gruppe erhält eine eigene Farbe, sodass alle Fixationen von Versuchspersonen derselben Gruppe ununterscheidbar werden.

Dieses Verfahren ermöglicht Scanpfadvergleiche auf Versuchspersonen- oder Gruppenebene. Auch Wiedergabefunktionalität kann aktiviert werden, die Analog zum Wiedergabemodul funktioniert (bei einigen kommerziellen Herstellern wird dies *Bee-Swarm* genannt).

OGAMA bietet in diesem Modul außerdem die Möglichkeit des numerischen Scanpfadvergleichs über die Berechnung von *Levenshteindistanzen*. Es werden zwei Parametermatrizen berechnet, die sich in der Art und Weise des Vergleichs unterscheiden. Die *Loci Similarity* also Ortsübereinstimmung und die *Sequence Similarity* also Pfadähnlichkeit werden für jede Versuchsperson im Vergleich zu allen anderen Versuchspersonen berechnet und ggf. nach Gruppen zusammengefasst. Um die Scanpfade zu parametrisieren, kann entweder die Folie in ein Gitter aus gleichgroßen Bereichen unterteilt, oder können bereits definierte AOI verwendet werden. Diese werden mit eindeutigen Buchstabenfolgen versehen und jedem Scanpfad so eine Zeichenkette zugeordnet. Dabei werden für jede Fixation in einem Bereich die Buchstaben des Bereichs an die Zeichenkette angehängt (siehe Malsburg & Vasishth 2007 oder Malsburg & Vasishth 2008 für eine Beschreibung des Verfahrens). Aufeinanderfolgende Fixationen im selben AOI oder Gitterfeld können optional ignoriert oder mit einbezogen werden.

Die Ortsübereinstimmung ist dann der Prozentsatz an Buchstaben, der in beiden zu vergleichenden Zeichenketten übereinstimmt. Das bedeutet in Scanpfaden für Blickbewegungen zu wie viel Prozent die Fixationsorte übereinstimmen. Ein Wert von 100% bedeutet hier komplette Übereinstimmung der fixierten Folienbereiche.

Die Pfadähnlichkeit ist die *Levenstheindistanz* beider Zeichenketten, die aus der Anzahl an Operationen berechnet wird, die nötig sind eine Zeichenkette in die andere zu überführen (siehe Brandt & Stark 1997; Levenshtein 1966). Ein Wert von 100% bedeutet hier komplette Übereinstimmung der Blickpfade in Ort und Abfolge<sup>31</sup>.

Weitere Einstellungen des Moduls betreffen Eigenschaften für die Visualisierung der Scanpfade, die Möglichkeit des Exports der Parametermatrizen und Buttons zur Vereinfachung der Benutzeroberfläche.

#### 3.2.2.5. Attention Maps

Dieses Modul visualisiert die zusammengefassten Fixationen aller ausgewählten Versuchspersonen (Bildschirmfoto in Abbildung 3-12). Diese Darstellung wird in der Regel dazu verwendet besonders prominente Bereiche einzelner Folien zu identifizieren. Während die *Attention Maps* des Fixationsmoduls nur für einzelne Versuchspersonen berechnet sind, besteht hier die Möglichkeit, spezifisch oder gruppenweise, Fixationen mehrerer Versuchspersonen zusammenzufassen.

Die *Attention Maps* bestehen aus aggregierten Gaußverteilungen (für jede Fixation eine zweidimensionale Gaußglocke mit einer festen Standardabweichung oder proportional zur Länge der Fixation). Die Gaußverteilungen werden addiert und normalisiert und dann mithilfe eines Farbgradienten in Farben umgerechnet, die dann der Originalfolie semi-transparent überlagert werden. Das ermöglicht eine schnelle Visualisierung der Landschaft von betrachteten und unbetrachteten Orten der Folie (Spakov & Miniotas 2007).

<sup>&</sup>lt;sup>31</sup> Es sind viele weitere Algorithmen für den Zeichenkettenvergleich vorgeschlagen worden (siehe Abschnitt 2.1.4.9). OGAMA berechnet aber nur die genannten Parameter. Die *Malsburgdistanz* existiert zwar schon im Quellcode, ist aber noch nicht von der Benutzeroberfläche aus verfügbar. Auch auf der ECEM 2009 sind weiter verfeinerte Verfahren vorgestellt worden.

Zur Berechnung wird eine zweidimensionale Gaußverteilung von benutzerdefinierter Breite *s* zugrunde gelegt. Sie hat einen Mittelwert von  $\mu = 0$ , eine Standardabweichung von  $\sigma = s/5$  und eine isotrope Verteilung nach der Gleichung:

$$
f(x, y) = \frac{e^{-\frac{x^2 + y^2}{2\sigma^2}}}{2\pi\sigma^2} \quad x, y \in [-s, s]
$$
 [5]

Wenn ausgewählt, wird jeder Wert dieser Basisverteilung mit einem Faktor proportional zur Länge der Fixation multipliziert, damit gewichtet und dann auf einem Array von der Größe der Präsentationsauflösung an der Stelle der Fixation addiert. Zum Schluss wird das gesamte Array normalisiert, sodass ein Wert von eins der maximalen Fixationsdauer und der Wert von null keiner Fixationsdauer entspricht. Das Ergebnis ist eine sogenannte Höhenkarte oder Landkarte (Spakov & Miniotas 2007). Diese wird dann mit einem vordefinierten oder benutzerdefinierten Gradienten in eine Farbkarte umgerechnet. Abbildung 3-12 zeigt ein Beispiel mit dem vordefinierten *Ampelgradienten* wo die Orte mit der höchsten Fixationsdichte rot erscheinen. Ein Alternativgradient heißt *Schwarze Maske* und hat die Wirkung, dass nicht fixierte Bereiche der Folie von einer schwarzen Maske verdeckt werden.

Es lassen sich einzelne oder Gruppen von Versuchspersonen mit einbeziehen und die Berechnung auf eine spezifische (z. B. die Erste) oder alle Fixationen beschränken. Die Breite der Gaußverteilungen kann zur Steuerung der Visualisierung verändert werden. Das Modul ist also dafür konzipiert, Antworten auf Fragen wie 'Wo sieht die durchschnittliche Versuchsperson zuerst hin' oder 'Welche Bereiche wurden nicht betrachtet' zu finden und entsprechende Grafiken zu erzeugen.

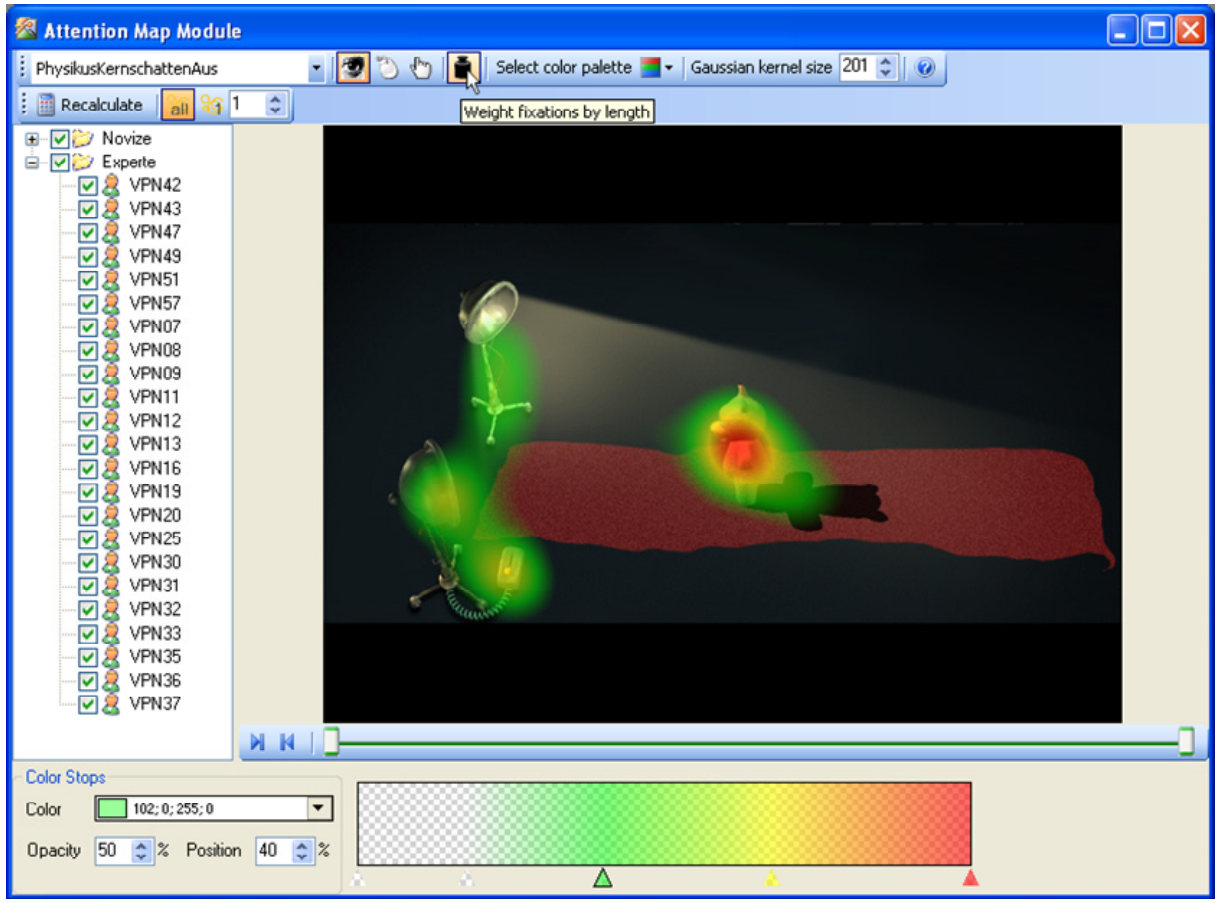

**Abbildung 3-12:** Bildschirmfoto von OGAMAs Attention Map Modul (Windows XP Stil)

# 3.2.3.Statistische Datenauswertung

Die vorangegangenen Module dienen in erster Linie dazu, den Datensatz qualitativ zu durchdringen und aufzuarbeiten. Wiedergabevideos, *Heatmaps*, Fixationsverteilungen geben erste Einblicke in das Experiment, geben Hinweise auf Usability Probleme und zeigen Wege für erfolgreiche statistische Auswertungen auf. Diese können mit den Modulen im nun folgenden Abschnitt erzeugt werden.

### 3.2.3.1. Areas of Interest

Mit dem Modul für *Areas of Interest* werden Teilbereiche der Folien für weitergehende Analysen erstellt und benannt (Bildschirmfoto in Abbildung 3-13). Ist zum Beispiel die Dauer bis zum ersten Blick auf den Schalter in einem Experiment von Bedeutung, wird dieser Schalter als AOI definiert. Dafür stehen drei verschiedene Typen zur Verfügung, Rechtecke, Ellipsen und Polygone. In der Iconleiste kann man den Typ auswählen, dann wird das Element auf der Folie mit der Maus aufgezogen. Alternativ können die *Target* Bereiche der Präsentation importiert werden. Die Größe und Position der AOI kann dann über "Griffe' am Auswahlrechteck jederzeit nachträglich verändert werden.

Die Daten der AOI werden in einer eigenen Datenbanktabelle abgelegt zusammen mit der ID des Trials und der Nummer der Folie, zu der sie zugeordnet sind. Diese Tabelle ist im unteren Bereich des Moduls angeordnet. Dort kann man auch die AOI umbenennen, löschen oder zu Kategorien zuordnen. Diese sind für die Statistik wichtig. Zwei vordefinierte Werte *Target* und *SearchRect* dienen bspw. zur Berechnung von Variablen wie "Dauer bis zur ersten Fixation auf einem AOI der Kategorie *Target*" oder "Anzahl der Fixationen in AOIs der Kategorie *SearchRect*".

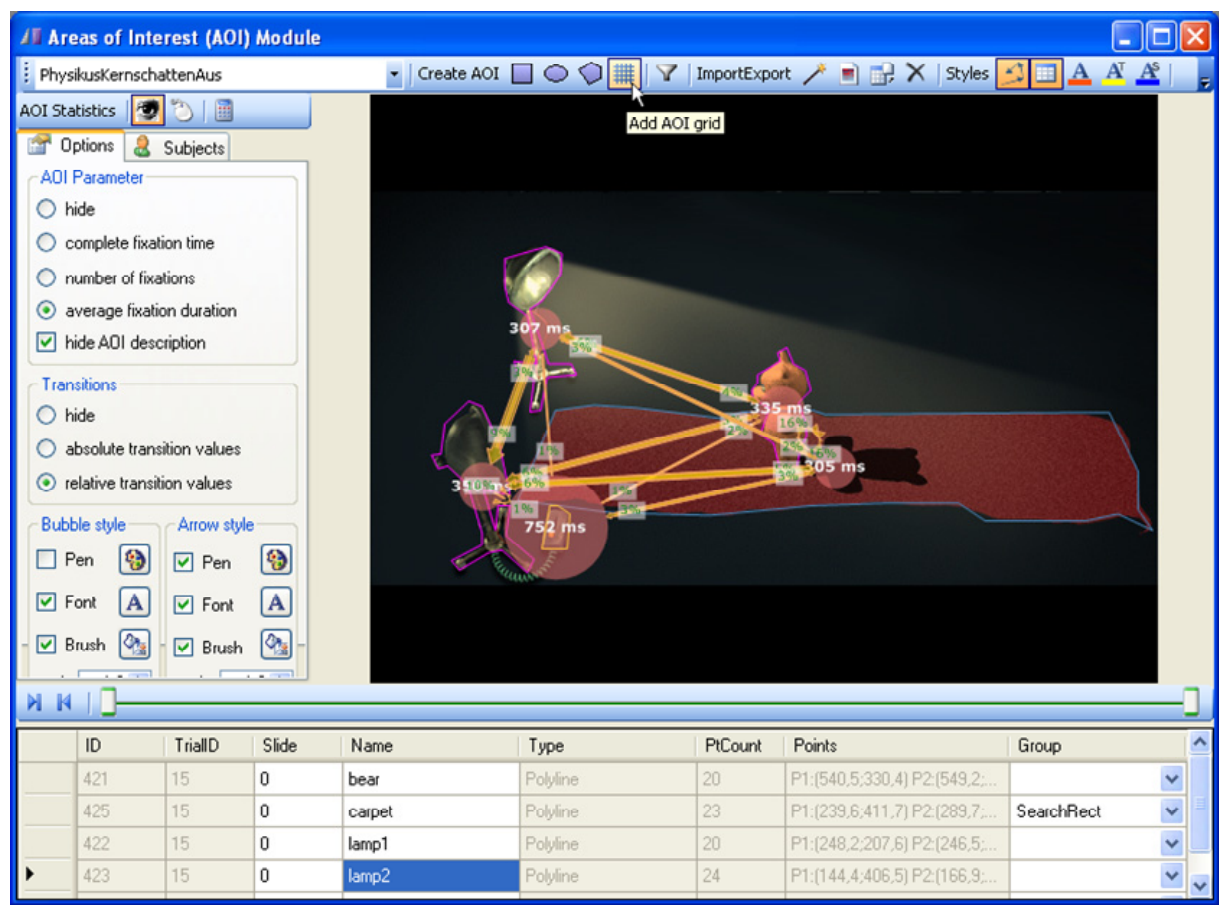

**Abbildung 3-13:** Bildschirmfoto von OGAMAs Areas of Interest Modul (Windows XP Stil)

Analog zu den bisher beschriebenen Modulen können Linienstile definiert und verändert werden um die verschiedenen vordefinierten Kategorien visuell voneinander zu differenzieren, aber auch eigene Kategorien sind möglich. Die Iconleiste stellt außerdem die Möglichkeit zum Import und Export von AOIs zur Verfügung. Das Kopieren zwischen verschiedenen gleich aufgebauten Folien erfolgt über Strg-C und Strg-V der Datensätze in der Tabelle oder des selektierten AOI im Bild.

Sind AOI definiert, ist am linken Modulrand ein Bereich zur Berechnung von AOI bezogener Statistik sichtbar. Dort können wie auch im *Attention Map Modul* die zu berücksichtigen Versuchspersonen ausgewählt werden. Dann stehen drei Parameter für jedes AOI zur Berechnung zur Verfügung:

- *Komplette Fixationszeit* Das ist die Summe aller Fixationsdauern der ausgewählten Versuchspersonen auf dem betreffenden AOI*.*
- *Anzahl der Fixationen* Die Anzahl aller Fixationen der ausgewählten Versuchspersonen auf dem betreffenden AOI.
- *Durchschnittliche Fixationsdauer* Die Summe aller Fixationsdauern geteilt durch die Anzahl aller Fixationen der ausgewählten Versuchspersonen auf dem betreffenden AOI.

Die Ergebnisse werden im Mittelpunkt des AOI als halbtransparente Kreise mit einem Durchmesser proportional zu ihrem Wert und mit dem Wert beschriftet über die Folie gelegt (Abbildung 3-13 zeigt dafür ein Beispiel).

Zusätzlich können Übergangswahrscheinlichkeiten zwischen verschiedenen AOI derselben Folie als Pfeile mit Anzahl der Übergänge oder relativem Prozentsatz der Übergänge visualisiert werden. Dabei sind Übergänge in undefinierte Bereiche oder Refixationen in dasselbe AOI nicht sichtbar. Diese können im Statistikmodul berechnet werden.

Eine Reihe von Formatierungsoptionen erleichtert die Lesbarkeit der Statistik, die immer auf eine bestimmte Folie bezogen ist. In diesem Modul wie auch in allen anderen kann über die Tastenkombination Strg-C der Inhalt des Moduls als Grafik in die Zwischenablage kopiert werden, um in anderen Anwendungen zur Verfügung zu stehen. Die Auflösung der Grafik entspricht dabei immer der Originalauflösung während der Aufnahme, überlagert mit der zusätzlichen Information der AOI-Statistik.

#### 3.2.3.2. Statistik

Im Statistikmodul können die Variablen ausgewählt und berechnet werden, die für die empirische Auswertung des Experiments von Bedeutung sind (Bildschirmfoto in Abbildung 3-14). Vier verschiedene Variablengruppen stehen zur Verfügung: *Versuchspersonenvariablen*, *Trialvariablen*, *Blickvariablen* und *Mausvariablen*. Mit Hilfe von Selektionskästchen werden sie anhand ihrer Beschreibung für die Berechnung ausgewählt und als Spalten in die Ergebnistabelle eingefügt. Durch den Button "Start Calculation" wird die in der Regel mehrere Minuten andauernde Berechnung im Hintergrund gestartet und die Ergebnistabelle sukzessive gefüllt. Sie kann anschließend in ein ASCII-Textfile exportiert werden, welches dann zur statistischen Analyse in Softwarepakete wie SPSS, R oder SAS eingelesen wird.

#### A) VERSUCHSPERSONENVARIABLEN

Diese Gruppe von Variablen sind objektive also unabhängige Variablen die Eigenschaften der Versuchspersonen beschreiben. Sie sind vordefiniert und entsprechen den Spalten in den Datenbanktabellen *Subjects* und *SubjectParameters*. Im einzelnen sind das eine eindeutige Versuchspersonenbezeichnung (z. B. AZ012), eine Kategorie (z. B. *Physiker*), Alter, Geschlecht, Händigkeit, die benutzerdefinierten Beschreibungen, die vom Experimentator vergeben wurden und eine Spalte für Kommentare.

#### B) TRIALVARIABLEN

Diese Gruppe von Variablen beschreibt die verschiedenen Trials. Sie ist in die Bereiche *Identifikation*, *Zeiten*, *Areas of Interest*, *Datenverlust* und *andere Optionen* eingeteilt.

Der Bereich *Identifikation* besteht aus der eindeutigen ID für den Trial und die Trialreihenfolgenummer, einer Bezeichnung für den Trial und einer Beschreibung der Trialkategorie.

Der Bereich *Zeiten* enthält die Triallänge und die Startzeit des Trials in Millisekunden von Beginn des gesamten Experiments an.

*Areas of interest* beinhaltet die Summe aller AOI-Flächen in Prozent relativ zur Präsentationsfläche und die relative Größe der Target AOI' in Prozent relativ zur Präsentationsfläche, um zum Beispiel Parameter für das Fitts´sche Gesetz zu berechnen (Accot & Zhai 2003). Außerdem kann hier das AOI ausgegeben werden, welches bei Beendigung der Folie eventuell angeklickt wurde.

Der vierte Bereich *Datenverlust* bietet die Angabe der Anzahl durch Blinzeln oder misslungenes Tracking oder außerhalb des Monitors liegende Messpunkte.

Der letzte Bereich *andere Optionen* gibt das Ereignis an, welches zur Beendigung der Folie führte (Mausklick, Zeitlimit) und evtl. die Korrektheit der Eingabe (wenn eine solche im Folienentwurf angegeben wurde (siehe 3.2.1.1). Sind im Fixationsmodul einige Trials wegen Dekalibrierung oder zu großer Drift von der Analyse ausgeschlossen worden, so kann hier diese Angabe mit ausgegeben werden. Die Spalte enthält ein "yes" wenn diese Trials bezüglich der Blickdaten herausgefiltert werden sollten.

#### C) AUGENVARIABLEN

Diese Gruppe ist in fünf Untergruppen eingeteilt: Fixationen allgemein, Blickpfad,

| Statistics Module                                                                                                    |                                                                                                    |                                                                    |               |        |                                                    |                                     |                                     |                                                |                                                                   |                                                           |  |  |
|----------------------------------------------------------------------------------------------------|----------------------------------------------------------------------------------------------------|--------------------------------------------------------------------|---------------|--------|----------------------------------------------------|-------------------------------------|-------------------------------------|------------------------------------------------|-------------------------------------------------------------------|-----------------------------------------------------------|--|--|
| Standard variables<br><b>4</b> AOI transitions                                                                                                    |                                                                                                    |                                                                    |               |        |                                                    |                                     |                                     |                                                |                                                                   |                                                           |  |  |
|                                                                                                    | Start calculation $\bigtimes$ Abort calculation $\left \frac{m}{m}\right \n\left \frac{m}{m}\right $<br>$\bullet$<br>83 Subject information   3 Trial information   W Gaze parameters   1 Mouse parameters   0 Options |                                                                    |               |        |                                                    |                                     |                                     |                                                |                                                                   |                                                           |  |  |
|                                                                                                    |                                                                                                    |                                                                    |               |        |                                                    |                                     |                                     |                                                |                                                                   |                                                           |  |  |
|                                                                                                    | Select the gaze parameter columns that should be exported to the statistics table.<br>HINT: Most of these parameters need a fixations calculation which has to<br>be done before in the fixations interface.           |                                                                    |               |        |                                                    |                                     |                                     |                                                |                                                                   | $\bigcap$ gama                                            |  |  |
|                                                                                                    |                                                                                                    | Default parameter                                                  | AOI parameter |        |                                                    |                                     |                                     |                                                |                                                                   |                                                           |  |  |
| Gaze at AOI (predefined)<br>Gaze at AOI (custom)<br>time until first fixation in<br>⊽<br>complete fixation time<br>searchrect area.                                                                                                    |                                                                                                    |                                                                    |               |        |                                                    |                                     |                                     |                                                |                                                                   |                                                           |  |  |
| time until $1 \div$ fixation<br>n AOI Group<br>Target<br>$\checkmark$<br>time until first fixation in<br>⊽<br>target area.<br>number of fixations<br>at single AOI<br>$\bullet$<br>time until second<br>⊽<br>fixatio<br>fixation in target area. |                                                                                                    |                                                                    |               |        |                                                    |                                     |                                     |                                                |                                                                   |                                                           |  |  |
|                                                                                                    | ⊽                                                                                                    | complete fixation time in<br>fixatio<br>∩<br>target area.          |               |        | <b>(i)</b> Description:<br>Number of fixations     | at the specified area of interest   |                                     | his variable to list                           |                                                                   |                                                           |  |  |
|                                                                                                    |                                                                                                    | Gaze: Fixation<br>Ga<br>Until<br>Duration Mean<br>Du<br>Me<br>[ms] |               |        | or area of interest group.<br>A value of -1 means: | this AOI/AOI group was not defined. | ze:<br>erage<br>bcade<br>-hgth (px) | Gaze:<br>Average<br>Saccade<br>Velocity (px/s) | Gaze: Time<br>To First<br>Fixation in AOI<br>"SearchRect"<br>[ms] | Gaze: Time<br>To First<br>Fixation in Al<br>'Target' (ms) |  |  |
|                                                                                                    |                                                                                                    | 22.00                                                              | 314.36        |        | 268.00                                             | 951.31                              | 120.75                              | 8,18                                           | 50                                                                |                                                           |  |  |
|                                                                                                    |                                                                                                    | $-1.00$                                                            | 235,13        |        | 199,00                                             | 941.91                              | 152,42                              | 9,91                                           | $-2$                                                              |                                                           |  |  |
|                                                                                                    |                                                                                                    | 18,00                                                              | 431,28        | 360,00 |                                                    | 971.59                              | 119,76                              | 9.60                                           | 251                                                               |                                                           |  |  |
|                                                                                                    |                                                                                                    | 12,00                                                              | 310,71        |        | 226,00                                             | 947,16                              | 182.06                              | 10,06                                          | $-2$                                                              |                                                           |  |  |
|                                                                                                    |                                                                                                    | $-1.00$                                                            | 377,20        |        | 359,00                                             | 944.89                              | 194.30                              | 7,37                                           | $-2$                                                              |                                                           |  |  |
|                                                                                                    | ≺                                                                                                    | 19,00                                                              | 319,53        |        | 276,00                                             | 948,00                              | 165,75                              | 9,15                                           | 21                                                                | $\geq$                                                    |  |  |
|                                                                                                    |                                                                                                    |                                                                    |               |        |                                                    |                                     |                                     |                                                |                                                                   |                                                           |  |  |

**Abbildung 3-14:** Bildschirmfoto von OGAMAs Statistikmodul (Windows XP Stil)

Blick/Mausinteraktion, Blick auf AOI (vordefiniert) und Blick auf AOI (benutzerdefiniert).

Allgemeine Fixationsparameter sind die Anzahl der Fixationen, die Anzahl pro Sekunde, die durchschnittliche Fixationsdauer und das Verhältnis von Fixationsdauern zu Sakkadenzeiten.

Die Blickpfadparameter beziehen sich auf die Blickpfadlänge des Trials, die aus der Summe der geradlinigen Fixationsmittelpunktsverbindungen ermittelt wird und nicht aus den Rohdaten. Dadurch werden für die Blickpfadlänge Mikrosakkaden und Datenrauschen herausgefiltert. Damit kann dann die Länge des Blickpfads in Pixeln und die Geschwindigkeit in Pixeln pro Sekunde ermittelt werden.

Im Abschnitt Blick/Mausinteraktion können die Variablen Anzahl der Fixationen bis zum ersten Mausklick und durchschnittlicher Abstand des Blick- und Mauspfads zur Berechnung ausgewählt werden.

Die vordefinierten AOI-Parameter betreffen die Zeit bis die Versuchsperson das erste Mal AOI der Gruppe *Target* bzw. *SearchRect* fixiert haben und die Gesamtzeit der Fixationsdauern der entsprechenden Gruppe. Die benutzerdefinierten Variablen können aus den Bereichen *Komplette Fixationszeit*, *Zeit bis zur N.ten Fixation*, *Anzahl der Fixationen* und *Durchschnittliche Fixationsdauer* ausgewählt und entweder für einzelne oder Gruppen von AOIs zur Berechnung vorgesehen werden. Das ermöglicht auch artifizielle Statistiken wie z. B. die Berechnung der Zeit bis zur dritten Fixation auf dem AOI mit der Bezeichnung "Leinwand".

#### D) MAUSVARIABLEN

Dieser Abschnitt ist fast identisch zur Berechnung der Blickdaten. Für Mausdaten stehen alle Variablen, die auch für Blickdaten berechnet werden können, zur Verfügung. Zusätzlich können Klickraten für linke und rechte Maustaste und die Zeit bis zum ersten Mausklick ausgewählt werden. Daher ist auch der Bereich der benutzerdefinierten Variablen um die Option *Klicks von Taste: X* erweitert. Damit sind Variablenberechnungen möglich wie "Anzahl der Klicks mit der linken Maustaste auf dem AOI *KlickMich*".

# 3.3. Zusammenfassung

OGAMA wurde im Rahmen dieser Arbeit entwickelt, um die gleichzeitige Aufzeichnung von Blick- und Mausbewegungsdaten zu ermöglichen und spezielle Auswerteroutinen und Variablen für die empirische Datenauswertung der im folgenden Kapitel beschriebenen experimentellen Studien sowie der in Kapitel 5.2 beschriebenen Usability-Studie zu ermöglichen. Die Software ist als open source Lösung konzipiert, damit sie anderen Forschungseinrichtungen zur Verfügung gestellt und zur Anpassung freigegeben werden kann. Dabei ist sie für eine große Vielfalt an Paradigmen aus Psychologie und Usabilityforschung, die auf bildschirmbasierten Präsentationen beruhen, konzipiert. Als Analysebasis dienen Bildschirmfolien ähnlich denen von Powerpoint sowie Flash Applikationen (wie bspw. IBE). Der Einsatz ist auf Computer der Microsoft® Windows® Plattform beschränkt.

Mausbewegungen werden exakt so behandelt wie Augenbewegungen und können sowohl parallel als auch im Zusammenhang analysiert werden. OGAMA stellt dabei die Standardfunktionalität für qualitative Analysen im Bereich der Blickbewegungsforschung wie Wiedergabe, Attention Maps, Salienzkarten und Areas of Interest zur Verfügung, ergänzt durch die Berechnung einer umfangreichen statistischen Datenbasis.

Der Quelltext besteht aus über 300.000 Zeilen Programmcode, davon etwa 1/3 Dokumentation. Unter www.ogama.net findet sich eine Projektwebseite.
In der Arbeitsgruppe, in der diese Arbeit entstand, werden multimediale Repräsentationen physikalischer Experimente, die sog. Interaktiven Bildschirmexperimente (IBE, Kirstein & Nordmeier 2007) hergestellt. Die Physikdidaktik interessiert sich dafür, wie z. B. Lernende solche Medien wahrnehmen, wie sie eingesetzt werden können und wie damit gelernt werden kann.

In dieser Arbeit steht die Frage im Vordergrund, ob und ggf. wie mit Hilfe von Blickbewegungsmessung neben den Aspekten der Wahrnehmung auch auf kognitive Prozesse bei der Bearbeitung solcher Medien rückgeschlossen werden kann. Die Beschäftigung mit dem momentanen Forschungsstand zu Blick- und Mausbewegungen mündete dabei in zwei im Folgenden beschriebene Studien, die verschiedene Bereiche der Arbeit von Lernenden mit Bildmedien beleuchten und dabei Hypothesen für weitere Forschungen generieren sollen:

- Untersuchungsgegenstand der ersten Studie ist der Einfluss verschiedener Repräsentationsformate von Versuchsaufbauten am Bildschirm auf das Lösen einfacher physikalischer Fragestellungen (siehe Kapitel 4.1).
- Untersuchungsgegenstand der zweiten Studie ist der Einfluss von Expertise, insbesondere der Kenntnis von Fachbegriffen, auf das Wahrnehmen von Versuchsaufbauten am Bildschirm (siehe Kapitel 4.2).

Die sich ergebenden Hypothesen werden als Basis für weitergehende Forschungen in der Arbeitsgruppe dienen.

# 4.1. Experimentelle Untersuchung zu Repräsentationen eines Versuchsaufbaus

Diese Studie geht dem Einfluss verschiedener Repräsentationsformate von Versuchsaufbauten am Bildschirm auf das Lösen einfacher physikalischer Fragestellungen nach. Eine anhaltende Diskussion in der Didaktik bezieht sich unter diesem Gesichtspunkt auf die Frage, ob formale und abstrakte Darstellungen aufgrund reduzierter Komplexität das Lernen erleichtern (siehe Kapitel 2.1.6 oder Lenzner 2009). Darauf gibt es bislang keine eindeutige Antwort. Auf der anderen Seite gibt es kommerzielle Lernsoftware, die realistischere, sogar fotorealistische Repräsentationen bevorzugen (Lernspiel Physikus, Klett Verlag). Diese unterscheiden sich hauptsächlich hinsichtlich reduzierter Komplexität von herkömmlichen Lernmaterialien, um so die Aufmerksamkeit der Lernenden auf die wesentlichen Elemente zu lenken und ist speziell für jüngere Schülerinnen und Schüler konzipiert (ein Beispiel aus dem Physikus Lernspiel zeigt Abbildung 4-1).

Die vorliegende Studie ist darauf ausgelegt, die verschiedenen Repräsentationsformate miteinander zu vergleichen und Hypothesen für die Analyse von Blickbewegungsdaten zu liefern. Zur Konzeption dienten dabei die folgenden Leitfragen: "Lässt sich nachweisen, dass Repräsentationen mit reduzierter Komplexität wie abstrakte Darstellungen Lernende beim Lösen einfacher physikalischer Aufgabenstellungen unterstützen? Und wenn ja, lässt sich dieser Unterschied auch in den Blickbewegungsdaten wiederfinden?" Folgt man Just & Carpenter 1976, so sollte sich das aufgrund des erhöhten Verarbeitungsaufwands bspw. in längeren durchschnittlichen Fixationsdauern bei komplexeren Repräsentationen widerspiegeln.

# 4.1.1.Design

Die gezeigten Stimuli bestehen aus 52 Fotos von 13 physikalischen Versuchsaufbauten, die jeweils in vier verschiedenen Repräsentationsformaten aufgebaut sind (siehe Abbildung 4-1 für zwei Beispiele). Diese vier Formate zu jedem Experiment, sortiert nach aufsteigender Komplexität, sind:

- 1) Abstrakte Darstellung des Versuchs bestehend aus Strichzeichnungen.
- 2) Fotorealistische, komplexitätsreduzierte Abbildungen aus dem Lernspiel Physikus.
- 3) Fotos von real aufgebauten Experimenten mit Geräten der Firma Leybold.
- 4) Fotos von real aufgebauten Experimenten mit Geräten der Firma Phywe.

Dabei wurde auf die Vergleichbarkeit der Bilder innerhalb eines Kontextes besonderen Wert gelegt, in dem bspw. die Anzahl und Reihenfolge der gezeigten Elemente möglichst konstant gehalten wurde. Ebenso wurden Versuche aus allen Bereichen der Physik ausgewählt, um systematische Einflüsse eines Themengebiets zu verringern.

Nach einem Probelauf mit einem Versuch zur Kraftmessung, bei dem das Verfahren ausprobiert und ggf. weitere Erklärungen von der Versuchsleitung gegeben werden konnten, wurden den Versuchspersonen alle 52 Versuchsaufbauten nacheinander in zufälliger Reihenfolge auf einem 17'' Monitor ohne Intervention der Versuchsleitung präsentiert. Vor jedem Stimulus wurde eine Aufgabe zu dem kommenden Bild auf dem Monitor eingeblendet.

In den folgenden drei Tabellen sind die einzelnen Stimuli mit Kontext und dazugehöriger Aufgabe nach den Themengebieten E-Lehre, Mechanik und Optik aufgelistet. Die Spalten entsprechen den vier Repräsentationen.

# Abstrakt Physikus Leybold Phywe Physikus Abstrakt Phywe Leybold

# 4. Wahrnehmung und Verarbeitung von Versuchsaufbauten am Bildschirm

**Abbildung 4-1:** Zwei Beispiele für die vier verschiedenen Repräsentationen eines physikalischen Versuchsaufbaus zum Thema *Stromkreis einer Glühlampe* (oben) und *Erzeugung von Kernschatten* (unten).

# Adrian Voßkühler Blickbewegungsmessung an Versuchsaufbauten

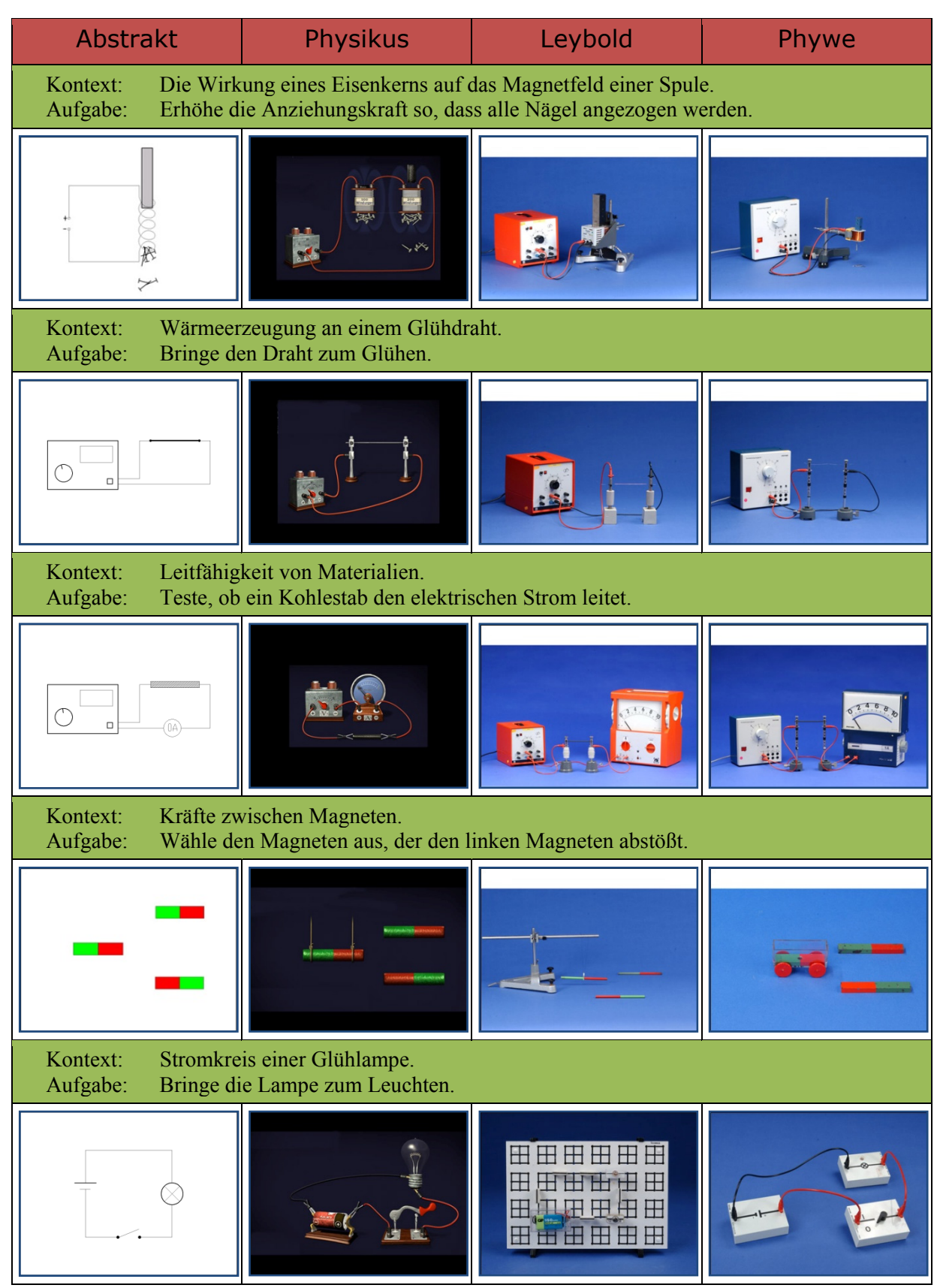

**Tabelle 4:** Versuche zur E-Lehre

| Abstrakt                                                                                                  | Physikus        | Leybold | Phywe |  |
|----------------------------------------------------------------------------------------------------|-----------------|---------|-------|--|
| Wirkungsweise eines Flaschenzugs.<br>Kontext:<br>Aufgabe:<br>Hebe das Objekt geschickt an.                |                 |         |       |  |
|                                                                                                    | <b>ROK</b>      |         |       |  |
| Kontext:<br>Resonanz eines Weinglases.<br>Aufgabe:<br>Bringe das Glas zum Schwingen.                      |                 |         |       |  |
| o                                                                                                    |                 |         |       |  |
| Hydrostatischer Druck bei hydraulischen Anlagen.<br>Kontext:<br>Aufgabe:<br>Hebe das Objekt geschickt an. |                 |         |       |  |
|                                                                                                    |                 |         |       |  |
| Verdrängung einer Flüssigkeit.<br>Kontext:<br>Klicke auf das verdrängte Wasser.<br>Aufgabe:               |                 |         |       |  |
| 오                                                                                                    |                 |         |       |  |
| Kraftmessung.<br>Kontext:<br>Finde heraus, wie schwer der Apfel ist.<br>Aufgabe:                          |                 |         |       |  |
|                                                                                                    | 111111111111111 |         |       |  |

**Tabelle 5:** Versuche zur Mechanik

| <b>Abstrakt</b>                                                                                                    | <b>Physikus</b> | Leybold | Phywe |  |
|----------------------------------------------------------------------------------------------------|-----------------|---------|-------|--|
| Kontext:<br>Farbmischung.<br>Erzeuge einen gelben Lichtfleck.<br>Aufgabe:                                                      |                 |         |       |  |
|                                                                                                    |                 |         | JÙ.   |  |
| Kontext:<br>Erzeugung von Kernschatten.<br>Erzeuge einen Kernschatten.<br>Aufgabe:                                             |                 |         |       |  |
|                                                                                                    |                 |         |       |  |
| Kontext:<br>Abbildung einer Kerzenflamme durch eine Linse.<br>Klicke auf das Bild, das von der Linse erzeugt wird.<br>Aufgabe: |                 |         |       |  |
|                                                                                                    |                 |         |       |  |
| Totalreflexion an einer Grenzfläche.<br>Kontext:<br>Klicke auf die Stelle der Totalreflexion.<br>Aufgabe:                      |                 |         |       |  |
|                                                                                                    |                 |         |       |  |

**Tabelle 6:** Versuche zur Optik

Jede Aufgabe war dabei eindeutig lösbar durch genau einen Mausklick mit der linken Maustaste auf den Bereich des gezeigten Bildes mit dem richtigen Objekt. Wurde der Bereich richtig angeklickt, so veränderte sich der Versuchsaufbau in der erwarteten Art und Weise, beispielsweise wurde der Schalter geschlossen und die Lampe leuchtete bei der Aufgabe aus Abbildung 4-1**.**

Die Versuchspersonen hatten für die Lösung der Aufgabe keine Zeitbegrenzung, waren aber gezwungen so lange zu versuchen, bis sie die richtige Lösung gefunden hatten. Es gab keine andere Möglichkeit zum nächsten Versuch zu gelangen. Nach erfolgreicher Lösung der Aufgabe erschien eine multiple choice Frage zum Versuch, die sich in erster Linie auf die Wahrnehmung von Objekten und Merkmale bezog, die nicht direkt mit der Aufgabe zusammenhingen. Ziel war es hierbei die Versuchspersonen zu animieren auch nicht aufgabenrelevante Bereiche des Versuchs zu beachten. Bei nachfolgenden Varianten der gleichen Aufgabe mussten sie sich so auch auf das Erfassen des gesamten Aufbaus konzentrieren und nicht nur auf das Suchen des 'Schalters', diente also in erster Linie der Entschärfung eines Gewöhnungseffekts durch die Messwiederholung.

Abbildung 4-2 zeigt den Ablauf des Versuchs in einer grafischen Übersicht, die Texte von Begrüßung und Einweisung befinden sich im Anhang 8.6.

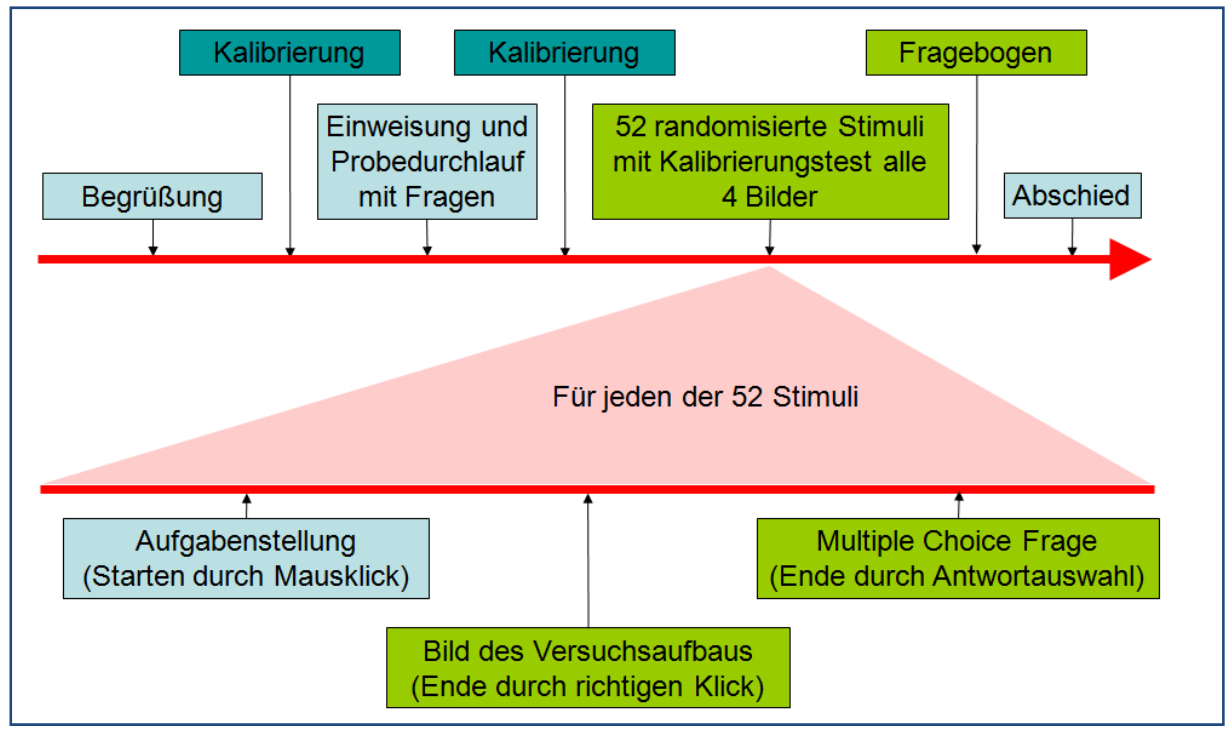

**Abbildung 4-2:** Versuchsablauf des Vorversuchs zu Repräsentationen

Die Versuchspersonen saßen während der Durchführung auf einem höhenverstellbaren Stuhl. Der Kopf war mit Hilfe von Kinn- und Stirnstütze in der Blickbewegungsregistriereinrichtung mit etwa 60cm Entfernung vom Bildschirm fixiert. Außerdem stand eine Computermaus für die Eingabe zur Verfügung. Die Umgebungsbeleuchtung war gleichmäßig gedimmt durch Leuchtstoffröhren, und es gab keinen Tageslichteinfall. Die Blickdaten wurden mit einer Samplingrate von 240 Hz von einem videobasierten Gerät der Firma Senso Motoric Instruments (iViewX Hi-Speed) registriert. Die Mausdaten wurden mit 60 Hz von der Präsentationssoftware Presentation 10.0 (Neurobehavioral Systems Inc.) aufgezeichnet. Die Präsentationssoftware sorgte außerdem für das Synchronisieren beider Datenströme, das präzise Timing der Präsentationsabschnitte und die Randomisierung der Stimuli. Die Kalibrierung der Blickregistrierung wurde nach jeweils vier Bildern überprüft und ggf. neu gestartet. Im Anschluss an den Versuch erhielten die Versuchspersonen einen Kurzfragebogen zu Ausbildung, Alter, Händigkeit und Motivation (siehe Anhang 8.5). Die Fragen zur Motivation bestanden dabei aus 3 Items:

- Wie sehr interessiert dich Physik heute noch (auf einer Skala von 1 bis 5)?
- Wie lange hattest du Physikunterricht?
- Wie lange ist es her, dass du zuletzt Physikunterricht/ -vorlesung hattest bzw. selbst gegeben hast?

Die Anonymisierung wurde dadurch sichergestellt, dass die Aufzeichnungen und Fragebögen unter von den Versuchspersonen selbst ausgedachten und eingegebenen Kürzeln abgelegt und die Aufnahmen in fast allen Fällen von anderen Personen als der auswertenden Person durchgeführt wurden $^{32}$ .

# 4.1.2.Versuchspopulation

Ziel bei der Auswahl der Versuchspersonen war eine gleichmäßige Verteilung von weiblichen und männlichen Versuchspersonen mit physikalischem und nicht physikalischem Ausbildungshintergrund. Das war nicht ohne Einschränkungen zu erreichen, da bspw. der Anteil an Frauen im Physikstudium nach wie vor sehr gering ist (24 % im Bachelor, 40 % im Lehramt, siehe Nienhaus 2009). Die Rekrutierung erfolgte in erster Linie durch persönliche Kon-

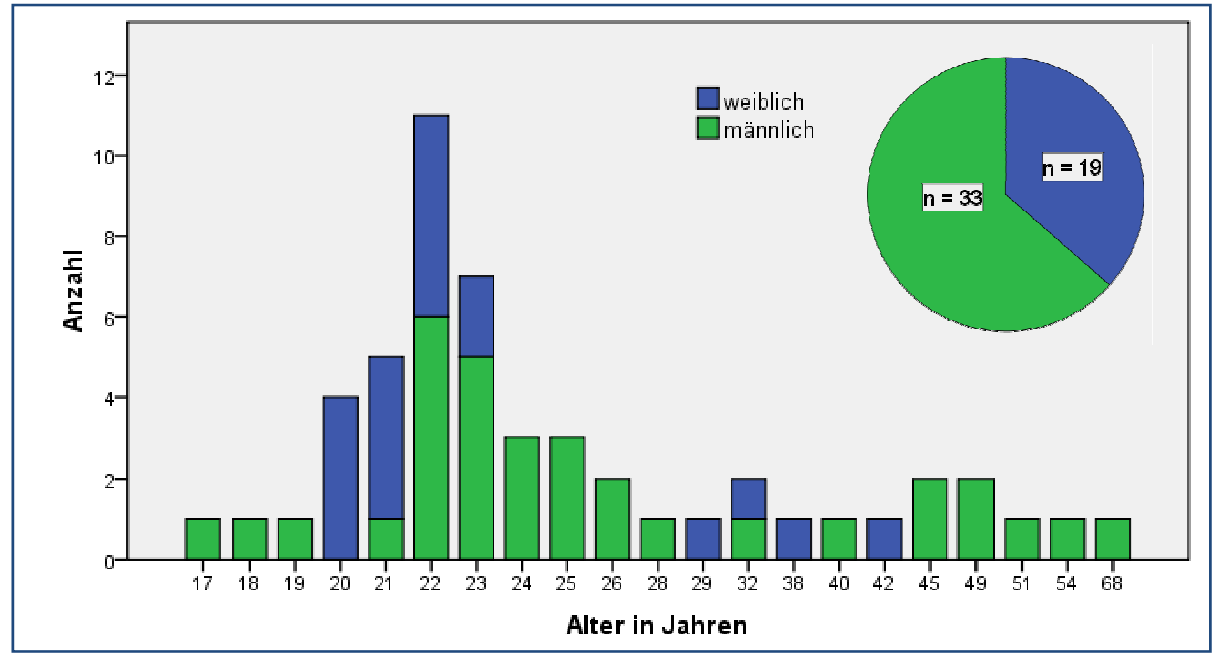

**Abbildung 4-3:** Altersverteilung der Versuchspopulation, getrennt nach Geschlecht

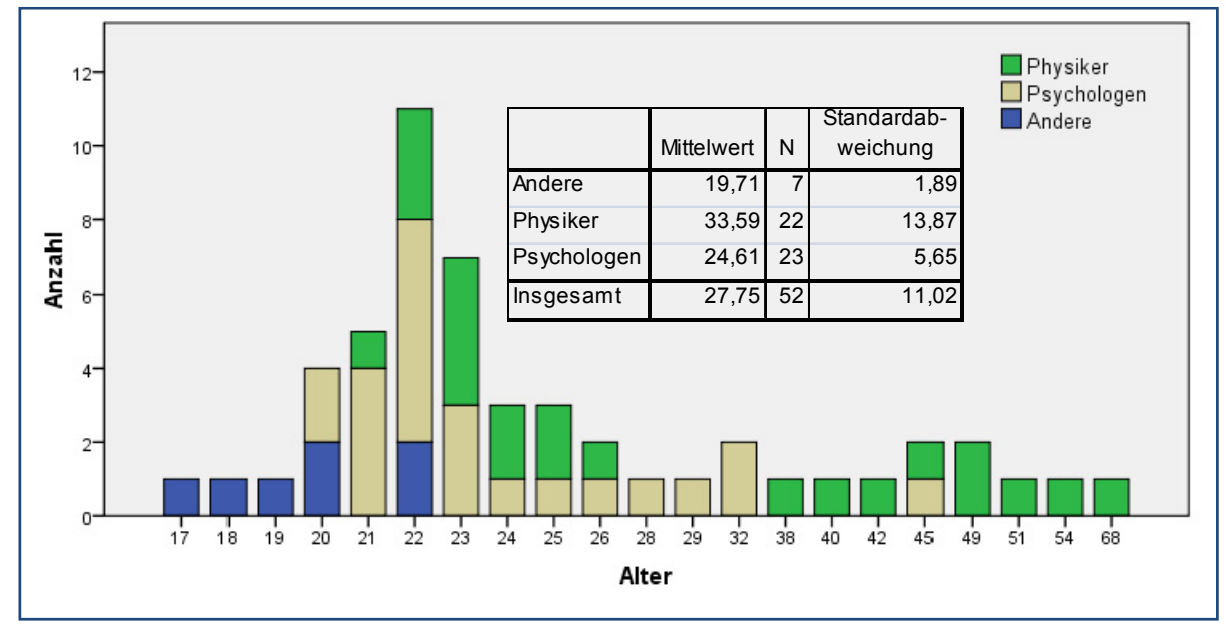

**Abbildung 4-4:** Altersverteilung der Versuchspopulation, getrennt nach Ausbildungshintergrund

<sup>&</sup>lt;sup>32</sup> Ein Großteil der Versuchspersonenrekrutierung und Datenerfassung lag in den Händen des Experimentalpsychologischen Praktikums der FU Berlin unter der Leitung von Dr. Lars Kuchinke im SS 2006 und WS 2006/2007.

takte der beteiligten Studenten, sodass die Stichprobe nicht als Zufallsstichprobe bezeichnet werden kann. Das ist für den hypothesengenerierenden Charakter der Studie jedoch akzeptabel. Im Folgenden werden die wesentlichen Merkmale der Stichprobe beschrieben.

An dieser Studie nahmen 52 Versuchspersonen (19 weiblich, 33 männlich) mit einem Durchschnittsalter von 27.8 Jahren teil. Das Sehvermögen war bei allen normal oder mit Sehhilfe normal. Die in Abbildung 4-3 gezeigte Altersstruktur verdeutlicht den hohen Anteil an 40 studentischen Teilnehmern und einen kleinen Anteil von 12 Teilnehmern zwischen 30 und 70 Jahren, die Mehrheit davon war männlich.

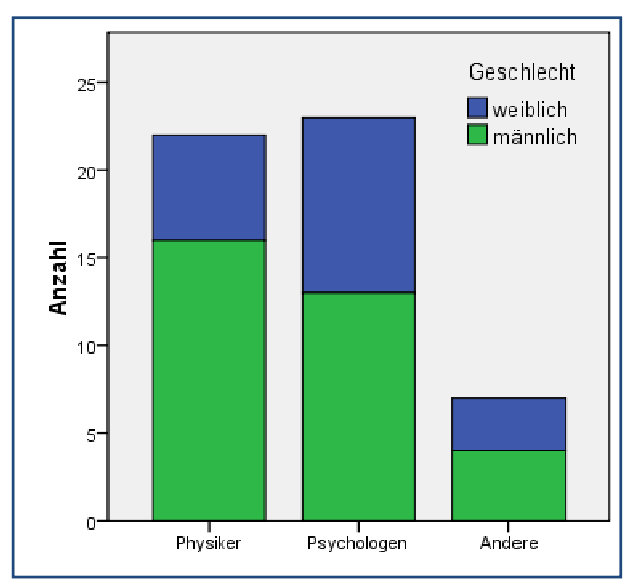

**Abbildung 4-5:** Ausbildungshintergrund der Versuchspopulation, getrennt nach Geschlecht

Für diese Studie wird der Ausbildungshintergrund als ein wesentlicher Prädiktor für den Erfolg bei der Bearbeitung angenommen. In Abbildung 4-4 ist daher die Altersverteilung für die drei Gruppen (Physiker, Psychologen und andere Berufsgruppen) und in Abbildung 4-5 die Aufteilung der Gruppen auf die Geschlechter dargestellt. Es fällt auf, dass in der Gruppe der Physiker die männlichen Versuchspersonen dominieren (etwa im Verhältnis 1:3), beide anderen Gruppen sind, was das Geschlecht betrifft, jedoch relativ homogen. Die Physiker gehören eher zur älteren Alterskohorte (im Durchschnitt 34 Jahre alt), die Psychologen (im Durchschnitt 25 Jahre alt) und Sonstigen (im Durchschnitt 20 Jahre alt) eher zur jüngeren Alterskohorte.

Ein weiterer vermuteter Prädiktor für den Erfolg beim Bearbeiten der Aufgaben ist das Interesse an Physik, was über den Fragebogen abgefragt wurde. Die Verteilung innerhalb der Versuchspopulation zeigt dabei eine erwartet hohes Interesse an Physik bei Physikern und geringes bis mittleres Interesse bei Psychologen (siehe Abbildung 4-6).

Aufgrund der vorangegangenen Analyse der Versuchspopulation werden für die weitere Auswertung die Gruppen der Nichtphysiker und Sonstigen in eine Gruppe zusammengefasst, da diese sich in ihren Ausprägungen ähneln und so die

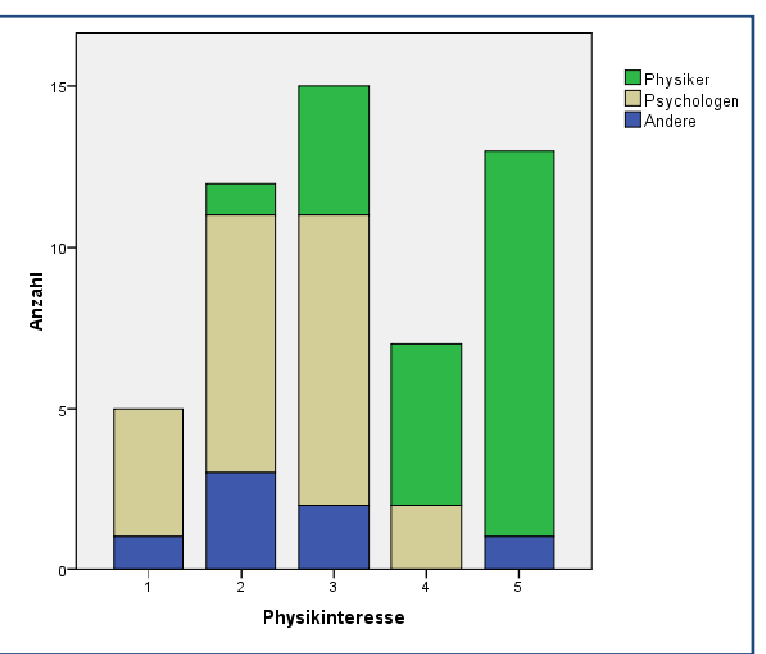

**Abbildung 4-6:** Interesse an Physik (1 = interessiert mich überhaupt nicht, 5= interessiert mich sehr) der Versuchspopulation, getrennt nach Ausbildung

Kardinalität der Vergleichsgruppe zu den Physikern angeglichen wird. Der Altersunterschied beider Gruppen verschärft sich dadurch allerdings noch.

# 4.1.3.Analyse

Die Analyse der Daten erfolgt in mehreren aufeinander aufbauenden Schritten, die in den folgenden Abschnitten beschrieben werden.

A) VORBEREITUNG DER DATEN

Bestehend aus Zusammenstellung der Logfiles, Fixationsberechnung und Definition von *Areas of Interest*.

B) AUSWAHL UND BERECHNUNG DER ABHÄNGIGEN VARIABLEN

Theoriegeleitete Auswahl von erfassbaren Variablen und deren Berechnung durch Implementation in OGAMA

C) DATENAUFBEREITUNG

Entfernen von fehlerhaften Blickdaten und Ausreißern sowie Umkodierung in SPSS.

D) FAKTORENANALYSE

Reduzierung der Versuchspersonenvariablen und der abhängigen Variablen auf plausible Konstrukte.

E) AUSWAHL DER STATISTISCHEN UNTERSUCHUNGSMETHODE UND TEST DER BEDINGUN-GEN

Begründung der Messwiederholungsvarianzanalyse und Testen auf Normalverteilung, Homogenitäten und Sphärizität.

F) MULTIVARIATE MESSWIEDERHOLUNGSVARIANZANALYSE

Durchführen der Messwiederholungsvarianzanalyse mit Hilfe von SPSS auf einem Signifikanzniveau von 5 %.

G) POST-HOC BESTIMMUNG DER ERREICHTEN TESTPOWER Kontrolle der erreichten Testpower.

# 4.1.3.1. Vorbereitung der Daten

Zur Vorbereitung der statistischen Auswertung der erfassten Daten werden zuerst die Versuchspersonenkürzel in VPNXX Bezeichnungen umkodiert und anschließend die Logdateien der Maus-, Augen-, Ereignis- und Multiple Choice Auswahldaten nach den entsprechenden Zeitstempeln zusammengefügt und in OGAMA (siehe Kapitel 3) importiert.

Anschließend werden die Fixationen nach dem unter Kapitel 3.1.4 beschriebenen Verfahren für Augen- und Mausdaten berechnet. In dem zugrunde liegenden *moving window* Algorithmus wird die minimale Anzahl von Samples, aus denen eine Fixation bestehen muss, mit 12 festgelegt, was bei einer Samplingrate von 240 Hz einer minimalen Fixationsdauer von 50 ms entspricht. Ein Sample darf vom Mittelpunkt der momentan berechneten Fixation um maximal 20 Pixel abweichen, um noch zur Fixation hinzugezählt zu werden.

Für die Ermittlung von Übergangswahrscheinlichkeiten und anderen Variablen, die sich auf abgegrenzte Bildbereiche der Stimuli beziehen, werden in OGAMA *areas of interest* (AOI, siehe auch Kapitel 3.2.3.1) definiert. Sie erfassen die Objekte, die für die Lösung der Aufgabe zielführend sind, unter der Kategorie *Target* sowie die Bildbereiche, die den Versuchsaufbau eingrenzen, unter der Kategorie *SearchRect*. Alle anderen Objekte werden einzeln erfasst, jedoch nicht weiter kategorisiert.

Damit sind die Voraussetzungen geschaffen, mit Hilfe von OGAMA die Berechnung der zu untersuchenden Variablen zu programmieren und durchzuführen.

# 4.1.3.2. Auswahl und Berechnung der abhängigen Variablen

Abbildung 4-7 zeigt eine Übersicht über mögliche Bereiche zu untersuchender Variablen. Zunächst werden in der Studie eine Reihe von unabhängigen versuchspersonenspezifischen Variablen erfasst, die sogenannten Subjektparameter: Alter, Geschlecht, Händigkeit, Ausbildungshintergrund und Interesse. Deren Verteilung auf die Untersuchungsgruppe ist in Kapitel 4.1.2 detailliert beschrie-

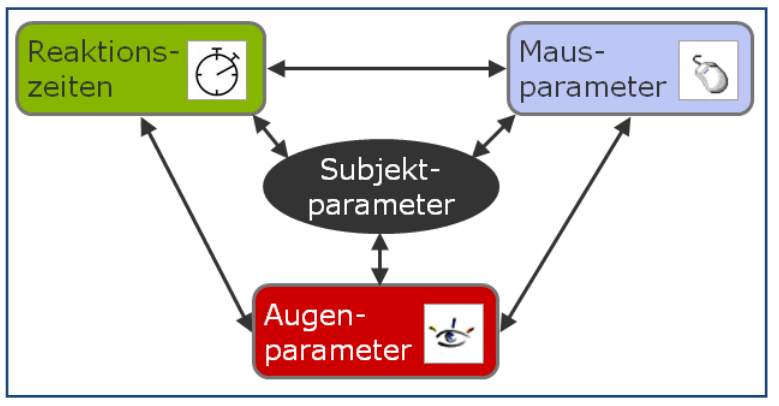

**Abbildung 4-7:** Kategorien abhängiger und unabhängiger Variablen und deren Interaktionen

ben. An abhängigen Variablen gibt es drei große Kategorien:

### A) REAKTIONSZEITEN

Klassische Zeitmessvariablen wie bspw. die Dauer bis zur richtigen Antwort.

#### B) MAUSPARAMETER

Daten, die im Zusammenhang mit der Mausbewegung stehen wie bspw. die Anzahl der Klicks mit der linken Maustaste.

#### C) AUGENPARAMETER

Daten, die durch die Messung der momentanen Blickposition ermittelt werden können wie bspw. die durchschnittliche Fixationsdauer.

Für alle drei Kategorien gibt es sowohl Variablen, die sich nur aus einer Kategorie ergeben, als auch die jeweiligen Interaktionsvariablen, die nur durch eine Kombination der Daten aus mehreren Kategorien ermittelt werden können wie bspw. der durchschnittliche Abstand zwischen Augen- und Mauspfad.

Um den Effekt der verschiedenen Repräsentationsformate zu untersuchen, ist es zunächst erforderlich, literaturgestützt Untersuchungsideen zu definieren, die die Auswahl an möglichen Variablen einschränken. Die Studie ist darauf ausgelegt, mit den Ergebnissen möglichst viele empirisch einzeln prüfbare Hypothesen formulieren zu können. Das hat zur Folge, dass 48 verschiedene Variablen berechnet werden.

Die zugrunde liegenden Ideen und die daraus erwachsenden Variablen werden in den Tabellen 7-13 genauer beschrieben. Die Literaturangaben beziehen sich auf Veröffentlichungen, die eine solche Untersuchung nahelegen, fehlt die Literaturangabe, so ist die Idee aus eigenen Überlegungen heraus formuliert.

# Einfluss der Repräsentation

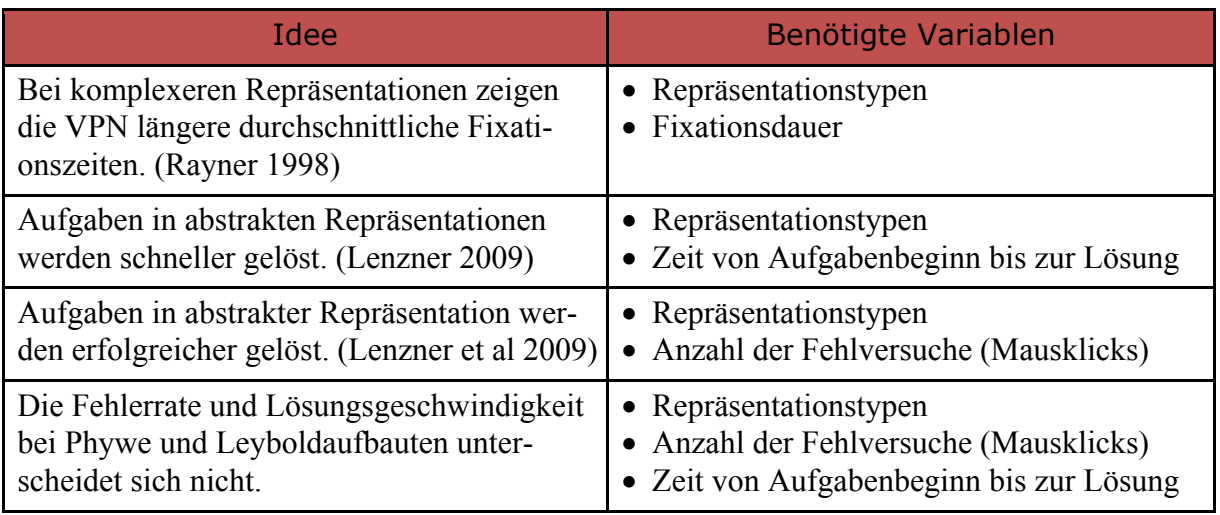

**Tabelle 7:** Ideen zum Einfluss der Repräsentation

# Einfluss von Bildeigenschaften

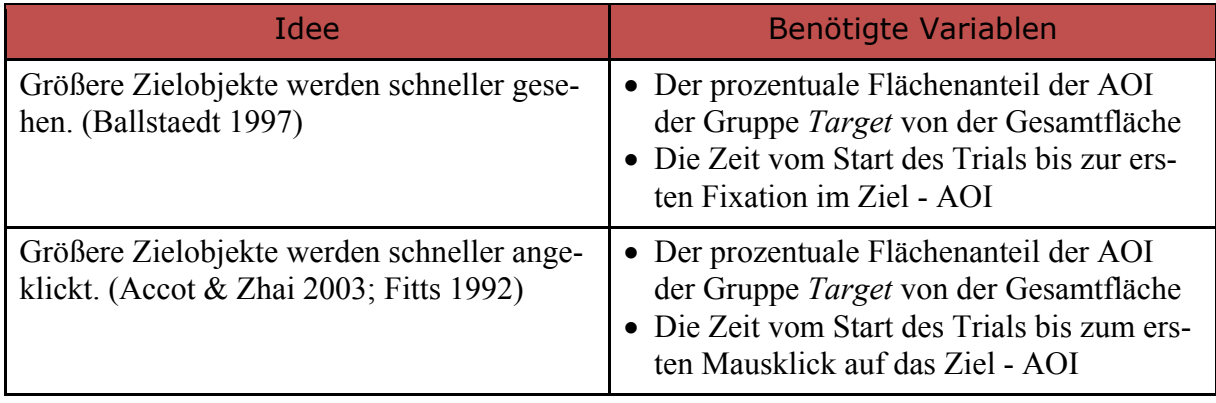

**Tabelle 8:** Ideen zum Einfluss von Bildeigenschaften

# Einfluss der Ausbildung

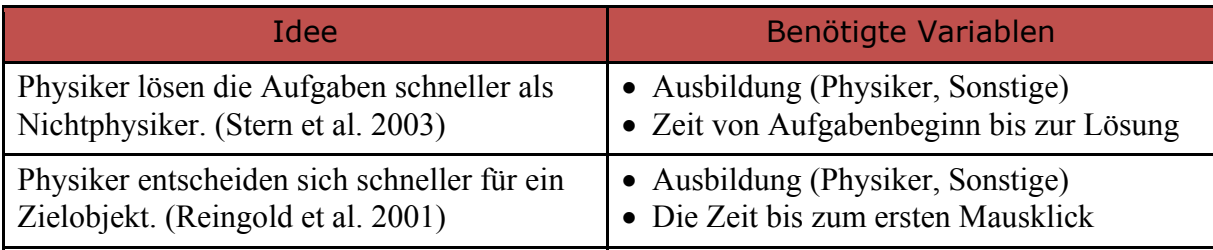

**Tabelle 9:** Ideen zum Einfluss der Ausbildung

# Einfluss des Erfolgs

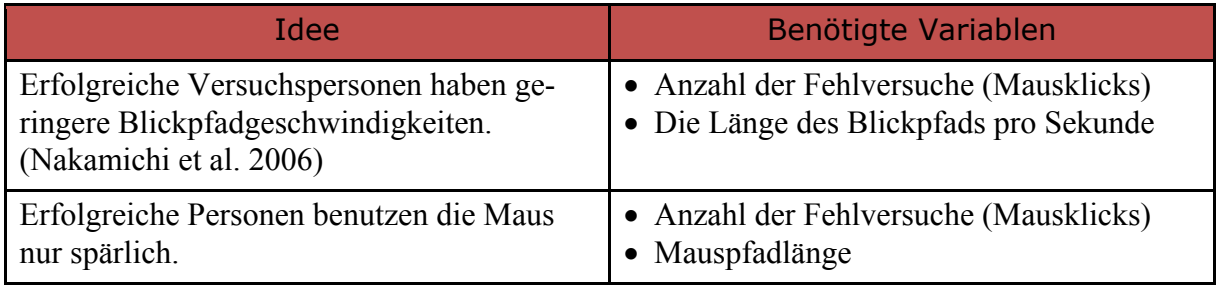

**Tabelle 10:** Ideen zum Einfluss des Erfolgs

# Einfluss der Wahrnehmung

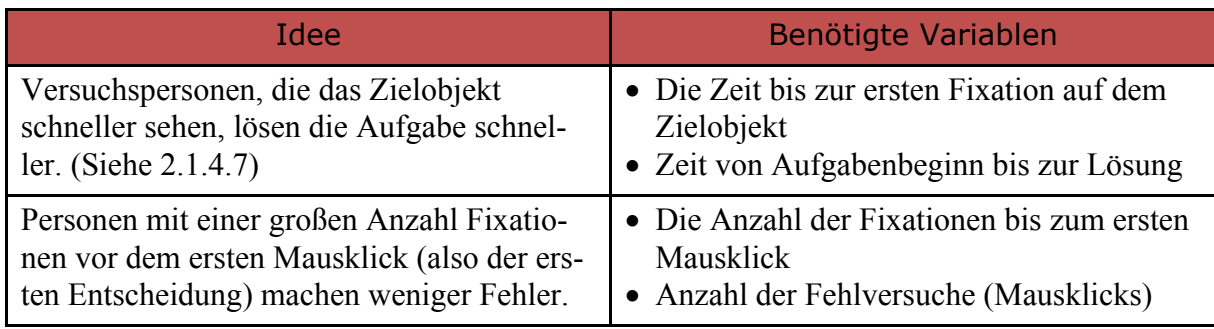

**Tabelle 11:** Ideen zum Einfluss der Wahrnehmung

# Einfluss von Alter, Geschlecht, Interesse

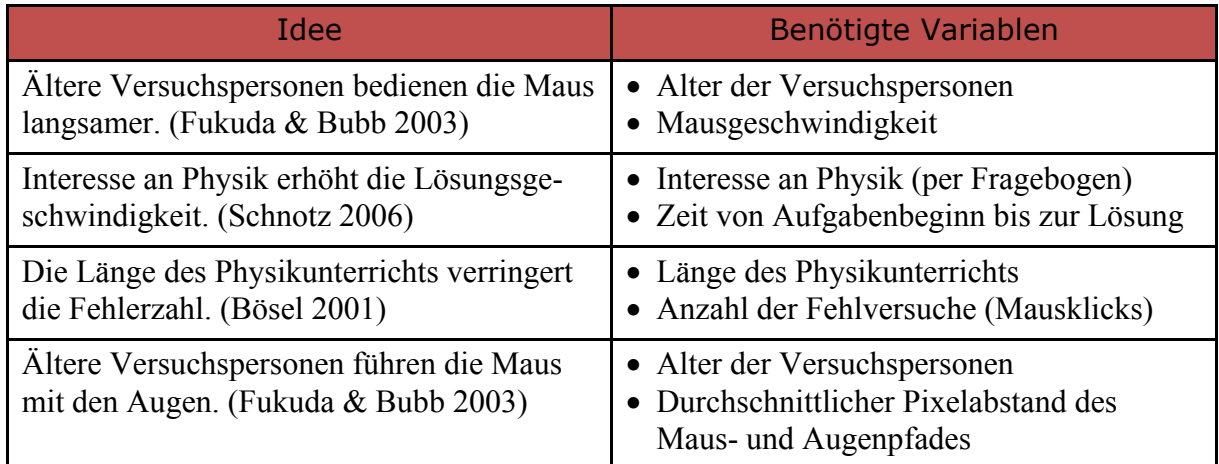

**Tabelle 12:** Ideen zum Einfluss von Alter, Geschlecht und Interesse

### Interaktionen

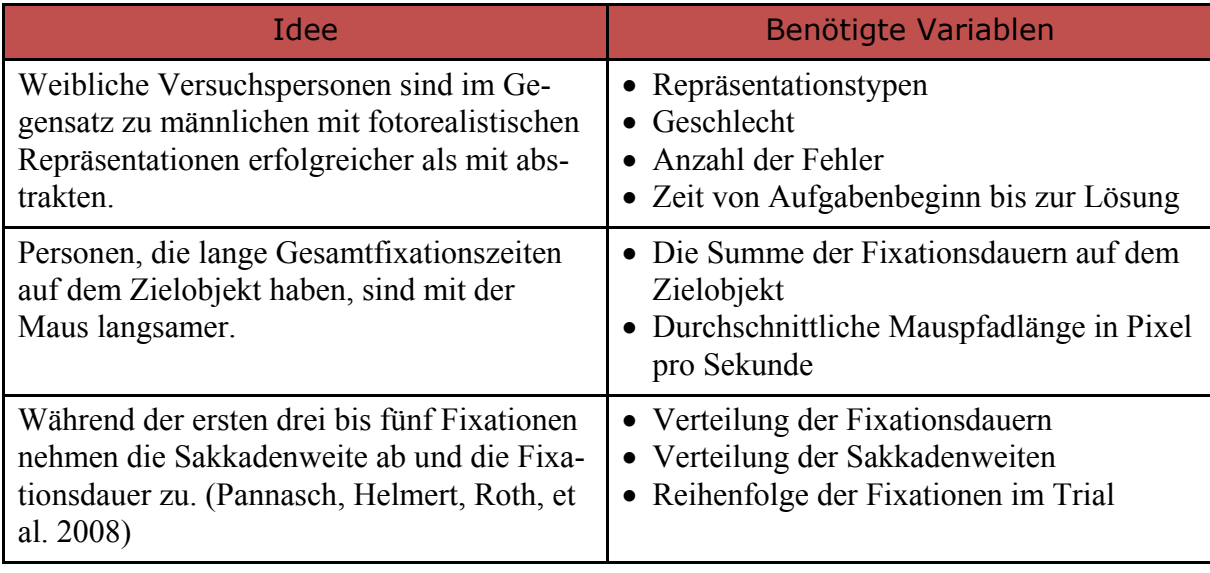

**Tabelle 13:** Ideen zur Interaktionseffekten

Aufgrund der Streuung der Augendaten durch Drifterscheinungen wird bei der Berechnung der Trefferquoten auf AOI die Umfassungslinie der AOI um jeweils 30 Pixel erweitert, bevor berechnet wird, ob die Fixation im entsprechenden AOI liegt oder nicht. Damit wird sichergestellt, dass auch Fixationen, die nicht ganz genau auf dem AOI ,landeten', bei denen das AOI aber im fovealen Bereich lag bzw. die Drift des Eyetrackers in der entsprechenden Größenordnung lag, mit in die Statistik einbezogen werden.

Für die genaue Berechnung der einzelnen Variablen wird auf den Quelltext von OGAMA verwiesen.<sup>33</sup>

# 4.1.3.3. Datenaufbereitung

Nach der Variablenberechnung durch OGAMA werden die Daten exportiert und in SPSS importiert.<sup>34</sup> Nach Benennung und Codierung der Variablen wird zunächst eine wesentliche Aggregierung vorgenommen: Aus ersten Voranalysen ergab sich, dass die Unterschiede zwischen den beiden Lehrmittelherstellern wesentlich schwächer waren als zwischen den anderen Repräsentationen, sodass die Trials beider Lehrmittelhersteller zu einer Gruppe zusammengefasst werden.

In die Analyse der Daten gehen nur die Trials ein, in denen eine Aufgabe gelöst werden musste. Die Trials mit Bestätigungsbildern, den Instruktionen und den Multiple Choice Fragen werden aus dem Datensatz entfernt (siehe Abbildung 4-2).

Im zweiten Schritt der Datenbereinigung werden die Versuchsteile herausgefiltert, in denen für mehr als 10% der Zeit keine Blickdaten vorhanden sind und weniger als fünf Prozent der Blickdaten außerhalb des Monitors detektiert wurden, die Versuchspersonen also entweder geblinzelt hatten oder dekalibriert waren. Dann werden alle Trials mit mehr als 60 Sekunden Bearbeitungszeit entfernt, da ab dieser Zeit von den Versuchsleitern beim Auffinden der Lösung geholfen werden durfte, um die Frustrationstoleranz der Versuchspersonen nicht zu sehr strapazieren. Durch beide Filterungen gehen von den 2704 Trials (52 VPN x 13 Bilder x 4 Repräsentationen) insgesamt 119 Trials (<5 %) für die Auswertung verloren.

Im dritten Schritt der Datenbereinigung werden die folgenden Variablen entfernt:

• VARIABLEN ZUM DATENVERLUST

Ihr Inhalt wurde bereits zur Filterung verwendet, sie sind nicht mehr erforderlich.

**• HÄNDIGKEIT** 

Nur fünf Personen der Stichprobe waren Linkshänder, daher ist diese Variable nicht für statistische Zwecke geeignet.

• ID UND STARTZEIT DER TRIALS

Die eindeutige Kennzeichnung des Trials und die jeweilige relative Startzeit sind für die Statistik nicht von Bedeutung.

ANTWORTRICHTIGKEIT, ANTWORT-AOI

Die Trials konnten nur mit der linken Maustaste im Target AOI beendet werden, und auch nur wenn Sie korrekt beantwortet wurden, also besitzen diese Variablen keine Varianz.

TRIALREIHENFOLGE

Die Reihenfolge der Trials wurde in eine Variable umkodiert, die den Neuigkeitswert der jeweiligen Aufgabe angab, dadurch war die ursprüngliche Reihenfolge nicht mehr erforderlich. Die Neuigkeit gibt an, ob eine Aufgabe noch nicht oder schon jeweils ein-, zweioder dreimal gesehen wurde, da ja jede Aufgabe in jeder der vier Repräsentationen auftrat.

 $33$  siehe Anhang 8.7

Zur Auswertung wurde die Version SPSS 17 (PASW Statistics 17) verwendet.

TARGETGRÖßE IN BEZUG ZUR BILDSCHIRMGRÖßE

Die Targetgröße wurde in eine nominal skalierte Variable umkodiert, die den Prozentsatz der Größe des als *Target* kategorisierten AOI in vier Bereiche aufteilt (<0,2 %, <0,5 %, <  $1\% > 1\%$ 

AOI GRÖßE IN BEZUG ZUR BILDSCHIRMGRÖßE

Die Größe aller AOIs zusammen, im Verhältnis zur Gesamtbildschirmfläche, war für die zur Analyse ausgewählten Variablen nicht von Bedeutung.

- **ANZAHL DER FIXATIONEN** Die absolute Zahl an Fixationen ist von der Länge des Trials abhängig und daher nicht verallgemeinerbar.
- VERHÄLTNIS FIXATIONEN-SAKKADEN

Dieses Verhältnis wird in OGAMA berechnet aus der Summe der Fixationsdauern dividiert durch die Länge des Trials. Es ist daher sehr anfällig für Einflüsse durch Blinzeln und anderen Datenverlust. Diese Art von Variablen wird besser durch Fixationsdauern und Sakkadengeschwindigkeiten gemessen.

ABSOLUTE BLICK-/MAUSPFADLÄNGE

Die ist von der Länge des Trials abhängig und daher nicht verallgemeinerbar.

**• ANZAHL DER FIXATIONEN BIS ZUM ERSTEN MAUSKLICK** 

Diese Variable misst mit hoher Korrelation dasselbe wie die Variable *Zeit bis zum ersten Mausklick* und ist daher redundant ( $r = .95$ ,  $p < 0.01$ ).

ZEIT BIS ZUR ERSTEN FIXATION IM AOI *SEARCHRECT*

Die AOI-Gruppe *SearchRect* ist nur in den Multiple Choice Trials von Bedeutung, die aber in dieser Arbeit nicht weiter analysiert werden.

ZEIT BIS ZUR ZWEITEN FIXATION IM AOI *TARGET*

Nur in etwa der Hälfte aller Trials gab es diese Refixation auf dem *Target* AOI, außerdem korreliert diese sehr hoch mit der Zeit bis zur ersten Fixation dort ( $r = .85$ ,  $p < 0.01$ ).

**• MAUSFIXATIONSVARIABLEN** 

Alle Variablen mit Mausfixationen sind nicht Gegenstand dieser Untersuchung. Für eine plausible Berechnung und Interpretation solcher Daten fehlt bisher die wissenschaftliche Grundlage (siehe auch Kapitel 2.2). Dieser Datensatz könnte aber Anlass zu einer Untersuchung zu den Zusammenhängen zwischen Blick- und Mausfixationen sein.

Mit den gefilterten Daten gehen die folgenden Variablen in die Analysen ein (Tabelle 14**)**:

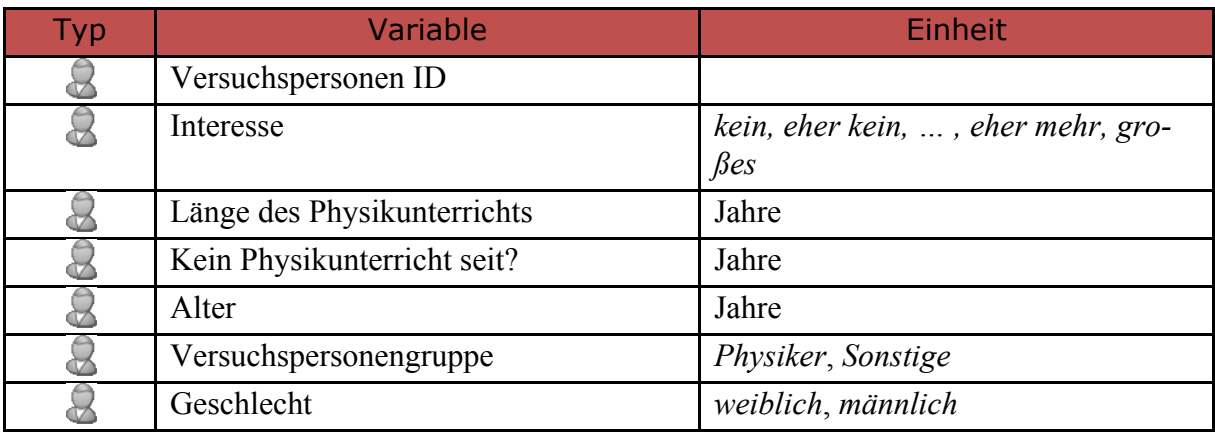

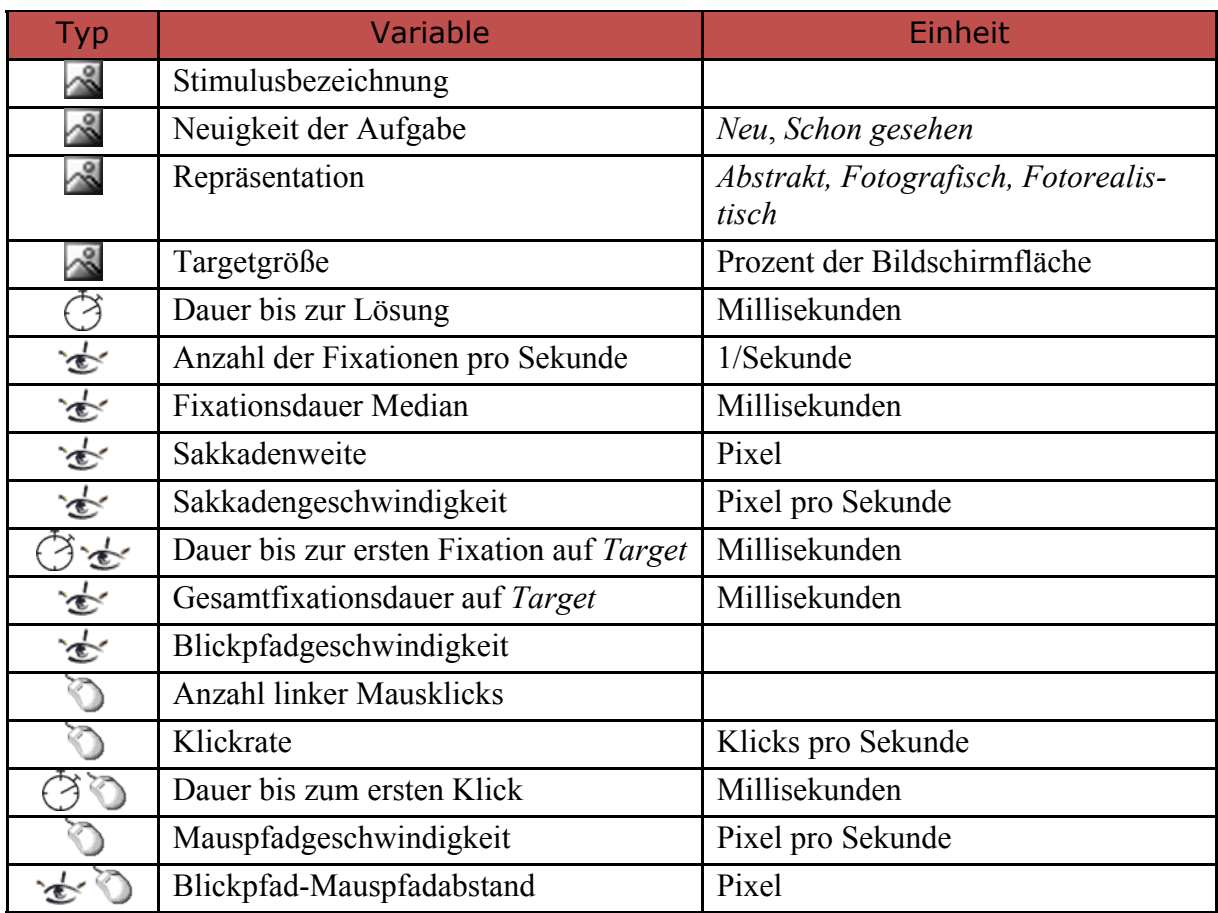

**Tabelle 14:** Verbleibende Variablen für die Auswertung

# 4.1.3.4. Faktorenanalyse

# Versuchspersonenfaktoren

Zunächst gilt es, aus den vorliegenden Versuchspersonenvariablen ( $\triangle$  in Tabelle 14) diejenigen Faktoren zu extrahieren, die die meiste Varianz aufklären. Aus der Vorbetrachtung in Kapitel 4.1.2 sind beispielsweise Zusammenhänge zwischen Interesse und Ausbildung (also der Versuchspersonengruppe) sowie der Länge des Physikunterrichts zu erwarten.

Mithilfe einer Faktorenanalyse wird dann bestimmt, inwieweit die erfassten Versuchspersonenvariablen zu größeren Einheiten zusammenfassbar sind und welche davon ggf. aussagekräftig für die weiteren Analysen sind. Dazu werden die Versuchspersonenvariablen *Interesse, Länge des Physikunterrichts, Alter, Geschlecht* und *Versuchspersonengruppe* in die Analyse mit aufgenommen. Die darauffolgende Analyse mit Faktorenextraktion für Eigenwerte >1 ergibt keine Beanstandungen beim Kaiser-Meyer-Olkin Kriterium (Werte ~0.7) sowie dem Bartlett Test auf Sphärizität.<sup>35</sup> Allerdings sind die Variablen *Alter* und *Geschlecht* in der Extraktion durch Eigenwerte >1 nicht angemessen repräsentiert und die Varianzaufklärung mit 50% gering, sodass für die nächste Iteration die Extraktion auf eine feste Anzahl von drei Faktoren eingestellt wird. Das Ergebnis zeigt Tabelle 15, die kumulative Varianzaufklärung steigt bei drei Faktoren auf 84,4%.

 $\overline{a}$ 

<sup>35</sup> Siehe Hutcheson & Sofroniou 1999 für Details zur Höhe des Kaiser-Meyer-Olkin Kriteriums, sowie Field 2009 zur Interpretation des Bartlett Tests.

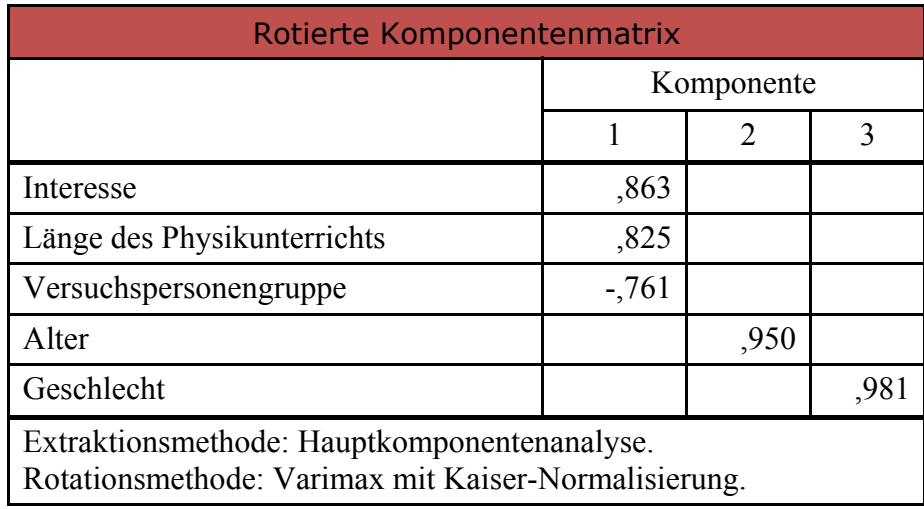

**Tabelle 15:** Rotierte Komponentenmatrix der Faktorenanalyse der Versuchspersonenvariablen (SPSS Output, Werte unter 0,5 sind ausgeblendet)

Die drei Komponenten in Tabelle 15 werden als folgende Konstrukte interpretiert:

- 1) **Affinität zu Physik**: Bestimmt durch Interesse, Versuchspersonengruppe (Ausbildungshintergrund) und der Länge des Physikunterrichts.<sup>36</sup>
- 2) **Alter**.
- 3) **Geschlecht**.

Die Faktorenanalyse ergibt dabei eine Varianzaufklärung von etwa 40 % durch die Affinitätskomponente, weiteren 24 % durch die Komponente des Alters und weiteren 20 % durch das Geschlecht.

Für die weitere Analyse wird also eine neue Versuchspersonenvariable **Affinität** eingeführt, die nach der Anderson-Rubin-Methode aus den Koeffizienten der Faktorwerte berechnet wird. Diese Methode hat den Vorteil, dass sie die Orthogonalität der Faktoren gewährleistet und einen Mittelwert von null hat. Für die anderen beiden Faktoren können die Originalvariablen wegen der hohen Faktorladung erhalten bleiben. Für die Vereinfachung der nachfolgenden Analyse werden diese Daten in drei kategoriale Variablen gruppiert nach hoher und niedriger Affinität (Koeffizienten <0 bzw. >0), hohes und niedriges Alter (über 25 bzw. bis 25 Jahren) und Geschlecht (männlich, weiblich).

# Faktoren der abhängigen Variablen

Zur Analyse der zugrunde liegenden Zusammenhänge und Reduktion des Analyseaufwands wird auch für die abhängigen Variablen eine Faktorenanalyse durchgeführt. Dort gehen alle intervallskalierten Variablen aus Tabelle 14 ein. Im ersten Schritt werden die Daten auf Multikollinearität getestet. Im nächsten Schritt werden die Variablen entfernt, die nicht die Voraussetzungen des KMO erfüllen. Daraufhin hat der allgemeine KMO-Test einen Wert von 0.66. Die Determinante der Korrelationsmatrix ist mit 0.006 im erlaubten Bereich (siehe Field 2009) und kein Einzelmaß der Stichprobeneignung liegt unter 0.5. Der Bartlett Test auf Sphärizität ist signifikant  $\left(\chi^2(66) = 13110^{***}\right)$ . Die Faktorenanalyse ist unter diesen Bedingungen also adäquat (Field 2009).

Die Faktorenanalyse mit Hauptkomponentenextraktion wird mit 12 Variablen und orthogonaler Rotation (Varimax) durchgeführt. Mit Jolliffee´s Kriterium (Eigenwerte >0,7) ergibt

<sup>&</sup>lt;sup>36</sup> Sie steht in engem Zusammenhang mit der Expertise der Versuchspersonen, auch wenn diese nicht explizit erfasst wurde, so dass im Folgenden bei der Auswertung auch vereinfachend von Experten und Novizen die Rede ist.

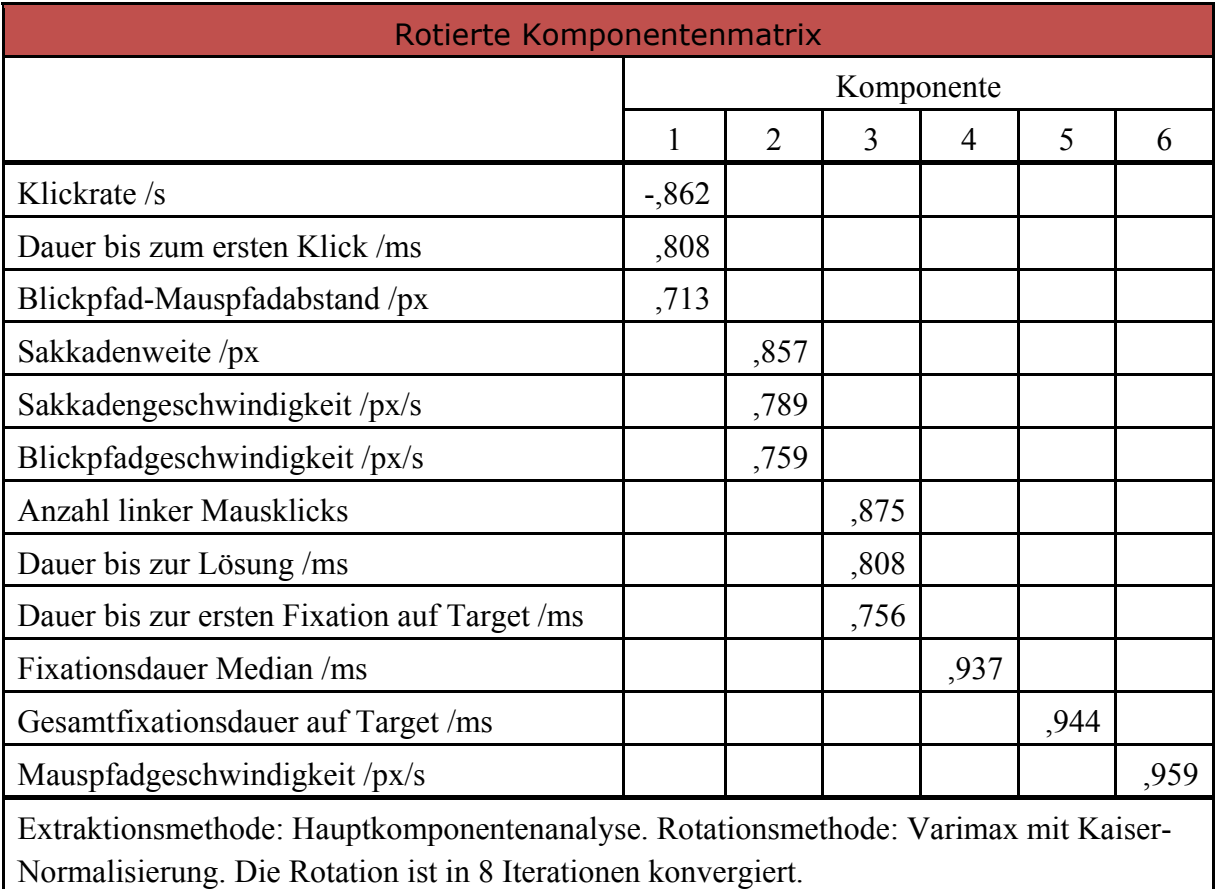

sich die in Tabelle 16 dargestellte Komponentenmatrix. Die durchschnittlichen Kommunalität (also die erklärte Gesamtvarianz) beträgt 0,82.

**Tabelle 16:** Rotierte Komponentenmatrix der endgültigen Faktorenanalyse der abhängigen Variablen (SPSS Output, Werte unter 0,5 sind ausgeblendet)

# Ergebnis der Faktorenanalyse

Komponente eins beschreibt ein im Folgenden als **Strategie** bezeichnetes Konstrukt, welches zur leichteren Interpretation im Vorzeichen invertiert wird. Damit beschreibt es bei hoher Ausprägung eine Strategie der schnellen Entscheidung (hohe Klickrate, geringer Blick-Mauspfadabstand, geringe Zeit bis zum ersten Klick). Komponente zwei wird im Folgenden als **Scantempo** bezeichnet, da sie sich im Wesentlichen aus Sakkadenweite, Blickpfad- und Sakkadengeschwindigkeit zusammensetzt. Komponente drei beschreibt das Konstrukt **Lösekompetenz**, nämlich die Fähigkeit zu schneller Lösung (kurze Lösungsdauern) mit wenigen Fehlern (wenig Mausklicks) und schneller Identifikation des Zielobjekts (kurze Zeit bis zur ersten Fixation auf dem *Target*) 37. Die Komponenten vier bis sechs sind offensichtlich nicht zusammengesetzte Faktoren und sind die **Fixationsdauer**, die **Gesamtfixationsdauer des Targets** und die **Mauspfadgeschwindigkeit**.

Die Faktorenanalyse ergibt dabei eine Varianzaufklärung von jeweils knapp 20 % durch Strategie, Scantempo und Lösekompetenz und jeweils etwa 9 % durch die letzten drei Faktoren.

Für die weitere Analyse werden die zwölf ursprünglichen abhängigen Variablen auf sechs Konstrukte reduziert. Davon sind Fixationsdauer, Gesamtfixationsdauer des Targets und

<sup>&</sup>lt;sup>37</sup> Damit auch hier (wie bei der Strategie) eine hohe Ausprägung positiv besetzt ist, werden die Faktoren im Vorzeichen invertiert.

Mauspfadgeschwindigkeit durch die Originalvariablen ausreichend gut repräsentiert (und dafür auch später besser vergleichbar), die ersten drei Konstrukte Strategie, Scantempo, Lösekompetenz werden wie bei den Versuchspersonenvariablen auch nach der Anderson-Rubin-Methode aus den Koeffizienten der Faktorwerte berechnet.

Die Datenbasis für die nachfolgenden Analysen ist damit durch die Extraktion der genannten Faktoren auf drei Versuchspersonenvariablen und sechs abhängige Variablen reduziert.<sup>38</sup> Die Konstrukte, ihre Datenbasis und ihre Varianzaufklärung sind in der folgenden Tabelle 17 zusammengefasst.

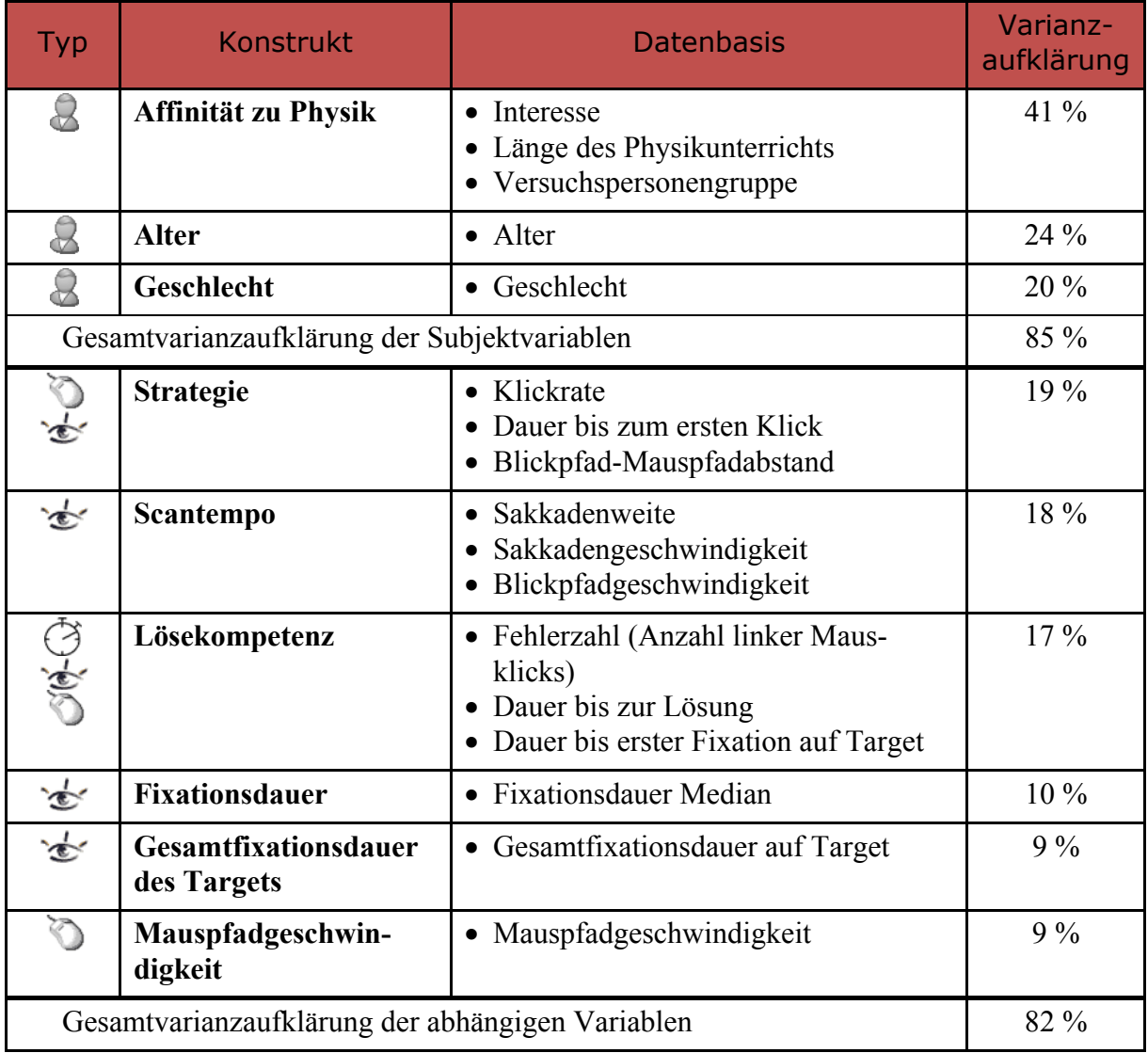

**Tabelle 17:** Zusammenstellung der Konstrukte nach Faktorenanalyse

 <sup>38</sup> Eine Darstellung der Verteilungen einiger Blickvariablen findet sich im Anhang 8.4

# 4.1.3.5. Auswahl der statistischen Untersuchungsmethode und Test der Bedingungen

Da alle Versuchspersonen der Stichprobe die gleichen Testaufgaben durchlaufen haben, also jede der drei Testbedingungen Abstrakt, Physikus, Foto bearbeiten musste, handelt es sich um ein Messwiederholungsdesign. Der Anteil der zufälligen Fehler wird dabei durch das Anwenden der Testbedingungen auf alle Versuchspersonen reduziert. Damit keine Gewöhnungseffekte den Einfluss der Repräsentation beeinflussen konnten, war die Reihenfolge der Stimuli randomisiert. In die Analyse gehen drei unabhängige Versuchspersonenvariablen (Affinität, Alter, Geschlecht), zwei unabhängige Versuchsvariablen (die Repräsentation und die Neuheit der Aufgabe) und sechs abhängige Variablen ein, sodass es sich um ein gemischtes Design aus multivariater ANOVA und Messwiederholung handelt. Dies erfordert eine multivariate Messwiederholungsvarianzanalyse.

Die Neuheit der Aufgabe ist dabei ein Indikator, der angibt ob die entsprechende Versuchsperson diese Aufgabe schon in einer anderen Repräsentation gesehen hat, oder nicht. Sie unterscheidet das erstmalige Auftreten einer Aufgabe (z. B. "Schalte das Licht an" in abstrakter Darstellung) vom wiederholten Auftreten der Aufgabe in anderer Repräsentation (z. B. "Schalte das Licht an" in Physikus Darstellung).

Dafür müssen die Daten aggregiert werden, also für jede Versuchsperson und jede Bedingung über alle Trials die jeweiligen abhängigen Variablen gemittelt werden. Dazu wird der Datensatz nach Repräsentation gefiltert (also bspw. nur die Trials mit abstrakten Repräsentationen sind selektiert) und dann für jede Versuchsperson der Mittelwert der abhängigen Variablen ermittelt (bspw. Mauspfadgeschwindigkeit). Das wird für jede Repräsentation durchgeführt und diese Daten dann in einer neuen Tabelle zusammengeführt. Man erhält eine Tabelle mit 52 Zeilen (für jede Versuchsperson eine) und 39 Spalten (6 Variablen x 3 Repräsentationen x 2 Variablen für Neuigkeit plus 3 Versuchspersonenvariablen).

Es gibt zwei Voraussetzungen für die Durchführung einer multivariaten Messwiederholungsvarianzanalyse: Normalverteilung und Varianzhomogenität. Die aggregierten Daten werden nun mithilfe verschiedener Tests auf diese Voraussetzungen geprüft.

Die Normalverteilungsannahme wird mit dem Test von Kolmogorov-Smirnov für jede Kombination von Versuchspersonenvariablen bei jeder abhängigen Variablen geprüft. Als Beispiel dient hier die durchschnittliche Fixationsdauer bei geringer Affinität zu Physik. Dort gilt  $D(29) = 0.08$ , n.s., sie ist also nicht-signifikant *Nicht-Normal*, also wird die Hypothese verworfen, dass sie nicht normalverteilt ist. Bis auf die signifikanten Abweichungen von der Normalverteilung bei der Mausgeschwindigkeit bei hoher Affinität  $D(23) = 0.23$ ,  $p < 0.05$ und bei männlichen Versuchsteilnehmern  $D(33) = 0.18$ ,  $p < 0.05$  sind alle anderen Daten normalverteilt.

Die Varianzhomogenität wird für den zweifach gestuften Faktor Neuigkeit mit dem Test von Levene geprüft. Auch dies wird für jede Kombination von Versuchspersonenvariablen bei jeder abhängigen Variablen geprüft. Bis auf die Lösekompetenz  $F(1,50) = 8$ ,  $p < 0.05$ und das Scantempo  $F(1,50) = 5, p < 0.05$  in Abhängigkeit der Altersgruppe sowie die Targetfixationszeit in Abhängigkeit des Geschlechts  $F(1,50) = 7$ ,  $p < 0.05$  wird der Test von Levene nicht signifikant. Es kann also von genügender Varianzhomogenität ausgegangen werden. Für den dreifach gestuften Faktor Repräsentation ist multiple Varianzhomogenität, also Sphärizität erforderlich, die mit dem Test von Mauchly geprüft wird. Beim Faktor Repräsentation wird die Sphärizität nur bei der Variablen Lösekompetenz  $\chi^2(2) = 11.80$ ,  $p < 0.01$ verletzt. Für diese Variable werden nach Girden 1992 die Daten für die Lösekompetenz  $\epsilon = 0.72$  mit der Greenhouse-Geisser Korrektur korrigiert.

### 4.1.3.6. Multivariate Messwiederholungsvarianzanalyse

Da die Voraussetzungen erfüllt sind, kann eine multivariate Messwiederholungsvarianzanalyse mit Hilfe von SPSS auf einem Signifikanzniveau von 5 % durchgeführt werden.

Die Ergebnisse werden dabei nach den abgängigen Variablen sortiert, zuerst die Innersubjekteffekte der Repräsentation und Interaktionen mit der Repräsentation, dann Innersubjekteffekte der Neuigkeit und Interaktionen mit der Neuigkeit und anschließend Zwischensubjekteffekte der Versuchspersonenvariablen, Affinität zu Physik, Altersgruppe und Geschlecht. Nur auf dem 5%-Niveau signifikante Effekte werden dargestellt. Für die Effekte der Repräsentation werden ggf. auch die Kontraste berechnet, um nicht nur den Haupteffekt zu erhalten, sondern auch die einzelnen Repräsentationen untereinander vergleichen zu können.

Wo sinnvoll (bei paarweisen Vergleichen), werden Effektstärken angegeben. Diese sind aus den Werten der Fisher-Verteilung der Varianzanalyse und den dazugehörigen Freiheitsgraden nach der folgenden Gleichung berechnet (Field 2009).

$$
r = \sqrt{\frac{F(1, df_R)}{F(1, df_R) + df_R}}
$$
 [6]

Dieser Korrelationskoeffizient von Pearson (in diesem Zusammenhang als Effektstärke interpretierbar) ist im Vergleich zum partiellen Eta-Quadrat (welches SPSS als Schätzer der Effektstärke ausgibt) eine mit anderen Studien vergleichbare Größe und wird in drei Größenordnungen eingeteilt (Cohen 1988; Cohen 1992):

 $r = 10$ , kleiner Effekt, Varianzaufklärung von 1 %.

 $r = .30$ , mittlerer Effekt, Varianzaufklärung von 9 %.

 $r = .50$ , großer Effekt, Varianzaufklärung von 25 %.

Die Signifikanzniveaus werden jeweils auf drei Stufen angegeben, dabei gilt \*\*\*  $\triangle$   $p < 0.001$ ,  $\triangle$   $p < 0.01$ ,  $\triangleq$   $p < 0.05$ .

# 4.1.4.Ergebnisse

In diesem Abschnitt werden lediglich die aus der Meßwiederholungsvarianzanalyse als signifikant hervorgegangenen Effekte dargestellt. Die vollständige Zusammenstellung der Ergebnisse ist im elektronischen Anhang als SPSS-Datei verfügbar.

# 4.1.4.1. Einflüsse auf die Strategie

Die Werte für das Konstrukt **Strategie** werden durch die Faktorenanalyse mit der Anderson-Rubin-Methode aus den Variablen *Klickrate* (Mausklicks pro Sekunde), *Dauer bis zur ersten Entscheidung* (Mausklick) und dem *durchschnittlichen Blick-Mauspfadabstand* berechnet. Sie gehen etwa zu gleichen Teilen in das Konstrukt ein.

Eine Interpretation der Absolutwerte ist nicht mehr möglich. Bei hoher Ausprägung (positiven Werten) beschreibt es eine Strategie der schnellen Entscheidung, was durch eine *hohe Klickrate*, geringen *Blick-Mauspfadabstand* und geringe *Zeit bis zum ersten Klick* ermittelt wird. Bei geringer Ausprägung (negativen Werten) beschreibt es eine Strategie des längeren Überlegens. Das Konstrukt Strategie hat eine Varianzaufklärung für die vorliegende Studie von 19% (siehe Tabelle 17).

# Ergebnisse zu Affinität, Altersgruppe und Geschlecht

A) EFFEKT DES GESCHLECHTS Das Geschlecht beeinflusst die Strategie signifikant:

 $F_{\text{gas}}(1,37) = 5.04^{\degree}, r = .35$ 

Weibliche Versuchspersonen benutzen eine signifikant andere Strategie bei der Lösung der Aufgaben. Sie verwenden im Gegensatz zu männlichen Versuchspersonen eine Strategie der schnellen Entscheidung (siehe Abbildung 4-9).

Dieser Effekt ist jedoch differenzierter, betrachtet man den folgenden Interaktionseffekt mit der Altersgruppe.

B) INTERAKTIONSEFFEKT VON GESCHLECHT UND ALTERSGRUPPE

Es gibt eine Interaktion zwischen der Altersgruppe und dem Geschlecht bei der Strategie.

 $F_{\text{gas}}(1,37) = 7.07$ <sup>\*</sup>,  $r = .40$ 

Junge Versuchspersonen zeigen den geschlechtsspezifischen Unterschied aus dem vorangegangenen Abschnitt in der Strategie nicht. Dieser Effekt gilt nur für Versuchspersonen über 25 Jahren, ist dort aber besonders deutlich. D. h. männliche Versuchspersonen über 25 neigen zur Strategie des längeren Überlegens, wohingegen weibliche Versuchspersonen über 25 zur Strategie der schnellen Entscheidung neigen (siehe Abbildung 4-8).

INTERPRETATION: Betrachtet man die zugrunde liegende Kohorte, so sind in der Gruppe über 25 Jahre vier weibliche Versuchspersonen enthalten, davon drei Expertinnen (und acht von elf männlichen Versuchspersonen). Es kann also sein, dass durch die geringe Stichprobengröße von weiblichen Versuchspersonen über 25 der Effekt einer Folgeüberprüfung nicht standhält. Nichtsdestotrotz müsste man der Frage nachgehen, ob ältere männliche Versuchspersonen tatsächlich bspw. länger überlegen und ob dies ggf. mit der Ausbildung korreliert. Das kann aus den vorliegenden Daten nicht festgestellt werden.

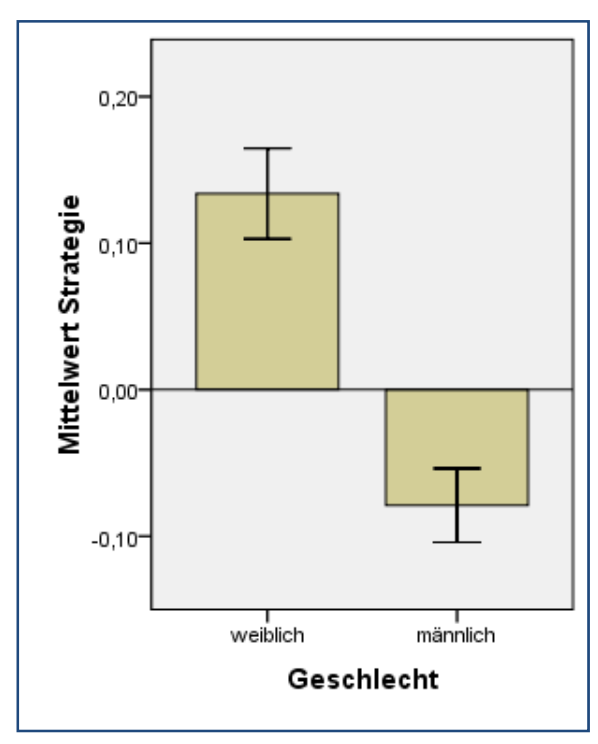

**Abbildung 4-9:** Geschlechtereffekt beim Konstrukt Strategie

# Ergebnisse zur Repräsentation

Die Repräsentation beeinflusst die Strategie signifik ant:

 $F(2,74) = 4.89$ <sup>\*</sup>

Die Kontraste zeigen signifikante Unterschiede zur Foto-Repräsentation:

$$
F_{Abstract,Physikus} (1,37) = 0.13, n.s.
$$
  
\n
$$
F_{Abstract, Foto} (1,37) = 5.30^*, r = .35
$$
  
\n
$$
F_{Physikus, Foto} (1,37) = 10.51^{**}, r = .47
$$

Für abstrakte und Physikus-Darstellungen wird die Strategie schneller Entscheidungen verwendet, fotografische Repräsentationen werden mit niedrigen Klickraten und langen Entscheidungszeiten bearbeitet (siehe Abbildung 4-10).

INTERPRETATION: Dieses Ergebnis kann man dahingehend interpretieren, dass die Fotos der Experimente ob ihrer erhöhten Komplexität mehr Zeit bis zur Reifung einer Entscheidung erfordern. Es dauert länger, bis ein Objekt zum

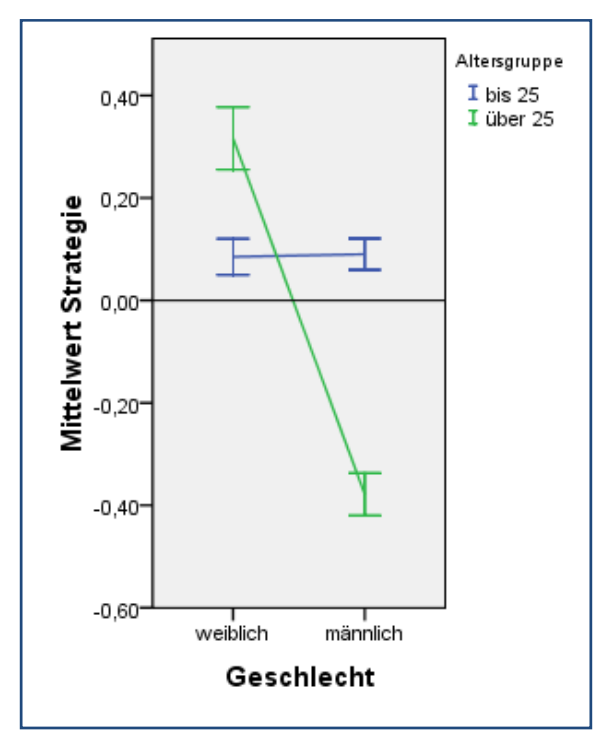

**Abbildung 4-8:** Interaktionseffekt von Geschlecht und Altersgruppe beim Konstrukt Strategie

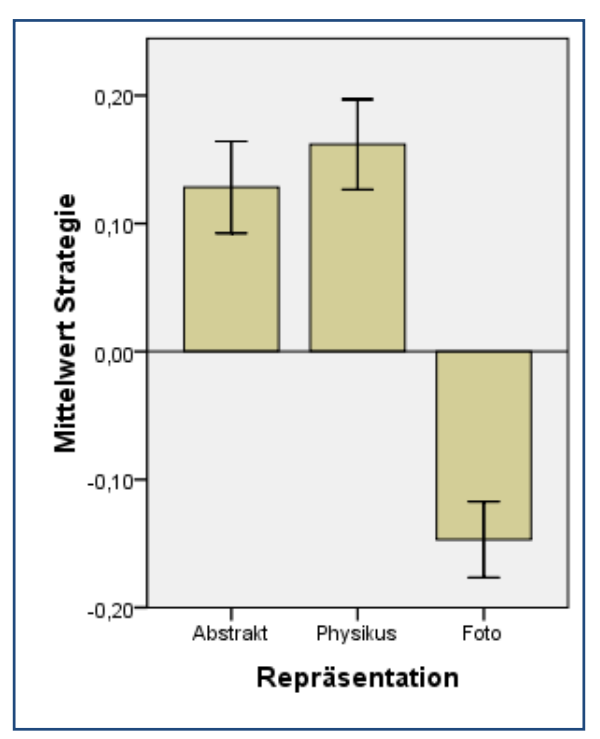

**Abbildung 4-10:** Einfluss der Repräsentation auf das Konstrukt Strategie

Anklicken ausgewählt wird, und der Blick wandert über das Bild, während die Maus ruht. Die anderen Darstellungen lassen eine schnellere Entscheidung zu, einmal zeigen sie in der Regel weniger Elemente und auf der anderen Seite sind diese gerade bei den Physikusdarstellungen offensichtlicher zu bedienen.

# Ergebnisse zur Neuigkeit

Die Neuigkeit beeinflusst die Strategie signifikant:

 $F_{\text{gas}}(1,37) = 5.75$ ,  $r = .37$ 

Dieser Effekt mittlerer Stärke zeigt bei noch unbekannten Aufgaben langsamere Entscheidungszeiten, die Klickrate ist reduziert. Bekannte Aufgaben animieren zu schnellen Entscheidungen (siehe Abbildung 4-11).

INTERPRETATION: Das deutet darauf hin, dass bei höherer kognitiver Belastung, wenn die Aufgaben also noch ungelöst sind, Entscheidungsprozesse verlangsamt sind, also auch nicht , wild geklickt' wird. Bekannte Aufgaben erleichtern die schnelle Entscheidung, weil ihr Zielobjekt in der Regel klar ist.

Im Detail gibt es aber, wie im Anschluss dargestellt, sowohl eine Interaktion der Neuigkeit mit der Affinität zu Physik und dem Geschlecht als auch der Altersgruppe, die diesen Effekt ausdifferenzieren.

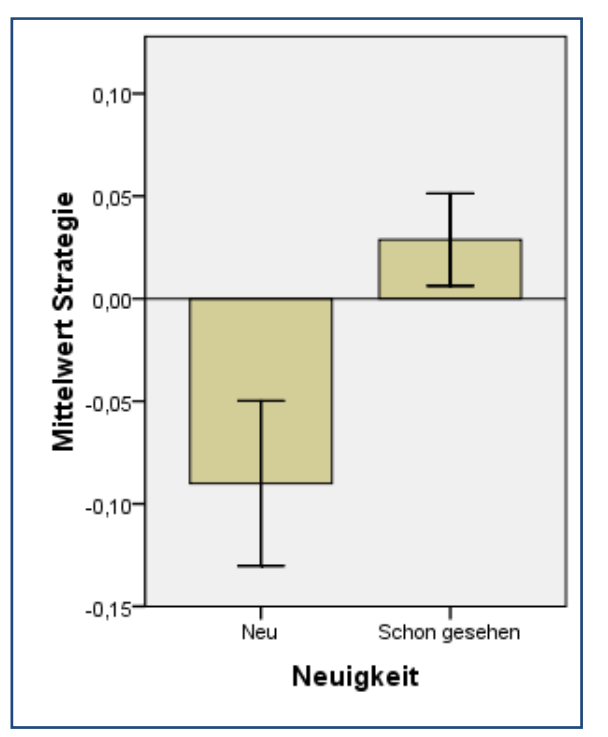

**Abbildung 4-11:** Einfluss der Neuigkeit auf das Konstrukt Strategie

# Interaktionseffekte

A) INTERAKTIONSEFFEKT VON GESCHLECHT UND AFFINITÄT MIT DER NEUIGKEIT Es gibt eine Interaktion zwischen der Neuigkeit, der Affinität mit Physik und dem Geschlecht beim Konstrukt Strategie.

 $F_{\text{gas}}(1,37) = 6.42$ ,  $r = .38$ 

Ein Effekt mittlerer Stärke, der zeigt, dass die Affinität zu Physik bei den Geschlechtern unterschiedliche Auswirkungen auf den Einfluss der Neuigkeit auf die Strategie zeigt. Männliche Novizen und weibliche Experten beeinflusst die Neuigkeit in ihrer Strategie nicht. Wohl aber weibliche Novizen und männliche Experten, die beide bei bekannten Aufgaben zu schnelleren Entscheidungen neigen, auch wenn das Strategieniveau bei den Novizinnen höher liegt (siehe Abbildung 4-12).

B) INTERAKTIONSEFFEKT VON GESCHLECHT UND ALTERSGRUPPE MIT DER NEUIGKEIT

Es gibt eine Interaktion zwischen der Neuigkeit, der Altersgruppe und dem Geschlecht beim Konstrukt Strategie.

 $F_{\text{ges}}(1,37) = 6.63$ <sup>\*</sup>,  $r = .39$ 

Dieser Effekt mittlerer Stärke zeigt eine Unabhängigkeit des Einflusses der Neuigkeit auf jüngere Versuchspersonen unabhängig vom Geschlecht. Hier geht vor allem der oben beschriebene Haupteffekt der Interaktion zwischen Altersgruppe und Geschlecht ein. Zusätzlich zeigt sich aber eine Wechselwirkung (siehe Abbildung 4-13).

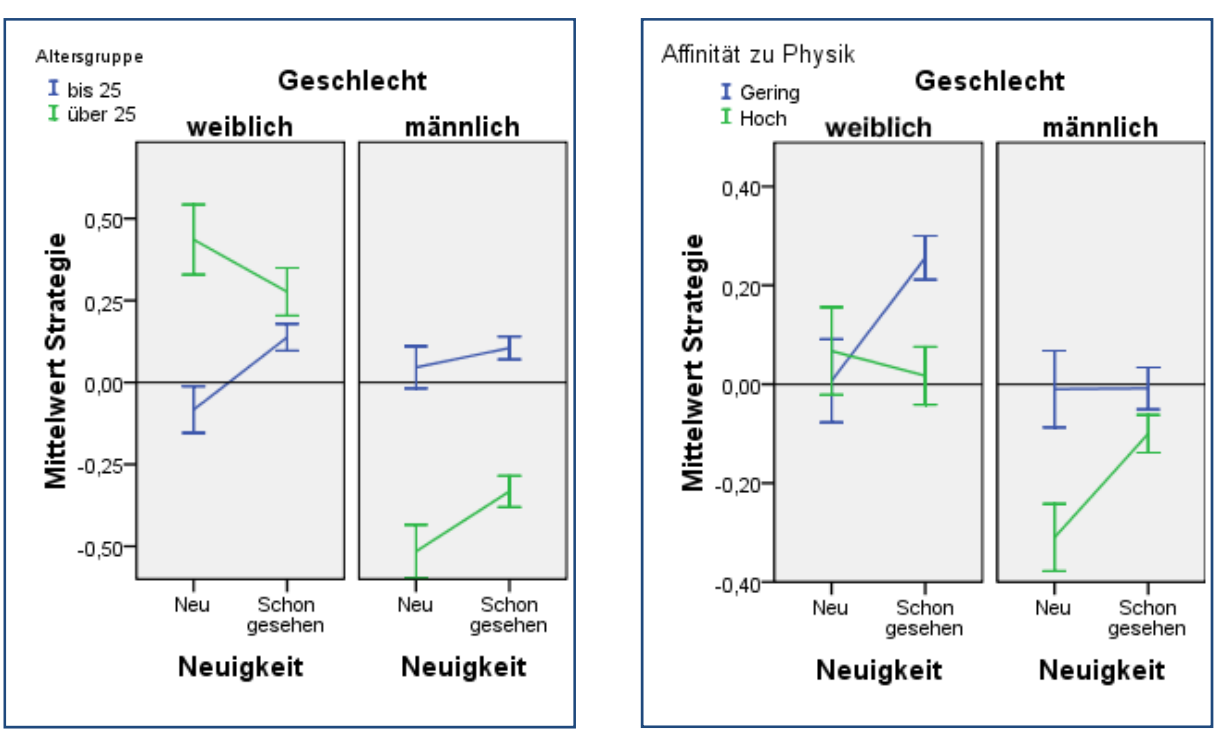

**Abbildung 4-12:** Interaktion von Geschlecht und Affinität mit Neuigkeit beim Konstrukt Straytegie

**Abbildung 4-13:** Interaktion von Geschlecht und Altersgruppe mit der Neuigkeit

# Zusammenfassung zum Konstrukt Strategie

Das Konstrukt mit der Bezeichnung **Strategie** ist relativ schwer zu fassen. Es ist altersabhängig und zeigt bei jungen Versuchspersonen keinen Einfluss von Geschlecht und Neuigkeit. Wohl aber bei älteren Versuchspersonen, dort zeigen weibliche Personen eine ausgeprägte Strategie der schnellen Entscheidung, vor allem bei neuen Aufgaben. Ältere männliche Versuchspersonen sind deutlich weniger entscheidungsfreudig.

Der Einfluss durch die Repräsentation ist dagegen offensichtlich, bei Fotografien zeigen alle Versuchspersonen eine Strategie des längeren Überlegens, im Gegensatz zu beiden anderen Repräsentationen, die offensichtlich zu Entscheidungen animieren.

# 4.1.4.2. Einflüsse auf das Scantempo

Die Werte des Konstrukts **Scantempo** werden durch die Faktorenanalyse mit der Anderson-Rubin-Methode aus den Variablen *Sakkadenweite*, *Sakkadengeschwindigkeit* und *Blickpfadgeschwindigkeit* berechnet. Dabei werden die beiden geschwindigkeitsbasierten Variablen zusammen doppelt so stark gewichtet wie die Sakkadenweite.

Bei hoher Ausprägung (positiven Werten) beschreibt das Scantempo ein Blickverhalten, welches durch große Sprünge und schnelle Wechsel gekennzeichnet ist, bei geringer Ausprägung (negativen Werten) beschreibt es Blickverhalten, welches durch Fokussierung auf räumlich dicht beieinanderliegende Zonen und weniger großräumliche Wechsel beschrieben werden kann. Das Konstrukt Scantempo hat eine Varianzaufklärung für die vorliegende Studie von 18% (siehe Tabelle 17).

#### Ergebnisse zur Repräsentation

Die Repräsentation beeinflusst das Scantempo signifikant:

 $F_{ges}(2,74) = 80.63$ <sup>\*\*\*</sup>

Die Kontraste zeigen signifikante Unterschiede zwischen jeder der Repräsentationen:

$$
F_{Abstract,Physikus} (1,37) = 146.11^{***}, r = .89
$$
  
\n
$$
F_{Abstract, Foto} (1,37) = 67.41^{***}, r = .80
$$
  
\n
$$
F_{Physikus, Foto} (1,37) = 15.38^{***}, r = .54
$$

Der Unterschied zwischen allen drei Repräsentationen hat eine große Effektstärke. Abstrakte Darstellungen zeigen ein überdurchschnittliches Scantempo, Darstellungen aus dem Lernspiel Physikus ein unterdurchschnittliches Scantempo und Fotos der Experimente ein leicht unterdurchschnittliches Scantempo (siehe Abbildung 4-14).

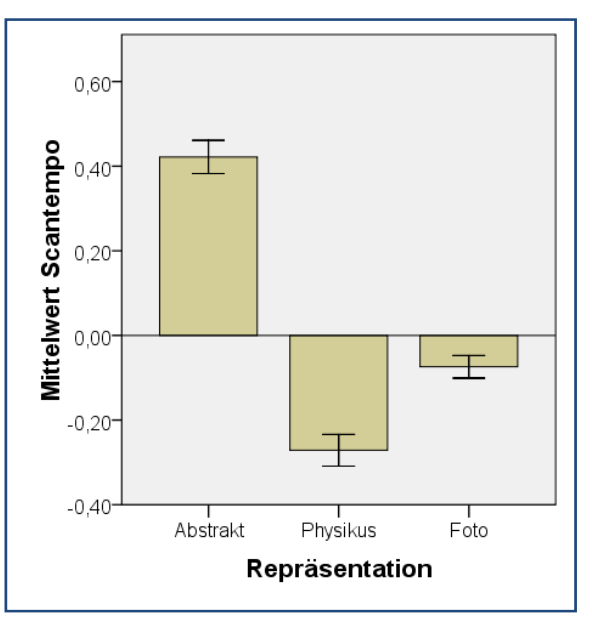

**Abbildung 4-14:** Einfluss der Repräsentation auf das Konstrukt Scantempo

INTERPRETATION: Zur Interpretation des Effekts wird die Anzahl an Details und Objekten in den verschiedenen Repräsentationen verglichen. Diese ist auf den abstrakten Darstellungen am geringsten, die Verteilung über die Bildschirmfläche aber ähnlich der der anderen Darstellungen, sodass Blickwechsel in der Regel zwischen weit auseinanderliegenden Objekten stattfinden, da in der Nähe keine Details für zusätzliche Informationsaufnahme zur Verfügung stehen. Das führt zu großen Sakkadenweiten und hoher Blickpfadgeschwindigkeit, da das Auge relativ große Sprünge zwischen den wenigen verschiedenen, aber auseinanderliegenden Bildschirmbereichen macht. Im Gegensatz dazu sind die Physikusaufbauten und die abfotografierten Aufbauten voller (auch unwichtiger) Details, die dazu führen, dass häufig aufeinanderfolgende Fixationen in einem Bereich bleiben. Der Unterschied zwischen Physikus und Fotos ist vermutlich auf zwei Faktoren zurückzuführen. Erstens die räumlich kompaktere (also weniger Bildschirmfläche einnehmende) Darstellung als bei den Fotos. Die Objekte liegen dort dichter beisammen als bei den Fotos (Das könnte man bei einer Folgestudie vermeiden). Zweitens die ästhetisch ansprechende Darstellung bei Physikus, die Objekte sind dort ,interessanter' als auf den Fotos.

#### Zusammenfassung zum Konstrukt Scantempo

Das **Scantempo** ist von der Repräsentation abhängig und dabei vermutlich insbesondere vom Detailgrad der Darstellung. Es gibt keine signifikanten Einflüsse der Neuigkeit oder von Affinität, Altersgruppe und Geschlecht.

# 4.1.4.3. Einflüsse auf die Lösekompetenz

Die Werte des Konstrukts der **Lösekompetenz** werden durch die Faktorenanalyse mit der Anderson-Rubin-Methode aus den Variablen *Fehlerzahl* (Anzahl linker Mausklicks), *Lösungsdauer* und *Dauer bis zur ersten Targetfixation* berechnet. Alle drei Faktoren sind dabei ähnlich stark gewichtet.

Bei hoher Ausprägung (positiven Werten) beschreibt die Lösekompetenz eine erfolgreiche Bearbeitung der Aufgaben, also die schnelle und fehlerarme Bearbeitung. Bei geringer Ausprägung (negativen Werten) beschreibt sie weniger erfolgreiche Bearbeitung, also lange Bearbeitungszeiten mit vielen Fehlern und langer Dauer bis zur Identifikation des Targets. Das Konstrukt der Lösekompetenz hat eine Varianzaufklärung für die vorliegende Studie von 17%.

#### Ergebnisse zu Affinität, Altersgruppe und Geschlecht

A) EFFEKT DER AFFINITÄT

Die Affinität zu Physik beeinflusst die Lösekompetenz signifikant:

 $F_{ges}(1,37) = 17.64$ <sup>\*\*\*</sup>,  $r = .57$ 

Die Lösekompetenz bei Novizen ist mit großer Effektstärke signifikant schlechter als bei Experten (siehe Abbildung 4-15).

INTERPRETATION: Dieser Effekt ist sehr wahrscheinlich auf das größere Vorwissen der Personen mit hoher Affinität zurückzuführen. Experten können die Aufgabe schneller entschlüsseln und die Versuchsaufbauten leichter überblicken, sodass sie schneller zum Ziel kommen und dabei wenige Fehler machen. Aber wie im Folgenden an der Interaktion mit der Repräsentation gezeigt wird, wird dieser (absolut gesehen kleine) Effekt vom Einfluss der Repräsentation überlagert.

B) EFFEKT DER ALTERSGRUPPE

Auch das Alter beeinflusst die Lösekompetenz signifikant:

 $F_{\text{ges}}(1,37) = 12.65$ <sup>\*\*</sup>,  $r = .50$ 

Die Lösekompetenz von Personen bis 25 Jahren ist signifikant und mit großer Effektstärke besser als bei älteren Personen. Der absolute Unterschied in der Kompetenz ist allerdings deutlich geringer als bei Novizen und Experten (siehe Abbildung 4-16).

Auch diesen Effekt findet man später in der Interaktion von Repräsentation und Altersgruppe wieder.

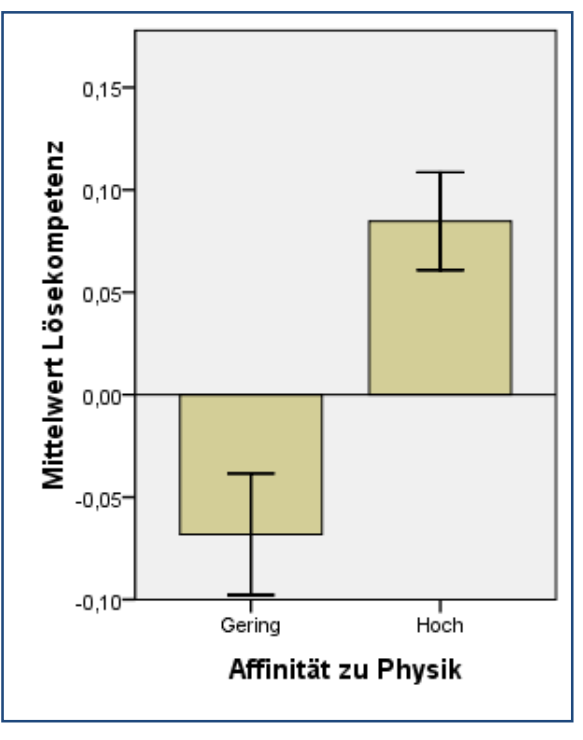

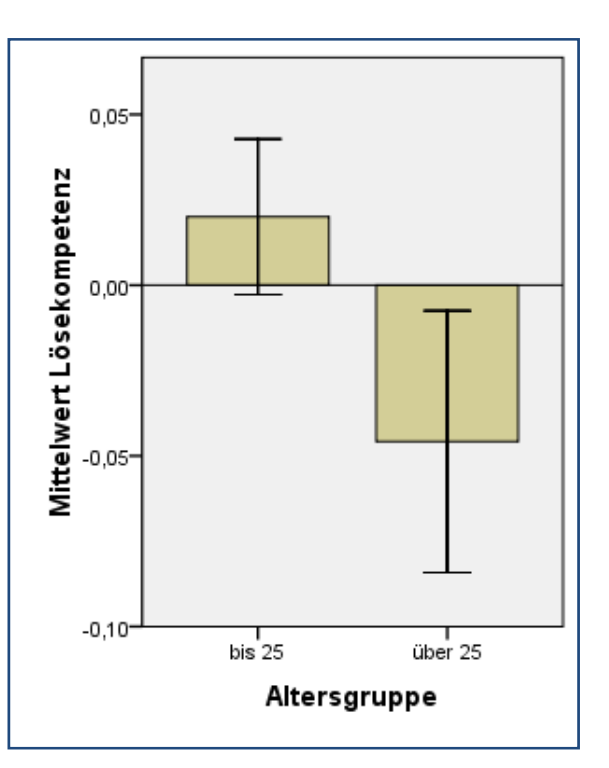

**Abbildung 4-15:** Einfluss der Affinität zu Physik auf das Konstrukt Lösekompetenz

**Abbildung 4-16:** Einfluss der Altersgruppe auf das Konstrukt Lösekompetenz

# C) INTERAKTIONSEFFEKT ZU AFFINITÄT UND ALTERSGRUPPE

Es gibt eine signifikante Interaktion zwischen der Altersgruppe und der Affinität zur Physik bei der Lösekompetenz.

 $F_{gas}(1,37) = 7.08$ <sup>\*</sup>,  $r = .40$ 

Die Effektstärke deutet auf einen mittleren Effekt mit einem relativ großen Absolutwert hin. Versuchspersonen über 25 zeigen bei geringer Affinität deutlichen Leistungsabfall in der Lösekompetenz. Dieser Unterschied reduziert sich bei unter 25 jährigen auf den Haupteffekt der Affinität (siehe Abbildung 4-17).

INTERPRETATION: Experten sind in ihrer Lösekompetenz nicht altersabhängig, jedoch Novizen. D. h., älteren Novizen fallen die Aufgaben deutlich schwerer als jungen Novizen.

D) INTERAKTIONSEFFEKT ZU AFFINITÄT UND GESCHLECHT

Es gibt eine signifikante Interaktion zwischen dem Geschlecht und der Affinität zur Physik bei der Lösekompetenz.

 $F_{ges}(1,37) = 16.54***$ ,  $r = .56$ 

Auch hier zeigt sich ein ähnlicher Effekt auf die Lösekompetenz. Eine bestimmte Gruppe von Novizen, in diesem Fall weibliche Versuchspersonen, zeigen deutliche schlechtere Leistungen als ihre männlichen Novizenkollegen, dort reduziert sich der Unterschied auf den Haupteffekt der Affinität (siehe Abbildung 4-18).

INTERPRETATION: Die Lösekompetenz von Experten ist nicht geschlechtsabhängig, aber die Lösekompetenz von Novizen. Weibliche Versuchspersonen mit geringer Affinität zu Physik haben demnach bei diesen Aufgaben deutlich schlechtere Aussichten auf Erfolg.

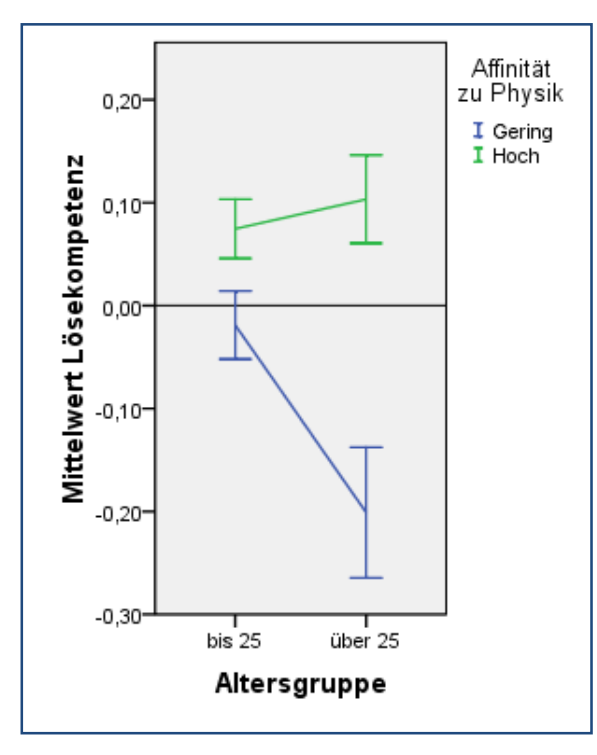

**Abbildung 4-17:** Interaktion zwischen Affinität und Altersgruppe beim Konstrukt Lösekompetenz

#### Ergebnisse zur Repräsentation

Die Repräsentation beeinflusst die Lösekompetenz signifikant:

 $F_{\text{ges}}(2,74) = 23.42$ <sup>\*\*\*</sup>

Die Kontraste zeigen signifikante Unterschiede zwischen jeder der Repräsentationen:

$$
F_{Abstract,Physikus} (1,37) = 5.36^*, r = .36
$$
  
\n
$$
F_{Abstract, Foto} (1,37) = 39.89^{***}, r = .72
$$
  
\n
$$
F_{Physikus, Foto} (1,37) = 24.58^{***}, r = .63
$$

Die Werte der Lösekompetenz beinhalten die Anzahl der Fehler, die Dauer bis zur Lösung und die Dauer bis zur ersten Fixation auf dem Target. Die Werte schwanken um den Mittelwert null, was einer für die vorliegende Stichprobe durchschnittlichen Lösekompetenz entspricht. Positive Werte bedeuten eine hohe Kompetenz, also wenige Fehler und schnelle Bearbeitungszeiten, negative entsprechend geringe Lösekompetenz (Abbildung 4-19).

Der Unterschied zwischen allen drei Reprä-

sentationen zeigt mittlere bis sehr große Effekte. Die Lösekompetenz ist bei abstrakten Darstellungen am größten, bei Darstellungen aus dem Lernspiel Physikus etwas geringer und ist bei Fotos der Versuchsaufbauten vergleichsweise schlecht. Dieser Befund wird im weiteren Verlauf differenziert, wenn Interaktionseffekte betrachtet werden.

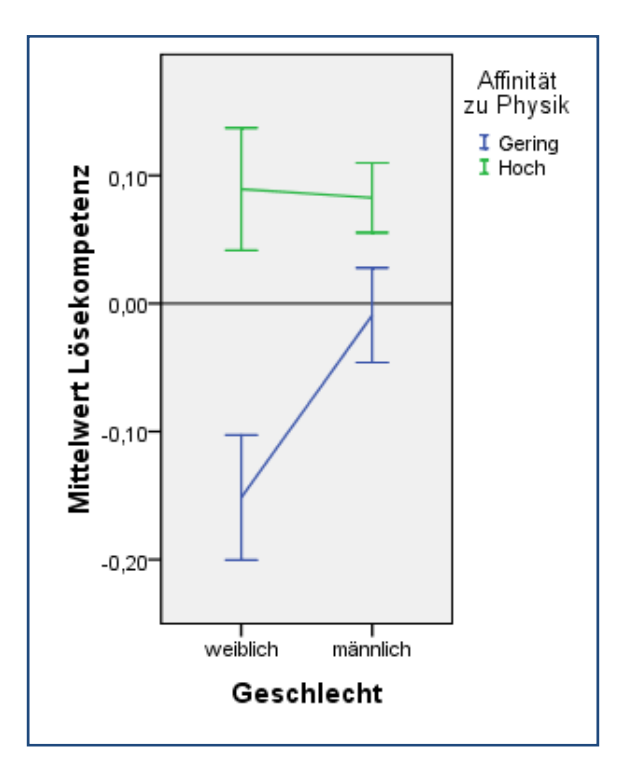

**Abbildung 4-18:** Interaktion zwischen Affinität und Geschlecht beim Konstrukt Lösekompetenz

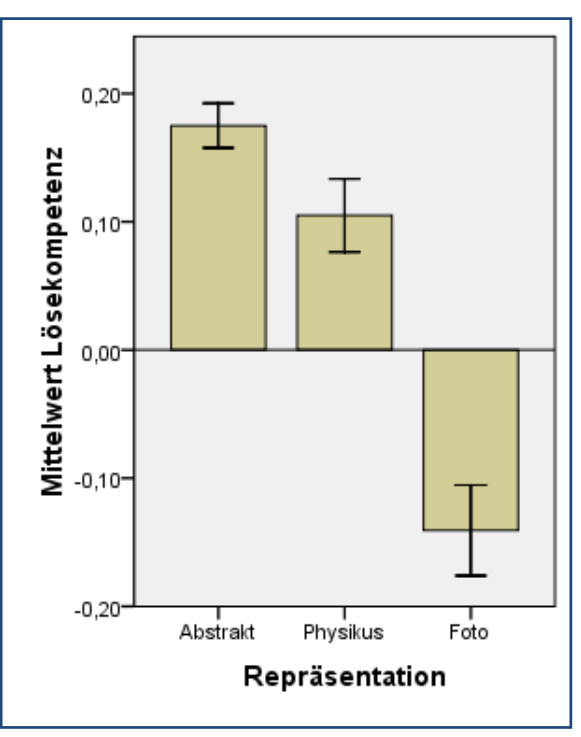

**Abbildung 4-19:** Einfluss der Repräsentation auf das Konstrukt Lösekompetenz

### A) INTERAKTIONSEFFEKT DER REPRÄSENTATION MIT DER AFFINITÄT ZU PHYSIK

Es gibt eine Interaktion zwischen der Repräsentation und der Affinität mit Physik bei der Lösekompetenz.

$$
F_{\rm ges}\left(2,74\right) = 9.53^{***}
$$

Die Kontraste zeigen einen signifikanten Unterschied zur Repräsentationen Foto:

$$
F_{Abstract,Physikus} (1,37) = 1.16, n.s.
$$
  
\n
$$
F_{Abstract, Foto} (1,37) = 9.16^{**}, r = .45
$$
  
\n
$$
F_{Physikus, Foto} (1,37) = 13.83^{**}, r = .52
$$

D. h., abstrakte und Physikus-Darstellungen lassen sich leichter lösen als Foto-Darstellungen, unterscheiden sich aber nicht bezüglich der Affinität. Die Effektstärke bei den Versuchsfotos ist groß und zeigt, dass Personen mit geringer Affinität bei dieser Repräsentation signifikant schlecht abschneiden als in den anderen Konditionen (siehe Abbildung 4-20).

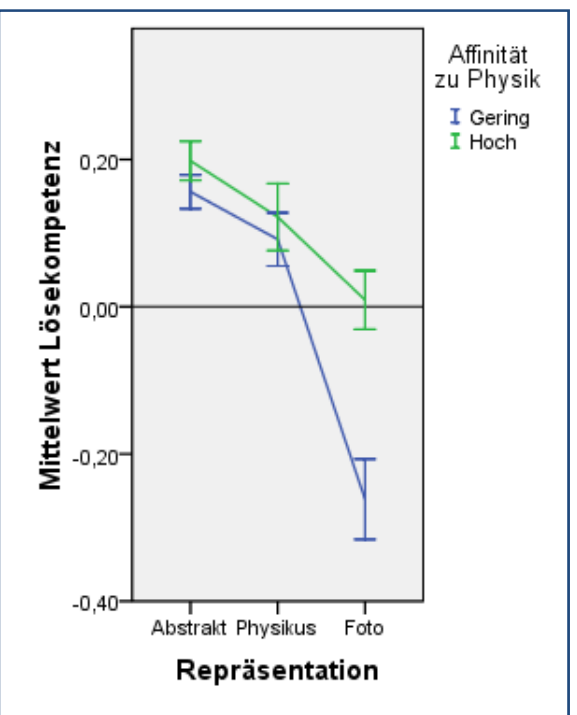

**Abbildung 4-20:** Interaktion zwischen Repräsentation und Affinität beim Konstrukt Lösekompetenz

B) INTERAKTION DER REPRÄSENTATION MIT AFFINITÄT ZU PHYSIK UND ALTERSGRUPPE

Sieht man noch genauer hin, gibt es eine Interaktion zwischen der Repräsentation, der Affinität mit Physik und der Altersgruppe bei der Lösekompetenz.

 $F_{\text{gas}}(2, 74) = 3, 46^*$ 

Die Kontraste zeigen nur noch einen signifikanten Unterschied zwischen den Repräsentationen Physikus und Foto:

$$
F_{Abstract,Physikus} (1,37) = 1,21, n.s.
$$
  
\n
$$
F_{Abstract, Foto} (1,37) = 2.62, n.s.
$$
  
\n
$$
F_{Physikus, Foto} (1,37) = 5.34^*, r = .36
$$

Wie Abbildung 4-21 zu entnehmen, ist die Lösekompetenz bei Versuchsfotos für ältere Versuchspersonen mit geringer Affinität zu Physik besonders gering im Vergleich zu den anderen Repräsentationen.

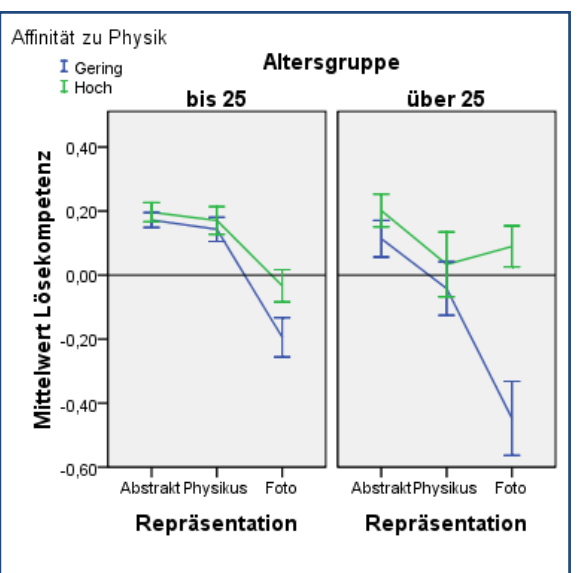

**Abbildung 4-21:** Interaktion zwischen Repräsentation, Affinität und Altersgruppe beim Konstrukt Lösekompetenz

INTERPRETATION: Offensichtlich ist das Lösen der gestellten Aufgaben an Darstellungen mit Fotos realer Versuchsaufbauten am schwierigsten. Dort werden mehr Fehler gemacht, die Bearbeitungszeit ist länger, und die Zeit bis zum Auffinden des Targets ist verlängert. Trotz ähnlicher Bildkomplexität schneiden hier die Aufbauten vom Physikus Lernspiel signifikant besser ab. Das Problem ist allerdings für Personen mit geringer Affinität zu Physik gravierender, insbesondere wenn sie über 25 sind. Am erfolgreichsten werden die Aufgaben in den abstrakten Darstellungen gelöst.

#### Ergebnisse zur Neuigkeit

A) EFFEKT DER NEUIGKEIT

Die Neuigkeit der Aufgabe beeinflusst die Lösekompetenz signifikant:

 $F_{\text{ges}}(1,37) = 11.19$ <sup>\*\*</sup>,  $r = .48$ 

Die Lösekompetenz bei neuen Aufgaben ist signifikant und bei großer Effektstärke schlechter als bei bereits bekannten Aufgaben (siehe Abbildung 4-22).

INTERPRETATION: Vermutlich muss bei unbekannten Aufgaben erst entschlüsselt werden, wie die Aufgabe mit dem präsentierten Versuchsaufbau richtig gelöst werden kann. Das erfordert Zeit und produziert Fehler bei ,trial and error' Vorgehensweisen. War die Aufgabe bereits bekannt, so reduzierte sich die kognitive Arbeit auf die Suche nach dem richtigen Zielobjekt in der jeweils anderen Repräsentation und wurde dadurch schneller und zielgerichteter.

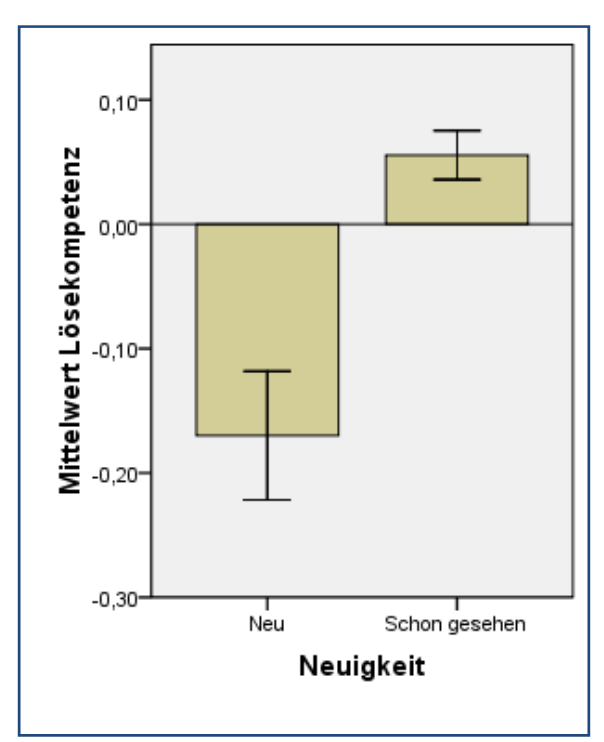

**Abbildung 4-22:** Einfluss der Neuigkeit auf das Konstrukt der Lösekompetenz

B) INTERAKTIONSEFFEKT DER NEUIGKEIT MIT DER AFFINITÄT ZU PHYSIK

Es gibt eine signifikante Interaktion mittlerer Effektstärke zwischen der Affinität zu Physik und der Neuigkeit bei der Lösekompetenz.

 $F_{\text{gas}}(1,37) = 4.34^*$ ,  $r = .32$ 

Der Unterschied der Lösekompetenz von Experten und Novizen ist bei neuen Aufgaben signifikant größer als bei bekannten Aufgaben (siehe Abbildung 4-23).

INTERPRETATION: Neue Aufgaben können Experten nicht so verunsichern wie Novizen, da sie aus einer Domäne kommen, in der sie sich auskennen. Sind die Aufgaben erst einmal entschlüsselt, ist die Aufgabe einfach genug, dass der Wissensvorsprung der Novizen nicht mehr stark ins Gewicht fällt.

C) INTERAKTIONSEFFEKT DER NEUIGKEIT MIT DER AFFINITÄT ZU PHYSIK UND DEM GE-SCHLECHT

Es gibt eine Interaktion zwischen der Neuigkeit, der Affinität mit Physik und dem Geschlecht bei der Lösekompetenz.

 $F_{ges}(1,37) = 8.38$ <sup>\*\*</sup>,  $r = .43$ 

Weibliche Versuchspersonen mit geringer Affinität zu Physik lösen im Gegensatz zu den männlichen Versuchspersonen die neuen Aufgaben signifikant schlechter. Bei bereits bekannten Aufgaben verschwindet dieser Effekt (siehe Abbildung 4-24).

INTERPRETATION: Der Interaktionseffekt der Neuigkeit mit der Affinität ist im Detail betrachtet eine Diskrepanz in der Lösekompetenz neuer Aufgaben zwischen weiblichen und männlichen Versuchspersonenn mit geringer Affinität. Novizinnen haben große Schwierigkeiten mit unbekannten Aufgaben, Expertinnen dagegen profitieren von neuen Aufgaben.

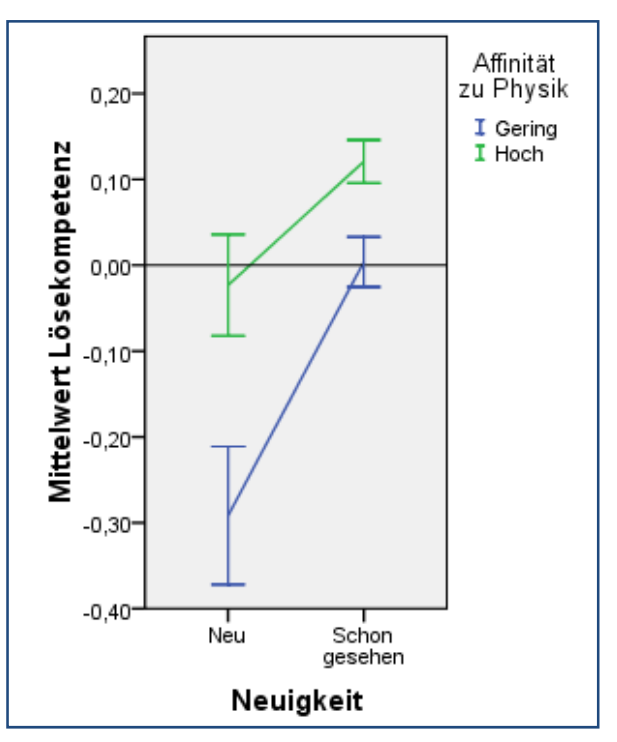

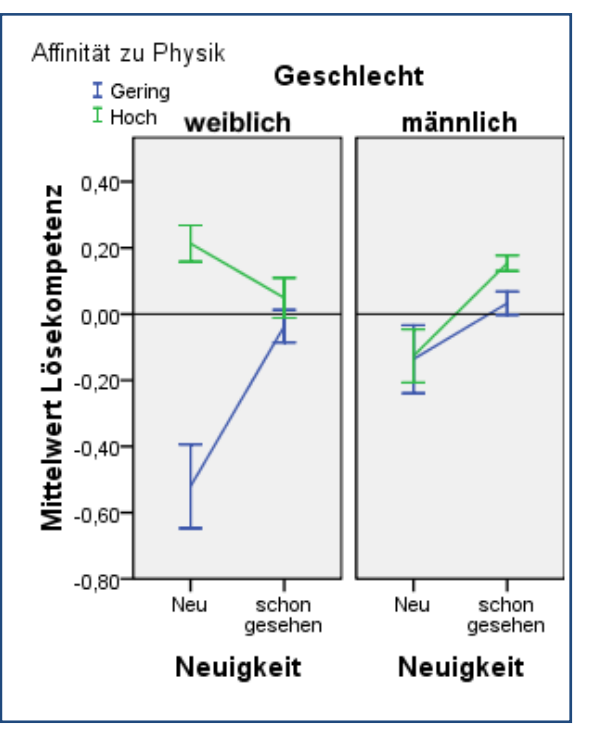

**Abbildung 4-23:** Interaktion zwischen Neuigkeit und Affinität beim Konstrukt Lösekompetenz

**Abbildung 4-24:** Interaktion zwischen Affinität, Geschlecht und Neuigkeit beim Konstrukt Lösekompetenz

# Zusammenfassung zum Konstrukt Lösekompetenz

Für alle Versuchspersonen sind die Aufgaben in Form abstrakter Darstellungen am erfolgreichsten, die Aufgaben als Fotos des Versuchsaufbaus am schwierigsten zu lösen. Die Lösekompetenz wird dabei sehr stark von der Affinität zur Physik beeinflusst. Jedoch ist der Nachteil durch die Fotos nur für Novizen gravierend. Auch die Kenntnis der Aufgabe ist vor allem für Novizen von besonderer Bedeutung. Ist der Schlüssel zur Lösung noch unbekannt (die Aufgabe also neu), haben vor allem weibliche Versuchspersonen mit geringer Affinität zu Physik große Schwierigkeiten. Die Probleme mit der Repräsentation durch Fotos werden bei Novizen über 25 noch zusätzlich verstärkt.

# 4.1.4.4. Einflüsse auf die Fixationsdauer

Die **Fixationsdauer** ist eine direkt gemessene Variable. Sie beinhaltet die zeitliche Dauer einer Fixation in Millisekunden. Wie in Kapitel 4.1.3.1 erläutert, beträgt aufgrund der Samplingrate von 240 Hz und der Genauigkeit des Fixations-Detektions-Algorithmus die kleinste messbare Fixationsdauer 50 ms. Den Hinweisen von Pannasch, Helmert, Roth, et al. 2008 folgend, wurde die Aggregierung bei den Fixationsdauern im Gegensatz zu den anderen Variablen über den Median vorgenommen. Daher sind die absoluten Werte nicht ohne Weiteres mit den Mittelwertsangaben von Fixationsdauern aus der Literatur vergleichbar, da die Mediane bei Fixationsdauerverteilungen in der Regel geringer sind als der Mittelwert (siehe dazu auch die Verteilungen im Anhang 8.4). Die Variable Fixationsdauer trägt zur Varianzaufklärung für die vorliegende Studie mit 10% bei.

#### Entwicklung der Fixationsdauer im zeitlichen Verlauf

Im Vergleich zu den Untersuchungen zum zeitlichen Verlauf von Fixationsdauern (siehe Kapitel 2.1.4.8) ist in der Abbildung 4-25 der Median der Fixationsdauer und der Mittelwert der Sakkadenweite im zeitlichen Verlauf für die ersten 50 Fixationen dargestellt. Gut erkennbar ist der rapide Anstieg der Fixationsdauer während der ersten drei bis fünf Fixationen um insgesamt etwa 30-40 ms und die gleichzeitige Abnahme der Sakkadenweite. Hier bestätigen sich die Arbeiten von bspw. Pannasch, Helmert, Roth, et al. 2008, dass während der ersten Fixationen die Szene überflogen wird, um dann später im Detail betrachtet zu werden.

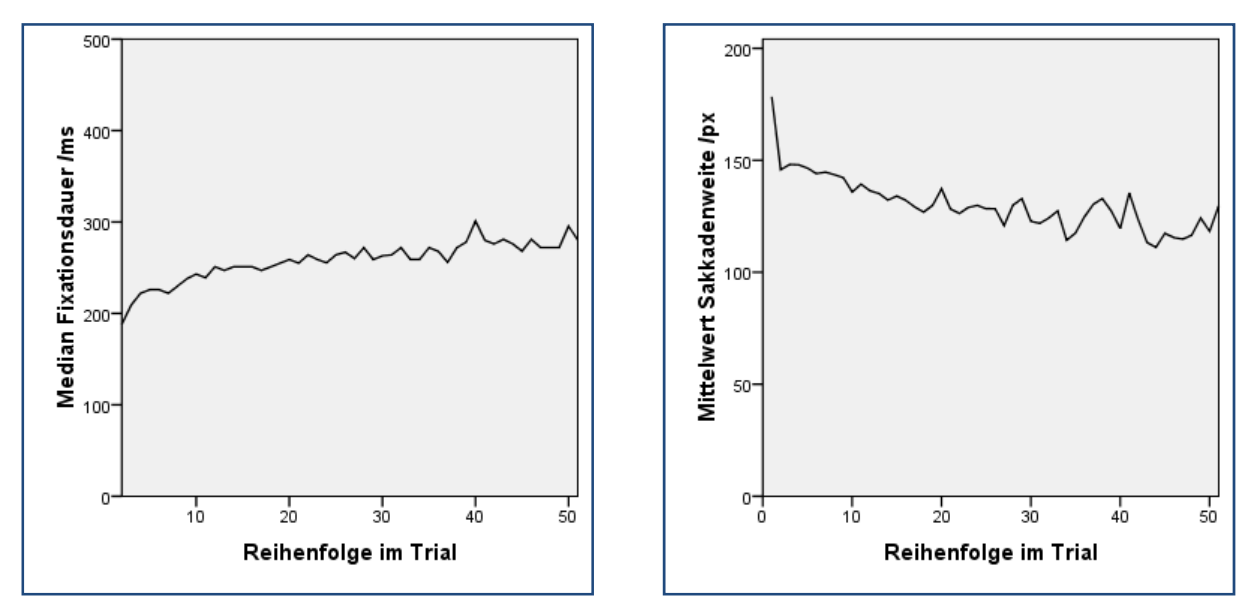

**Abbildung 4-25:** Zeitlicher Verlauf des Medians der Fixationsdauer und des Mittelwerts der Sakkadenweite über der Reihenfolge im Trial

# Ergebnisse zu Affinität, Altersgruppe und Geschlecht

Das Geschlecht beeinflusst die Fixationsdauer signifikant:

$$
F_{\rm ges}(1,37) = 8.80^{**}, r = .44
$$

Wie die Abbildung 4-26 zeigt, war die Fixationsdauer bei weiblichen Versuchspersonen um ca. 20ms länger als bei männlichen Versuchspersonen und zwar unabhängig von Repräsentation und Affinität oder Alter.

INTERPRETATION: Das könnte bedeuten, dass die Darstellungen physikalischer Versuchsaufbauten in den verschiedenen Repräsentationen bei weiblichen Versuchspersonen geringfügig mehr kognitive Ressourcen bei der Wahrnehmung beanspruchen als bei männlichen Versuchspersonen.

Allerdings gibt es in der Literatur keinerlei Hinweise auf Gendereffekte auf die Fixationsdauer. Gendereffekte bei Blickdaten finden sich z. B. bei der Emotionserkennung (siehe Vassallo et al. 2009).

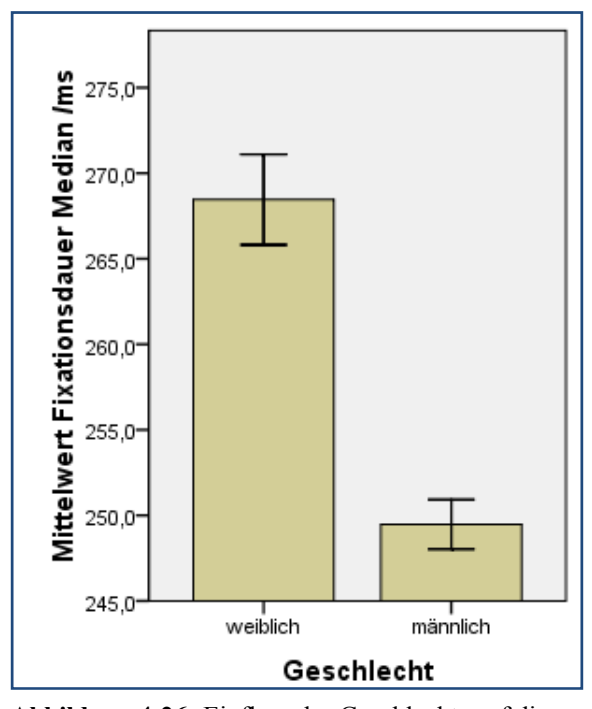

**Abbildung 4-26:** Einfluss des Geschlechts auf die Fixationsdauer

# Ergebnisse zur Repräsentation

Die Repräsentation beeinflusst die Fixationsdauer signifikant:

 $F_{gas}$  (2,74) = 20.35<sup>\*\*\*</sup>

Die Kontraste zeigen signifikante Unterschiede zwischen jeder der Repräsentationen:

 $F_{\tiny Abstract,Physikus} \left( 1,37\right) = 42,41^{***}, r = .73$  $F_{\tiny Abstract, Foto} \left( 1,37\right)$   $=7.46\degree, r= .40$  $F_{Physikus, Foto} (1,37) = 13.04$ <sup>\*\*</sup>,  $r = .51$ 

Die Werte der Fixationsdauer entsprechen Mittelwerten der Fixationsdauermediane. Sie liegen mit durchschnittlich 256 ms nach Tabelle 3 im Grenzbereich zwischen visueller Suche und Szenewahrnehmung. Dabei ist zu beachten, dass der Median bei den in der Regel rechtsschiefen Fixationsdauerverteilungen kleiner ist als der Mittelwert, auf den sich die Tabelle 3 bezieht.

Der Unterschied zwischen allen drei Reprä-**Abbildung 4-27:** Einfluss der Repräsentation auf die sentationen zeigt mittlere bis große Effektstär-

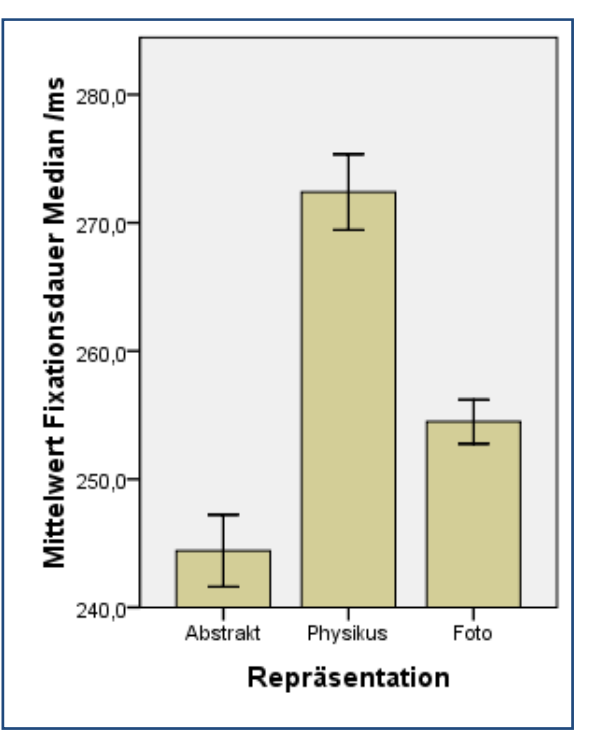

Fixationsdauer

ken. Die Fixationsdauern sind bei abstrakten Darstellungen am geringsten, bei Darstellungen aus dem Lernspiel Physikus am größten und liegen bei Fotos der Versuchsaufbauten etwa in der Mitte dazwischen (siehe Abbildung 4-27).

INTERPRETATION: Wenn man die Fixationsdauer als Kenngröße für kognitive Beanspruchung wertet (bspw. Castelhano & Rayner 2008), dann erfordern abstrakte Darstellungen damit weniger kognitiven Verarbeitungsaufwand, Fotos realer Versuchsaufbauten sind komplexer und benötigen daher länger, aber fotorealistische Darstellungen wie beim Lernspiel Physikus erfordern den höchsten kognitiven Aufwand. Der Unterschied von etwa 30ms zu abstrakten Darstellungen ist dabei beachtlich.

# Ergebnisse zur Neuigkeit

Die Neuigkeit der Aufgabe beeinflusst die Fixationsdauer signifikant:

 $F_{\text{gas}}(1,37) = 6.64$ ,  $r = .39$ 

Dieser Effekt hat eine mittlere Effektstärke ist aber absolut gesehen klein. So unterscheiden sich die Fixationsdauern um lediglich vier Millisekunden und sind bei bereits bekannten Aufgaben geringer (siehe Abbildung 4-28).

INTERPRETATION: Obwohl jedes Bild in dem Versuch einmalig war und nicht wiederholt angesehen wurde, so erschien die Aufgabe zu einem bestimmten Bild jeweils vier Mal (nämlich in jeder Repräsentation). Die kleine Verringerung der Fixationsdauer lässt sich daher ggf. durch die Gewöhnung an die Aufgabe erklären, war sie bekannt, muss das Bild nicht mehr so sorgfältig verarbeitet werden, es kam nur noch auf das Identifizieren des interessierenden Objekts an.

#### Interaktionseffekte

Es gibt außerdem eine signifikante Interaktion zwischen Affinität, Altersgruppe und Geschlecht: Bei weiblichen Versuchspersonen über 25 ist die durchschnittliche Fixationsdauer unabhängig von der Affinität. Unter 25 Jahren ist die Fixationsdauer bei physikaffinen weiblichen Versuchspersonen deutlich größer als bei denen mit geringer Affinität. Bei männlichen Versuchspersonen ist der Effekt invertiert, sodass bei physikaffinen männlichen Versuchspersonen über 25 die durchschnittliche Fixationsdauer höher ist als bei weniger interessierten und unter 25 entgegengesetzt (siehe Abbildung 4-29).

$$
F_{\text{Affinität*Alter*Geschlecht}}(1,37) = 5.66^*, r = .36
$$

Der Effekt ist aber vor allem aufgrund der geringen Stichprobengröße von weiblichen Versuchspersonen über 25 (genau vier VPN) nicht belastbar. Eine Interpretation bleibt offen.

Allerdings könnte das zeigen, dass für den Einfluss des Geschlechts auf die Fixationsdauer vor allem weiblichen Versuchspersonen mit hoher Affinität zu Physik beigetragen haben.

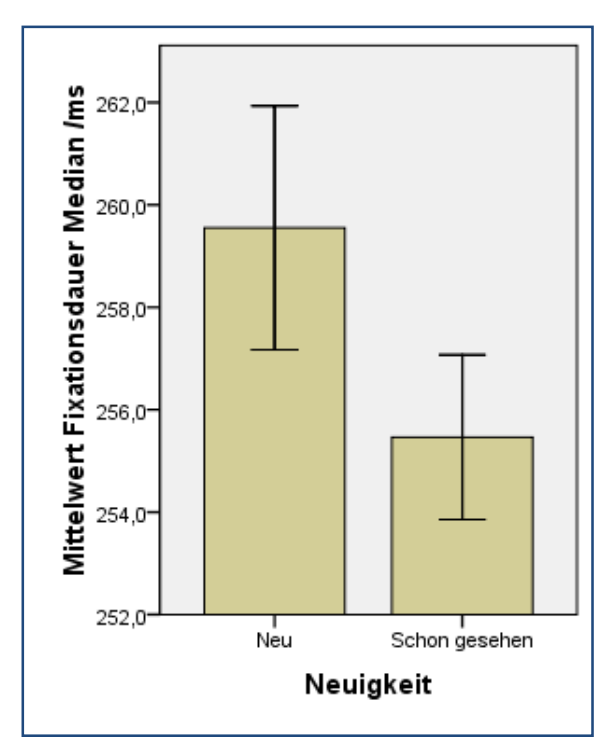

**Abbildung 4-28:** Einfluss der Neuigkeit auf die Fixationsdauer

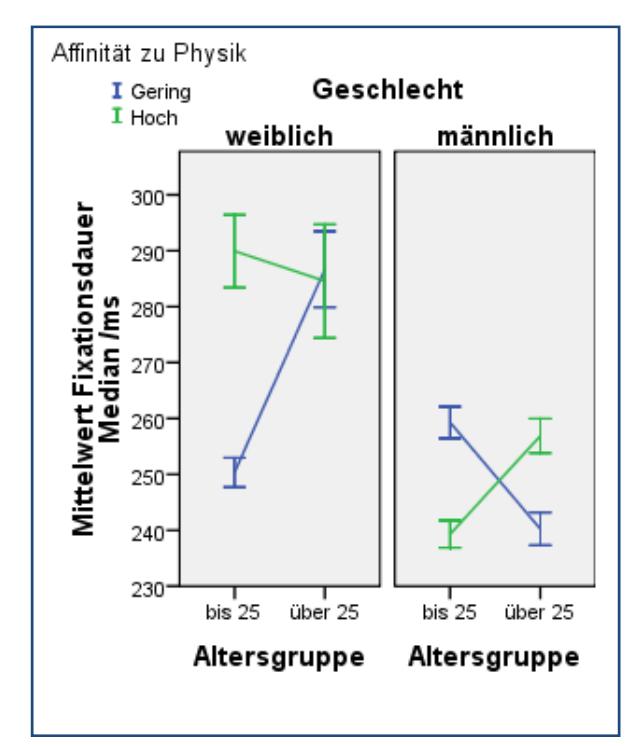

**Abbildung 4-29:** Interaktionseffekt zwischen Geschlecht, Altersgruppe und Affinität

### Zusammenfassung zur Fixationsdauer

Der Mittelwert der Fixationsdauermediane ist von der Repräsentation, der Neuigkeit der Aufgabe und dem Geschlecht abhängig. Dabei profitieren abstrakte Darstellungen von ihrer leichten visuellen Verarbeitbarkeit und detailreiche, aber nicht naturgetreue Darstellungen wie Physikus benötigen mehr Verarbeitungszeit. Auf der anderen Seite zeigen die weiblichen Versuchspersonen insgesamt um etwa 30ms längere Fixationsdauern als die männlichen Versuchspersonen.

# 4.1.4.5. Einflüsse auf die Targetfixationszeit

Die Werte der **Gesamtfixationszeit auf einem Target** in Millisekunden beschreiben die Summe aller Fixationsdauern auf dem Zielobjekt des Trials (welches zur Lösung der Aufgabe angeklickt werden musste). Dabei ist unerheblich, ob es sich um aufeinanderfolgende Fixationen handelt oder der Blick nach einiger Zeit wieder auf das Target fiel. Dieser Wert ist nicht auf die Gesamtdauer des Trials bezogen, es kann also davon ausgegangen werden, dass er sich bei verlängerter Lösungsdauer auch vergrößert (Beide Variablen korrelieren mit  $r = .34$ <sup>\*\*</sup>). Sie wird außerdem möglicherweise von der Größe des Targets beeinflusst (siehe Abbildung 4-30), die Korrelation zwischen Targetgröße und Targetfixationszeit ist allerdings nicht signifikant). Diese Variable hat eine Varianzaufklärung für die vorliegende Studie von 9%.

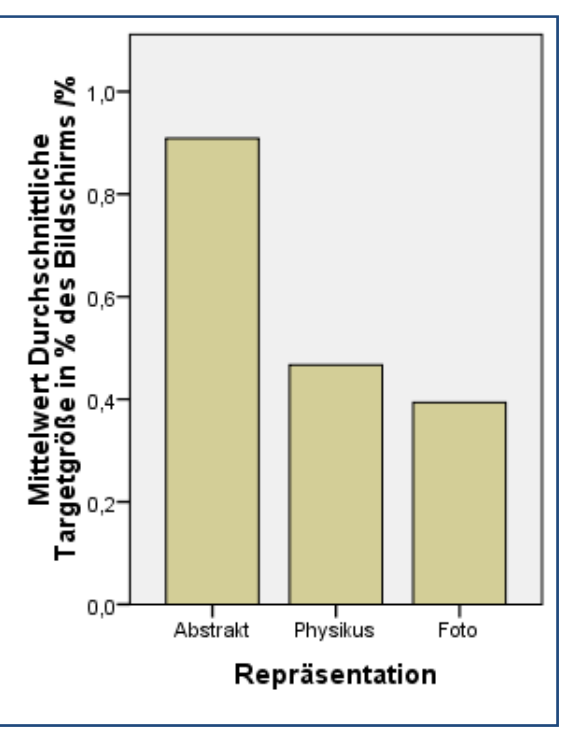

**Abbildung 4-30:** Durchschnittliche Targetgröße in den verschiedenen Repräsentationen

# Ergebnisse zu Affinität, Altersgruppe und Geschlecht

Die Affinität zu Physik beeinflusst die Targetfixationszeit signifikant:

 $F_{gas}(1,37) = 5.37^*$ ,  $r = .36$ 

Ein Effekt mittlerer Stärke mit sehr geringer absoluter Auswirkung. Personen mit hoher Affinität zu Physik sehen im Mittel 70ms (~5%) länger auf das Target (siehe Abbildung 4-31).

Geschlecht und Alter haben keinen signifikanten Einfluss auf die Gesamttargetfixationsdauer.

# Ergebnisse zur Repräsentation

Die Repräsentation beeinflusst die Targetfixationszeit signifikant:

 $F_{\text{gas}}(2,74) = 6.88$ <sup>\*\*</sup>

Die Kontraste zeigen signifikante Unterschiede zwischen Abstrakt und Physikus und Physikus und Foto-Repräsentationen:

 $F_{\tiny{Abstrakt, Physikus}}\left( 1,37\right) =8.13^{**},r=.42$  $F_{Abstrakt \; Foto} (1,37) = 0.32, n.s.$  $F_{\tiny{Physikus, Foto}}\left( 1,37\right)$   $=$   $12.02^{**}$  ,  $r$   $=$   $.50$ 

Bei den Fotorepräsentationen wird das Target im Vergleich zur Physikus Repräsentation signifikant länger angesehen (siehe Abbildung 4-32).

INTERPRETATION: Das kann bedeuten, dass die Fotos der Targets mehr Aufmerksamkeit erfordern bzw. schlechter zu dechiffrieren sind oder auf der anderen Seite inhaltlich reicher sind und daher mehr Betrachtungszeit auf sich ziehen.
Mittelwert Gesamtfixationsdauer auf<br>Target /ms

1.300

1.200

1.100

1.000

900

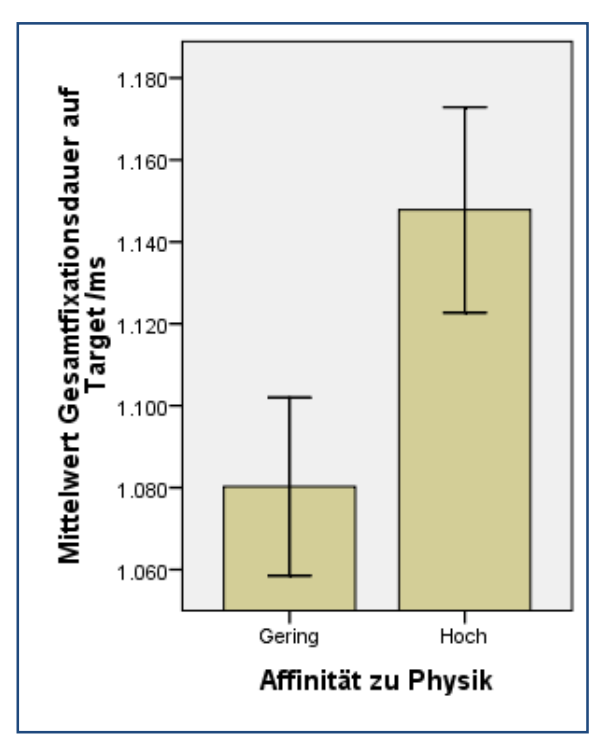

**Abbildung 4-31:** Effekt der Affinität auf die Targetfixationszeit

## **Abbildung 4-32:** Effekt der Repräsentation auf die Targetfixationszeit

Abstrakt

Physikus

Repräsentation

Foto

#### Ergebnisse zur Neuigkeit

Die Neuheit beeinflusst die Targetfixationszeit signifikant:

 $F_{\text{gas}}(1,37) = 4.43^*$ ,  $r = .33$ 

In neuen Aufgaben ist die Gesamtfixationszeit auf dem Target um ca. 130ms länger als bei bekannten Aufgaben, obwohl das spezifische Target in der jeweiligen Repräsentation immer neu ist, also noch nie vorher gesehen wurde (siehe Abbildung 4-33).

INTERPRETATION: Die Lösekompetenz ist bei bekannten Aufgaben größer und damit werden diese schneller gelöst und daher greift hier die Korrelation zwischen Lösungsdauer und Gesamtfixationsdauer. Es wird möglicherweise durch den Lerneffekt einfach weniger Zeit beim Betrachten des Targets benötigt, wenn die Aufgabe insgesamt schneller gelöst wird.

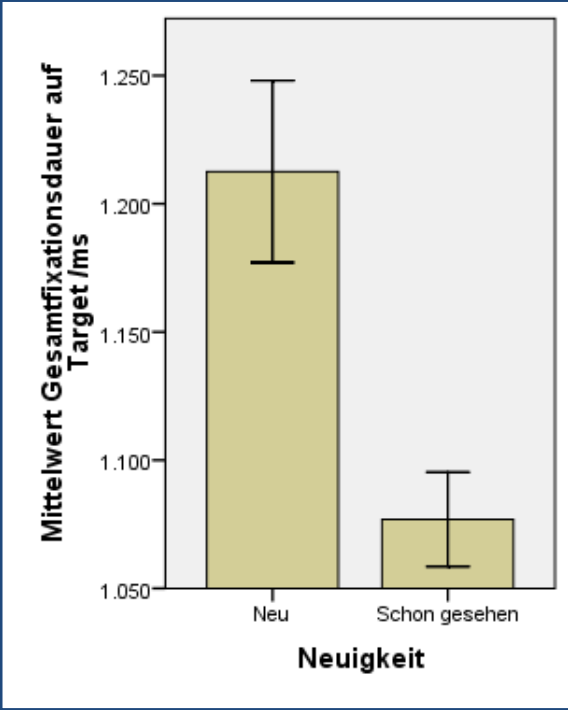

#### Zusammenfassung zur Targetfixationszeit

**Abbildung 4-33:** Effekt der Neuigkeit auf die Targetfixationszeit

Die Targets der Trials werden länger angesehen, entweder, wenn die Aufgabe neu ist, wenn sie von Experten bearbeitet wird oder wenn sie in fotografischer Repräsentation gezeigt wird, also immer dann, wenn viel Information aus dem Target herausgeholt werden musste oder konnte.

## 4.1.4.6. Einflüsse auf die Mauspfadgeschwindigkeit

Die Mauspfadgeschwindigkeit ist eine Variable, die die gesamte Länge des Mauspfades aus der Summe der pythagoreischen Abstandsmaße zweier aufeinanderfolgender Messzeitpunkte auf die Dauer des Trials bezieht. Wenn beispielsweise die Maus während eines Trials nicht bewegt wird, beträgt die Mauspfadgeschwindigkeit 0 px/s. Wird sie dagegen während eines Trials von der Länge einer Sekunde um 500 Pixel über den Bildschirm bewegt, dann beträgt die Mauspfadgeschwindigkeit 500 px/s. Die Variable liefert eine Varianzaufklärung für die vorliegende Studie von 9%.

#### Ergebnisse zu Affinität, Altersgruppe und Geschlecht

Das Alter beeinflusst die Mauspfadgeschwindigkeit signifikant:

 $F_{gas}(1,37) = 4.43^*$ ,  $r = .33$ 

Versuchspersonen unter 25 Jahren haben eine um ca. 25 Pixel/Sekunde (~20%) größere Mauspfadgeschwindigkeit (siehe Abbildung 4-34).

INTERPRETATION: Ältere Personen bewegen die Maus einfach langsamer oder auch gezielter. Jüngere Personen halten die Maus aus Gewohnheit der häufigen Computernutzung eher in der Nähe der Fixationsposition.

#### Ergebnisse zur Repräsentation

Die Repräsentation beeinflusst die Mauspfadgeschwindigkeit signifikant:

 $F_{gas}$   $(2,74) = 14.97***$ 

Die Kontraste zeigen signifikante Unterschiede zwischen jeder der Repräsentationen:

$$
F_{Abstract,Physikus} (1,37) = 34.71^{***}, r = .70
$$
  

$$
F_{Abstract, Foto} (1,37) = 4.99^{*}, r = .34
$$
  

$$
F_{Physikus, Foto} (1,37) = 9.87^{**}, r = .46
$$

Die Mauspfadgeschwindigkeit ist bei den abstrakten Darstellungen am größten. Bei den Darstellungen aus dem Physikus Lernspiel ist sie am geringsten (siehe Abbildung 4-35).

INTERPRETATION: Die wenigen und weit auseinanderliegenden Objekte der abstrakten Darstellung erfordern, wie schon beim Scantempo, größere Distanzen, die beim Ausprobieren der Lösung mit der Maus überbrückt werden müssen. Die Dauer bis zum ersten Versuch ist in diesen Darstellungen ja auch geringer (siehe Lösekompetenz), sodass die Maus relativ schnell und viel zum Einsatz kommt, was sich in höheren Mauspfadgeschwindigkeiten niederschlägt. Bei den anderen Repräsentationen gibt es mehr Möglichkeiten für Klicktargets, sodass diese erst mit dem Auge ausgewählt werden müssen, bis die Maus dorthin geführt wird.

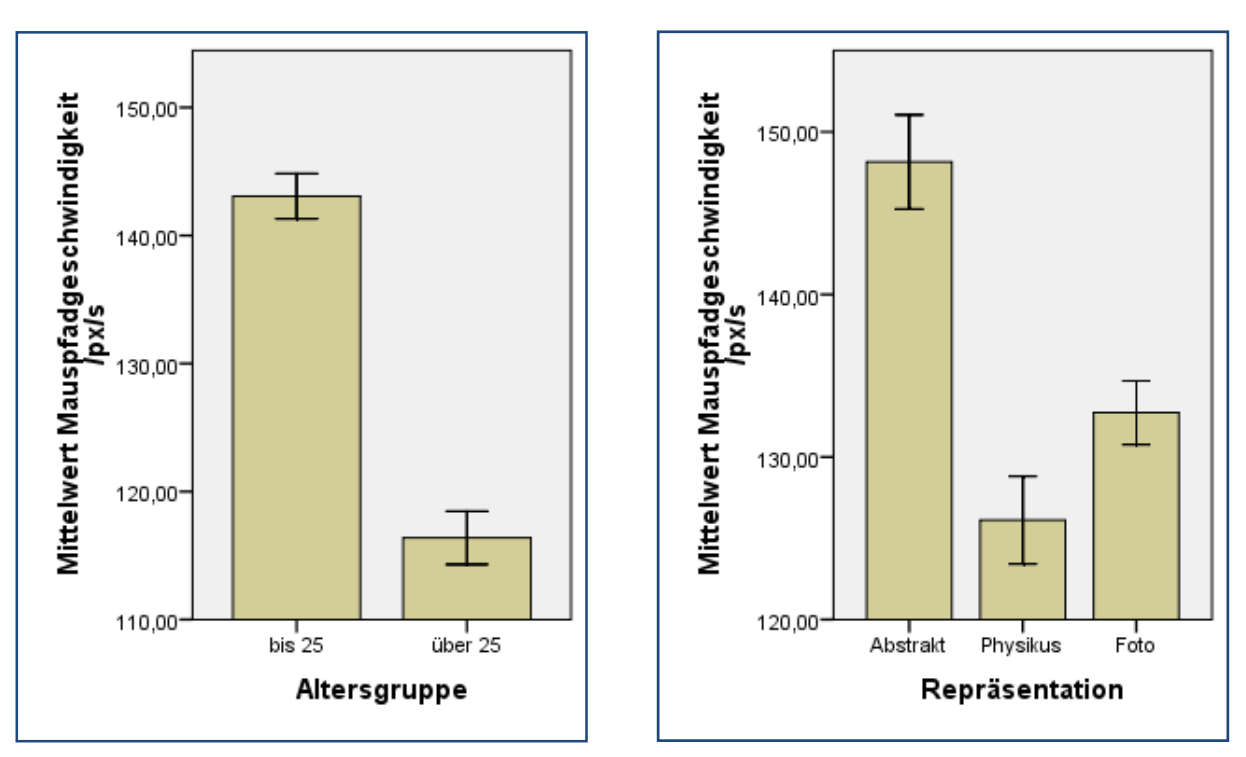

**Abbildung 4-34:** Einfluss der Altersgruppe auf die Mauspfadgeschwindigkeit

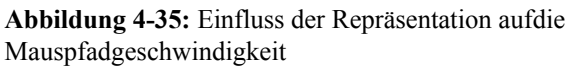

## Zusammenfassung zur Mauspfadgeschwindigkeit

Die Mauspfadgeschwindigkeit ist altersabhängig und bei abstrakten Darstellungen am höchsten. Sie wir dagegen nicht signifikant von Geschlecht oder der Neuheit der Aufgabe beeinflusst.

## 4.1.4.7. Post-Hoc Bestimmung der erreichbaren Testpower.

In diesem Abschnitt geht es darum zu ermitteln, welche Effektstärken aufgrund des Versuchsdesigns und der Stichprobengröße mit welcher Testpower zu detektieren waren. Dies gibt Hinweise darauf, ob aufgrund der Stichprobe kleinere Effekte möglicherweise unentdeckt geblieben sind. Für die Berechnung wird das Programm G\*Power 3 verwendet (Faul et al. 2007).

In der Post-Hoc Analyse sind durch die Studie festgelegt:

- A) STICHPROBENGRÖßE, N=52
- B) SIGNIFIKANZNIVEAU,  $\alpha = 0.05$
- C) TESTVERFAHREN

MANOVA mit Messwiederholung auf drei Stufen (Repräsentationen) und zwei Gruppen (jeweils Geschlecht, Altersgruppe und Affinität)

```
D) KORRELATION ZWISCHEN DEN MESSWIEDERHOLUNGEN, r ~ 0.6
```
Die folgenden Grafiken geben wieder, wie sich bei diesen Randbedingungen die Testpower zur Effektgröße verhält. Für die Zwischensubjektfaktoren Altersgruppe, Geschlecht, Affinität ist der Verlauf in Abbildung 4-36 wiedergegeben. Erst für relativ große Effekte mit einer Stärke von 0.33 hatte der Test eine Power von 80 %.

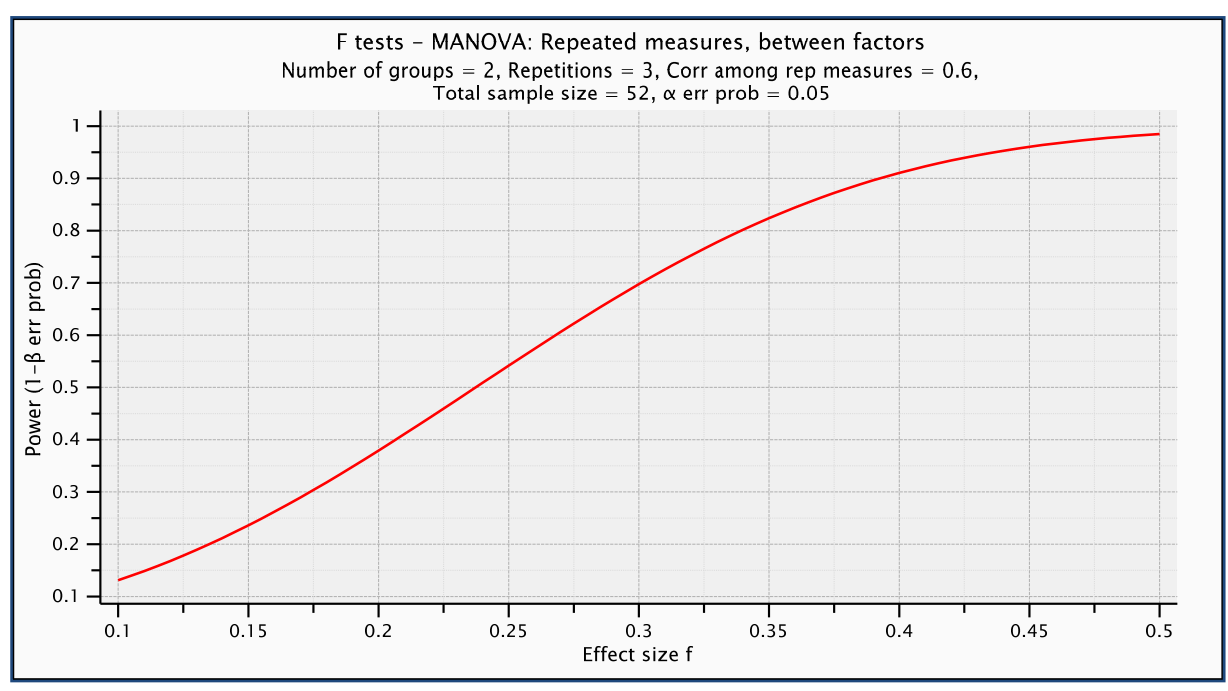

**Abbildung 4-36:** Testpowerbestimmung für Zwischensubjektfaktoren in Abhängigkeit von der gefundenen Effektgröße (Ausgabe von G\*Power)

Besser sieht es aus für die Innersubjektfaktoren wie die Repräsentation und die Neuigkeit, dort sorgen die Bedingungen schon bei kleinen Effekten von 0.16 für eine Testpower von 80% (siehe Abbildung 4-37).

Für die Interaktionen von Zwischen- und Innersubjektfaktoren ist die Testpower von 80 % allerdings erst erreicht bei großen Effektstärken von über 0.45 (siehe Abbildung 4-38).

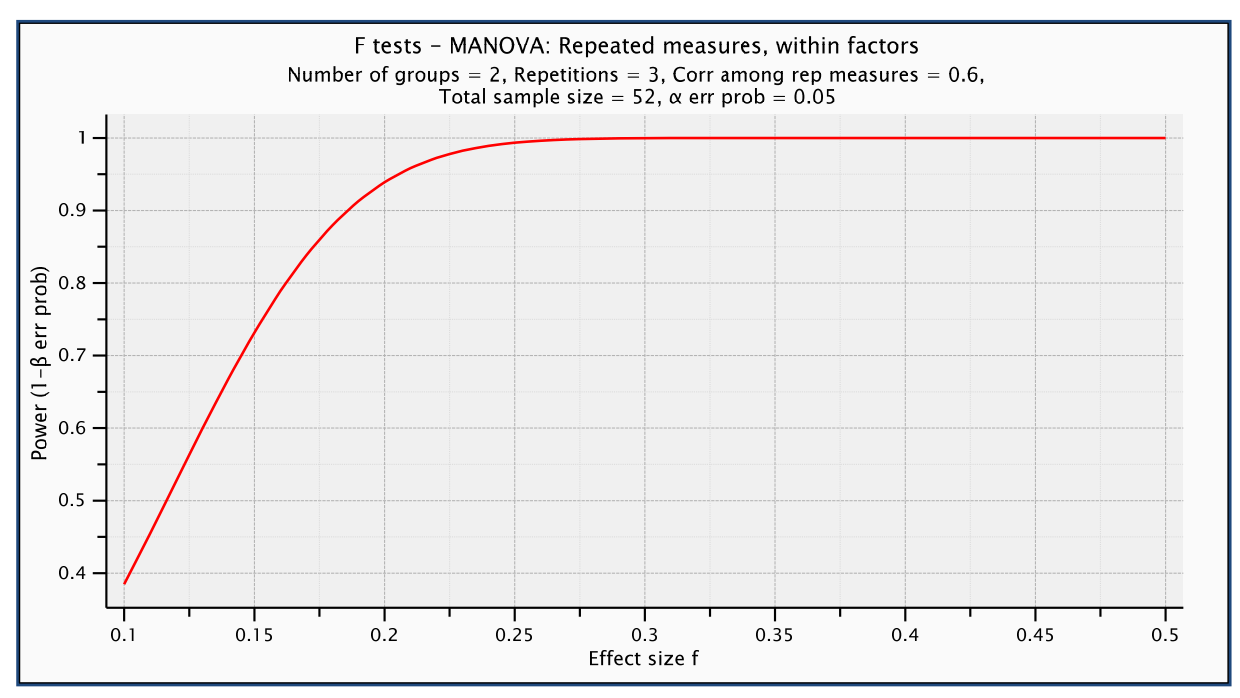

**Abbildung 4-37:** Testpowerbestimmung für Innersubjektfaktoren in Abhängigkeit von der gefundenen Effektgröße (Ausgabe von G\*Power)

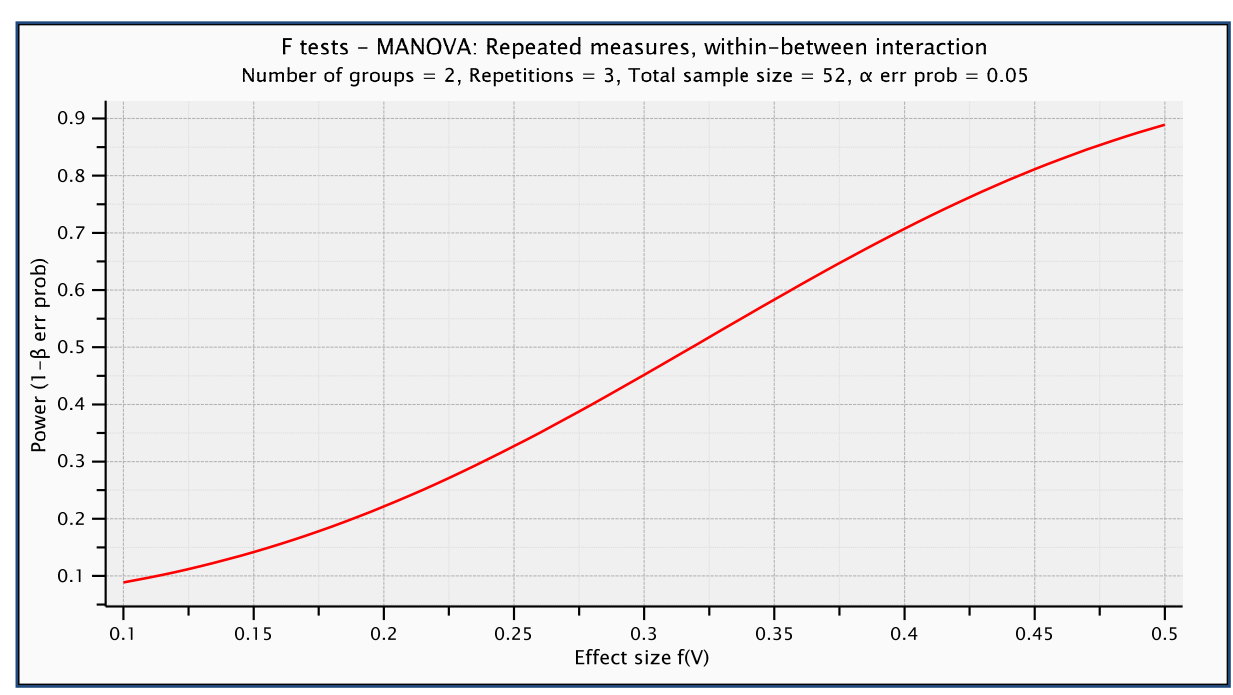

**Abbildung 4-38:** Testpowerbestimmung für die Interaktion von Innersubjekt- und Zwischensubjektfaktoren in Abhängigkeit von der gefundenen Effektgröße (Ausgabe von G\*Power)

Das bedeutet, dass die höchste Testpower bei den Innersubjektvariablen Repräsentation und Neuigkeit vorlag und mit der Stichprobe von 52 Versuchspersonen auch kleine Effekte entdeckt werden konnten. Für Zwischensubjektfaktoren und Interaktionseffekte war die Testpower nur für große Effekte ausreichend.

## 4.1.5.Hypothesen

Ziel dieser ersten Studie war es, Hypothesen zum Einfluss verschiedener Repräsentationsformate von Versuchsaufbauten am Bildschirm auf das Lösen einfacher physikalischer Fragestellungen zu generieren.<sup>39</sup> Dazu werden nun die aus der Literatur erarbeiteteten Untersuchungsideen aus Kapitel 4.1.3.2 mithilfe der erarbeiteten Ergebnisse vertieft und ggf. zu Hypothesen verdichtet.

## 4.1.5.1. Einfluss der Repräsentation

KOMPLEXERE REPRÄSENTATIONEN BENÖTIGEN LÄNGERE DURCHSCHNITTLICHE FIXATI-ONSZEITEN.

Bedingt. Abstrakte Darstellungen (geringste Komplexität) zeigen mit ~245 ms auch die geringsten Fixationsdauern. Fotografische Darstellungen (höchste Komplexität) zeigen mit ~255 ms deutlich kürzere Fixationsdauern als die fotorealistischen Darstellungen (mittlere Komplexität) mit ~272 ms.

Hypothese: Je größer der aufgabenspezifische Informationsgehalt desto länger die durchschnittliche Fixationsdauer. (Siehe auch 2.1.4.4).

AUFGABEN IN ABSTRAKTEN REPRÄSENTATIONEN WERDEN SCHNELLER GELÖST.

Bedingt. Es gibt einen signifikanten Einfluss der Repräsentation auf die Lösungsgeschwindigkeit  $F_{\text{osc}}(2, 2582) = 56.02$ <sup>\*\*\*</sup>,  $r = 0.15$ . Die Kontraste zeigen aber nur signifikante

<sup>&</sup>lt;sup>39</sup> Dabei sind Variablen mit Mausfixationen nicht Gegenstand dieser Untersuchung. Dieser Datensatz könnte aber Gegenstand und Anlass einer Untersuchung zu den Zusammenhängen zwischen Blick- und Mausfixationen werden.

Unterschiede zur fotografischen Repräsentationen. D. h. abstrakte Darstellungen (~4.2s) und fotorealistische Darstellungen (~4.9s) unterscheiden sich nicht signifikant, werden aber signifikant schneller gelöst als fotografische Darstellungen (~7.1s).

Hypothese: Je weniger Distraktoren, desto kürzer die Lösungsdauer (siehe aber auch 2.1.4.4 zur aufgabenabhängigen Wahrnehmung von Distraktoren, sowie Tatler & Melcher 2007 zum Vorteil von Fotografien gegenüber Renderings).

AUFGABEN IN ABSTRAKTEN REPRÄSENTATIONEN WERDEN ERFOLGREICHER GELÖST.

Ja. Die Lösekompetenz ist bei abstrakter Repräsentation am höchsten, dicht gefolgt von der fotorealistischen Repräsentation. Bei fotografischen Repräsentationen zeigt sich die niedrigste Lösekompetenz (siehe 4.1.4.3).

DIE FEHLERRATE UND LÖSUNGSGESCHWINDIGKEIT BEI PHYWE UND LEYBOLDAUFBAUTEN UNTERSCHEIDET SICH NICHT.

Bedingt. Bei der Fehlerrate unterscheiden sie sich nicht:  $F_{Phywe, Leybold}(1,1288) = 1.28$ , n.s., dafür aber bei der Lösungsgeschwindigkeit:  $F_{Phywe, Leybold}(1,1288) = 16.43***$ ,  $r = .11$ . Die durchschnittliche Lösungszeit für Phyweaufbauten betrug 6,3s, bei Leyboldaufbauten waren es 8,0s.

Es ist eine genauere Untersuchung der Stimuli erforderlich, möglicherweise sind Hinweise auf Ausreißer in beiden Repräsentationen zu finden (bspw. Leybold Stromkreis).

AUFGABEN IN ABSTRAKTEN REPRÄSENTATIONEN WERDEN FEHLERFREIER GELÖST.

<u>Bedingt</u>. Auch hier dasselbe Bild wie bei H1-R3 mit  $F_{\text{gas}}(2, 2582) = 19.72***$ ,  $r = .09$ , jedoch mit schwächerer Effektstärke. Abstrakte Darstellungen (~0.3 Fehler) und fotorealistische Darstellungen (~0.7 Fehler) unterscheiden sich nicht signifikant, werden aber signifikant erfolgreicher gelöst als fotografische Darstellungen (~1.3 Fehler).

Hypothese: Je weniger Distraktoren, desto erfolgreicher die Lösung.

NUR FOTOGRAFISCHE REPRÄSENTATIONEN SIND FÜR NOVIZEN DEUTLICH SCHWERER ZU LÖSEN ALS FÜR EXPERTEN.

Ja. Bemerkenswerterweise unterscheidet sich die Lösekompetenz für Novizen und Experten bei den beiden anderen Repräsentationen nicht signifikant, dieser Effekt ist besonders stark bei Personen über 25 Jahren (siehe 4.1.4.3).

EIN GERINGER DETAILGRAD DER DARSTELLUNG ÄUßERT SICH IN HOHEM SCANTEMPO.

Ja. In abstrakten Darstellungen sind Sakkadengeschwindigkeit und –weite am größten, bei Physikus Darstellungen am geringsten (siehe 4.1.4.2).

EIN GERINGER DETAILGRAD DER DARSTELLUNG ÄUßERT SICH IN HOHER MAUSPFADGE-SCHWINDIGKEIT.

Ja**.** In abstrakten Darstellungen ist die Mauspfadgeschwindigkeit am größten (~148 px/s), bei Physikus Darstellungen am geringsten (~126 px/s) (siehe 4.1.4.6).

ABSTRAKTE DARSTELLUNGEN ERFORDERN EINE ANDERE STRATEGIE ALS FOTOS.

Ja. Bei abstrakten und auch bei Physikus Darstellungen zeigten die Versuchspersonen eine Strategie der schnellen Entscheidung, bei Fotos eine Strategie des längeren Überlegens (siehe 4.1.4.1).

TARGETS AUF FOTOS WERDEN AM LÄNGSTEN FIXIERT.

Ja. Entweder sind sie schlechter zu dechiffrieren oder sind inhaltlich reicher, sodass sie mehr Gesamtfixationszeit auf sich ziehen (siehe 4.1.4.5).

## 4.1.5.2. Einfluss der Neuigkeit

BEI UNBEKANNTEN AUFGABEN VERLÄNGERN SICH DIE FIXATIONSZEITEN.

Ja. Der Unterschied ist signifikant mit mittlerer Effektstärke, beträgt allerdings absolut nur etwa vier Millisekunden, ist also für die Praxis irrelevant (siehe 4.1.4.4).

BEI UNBEKANNTEN AUFGABEN IST DIE LÖSUNGSKOMPETENZ GERINGER.

Ja. Der Effekt ist offensichtlich aber nur für weibliche Versuchspersonen mit geringer Affinität zu Physik besonders stark (siehe 4.1.4.3).

FÜR UNBEKANNTE AUFGABEN WIRD EINE ANDERE STRATEGIE ALS FÜR BEKANNTE AUFGA-BEN VERWENDET.

Ja. In bekannten Aufgaben ist die Strategie der schnellen Entscheidung im Vordergrund, unbekannte Aufgaben werden langsamer bedient (siehe 4.1.4.1).

TARGETS WERDEN BEI NEUEN AUFGABEN LÄNGER FIXIERT ALS BEI BEKANNTEN AUFGA-BEN.

Ja. Im Durchschnitt etwa 150 ms länger (siehe 4.1.4.5). Vermutlich aber allein aufgrund der längeren Gesamtlösezeit.

## 4.1.5.3. Einfluss von Bildeigenschaften

GRÖßERE ZIELOBJEKTE WERDEN SCHNELLER GESEHEN.

Bedingt. Diese Frage kann nur für die Targetobjekte beantwortet werden, da nur für diese die Zeit bis zur ersten Fixation berechnet wurde. Die Objektgröße wurde dazu in vier Kategorien eingeteilt (<  $0.2\%$ , <  $0.5\%$ , <  $1\%$ , >  $1\%$  der Bildschirmfläche). Dort gibt es nur einen signifikanten Unterschied zwischen der kleinsten Kategorie und allen anderen  $F(1, 2102) = 53.82$ <sup>\*\*\*</sup>,  $r = .16$ .

Hypothese: Ab einer Mindestgröße von etwa 1° Sehwinkel gibt es keinen Einfluss der Targetgröße auf Reaktionszeiten.

GRÖßERE ZIELOBJEKTE WERDEN SCHNELLER ANGEKLICKT.

Bedingt. Diese Frage kann auch nur für die Targetobjekte beantwortet werden. Dort gibt es nur einen signifikanten Unterschied zwischen den ersten beiden und den letzten beiden Kategorien  $F(1,2583) = 34.02^{***}, r = .11$ . Auch wenn der statistische Effekt relativ klein ist, ist das Anklicken kleiner Targets (< 0.5%) mit ~6.3s bis zum Klick um etwa 1.5s gegenüber dem großer Targets (<0.5%) mit ~4.7s verzögert.

Hypothese: wie vor.

## 4.1.5.4. Einfluss der Ausbildung

PHYSIKER LÖSEN DIE AUFGABEN SCHNELLER ALS NICHTPHYSIKER.

Nein. Der Effekt ist nicht vorhanden  $F(1, 2583) = 0.66$ , *n.s.* Diese Idee muss nach der Analyse der Daten umformuliert werden in:

Hypothese: Personen mit hoher Affinität zu Physik haben eine höhere Lösekompetenz. Ja. Siehe 4.1.4.3.

PHYSIKER ENTSCHEIDEN SICH SCHNELLER FÜR EIN ZIELOBJEKT.

Nein. Physiker machen den ersten Klick nach ~4.4s, Sonstige nach ~3.9s. Dieser Unterschied ist signifikant  $F(1, 2583) = 14.7$ <sup>\*\*\*</sup>,  $r = .08$ . Formuliert man diese Idee mithilfe der Konstrukte um zur:

Hypothese: Personen mit hoher Affinität zu Physik verwenden eine Strategie der schnellen Entscheidung, dann lautet das Ergebnis auch hier: Nein. Siehe 4.1.4.1.

#### EXPERTEN SIND ERFOLGREICHER ALS NOVIZEN.

Ja. Die Lösekompetenz ist signifikant schlechter bei geringer Affinität zu Physik, besonders stark ist der Effekt bei Versuchspersonen über 25 Jahren und weiblichen Versuchspersonen (siehe 4.1.4.3).

EXPERTEN FOKUSSIEREN LÄNGER AUF DIE WESENTLICHEN ELEMENTE.

Marginal. Personen mit hoher Affinität zu Physik sehen im Mittel 70ms (~5%) länger auf das Target (siehe 4.1.4.4)

## 4.1.5.5. Einfluss des Erfolgs

ERFOLGREICHE VERSUCHSPERSONEN HABEN GERINGERE BLICKPFADGESCHWINDIGKEI-TEN.

Nein. Dazu wurde die Korrelation zwischen dem Faktor Lösekompetenz und der Blickpfadgeschwindigkeit berechnet ( $r = -.05^*$ ). Die beiden Faktoren korrelieren also praktisch nicht.

ERFOLGREICHE PERSONEN BENUTZEN DIE MAUS NUR SPÄRLICH.

Nein. Die Korrelation zwischen Lösekompetenz und Mauspfadgeschwindigkeit beträgt  $r = 0.20$ <sup>\*\*\*</sup>. Hohe Lösekompetenz korreliert mit hoher Mauspfadgeschwindigkeit, allerdings nur schwach und mit anderem Vorzeichen als in der Hypothese formuliert.

## 4.1.5.6. Einfluss der Wahrnehmung

VERSUCHSPERSONEN, DIE DAS ZIELOBJEKT SCHNELLER SEHEN, LÖSEN DIE AUFGABE SCHNELLER.

 $J_a$ . Die Korrelation zwischen erster Fixation auf dem Target und der Lösungsdauer beträgt  $r = .63$ <sup>\*\*\*</sup>. Bei der Interpretation ist allerdings Vorsicht geboten, denn die Korrelation erlaubt keinen Rückschluss auf Kausalitäten. Mit großer Wahrscheinlichkeit gibt es einen oder mehrere Faktoren, die die Ursache dafür sind, dass das Targetobjekt schnell gesehen wird und damit auch die Aufgabe schnell gelöst werden kann, sofern das Targetobjekt auch als solches identifiziert wurde.

PERSONEN MIT GERINGER DAUER BIS ZUR ERSTEN ENTSCHEIDUNG MACHEN WENIGER FFHI<sub>FR</sub>.

Nein. Die Variablen Dauer bis zum ersten Mausklick und Fehlerzahl sind unkorreliert  $(r = .02)$ . Interessanterweise ist aber die gesamte Lösungsdauer sehr wohl mit der Fehlerzahl korreliert ( $r = .64$ <sup>\*\*\*</sup>). Kurz gefasst, wer lange braucht, macht auch mehr Fehler.

## 4.1.5.7. Einfluss von Alter, Geschlecht, Interesse

ÄLTERE VERSUCHSPERSONEN BEDIENEN DIE MAUS LANGSAMER.

Ja. Ältere Teilnehmer (>25 Jahre) haben mit ~116 px/s signifikant kürzere Mauspfadgeschwindigkeiten als jüngere Teilnehmer mit ~143 px/s (siehe 4.1.4.6).

INTERESSE AN PHYSIK ERHÖHT DIE LÖSUNGSGESCHWINDIGKEIT.

Nein. Das per Fragebogen auf fünfstufiger Skala abgefragte Interesse an Physik (von "interessiert mich überhaupt nicht" bis "interessiert mich sehr") hat keinen signifikanten Einfluss auf die Lösungsdauer ( $F(1,2540) = 1.05, n.s.$ ).

Hypothese: Personen mit hoher Affinität zu Physik haben eine höhere Lösekompetenz: Ja. Siehe Abschnitt 4.1.4.3.

DIE LÄNGE DES PHYSIKUNTERRICHTS VERRINGERT DIE FEHLERZAHL.

Marginal. Die Länge des Physikunterrichts korreliert mit der Fehlerzahl nur sehr schwach  $(r = -.09*** )$  aber mit dem erwarteten Vorzeichen: Mehr Unterricht bedeutet weniger Fehler.

ÄLTERE VERSUCHSPERSONEN FÜHREN DIE MAUS MIT DEN AUGEN.

Nein. Versuchspersonen über 25 Jahren haben mit ~139 px einen signifikant größeren Augen-Mauspfadabstand als Versuchspersonen unter 25 Jahren mit ~130 px.  $(F(1, 2583) = 16.11***$ ,  $r = .08$ ). Der Effekt ist aber offensichtlich sehr klein. Sieht man sich die Extremfälle an, so schwankt der Wert zwischen ~91px (VPN 28) und ~191px (VPN 18).

DIE DURCHSCHNITTLICHE FIXATIONSDAUER IST GESCHLECHTSSPEZIFISCH.

Ja. Die Fixationsdauer bei weiblichen Versuchspersonen ist um ca. 20ms länger als bei männlichen Versuchspersonen und zwar unabhängig von Repräsentation und Affinität oder Alter (siehe 4.1.4.4).

DIE LÖSEKOMPETENZ STEIGT MIT ZUNEHMENDEM ALTER.

Nein. Das gilt nur für Personen mit hoher Affinität (und dort nur sehr schwach), bei Personen mit geringer Affinität ist die Lösekompetenz für Teilnehmer unter 25 deutlich höher als für Teilnehmer über 25 (siehe 4.1.4.3).

DIE LÖSESTRATEGIE IST GESCHLECHTSSPEZIFISCH.

Bedingt. Der Effekt tritt nur auf bei Versuchspersonen über 25 Jahren, ist dort aber besonders stark ausgeprägt. Weibliche Versuchspersonen über 25 Jahre sind eher schnelle Entscheider und ältere männliche Versuchspersonen dagegen eher zögerliche Entscheider (siehe 4.1.4.1).

#### 4.1.5.8. Interaktionen

WEIBLICHE VERSUCHSPERSONEN SIND IM GEGENSATZ ZU MÄNNLICHEN MIT FOTOREALIS-TISCHEN REPRÄSENTATIONEN ERFOLGREICHER ALS MIT ABSTRAKTEN.

Nein. Es gibt keine signifikanten Geschlechtseffekte bei den Repräsentationen auf die Lösekompetenz. Siehe 4.1.4.3.

PERSONEN, DIE LANGE GESAMTFIXATIONSZEITEN AUF DEM ZIELOBJEKT HABEN, SIND MIT DER MAUS LANGSAMER.

Marginal. Die Korrelation der Gesamtfixationszeit auf dem Target mit der Mauspfadgeschwindigkeit beträgt  $r = -16^{***}$ , d. h., längere Fixationsdauern gehen mit geringer Mauspfadgeschwindigkeit einher.

WÄHREND DER ERSTEN DREI BIS FÜNF FIXATIONEN NEHMEN DIE SAKKADENWEITE AB UND DIE FIXATIONSDAUER ZU.

Ja. Siehe Abschnitt 4.1.4.4.

## 4.1.6.Zusammenfassung

Zusammengefasst lauten die wichtigsten Ergebnisse dieser Studie:

- Der Detailgrad einer Darstellung ist der wesentliche Prädiktor für das Scantempo und damit die Zeit für die kognitive Erfassung eines Versuchsaufbaus.
- Fotografische Darstellungen sind schwerer zu verarbeiten als abstrakte und fotorealistische Darstellungen.
- Novizen, nicht aber Experten sind in ihrer Lösekompetenz altersabhängig.
- Die durchschnittliche Fixationsdauer bei Bildschirmexperimenten ist geschlechtsspezifisch.
- Es gibt einen deutlichen Erfolgsvorteil, wenn die Aufgabe bereits bekannt ist.

Es gibt eine Reihe von Hinweisen darauf, dass die fotografische Repräsentation für Aufgabenstellungen, wie sie in dieser Studie verwendet wurden, nicht optimal ist. Außerdem beachtenswert für weitere Untersuchungen ist die Erkenntnis, dass trotz des in der Schulphysik der Mittelstufe angesiedelten Schwierigkeitsgrads der Aufgaben, die Ausbildung bzw. besser die Affinität zu Physik der Versuchspersonen maßgeblichen Einfluss auf die Wahrnehmung und Verarbeitung der Versuchsaufbauten hat.

Die geschlechtsspezifischen Effekte erfordern tiefer gehende Untersuchungen, um sie zu validieren, ebenso wie die Alterseffekte, die aufgrund der geringen Anzahl der älteren Versuchspersonen mit Vorsicht zu interpretieren sind.

Auf jeden Fall aber liefert die Auseinandersetzung mit fotorealistischen Darstellungen von physikalischen Versuchsaufbauten neue Hinweise auf deren Brauchbarkeit in Lehr- /Lernzusammenhängen. Der wesentliche Effekt scheint zu sein, dass diese Darstellungen geringe Streuung zeigen, also geschlechts-, alters- und ausbildungsneutral einsetzbar sein können, auch abstrakte Darstellungen können Löseprozesse vereinfachen.

Kapitel 4.1.5 zeigt außerdem beispielhaft, welche Vielzahl von Untersuchungen sich aus dieser Studie ergeben kann. Der zentrale Punkt für weitere Untersuchungen sollte dabei sein, die Frage des Lernerfolgs mit einzubeziehen, da diese hier nicht erfasst werden konnte, für die didaktische Forschung aber eine zentrale Fragestellung darstellt.

# 4.2. Experimentelle Untersuchung zum Einfluss von Expertise

Untersuchungsgegenstand dieser zweiten Studie ist der Einfluss von Expertise, insbesondere der Kenntnis von Fachbegriffen, auf das Wahrnehmen von Versuchsaufbauten am Bildschirm. Bei den Stimuli handelt es sich aber im Gegensatz zur vorhergehenden Studie ausschließlich um Bildschirmfotos von Interaktiven Bildschirmexperimenten, also Versuchsaufbauten in fotografischer Repräsentation. Sie werden ergänzt durch das Einblenden von Wörtern, die Objekte auf den Bildern bezeichnen. Die Wörter können dabei aus der Domäne der physikalischen Fachbegriffe oder des Alltags entnommen sein. Die dazugehörigen Objekte sind auf den Bildern entweder vorhanden oder nicht. Das Untersuchungsdesign wird also ergänzt durch die Ebene der Text-Bild-Verbindungen und ihrer Implikationen auf das Blickverhalten. Die Begriffe müssen gelesen werden, bevor eine Zuordnung zu den Bildelementen erfolgen kann. Dabei geht es nicht mehr darum, einfache physikalische Fragen zu beantworten, sondern im Vordergrund steht das Dechiffrieren von Fach- und Alltagssprache in eine entsprechende innere bildliche Repräsentation, die mit den auf dem gezeigten Bild vorhandenen Objekten abgeglichen werden soll. Die Versuchspersonen müssen dabei dreistufig vorgehen und erstens das Wort verarbeiten, zweitens entscheiden, ob ein entsprechendes Objekt auf dem Bild zu sehen ist und es dann mit der Maus auswählen.

Folgende Leitfragen liegen der Konzeption dieser Studie zugrunde: "Ist die begriffliche Zuordnung zwischen Wort und Objekt abhängig von der Art des Wortes? Sind also Objekte, die durch physikalische Begriffe gekennzeichnet sind (z. B. Konduktorkugel), im Foto schwieriger zu finden sind als Objekte, deren Bezeichnung alltagsnah ist (z. B. Ventilator)? Wenn ja, ist ein solcher Zusammenhang ggf. abhängig von der Ausbildung bzw. Affinität zu Physik?"

## 4.2.1.Design

Die Versuchspersonen bekamen 20 verschiedene Versuchsaufbauten aus allen Bereichen der Physik zu sehen und hatten jeweils vier Sekunden Zeit sich den Versuch anzusehen. Dann wurden nacheinander am unteren Bildschirmrand randomisiert Begriffe dargeboten, die den drei folgenden Kategorien entstammten: *physikalisch*, *alltagsnah*, *nicht zu sehen*. Wenn die Versuchsperson das zum Begriff passende Objekt erkannte, sollte sie dieses anklicken. Wenn die Versuchsperson der Meinung war, ein Objekt mit der eingeblendeten Bezeichnung existiere nicht auf dem Foto, dann sollte die rechte Maustaste geklickt werden. Für eine Entscheidung hatte die Versuchsperson beliebig viel Zeit, war aber angehalten, so schnell wie möglich zu entscheiden. In Tabelle 18 sind die Versuche mit den eingeblendeten Begriffen aufgelistet. Pro Versuch gab es jeweils zwei physikalische und zwei alltagsnahe Begriffe sowie einen aus der Kategorie nicht zu sehen (egal ob physikalisch oder alltagsnah).

Die Begriffe sind sämtlich den Bezeichnungen von Objekten aus den verwendeten Bildern entnommen. Sie wurden über ein Rating von acht PhysikdozentInnen und sieben PsychologiestudentInnen in ihrer Kategorisierung als physikalisch oder alltagsnah validiert. Dazu mussten die 100 Begriffe auf der Skala *physikalisch*, *alltagsnah*, *nicht eindeutig* eingestuft werden. Waren die Ratings zu gleichen Teilen in physikalisch oder alltagsnah bzw. in der Mehrzahl in der Kategorie nicht eindeutig, wurde kontrolliert, ob der Begriff im Zusammenhang mit dem Bild ein eindeutig physikalisches oder alltagsnahes Objekt bezeichnet. War es ein Alltagsbegriff, dessen Objekt im Versuch aber ein physikalisches Objekt bezeichnet, wurde dieser Begriff aus der Analyse entfernt (z. B. "Schirm" alltäglich: Regenschirm, physikalisch: Mattscheibe). Auf diese Weise wurden die Begriffe Feder (schmal), Gitter, Netzgerät, Schiene, Schirm und Spalt aussortiert.

# Adrian Voßkühler Blickbewegungsmessung an Versuchsaufbauten

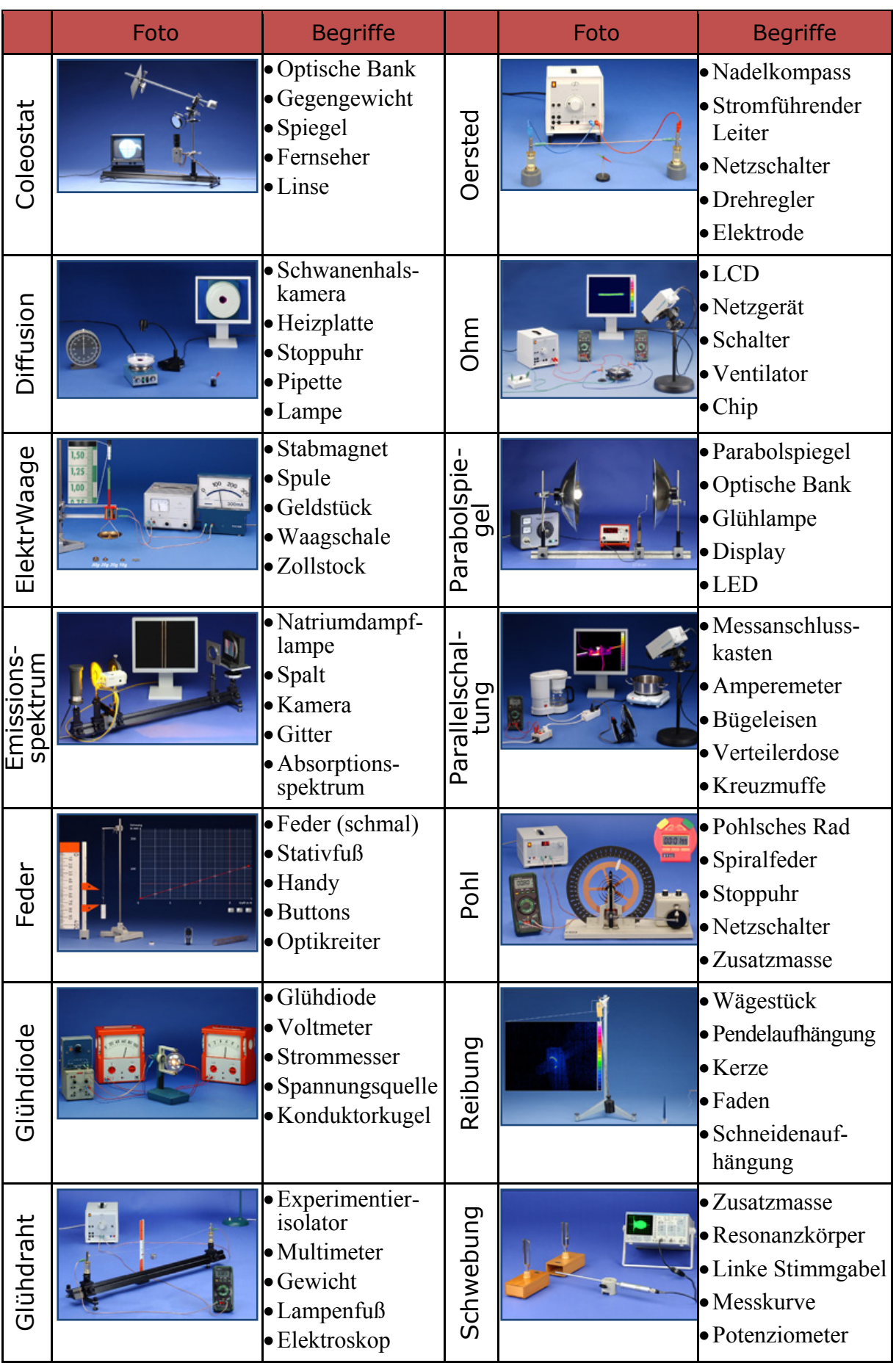

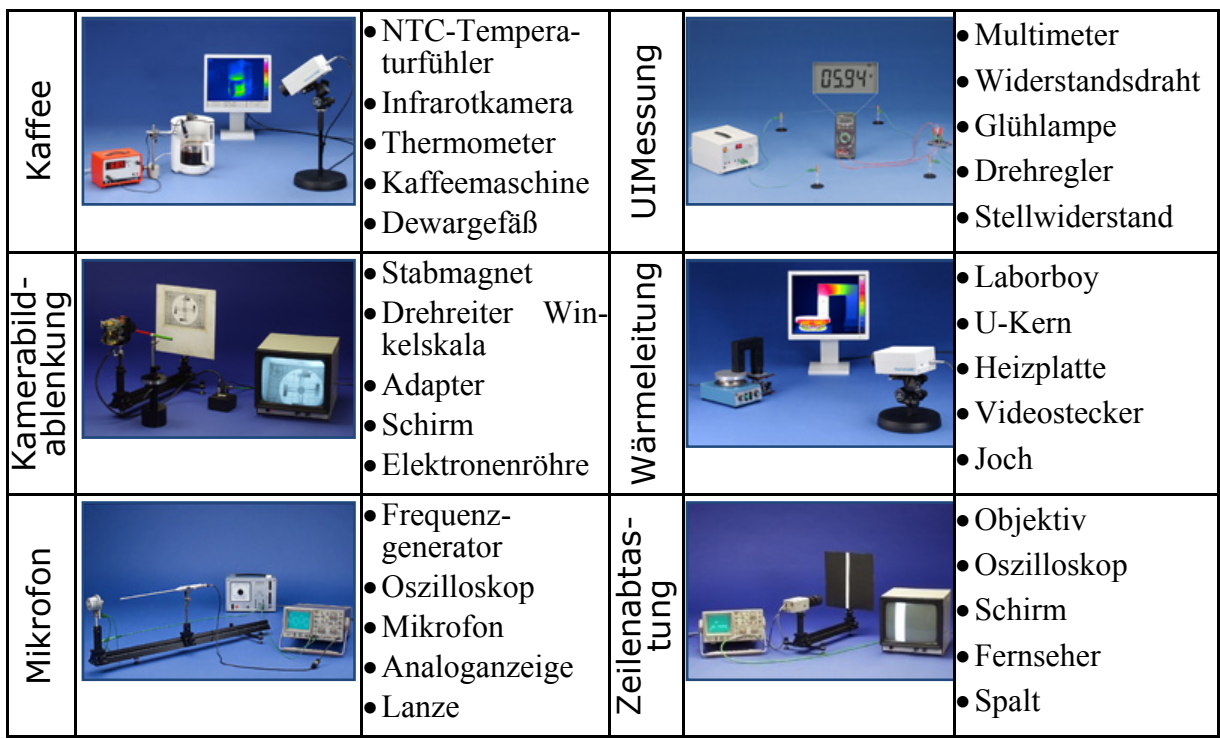

**Tabelle 18:** Fotos von Bildschirmexperimenten mit dazugehörigen Begriffen.

Der Ablauf des Versuchs ist Abbildung 4-39 zu entnehmen.

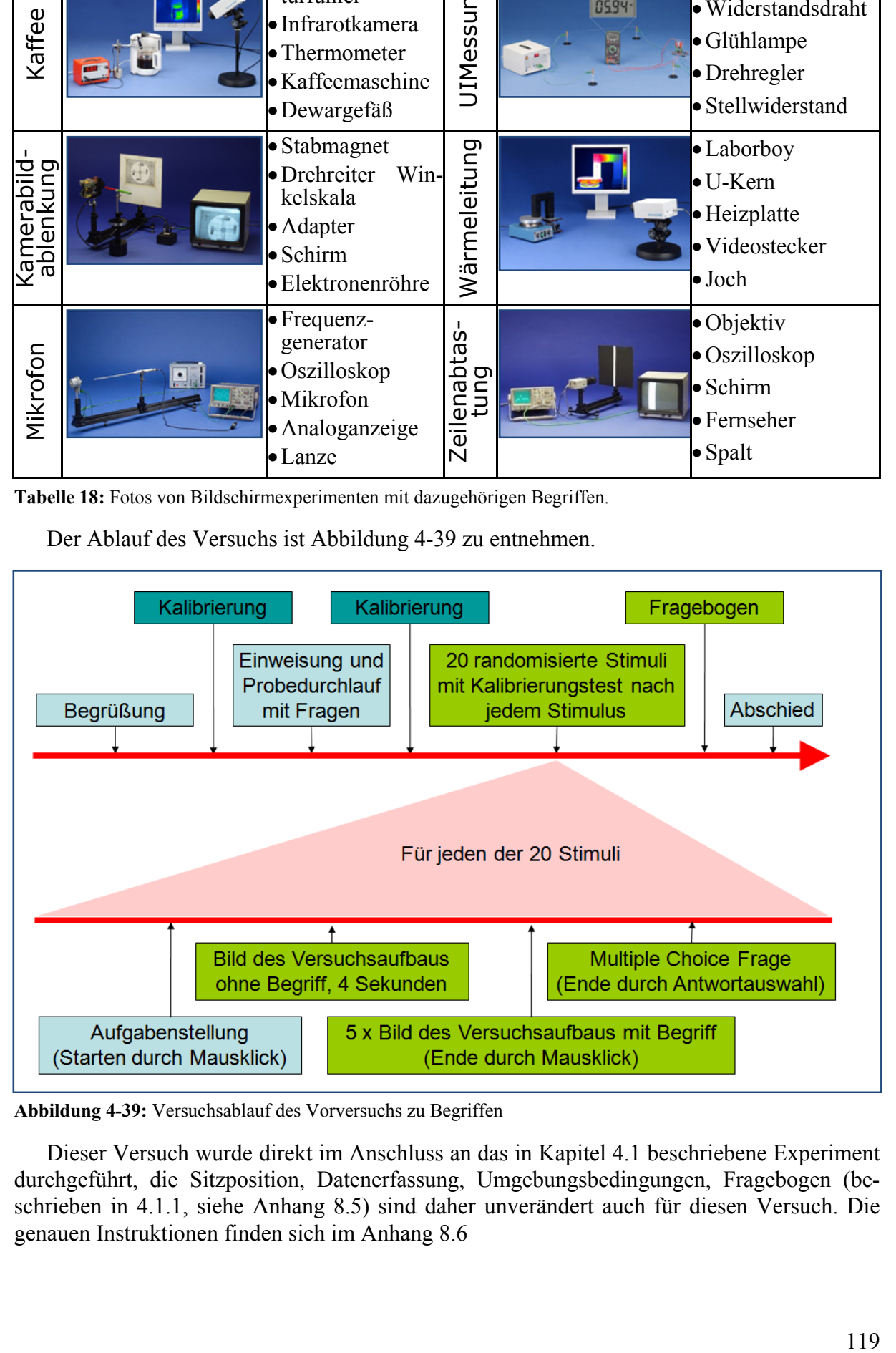

**Abbildung 4-39:** Versuchsablauf des Vorversuchs zu Begriffen

Dieser Versuch wurde direkt im Anschluss an das in Kapitel 4.1 beschriebene Experiment durchgeführt, die Sitzposition, Datenerfassung, Umgebungsbedingungen, Fragebogen (beschrieben in 4.1.1, siehe Anhang 8.5) sind daher unverändert auch für diesen Versuch. Die genauen Instruktionen finden sich im Anhang 8.6

## 4.2.2.Versuchspopulation

Dieselben Versuchspersonen (siehe Kapitel 4.1.2) nahmen an beiden Untersuchungen teil. Bei dem Versuchsteil zu den Begriffen brach allerdings der Eyetracker bei drei Versuchspersonen die Aufzeichnung ab, sodass statt 52 nur 49 Versuchspersonen in die Analyse eingehen.

## 4.2.3.Analyse

Die Analyse der Daten folgt dem in Kapitel 4.1.3 beschriebenen Verfahren mit einer etwas anderen Auswahl an Variablen.

#### 4.2.3.1. Datenaufbereitung

Nach der Variablenberechnung durch OGAMA werden die Daten exportiert und in SPSS importiert. Wie schon in der vorangegangenen Studie werden die Gruppen der Nichtphysiker und Sonstigen in eine Gruppe zusammengefasst.

In die Analyse der Daten gehen nur die Trials ein, in denen ein Begriff eingeblendet war. Die Trials mit den Bildern zur Orientierung, den Instruktionen oder den Multiple Choice Fragen werden aus dem Datensatz entfernt.

Dann werden die Versuchsteile herausgefiltert, in denen für mehr als 15% der Zeit keine oder außerhalb des Monitors liegende Blickdaten detektiert wurden. Hier kann diese Grenze etwas großzügiger gesetzt werden, da durch die Einblendung des Begriffs am unteren Bildschirmrand der größte Teil der fehlenden Blickdaten auf kurz unterhalb des Monitors gemessene Blickdaten (also in Wirklichkeit im Textbereich der Stimuli) fällt, was für den Rest der Blickdaten keine Verzerrung bedeutet. Die Kalibrierung des verwendeten Eyetrackers ist an den Rändern ungenauer als im Zentrum.

Außerdem werden die Trials entfernt, deren Begriffe im Expertenrating als uneindeutig bei der Zuordnung zu physikalischen oder alltäglichen Begriffen eingestuft wurden. Das betrifft sechs von 100 Begriffen. Außerdem werden Trials mit Mauspfadgeschwindigkeiten über 600 px/s gefiltert, dort ist das Mauspfadlogfile fehlerhaft (nach jedem zweiten Maussample ist ein Maussample in der Nähe des Begriffs eingefügt, was zu extremen Mauspfadlängen und damit –geschwindigkeiten führt).

Durch die Filterungen gehen von den 4900 Trials (49 VPN x 5 Bilder x 20 Versuche) insgesamt 812 Trials (~17 %) nicht in die Auswertung mit ein.

Im dritten Schritt der Datenbereinigung werden die Variablen entfernt die auch in der Studie zu Repräsentationen entfernt wurden (siehe Kapitel 4.1.3.3 für eine Aufstellung mit Begründungen) mit den folgenden Ausnahmen:

RICHTIGKEIT DER ANTWORT

Diese Variable wird beibehalten, weil jeder Trial richtig oder falsch bearbeitet werden konnte. Zwei mögliche Fehlerquellen liegen vor: Entweder ist das beschriebene Objekt nicht auf dem Bild und die Versuchsperson klickt fälschlicherweise ein anderes Objekt an, oder das beschriebene Objekt ist auf dem Bild vorhanden, aber die Versuchsperson stuft es als nicht vorhanden ein.

**· MAUSKLICKVARIABLEN** 

Bei diesem Versuch kann jeweils nur ein Klick gemacht werden, der über die Richtigkeit der Bearbeitung entscheidet und dort in der Variable *Richtigkeit der Antwort* kodiert ist, sodass die Mausklickvariablen entfallen können.

ZEIT BIS DIE MAUS DAS ERSTE MAL IM AOI *SEARCHRECT* BZW. *TARGET* IST.

Die beiden Variablen ermöglichen die Ermittlung der Dauer, bis die Maus ins Bild geführt wurde (der Startpunkt der Maus war immer in der Mitte des Textes), bzw. bis sie das Target erreicht hat.

In den so gefilterten Daten sind nur noch die folgenden Variablen der Tabelle 19 erhalten, die in die weiteren Analysen eingehen.

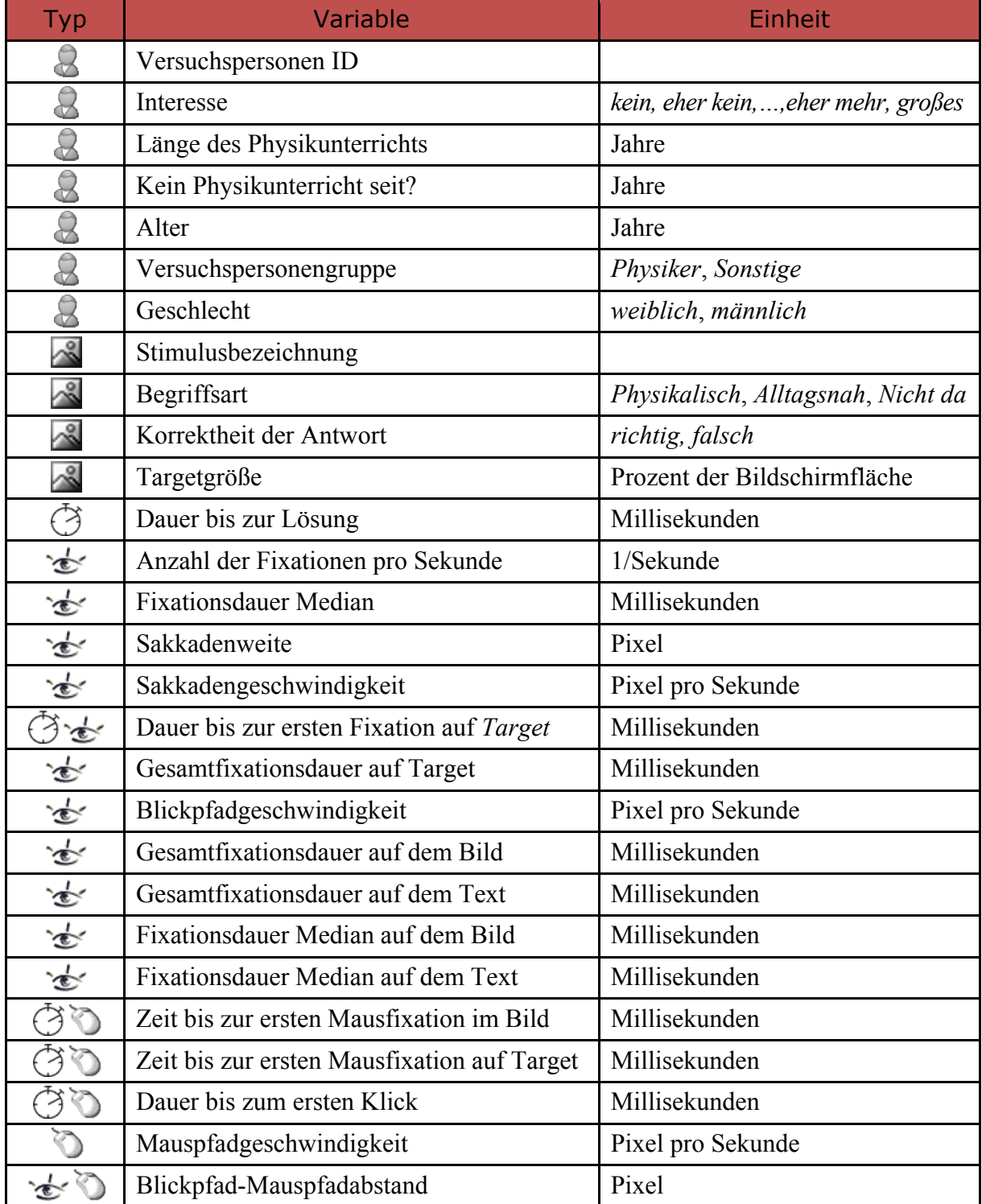

**Tabelle 19:** Verbleibende Variablen für die Auswertung.

## 4.2.3.2. Auswahl und Berechnung der abhängigen Variablen

Eine Reihe von Untersuchungsideen aus der in Kapitel 4.1 beschriebenen Studie können auch mit dem Datensatz der vorliegenden Studie geprüft werden. Dazu gehören alle in Kapitel 4.1.3.2 aufgelisteten Ideen zum Einfluss von Bildeigenschaften, Ausbildung, Erfolg, Wahrnehmung, Alter und Geschlecht auf Fixationszeiten, Mauspfadgeschwindigkeiten, Erfolg und Lösungsgeschwindigkeit. Im Vordergrund bei der Konzeption dieser zweiten Studie stehen jedoch vor allem die ergänzenden Felder der Text-Bild-Relation und der Fachbegriffsproblematik. Daher beschränken sich die im folgenden Abschnitt formulierten Untersuchungsideen auf die noch nicht untersuchten Bereiche.

#### Einfluss des Begriffstyps

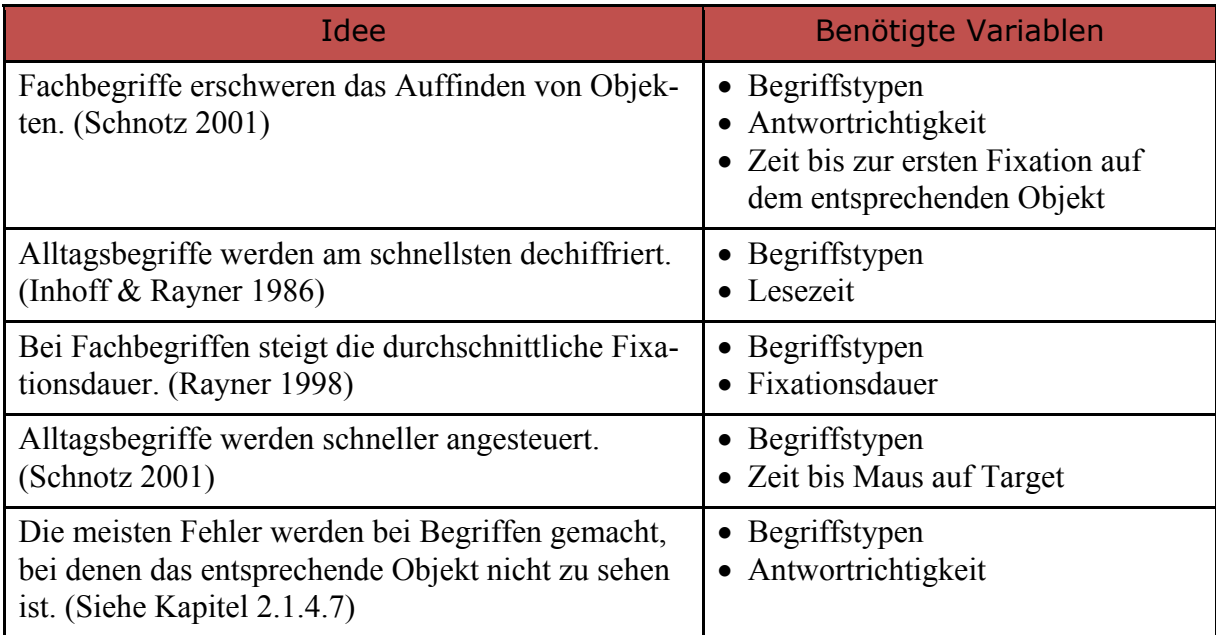

**Tabelle 20:** Untersuchungsideen zum Einfluss des Begriffstyps

#### Einfluss der Ausbildung

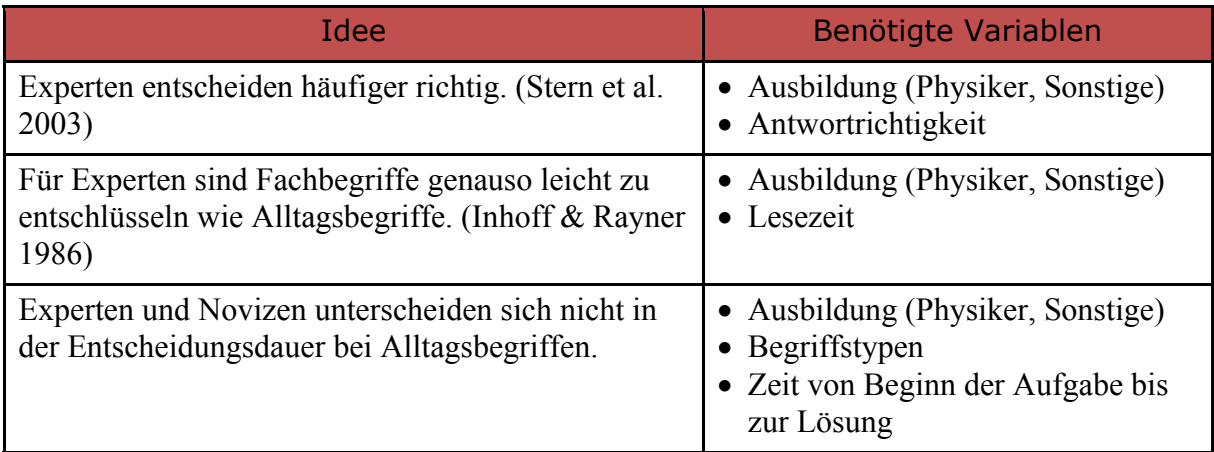

**Tabelle 21:** Untersuchungsideen zum Einfluss der Ausbildung

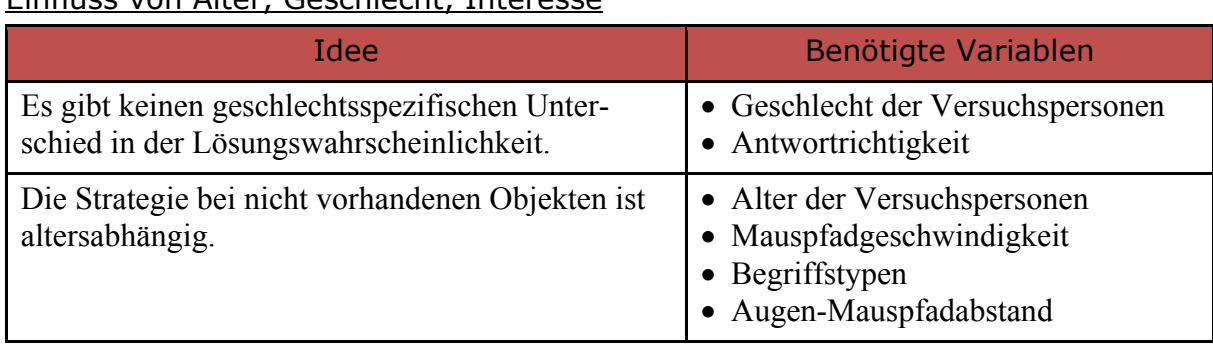

#### Einfluss von Alter, Geschlocht, Interesse

**Tabelle 22:** Untersuchungsideen zum Einfluss von Alter, Geschlecht und Interesse

#### 4.2.3.3. Faktorenanalyse

Da die Stichprobe dieselben Versuchspersonen aus der im vorherigen Kapitel beschriebenen Studie umfasst, kann die Faktorenanalyse der Versuchspersonenvariablen übernommen werden, sodass auch hier die Konstrukte **Affinität zu Physik**, **Altersgruppe** und **Geschlecht** in die Analyse mit eingehen (siehe Kapitel 4.1.3.4).

#### Faktoren der abhängigen Variablen

In die Faktorenanalyse der abhängigen Variablen gehen alle intervallskalierten Variablen aus Tabelle 19 ein, die nicht auf AOI bezogen sind. Da bei den Begriffen die nicht zu sehen sind, kein Target definiert ist, sind diese Variablen nur für die anderen beiden Trialtypen von Bedeutung und können daher nicht mit in die Faktorenanalyse für alle drei Typen aufgenommen werden.

Zunächst werden zur Vermeidung von Multikollinearität Variablen mit Korrelationen *r* 0.8 entfernt. Das betrifft die *Dauer bis zum ersten Klick* und die *Gesamtfixationsdauer im Bild* (korrelieren mit Dauer bis zur Lösung  $r = .97^{***}$ ,  $r = .92^{***}$ ), sowie die *Anzahl der Fixationen pro Sekunde* (korreliert mit dem Mittelwert der Fixationsdauer ( $r = -.89***$ ).

Im nächsten Schritt werden die Voraussetzungen des KMO geprüft. Hier muss die durchschnittliche Sakkadenweite aus der Analyse entfernt werden, da ihr Maß der Stichprobeneignung nur 0.32 beträgt. Daraufhin zeigt der allgemeine KMO-Test für die Faktorenanalyse eine Stichprobeneignung von 0.63 und kein Einzelmaß der Stichprobeneignung liegt unter 0.54. Der Bartlett Test auf Sphärizität ist signifikant ( $\chi^2$  (55) = 11913\*\*\*). Die Faktorenanalyse mit Hauptkomponentenextraktion wird mit 11 Variablen und orthogonaler Rotation (Varimax) durchgeführt.

Die Faktorenextraktion erfolgt mit der Festlegung auf 6 Komponenten. Damit beträgt der Wert der durchschnittlichen Kommunalität (also die erklärte Gesamtvarianz) 0.80. Die Komponenten sind denen der ersten Studie ähnlich (siehe Tabelle 23).

Komponente eins setzt sich zusammen aus den Fixationsdauern allgemein und speziell im Bild, daher wird diese in der weitergehenden Analyse zur stärkeren Differenzierung von der Fixationsdauer auf dem Text, auf die **Fixationsdauer im Bild** beschränkt. Komponenten zwei beschreibt das Konstrukt **Scantempo**, welches sich hauptsächlich aus der Sakkadengeschwindigkeit und der Blickpfadgeschwindigkeit zusammensetzt<sup>40</sup>. Komponente drei beschreibt das Konstrukt **Entscheidungsdauer**, welches bei hoher Ausprägung aus langer Dauer bis zur Lösung, später Mausbewegung und langer Dauer bis zum ersten Blick auf das Zielobjekt ge-

 <sup>40</sup> Es setzt sich damit etwas anders zusammen als das gleichnamige Konstrukt der vorangegangenen Studie, die Sakkadenweite wird ersetzt durch den Mauspfad-Blickpfadabstand, aber inhaltlich bezeichnen beide dieselben Bedingungen.

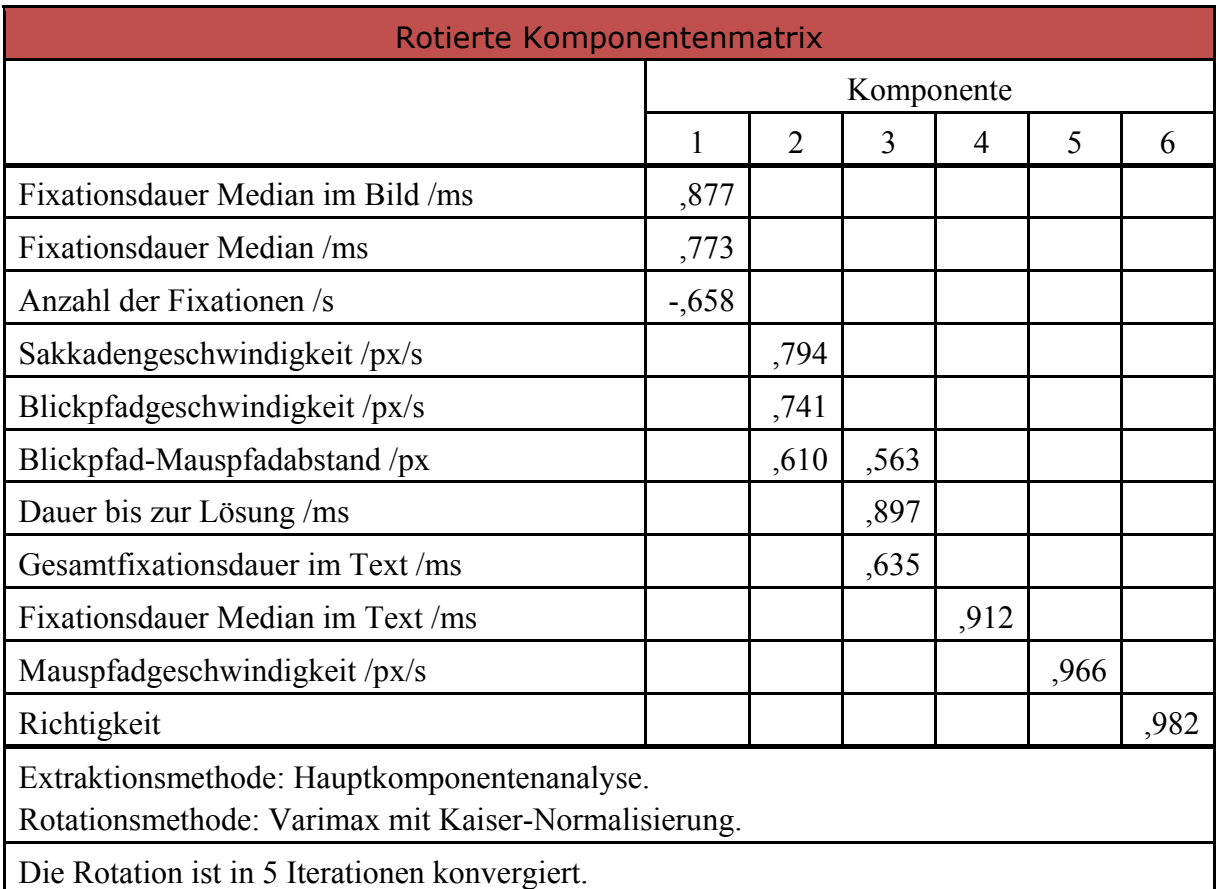

prägt ist. Komponenten vier bis sechs sind die nicht zusammengesetzten Variablen **Fixationsdauer im Text**, die **Mauspfadgeschwindigkeit** und die **Richtigkeit** der Antwort.

**Tabelle 23:** Rotierte Komponentenmatrix der endgültigen Faktorenanalyse der abhängigen Variablen. (SPSS Output, Werte unter 0,5 sind ausgeblendet.)

Die Faktorenanalyse ergibt dabei eine Varianzaufklärung von 19 % durch die Fixationsdauern im Bild, 16 % durch das Scantempo, 15 % durch die Entscheidungsdauer, 12 % durch die Fixationsdauer im Text und jeweils etwa 9 % durch die letzten beiden Konstrukte.

Für die weitere Analyse werden also die 13 ursprünglichen abhängigen Variablen auf sechs Konstrukte reduziert. Davon sind die Fixationsdauern, Richtigkeit und Mauspfadgeschwindigkeiten durch die Originalvariablen ausreichend gut repräsentiert (und dafür auch später besser vergleichbar), die anderen beiden Konstrukte Entscheidungsdauer und Scantempo werden, wie bei den Versuchspersonenvariablen auch, nach der Anderson-Rubin-Methode aus den Koeffizienten der Faktorwerte berechnet.

#### Vergleich der Faktorenanalyse beider Studien

Die Grundlage dieser Studie und der Studie aus Kapitel 4.1 sind in großen Teilen übereinstimmende Variablen. Es liegt daher nahe die Reliabilität der Konstrukte durch einen Vergleich beider Faktorenanalysen zu prüfen. Dabei fällt auf, dass es einen hohen Grad an Übereinstimmung gibt. Scantempo, Mauspfadgeschwindigkeit und Fixationsdauer stimmen, auch wenn etwas anders gewichtet, in beiden Studien überein. Die Strategie aus der ersten Studie hat ihre Entsprechung im Konstrukt Entscheidungsdauer und die Richtigkeit hängt eng zusammen mit der Lösekompetenz aus Studie eins. Lediglich das Konstrukt *Fixationsdauer im Text* hat offensichtlich keine Entsprechung. Diese Zusammenhänge stützen also die Reliabilität der Faktorenanalysen.

Die Datenbasis für die nachfolgenden Analysen ist damit ganz analog zur vorhergehenden Studie durch die Extraktion der genannten Faktoren auf sechs abhängige Variablen reduziert. Eine Zusammenstellung der Konstrukte, der dazugehörigen Datenbasis und Varianzaufklärung zeigt Tabelle 24.

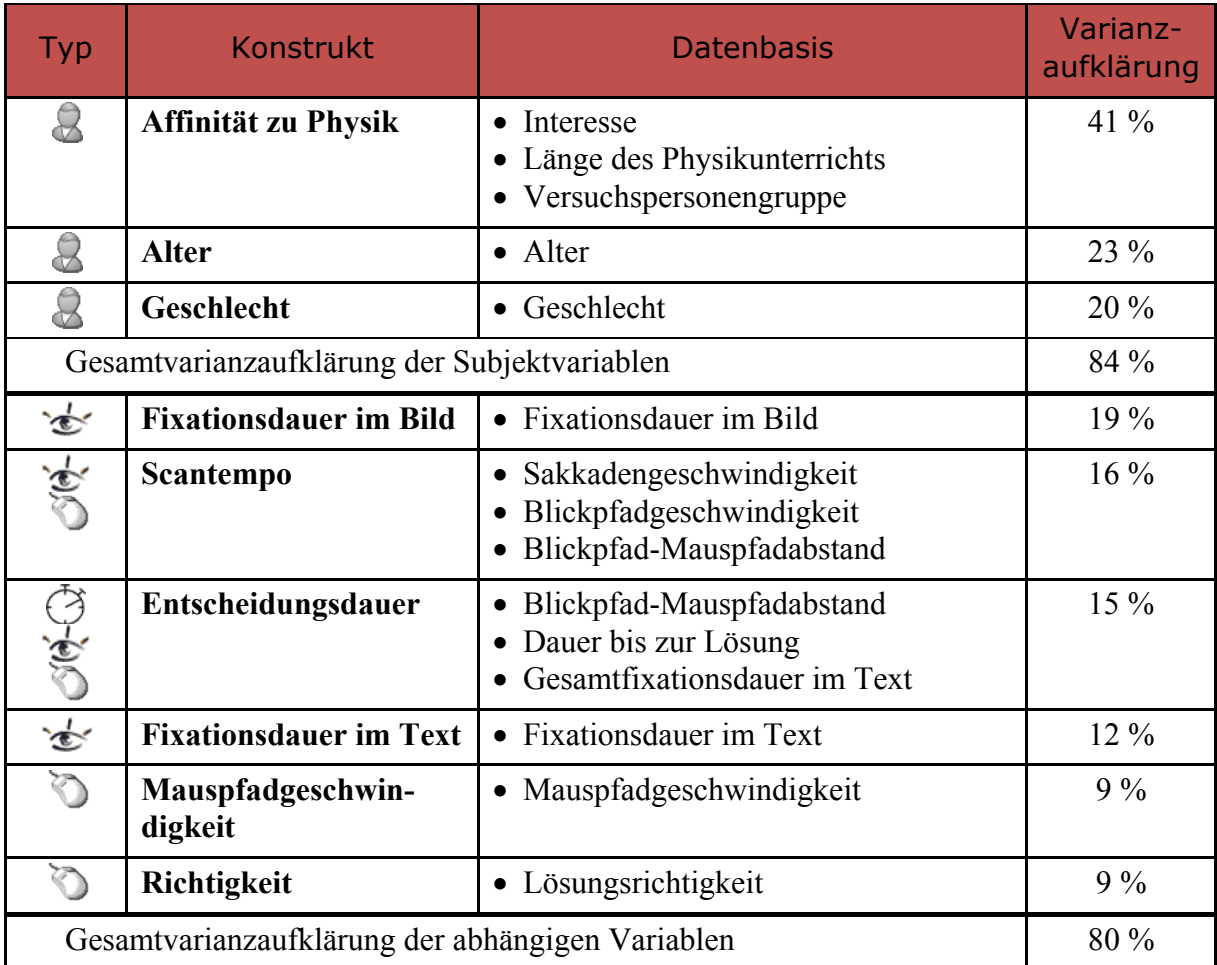

**Tabelle 24:** Zusammenstellung der Konstrukte nach Faktorenanalyse

## 4.2.3.4. Auswahl der statistischen Untersuchungsmethode und Test der Bedingungen

Da alle Versuchspersonen der Stichprobe die gleichen Testaufgaben durchlaufen haben, also alle die drei Testbedingungen (*physikalischer Begriff*, *alltagsnaher Begriff*, *Begriff eines nicht vorhandenen Objektes*) bearbeiten mussten, handelt es sich auch hier um ein Messwiederholungsdesign. Die Reihenfolge der Stimuli und Wörter ist randomisiert. In die Analyse gehen damit drei unabhängige Versuchspersonenvariablen (Affinität, Alter, Geschlecht), eine unabhängige Versuchsvariable (der Begriffstyp) und sechs abhängige Variablen ein, sodass es sich um ein gemischtes Design aus multivariater ANOVA und Messwiederholung handelt. Dies erfordert eine multivariate Messwiederholungsvarianzanalyse.

Wie schon bei der ersten Studie werden die Daten vor dem Aggregieren auf Ausreißer überprüft. Mit Hilfe von Boxplots und Q-Q Diagrammen der Verteilungen der abhängigen Variablen werden die folgenden Ausreißer identifiziert: **Entscheidungsdauer** länger als sechs Sekunden, **Fixationsdauer im Bild** länger als 1300ms, **Fixationsdauer im Text** länger als 1000ms, **Mauspfadgeschwindigkeit** größer als 420px/s.

Dann werden die Daten aggregiert, indem der Datensatz nach Begriffstyp gefiltert und anschließend der Mittelwert der abhängigen Variablen für jede Versuchsperson berechnet wird (bei den Fixationsvariablen der Median). Nach der Berechnung für jeden der drei Begriffstypen werden diese Daten in einer neuen Tabelle zusammengeführt. Anschließend folgt die Prüfung auf Normalverteilung, Varianzhomogenität und Sphärizität.

Mit dem Test von Kolmogorov-Smirnov ergibt sich, dass bis auf wenige Ausnahmen von einer Normalverteilung ausgegangen werden kann. Die Ausnahmen sind die *Fixationsdauer im Bild* bei Versuchspersonen über 25  $D(15) = 0.31^{***}$ , sowie sämtliche Entscheidungsdauern und die Richtigkeit bei geringer Affinität zu Physik  $D(28) = 0.17$ <sup>\*</sup>.

Die Varianzhomogenität ist bei allen Variablen gegeben, bis auf die *Entscheidungsdauer*  $F(1, 47) = 7.9^*$  und die *Richtigkeit*  $F(1, 47) = 4.6^*$  in Abhängigkeit von der Affinität.

Die Sphärizität wird bei allen Variablen verletzt, sodass in allen Fällen die Greenhouse-Geisser Korrektur angewandt wird.

## 4.2.4.Ergebnisse

In diesem Abschnitt werden die aus der Meßwiederholungsvarianzanalyse als signifikant hervorgegangenen Effekte dargestellt. Die vollständige Zusammenstellung der Ergebnisse ist im elektronischen Anhang als SPSS-Datei verfügbar.

## 4.2.4.1. Einflüsse auf die Fixationsdauern

Weder Zwischensubjektfaktoren wie Affinität zu Physik, Altersgruppe oder Geschlecht noch der Begriffstyp haben einen signifikanten Einfluss auf die Fixationsdauern im Bild und auf dem Text. Beide Fixationsdauermediane unterscheiden sich nicht nennenswert.

## 4.2.4.2. Einflüsse auf das Scantempo

Das Konstrukt **Scantempo** ist durch die Faktorenanalyse mit der Anderson-Rubin-Methode aus den Variablen *Sakkadengeschwindigkeit*, *Blickpfadgeschwindigkeit* und *Blick-Mauspfadabstand* hervorgegangen. Der wesentliche Anteil stammt von den Geschwindigkeitsvariablen, die Abstandsvariable geht geringer ein.

Bei hoher Ausprägung (positiven Werten) beschreibt sie ein Blickverhalten, welches durch schnelle Wechsel mit großen Sprüngen bei ruhender Maus gekennzeichnet ist, bei geringer Ausprägung (negativen Werten) beschreibt sie ein Blickverhalten, welches durch Fokussierung auf räumlich dicht beieinanderliegende Zonen, weniger großräumliche Wechsel und einer dem Blick folgenden Maus beschrieben werden kann. Das Konstrukt Scantempo hat eine Varianzaufklärung für diese Studie von 16 %.

#### Ergebnisse zum Begriffstyp

A) EFFEKT DES BEGRIFFSTYPS

Der Begriffstyp beeinflusst das Scantempo signifikant:

 $F_{gas}$  (1.5, 62.8) = 33.70<sup>\*\*\*</sup>

Die Kontraste zeigen signifikante Unterschiede zwischen jedem Begriffstyp:

$$
F_{\text{Physikalisch, Alltagsnah}}(1,41) = 14.63^{***}, r = .51
$$
\n
$$
F_{\text{Physikalisch, NichtDa}}(1,41) = 66.23^{***}, r = .79
$$
\n
$$
F_{\text{Alltagsnah, NichtDa}}(1,41) = 18.90^{***}, r = .56
$$

Der Unterschied zwischen allen drei Begriffstypen hat große Effektstärken. Bei physikalischen Begriffen ist das Scantempo unterdurchschnittlich, bei alltagsnahen Begriffen durchschnittlich und bei Begriffen zu Objekten, die nicht zu sehen waren, ist das Scantempo überdurchschnittlich hoch (siehe Abbildung 4-40).

INTERPRETATION: Für physikalische Begriffe ist ein sorgfältigeres und damit langsameres Absuchen des Versuchs erforderlich, da das Erkennen physikalischer Objekte nicht so trainiert ist, wie das von alltäglichen Objekten. Wahrscheinlich wird hier sogar die Maus als Suchhilfe mitbenutzt, bzw. es fehlt an Sicherheit, sodass die Maus häufiger in Richtung einer dann doch verworfenen Entscheidungsmöglichkeit bewegt wird. Wenn die Objekte auf dem Versuchsfoto nicht zu sehen waren, dann ist die Verweildauer auf jedem fixierten Objekt sehr gering, sodass hier das überdurchschnittliche Scantempo nicht verwundert.

B) INTERAKTIONSEFFEKT DES BEGRIFFSTYPS MIT DER AFFINITÄT ZU PHYSIK

Es gibt eine Interaktion zwischen Begriffstyp und der Affinität mit Physik beim Scantempo.

 $F_{\text{ges}}(1.5, 62.8) = 4.69$ <sup>\*\*\*</sup>

Die Kontraste zeigen einen signifikanten Unterschied zu Begriffstyp "nicht zu sehen":

 $F_{\textit{Physikalisch}, Alltagsnah}\left( 1,41\right) =0.01, n.s.$  $F_{\tiny{Physikalisch,NichtDa}}\left( 1,41\right) =7.28^{\ast },r=.39$  $F_{\text{Alltagsnah},\text{NichtDa}}(1, 41) = 4.63^*, r = .32$ <sub>.</sub>

Während bei physikalischen und alltagsnahen Begriffen die Experten geringere Blicktempi vorweisen, dreht sich das Verhältnis bei Begriffen deren Objekte nicht zu sehen sind um (siehe Abbildung 4-41).

INTERPRETATION: Experten versuchen auf jeden Fall sicherzugehen, dass das Objekt auch wirklich nicht zu sehen ist, während sie bei physikalischen Begriffen mit wenigen gezielten Blicken zum Ziel kommen.

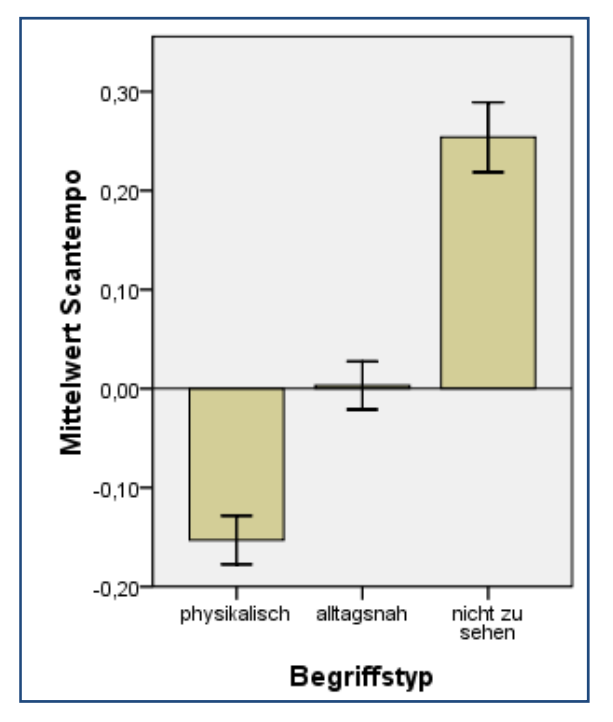

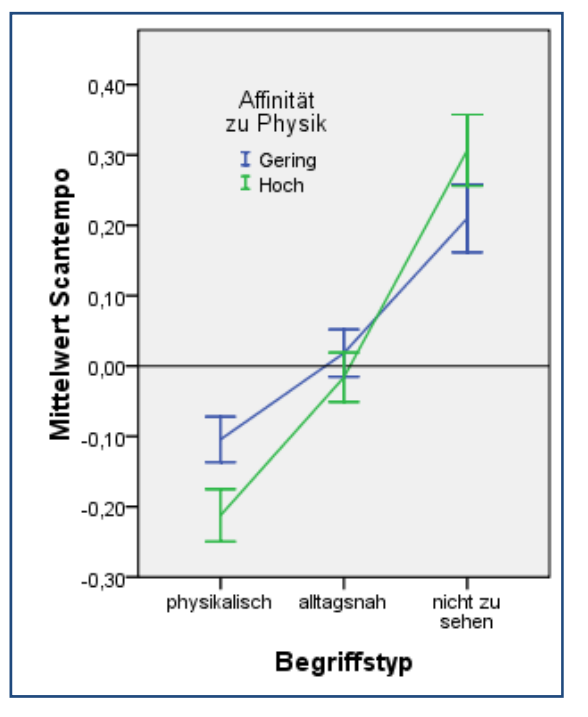

**Abbildung 4-40:** Einfluss des Begriffstyps auf das Scantempo

**Abbildung 4-41:** Interaktion zwischen Affinität und Begriffstyp beim Konstrukt Scantempo

#### Zusammenfassung zum Konstrukt Scantempo

Das **Scantempo** ist vom dargebotenen Begriffstyp abhängig. Bei physikalischen Begriffen ist es gering, bei alltäglichen durchschnittlich und bei unsichtbaren Objekten sehr hoch. Es gibt keine signifikanten Einflüsse von Altersgruppe und Geschlecht.

#### 4.2.4.3. Einflüsse auf die Entscheidungsdauer

Das Konstrukt Entscheidungsdauer ist aus den Variablen *Dauer bis zur Lösung*, *Lesezeit* (*Gesamtfixationsdauer im Text*) und *Blick-Mauspfadabstand* hervorgegangen. Die Lösungsdauer bildet dabei den Schwerpunkt, Lesezeit und Abstandsvariable gehen deutlich geringer ein.

Bei hoher Ausprägung (positiven Werten) beschreibt sie eine langsame Lösung mit langer Lesezeit (*Fixationsdauer im Text*), bei geringer Ausprägung (negativen Werten) beschreibt sie schnelle Lösungen mit wenig Lesezeit. Die Varianzaufklärung beträgt 15 %.

#### Ergebnisse zum Begriffstyp

A) EFFEKT DES BEGRIFFSTYPS

Der Begriffstyp beeinflusst die Entscheidungsdauer signifikant:

 $F_{gas}$   $(1.5, 63.5) = 70.19$ <sup>\*\*\*</sup>

Die Kontraste zeigen signifikante Unterschiede zwischen jedem Begriffstyp:

 $F_{\tiny{Physikalisch, Alltagsnah}}\left( 1,41\right) =20.06^{***},r= .57$  $F_{{\it Physikalisch, NichtDa}} \left( 1,41 \right) \!=\! 65.08^{***}, r = .78$  $F_{\text{Alltagsnah, NicolDa}} (1, 41) = 91.61^{\text{***}}, r = .83$ <sub>.</sub>

Der Unterschied zwischen allen drei Begriffstypen hat eine große Effektstärke. Bei alltagsnahen Begriffen ist die Entscheidungsdauer am kürzesten, bei physikalischen Begriffen durchschnittlich und bei abwesenden Objekten sehr hoch (siehe Abbildung 4-42**)**.

INTERPRETATION: Offensichtlich bereiten alltagsnahe Begriffe am wenigsten Probleme eine Entscheidung zu treffen, weil sie sehr schnell identifiziert werden können. Das trifft für physikalische Begriffe nicht im selben Maße zu. Wenn das Objekt aber gar nicht zu sehen ist, dann wird deutlich länger mit einer Entscheidung gezögert, da alle infrage kommenden Objekte (möglicherweise mehrfach) kontrolliert werden müssen.

B) INTERAKTIONSEFFEKT DES BEGRIFFSTYPS MIT DER AFFINITÄT ZU PHYSIK

Es gibt eine Interaktion zwischen Begriffstyp und der Affinität mit Physik bei der Entscheidungsdauer (siehe Abbildung 4-43).

 $F_{\text{ges}}(1.5, 63.5) = 3.46$ <sup>\*\*\*</sup>

Die Kontraste zeigen einen signifikanten Unterschied zu Begriffstyp "nicht zu sehen":

 $F_{\tiny{Physikalisch, Alltagsnah}}\left( 1,41\right) \!=\!11.20^{*},r=.46$  $F_{\textit{Physikalisch,NichtDa}}\left( 1,41\right) =4.42^{*},r= .31$  $F_{\text{Alltagsnah},\text{NichtDa}}(1, 41) = 0.04, n.s.$ 

Der Unterschied zwischen Personen mit hoher und niedriger Affinität zu Physik ist bei den physikalischen Begriffen signifikant anders als bei den anderen beiden Begriffstypen.

INTERPRETATION: Wie erwartet, gibt es für Experten in der Entscheidungsdauer keinen Unterschied zwischen physikalischen und alltäglichen Begriffen, da ihnen die Fachsprache vertraut ist. Novizen benötigen für fachsprachliche Entscheidungen deutlich mehr Zeit. Interessant bleibt allerdings, dass die Lösungszeit für unauffindbare Objekte für beide Gruppen deutlich länger ist. Hier ist auffällig, dass (vermutlich durch den Kontexteffekt der Vertrautheit mit physikalischen Versuchsaufbauten) Experten auch bei alltäglichen Begriffen schneller sind  $(F_{\text{alltagsnah(GeringAffin, HochAffin})$  $(1,1623) = 12.78$ <sup>\*\*\*</sup>,  $r = .09$ ).

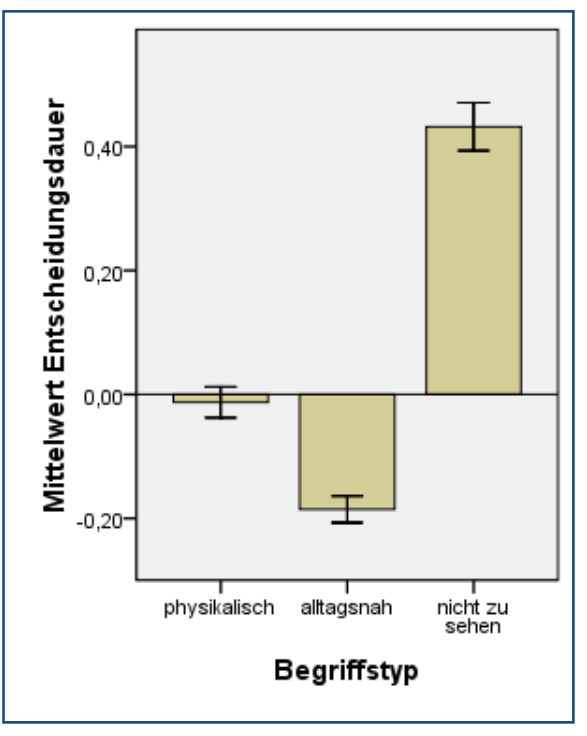

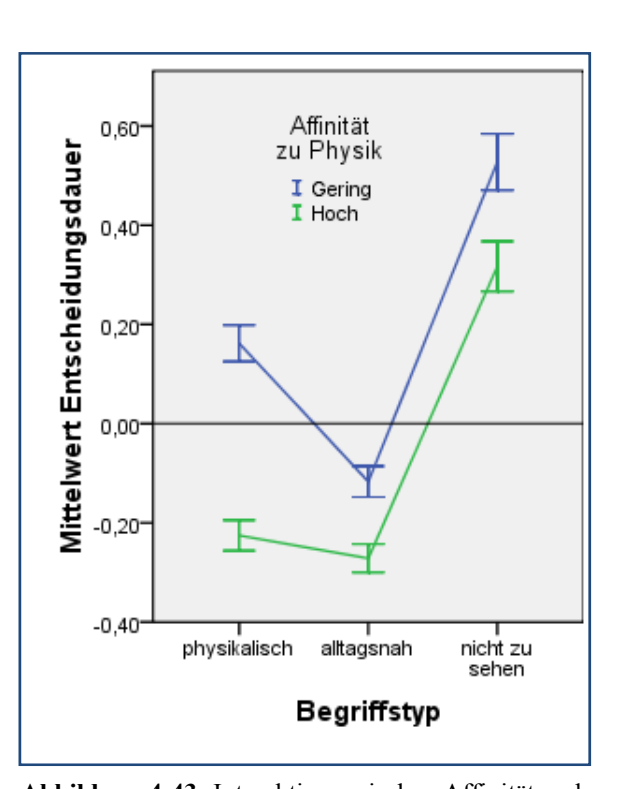

**Abbildung 4-42:** Effekt des Begriffstyps auf die Entscheidungsdauer

C) INTERAKTIONSEFFEKT DES BEGRIFFSTYPS MIT AFFINITÄT ZU PHYSIK UND GESCHLECHT

Es gibt außerdem eine Interaktion zwischen Begriffstyp, Affinität zu Physik und Geschlecht bei der Entscheidungsdauer.

 $F_{\text{ges}}(1.5, 63.5) = 4.68$ <sup>\*\*\*</sup>

Die Kontraste zeigen einen signifikanten Unterschied zum Begriffstyp "nicht zu sehen" (siehe Abbildung 4-44):

$$
F_{\text{Physikalisch},\text{Alltagsnah}}(1,41) = 0.46, n.s.
$$
  
\n
$$
F_{\text{Physikalisch},\text{NichtDa}}(1,41) = 5.34^*, r = .34
$$
  
\n
$$
F_{\text{Alltagsnah},\text{NichtDa}}(1,41) = 5.68^*, r = .35
$$

INTERPRETATION: Der Effekt, dass die Entscheidungsdauer von Experten auch bei Alltagsbegriffen kürzer ist als bei Novizen gilt offensichtlich nur für weibliche Versuchspersonen, bei männlichen Versuchspersonen verschwindet dieser Effekt. Vielleicht ist die Vertrautheit mit Versuchsaufbauten auch bei männlichen Novizen gegeben? **Abbildung 4-44:** Interaktion zwischen Affinität,

**Abbildung 4-43:** Interaktion zwischen Affinität und Begriffstyp bei der Entscheidungsdauer

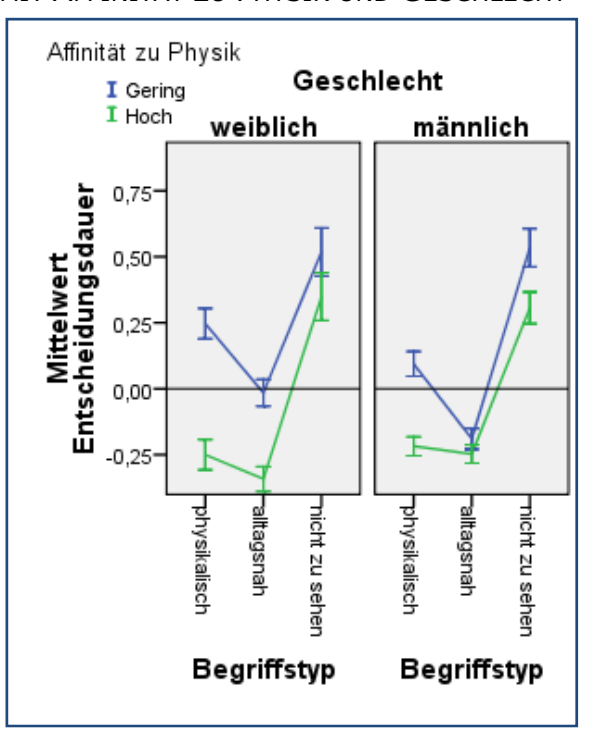

Geschlecht und Begriffstyp bei der Entscheidungsdauer

#### Zusammenfassung zur Entscheidungsdauer

Die Entscheidungsdauer ist vom dargebotenen Begriffstyp abhängig. Bei alltäglichen Begriffen gelangen die Versuchspersonen am schnellsten zu einer Entscheidung, bei nicht dargestellten Objekten dauert es mit Abstand am längsten. Es gibt keine signifikanten Einflüsse von Altersgruppe und Geschlecht, aber Versuchspersonen mit hoher Affinität zu Physik haben bei physikalischen Begriffen einen Vorteil, sie sind dort so schnell wie bei alltäglichen Begriffen.

#### 4.2.4.4. Einflüsse auf die Mauspfadgeschwindigkeit

Die Mauspfadgeschwindigkeit entspricht der Variable der ersten Studie (siehe 4.1.4.6) und hat hier eine Varianzaufklärung von neun Prozent.

#### Ergebnisse zum Begriffstyp

A) EFFEKT DES BEGRIFFSTYPS

Der Begriffstyp beeinflusst die Mauspfadgeschwindigkeit signifikant:

 $F_{\text{gas}}(1.6, 64.2) = 55.62$ <sup>\*\*\*</sup>

Die Kontraste zeigen signifikante Unterschiede zwischen jedem Begriffstyp:

 $F_{\tiny{Physikalisch, Alltagsnah}}(1, 41)$   $=$   $18.54^{***}, r$   $=$   $.56$  $F_{\it{Physikalisch, NichtDa}}\left( 1,41\right) =44.08^{***},r=.72$  $F_{Alltagsnah, Nichiba} (1, 41) = 79.53***$ ,  $r = .81$ <sub>.</sub>

Der Unterschied zwischen allen drei Begriffstypen hat eine große Effektstärke. Bei alltagsnahen Begriffen ist die Mauspfadgeschwindigkeit am größten und bei abwesenden Objekten am geringsten (siehe Abbildung 4-45).

INTERPRETATION: Die Versuchspersonen sollten nur bei Begriffen, die auf dem Bild zu sehen waren, diese auch anklicken. Andernfalls sollten sie einfach die rechte Maustaste klicken, dafür war keine Mausbewegung erforderlich. D. h. für alle richtig beantworteten Trials, in denen die Objekte nicht zu sehen waren, wurde die Maus kaum oder gar nicht bewegt. Daher ist die Mauspfadgeschwindigkeit in diesen Fällen auch deutlich geringer. Dass sie nicht noch viel niedriger ist, liegt wohl daran, dass dort häufig falsch geantwortet und ein Objekt angeklickt wurde. Dass alltagsnahe Begriffe eine höhere Mauspfadgeschwindigkeit herausfordern, könnte daran liegen, dass sie schneller, weil zweifelsfreier angesteuert werden können.

B) INTERAKTIONSEFFEKT DES BEGRIFFSTYPS MIT DER AFFINITÄT ZU PHYSIK Es gibt eine Interaktion zwischen Begriffstyp und der Affinität mit Physik bei der Mauspfadgeschwindigkeit (siehe Abbildung 4-46).

 $F_{\text{gas}} (1.6, 64.2) = 10.42$ <sup>\*\*\*</sup>

Die Kontraste zeigen einen signifikanten Unterschied zum Begriffstyp "nicht zu sehen":

$$
F_{\text{Physikalisch},\text{Alltagsnah}}(1,41) = 0.97, n.s.
$$
  
\n
$$
F_{\text{Physikalisch},\text{NichtDa}}(1,41) = 15.06^{***}, r = .52
$$
  
\n
$$
F_{\text{Alltagsnah},\text{NichtDa}}(1,41) = 9.63^{**}, r = .44
$$

Der Unterschied zwischen Personen mit hoher und niedriger Affinität zu Physik ist bei den unauffindbaren Objekten signifikant anders als bei den anderen beiden Begriffstypen.

INTERPRETATION: Dass Experten bei unauffindbaren Objekten signifikant geringere Mauspfadgeschwindigkeiten aufweisen ist darauf zurückzuführen, dass sie bei diesem Begriffstyp weniger Fehler machen und die Maus gar nicht erst bewegen, sondern gleich die rechte Maustaste betätigen.

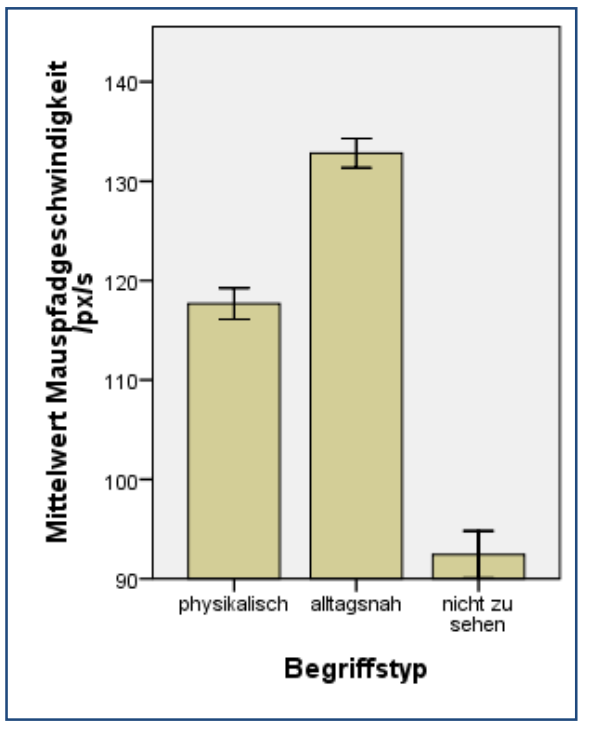

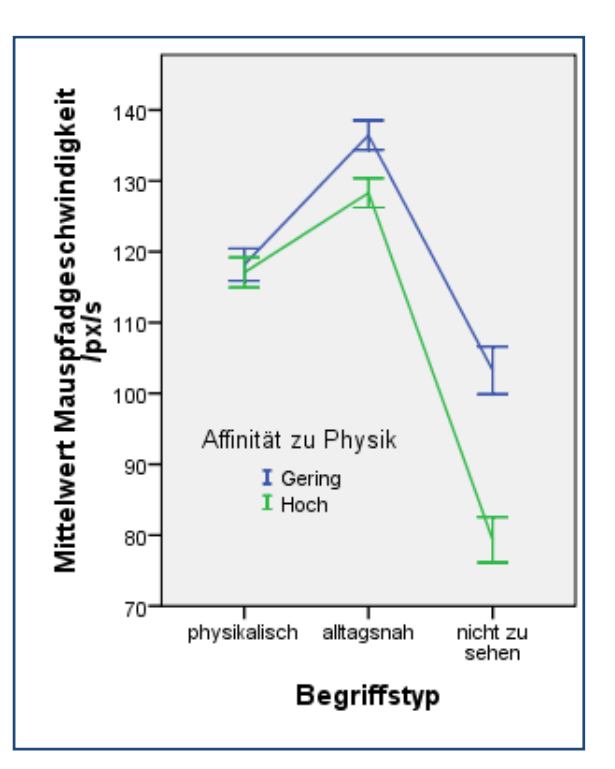

**Abbildung 4-45:** Effekt des Begriffstyps auf die Mauspfadgeschwindigkeit

**Abbildung 4-46:** Interaktion von Affinität und Begriffstyp bei der Mauspfadgeschwindigkeit

C) INTERAKTIONSEFFEKT DES BEGRIFFSTYPS MIT DER ALTERSGRUPPE

Es gibt außerdem eine Interaktion zwischen Begriffstyp und Altersgruppe bei der Mauspfadgeschwindigkeit.

 $F_{\text{ges}}(1.6,64.2) = 3.75$ <sup>\*</sup>

Die Kontraste zeigen eine signifikante Interaktion zwischen physikalisch und "nicht zu sehen"

 $F_{\text{Physicalisch}, Alltagsnah} (1, 41) = 2.14, n.s.$  $F_{\tiny{Physikalisch, Nicholson}}(1, 41)$  =  $6.12\ensuremath{^\ast}, r = .36$  $F_{\text{Alltagsnah NichtDa}}(1, 41) = 2.18, n.s.$ 

Bei physikalischen Begriffen ist die Altersgruppe ohne Einfluss auf die Mauspfadgeschwindigkeit, bei Objekten, die nicht zu sehen sind, ist die Mauspfadgeschwindigkeit der älteren Gruppe kleiner als die der jüngeren Gruppe.

INTERPRETATION: Entweder sind ältere Versuchspersonen bei den Objekten, die nicht zu finden waren, zögerlicher mit der Maus, d. h.,

Mittelwert Mauspfadgeschwindigkeit<br>/px/s 140  $I$  bis 25 I über 25 130 120 110 100 90 80

Altersgruppe

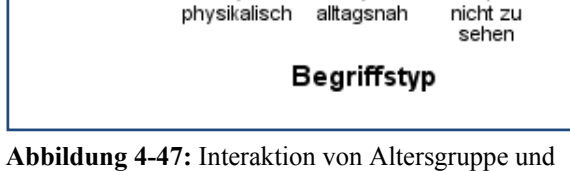

 $70^{\circ}$ 

Begriffstyp bei der Mauspfadgeschwindigkeit

sie überlegen erst, bevor sie die rechte Maustaste oder ein falsches Objekt anklicken, oder sie sind häufiger richtig und bewegen die Maus gar nicht erst, bevor sie die rechte Maustaste betätigen.

D) INTERAKTIONSEFFEKT DES BEGRIFFSTYPS MIT ALTERSGRUPPE UND GESCHLECHT

Es gibt außerdem eine Interaktion zwischen Begriffstyp, Altersgruppe und Geschlecht bei der Entscheidungsdauer.

 $F_{\text{ges}}(1.6, 64.2) = 3.47^*$ 

Die Kontraste zeigen einen signifikanten Unterschied zwischen Begriffstyp "nicht zu sehen" und "alltagsnah" (siehe Abbildung 4-48):

$$
F_{\text{Physikalisch},\text{Alltagsnah}}(1,41) = 0.09, n.s.
$$
  
\n
$$
F_{\text{Physikalisch},\text{NichtDa}}(1,41) = 3.97, n.s.
$$
  
\n
$$
F_{\text{Alltagsnah},\text{NichtDa}}(1,41) = 4.34^*, r = .31.
$$

INTERPRETATION: Die Zögerlichkeit, die sich in verlangsamter Mauspfadgeschwindigkeit von älteren Versuchspersonen zeigt, ist bei weiblichen Versuchspersonen besonders ausgeprägt.

#### Zusammenfassung zur Mauspfadgeschwindigkeit

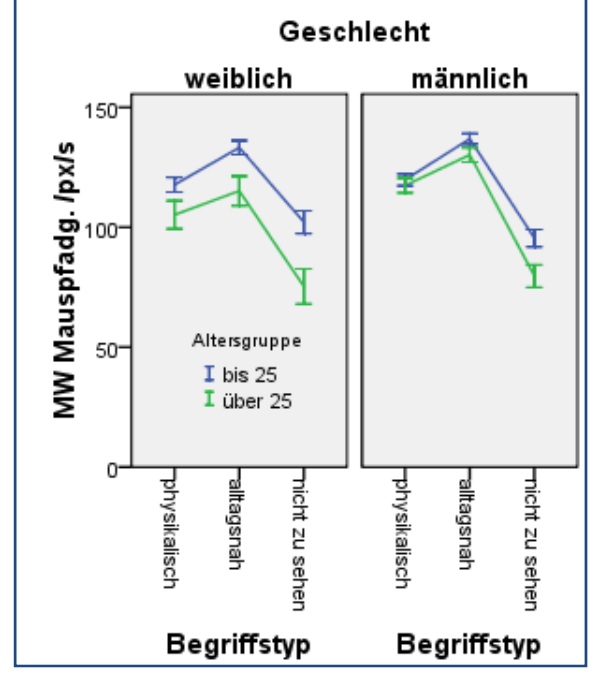

**Abbildung 4-48:** Interaktion von Altersgruppe, Geschlecht und Begriffstyp

Die Mauspfadgeschwindigkeit ist bei all-

täglichen Begriffen am höchsten, was darauf hindeutet, dass dort die Entscheidungen zweifelsarm getroffen und zügig ausgeführt werden.

#### 4.2.4.5. Einflüsse auf die Richtigkeit

Die Richtigkeit gibt an, inwieweit die Aufgabe richtig gelöst wurde, d. h. wenn das Objekt, dessen Begriff eingeblendet war, auch angeklickt wurde bzw. wenn mit der rechten Maustaste angezeigt wurde, dass das Objekt nicht auf dem Foto des Experiments zu sehen war. Leider war bei sieben Versuchspersonen die Instruktion nicht komplett verstanden worden, sodass diese niemals die rechte Maustaste benutzt haben, sondern wenn ein Objekt nicht zu sehen war, mit der linken Maustaste außerhalb des Bildes klickten. Diese Daten werden nachträglich korrigiert, indem Klicks mit der linken Maustaste außerhalb des Bildbereichs des Experiments als Klick mit der rechten Maustaste gewertet werden.

#### Ergebnisse zu Affinität zu Physik, Altersgruppe und Geschlecht

#### A) EFFEKT DER AFFINITÄT

Die Affinität zu Physik beeinflusst die Lösungsrichtigkeit signifikant (Abbildung 4-49):

$$
F_{\rm ges}\left(1,41\right) = 24.79^{***}, r = .61
$$

Versuchspersonen mit geringer Affinität zu Physik lösen die Aufgaben signifikant seltener richtig als Versuchspersonen mit höherer Affinität. Der Unterschied beträgt etwa 15%.

INTERPRETATION: Ein erwarteter großer Effekt, der besagt, dass Experten eine Lösungswahrscheinlichkeit von knapp 80% haben und Novizen etwa 65% und zwar zunächst unabhängig von der Art des Begriffs. D. h. alleine die Vertrautheit mit den Versuchsaufbauten verschafft den Experten einen Lösungsvorteil, auch bei alltäglichen Begriffen.

B) EFFEKT DES GESCHLECHTS

Das Geschlecht beeinflusst die Lösungsrichtigkeit signifikant:

 $F_{\text{gas}}(1, 41) = 4.66$ <sup>\*\*\*</sup>,  $r = .32$ 

Weibliche Versuchspersonen lösen die Aufgaben signifikant seltener richtig als männliche Versuchspersonen. Der Unterschied beträgt etwa 10% (siehe Abbildung 4-50).

INTERPRETATION: Die Gruppe der Personen mit hoher Affinität besteht nur zu einem Drittel aus weiblichen Versuchspersonen, ist also im Gegensatz zur Novizengruppe nicht gleich verteilt, sodass hier vermutlich der erheblich größere Effekt der Affinität (siehe vorangegangenen Abschnitt) auf das Geschlecht überschlägt.

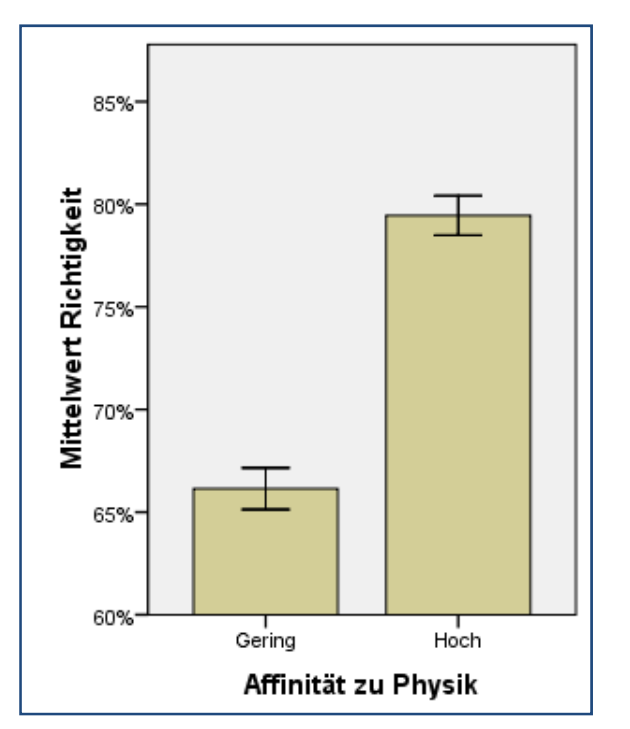

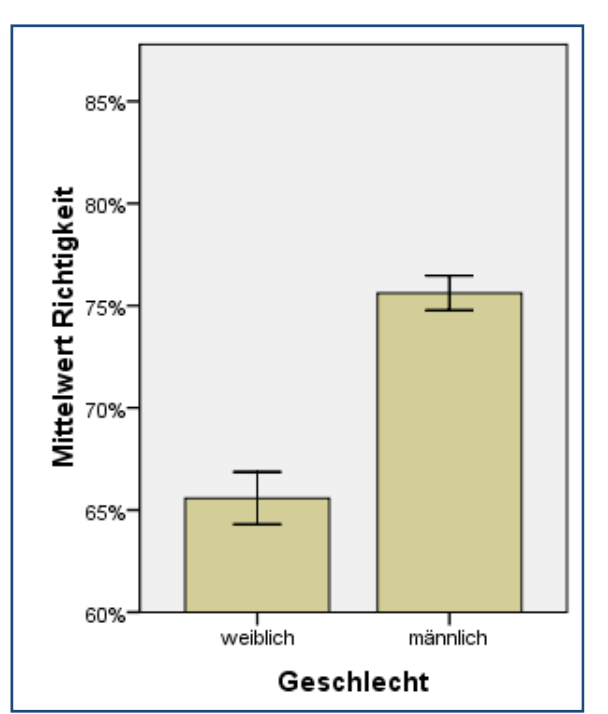

**Abbildung 4-50:** Effekt des Geschlechts auf die

**Abbildung 4-49:** Effekt der Affinität auf die Richtigkeit

Richtigkeit

C) INTERAKTIONSEFFEKT VON AFFINITÄT ZU PHYSIK UND ALTERSGRUPPE

Es gibt eine Interaktion zwischen der Affinität mit Physik und der Altersgruppe bei der Richtigkeit.

$$
F_{\rm ges}\left(1,41\right) = 6.09^*, r = .36
$$

Bei geringer Affinität ist die jüngere Versuchspersonengruppe erfolgreicher als die ältere, bei hoher Affinität ist der Unterschied nicht so groß (siehe Abbildung 4-51).

INTERPRETATION: Jüngere Novizen sind mit den Begriffen zu Experimenten noch vertrauter als ältere Novizen und daher erfolgreicher bei den Entscheidungen, da die Schulzeit noch nicht so lange her ist. Bei Experten ist das Alter unerheblich, die Richtigkeit unterscheidet sich nicht signifikant ( $F(1,1760) = 1.16$ , *n.s.*).

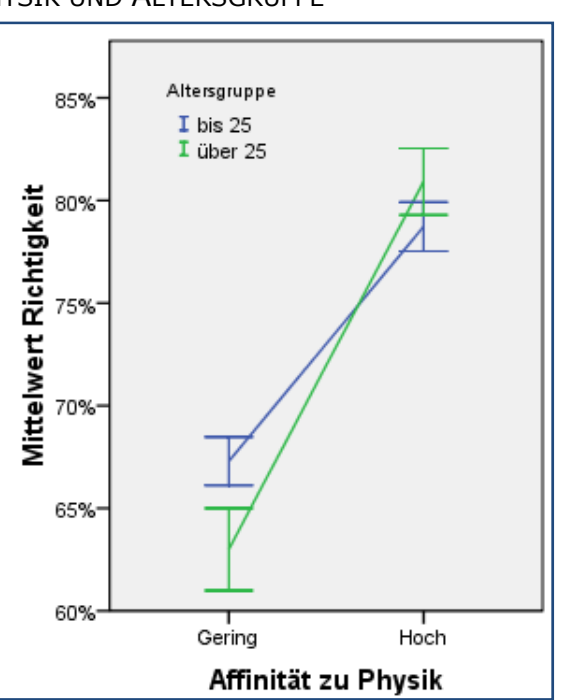

**Abbildung 4-51:** Interaktion von Affinität und Altersgruppe bei der Richtigkeit

#### Ergebnisse zum Begriffstyp

Auch der Begriffstyp beeinflusst die Richtigkeit signifikant:

 $F_{\text{ges}}(1.3,55.1) = 33.26$ <sup>\*\*\*</sup>

Die Kontraste zeigen signifikante Unterschiede zwischen jedem Begriffstyp:

$$
F_{\text{Physikalisch},\text{Alltagsnah}}(1,41) = 4.91^*, r = .33
$$
\n
$$
F_{\text{Physikalisch},\text{NichtDa}}(1,41) = 26.20^{***}, r = .62
$$
\n
$$
F_{\text{Alltagsnah},\text{NichtDa}}(1,41) = 51.30^{***}, r = .75
$$

Der Unterschied zwischen physikalischen und alltäglichen Begriffen ist ein Effekt mit mittlerer Effektstärke. Physikalische Begriffe werden in ~74% der Fälle, alltägliche Begriffe in ~81 % der Fälle richtig erkannt. Ein Effekt mit großer Effektstärke zeigt sich bei Objekten, die nicht zu sehen sind. Dort sinkt die Lösungsrichtigkeit auf 50% (siehe Abbildung 4-52).

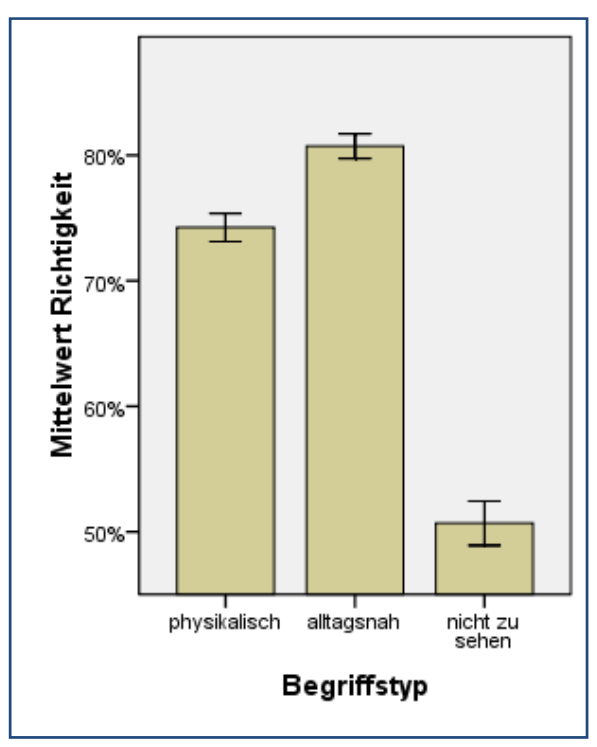

INTERPRETATION: Weniger deutlich als er-**Abbildung 4-52:** Effekt des Begriffstyps auf die wartet werden alltägliche Begriffe repräsentie-Richtigkeit

rende Objekte in den Versuchsaufbauten richtiger erkannt als physikalische Begriffe repräsentierende Objekte. Etwa ein Drittel mehr Fehler werden bei Objekten, die nicht auf den Fotos zu sehen waren, gemacht. Das liegt vermutlich an der größeren Unsicherheit, die mit derartigen Begriffen verbunden ist. Die Versuchspersonen waren eher in der Lage nicht zu sehende Objekte vermeintlich zu erkennen, als vorhandene Objekte nicht zu erkennen.

#### Zusammenfassung zur Richtigkeit

Die Lösungsrichtigkeit ist von der Affinität zu Physik und vom dargebotenen Begriffstyp abhängig. Am erfolgreichsten sind die Versuchspersonen (wie erwartet, wenn auch nur mit geringem Abstand) bei der Zuordnung alltäglicher Begriffe, am fehlerträchtigsten sind die Begriffe, die nicht vorhandene Objekte bezeichnen. Die Lösungsrichtigkeit liegt bei Versuchspersonen mit hoher Affinität zu Physik bei 80 % und bei denen mit geringer Affinität bei 66 %.

## 4.2.5.Hypothesen

Untersuchungsgegenstand dieser zweiten Studie ist der Einfluss von Expertise, insbesondere der Kenntnis von Fachbegriffen, auf das Wahrnehmen von Versuchsaufbauten am Bildschirm. Ziel war es Hypothesen zu generieren, die für vertiefende Forschungen Hinweise auf Probleme beim Umgang mit Experimenten durch mangelnde Fachsprache oder –kenntnisse auftreten können. Auch hier sind Mausfixationen nicht in die statistische Auswertung mit eingegangen (vgl. Kapitel 4.1.3.3), jedoch in die qualitative Auswertung (vgl. Kapitel 4.3).

## 4.2.5.1. Einfluss des Begriffstyps

FACHBEGRIFFE ERSCHWEREN DAS AUFFINDEN VON OBJEKTEN.

Ja. Das Scantempo ist signifikant reduziert gegenüber Alltagsbegriffen. Allerdings gilt der Zusammenhang nur für Begriffe, bei denen das Objekt auch im Bild vorhanden war. Ist das Objekt nicht zu sehen, ist das Blickpfadtempo signifikant erhöht, unabhängig vom Begriffstyp. Der Effekt wird moderiert durch die Affinität zu Physik. Während Experten bei physikalischen Begriffen mit wenigen Blicken zum Ziel kommen, kontrollieren sie bei nicht sichtbaren Objekten mit höherem Scantempo als Novizen, also vermutlich sorgfältiger (siehe 4.2.4.2).

ALLTAGSBEGRIFFE WERDEN AM SCHNELLSTEN DECHIFFRIERT.

Ja. Die Entscheidungsdauer ist bei alltäglichen Begriffen signifikant geringer als bei physikalischen Begriffen. Ist das Objekt nicht zu sehen, verlängert sich die Entscheidungsdauer noch einmal erheblich (siehe 4.2.4.3).

BEI FACHBEGRIFFEN STEIGT DIE DURCHSCHNITTLICHE FIXATIONSDAUER.

Nein. Es gibt keine signifikanten Veränderungen der Fixationsdauer durch die drei Begriffskonditionen (siehe 4.2.4.1).

ALLTAGSBEGRIFFE WERDEN SCHNELLER ANGESTEUERT.

Ja. Die Mauspfadgeschwindigkeit bei Alltagsbegriffen ist signifikant höher als bei physikalischen Begriffen (siehe 4.2.4.4).

DIE MEISTEN FEHLER WERDEN BEI BEGRIFFEN GEMACHT, BEI DENEN DAS ENTSPRECHEN-DE OBJEKT NICHT ZU SEHEN WAR.

Ja. Alle drei Kategorien unterscheiden sich signifikant. Alltägliche Begriffe werden in ~81 % der Fälle, physikalische Begriffe in ~74 % der Fälle, und dass das Objekt nicht zu sehen war, wurde in  $\sim$  50 % der Fälle richtig erkannt (siehe 4.2.4.5).

## 4.2.5.2. Einfluss der Ausbildung

EXPERTEN ENTSCHEIDEN HÄUFIGER RICHTIG.

Ja. Die Lösungswahrscheinlichkeit von Experten ist mit  $\sim 80\%$  unabhängig vom Begriffstyp signifikant höher als die von Novizen mit  $\sim 66\%$ . D. h. auch bei alltäglichen Begriffen entscheiden Experten häufiger richtig. Dieser Effekt wird moduliert durch einen Alterseffekt. Ältere Experten entscheiden häufiger richtig als jüngere Experten, aber jüngere Novizen sind häufiger richtig als ältere Novizen (siehe 4.2.4.5).

FÜR EXPERTEN SIND FACHBEGRIFFE GENAUSO LEICHT ZU ENTSCHLÜSSELN WIE ALLTAGS-BEGRIFFE.

Ja. Im Gegensatz zu Novizen verlängert sich die Entscheidungsdauer bei physikalischen Begriffen nicht signifikant (siehe 4.2.4.3).

EXPERTEN UND NOVIZEN UNTERSCHEIDEN SICH NICHT IN DER ENTSCHEIDUNGSDAUER BEI ALLTAGSBEGRIFFEN.

Bedingt. Auch bei Alltagsbegriffen sind die Experten signifikant schneller, vermutlich aufgrund ihrer Vertrautheit mit den Versuchsaufbauten. Bei genauerer Betrachtung gilt dies aber nur für weibliche Versuchsteilnehmer (siehe 4.2.4.3).

## 4.2.5.3. Einfluss von Alter, Geschlecht, Interesse

ES GIBT KEINEN GESCHLECHTSSPEZIFISCHEN UNTERSCHIED IN DER LÖSUNGSWAHR-SCHEINLICHKEIT.

Bedingt. Weibliche Versuchspersonen lösen die Aufgaben mit  $\sim 65\%$  signifikant seltener richtig als männliche Versuchspersonen mit  $\sim$  75 % (siehe 4.2.4.5). Es ist aber wahrscheinlich, dass dieser Effekt der ungleichen Verteilung auf Novizen und Experten geschuldet ist (nur 1/3 Expertinnen).

DIE STRATEGIE BEI NICHT VORHANDENEN OBJEKTEN IST ALTERSABHÄNGIG.

Ja. Versuchspersonen über 25 Jahren zeigen signifikant langsamere Mauspfadgeschwindigkeiten bei allen Begriffstypen, aber am stärksten bei nicht vorhandenen Objekten. Sie scheinen das Bild sorgfältiger abzuscannen, bevor sie die Maus bewegen bzw. die rechte Maustaste drücken. Der Effekt ist vor allem bei weiblichen Versuchspersonen ausgeprägt (siehe 4.2.4.4).

## 4.2.6.Zusammenfassung

Wie erwartet, hat die Art des eingeblendeten Begriffs einen Einfluss auf Blickverhalten, Strategie und Lösungsrichtigkeit bei Experten und Novizen. Es gibt einen Hinweis auf geschlechtsspezifische Unterschiede, der eine Validierung erfordert. Auffallend ist vor allem das veränderte Strategieverhalten bei Begriffen zu Objekten, die nicht auf dem Bild zu sehen waren. Es unterscheidet sich fast in allen Variablen deutlich von den beiden anderen Kategorien. Eine weitergehende Studie könnte vertiefen, ob sich dies auch in Abhängigkeit vom Begriffstyp verändert, da die vorliegende Studie sowohl physikalische als auch alltägliche Begriffe in der Kategorie *nicht zu sehen* verwendet hat.

Zusammengefasst lauten die wichtigsten Folgerungen aus dieser Studie:

- DIE BEHERRSCHUNG DER FACHSPRACHE ODER DAS VERWENDEN VON ALLTAGSBEGRIFFEN FÜR EXPERIMENTIEROBJEKTE ERLEICHTERT DIE IDENTIFIKATION DER ENTSPRECHENDEN BAUTEILE IM EXPERIMENT.
- VERSUCHSOBJEKTE VON DENEN GESPROCHEN WIRD, SOLLTEN AUCH SICHTBAR SEIN.
- ES IST NICHT AUSZUSCHLIEßEN, DASS BEIM UMGANG MIT EXPERIMENTEN GESCHLECHTER-EFFEKTE AUFTRETEN.

Generell fällt die Unterscheidung von Fachbegriffen und Alltagsbegriffen aber nicht so leicht wie erwartet, häufig gibt es Doppelbedeutungen, sodass die Trennschärfe leidet. Die Studie hat versucht, dieses Manko durch ein Rating gering zu halten, die Auswahl der Begriffe sollte aber in einer Folgestudie noch stärker in den Fokus rücken.

Ein nächster Schritt wäre es, diese Erkenntnisse beispielsweise so einfließen zu lassen, dass Objekte mit Fachbegriffen im Versuch nicht nur als Objekt, sondern auch in textueller Repräsentation verfügbar wären, indem auf Anfrage oder per Voreinstellung die Bezeichnungen im Bild sichtbar wären. Inwieweit dies zu einer Vereinfachung der Lernsituation beitrüge, wäre ein vielversprechender didaktischer Forschungsgegenstand.

# 4.3. Qualitative Vertiefungen

Dieser Abschnitt widmet sich Analysen, die nicht durch statistische Verfahren abgedeckt werden können. Dabei wird auf Visualisierungsmethoden von OGAMA zurückgegriffen, wie sie in Kapitel 3.2.2 vorgestellt wurden. Sie bieten die Möglichkeit, weitere Hinweise auf die Ursachen der in den beiden vorangegangenen Kapiteln 4.1 und 4.2 ermittelten Effekte zu erhalten. Das sind im Einzelnen:

- Räumliche Fixationsverteilungen (Attention maps) (siehe 4.3.1)
- Fixationsdauer-Verteilungen (siehe 4.3.2)
- Übergangswahrscheinlichkeiten zwischen verschiedenen Bildbereichen (siehe 4.3.3)
- Vergleiche der Blickpfade mit Salienzkarten (siehe 4.3.4)

Alle diese Verfahren beziehen sich auf einzelne Trials, können also nicht verallgemeinert werden. Sie sind der jeweiligen Studie zugeordnet und geben exemplarisch Hinweise, wie eine tiefer gehende Einzelfallanalyse der Repräsentationen oder der Fachbegriffszuordnung aussehen kann.

## 4.3.1.Attention Maps

## 4.3.1.1. Zur Studie der Repräsentationen

In Abbildung 4-53 ist die räumliche Fixationsverteilung (Attention Map) für die Aufgabe "Totalreflexion" aus dem Gebiet der Optik herausgegriffen. Auf der linken Seite sind die Fixationen der Personen mit geringer Affinität aggregiert, auf der jeweils rechten Seite diejenigen der Personen mit hoher Affinität zu Physik. Die Aufgabe lautete: "*Klicke auf die Stelle der Totalreflexion*". Die Darstellung zeigt in rot die Position der größten relativen Fixationsdichte. Die Verteilung wird nach dem in Abschnitt 3.2.2.5 beschriebenen Algorithmus berechnet und ist zusätzlich mit der Länge der Fixationsdauer gewichtet, d. h., die Farbabstufungen geben Fixationsgesamtdauern über alle Versuchspersonen der Gruppe an.

Für die Gruppe der Novizen zeigt sich, dass die Lampe bzw. das Netzgerät ein wesentlicher Distraktor für diese Aufgabe ist. Interessanterweise hat das aber keine Auswirkungen auf die Lösungsgeschwindigkeit oder Fehlerzahl. Die Aufgabe war offensichtlich so einfach zu lösen, dass beide Gruppen die Aufgabe sehr schnell (durchschnittliche Bearbeitungszeit *Abstrakt* 2.8s, *Physikus* 4.2s, *Leybold* 4.5s) und fast immer sofort richtig (durchschnittliche Fehlerzahl *Abstrakt*: 0 Fehler, *Physikus*: 0,1 Fehler, *Leybold*: 0,5 Fehler) gelöst haben. Man könnte dies so interpretieren, dass sich die Experten von vornherein nur auf das Wesentliche konzentriert haben, ohne andere Teile des Bildes zu beachten.

Bei einem anderen Versuch ist der Unterschied zwischen beiden Gruppen allerdings deutlich größer. In diesem Versuch geht es um die Leitfähigkeit eines Kohlestabs. Die Aufgabe lautet "Teste, ob ein Kohlestab den elektrischen Strom leitet.". Die durchschnittliche Fehlerzahl von Novizen beträgt 7.9 und für Experten nur 1.9. Die durchschnittliche Bearbeitungszeit liegt bei Novizen bei 20 Sekunden und bei Experten bei etwa 8 Sekunden. Die Abbildung 4-54 zeigt den Unterschied in der Bedienung deutlich. Dargestellt sind *Klickmaps*, also Attention Maps von Mausklicks. Deutlich zu erkennen ist die Schwierigkeit, die die Novizen beim Unterscheiden von Netzschalter und danebenliegender Netzspannungsanzeigelampe haben. Da der Versuch das Netzgerät über die Lampe anzuschalten fehlschlägt, wurde bei Novizen fast jedes Bauteil des Versuchs in einem trial and error' Verfahren angeklickt.

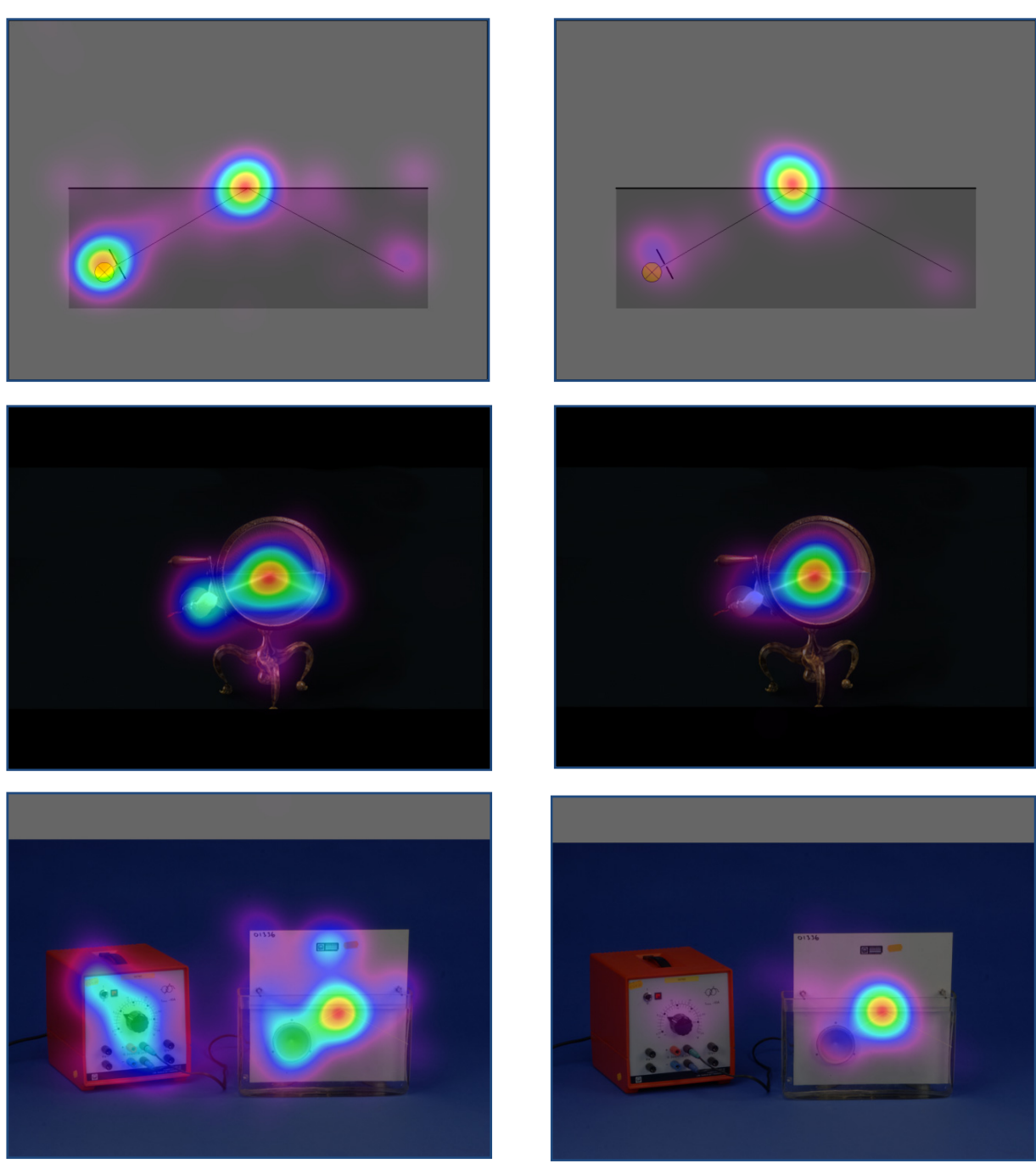

Abbildung 4-53: Attention Maps für die Aufgabe "Totalreflexion", links: Novizen, rechts: Experten

 Bei den Experten gibt es diese Verwirrung auch, aber sie können sie durch ihr Vorwissen effektiver lösen. Man sieht deutlich, dass sie nur gezielte Alternativen für einen Klickversuch auswählten, wie die Multimeterbedienknöpfe und den Spannungsregler am Netzgerät.

Es gibt ein einziges Experiment, bei dem die Experten mehr Fehler machen als die Novizen, ein Experiment zur additiven Farbmischung. Der Unterschied tritt vor allem in der Repräsentation des Lernspiels Physikus deutlich zutage (Novizen machen durchschnittlich fünf, Experten sieben Fehler; durchschnittliche Bearbeitungszeit Novizen: 8.5s, Experten: 14.7s). Ein Blick in die *Attention maps* zeigt, dass Experten beide Farbalternativen in Betracht ziehen, Novizen in erster Linie die richtige Wahl (siehe Abbildung 4-55 links und mitte). Die Ursache dafür lässt sich nur durch ein nachfolgendes Interview klären (siehe Kapitel 5).

## Adrian Voßkühler Blickbewegungsmessung an Versuchsaufbauten

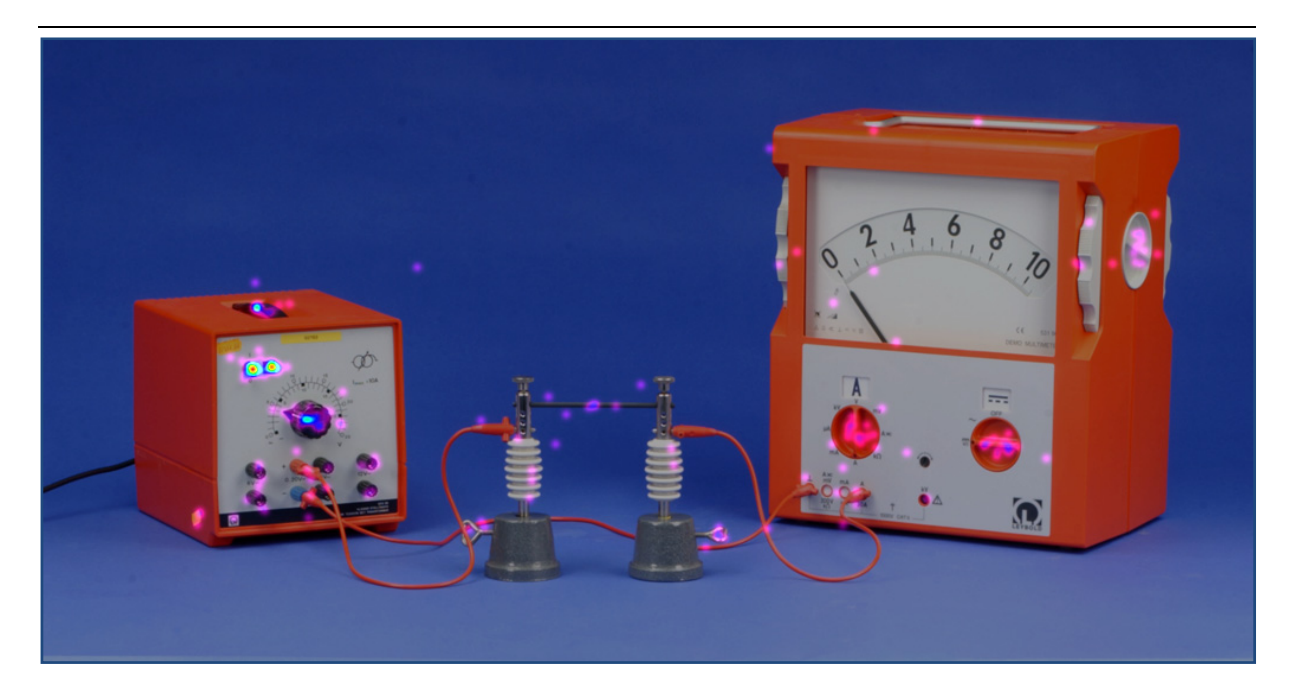

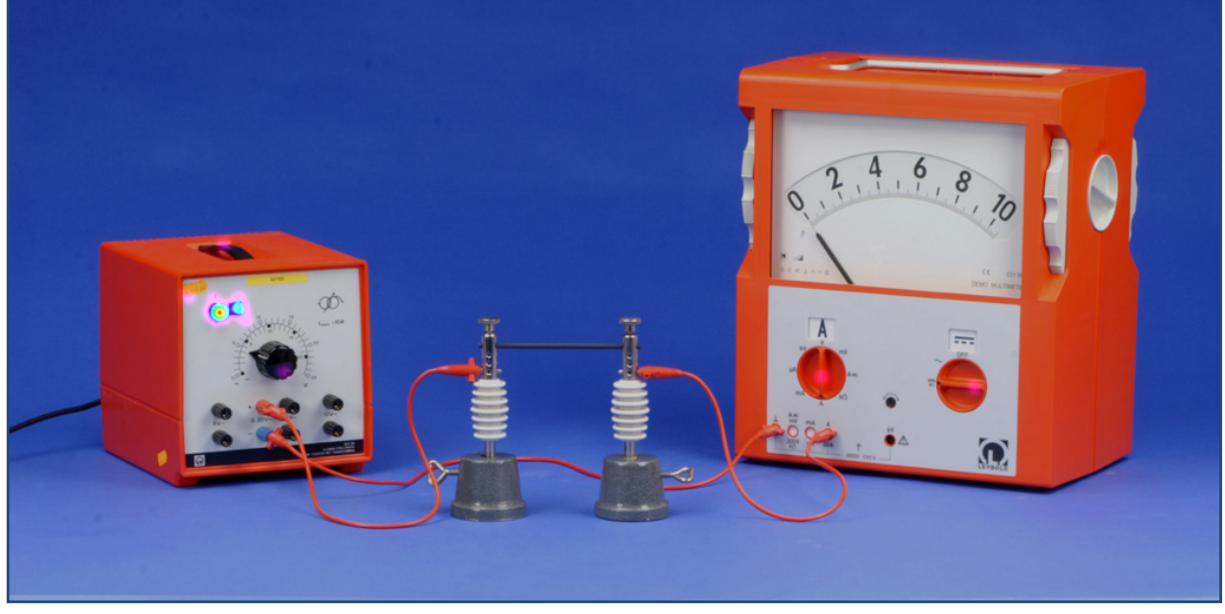

Abbildung 4-54: Klickmaps für den Versuch "Leitfähigkeit" bei Novizen (oben) und Experten (unten)

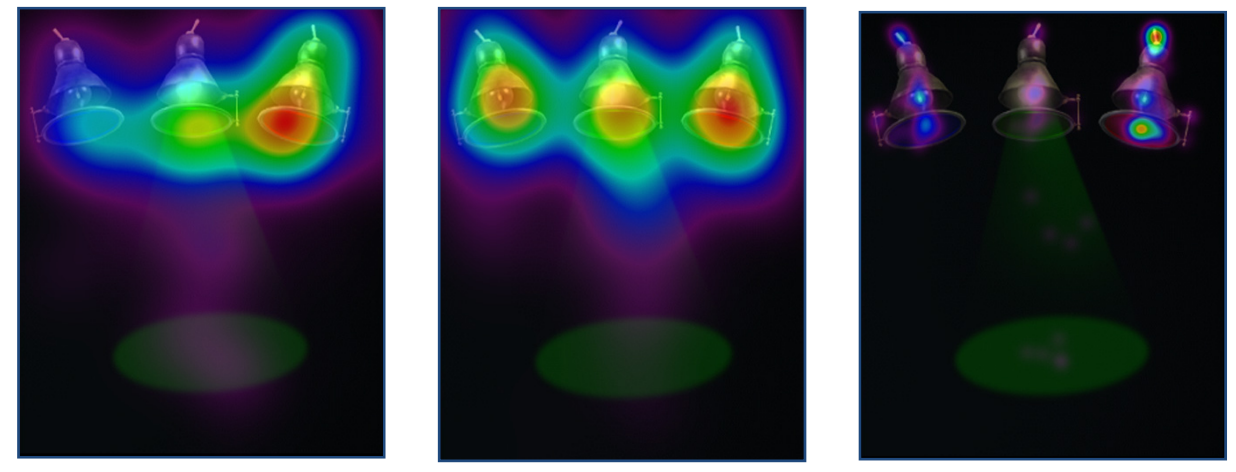

Abbildung 4-55: Attention Maps und Klickmap für den Versuch "Farbmischung" in der Physikus Repräsentation (links: Attention Map Novizen, mitte: Attention Map Experten, rechts: Klick Map)

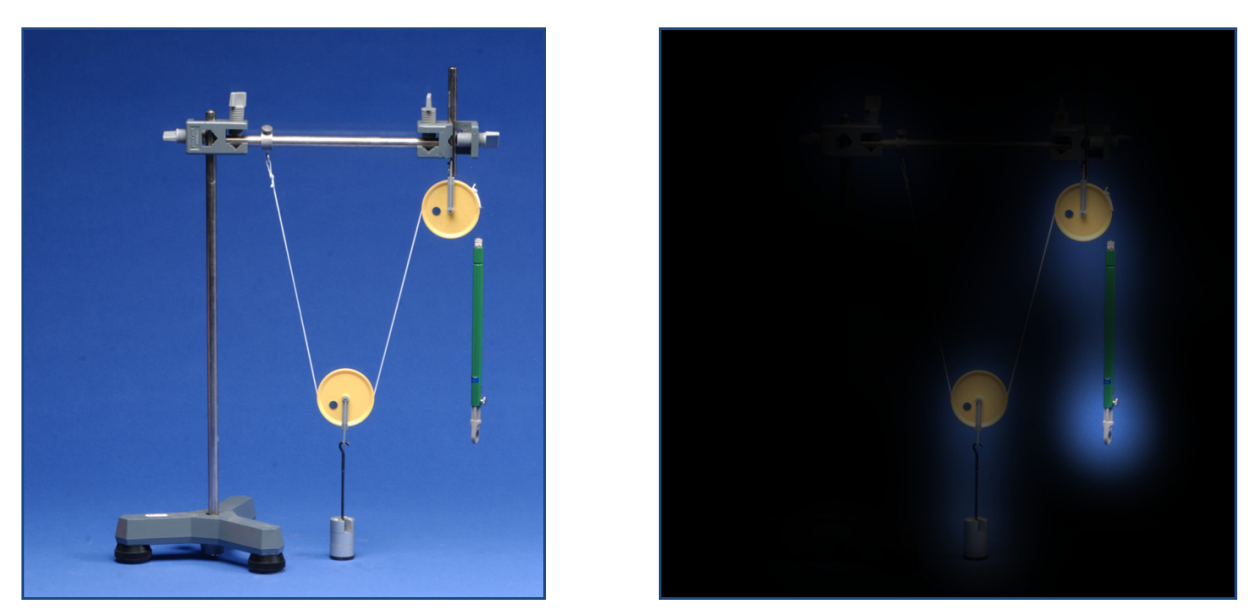

Abbildung 4-56: Attention Map zum Versuch "Flaschenzug" im Vergleich zum Originalbild

Ein weiteres Detail betrifft bei diesem Experiment die Fehler durch ein Usability Problem, die Lage der Schalter ist nicht offensichtlich. Wie aus der *Klick Map* hervorgeht, wird relativ häufig sowohl auf die Farbfilter als auch auf die Glühbirnen geklickt (siehe Abbildung 4-55 rechts).

*Attention Maps* sind außerdem ein gutes Mittel Bereiche aufzudecken, die nicht angesehen werden. In Abbildung 4-56 ist eine *Attention Map* mit den Fixationen aller Versuchspersonen so berechnet, dass die nicht fixierten Bereiche ausgeblendet werden. Im Vergleich mit dem nebenstehenden Originalbild fällt auf, dass der Stativfuß wie auch das restliche Stativmaterial offensichtlich überhaupt nicht angesehen wird<sup>41</sup>. Er ist für die Bearbeitung der Aufgabe auch nicht erforderlich.

## 4.3.1.2. Zur Studie der Fachbegriffe

In Abbildung 4-57 ist links die Aufmerksamkeitsverteilung für den Fall des alltäglichen Wortes "Kaffeemaschine" (gemittelt über alle Versuchspersonen) abgebildet. Offensichtlich ist das passende Objekt fehlerfrei zu identifizieren, praktisch keine Fixationszeit fällt auf andere Bereiche. Ganz anders das Bild in Abbildung 4-57 rechts, dort ist die Zusatzmasse nur sehr schwer an der Stimmgabel zu orten, praktisch alle Objektbereiche werden bei der Suche

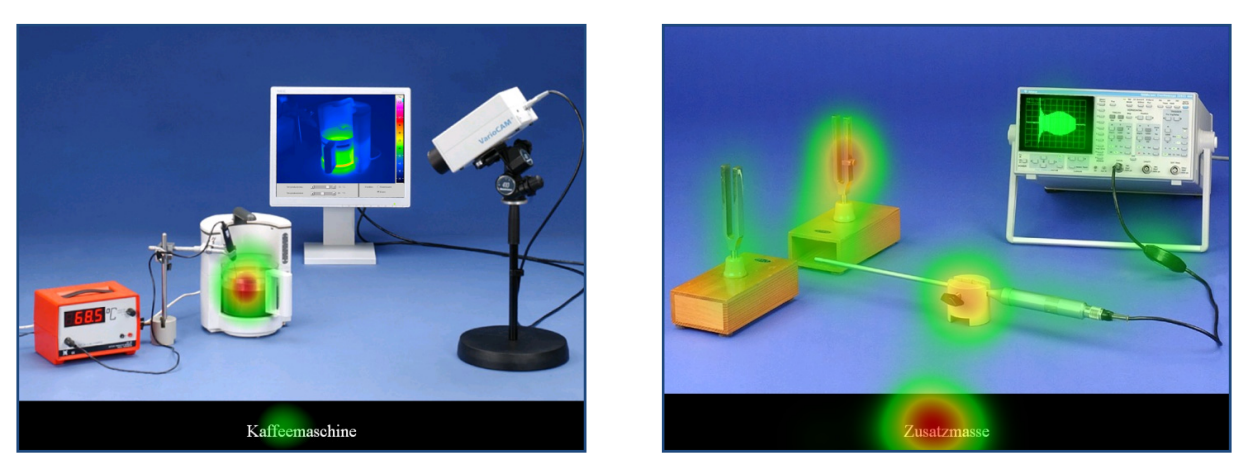

Abbildung 4-57: Attention Maps der Versuche "Kaffee" (links) und "Mikrofon" (rechts) über alle Versuchspersonen gemittelt

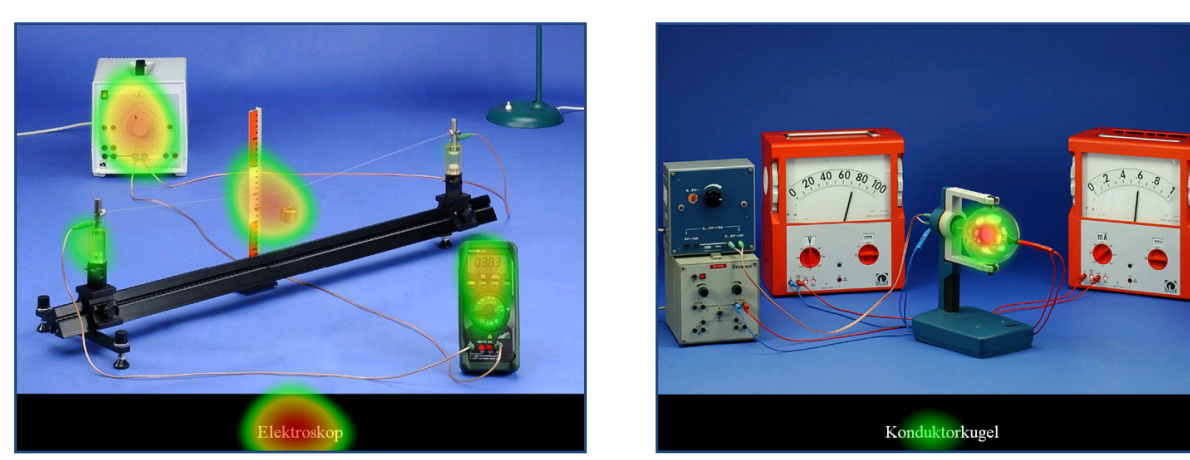

**Abbildung 4-58:** Attention Maps der Versuche "Glühdraht" (links) und "Glühdiode" (rechts) über alle Versuchspersonen gemittelt

fixiert auch wenn das Maximum an der richtigen Stelle zu finden ist. Ein weiterer Unterschied fällt auf: Bei dem problematischen Begriff der Zusatzmasse ist die Fixationszeit auf dem Wort deutlich länger, was auf eine Reihe von Refixationen zurückzuführen ist, diese sind trotz größerer Wortlänge bei der Kaffeemaschine nicht erforderlich.

In Abbildung 4-58 sind im Gegensatz dazu zwei Attention Maps zu zwei physikalischen Begriffen, deren Objekte nicht im Bild zu finden waren, abgebildet. Sie zeigen prototypisch zwei völlig unterschiedliche Muster. Links wird offensichtlich ähnlich wie in Abbildung 4-57 rechts das gesamte Bild abgesucht und der Begriff häufig refixiert, wohingegen in Abbildung 4-58 rechts ein interessantes Beispiel dafür dargestellt ist, dass die Versuchspersonen ein Objekt allein aus heuristischen Überlegungen heraus fixieren. Es ist das einzige Objekt, welches in dem Versuch kugelförmig ist und daher dem Begriff Konduktorkugel nahekommt. Das fixierte Objekt ist allerdings aus physikalischer Perspektive als Glühdiode mitnichten mit einer Konduktorkugel verwechselbar. Doch da in diese Attention Map alle Versuchspersonen, die Experten eingeschlossen, eingegangen sind, kann hier ein Hinweis darauf vorliegen, dass auch die Experten zuerst heuristisch vorgehen und dann top-down gesteuert zur richtigen Gegenentscheidung gelangen und die rechte Maustaste betätigen. Das Ergebnis ist jedoch keinesfalls so eindeutig wie erwartet, bei den Novizen gab es 19 falsche und vier richtige Entscheidungen, bei den Experten immerhin noch zehn falsche gegenüber nur acht richtigen Entscheidungen.

Es gibt aber auch Beispiele für sehr deutliche Unterschiede zwischen Novizen und Experten. Diese sind in Abbildung 4-59 zu sehen. Bei beiden Versuchen sind die zu den physikalischen Begriffen "optische Bank" und "Drehreiter mit Winkelskala" gehörenden Objekte zu finden. An der Aufmerksamkeitsverteilung der Novizen (links im Bild) ist zu erkennen, das Objekte in Betracht gezogen werden, die mit dem Begriff nichts zu tun haben wie die CCD-Kamera oder der Stabmagnet, außerdem wird der Begriff am längsten fixiert. Bei den Experten dagegen zeigt sich ein anderes Bild: Sie fixieren am längsten das korrekte Objekt und nur wenig Fixationszeit wird anderen Objekten gewidmet.

Im unteren Versuch ist außerdem zu erkennen, dass für den Begriff aus drei Wörtern in der Regel zwei Fixationen erforderlich sind, während für den oberen Versuch mit dem Begriff aus zwei Wörtern in der Regel eine Fixation ausreicht.
4. Wahrnehmung und Verarbeitung von Versuchsaufbauten am Bildschirm

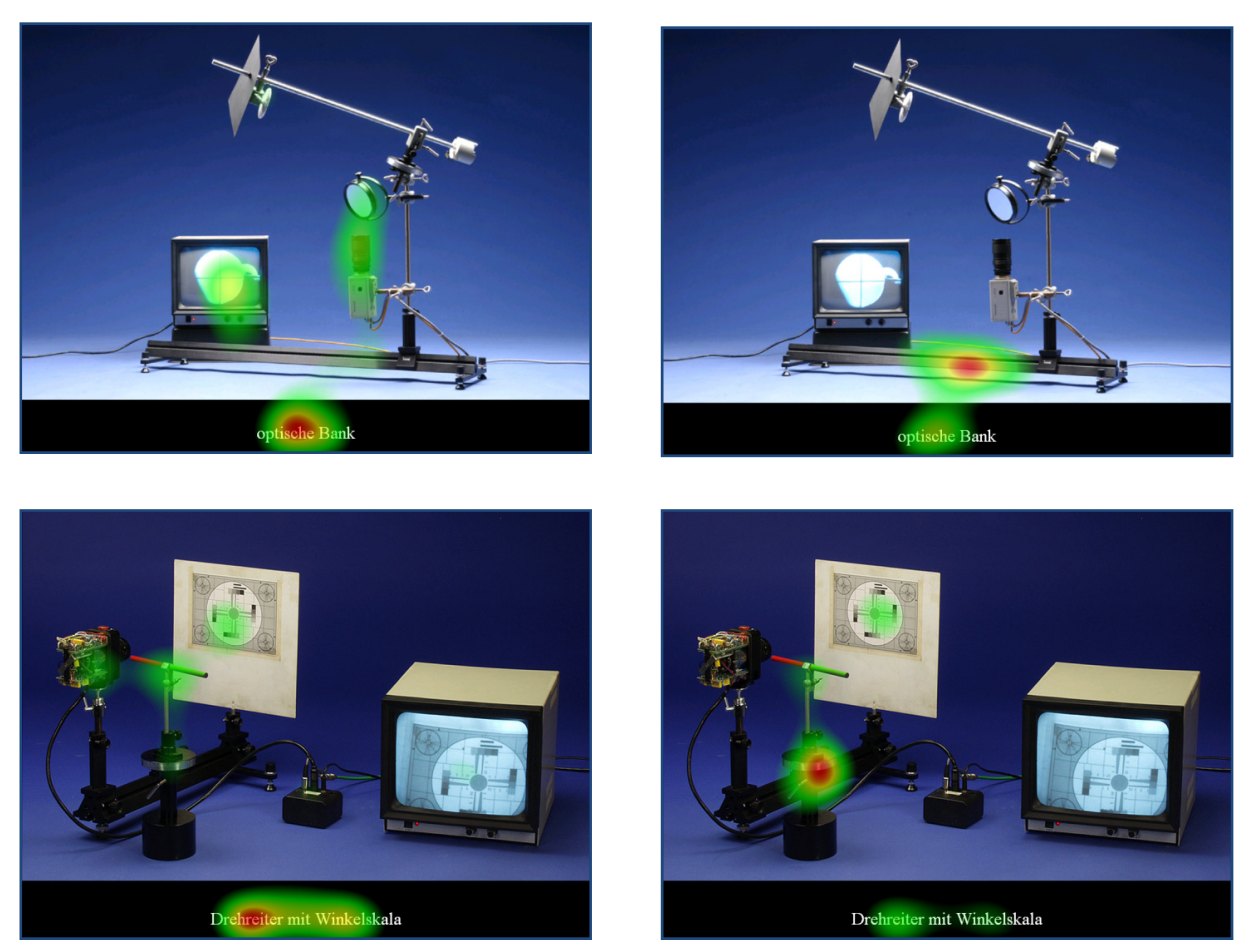

Abbildung 4-59: Vergleich der Attention Maps für die Versuche "Coleostat" (oben) und "Kamerabildablenkung" (unten) im Vergleich zwischen Novizen (links) und Experten (rechts)

Ergänzend zu den Augendaten sind in Abbildung 4-60 Klickmaps, also Mausklickdaten für einen alltäglichen Begriff "Geldstück" (links) und einen physikalischen Begriff "Absorptionsspektrum" (rechts) vergleichend dargestellt. Offensichtlich wird das Geldstück von praktisch allen Versuchspersonen korrekt identifiziert und angeklickt. Das (nicht existente) Absorptionsspektrum wird dagegen fast jedem Objekt zugeordnet, auch Gitter, Spalt, Lampe oder der Kamera. Der Fehler das Emissionsspektrum als Absorptionsspektrum zu identifizieren ist auch relativ häufig, aber auch naheliegend.

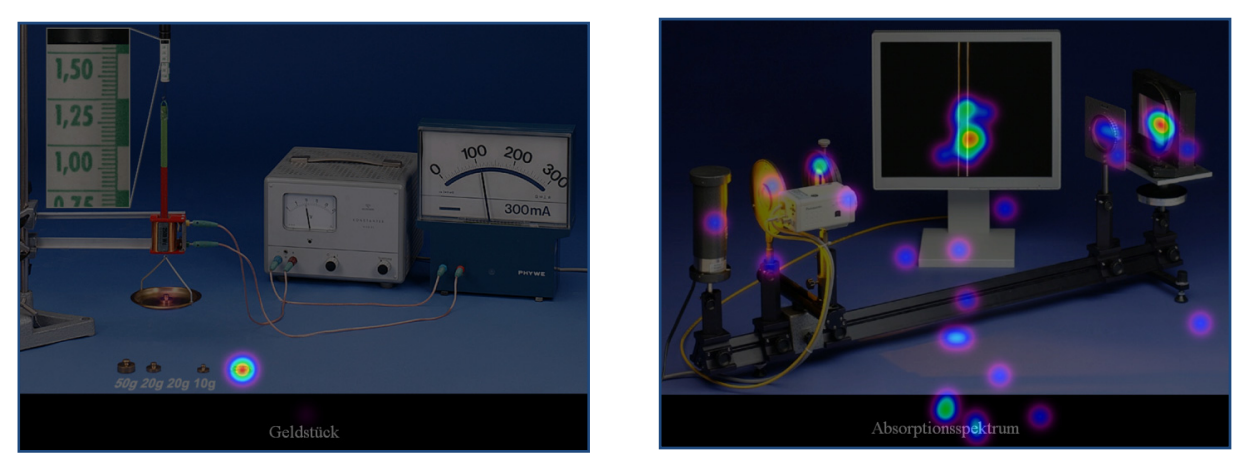

Abbildung 4-60: Klickmaps für den Versuch "elektrische Waage" (links) und "Emissionsspektrum" (rechts)

# 4.3.2.Fixationsdauern

### 4.3.2.1. Zur Studie der Fachbegriffe

Es gibt in OGAMA die Möglichkeit durchschnittliche Fixationsdauern in einzelnen AOI zu berechnen und anzeigen zu lassen. Das ist eine weitere Möglichkeit den Informationsfluss beim Bearbeiten der Aufgaben zu analysieren. Abbildung 4-62 und Abbildung 4-61 zeigen exemplarisch den Versuch "Oersted" mit einem alltäglichen Begriff "Netzschalter" und einem physikalischen Begriff "Stromführender Leiter". Deutlich zu erkennen ist die stark verlängerte durchschnittliche Fixationszeit von fast 900ms auf dem Netzschalter in Abbildung 4-62, sie ist vermutlich deshalb so extrem groß, weil das AOI besonders klein ist und die Maus präzise dorthin gesteuert werden muss. Im Gegensatz dazu zeigen sich relativ gleichmäßig verteilte durchschnittliche Fixationsdauern von 200-400 ms auf den verschiedenen Objekten, ganz wie es aus der Szenewahrnehmung erwartet wird, wenn kein Objekt ausgezeichnet ist (siehe 2.1.4.3) und keine einzige Fixation auf dem Netzschalter.

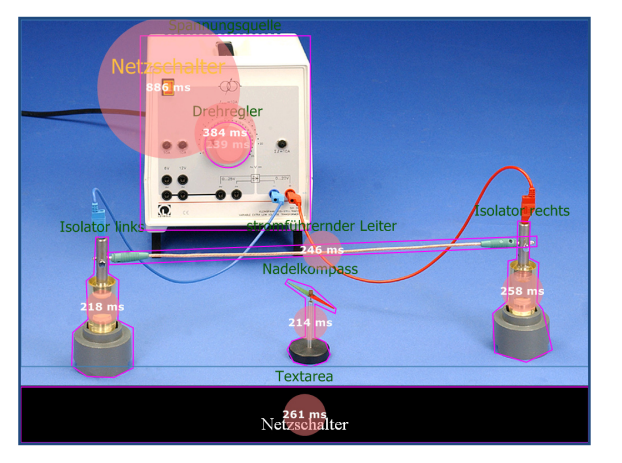

**Abbildung 4-62:** Fixationsdauern pro AOI bei Versuch "Oersted" und Begriff "Netzschalter"

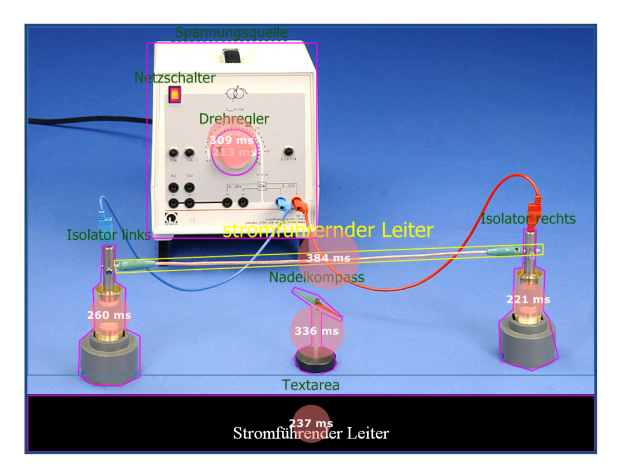

**Abbildung 4-61:** Fixationsdauern pro AOI bei Versuch "Oersted" und Begriff "Stromführender Leiter"

# 4.3.3.Übergangswahrscheinlichkeiten

### 4.3.3.1. Zur Studie der Repräsentationen

In den bisherigen Abschnitten zu dieser experimentellen Untersuchung wurden ausschließlich die Abschnitte betrachtet, während derer die Versuchspersonen mit der Lösung der Aufgabe beschäftigt waren. Wie in Kapitel 4.1.1 beschrieben, gab es aber, wenn die Aufgabe durch den richtigen Klick gelöst wurde, für zwei Sekunden ein verändertes Bild des Versuchsaufbaus zu sehen. Es war so verändert, dass es den Versuchspersonen eine positive Rückmeldung über ihre erfolgreiche Aktion gab. Bspw. leuchtete die Lampe auf, nachdem der Schalter bedient wurde. In diesem Abschnitt wird dieser Teil der Untersuchung analysiert, indem die Unterschiede in den Übergangswahrscheinlichkeiten zwischen verschiedenen *Areas of Interest* (AOI) vor und nach der Lösung der Aufgabe analysiert werden. In den Grafiken sind dazu mit Pfeilen die relativen Häufigkeiten der Blickwechsel von einem AOI zum anderen AOI in Bezug zur Gesamtzahl der Wechsel zwischen benannten AOI visualisiert.

Die Versuchspersonen waren angehalten den Versuchsaufbau genau und über die für die Aufgabe nötige Information hinaus zu betrachten, da im Anschluss an die Lösung Multiple-Choice Fragen zum Versuchsaufbau gestellt wurden, die mit der Aufgabe nichts zu tun hatten, und für die in der Regel eine genaue Rezeption des Versuchsaufbaus vonnöten war.

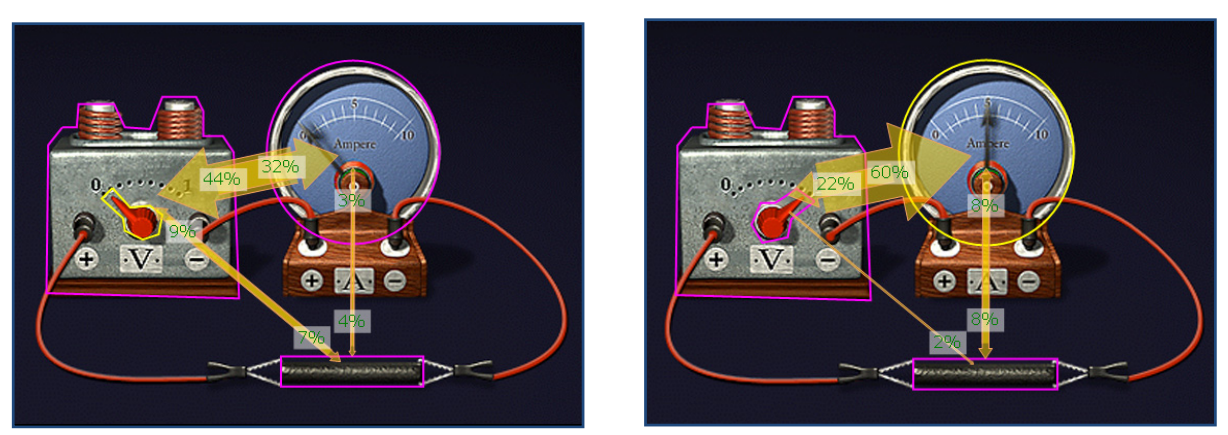

Abbildung 4-63: Experiment "Leitfähigkeit" in Physikus Repräsentation mit Übergangswahrscheinlichkeiten des Blicks während der Bearbeitung der Aufgabe (links) und während des zweisekündigen Bestätigungsbilds (rechts) (beachte: Schalter und Stromanzeige sind verändert)

Der bereits aus dem vorangegangenen Abschnitt bekannte Versuch zur Leitfähigkeit eines Kohlestabs (diesmal in der Physikus Repräsentation) ist ein gutes Beispiel dafür, wie sich die Blickmuster aufgrund verschiedener Aufgaben verschieben. Während der Lösung der Aufgabe wechselt der Blick gleichmäßig zwischen den beiden Hauptobjekten hin und her, mit einem Seitenblick auf den Kohlestab (siehe Abbildung 4-63 links). Während des anschließenden Bestätigungsbildes, bei dem nach erfolgreicher Aktion (Klicken auf den Schalter) der Schalter umgelegt und die Stromanzeige auf 5 Ampere gesprungen ist, geht der Hauptanteil der Sakkaden (60%) auf die Anzeige (entweder in der Hoffnung dort die nötige Information für die anschließende Multiple-Choice Frage zu finden, oder auch um die Wirkung der Betätigung des Schalters zu beobachten). Diese Fragestellung war bei jeder der vier Repräsentationen gleich, auch wenn die richtige Antwort zwischen den Repräsentationen variierte. In diesem Fall lautete sie: "*Wie viel Strom ist geflossen?"* Mit den Auswahlmöglichkeiten: "5 Ampere", "0,5 Ampere", "1 Ampere", "nicht zu erkennen", "weiß nicht".

Übergangswahrscheinlichkeiten geben auch Hinweise auf die Art und Weise, wie die Versuchspersonen bei der Aufgabenlösung vorgegangen sind. Abbildung 4-64 zeigt den Vergleich von Aufgabenlösung und Bestätigungsbild. Während der Aufgabenlösung werden die blaue und rote Farbe gleichberechtigt mit der grünen Farbe verglichen. Es gibt jedoch praktisch keine direkten Wechsel zwischen beiden Kandidaten. Möglicherweise haben die eingezeichneten Pfeile eine Handlung suggeriert, nämlich das Verschieben von rotem oder blauem Farbfleck in die Überlagerungszone, was mit den Augenbewegungen antizipiert wurde. Nach erfolgreicher Auswahl des roten Farbflecks erschien die geforderte Mischungsfarbe Gelb. Drei Viertel der Blickwechsel , kontrollieren' bzw. verfolgen nun die Bewegung des roten

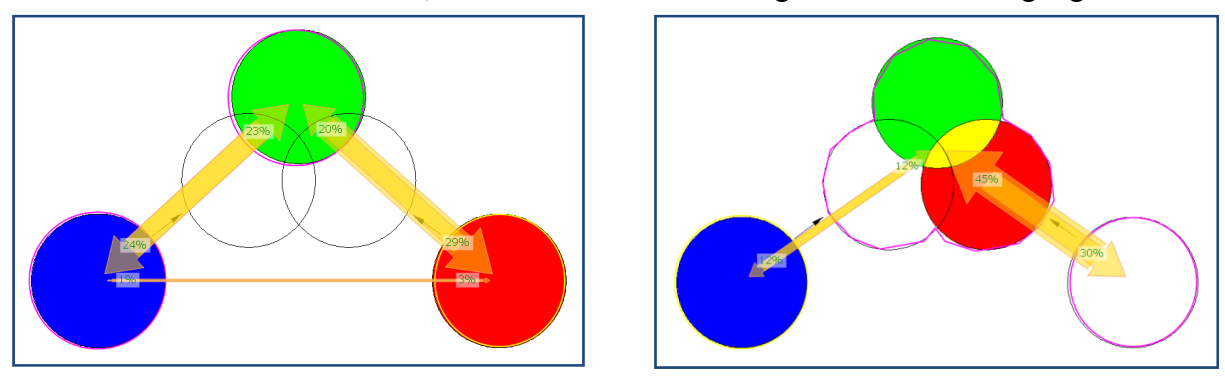

**Abbildung 4-64:** Experiment "Farbmischung" in abstrakter Repräsentation mit Übergangswahrscheinlichkeiten des Blicks während der Bearbeitung der Aufgabe (links) und während des zweisekündigen Bestätigungsbilds (rechts)

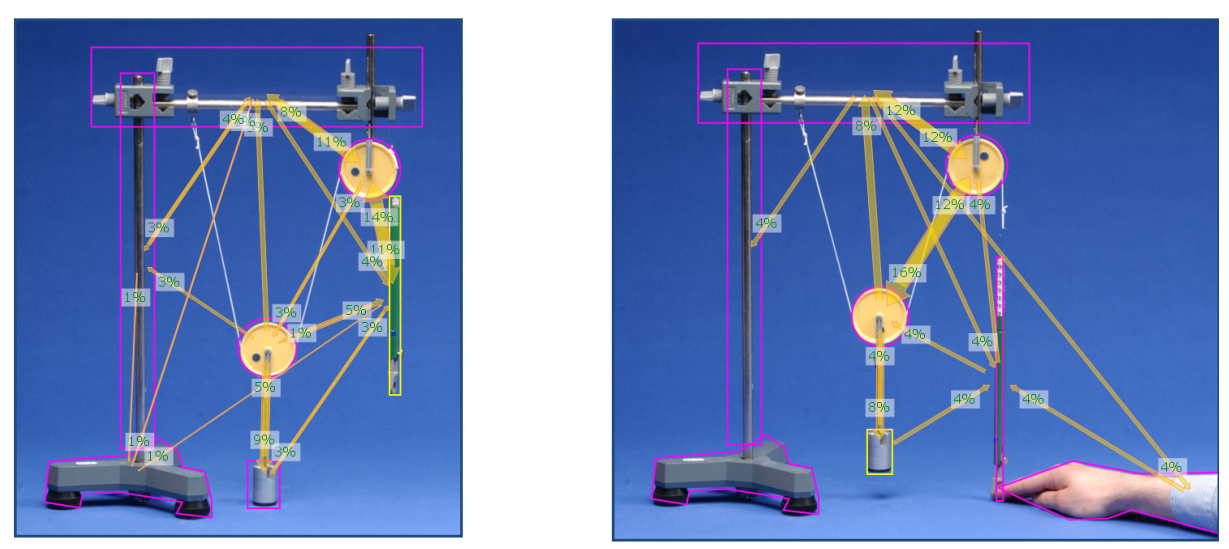

Abbildung 4-66: Experiment "Flaschenzug" in Physikus Repräsentation mit Übergangswahrscheinlichkeiten des Blicks während der Bearbeitung der Aufgabe (links) und während des zweisekündigen Bestätigungsbilds (rechts)

Farbflecks und das Entstehen der Mischungsfarbe.

Je nach Vielzahl der vorhandenen AOI kann die Visualisierung und Analyse von Übergangswahrscheinlichkeiten jedoch komplex werden. Beim Experiment "Flaschenzug" in der Phywe Repräsentation kann der Blick zwischen sieben verschiedenen Zonen wechseln. In Abbildung 4-66 sind beide Situationen während und nach der Durchführung der Aufgabe ge-

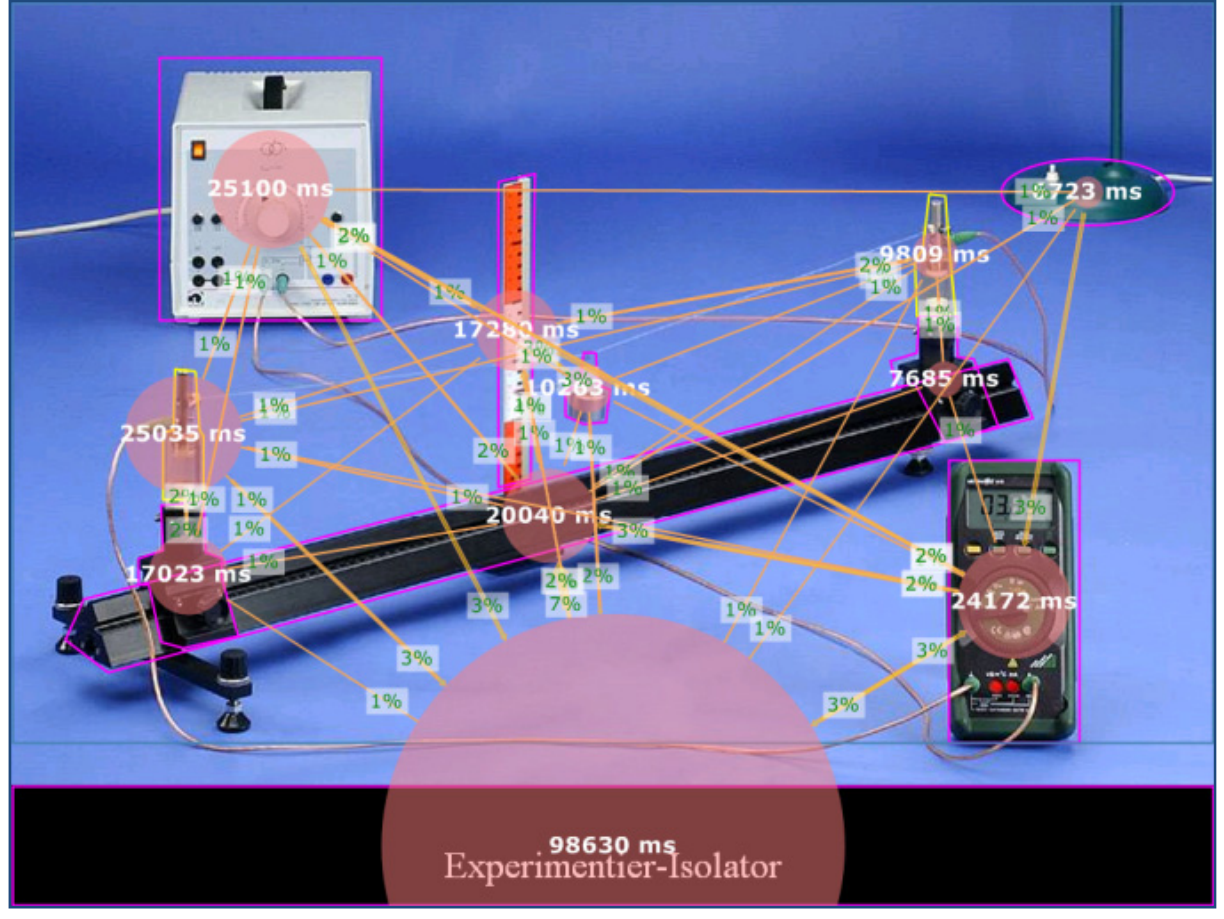

**Abbildung 4-65:** Übergangswahrscheinlichkeiten für Blickbewegungen mit Gesamtfixationsdauer über alle Versuchspersonen beim Versuch "Glühdraht"

genübergestellt. Während der Bearbeitung der Aufgabe sind die Blickwechsel gleichmäßig über das Bild verteilt. Im Bestätigungsbild scheint der Vergleich der veränderten Rollenpositionen im Vordergrund des Interesses zu stehen, erstaunlich wenig Blickwechsel gehen zur im Bild neu erschienenen Hand.

## 4.3.3.2. Zur Studie der Fachbegriffe

Für die Studie zu den Fachbegriffen ist es von Interesse herauszufinden, ob spezifische Suchstrategien im Sinne von Betrachtungsreihenfolgen bei unbekannten Begriffen vorlagen. Dazu werden in diesem Abschnitt die Übergangswahrscheinlichkeiten von Blick- und Mausdaten zwischen den verschiedenen Zonen betrachtet. In Abbildung 4-65 sind für den Fall eines nicht vorhandenen Begriffs die Übergangswahrscheinlichkeiten zwischen den verschiedenen Areas of Interest (eingerahmt) abgebildet, dabei werden Fixationen zwischen einzelnen AOI und Refixationen innerhalb der AOI nicht berücksichtigt. Die Grafik zeigt außerdem die Gesamtdauer der Fixationszeit für jedes AOI über alle Versuchspersonen addiert.

Wie schon im vorangegangenen Abschnitt in den Attention Maps gesehen, ist das Blickverhalten in einem solchen Fall über alle AOI relativ gleichmäßig gestreut. Es gibt keine prominenten Übergangswahrscheinlichkeiten außer zu dem offensichtlich zentralen AOI, in dem der Text eingeblendet ist. Den Begriff lesen die Versuchspersonen in fast der Hälfte der Gesamtfixationszeit und gehen von und zu jedem AOI vom Begriff aus. Auch zwischen fast allen AOI gibt es Übergänge. Das ist ein typisches Muster für eine unerfüllte Suche. Das Auge scannt das gesamte Bild und vergewissert sich häufig über das Suchobjekt.

Ein ganz ähnliches Bild ergibt sich bei Mausdaten, wenn das Objekt auf dem Bild nicht zu

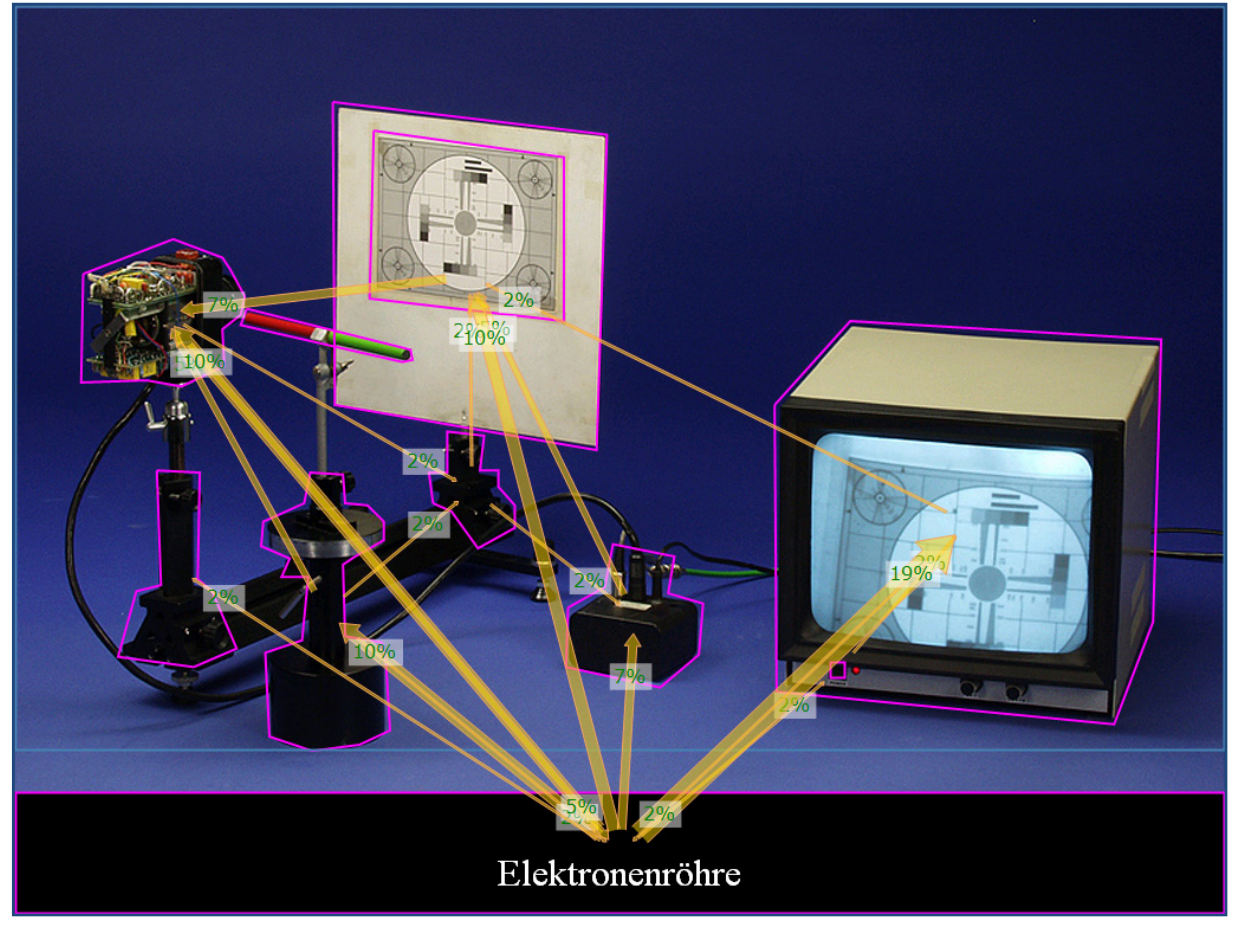

Abbildung 4-67: Übergangswahrscheinlichkeiten von Mausdaten beim Versuch "Kamerabildablenkung"

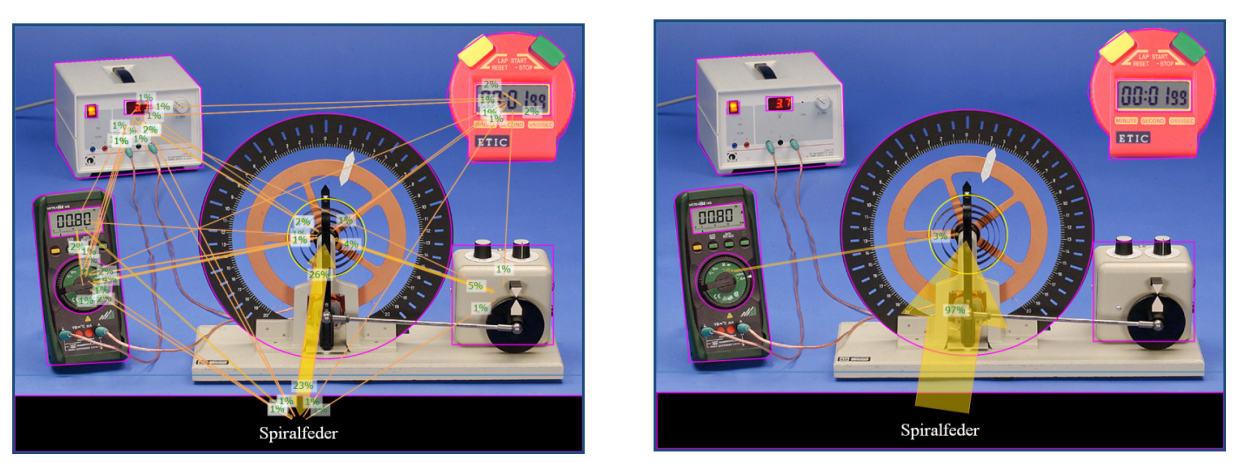

**Abbildung 4-68:** Übergangswahrscheinlichkeiten von Blickdaten (links) und Mausdaten (rechts) beim Versuch "Pohlsches Rad" mit einem eindeutig auffindbaren Begriff

sehen war, aber auch nicht sofort aus heuristischen Überlegungen heraus auf die Abwesenheit geschlossen werden konnte. Abbildung 4-67 zeigt das am Beispiel des Versuchs "Kamerabildablenkung" und dem Begriff "Elektronenröhre". Sowohl die Kamera als auch der Monitor sind Distraktoren für diesen Begriff, genau genommen beinhaltet der Monitor sogar eine Elektronenröhre. Die Mausbewegungen gehen daher vom Begriff aus (dort war der Ausgangspunkt der Maus beim Start des Versuchs) in alle möglichen AOI. Die vermutete zugrunde liegende Strategie besteht darin, die Maus schon mal, in der Hoffnung das gesuchte Objekt zu finden, dem suchenden Blick hinterher zu führen und dann in einigen Fällen doch noch richtig zu entscheiden, zum Begriff zurückzukehren und dort die rechte Maustaste zu klicken.

Das Muster der Übergangswahrscheinlichkeiten verändert sich deutlich, wenn der Begriff aus der Alltagssprache entnommen ist und im Bild leicht zu finden ist. In Abbildung 4-68 links ist das beispielhaft für den Versuch "Pohlsches Rad" abgebildet. Dort ist die Aufgabe eine Spiralfeder zu finden vergleichsweise leicht, diese liegt gut sichtbar zentral im Bild. Die Augenbewegungen gehen auch im Wesentlichen direkt in den betreffenden Bereich. Dann allerdings gibt es einen ebenso großen Anteil an Blickbewegungen, die entweder zurück zum Begriff gehen oder über das restliche Experiment schweifen, um die Entscheidung zu validieren. Der Rückblick zum Begriff kann dabei zwei Ursachen haben, entweder um sich ob des Begriffs zu vergewissern oder um für den nächsten Begriff bereit zu sein, der an derselben Stelle erscheinen wird, sobald die Maustaste betätigt wird.

Ein Blick auf Abbildung 4-68 rechts zeigt, dass alle registrierten Mausbewegungen zuerst in das AOI der Spiralfeder gehen und nur ein Bruchteil dort wieder herausgeht. Das bedeutet, dass die Versuchspersonen sich ihrer Entscheidung ganz sicher waren. Auch wenn sie mit dem Blick ggf. noch das eine oder andere Objekt auf dem Bild kontrolliert haben, die Maus verharrte an der zuerst gefundenen und korrekten Position. 37 Versuchspersonen haben diesen Trial korrekt bearbeitet, drei haben ihn falsch bearbeitet, indem sie das Wort mit der linken Maustaste angeklickt haben anstatt der Feder, und vier haben mit der rechten Maustaste fälschlich entschieden, dass im Bild keine Spiralfeder zu sehen ist.

# 4.3.4.Salienzkarten

### 4.3.4.1. Zur Studie der Repräsentationen

Die bottom-up Salienz, wie sie von Itti & Koch 2001 modelliert wird und in OGA-MA implementiert ist, hat für Aufgaben wie die vorliegende, also mit konkreter Handlungsanweisung, in der Regel eine einfache Suchaufgabe, nur eine sehr schlechte Aufklärungsmächtigkeit für die Blickbewegungen der Versuchspersonen (siehe 2.1.4.2 oder Tatler 2009). Dieser Abschnitt stellt daher einen, von der eigentlichen Untersuchung der Versuchspersonen unabhängigen Vergleich der bottom-up Salienz für ein Beispiel der vier Repräsentationen dar. In Abbildung 4-70 ist der aus der Salienzkarte berechnete Scanpfad für die ersten fünf Fixa-

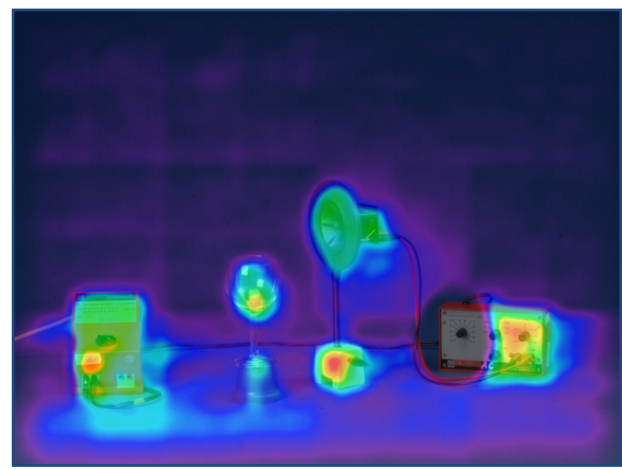

**Abbildung 4-69:** Salienzkarte nach der ersten Fixation für den Leybold Aufbau

tionen dargestellt. Er ergibt sich aus der Salienzkarte durch einen Winner-Take-All Algorithmus, der für die erste Fixation den Ort maximaler Salienz annimmt und diesen dann als Inhibition of Return in der Salienz abschwächt, sodass für die nächste Fixation ein anderer Ort maximale Salienz besitzt.

Eine auf diese Weise abgeschwächte Salienzkarte zeigt Abbildung 4-69 für den Aufbau

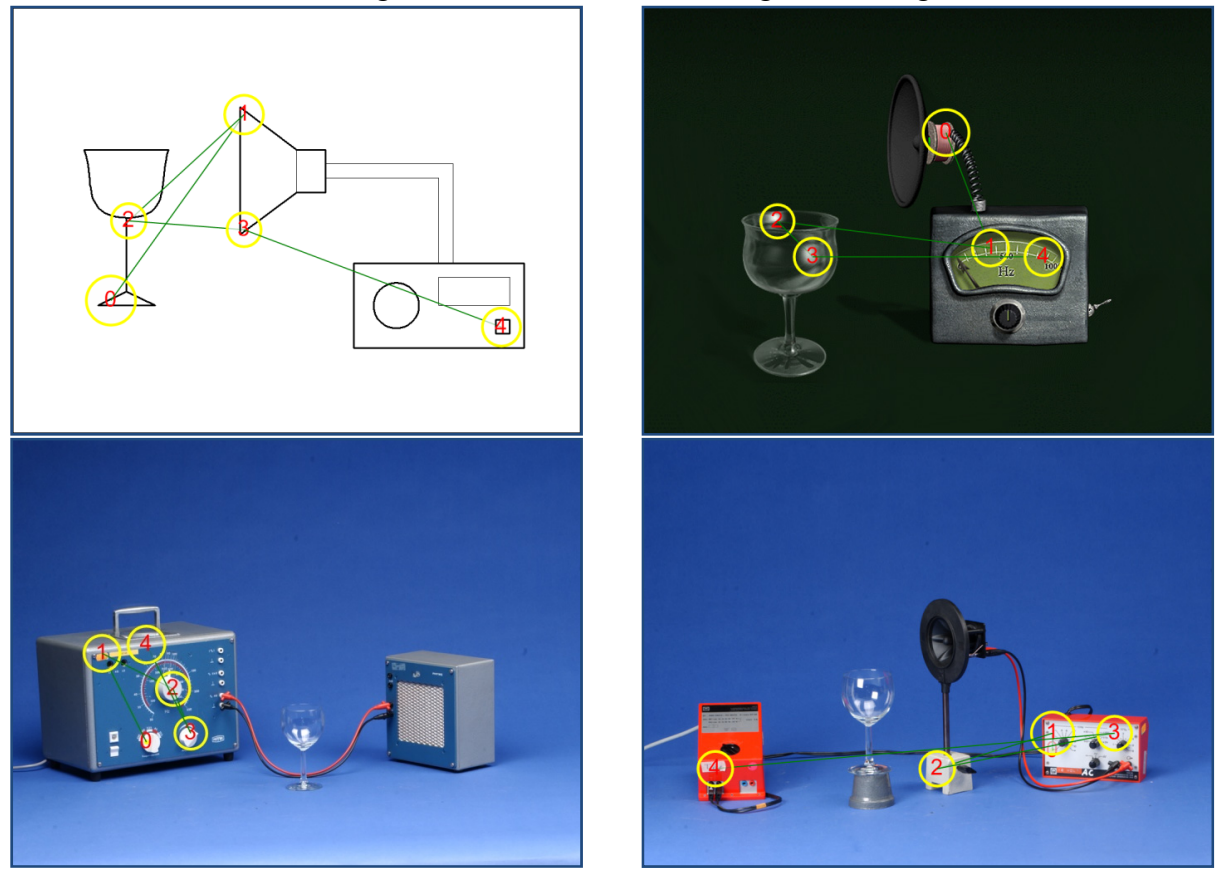

**Abbildung 4-70:** Aus der Salienzkarte nach Itti & Koch 2001 berechneter Modell-Scanpfad für die ersten fünf Fixationen bei den vier Repräsentationen (oben links: Abstrakt, oben rechts: Physikus, unten links: Phywe, unten rechts: Leybold)

von Leybold nach den ersten beiden Fixationen. Man sieht die Abschwächung der Salienz auf dem Frequenzgenerator, auf dem die erste Fixation lag.

Es gibt einen offensichtlichen Unterschied zwischen den fotografischen Repräsentationen und der abstrakten und fotorealistischen Darstellung. Die Salienz der ersten fünf Fixationen verteilt sich bei Letzteren über alle relevanten Objekte, bei den fotografischen Darstellungen bleibt sie an einzelnen Objekten 'hängen'. Ein Roboter, der mit diesem Salienzmodell zur internen Blicksteuerung ausgestattet wäre, bräuchte also bei den Fotos deutlich länger alle Objekte zu erfassen. Dieser Effekt wird aber bei menschlichen Betrachtern von *top-down* Prozessen so stark überformt, dass dieser Unterschied für die Optimierung der Aufbauten keine fruchtbaren Hinweise liefert (siehe auch Kapitel 2.1.4.2).

# 4.4. Zusammenfassung

Wie gezeigt, gibt es auf der Ebene einzelner Stimuli eine Vielzahl von vertiefenden Untersuchungsmöglichkeiten. Die Attention Maps eignen sich dabei auf der einen Seite für die aggregierte Darstellung der "Häufungspunkte" von Blickorten verschiedener Versuchspersonengruppen und auf der anderen Seite für Studien, die gerade nicht beachtete Bereiche ins Blickfeld nehmen. So könnte man bspw. die Fotos der Versuchsaufbauten in genau solchen Bereichen vereinfachen, um die Bildkomplexität zu verringern.

Die Übergangswahrscheinlichkeiten geben Hinweise auf Strukturen im Blickverlauf. Sie eignen sich als konkrete Basis um Änderungen an der Anordnung der Experimentierobjekte auf den Fotos zu konzipieren und zu validieren.

Die Salienzkarten eignen sich möglicherweise zur Unterscheidung von Experten und Novizen, denn, wie in Kapitel 2.1.4.2 beschrieben, erwartet man bei Novizen eine Ähnlichkeit zum bottom-up Salienzpfad. Eine Möglichkeit dies zu testen, wären Daten aus dem Versuch zu den Fachbegriffen. Bei diesem Versuch sind alle Bilder zu Beginn der Aufgabe jeweils für vier Sekunden ohne konkrete Aufgabe (also eingeblendetes Wort) zu sehen gewesen. Für eine Vertiefung der Studie liegt es daher nahe genau in dieser Phase nach Scanpfadunterschieden zwischen den modellgenerierten Pfaden und den Blickpfaden der Versuchspersonen zu suchen. Dazu müsste man Verfahren des Scanpfadvergleichs wie sie in Kapitel 2.1.4.9 beschrieben sind, auf die Daten anwenden. Nach dem jetzigen Stand der Literatur wäre der vielversprechendste Ansatz die Normalisierte Scanpfad Salienz (NSS, siehe Peters et al. 2005).

Die hier gezeigten qualitativen Methoden ergänzen die mit statistischen Verfahren gewonnenen, verallgemeinerbaren Erkenntnisse im Detail. Dadurch wird die Möglichkeit gegeben, ähnlich wie im nachfragenden Interview, an Einzelfallstudien die zugrunde liegenden Prozesse zu verstehen und bspw. konkrete Verbesserungsvorschläge für die Gestaltung der Experimente zu entwickeln. Genau dieses Vorgehen entspricht der Herangehensweise der 'angewandten' Usabilityforschung. Ein Beispiel zeigt das folgende Kapitel.

# 5 Usability von Versuchsaufbauten am Bildschirm

*"What users want is convenience and results."* 

*Jef Raskin* 

Nachdem in den vorangegangenen Kapiteln mithilfe statistischer Verfahren Versuchsaufbauten von grundlagenorientierter Seite analysiert wurden, widmet sich das folgende Kapitel dem angewandten Blick auf diese.

Es wird versucht, Rahmenbedingungen für die Usability von physikalischen Versuchsaufbauten zu definieren. Zunächst werden die Grundlagen dazu anhand der Messung von Usability aus anderen Domänen und, anknüpfend an den Forschungsstand aus Kapitel 2, im Zusammenhang mit Blick- und Mausdaten geschildert. Auch gibt es bereits Arbeiten, die sich mit der Usability von multimedialen Systemen beschäftigen (z. B. Hartwig 2005). Diese beziehen sich u.a. auf die für dieses Gebiet gültigen Normen, die im Anschluss auf ihre Anwendbarkeit für Versuchsaufbauten geprüft werden. Das Gebiet der Usability-Messung wird von einer Reihe von Normen nachhaltig beeinflusst. Aufbauend auf diesen Vorgaben und Weiterentwicklungen der vorgeschlagenen Verfahren zur Herstellung und Messung von Usability werden in Kapitel 5.2 zwei aufeinander aufbauende Studien vorgestellt, die sich exemplarisch einem Interaktiven Bildschirmexperiment widmen, um ein Verfahren zur Verbesserung dieser Lehr-/Lernmedien aufzuzeigen.

# 5.1. Grundlagen

*Usability* ist eine Eigenschaft von Produkten (Software, Maschinen, Schnittstellen, …), die im Deutschen mit *Gebrauchstauglichkeit* übersetzt wird. Ursprünglich aus einem Gebiet der Arbeitswissenschaften, der Ergonomie, stammend, hat sich ein eigenständiges Arbeitsfeld entwickelt, das sich der Herstellung und Messung von Gebrauchstauglichkeit widmet, die sogenannte *Usability Evaluation*. Sie verwendet häufig Methoden aus der Blickbewegungsmessung, sodass im Folgenden zunächst die angewandten Bezüge aus der Blickbewegungsforschung skizziert werden.

### 5.1.1.Blickbewegungen

Die Blickbewegungsforschung beschäftigt sich über die Grundlagenforschung hinaus mit angewandten Bereichen wie dem Autofahren (z. B. Land 1998), sozialer Interaktion (z. B. Schrammel et al. 2009) und anderen alltäglichen Tätigkeiten (z. B. Land & Hayhoe 2001) und natürlich gibt es auch beim Lesen (z. B. Rayner 1998) und der Szenenwahrnehmung (z. B. Henderson & Hollingworth 1998) angewandte Fragestellungen. Da liegt es nahe diese Expertise für die Usability Evaluation einzusetzen (z. B. Bojko 2006), auch wenn das bislang nicht so erfolgreich war, wie zunächst erwartet wurde (Jacob & Karn 2003).

Die Nutzung von Blickbewegungsdaten zur Optimierung von Mensch-Maschine Schnittstellen wie Flugzeugcockpits, Software und Führerständen ist dabei schon seit Langem etabliert. Die Steuerung von Benutzeroberflächen mit den Augen ist dagegen Gegenstand aktueller Forschung, da die Hardware erst seit kurzer Zeit auch für Consumeranwendungen erschwinglich geworden ist. Vor allem für den Bereich der Unterstützung von bewegungs- oder sprachlich eingeschränkten Personen können Eyetracker eine große Hilfe sein. Auf diesem Gebiet gibt es eine Vielzahl von Ansätzen die Steuerung eines Computers mit den Augen zu

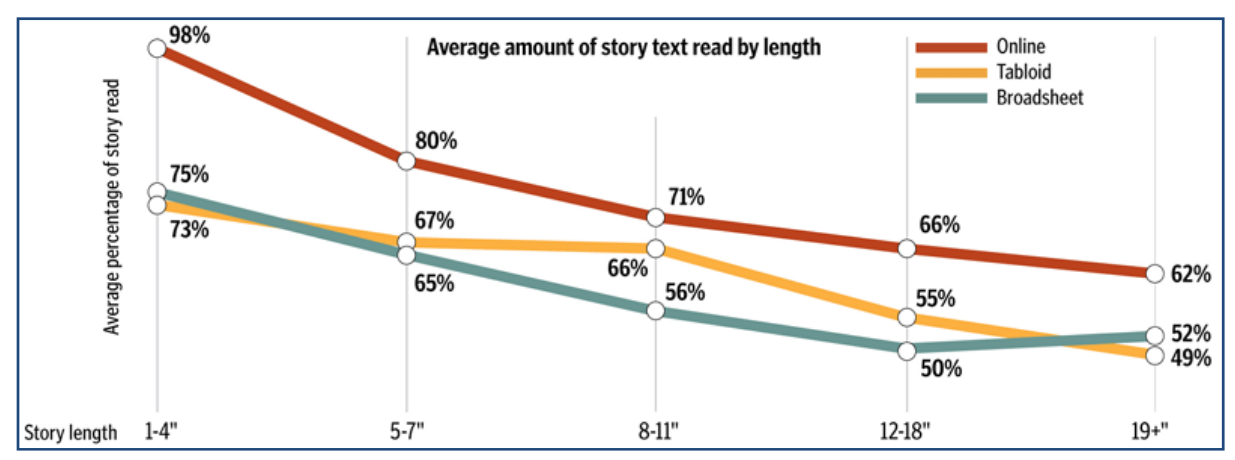

**Abbildung 5-1:** Durchschnittlich gelesener Text in Prozent des Zeitungsartikels in Abhängigkeit der Textlänge bei verschiedenen Zeitschriftentypen (aus Adam et al. 2007)

verwirklichen, hier tritt vor allem die Organisation COGAIN: Communication by Gaze Interaction in Erscheinung, die eine Plattform für die verschiedenen Anwender bildet.<sup>4</sup>

In der Vergangenheit wurde Eyetracking in der Usabilityforschung jedoch vor allem für die Untersuchung von Webseiten eingesetzt (siehe Zambarbieri et al. 2008 für eine Auflistung von aktuellen Veröffentlichungen), aber auch von E-Learning Systemen (Hartwig 2005; Zambarbieri et al. 2006). Byrne et al. 1999 zeigen beispielsweise für Webseiten, dass bei Pull-Down Menüs die visuelle Suchstrategie dem horizontalen Leseprozess ähnelt, jedoch vertikal angelegt ist. Die Menüeinträge werden von oben nach unten fixiert, einige übersprungen und es gibt Refixationen.

Der Herausgebers der New York Times (Sullenberger jr.) kommentiert Internetzeitschriften wie folgt: "*I really don't know whether we'll be printing the Times in five years, and you know what? I don't care, either*" (Avriel 2007, S. 1), aber eine Studie von Adam et al. 2007 weist nach, dass die Menge des gelesenen Textes bei Onlinezeitschriften um 15 % größer ist als bei den gedruckten Exemplaren (siehe Abbildung 5-1).

Häufig erreicht die Forschung zur Usability dabei allerdings noch nicht die nötige Tiefe, um aus Augenbewegungen auf Probleme zu schließen. So berichtet die Firma BunnyFoot von Scanmustern bei Entscheidungsprozessen im Supermarkt, das sogenannte "Better Apple *Behaviour: 1. scan 2. decide 3. fast recheck 4. go away*" (Dodd et al. 2007).

Ein Hauptproblem für die Usabilityforschung besteht darin, wie Hyrskykari et al. 2008 treffend bemerken, dass die Blickdaten Angaben liefern, wo die Benutzer hinsehen, aber nicht warum. Wenn ein Bereich besonders lange angesehen wurde, kann das auf der einen Seite bedeuten, dass dieser Bereich besonders interessant und informativ war und auf der anderen Seite aber auch bedeuten, dass er irritierend und unverständlich war und daher die Aufmerksamkeit und damit den Blick lange auf sich zog. Aus den Blickdaten allein ist eine Auflösung des Problems problematisch, auch wenn Pupillendaten dort möglicherweise helfen können (siehe Kerkau 2005). Wie in Kapitel 5.1.5 erläutert, bietet die Usabilityforschung hierfür auch eine Reihe von Verfahren an, deren Wirksamkeit Hyrskykari et al. 2008 in einer Studie an Webseiten zum Autokauf nachgehen. Sie kommen zu dem Schluss, dass lautes Denken anhand der Wiedergabe der eigenen Blickverläufe nach dem Usability-Test wesentlich effektiver ist als die Methode des lauten Denkens während der Durchführung (siehe Tabelle 25).<sup>43</sup>

 <sup>42</sup> Zur vertiefenden Lektüre siehe die Literaturlisten auf http://www.cogain.org/wiki/Category:Bibliography (Stand 01/2010). 43 Dieser Studie liegen allerdings nur die Daten von acht Versuchspersonen zugrunde.

Bei nachträglichem lauten Denken anhand der aufgezeichneten Blickdaten werden von den Versuchspersonen wesentlich mehr kognitiv induzierte Problembereiche benannt, offensichtliche manipulative Probleme treten nicht so in den Vordergrund.

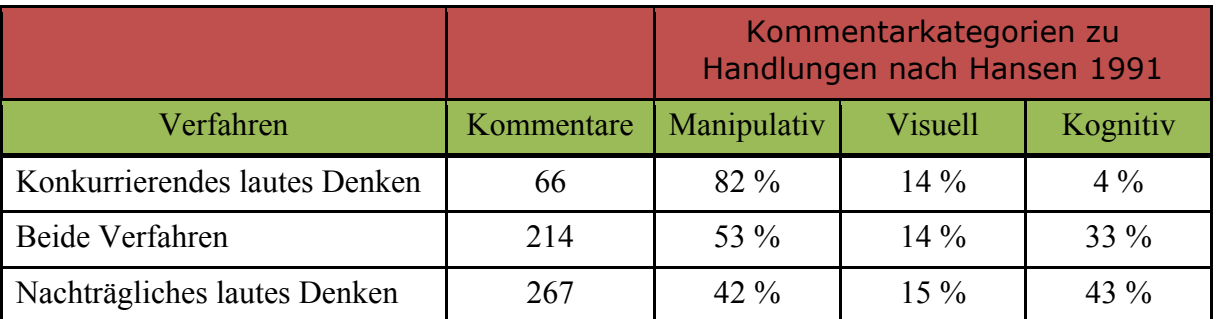

**Tabelle 25:** Wirksamkeit verschiedener Verfahren der Usability-Evaluation für das Aufdecken von Usability-Problemen, anhand des prozentualen Anteils an Rückmeldungen der Versuchspersonen bezüglich dreier verschiedener Handlungskategorien, klassifiziert nach Hansen 1991 (aus Hyrskykari et al. 2008)

Die Autoren führen das darauf zurück, dass beim lauten Denken während des Tests zu viele kognitive Ressourcen mit der Durchführung des Tests beschäftigt sind, als dass komplexere Schwierigkeiten, die eine Reflexion der Handlungen erfordern, genannt werden können. Lediglich simple manipulative Probleme, wie "*ich finde den Button nicht*" können verbalisiert werden.

Es gibt Ansätze konkrete Zusammenhänge zwischen Augenbewegungsparametern und Usability-Faktoren zu ermitteln, jedoch ist man davon noch weit entfernt, da für die Augendaten in der Regel low-level Parameter ermittelt werden, die bislang keine Korrelationen mit Usability-Faktoren zeigen (Duchowski 2006; Ehmke & Wilson 2007). Eine Ausnahme macht die Studie von Nakamichi et al. 2006. Die Autoren versuchen das Auffinden von Webseiten mit schlechter Usability und damit den Optimierungsprozess einer Webseitenerstellung zu beschleunigen. Sie zeigen, dass Webseiten mit geringer Usability durch eine hohe Blickpfadgeschwindigkeit und eine häufige Scrollradbenutzung identifiziert werden können. In die Analyse gingen noch weitere Parameter wie Benutzungszeit, Mauspfadlänge, Mauspfadgeschwindigkeit und Blickpfadlänge mit ein, die jedoch keine signifikanten Unterschiede zwischen 'guten' und 'schlechten' Webseiten zeigten.

Ehmke & Wilson 2007 finden Ansätze für eine Auswirkung verschiedener Bewältigungsstrategien von Usability- Schwierigkeiten auf Blickpfade. Fehlt beispielsweise eine erwartete Information, geht das einher mit vielen kurzen weit verteilten Fixationen, wohingegen fehlende Funktionalität eher zu vielen in einem Bereich (wo die Funktion erwartet wird) konzentrierten Fixationen führt. Die Schwierigkeit liegt hier vor allem darin, die große Zwischensubjektvarianz zu kontrollieren.

Das Projekt AdeLE (Adaptive E-Learning with Eyetracking) hat sich der Aufgabe gewidmet diese Schwierigkeiten zu überwinden. Ziel ist es E-Learning Umgebungen automatisch zu adaptieren auf die momentanen Bedürfnisse der Benutzer um das Lernen mit diesem Medium zu effektivieren. Sie gehen der Frage nach, wie Blickbewegungen Hinweise geben können den Lernprozess zu unterstützen. Sie berufen sich dabei auch auf die bereits dargestellten Erkenntnisse zu Pupillenbewegungen und mentaler Belastung (Kahneman & Beatty 1966), auf Erkenntnisse zur Müdigkeitsdetektion anhand von Augenbewegungen (Galley 2001) sowie Blickbewegungen beim Lesen (Rayner 1998) um Blickbewegungsmuster wie "Überfliegen", "Lesen", "Fakten lernen" zu differenzieren. Daraus werden Anhaltspunkte für die E-Learning-Anwendung ermittelt, die anhand der kumulierten Information aus den Blickdaten das Lernmaterial anpasst (z. B. eine Landkarte des im Text beschriebenen Gebiets je nach

Textposition aktualisiert), Pausen vorschlägt (bei Müdigkeitserscheinungen) und Binnendifferenzierung anbietet (z. B. bei Refixationen ein Glossar einzublenden) (Gütl et al. 2004; Pivec et al. 2006).

Ein weiteres Beispiel für eine erfolgreiche Anwendung von Blickbewegungsdaten für die Adaption von Software ist *iDict* (Hyrskykari 2006). Dieses Programm wertet ungewöhnlich lange Fixationen und Refixationen während des Lesens von fremdsprachlichen Texten so aus, dass in einem anliegenden Fenster die Übersetzung in der jeweiligen Sprache des Lesers angezeigt wird, um ein langwieriges Nachschlagen im Internet oder Wörterbuch zu ersetzen. Das Beispiel zeigt aber auch die Bandbreite des Einsatzes von Blickbewegungen in der Usabilityforschung. Sie reicht von der Erfassung von kognitiven Prozessen während der Bearbeitung von Softwareaufgaben zur Detektion von Workflowschwächen bis hin zur blickgesteuerten Kontrolle von interaktiven Medien zur Vereinfachung der Benutzbarkeit.

### 5.1.2.Mausbewegungen

Es gibt inzwischen eine Reihe von Software, die sich mit der Erfassung und Auswertung von Mausbewegungen auf Webseiten befassen<sup>44</sup>, allerdings berücksichtigt bislang keine davon die oben genannten empirischen Befunde in der Auswertung. Sie werden meist kommerziell angeboten und geben wenig oder kaum Hinweise auf wissenschaftliche Forschung auf diesem Gebiet. Die Interpretation der Daten erfolgt auf qualitativem Niveau, jedoch werden dort eine Reihe interessanter erfahrungsbasierter Erkenntnisse gewonnen, die Hinweise auf den Bedarf für empirische Untersuchungen geben können. Exemplarisch seien hier Ausschnitte aus der Beschreibung des Verfahrens einer Usability Firma genannt (Völkel  $2007$ )<sup>45</sup>:

- *"Geklickt wird nur, was auch gesehen wurde."*
- *"Während des Informationsverarbeitungsprozesses, beim Scannen und Lesen, in Phasen schwebender Aufmerksamkeit verharrt die Maus häufig in Ruheposition, nicht selten im rechten Drittel des Browserfensters (außerhalb des Aufmerksamkeitsfokus', nahe am Scrollbalken)."*
- *"Im Übergang von schwebender zu selektiver Aufmerksamkeit bewegt sich die träge Maus häufig asynchron zu den fixen Blickpositionen. Und je fokussierter die Aufmerksamkeit auf (scheinbar) klickbaren Elementen verweilt, umso wahrscheinlicher wird die Maus ebenfalls dorthin bewegt."*

Die Firma kommt zu dem Schluss, dass für Usability Untersuchungen Maustracking Daten und Eyetracking Daten nur in Kombination aussagekräftig sind und Rückschlüsse auf Wahrnehmung und Verhalten der Benutzer zulassen. Ausgelegt sind diese Untersuchungen in aller Regel darauf, Ursachen für den Abbruch des Webseitenbesuchs zu finden und zu beheben, sowie Werbeelemente mehr in den Fokus der Aufmerksamkeit des Besuchers zu rücken.

Einige der oben aufgeworfenen Fragestellungen finden sich bereits in Untersuchungen der Mensch-Maschine Forschung wieder. Im Folgenden werden exemplarisch zwei Studien aus dem Bereich der Web-Usability dazu vorgestellt.

In einer Studie zum Surfen im Internet sind Chen et al. 2001 der Frage nachgegangen, inwieweit Augen- und Mausbewegungen korrelieren. Sie untersuchten den durchschnittlichen Augen-Mausabstand während sakkadischer Mausbewegungen und stellten fest, dass der Mauscursor in über 75% der Fälle in denselben Bereichen ruhte wie die Fixationen des Auges und interpretieren dies dahin gehend, dass die Messung von Mausbewegungen eine gute Alternative zur Messung von Blickbewegungen bei der Untersuchung der Usability von Websei-

 <sup>44</sup> www.m-pathy.com, www.clicktale.com, www.labsmedia.com/clickheat, crazyegg.com (Stand 01/2010) 45 SCOREBERLIN, Usability Consulting GmbH, www.scoreberlin.de (Stand 01/2010)

ten sei. Der durchschnittliche Augen-Mausabstand ist dabei mit etwa 200 Pixeln relativ groß (siehe Abbildung 5-2).

Mit Augen-Maus Korrelationen beim Benutzen von Webseiten beschäftigen sich etwas ausführlicher Rodden & Fu 2007. In ihrer Untersuchung messen sie anhand von Suchergebnisseiten von Google einen ähnlich großen durchschnittlichen Trajektorienabstand von 250 Pixeln, differenzieren diesen aber nach verschiedenen Typen von Augen – Maus Koordinierungsmustern.

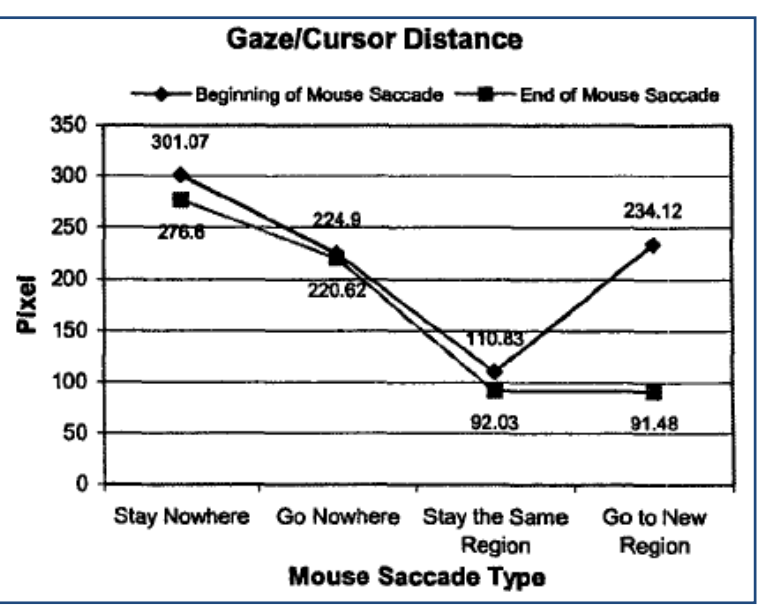

**Abbildung 5-2:** Augen und Mauscursorabstand während des Websurfens (aus Chen et al. 2001)

- 1) Die Maus verharrt in Ruhe, während die Benutzer lesen.
- 2) Die Maus wird als Lesehilfe verwendet, wobei in der Untersuchung unterschieden wird zwischen Wort für Wort Verfolgung mit der Maus und einer vertikalen Zeilenverfolgung. $46$
- 3) Die Maus markiert interessante Bereiche.

Im ersten Fall ist der Trajektorienabstand deutlich größer, als in den anderen beiden Fällen. Das passt gut zu dem Ergebnis, dass die Maus wie auch bei Chen et al. 2001 mit 25 % deutlich mehr Zeitanteil in unwichtigen Bereichen anzutreffen ist als der Blick (< 5%). Diese Ergebnisse könnten ein erster Hinweis darauf sein, dass es auch beim Bearbeiten von Interaktiven Bildschirmexperimenten anhand der Augen-Maus Korrelationen differenzierbare Zeitabschnitte der Bearbeitung des Experiments gibt, auch hier müssen Ergebnisse verarbeitet werden, interessante Zonen von weniger interessanten Bereichen getrennt und mit der Maus Entscheidungen über den nächsten Zustand getroffen werden. Offen bleibt hier, ob z. B. das Mauslesemuster in Fall 2) auf eine darunterliegende kognitive Eigenschaft hinweist und Hinweise auf die Verarbeitung des Gelesenen oder Angesehenen gibt.

# 5.1.3.Normen

Eine Reihe von deutschen und europäischen Normen sind maßgeblich für die Etablierung von Gebrauchstauglichkeitstests bei der Produktentwicklung in der Industrie verantwortlich. Sie sind damit auch ein Maßstab für die Entwicklung von Usability-Tests für Multimedien und Experimentierumgebungen. Die wichtigsten Normen werden im Folgenden kurz dargestellt.

#### 5.1.3.1. DIN EN ISO 9001

Qualitätssicherung und Qualitätsmanagement sind der wesentliche Inhalt der bekannten Normen ISO 9000/9001. Sie bilden die Basis für das Erreichen konstanter Produktqualität. Es muss sichergestellt werden, "*dass das resultierende Produkt in der Lage ist, die Anforderun-*

 <sup>46</sup> Über den Anteil der Versuchspersonen, die dieses Mausmuster zeigen, gibt es leider keine genauen Angaben. Rodden schreibt "*relatively infrequent"* (Rodden & Fu 2007, S. 32)

*gen für die festgelegte Anwendung oder den beabsichtigten Gebrauch, soweit bekannt, zu erfüllen.*" (DIN EN ISO 9001 2008, S. 32). Das Produkt im Rahmen dieser Arbeit ist ein physikalisches Experiment, sei es als Interaktives Bildschirmexperiment oder als reales dreidimensionales Experiment. Um die zitierte Forderung erfüllen zu können, müssen daher sowohl der beabsichtigte Gebrauch als auch die Anforderungen an diesen Gebrauch genau spezifiziert werden. Dies kann auf verschiedenen Ebenen geschehen, die von allgemeinen Kriterien im Sinne von "der zu messende Zusammenhang muss mit dem vorhandenen Experiment auch tatsächlich messbar sein" über spezifischere Bedingungen wie "bei Bildschirmexperimenten müssen die Bedienelemente auffindbar sein" zu Kriterien führen, die nur auf der Ebene des spezifischen Experiments definiert werden können ('Schalter Y darf erst nach Aktivieren von Schalter X bedienbar sein'). Um die Gebrauchstauglichkeit eines Experiments messen zu können, wird man daher von einem ausgewählten Experiment unter einer spezifischen Aufgabe und unter Kenntnis des didaktischen Konzepts prüfbare Kriterien aufstellen und diese anschließend messen.

### 5.1.3.2. DIN EN ISO 9241

Für die Messung und die Formulierung dieser Kriterien gibt die DIN EN ISO 9241 trotz ihres sperrigen Titels "*Ergonomische Anforderungen für Bürotätigkeiten mit Bildschirmgeräten*" den wesentlichen Rahmen. In Teil 11 der Norm wird Gebrauchstauglichkeit definiert als "*Das Ausmaß, in dem ein Produkt durch bestimmte Benutzer in einem bestimmten Nutzungskontext verwendet werden kann, um bestimmte Ziele effektiv, effizient und zufriedenstellend zu erreichen*" (DIN EN ISO 9241-11 1999, S. 4). Diese drei Basisskalen **Effektivität** (Genauigkeit und Vollständigkeit, mit der ein bestimmtes Ziel erreicht wird), **Effizienz** (Kosten-Nutzen Verhältnis der Effektivität) und **Zufriedenstellung** (Freiheit von Beeinträchtigungen und positive Einstellung gegenüber der Nutzung des Produkts) lassen sich auf alle Ebenen der Experimentrealisierung beziehen.

Auf der anderen Seite werden in Teil 110 der Norm ergonomische Grundsätze für Dialogsysteme behandelt (DIN EN ISO 9241-110 2006). Sie sind nicht softwarespezifisch, sondern lassen sich auf praktisch alle Mensch-Maschine Schnittstellen übertragen und ein Versuchsaufbau kann leicht als Mensch-Maschine Schnittstelle interpretiert werden. Die Grundsätze dienen der Professionalisierung der Interaktion. Eine allgemeine Beschreibung zeigt Abbildung 5-3.

Diese Merkmale werden im Folgenden einzeln erläutert und ihre Beschreibung in der Norm jeweils auf die für diese Arbeit wesentliche Experimentiersituation mit Beispielen bezogen.

#### A) AUFGABENANGEMESSENHEIT

Ein Experiment ist aufgabenangemessen, wenn es den Lernenden unterstützt, seine Aufgabe effektiv und effizient zu erledigen.

Beispiele

- Überflüssige Bedienschritte werden vermieden, in dem bspw. bei einem Interaktiven Bildschirmexperiment nur die benötigten Bauteile bedienbar sind, oder im Realexperiment Teile des Oszilloskops durch eine Blende abgedeckt werden.
- Häufig wiederkehrende Bearbeitungsschritte wie bei der Messwerterfassung können automatisiert werden.

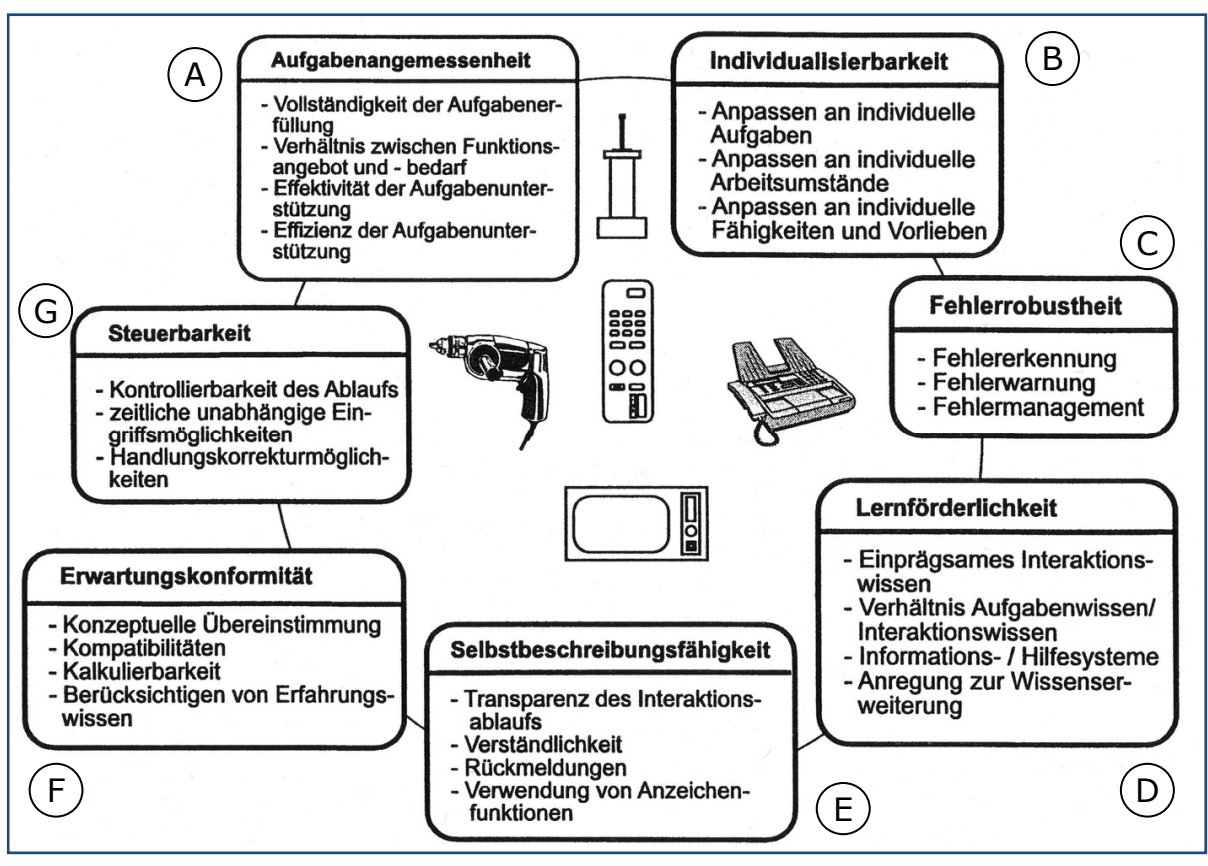

**Abbildung 5-3:** Merkmale benutzungsgerechter technischer Komponenten nach ISO 9241 T.10 (inzwischen ersetzt durch T.110) (aus Hemmerling 1998)

#### B) INDIVIDUALISIERBARKEIT

Ein Experiment ist individualisierbar, wenn es Anpassungen an die Erfordernisse der Aufgabe sowie an die individuellen Fähigkeiten des Lernenden zulässt.

#### Beispiele

- Netzteile können durch dem Lernenden bekannte Typen ausgewechselt werden (z. B. Leybold-Demonstrationsnetzgerät durch handelsübliche Batterien/Akkus oder Computernetzteile).
- Die Reihenfolge der Versuchsdurchführungsschritte ist nicht zwingend seriell.

#### C) FEHLERTOLERANZ

Ein Experiment ist fehlertolerant, wenn das beabsichtigte Versuchsergebnis trotz erkennbar fehlerhafter Bedienung entweder mit keinem oder minimalem Korrekturaufwand seitens des Lernenden erreicht werden kann.

#### Beispiele

- Ein Ablesefehler wird vom IBE bemerkt und rückgemeldet.
- Bei Kurzschlüssen in der Schaltung sind Sicherheitsmechanismen eingebaut, die eine Zerstörung des Experiments verhindern.
- Bevor eine langwierige Messung gestartet werden kann, wird vom Experiment geprüft, dass die Voraussetzungen (z. B. benötigte Temperatur) korrekt eingestellt sind.

#### D) LERNFÖRDERLICHKEIT

Ein Experiment ist lernförderlich, wenn es den Lernenden beim Experimentieren unterstützt und anleitet und dabei hilft die Kompetenzen der vier Bereiche Fachwissen, Erkenntnisgewinnung, Kommunikation und Bewertung zu stärken.

Beispiele

- Auf Anforderung ist eine ausführliche Versuchs-/Gerätebeschreibung verfügbar.
- Es sind Beispiellösungen der Aufgabe verfügbar.
- Es gibt Anregungen zur Vertiefung der bearbeiteten Aufgabe über bspw. Literaturhinweise.
- Es gibt die Möglichkeit mit anderen Lernenden in Diskussion zu kommen.

#### E) SELBSTBESCHREIBUNGSFÄHIGKEIT

Ein Experiment ist selbstbeschreibungsfähig, wenn jeder einzelne Bearbeitungsschritt durch Rückmeldung des Experiments unmittelbar verständlich ist oder dem Lernenden auf Anfrage erklärt wird.

Beispiele

- Die Aufwärmzeit der Elektronenröhre des Oszilloskops bis zur Sichtbarwerdung des Ablenkstrahls wird durch einen Hinweis in der Versuchsbeschreibung problematisiert oder durch eine passende Reihenfolge der Netzschalterbetätigung überbrückt.
- Ein Diagramm zur Eintragung von Messwerten stellt bereits eine Achsenbeschriftung zur Verfügung.
- Ein IBE bietet gestufte Lernhilfen an, die nach Auswahl die dargestellte Situation erläutern.
- F) ERWARTUNGSKONFORMITÄT

Ein Experiment ist erwartungskonform, wenn es konsistent ist und den Merkmalen des Lernenden entspricht, z. B. seinen Vorkenntnissen und allgemein anerkannten Konventionen.

Beispiele

- Bei allen Geräten hat der Netzschalter dieselbe Form und Farbe.
- Kabelfarben entsprechen den Empfehlungen für Gleich- oder Wechselstromkreise.
- Die Versuchsanleitung verwendet nur für die entsprechende Klassenstufe übliche Fachbegriffe.

G) STEUERBARKEIT

Ein Experiment ist steuerbar, wenn der Lernende in der Lage ist, das Experiment zu starten sowie seinen Fortgang und seine Geschwindigkeit zu beeinflussen, bis das Ziel erreicht ist.

#### Beispiele

- Die Anordnung von Versuchsobjekten kann rückgängig gemacht werden.
- Es gibt für Experten die Möglichkeit das Experiment im Schnelldurchlauf durchzuführen indem bspw. nicht alle Messpunkte eingestellt werden müssen.

Nicht alle diese Kriterien wird man unter dem Gesichtspunkt des Lernens mit Experimenten als angemessen ansehen und bspw. gezielt Fehlertoleranz vermeiden, damit der vorsichtige Umgang mit einem speziellen Aufbau gelernt werden kann, sie geben jedoch viele Hinweise, wie Experimente unter dem Gesichtspunkt der Usability optimiert werden können.

### 5.1.3.3. DIN EN ISO 13407

Die Norm DIN EN ISO 13407 2000 mit dem Titel "Benutzerorientierte Gestaltung inter*aktiver Systeme*" erweitert den Blick auf den Kriterienkatalog durch vier Faktoren, die auf die Prozessebene der Produktentwicklung, in unserem Fall also des Aufbaus und der Gestaltung von physikalischen Experimenten fokussieren. Diese Norm richtet sich vor allem an die Hersteller der Systeme. Sie fordert:

- Aktives Einbeziehen der späteren Nutzer (Schülerinnen und Schüler) in die Entwicklungsphase, damit auch die Anforderungen aus der Benutzerperspektive in den Gestaltungsprozess einbezogen werden.
- Angemessene Verteilung der Funktionen zwischen Mensch (Lernendem) und Maschine (Experiment) um sicherzustellen, dass bspw. den Lernenden nicht zu viel Eigenleistung durch zu stark vorstrukturierte Experimentgestaltung weggenommen wird.
- Iterative Evaluation unter Einbeziehung der Schülerinnen und Schüler, damit die Optimierung schrittweise erfolgen kann und nicht fertige Produkte im Nachhinein mit viel Aufwand angepasst werden müssen.
- Multidisziplinäres Entwicklerteam zur Sicherstellung der nötigen Breite der Kompetenzen bei der Entwicklung des Experiments, also aus den Bereichen Physik, Didaktik, Psychologie, Design und Schule.

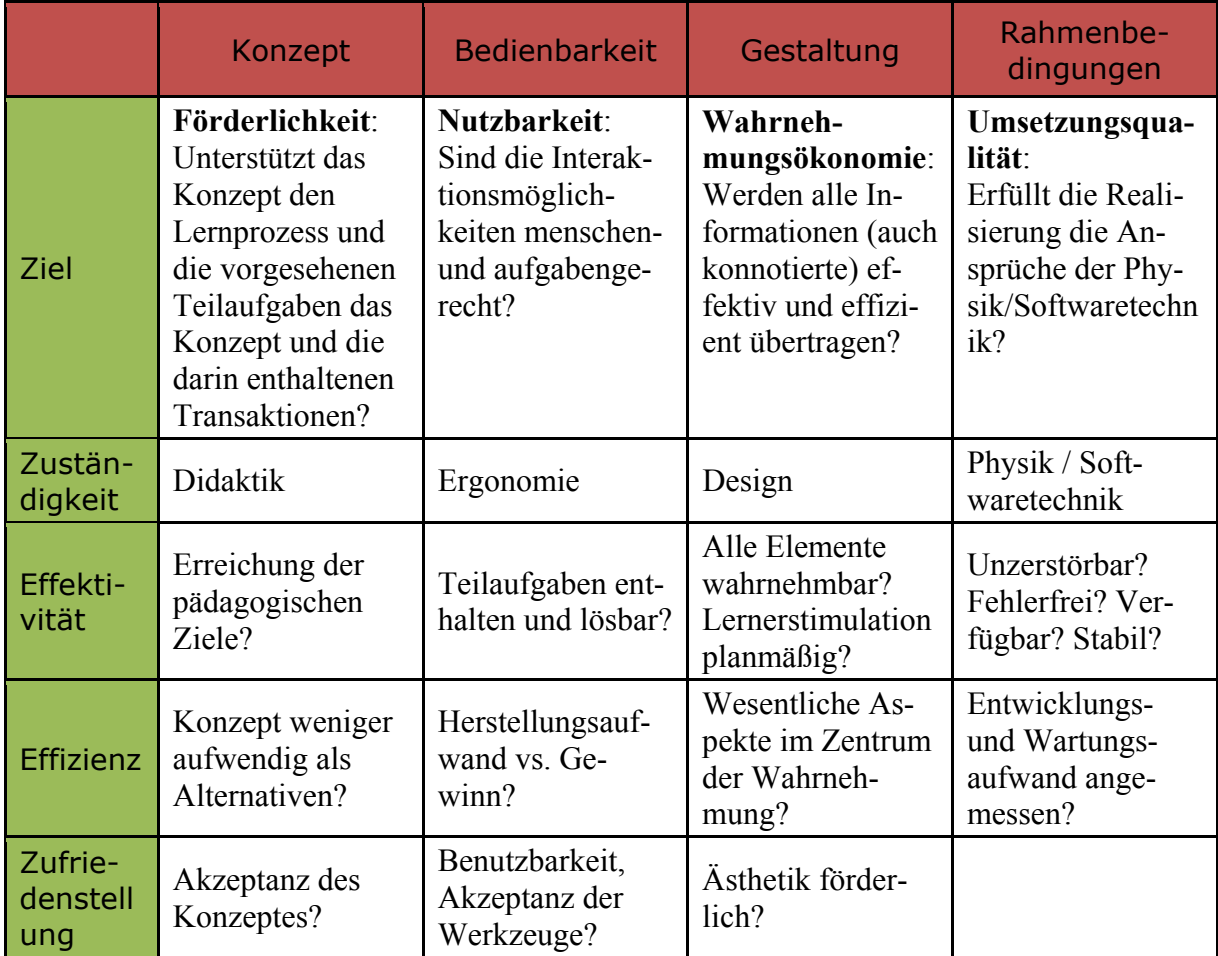

**Tabelle 26:** Matrix der Usability-Evaluationskriterien eines Experiments (verändert nach Hartwig 2005)

# 5.1.4.Faktorenmatrix für Lernmedien

Aus den beschriebenen Normen und unter Einbeziehung der Randbedingungen für Lernmedien hat Hartwig 2005 für Lernsoftware eine umfangreiche Faktorenmatrix aufgestellt, die die Rahmenbedingungen für die Entwicklung und die Evaluation von Lernsoftware aufzeigt. Sie bezieht auf verschiedenen Merkmalsbereichen des Produkts (z. B. Inhalt/Konzept, Ein/Ausgabe, Implementierung) Position zu den Kriterien der Normen (z. B. Effektivität, Effizienz, Zufriedenstellung nach DIN 9241) (Hartwig 2005, S.106). In Tabelle 26 ist eine solche Faktorenmatrix für Experimente zusammengestellt, die den Rahmen bildet für die Usability-Tests von Experimenten. Die Tabelle orientiert sich dabei an der Version von Hartwig, definiert aber die Spalten unter Bezug auf die Domäne der Experimente neu.

# 5.1.5.Verfahren

Es ist nun von entscheidender Bedeutung die richtigen Verfahren zu finden, mit denen die herausgearbeiteten Faktoren der Matrix am realisierten Produkt bzw. Prototyp gemessen werden können. Usability Evaluation bezeichnet dabei "*alle Methoden, Instrumente und Vorgehensweisen zur Analyse und Beurteilung der Benutzbarkeit*" (Hemmerling 1998, S.27)<sup>47</sup>. Die Literatur dazu ist umfangreich, bezieht sich jedoch häufig auf Softwareprodukte bzw. Webseiten (Barnum 2001; Dumas & Redish 1999; Heinsen & Vogt 2003; Jordan et al. 1996; Krug 2006; Lidwell et al. 2003; Nielsen 1993; Ploß 2005; Raskin 2001; Usability Professionals' Association 2005).

Das Prozessmodell von Sarodnick & Brau 2006 gibt einen guten Eindruck in den Ablauf eines Produktentwicklungsprozesses, der durch Usability-Evaluation optimiert wird (siehe Abbildung 5-4).

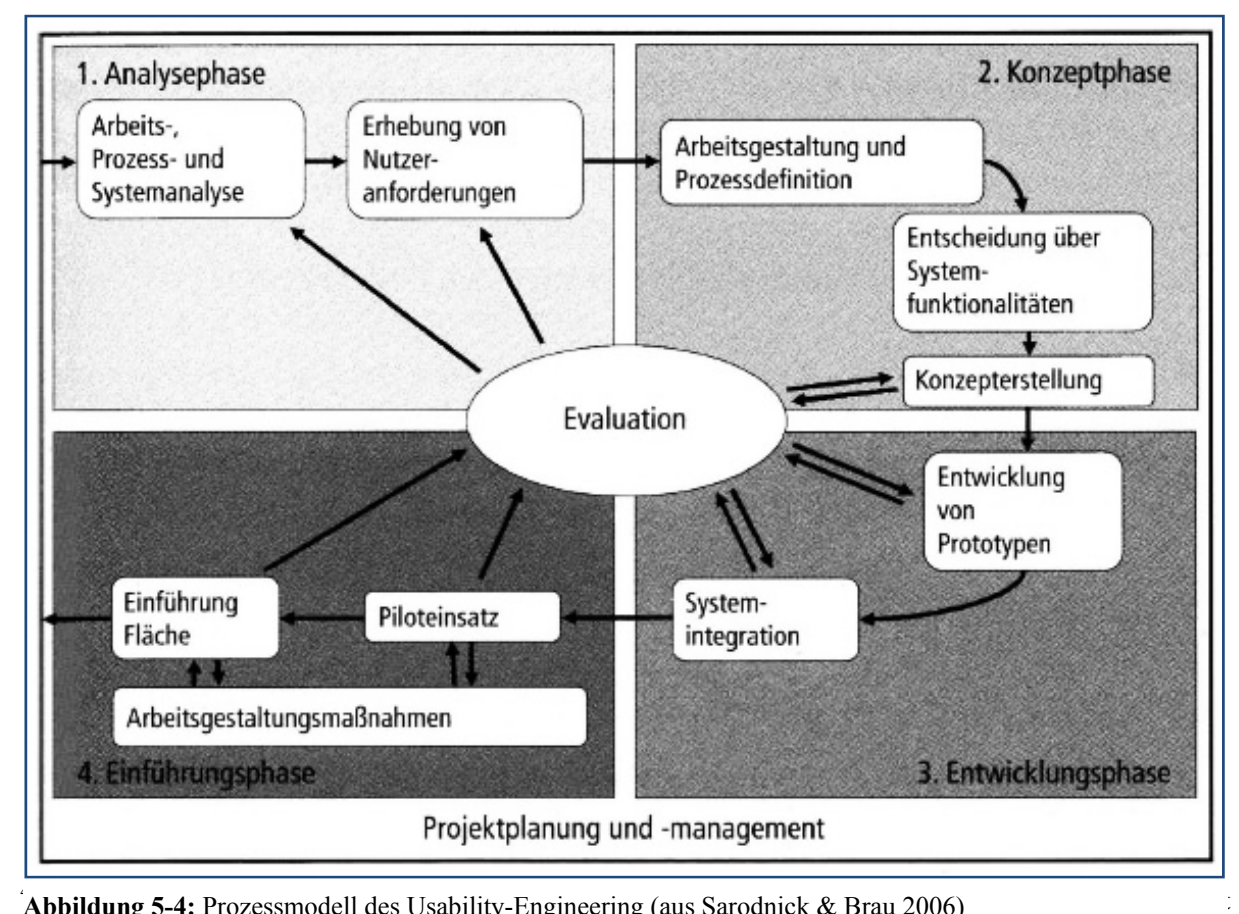

Eine Reihe unterschiedlicher Evaluationsmethoden kann und muss in den verschiedenen

Abbildung 5-4: Prozessmodell des Usability-Engineering (aus Sarodnick & Brau 2006)

Stufen des Prozesses zum Einsatz kommen. Folgt man Sarodnick & Brau 2006, so kann man sie in analytische Methoden, die eine Beurteilung des Systems durch Experten beinhalten und empirische Methoden, die mit Beobachtungen und Befragungen arbeiten, unterteilen. Auf der einen Seite versetzt sich also der Experte in die Rolle des Benutzers um Probleme aufzudecken und im anderen Fall wird das Verhalten realer Benutzer des Systems untersucht. Für eine ausführliche Beschreibung der verschiedenen Verfahren siehe Sarodnick & Brau 2006, ergänzend z. B. Hemmerling 1998 sowie das Special Issue der Behaviour & Information Technology "*Usability evaluation methods*" 1997, welches sich einer Beschreibung und Beurteilung von u.a. heuristischer Evaluation, Cognitive Walkthrough, GOMS, EVADIS II und MUSiC widmet. Eine Kurzzusammenstellung der wichtigsten Evaluationsmethoden zeigt Tabelle 27.

In folgenden Kapitel 5.2 wird exemplarisch die summative Evaluation eines bereits im Handel erhältlichen Lehr-/Lernprodukts mithilfe eines Usability-Tests beschrieben. Dabei wird die Blickbewegungsmessung als Instrument für die Stimulation der nachträglichen Auseinandersetzung der Versuchsperson mit der gestellten Aufgabe verwendet, wie es z. B. von Hyrskykari et al. 2008 empfohlen wird.

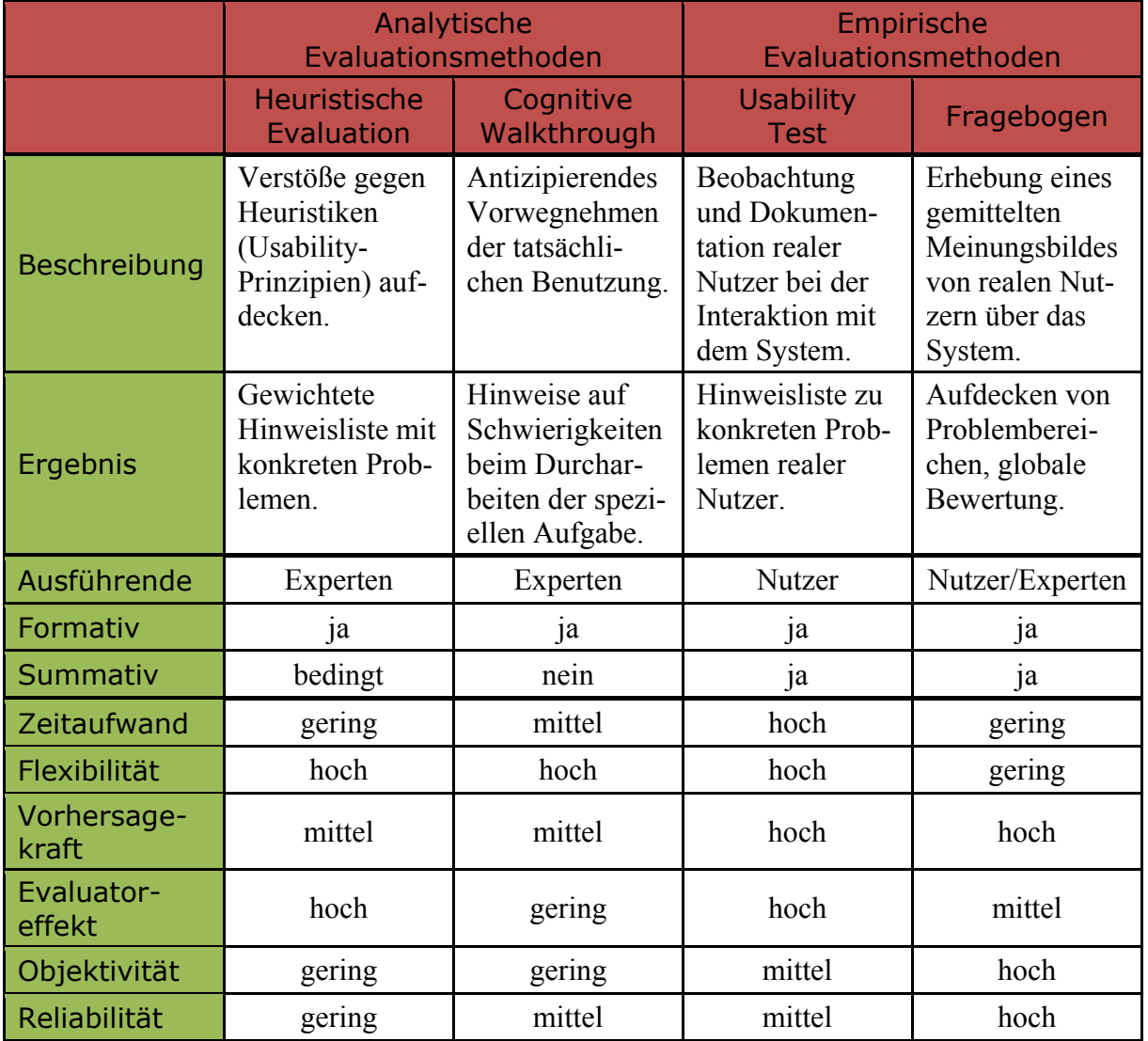

**Tabelle 27:** Charakterisierung gängiger Evaluationsmethoden (verändert nach Lange 2009)

# 5.2. Usability-Testing eines IBE zur Bestimmung der Gewichtskraft, erste Iteration

Untersuchungsgegenstand ist ein sogenanntes Interaktives Bildschirmexperiment (IBE). Es basiert auf einer Reihe von Fotos eines realen Versuchsaufbaus und kann von den Lernenden am Computer über die Maus direkt gesteuert werden. Die IBE sind interaktiv bedienbar und u.a. dazu konzipiert, das Experimentieren an nicht ausreichend verfügbaren, komplexen oder gefährlichen Experimenten zu ermöglichen. Es wird den Lernenden die Möglichkeit gegeben eigene Erfahrungen und Messwerte zu sammeln, und sie erhalten sofort das entsprechende visuelle Feedback. Die Manipulationsmöglichkeiten sind aber gegenüber dem Realexperiment begrenzt. Diese multimedialen Lehr-/Lernprodukte werden an der Arbeitsgruppe, in der diese Arbeit entstand, entwickelt (Kirstein & Nordmeier 2007).

Die im Folgenden dargestellte Studie geht im Wesentlichen der Frage nach, ob mit dem gewählten Verfahren des Usability-Tests mit Stimulated Recall anhand der aufgezeichneten Blickbewegungen Usability Probleme eines spezifischen Interaktiven Bildschirmexperiments, ein IBE zur Bestimmung der Gewichtskraft eines Handys, aufgedeckt werden können. 48 Die in Kapitel 5.3 folgende zweite Iteration versucht, aufgetretene Probleme zu beheben und das IBE erneut zu untersuchen, sowie an kritischen Stellen zu prüfen, ob sich diese Probleme auch in Blick- und Mausdaten widerspiegeln.

# 5.2.1.Design

Das untersuchte IBE stammt aus einer Produktion für den Cornelsen Verlag. Es dient dort als Baustein in der Festigungsphase einer Unterrichtsreihe zum Thema Kraft und Dehnung (Bresler et al. 2009) (siehe Abbildung 5-5).

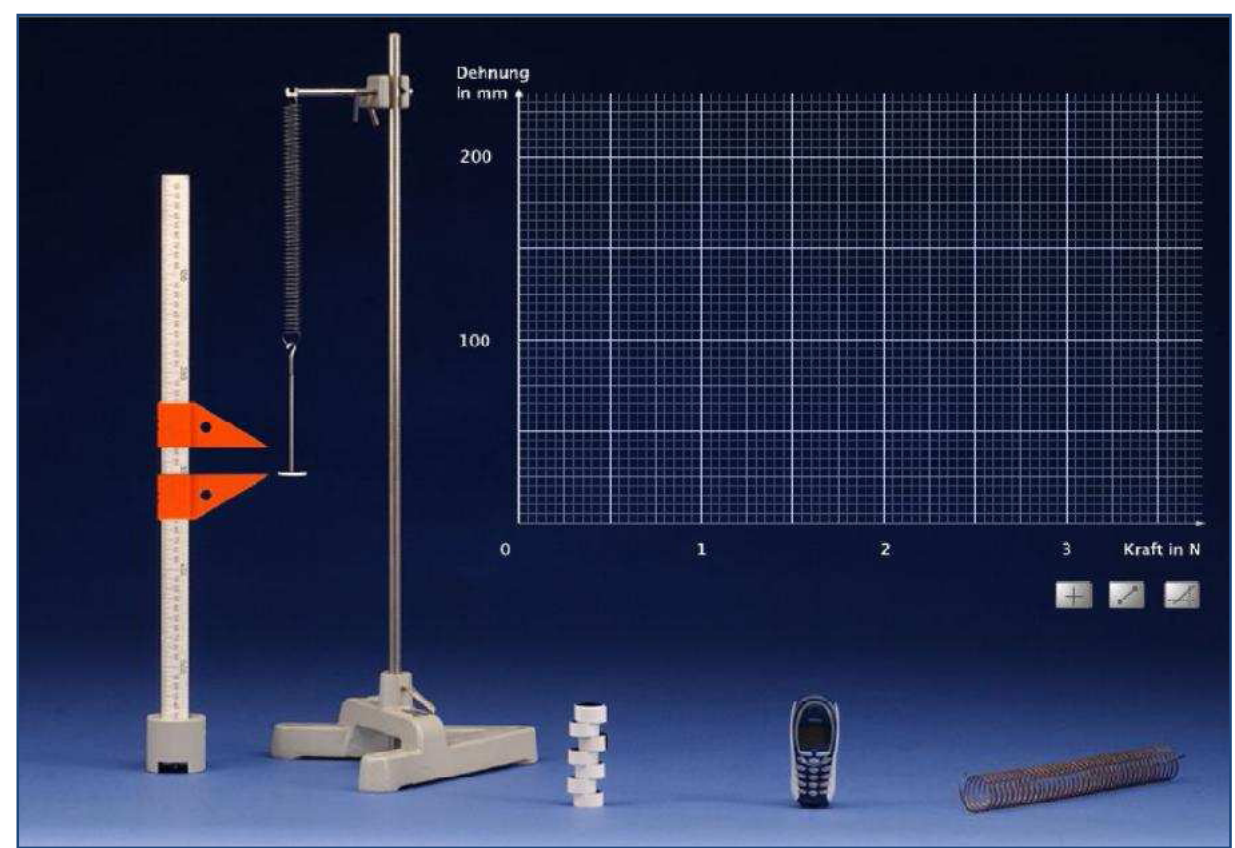

**Abbildung 5-5:** IBE zur Messung der Gewichtskraft eines Handys

 <sup>48</sup> Die Studie wurde von Kristin Lange in Ihrer Masterarbeit umgesetzt (Lange 2009).

Während der Untersuchung werden die folgenden Prozessschritte durchlaufen:

- 1) Die Versuchspersonen werden in die Situation eingeführt und aufgeklärt, dass ein Videomitschnitt (ein sogenanntes *Uservideo*), sowie für das anschließende Interview ein Tonmitschnitt aufgezeichnet wird. Dann erfolgt die Kalibrierung am Eyetracker gefolgt von einem Fixationskreuz auf schwarzem Hintergrund für drei Sekunden.
- 2) Dann erscheint der Begrüßungstext:

*"Hallo, viel Spaß mit dem folgenden Versuch! Bitte denke daran, dass du deine Sitzposition in etwa beibehältst. Keine Angst, ich sage dir Bescheid, wenn du dich zu stark bewegst. Klicke die linke Maustaste, um weiter zu machen."* 

3) Dann erscheint die Instruktion:

*"Zuerst zeige ich dir die Aufgabe zum Versuch. Präge sie dir bitte gut ein. Klicke die linke Maustaste, um zur Aufgabe zu gelangen."* 

4) Nach Betätigung der linken Maustaste erscheint die folgende Aufgabe:

*"Aufgabe: Bestimme die Gewichtskraft des Handys auf eine Nachkommastelle genau! Sag dann einfach Bescheid, wenn Du fertig bist. Klicke jetzt die linke Maustaste, um zum Versuch zu gelangen."* 

- 5) Anschließend erscheint zunächst erneut ein Fixationskreuz für drei Sekunden, diesmal auf weißem Hintergrund. Die Fixationskreuze auf schwarzem und weißem Hintergrund dienten zur Kalibrierung der Pupillengröße in Abhängigkeit der Bildschirmhelligkeit.
- 6) Dann erscheint das IBE. Die Versuchsperson hat nun Zeit die Aufgabe zu bearbeiten. Dazu gab es im Prinzip zwei mögliche Wege.
	- A) EINFACHER WEG

Vergleich der Dehnung der Feder bei drei Massestücken mit der Dehnung der Feder bei Belastung durch das Handy, Feststellen der Übereinstimmung und Umrechnung der Masse der Massestücke in eine Gewichtskraft.

B) INTENDIERTER WEG

Ermittlung des Kraft-Dehnungsdiagramms der Feder mithilfe der definierten Massen der Massestücke und Extrapolieren der Gewichtskraft des Handys aus der Ausgleichsgeraden der Kraft-Dehnungs-Messung.

7) Ist die Versuchsperson der Meinung fertig zu sein, wird von der Versuchsleitung die folgende Multiple Choice Frage eingeblendet.

*"Welche Gewichtskraft für das Handy hast du ermittelt?* 

- *a) Weiß nicht*
- *b) Etwa 1,4 N*
- *c) Etwa 1,5 N*
- *d) Etwa 1,6 N*
- *e) Keine von den genannten"*
- 8) Nach der Auswahl einer Antwort erscheint die Schlussfolie:

*"Vielen Dank für Deine Mitarbeit! Es folgt nun ein kleines Interview."* 

9) Dann folgt ein Interview, bei welchem die aufgezeichneten Daten zu Hilfe genommen werden um durch das Betrachten der Blickbewegungen und des Videomitschnitts die Erinnerung der Versuchsperson an die spezifischen Probleme bei der Bearbeitung der Aufgabe zu stimulieren.

## 5.2.2.Versuchspopulation

Es werden insgesamt zehn Versuchspersonen des zweiten Bildungsweges im Alter von 17 bis 32 Jahren untersucht, davon vier männlich und sechs weiblich. Bei drei Versuchspersonen scheitert die Aufzeichnung bzw. Wiedergabe der Bearbeitung am Eyetracker, sodass nur von sieben Versuchspersonen Daten wie geplant erhoben werden. Bei sieben der zehn Teilnehmer ist das analoge Experiment im vorhergehenden Unterricht bereits behandelt worden, jedoch nicht als IBE.

## 5.2.3.Analyseverfahren

Zuerst wird vor der Datenerhebung eine *heuristische Evaluation* des IBE durchgeführt, die im Anschluss durch ein *cognitive walkthrough* mit der spezifischen Aufgabe zu einem Interviewleitfaden führt, der als Grundlage für die Interviews mit den Versuchsteilnehmern dient49. Auf diese Weise kann bei den Benutzern im Zweifel gezielt nachgefragt werden, ob bestimmte beim cognitive walkthrough durch die Experten bereits aufgedeckte Usability Probleme auch den Versuchspersonen relevant erscheinen. Mithilfe des Leitfadens können damit sowohl mögliche Effektivitäts- und Effizienzprobleme als auch offene Fragen zur Zufriedenstellung abgefragt werden, sofern die Versuchsperson auf den Erzählimpuls nicht reagiert. Zum Abschluss wird explizit nach Verbesserungsvorschlägen für das IBE gefragt.

Bei den Interviews werden den Teilnehmern ihre eigenen Blickdaten während der Bearbeitung vorgespielt. Die Auseinandersetzung mit den eigenen Blickbewegungen führt dabei zu konkreten und detaillierten Rückmeldungen, die häufig auch Hinweise auf kognitive Prozesse zulassen, deutlich mehr als bei anderen Verfahren (siehe Hyrskykari et al. 2008).

Die Interviews werden anschließend zusammenfassend transkribiert, sodass als Material für die Auswertung die Blick- und Mausdaten, jeweils ein Uservideo mit Gesichtsausdruck, die Lösungszeit und Lösungskorrektheit sowie ein Interviewtranskript zur Verfügung stehen.

### 5.2.4.Ergebnisse

Keine Versuchsperson löst die Aufgabe auf dem von den Entwicklern des IBE intendierten Weg B über die Nutzung des Diagramms (siehe Abschnitt 5.2.1). Sechs Versuchspersonen kamen auf dem Lösungsweg A zum richtigen Ziel, drei scheiterten an der Messwertaufnahme und eine Versuchsperson benutzte einen physikalisch abwegigen Lösungsansatz, indem dieser die Masse über die Höhe von Massestückstapel und Handy verglich.

Die aus den Interviewanalysen extrahierten weiteren Usability Probleme werden im Folgenden auf Tabelle 26 bezogen, also die vier Ebenen des IBE (Konzept, Bedienbarkeit, Gestaltung und Rahmenbedingungen) unter den drei Kriterien der DIN 9241 (Effektivität, Effizient und Zufriedenstellung untersucht). (DIN EN ISO 9241-11 1999)

#### 5.2.4.1. Konzept

Leitfrage für die Beurteilung der Usability des Konzepts des IBE ist, inwieweit das didaktische Konzept des spezifischen IBE für den Lernprozess und die Lösung der gegebenen Aufgabe förderlich ist.

Die Effektivität muss unter diesem Gesichtspunkt als nicht ausreichend angesehen werden. Wie einleitend beschrieben, ist die Aufgabe von keiner Versuchsperson auf intendiertem Wege gelöst worden. Hier sind Modifikationen erforderlich, die jedoch durch kleine Interventionen erreicht werden können. Beispielsweise könnte die Masse des Handys deutlich zwi-

 <sup>49</sup> Beide Verfahren wurden von jeweils zwei PhysikdidaktikerInnen durchgeführt, deren Ergebnisse für den Leitfaden zusammengefasst wurden.

schen zwei Massestückmassen liegen. Alternativ könnte eine andere Aufgabenformulierung das Problem beheben, in dem sie etwa wie folgt umformuliert würde: "*Bestimme die Gewichtskraft des Handys auf eine Nachkommastelle genau unter Verwendung der Ausgleichsgeraden des Diagramms.*"

Die Effizienz des Konzepts lässt sich mit der vorstehenden Datenaufnahme nicht bewerten, dazu müssten bspw. Ausführungszeiten und Erfolge des vergleichbaren Realaufbaus erfasst werden.

Das Konzept wird von allen Teilnehmern positiv akzeptiert. Die generelle Bereitschaft sich auf IBE einzulassen ist groß. ("Abwechslung zum Realexperiment", "Unbekanntes erhöht *Spaßfaktor*", "*Spannend*", siehe Lange 2009, S.40).

#### 5.2.4.2. Bedienbarkeit

Die Leitfrage der Bedienbarkeit eines IBE ist, ob die gegebenen Interaktionsmöglichkeiten Benutzer- und Aufgabengerecht sind?

Das IBE ist bedienbar konzipiert, alle Teilaufgaben können bzw. könnten mit dem vorliegenden IBE durchgeführt und gelöst werden. Der Handlungsspielraum ist ausreichend. Jedoch gibt es keine Rückmeldung über falsche Lösungswege bzw. die Funktion des Diagramms und seiner Bestandteile ist nicht erkannt worden. Auch die Hilfefunktion wird nicht genutzt wie erwartet. Das sind klare Effektivitätsmängel, die durch gestufte Hilfen oder wiederum modifizierte Aufgabenstellung behoben werden können.

Auch die Effizienz wird von einigen Versuchspersonen bemängelt. Das Ableseverfahren der Messwerte am Metermaß ist umständlich und langwierig, das Eintragen der Messwerte ins Diagramm schwierig. Die Funktion der zweiten Feder im Versuchsaufbau ist unklar. Von den Versuchspersonen kommen auch Vorschläge das Ableseverfahren zu vereinfachen und die Messwerte automatisch eintragen zu lassen oder extra auf dem Reiter anzuzeigen, auch wenn dies nicht realitätsnah ist. Vorgeschlagen wurde außerdem die Möglichkeit Messpunkte direkt mit der Maus ins Diagramm zu setzen, anstatt die Kreuze verschieben zu müssen. Auch die Anzeige der Massen der einzelnen Massestücke kann im derzeitigen IBE nur seriell erfolgen, es wäre immerhin möglich, dass sie unterschiedlich sind. Trotzdem schätzen die meisten Teilnehmer die Arbeit mit dem IBE als effizienter ein als mit einem Realexperiment, da Aufund Abbau wegfallen.

Die Bedienbarkeit wurde als zufriedenstellend eingeschätzt, es gab lediglich Unzufriedenheit beim Aufhängen des Handys auf den Massestückhalter, was nicht offensichtlich sei. Auch die Diagrammfunktion ist mangels Sinnhaftigkeit bei Lösungsweg A als irritierend empfunden worden. Bei einer Versuchsperson gab es außerdem den Wunsch nach haptischen Erfahrungsmöglichkeiten, die im IBE aber offensichtlich nicht realisierbar sind.

#### 5.2.4.3. Gestaltung

Ein IBE ist unter Usability Gesichtspunkten dann optimal gestaltet, wenn es alle Informationen angemessen bereithält im Sinne einer Wahrnehmungsökonomie. Für die jeweilige Aufgabe benötigte Informationen müssen ohne Behinderung bzw. Umweg abrufbar sein.

Die Untersuchung zeigt, dass die wesentlichen Elemente und die Hilfefunktion ohne spürbare Beeinträchtigung wahrgenommen wurden, auch wenn die Hilfe nicht genutzt wurde. Bei der Gestaltung gab es daher nur geringe Probleme bei Effektivität und Effizienz. Man könnte lediglich die Gestaltung des Massestückhalters als unzureichend für die Anhängung des Handys bezeichnen, auch die Funktion der Diagrammbuttons ist nicht offensichtlich genug. Eine weitere Option wäre die dauerhafte Anzeige der Massen auf den Massestücken (nicht erst beim Darüberfahren mit der Maus).

Nur eine Versuchsperson äußerte Unzufriedenheit mit der farblichen Gestaltung des IBE, sonst gefiel die optische Gestaltung.

### 5.2.4.4. Rahmenbedingungen

Bei dieser Ebene geht es vor allem um eine ausreichende Umsetzungsqualität des IBE von programmiertechnischer Seite aus. Dies kann von den Benutzern nicht eingeschätzt werden und ist daher in den Interviews auch nicht nachgefragt worden. Aus Versuchsleiterperspektive ist das IBE aber effektiv, weil es sich immer genau so verhielt wie geplant und nicht abstürzte. Die Effizienz kann in diesem Zusammenhang nicht beurteilt werden, da es sich nicht dem Vergleich mit dem entsprechenden Realexperiment stellen muss. Das vorliegende IBE war eine Auftragsproduktion, es erfordert keine Wartung.

# 5.2.5.Zusammenfassung

Auch wenn die Datenerhebung mit einigen Schwierigkeiten versehen war, konnte gezeigt werden, dass es möglich ist, ein fertiges IBE in summativer Evaluation in Bezug auf seine Usability zu untersuchen. Die dabei hervorgetretenen Probleme lassen sich durch die aus der Literatur erarbeitete Faktorenmatrix strukturieren und zu Lösungsvorschlägen für eine optimierte Variante des IBE und der dazugehörigen Aufgabenstellung formulieren. Die Usability des vorliegenden IBE stellte sich als verbesserungsbedürftig heraus, wobei der Schwerpunkt der Probleme in der Kategorie der Bedienbarkeit lag. Die Konzeption eines Interviewleitfadens über einen cognitive walkthrough und die parallele Erfassung von Blickdaten stellten sich als eine sinnvolle und hilfreiche Erweiterung des Usability-Tests heraus, um die Versuchspersonen zu unbeeinflussten Rückmeldungen zu ermutigen. Die Analyse der Blick- und Mausdaten ist allerdings noch nicht ausgereizt. So fehlt bspw. eine Analyse der Pupillendaten und eine Validierung der Bedienprobleme anhand der Blickdaten. Ansätze dazu sind in der Arbeit von Lange 2009 zu finden.

# 5.3. Usability-Testing eines IBE zur Bestimmung der Gewichtskraft, zweite Iteration

Auf den Ergebnissen der vorangegangenen Studie fusst die im folgenden beschrieben zweite Iteration des Usability-Tests. Diese Studie nimmt damit direkten Bezug auf die in Abbildung 5-4 erläuterte zyklische Vorgehensweise beim Usability-Engineering und widmet sich einer modifizierten Version des IBE zur Messung der Gewichtskraft eines Handys.

# 5.3.1.Design

Aus der ersten Iteration sind Usabilityprobleme aus den drei Bereichen Diagramm, Versuchsaufbau und Hilfe bekannt. Im Bereich des Diagramms ist das größte Problem, dass fast alle Versuchspersonen nicht die Rolle des Diagramms bei der Aufgabenstellung erkennen und die Funktion und Bedienung der dazugehörigen Bedienelemente unklar ist. Im Bereich des Versuchsaufbaus ist die Möglichkeit, die gestellte Aufgabe auch über einen kurzen Lösungsweg (siehe Kapitel 5.2.1) erfolgreich zu bearbeiten ein gravierendes Problem für die Erreichung der intendierten Lernziele. Ein weiterer Mangel sind die Schwierigkeiten beim Ablesen der Dehnungswerte und die für die Aufgabenstellung unnötige zweite Feder. Das Hauptproblem im Bereich der Hilfe liegt darin, dass diese nicht parallel zum Versuchsaufbau angesehen werden kann.

Daher wurden am IBE folgende Änderungen vorgenommen:

- Die Ablesung des Messwertes an der Vergrößerungsdarstellung des Lineals wird dadurch erleichtert, dass immer beide Schieber zu sehen sind und die Vergrößerung schon beim .Darüberfahren' mit der Maus sichtbar wird, nicht erst auf Mausklick.
- Die Ausgangsstellung des oberen Mess-Schiebers wird so verändert, dass ein klar definierter Fixpunkt vorgegeben wird.
- Die zweite Feder wird aus dem Versuchsaufbau entfernt.
- Es wird die Möglichkeit gegeben ein Ergebnis einzutragen und dazu ein Feedback (*richtig, etwas ungenau, falsch*) zu erhalten.
- Die Diagrammbedienelemente erhalten eine Tooltiperläuterung<sup>50</sup>.
- Der Button zum Einblenden der Messkreuze wird animiert, sobald ins Diagramm geklickt wird und die Kreuze noch nicht eingeblendet sind, um die Aufmerksamkeit darauf zu lenken, dass noch eine Benutzeraktion nötig ist.
- Die 25mm- Hilfslinien im Diagramm werden entfernt.
- Es wird die Möglichkeit gegeben, im unteren, bislang ungenutzen Bildschirmbereich, gestufte Hilfen parallel zum IBE einzublenden.<sup>51</sup>

Diese gestuften Hilfen sind in drei Kategorien aufgeteilt, die das Bearbeiten der Aufgabe strukturieren. Die erste Katgeorie beinhaltet bspw. den Bereich **Dehnung der Feder messen**  und besteht aus den folgenden Texten von zunehmendem Hilfegrad, die verdeutlichen, auf welche Weise die Stufung der Hilfe erfolgt.

- *1) "Bestimme die Dehnung der Feder durch die Massestücke".*
- *2) "Hänge ein Massestück an und miss die Dehnung der Feder mit Hilfe der orangefarbenen Schieber".*
- *3) "Ermittle die Dehnung der Feder durch Vergleich der Messwerte mit und ohne Massestück".*
- *4) "Stell den oberen Schieber auf die untere Kante des Halters ein, hänge die Masse an und stell nun den unteren Schieber auf die untere Kante ein".*
- *5) "Der Abstand der Schieber ist die Dehnung der Feder".*

#### 5.3.2.Ergebnisse

An dieser Studie nahmen insgesamt neun Schüler teil, davon zwei aus der 13. Klasse mit

Leistungskurs Physik und sieben aus einer neunten Klasse. Sie durchliefen den gleichen Versuchsablauf wie in Kapitel 5.2.1 beschrieben, jedoch mit anderer Versuchsleitung und geringfügig verändertem Interviewleitfaden.<sup>52</sup> Im Folgenden werden nur einige wesentlichen Ergebnisse dargestellt, vor allem unter der Einbeziehung von Blickdaten, eine detaillierte Aufstellung findet sich in

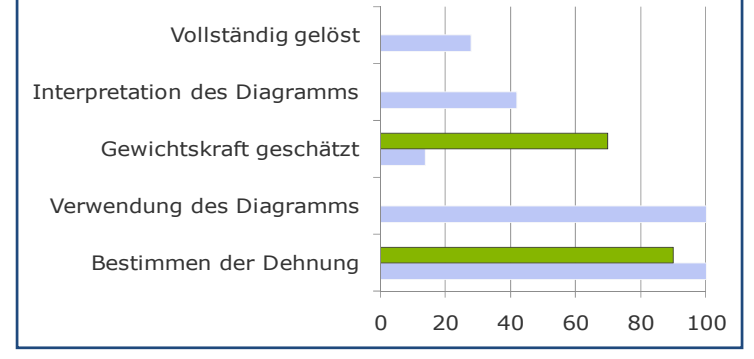

**Abbildung 5-6:** Bearbeitung von Aufgabenbereichen im Vergleich zwischen erster Iteration (oberer Balken) und zweiter Iteration (unterer Balken) in Prozent der Versuchspersonen.

<sup>&</sup>lt;sup>50</sup> Ein Tooltip ist ein kurzer Erläuterungstext, der erscheint wenn die Maus eine kurze Zeit über einem Objekt

verharrt.<br><sup>51</sup> Siehe Wodzinski & Stäudel 2009 für weitere Hinweise zum Themengebiet der gestuften Hilfen.

<sup>&</sup>lt;sup>52</sup> Diese Studie wurde von Alexander Fröhlich im Rahmen seiner Masterarbeit umgesetzt (Fröhlich 2010).

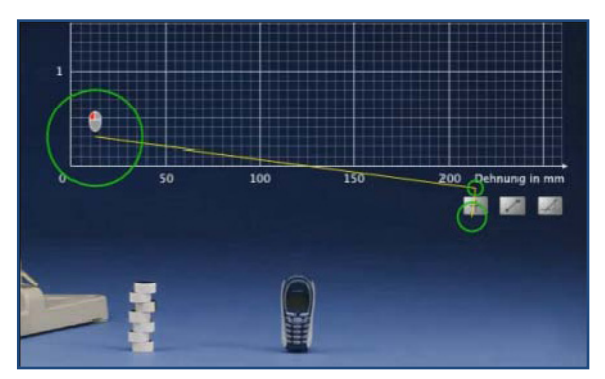

**Abbildung 5-7:** Wirkung der Animation der Messkreuzschaltfläche auf den Blickpfad. Nach dem Klick ins Diagramm (symbolisiert durch Mausicon) wird die Schaltfläche animiert (hier nicht sichtbar) und es erfolgt eine Sakkade zur Schaltfläche.

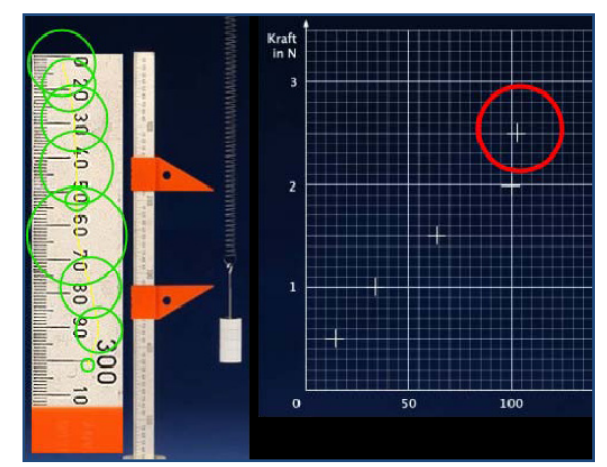

**Abbildung 5-8:** Fehlerhaftes Ablesen der Dehnung durch ungünstig gestaltete Vergrößerungsansicht.

#### Fröhlich 2010.

Im Gegensatz zur ersten Iteration verwendeten nun alle Schüler das Diagramm, auch wenn nach wie vor nur wenige Versuchspersonen die Aufgabe auf dem intendierten Weg richtig gelöst haben. Abbildung 5-6 zeigt dazu einen Vergleich der Bearbeitung verschiedener Aufgabenbereiche zwischen erster und zweiter Version des IBE bezogen auf den Prozentsatz der Versuchspersonen.

Die Animation des Bedienelements zum Einblenden der Messkreuze zeigt in der Einzelfallbetrachtung eindrucksvoll die Vorhersagen der Grundlagenforschung. In Abbildung 5-7 ist dazu ein Ausschnitt aus einem Blickbewegungsvideo gezeigt, in dem die Sakkade zum bewegten Objekt sichtbar wird. Die Versuchsperson wollte in dem Moment ein Messkreuz durch Mausklick ins Diagramm setzen (erkennbar durch die Position des Mausicons im Bild). Da die Messkreuze noch nicht engeblendet sind, reagiert das IBE mit einer Animation der Messkreuzschaltfläche. Sofort führt die Versuchsperson eine Sakkade zum bewegten Objekt aus und im weiteren Verlauf wird die Schaltfläche bedient, so dass die Messkreuze sichtbar werden und der Messpunkt wie intendiert eingetragen werden kann.

Das Ablesen der Dehnung bereitet allerdings nach wie vor Probleme. So ist der zweite Reiter ab einer bestimmten Dehnung nicht mehr auf der Vergrößerungsansicht zu erkennen und der Blickpfad in Abbildung 5-8 zeigt beispielhaft wie die Dehnung fehlerhaft abgelesen

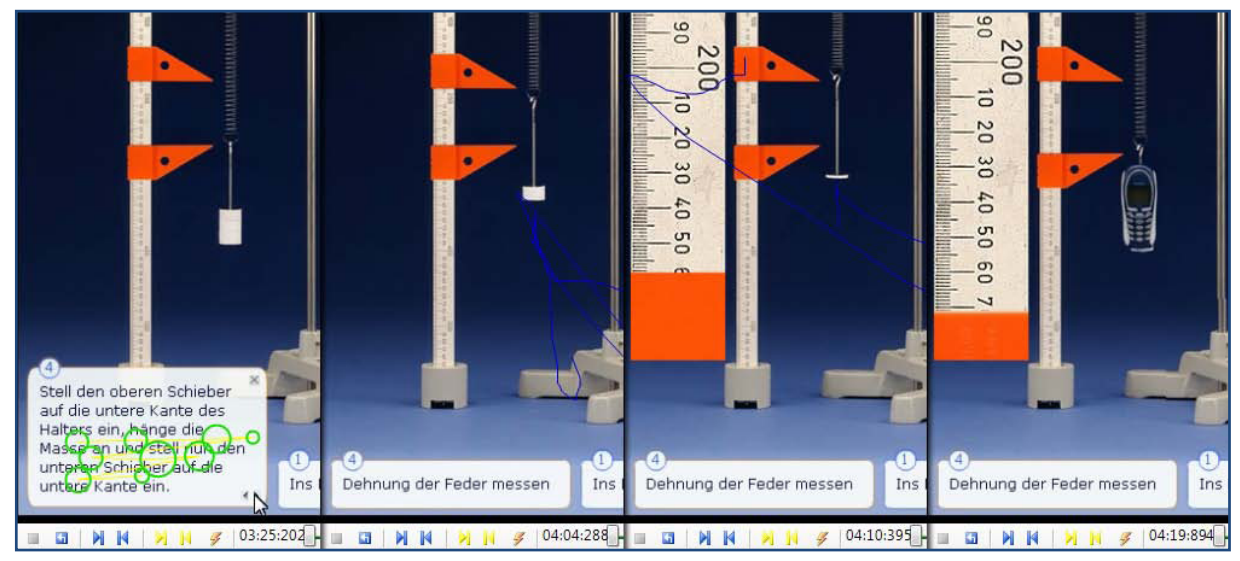

**Abbildung 5-9:** Versuchperson beim Bestimmen der Dehnung unter Nutzung der gestuften Hilfe.

wurde. Dabei wurde das obere Ende der Vergrößerung als Referenz verwendet. Dies zeigt sich am eingefügten Kreuz. Es wird bei der gleichen Dehnung eingetragen wie das vorherige, bei dem ein Massestück weniger angehängt war. Auch der Ableseprozess ist durch die Fixationen in 10mm-Schritten zu erkennen.

Die Hilfe wurde im Vergleich zur ersten Version viel intensiver genutzt. Ein Beispiel zeigt Abbildung 5-9. Die vier Bilder zeigen von links nach rechts, wie die gestufte Hilfe die Verwendung der Schieber anleitet. Die Versuchsperson liest zuerst die Hilfe und befolgt dann die Anweisungen im Text. Die Hemmschwelle zur Nutzung von Hilfeangeboten konnte durch die gestuften Hilfen erfolgreich reduziert werden.

# 5.4. Zusammenfassung

In diesem Abschnitt wurde zunächst nach einer Einführung in die Grundlagen der Usability-Evaluation eine Übertragung der allgemeinen Prozesschritte auf den Bereich der Versuchsaufbauten in Lehr-/Lernzusammenhängen vorgenommen und Verfahren vorgestellt, mit denen die Usability von bspw. IBE messbar und damit auch optimierbar wird. Zum Nachweis der Einsetzbarkeit wurden, in zwei aufeinander aufbauenden Usability-Studien mit nachträglichem lauten Denken anhand von Blickbewegungsaufzeichnungen der Versuchspersonen, Usability-Probleme eines IBE zur Messung der Gewichtskraft eines Handys zunächst identifiziert. Daraufhin erfolgte eine Überarbeitung des IBE, die dann einer erneuten Untersuchung unterzogen wurde.

Es wurde gezeigt, dass das Verfahren sehr fruchtbar für die Aufdeckung von Bedienschwierigkeiten, und in einer Weiterentwicklung möglicherweise auch für Lernschwierigkeiten, ist. Die Einbeziehung von Blickbewegungsdaten nicht nur zur Stimulation der Versuchspersonenrückmeldungen, sondern auch zur Fallanalyse von Problemsituationen, erwies sich damit als ergiebige zusätzliche Informationsquelle.

# 6 Experimentieren am realen Experiment

Die in den Kapiteln 4 und 5 vorgestellten Untersuchungen bezogen sich ausnahmslos auf eine artifizielle Art des Experimentierens, dem Experimentieren am Bildschirm. Es liegt auf der Hand, dass Experimentieren (aus dem lateinischen "Experimentum": Versuch oder Erfahrung) einen umfassenderen Erfahrungsraum beschreibt, als ihn Bildschirmexperimente bieten können. Ihr Handlungsraum ist auf die mehr oder weniger umfangreich implementierten vordefinierten Handlungen begrenzt, die bei dem Experiment in seinem Aufgabenzusammenhang den Entwicklern und Produzenten als sinnvoll erschienen. Erschwerend kommt hinzu, dass in der Regel dynamische Prozesse nur schwer in der Software abgebildet werden können. Ein besonders augenfälliges Beispiel für den eingeschränkten Handlungsspielraum bietet das Oszilloskop, welches in realen Experimenten etwa 50 Bedienelemente umfasst und in seiner Realisierung im IBE in der Regel auf wenige zentrale Funktionen reduziert wird. Das hat auch plausible didaktische Gründe, kann aber die Erfahrungen, die man mit einem realen Oszilloskop machen kann, nicht abbilden.

Ausgehend von der Diskrepanz, dass Experimentieren in der Schule in aller Regel nicht am Bildschirm erfolgt und wesentlicher Bestandteil des Unterrichts ist (Tesch & Duit 2004), wird im kommenden Abschnitt der Versuch unternommen die Methoden des Usability Engineering auch auf reale Experimente zu übertragen. Da es in diesem Bereich keinerlei Vorarbeiten gibt, wird es in erster Linie darum gehen ein Instrumentarium bereitzustellen, dass eine Optimierung auch realer Experimente dadurch ermöglicht, dass diese in ihrem tatsächlichen Einsatzzusammenhang und vor allem ihrer tatsächlichen dreidimensionalen Ausgestaltung unter Einbeziehung der Aufzeichnung von Blickbewegungsdaten untersucht werden können.

Das dargestellte Verfahren soll auf der einen Seite die empirische Untersuchung von realen Experimenten ermöglichen sowie auf der anderen Seite deren Optimierung durch Usability-Engineering. Die nahe liegendste Variante ist die Ermittlung der Usability einzelner Geräte wie bspw. dem Oszilloskop durch Prototypenvergleich. Darauf aufbauend können ganze Experimentanordnungen zur Disposition gestellt werden und auf ihre Wirksamkeit für Lernzusammenhänge geprüft werden. Letztendlich besteht die Hoffnung althergebrachte aber umstrittene Regeln des Experimentaufbaus wie die Nutzung unterschiedlicher Kabelfarben empirisch untersuchen zu können<sup>53</sup>.

# 6.1. Konzept

Der bisher in zahlreichen Studien, die sich mit Blickbewegungen in dreidimensionalen Umgebungen beschäftigen, eingeschlagene Weg die Daten aufzuzeichnen und zu analysieren besteht darin, einen kopfgetragenen Eyetracker zu verwenden und ein Szenevideo mit überlagertem *Point of Regard* zu erzeugen. Das Video wird dann Bild für Bild auf Fixationen untersucht (Chajka et al. 2006; Land & Hayhoe 2001; Vikstrom 2009). Viel beachtete Studien wie die von Land & Hayhoe 2001 und Chajka et al. 2006 kommen auf diesem Weg zu der Erkenntnis, dass die Modelle der Sakkadensteuerung, die an zweidimensionalen Stimuli gewonnen werden, auf die Realität nur sehr begrenzt anwendbar sind. Der maßgebliche Faktor ist dabei die Aufgabenabhängigkeit der Blickbewegungen (siehe auch Kapitel 2.1.4.4). In realen Umgebungen sind die zu bewältigenden Aufgaben in aller Regel viel komplexer als an Bildschirmen.

Es liegen aber zwei bedeutende Nachteile der Szenevideos auf der Hand. In Abbildung 6-1 ist ein Ausschnitt aus einem solchen Video abgebildet. Der erste Nachteil ist offensichtlich:

<sup>&</sup>lt;sup>53</sup> Für IBE ist dieser Frage bereits in einem ersten Versuch nachgegangen worden in einer Arbeit von M<unicode>246</unicode>bius et al. 2008

#### 6. Experimentieren am realen Experiment

Die Qualität ist aufgrund der nötigen Leichtigkeit des Systems in der Auflösung und Schärfe eingeschränkt und die Bildrate liegt mit 25 Hz weit unter den Datenraten, die ein Eyetracker liefern kann. Der zweite Nachteil ist jedoch viel gravierender: Eine Fixationsanalyse kann nicht automatisch erfolgen. Die Fixationen und dazugehörigen Objektpositionen müssen per Hand Bild für Bild ermittelt werden. Es gibt bereits Versuche dies über eine automatische Objekterkennung in Bilden und Videos zu erfassen. Dieses Verfahren ist jedoch hoch komplex und nicht präzise genug (siehe für einen Einstieg Khokhar et al. 2007; Serre et al. 2007 sowie die Software Voodoo camera tracker von Thormählen & Broszio 2009).

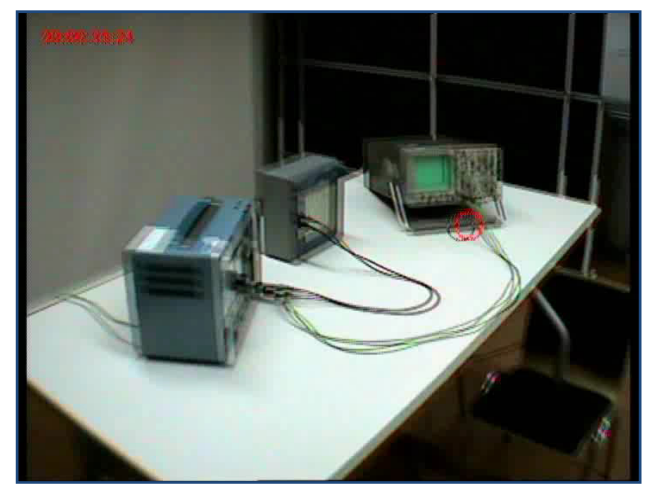

**Abbildung 6-1:** Ausschnitt aus einem Szenevideo zu einem Experiment zu Frequenz und Amplitude, links oben ein Zeitstempel des momentanen Einzelbildes, der rote Kreis gibt den Ort der momentanen Blickposition an

Im Folgenden wird daher eine Alternative vorgeschlagen, wie diese Probleme mit einem anderen Verfahren behoben werden können. Es ist allerdings auf den Einsatz in räumlich begrenzten Situationen wie physikalischen Experimenten oder Simulatorcockpits eingeschränkt.

Das Verfahren besteht aus drei Schritten:

#### A) DIGITALISIERUNG DER SZENE

Das zu untersuchende Setup, in diesem Fall der physikalische Versuchsaufbau, wird digitalisiert.

#### B) MESSUNG DES BLICKVEKTORS IN 3D

Der Blickvektor der Versuchsperson wird im raumfesten Bezugssystem des Versuchsaufbaus gemessen.

#### C) FIXATIONSBERECHNUNG

Der Schnittpunkt von Blickvektor und Versuchsobjekten und damit der momentane Fixationsort wird ermittelt.

In Schritt A werden entweder mit Hilfe von 3D-Scannern oder per Modellierung Polygonnetze mit Texturen aus den Bauteilen des Experiments erstellt. Diese dreidimensionalen Repräsentationen der Experimentiergeräte werden in einer virtuellen 3D-Umgebung (im Computer) so zusammengestellt und eingemessen, dass sie in Abmessung und Anordnung dem real aufgebauten Versuchsaufbau entsprechen. Dazu ist ein räumlich fester Bezugspunkt festzulegen. Es entsteht also eine 1:1-Abbildung des Versuchs im Computer.

In Schritt B wird mithilfe eines Eyetrackers und eines Headtrackers (der die räumliche Position und Orientierung des Eyetrackers misst) der momentane Blickvektor bezüglich des raumfesten Bezugssystems des Experiments und dessen festem Bezugspunkt gemessen. Dieser Vektor wird in die virtuelle 3D-Umgebung des Experiments im Computer übertragen.

Dann kann in Schritt C über Kollisionsberechnungsalgorithmen die momentane Fixationsposition berechnet werden, in dem berechnet wird, an welcher Stelle der Blickvektor die Flächennetze der Experimentiergeräte schneidet. Diese Fixationen sind dann die Basis für die eigentlichen Analysen. Den Workflow zeigt Abbildung 6-2. Die anspruchsvollste Aufgabe ist dabei die Messung des Blickvektors relativ zum raumfesten Bezugssystem.

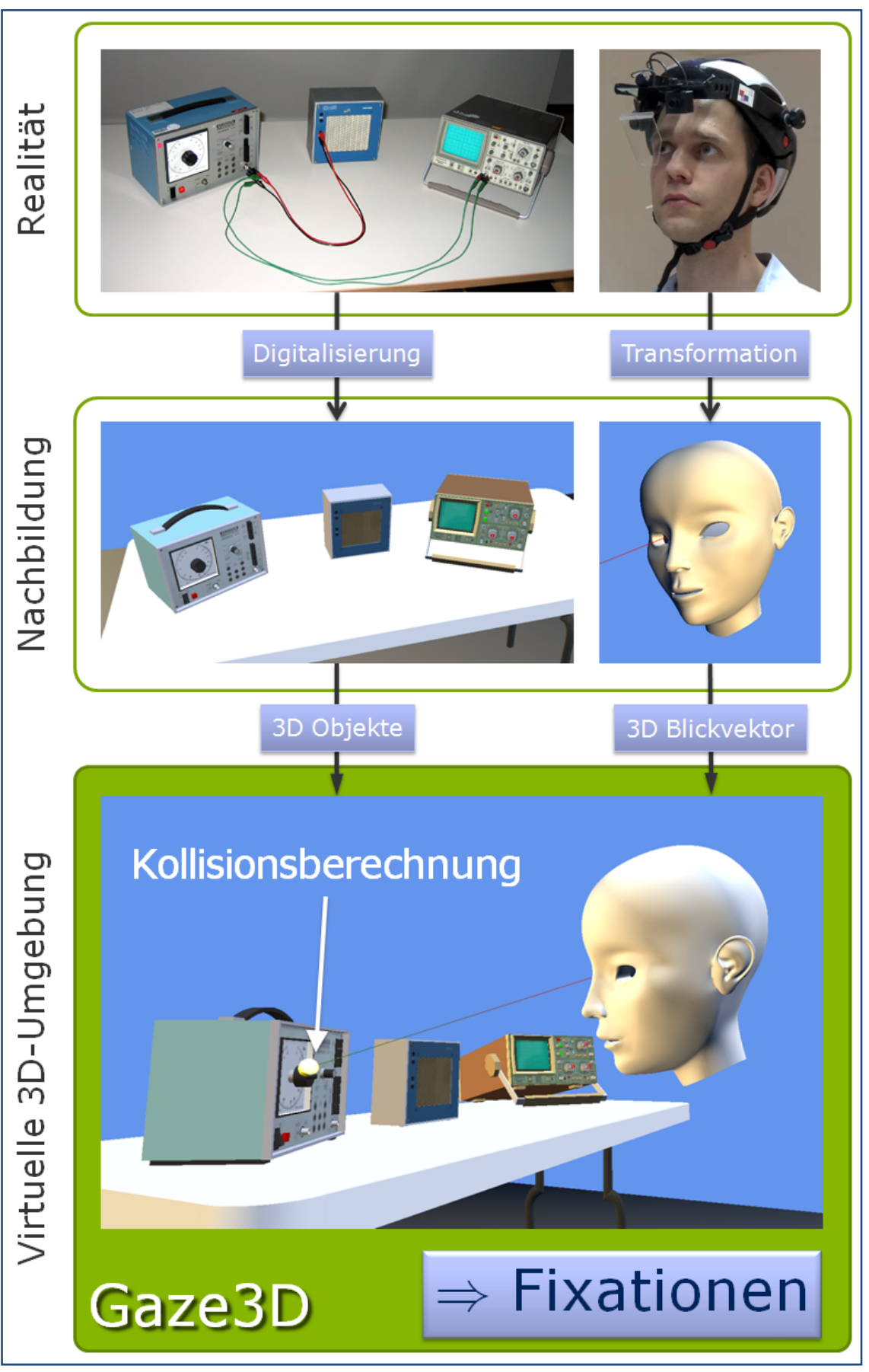

**Abbildung 6-2:** Workflow des Verfahrens zur Berechnung von 3D Fixationen

# 6.2. Messung des Blickvektors

In diesem Schritt geht es darum, den Blickvektor der sich frei um das Experiment bewegenden Versuchsperson im raumfesten Bezugssystem des Experiments zu berechnen, um diesen in die virtuelle 3D-Umgebung mit digitalisiertem Experiment einspeisen zu können.

Um die freie Beweglichkeit der Experimentierenden zu gewährleisten und trotzdem zuverlässige Blickbewegungsdaten zu erhalten, kommen lediglich kopfgetragene Eyetracker in Frage<sup>54</sup>. Diese liefern in der Regel, nach einer Kalibrierung auf eine in fest definiertem Abstand vom Kopf befindliche Ebene, die momentane Blickposition in Pixelkoordinaten relativ zum Szenevideo. Für die Umrechnung dieser Koordinaten unabhängig von der Kopfbewegung ist die Messung von Position und Rotation des Kopfes erforderlich. Dafür wird ein zusätzliches Messgerät, ein sogenannter Headtracker, eingesetzt. Auf dem Helm der Blickregistrierung wird also ein zusätzlicher Sensor montiert, dessen Position und Rotation über das Headtrackingsystem ermittelt wird. Im hier vorgestellten Fall wird ein magnetisches System verwendet (Polhemus Fastrak siehe Anhang 8.8). Es besteht aus einem Senderwürfel, der in ortsfester Position montiert ein statisches Gradientenfeld erzeugt, in welchem die Position des Sensors auf Submillimeterskala genau ermittelt werden kann. Die Rotation des Sensors wird durch Gyroskope innerhalb des Sensors gemessen. Auf diese Weise können alle sechs Freiheitsgrade der Kopfbewegung gemessen werden (siehe Abbildung 6-3).

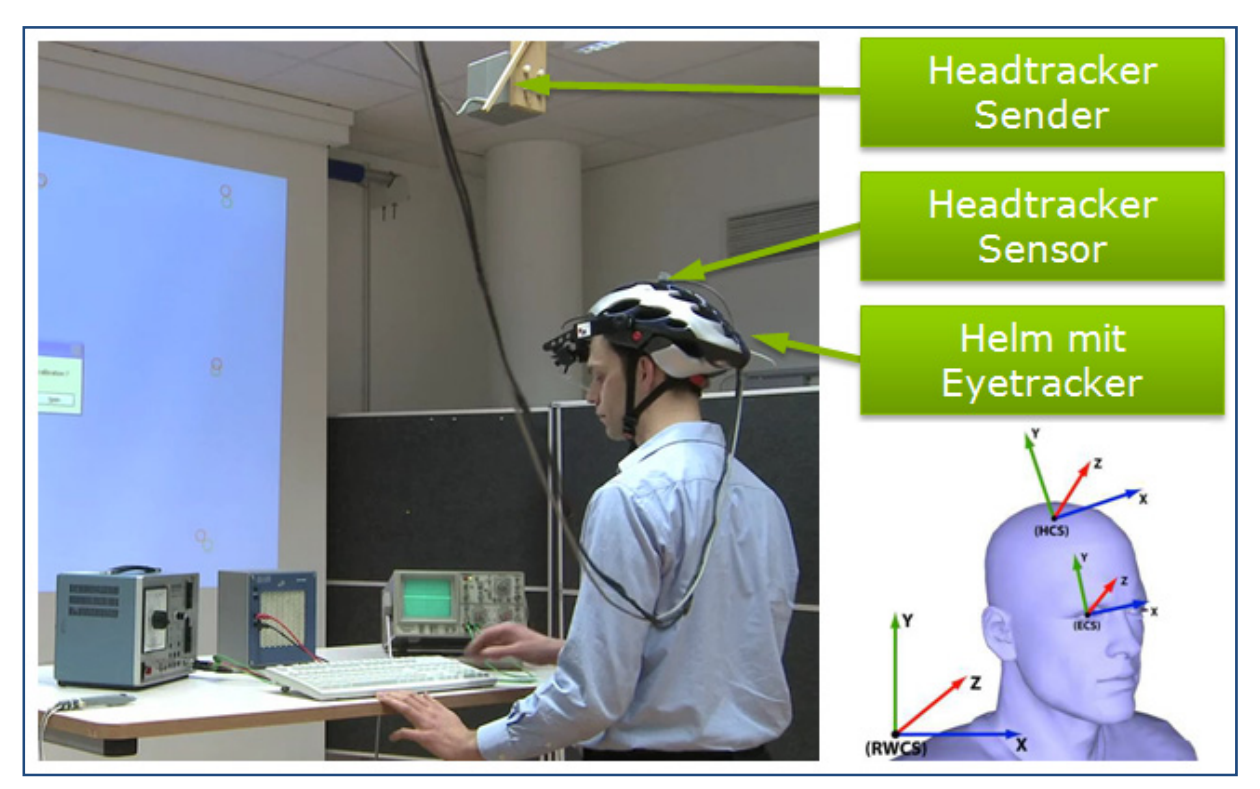

**Abbildung 6-3:** System Setup mit Eyetracker und Headtracker. Der Positions- und Rotationssensor für die Kopfbewegung ist direkt auf dem Helm des Eyetrackers montiert. Rechts unten: Die drei Koordinatensysteme des Auges, des Kopfes und des Raums (aus Herholz et al. 2008)

 <sup>54</sup> Hier das iViewX HED System der Firma Senso Motoric Instruments, siehe Anhang 8.8

## 6.2.1.Koordinatentransformation

Für die Koordinatentransformation der bezüglich des lokalen Koordinatensystems des Kopfes ausgegebenen Blickposition in das globale Koordinatensystem des Headtrackers stehen die Pupillenposition, die Position des Reflexes auf der Cornea des Auges sowie die Position und Orientierung des Kopfes im Raum zur Verfügung.

Die Transformation und Kalibrierung des Systems wird von der open source Bibliothek LIBGAZE übernommen, die am MPI Tübingen entwickelt wurde (Herholz et al. 2008). Sie verarbeitet auf modularer Basis die Daten von Eyetracker und Headtracker zusammen mit einer Kalibrationsfläche zu einem raumfesten Blickstrahl. Die eigentliche Implementation dieses Prozessschrittes ist daher nicht im Rahmen dieser Arbeit entwickelt worden. Sie ist in der Publikation von Herholz et al. 2008 nachzulesen. Hier wird lediglich das Prinzip kurz erläutert.

Die drei für die Transformation verwendeten Koordinatensysteme in Abbildung 6-3 rechts unten sind das Real-World Koordinatensystem (RWCS), das Koordinatensystem des Kopfes (HCS) und das des Auges (ECS). Ein Vektor im HCS beschreibt z. B. die Relativposition von Auge zu Sensor, ein Vektor im ECS beschreibt die Blickrichtung relativ zum ECS. Es wird von einer festen Vektorbeziehung zwischen Headsensor und Augenposition ausgegangen. Dann ergibt sich die Position des Auges im RWCS zu

$$
\vec{v}_g^{RWCS} = \vec{p}_h^{RWCS} + O_h^{RWCS} \cdot \vec{v}_{he}^{HCS}
$$
  
\n
$$
\vec{v}_g^{RWCS}
$$
: Position des Auges im RWCS  
\n
$$
\vec{p}_h^{RWCS}
$$
: Ortsvektor des Kopfsensors im RWCS  
\n
$$
O_h^{RWCS}
$$
: Rotationsmatrix der Kopfrotation im RWCS  
\n
$$
\vec{v}_{he}^{HCS}
$$
: Relativvektor vom Sensor zur Pupille im HCS.

Im nächsten Schritt muss die Richtung des Blickvektors berechnet werden. Das erfolgt mithilfe einer Mappingfunktion, die während der Kalibrierung ermittelt wird. Sie transformiert den 2D Relativvektor von Pupillenmittelpunkt und Cornea Reflex (im 2D-Kamerabild des Auges) in den 3D-Richtungsvektor des Blicks im ECS.

$$
\vec{d}_e^{ECS} = M(x, y)
$$
\n
$$
\vec{d}_e^{ECS}
$$
: Blickrichtungsvektor im ECS [8]

, : Koordinaten des Relativvektors aus Pupillenmitte und Cornea Reflex. *x y*

Nun muss der Blickvektor im ECS noch in das RWCS umgerechnet werden:

$$
\vec{d}_g^{RWCS} = O_h^{RWCS} \cdot \left(R_{he}^{HCS}\right)^{-1} \cdot \vec{d}_e^{ECS}
$$
\n
$$
\vec{d}_g^{RWCS} : \text{Richardrix der Kopfrotation im RWCS}
$$
\n
$$
O_h^{RWCS} : \text{Rotationsmatrix der Kopfrotation im RWCS}
$$
\n
$$
R_{he}^{HCS} : \text{Rotationsmatrix des ECS im HCS}
$$
\n
$$
\vec{d}_e^{ECS} : \text{Blickrichtungsvektor im ECS.}
$$
\n
$$
(9)
$$

Der Blickvektor im ECS wird also über die inverse Rotationsmatrix des ECS ins HCS transformiert und von da über die Rotationsmatrix des Kopfes ins RWCS.

Mit Stütz- und Richtungsvektor des Blickstrahls lässt sich der Blickstrahl im RWCS als Geradengleichung angeben zu:

$$
\vec{g}(\lambda) = \vec{v}_g^{RWCS} + \lambda \cdot \vec{d}_g^{RWCS}.
$$

In diesen Gleichungen sind drei Variablen noch unbekannt: die Relativposition von Pupille zum Kopfpositionssensor  $\vec{v}_{he}^{HCS}$ , die Mappingfunktion *M*  $(x, y)$  und die Transformationsmatrix  $R_{he}^{HCS}$  von ECS ins HCS. Für die Bestimmung ist eine Kalibrierung des Systems erforderlich.

#### 6.2.2.Kalibrierung

Für die mathematische Beschreibung zur Bestimmung der noch fehlenden Variablen wird auf Herholz et al. 2008 verwiesen. Zuerst wird mit einem weiteren Sensor die Position der Pupille eingemessen, aus der zeitgleichen Messung von Kopfsensor und Pupillenposition kann der Relativvektor  $\vec{v}_{he}^{HCS}$  bestimmt werden. Die Transformationsmatrix  $R_{he}^{HCS}$  ergibt sich dadurch, dass auf einem Kalibrierungsmonitor über einen Feedbackprozess die Kopfrotation mit einem Stimulusrechteck, was dem Blickfeld entspricht, in Übereinstimmung gebracht werden muss. Durch Tastendruck kann die Transformationsmatrix so angepasst werden, dass das angezeigte Blickfeld mit der späteren Kalibrierungsfläche übereinstimmt. Damit ist die Transformation eindeutig bestimmt. Der verwendete Mappingalgorithmus zur Umrechnung der Pupillenposition in eine Blickrichtung stammt von Stampe 1993.

# 6.3. Software zur Aufzeichnung und Analyse von Blickdaten an realen Experimenten

Im nächsten Schritt müssen die Daten des Blickvektors in einer virtuellen 3D-Umgebung mit den Daten des Experiments zusammengeführt werden. Dafür war es erforderlich eine Software zu schreiben, die mit den entsprechenden Geräten kommunizieren kann und die Ergebnisse visualisiert. Zentrale Aufgabe ist die Einbindung der im vorangegangenen Abschnitt beschriebenen Bibliothek LIBGAZE. Um diese nutzen zu können, sind im Rahmen dieser Arbeit die Module für den verwendeten Eyetracker und den verwendeten Headtracker neu programmiert worden, da die LIBGAZE bislang nur für andere Systeme eingesetzt wird. Dieser Teil wird hier nicht beschrieben, erforderte aber über 3000 Zeilen an Quellcode. Sie wurden von den Entwicklern der LIBGAZE Bibliothek geprüft und anschließend in diese integriert<sup>55</sup>.

Im Folgenden wird die Software GAZE3D beschrieben, mit der unter Zuhilfenahme von

- 1) einem Headtracker mit zwei Sensoren,
- 2) einem kopfgetragenen Eyetracker,
- 3) 3D Modellen von Experimentierobjekten,
- 4) einer Projektionsleinwand und,
- 5) der LIBGAZE Bibliothek,

die Blickbewegungen von frei beweglichen Versuchspersonen bspw. beim Bearbeiten eines physikalischen Experiments aufgezeichnet und anschließend visualisiert und analysiert werden können.

 <sup>55</sup> Die Quellen sind auf deren Website verfügbar, siehe http://www.sourceforge.net/projects/libgaze (Stand 01/2010)

# 6.3.1.Softwaredesign

Da aus der Entwicklung von OGAMA bereits Erfahrung mit C# und der Entwicklungsumgebung Microsoft Visual Studio vorlag, wurde für die GAZE3D Software geprüft, ob zwei zusätzlichen Anforderungen erfüllt werden können. Erstens die Einbindung der LIBGAZE, die in C geschrieben ist und zweitens die Realisierung einer virtuellen 3D-Umgebung. Ersteres erwies sich als schwierig, da der Weg von ISO C nach Visual C#, also von einer sehr hardwarenahen zu einer auf einem höheren abstrahierten Niveau arbeitenden Sprache weit ist. Dazu mussten in zwei Stufen zuerst eine CLR (common language runtime) Fassung der Methoden der LIBGAZE in managed C++ erstellt werden und anschließend eine C# Kapselung dieser Bibliothek $^{56}$ .

Die zweite Anforderung der 3D-Umgebung konnte durch den Nachfolger von DirectX, XNA realisiert werden. XNA (Xna is Not Acronymed) ist eine frei verfügbare Spielentwicklungsumgebung von Microsoft und für C# geschrieben (Microsoft Corporation 2009). Sie dient in erster Linie dazu Spiele für die Xbox und Zune Plattformen zu schreiben. Sie ist normalerweise nicht dazu gedacht in eine normale Windowsapplikation eingebunden zu werden. Dieses Problem konnte aber umgangen werden, sodass GAZE3D analog zu OGAMA mit einer Datenbankanbindung an SQL Express und modularer Fenstergestaltung entworfen werden konnte.

### 6.3.1.1. Dateisystem

GAZE3D legt die Daten projektspezifisch in den Unterordner "Gaze3DExperiments" des benutzerspezifischen Dokumentenorders an. Die experimentspezifischen Einstellungen wie die Beschreibung der verwendeten Szenen, der Konfiguration von Beamer, Head- und Eyetracker, sowie der Kalibrierungsdaten des Einmesssensors werden in einer XML-Datei mit der Endung .g3d abgelegt. Der "Database" Unterorder beinhaltet die SQL-Datenbankdateien, der Unterordner "Models" kann szenenspezifische 3D Modelle von Objekten beinhalten.

#### 6.3.1.2. Szenen

Jedes Experiment besteht aus einzelnen Szenen, die jeweils andere Objektzusammenstellungen beinhalten können. In der Regel hat aber jedes Experiment nur eine Szene. Jede Szene besteht aus der räumlichen Zusammenstellung von 3D-Objekten relativ zu einem Ursprung, der durch den Mittelpunkt des Senders des Headtrackers festgelegt ist, der Ursprung ist also der Ursprung des RWCS. Vor einer Aufnahme müssen die Szenen sorgfältig eingemessen werden und dürfen dann nicht mehr verschoben werden. Dynamische Szenen, bei denen sich die Position der Objekte während der Aufnahme verschiebt, sind zurzeit nicht implementiert.

Jede Szene besteht aus einer Anzahl von vordefinierten Objekten wie einem Kopf, der die Versuchsperson repräsentiert, einem Koordinatenkreuz mit Achsenbeschriftungen im Ursprung des RWCS, der Projektionsfläche für den Beamer, dem Sender des Headtrackers und einem Fußboden. Zusätzlich können beliebige 3D Objekte platziert werden. In dem Beispiel des Versuchsaufbaus sind das ein Tisch, der Frequenzgenerator, der Lautsprecher und das Oszilloskop.

# 6.3.2.Datenbank

Die zugrunde liegende Datenbank ist analog zu OGAMAs Datenbank aufgebaut und ist in Abbildung 6-5 abgebildet. Sie enthält eine Versuchspersonentabelle "Subjects" bestehend aus den vordefinierten Beschreibungsdaten *ID*, *Versuchspersonenname*, *Versuchspersonenkate-*

 <sup>56</sup> Beide Bibliotheken sind in das sourceforge repository der libgaze eingebunden und heißen msvcGaze bzw. csGaze.

*gorie*, *Alter*, *Geschlecht*, *Händigkeit* und einer Spalte für *Kommentare* mit dazugehöriger Eigenschaftstabelle für benutzerdefinierte Versuchspersoneneigenschaften "SubjectParameters". Die aufgezeichneten Szenen sind in der Tabelle "Trials" gespeichert bestehend aus *ID*, *Versuchspersonenname*, *TrialID* (Szenenbezeichnung), *Trialsequenz*, *Trialkategorie*, *Startzeit* und *Dauer*, sowie einer Spalte für Aussortieranmerkungen. Zu den Trials gehört die Tabelle "TrialEvents" mit den Eventdaten bestehend aus *ID*, *Versuchspersonenname*, *Trialsequenz*, *EventID, Eventzeit*, *Eventtyp*, *Eventaufgabe* und *Eventparameter*. Die Rohdaten mit den Blick- und Kopfdaten sind in der Tabelle "Rawdata" angelegt. Von dieser wird für jede Versuchsperson eine Kopie angelegt. Sie enthält für jede Trialsequenz die *Samplezeit*, zwei Pupillendurchmesser, Position und Richtung des Blickvektors, Position und Orientierungsquaternion des Kopfes sowie eine optionale Spalte für *Event IDs*. Die Fixationen sind in der Tabelle "Fixations" mit Zuordnungsdaten, *Reihenfolge im Trial*, *Startzeit*, *Dauer*, 3D Position und zwei optionalen Spalten für eine Beschreibung des Kollisionsobjekts abgelegt. *Target* beinhaltet die Bezeichnung des Gesamtobjekts, dass vom Blickstrahl getroffen wurde (z. B. Frequenzgenerator) und *SubTarget* enthält Informationen über den Bestandteil des Objekts, der getroffen wurde (z. B. Amplitudendrehregler). Die verfügbaren 3D Objekte sind in der Tabelle "Objects" mit *ID*, *TrialID* (Szenenbezeichnung), *Name*, *Gruppe*, Position und Rotationsquaternion abgelegt, die dazugehörige Kategorienliste in der Tabelle "ObjectGroups".

Im jetzigen Implementationszustand werden die zuletzt beschriebenen Objekttabellen allerdings nicht verwendet. Die in der Experimentdatei definierten Szenenobjekte sind in der Software zur Kompilationszeit eingebunden und werden nicht aus der Datenbank eingebunden.

Das entsprechende Modul der Benutzeroberfläche zum Zugriff auf die Datenbank ist in der Funktionalität dem Datenbankmodul von OGAMA gleichwertig (siehe 3.2.1.4 sowie Bildschirmfoto in Abbildung 6-4). Sämtliche Datenbanktabellen sind einsehbar. Es wird in der Regel nicht benötigt, kann aber zum Redigieren von Versuchspersonenvariablen und Einsehen in die Rohdaten verwendet werden. Vor allem ist es für den Export der Daten in andere weiterverarbeitenden Applikationen wie z. B. Statistiksoftware konzipiert.

| Database Module |                  |                   |              |                    |                   |                            |                |                    |                           |           |           |                              |        |                                          | $\begin{array}{c c c c c c} \hline \multicolumn{3}{c }{\mathbf{C}} & \multicolumn{3}{c }{\mathbf{X}} \end{array}$ |                 |                 |                          |
|-----------------|------------------|-------------------|--------------|--------------------|-------------------|----------------------------|----------------|--------------------|---------------------------|-----------|-----------|------------------------------|--------|------------------------------------------|----------------------------------------------------------------------------------------------------|-----------------|-----------------|--------------------------|
| 酃               |                  | $H$ $\sim$ $\sim$ |              |                    |                   |                            |                |                    |                           |           |           |                              |        |                                          |                                                                                                    |                 |                 |                          |
|                 | Subjects         |                   |              | Subject parameters | <b>Fel Trials</b> | $\frac{1}{2}$ Trial Events |                |                    | <b>Exations</b> 4 Objects |           |           | <b><i>Cobject Groups</i></b> |        |                                          |                                                                                                    |                 |                 |                          |
|                 | ID               |                   |              | Subject Trial Time | EvePosX           | EyePosY                    | <b>EvePosZ</b> | EveDirX            | EveDirY                   |           |           |                              |        | EveDirZ HeadPos HeadPos HeadPos HeadRotW | HeadRotX                                                                                                    | <b>HeadRotY</b> | <b>HeadRotZ</b> |                          |
|                 |                  | Adrian            | $\mathbf{0}$ | 339906             | $-26.7716$        | $-38,73884$                | 29.74107.      | $-0.1396$          | 0.0445                    | $-0.9892$ | $-26.771$ | $-38.738$                    | 29.741 | 0.556177                                 | 0.466320                                                                                                    | 0.460328        | $-0.51125$      |                          |
|                 | $\overline{2}$   | Adrian            | $\mathbf{0}$ | 339937             | $-26,7826$        | $-38.74468$                | 29.75297       |                    | $-0,1406$ 0,0438          | $-0,9890$ | $-26,782$ | $-38.744$                    | 29.752 | 0.555415                                 | 0.465670                                                                                                    | 0.460552        | $-0,51238$      |                          |
|                 | 3                | Adrian            | $\mathbf{0}$ | 339968             | $-26.7807$        | $-38.74631$                | 29.72162       | $-0.1400$ 0.0443   |                           | $-0,9891$ | $-26,780$ | $-38,746$                    | 29,721 | 0.555032                                 | 0.465515                                                                                                    | 0.460960        | $-0.51252$      |                          |
|                 | 4                | Adrian            | 0            | 340015             | $-26,7913$        | $-38,74526.$               | 29.70999       | $-0.1426$ 0.0458   |                           | $-0.9887$ | $-26,791$ | $-38,745$                    | 29,709 | 0.554527                                 | 0,465025                                                                                                    | 0.461695        | $-0.51300$      |                          |
|                 | 5                | Adrian            | O            | 340062             | $-26.8125$        | $-38.72783$                | 29,66750       | $-0.1426$ 0.0468   |                           | $-0.9888$ | $-26.812$ | $-38,727$                    | 29,667 | 0.553573                                 | 0,464588                                                                                                    | 0.462671        | $-0.51370$      |                          |
|                 | 6                | Adrian            | O            | 340109             | $-26.8028$        | $-38.72091$                | 29.60893       | $-0.1409$ 0.0464   |                           | $-0.9889$ | $-26,802$ | $-38,720$                    | 29,608 | 0.552990                                 | 0.463948                                                                                                    | 0.463589        | $-0.51384$      |                          |
|                 | 7                | Adrian            | $\mathbf{0}$ | 340156             | $-26.8284$        | $-38.69136$                | 29.52481       | $-0.1417$ 0.0466   |                           | $-0.9888$ | $-26,828$ | $-38.691$                    | 29.524 | 0.552690                                 | 0.463317.                                                                                                    | 0.464530        | $-0.51395$      |                          |
|                 | 8                | Adrian            | $\mathbf 0$  | 340218             | $-26.8117$        | $-38.65614$                | 29.42101       | $-0.1395$ $0.0438$ |                           | $-0.9893$ | $-26.811$ | $-38.656$                    | 29.421 | 0.552669                                 | 0.463001                                                                                                    | 0.465266        | $-0.51363$      |                          |
|                 | 9                | Adrian            | $\mathbf 0$  | 340250             | $-26.7816$        | $-38.59921$                | 29.27270       | $-0.1382$ 0.0454   |                           | $-0.9894$ | $-26,781$ | $-38.599$ 29.272             |        | 0.552612                                 | 0.463130                                                                                                    | 0.466509        | $-0.51248$      |                          |
|                 | 10 <sup>10</sup> | Adrian            | $\mathbf{0}$ | 340312             | $-26.7459$        | $-38.55041$                | 29.07648       | $-0.1382$ 0.0470   |                           | $-0.9893$ | $-26,745$ | $-38,550$ 29,076             |        | 0,552498                                 | 0.464206                                                                                                    | 0.466899        | $-0.51120$      |                          |
|                 | 11               | Adrian            | $\mathbf{0}$ | 340359             | $-26,6660$        | $-38,54050$                | 28,87314       | $-0.1361$ 0.0437   |                           | $-0.9896$ | $-26,666$ | $-38,540$                    | 28,873 | 0,552802                                 | 0,464444                                                                                                    | 0.466101        | $-0.51115$      |                          |
|                 | 12               | Adrian            | 0            | 340422             | $-26.5367$        | $-38.56167$                | 28,62123       | $-0.2301$          | 0.9140                    | $-0.3339$ | $-26,536$ | $-38,561$                    | 28,621 | 0,553524                                 | 0,464604                                                                                                    | 0.464503        | $-0.51181$      |                          |
|                 | 13 <sup>13</sup> | Adrian            | O            | 340437             | $-26.4312$        | $-38.59888$                | 28.45130       | $-0.1953$          | 0.9205                    | $-0.3382$ | $-26.431$ | $-38,598$                    | 28,451 | 0.553903                                 | 0.464834                                                                                                    | 0.462679        | $-0.51289$      | $\overline{\phantom{a}}$ |

**Abbildung 6-4:** Bildschirmfoto des Datenbankmoduls von GAZE3D

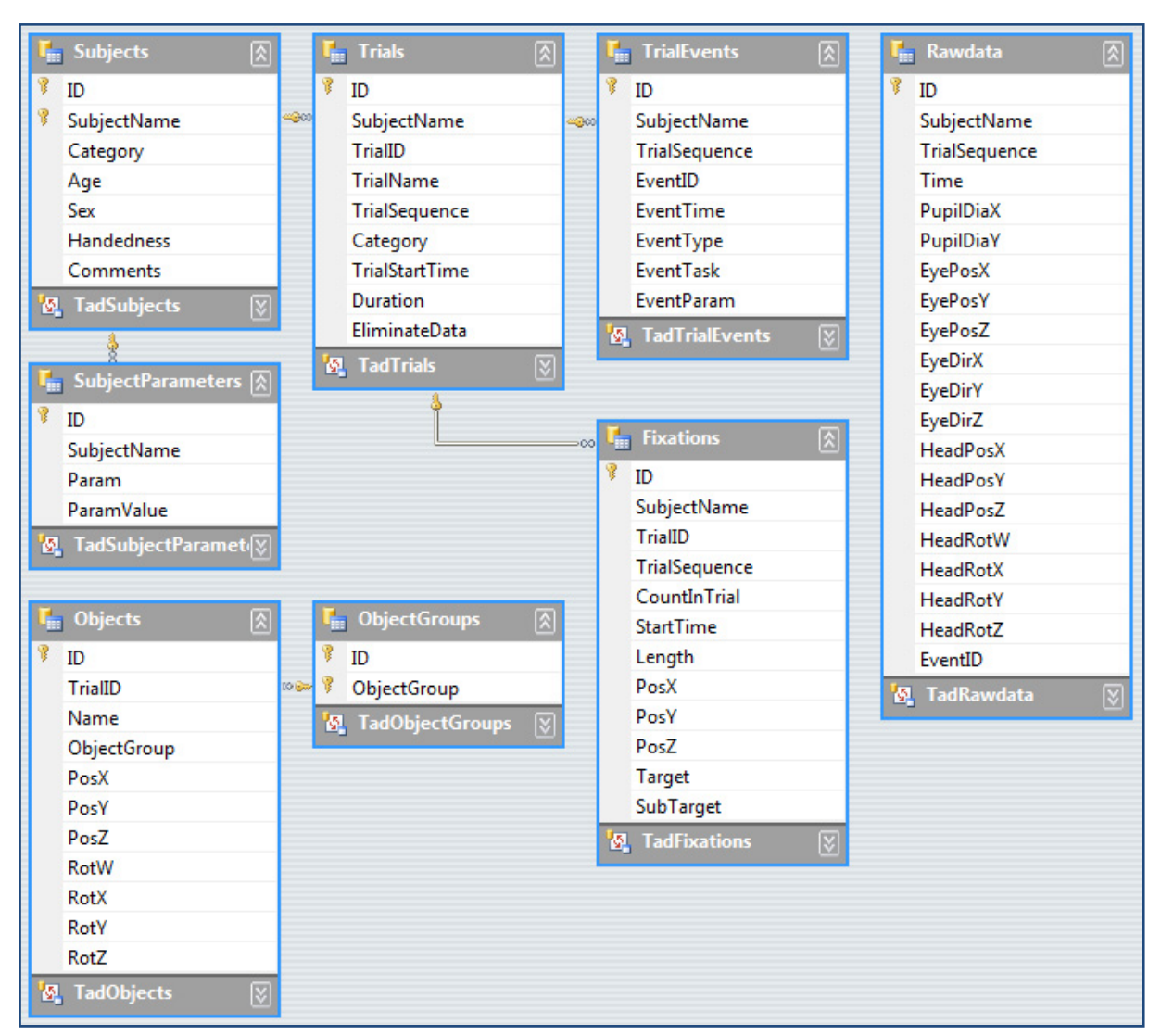

**Abbildung 6-5:** Datenbanklayout der GAZE3D SQL Datenbankvorlage

# 6.3.3.Fixationsberechnung

Die Fixationsberechnung erfolgt wie bei OGAMA mithilfe des Moving-Window-Algorithmus von LC technologies (LC Technologies 2006). Allerdings ist dieser für diesen Zweck auf einen *Moving-Sphere* Algorithmus erweitert worden, da hier Abstände im Dreidimensionalen berechnet werden. Im Prinzip funktioniert er aber genauso wie in Abschnitt 3.1.4 beschrieben.

Der Algorithmus funktioniert allerdings nur für festgelegte Fixationsorte, nicht für Blickrichtungen. Prinzipiell gäbe es ja auch die Möglichkeit aus geschwindigkeitsbasierter Berechnung Fixationen unabhängig von Kollisionspunkten mit Objekten der Szene zu berechnen. Das erschien aber unnötig kompliziert, sodass in der vorliegenden Version vor der Fixationsberechnung jeweils mit dem aus der Datenbank ausgelesenen Blickstrahl eine Kollisionsberechnung mit den Objekten der Szene durchgeführt wird. Diese führt in einem mehrschrittigen Prozess zu einem Schnittpunkt von Blickstrahl mit einer bestimmten Objektfläche, in der Regel eine Dreiecksfläche des Oberflächennetzes eines Objekts. Dieser Schnittpunkt geht in den Fixationsalgorithmus ein, in welchem er mit darauffolgenden dreidimensionalen Schnittpunkten verglichen wird. Dieser testet, ob eine Minimalzahl von aufeinanderfolgenden Samples in einer Kugel mit vorgegebener Größe bleibt. Ist dies der Fall, wird das als
eine Fixation definiert. Im Ergebnis erhält man auf diese Weise eine Reihe von Fixationen als 3D Positionen von Schnittpunkten mit den Objekten der Szene.

Durch diese Art der Berechnung gehen Fixationen, die nicht auf Objekte treffen, für die Analyse verloren. Die Genauigkeit ist dafür aber auf der Ebene der Objekte so genau wie die kleinste Flächenunterteilung der Objektnetze und natürlich auf der anderen Seite begrenzt durch die Genauigkeit der Kalibrierung des gesamten Systems.

### 6.3.4.Workflow

In Abbildung 6-6 ist der Workflow für die Durchführung einer Studie mit den dazugehörigen Modulen der Software abgebildet. Dazu wird zunächst das System eingerichtet (siehe 6.4.1) und dann eine oder mehrere Szenen mit dem Szenengestaltungsmodul erstellt (siehe 6.4.2). Erst dann kann eine Aufzeichnung von Blickdaten im Aufnahmemodul erfolgen (siehe 6.4.3). War die Aufzeichnung erfolgreich, so ist für den ersten Einblick in die Aufnahme das Wiedergabemodul vorgesehen (siehe 6.4.4). Mit dem Fixationsmodul erfolgt anschließend eine Fixationsberechnung für eine oder mehrere Versuchspersonen (siehe 6.4.5).

Alle Module sind einem Hauptfenster untergeordnet, das dem OGAMA Hauptfenster in der Funktionalität praktisch gleicht (siehe Kapitel 3.2). Die Funktionen der einzelnen Module von GAZE3D werden nach der Systemeinrichtung im anschließenden

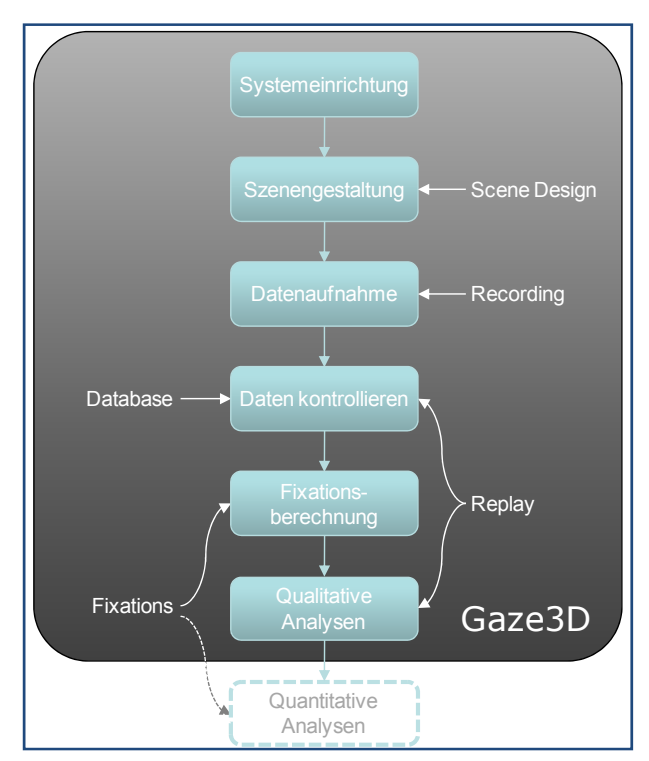

**Abbildung 6-6:** Der Workflow innerhalb der Software

Kapitel (6.4) anhand einer Machbarkeitsstudie erläutert.

### 6.3.5.Systemeinrichtung

Beim Erstellen eines neuen Experiments muss zunächst die verwendete Hardware eingerichtet werden und die Anordnung des Headtrackersensors bezüglich der Projektionsfläche des Beamers eingemessen werden. Ein Software-Assistent führt dabei durch die nötigen Schritte:

#### A) AUSWAHL DES VERWENDETEN HEADTRACKERS

Zur Auswahl steht das *Fastrak* Gerät der Firma Polhemus (siehe Anhang 8.8). Auf einer Eigenschaftsseite können Verbindungstyp (USB, Seriell), Datentransfermodus (Pollend, Kontinuierlich), die Samplingrate sowie die angeschlossenen Sensoren definiert werden (siehe Abbildung 6-7). Beim *Fastrak* gibt es drei verschiedene Typen von Sensoren, davon ein Digitizerstift, der gut für die Einmessung der Objekte verwendet werden kann. Da der *Fastrak* vier Eingänge hat, wird hier spezifiziert, welcher Sensor welchen Typs mit welcher Bezeichnung an welchem Eingang angeschlossen ist. In einem weiteren Schritt wird dann festgelegt, welcher der Sensoren die Kopfposition ermittelt und welcher zur Einmessung der Pupillenposition verwendet wird.

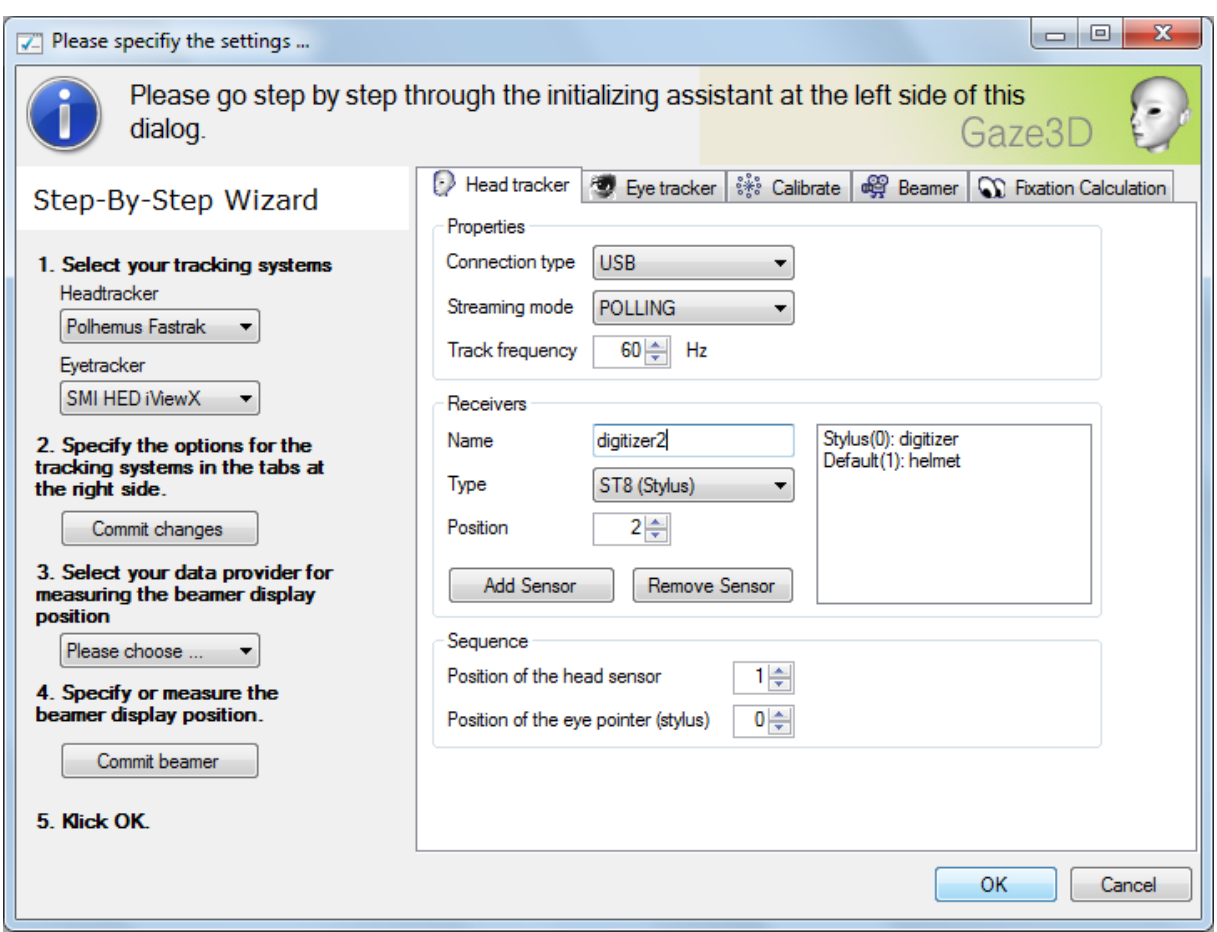

**Abbildung 6-7:** Bildschirmfoto des GAZE3D Einrichtungsassistenten

#### B) AUSWAHL DES VERWENDETEN EYETRACKERS

Zur Auswahl steht das *HED iViewX* System der Firma Senso Motoric Instruments (SMI, siehe Anhang 8.8). Es stellt seine Daten über das Ethernet per UDP zur Verfügung, sodass hier die IP-Adressen mit Ports des Eyetrackercomputers mit der iViewX Software, die die Daten sendet und des empfangenden Computers eingegeben werden müssen. Das kann beim *iViewX* System in der Software im Menüpunkt "Tools" bei "Ethernet" angezeigt werden.

Auch für den Eyetracker muss die Samplingrate angegeben werden und zusätzlich, welches Auge vom Gerät aufgezeichnet wird ("links", "rechts", "beide"). Etwas komplexer ist die Einstellung des Datenstromformats, mit dem die Daten über das UDP-Protokoll gesendet werden sollen. Wesentlich ist hierbei, dass sowohl Zeitstempel als auch Pupillendurchmesser und -position sowie die Position des Hornhautreflexes übermittelt werden.

#### C) KALIBRIERUNG DES EINMESSINSTRUMENTS

Da das Gradientenfeld des Fastrak Headtrackers durch Metallflächen verzerrt wird und außerdem in der Reichweite auf etwa 2,5m Durchmesser um den Sender begrenzt ist, ist es erforderlich zur Einmessung der Position und Orientierung der Versuchsobjekte mit dem Digitizerstift nicht zu dicht an die Geräte zu geraten. Ein direktes Einmessen, wie es beim Arbeiten mit einem Digitizertablett möglich ist, kommt hier nicht in Betracht. Die Idee für einen Ausweg stammt von SMI, die exakt denselben Weg gehen, um ihr Helmsystem mit dem Fastrak zu verbinden. Leider wurde die Implementation nicht zur Verfügung gestellt, sodass das Verfahren für diese Arbeit neu implementiert werden musste. Es funktioniert folgendermaßen: Am Digitizerstift wird ein Laserpointer montiert, dessen Position und Richtung relativ zur Position und Richtung des Digitizersensors bekannt sein muss. Dann wird mit dem Laserpointer von zwei unterschiedlichen Positionen auf den einzumessenden Punkt der Szene gestrahlt. Aus dem Schnittpunkt beider Strahlen kann auf den einzumessenden Punkt im RWCS rückgeschlossen werden. Dabei kann sich der Digitizer, an dem der Laserpointer montiert ist, in der Nähe des Senders befinden, wo es keine störenden Einflüsse durch Metallflächen gibt. Auf diese Weise sind für jeden Messpunkt zwar zwei Messungen erforderlich, dafür können diese aber im Prinzip beliebig weit weg liegen. Damit wird auch das Einmessen der Projektionsfläche ermöglicht, die in der Regel weit außerhalb der Reichweite des Senders liegt.

In diesem Schritt der Systemeinrichtung wird das Kalibrierungsverfahren für den am Digitizerstift montierten Laserpointer durchlaufen. Dadurch werden Position und Richtung des Laserpointers relativ zur Spitze des Digitizerstifts bestimmt.

#### D) AUSWAHL DES EINMESSVERFAHRENS

Zur Vereinfachung des Verfahrens gibt es in GAZE3D die Möglichkeit je nach Bedarf zwischen zwei Datenströmen auszuwählen. Sowohl die LIBGAZE als auch die API des Fastrak Headtrackers bieten Zugriff auf dessen Sensordaten. So ist es für die gesamte Einmessung der Szene ausreichend, zunächst nur den Datenstrom des Fastrak zu verwenden. Dadurch muss der Eyetracker erst dann aufgebaut werden, wenn tatsächlich auch die Blickdaten mit erfasst werden sollen.

#### E) EINMESSUNG DER PROJEKTIONSFLÄCHE

Das System benötigt für die korrekte Ermittlung der Transformationsmatrizen die genaue Position, Größe und Auflösung der Projektionsfläche auf der die Kalibrationskreuze und das Kopfrotationsfeedback angezeigt werden (siehe 6.2.2). Diese Daten können nun eingegeben bzw. mithilfe des Datenstroms eingemessen werden.

#### F) FESTLEGUNG DER FIXATIONSBERECHNUNGSPARAMETER

Im letzten Schritt werden die für die Fixationsberechnung wesentlichen Parameter festgelegt, sie entsprechen den Parametern, wie sie in Abschnitt 3.1.4 erläutert sind. Lediglich der maximal erlaubte Abstand zweier Datenpunkte, die noch als innerhalb einer Fixation liegend gezählt werden, wird nicht in Pixeln abgefragt, sondern in Millimetern, da er den Durchmesser einer Kugel definiert innerhalb derer die Punkte einer Fixation liegen müssen.

Nun ist das System für die Vorbereitung der Aufnahme eingerichtet.

# 6.4. Machbarkeitsstudie

Zum Testen der realisierten Funktionalität in dem geplanten Anwendungsbereich der Erfassung von Blickdaten beim Experimentieren wurde eine Machbarkeitsstudie durchgeführt. Sie beinhaltet die Erfassung der Blickdaten von drei physikalisch ausgebildeten Versuchspersonen bei der Bearbeitung eines Experiments zur Messung und Darstellung des Zusammenhangs von Frequenz und Amplitude eines Sinustons an einem Oszilloskop. Die Aufgabe ist dabei, das Experiment, in Gang zu setzen' und das Oszilloskopbild der Sinusschwingung zu variieren.

Der folgende Abschnitt beschreibt die für die Aufzeichnung erforderlichen Schritte in ihrer zeitlichen Abfolge und geht dabei gleichzeitig vertieft auf die Funktionalität der Software GAZE3D ein. Der erste Schritt ist, wie schon in der Konzeptbeschreibung erläutert, die Digitalisierung des Experiments zur 1:1-Nachbildung im Computer (siehe Kapitel 6.1).

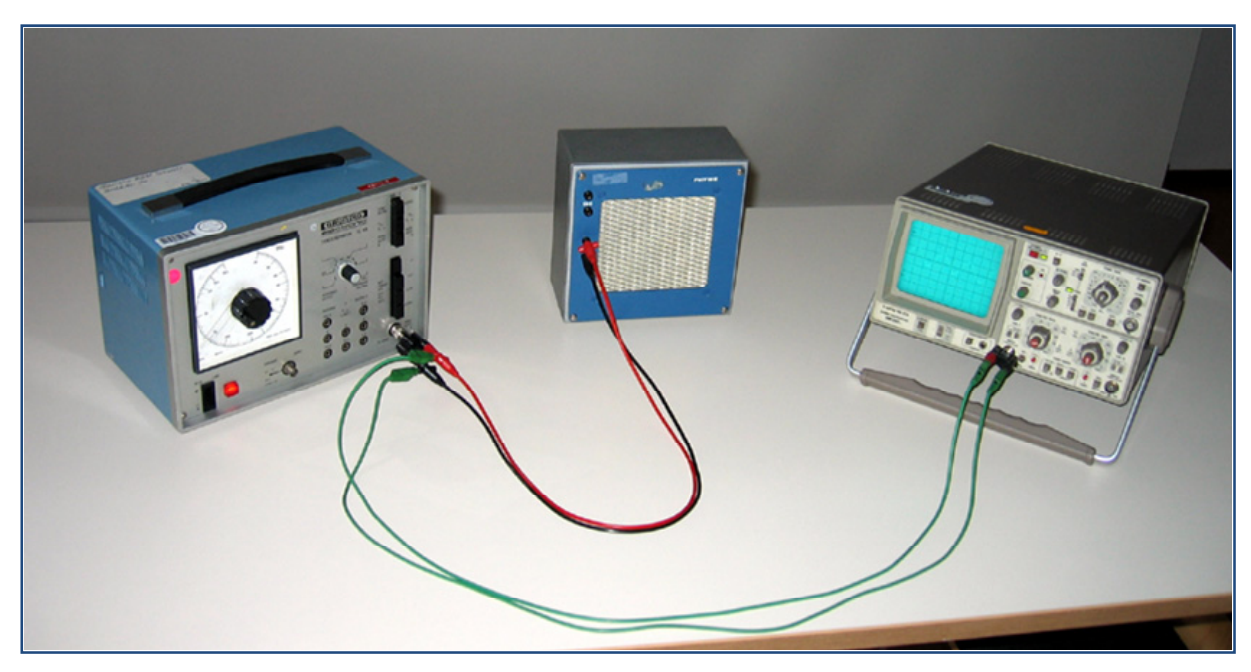

**Abbildung 6-8:** Foto des Versuchsaufbaus zum Experiment zum Zusammenhang von Frequenz und Amplitude von Sinustönen und der Darstellung auf einem Oszilloskop

## 6.4.1.Digitalisierung

Für die Fixationsberechnung ist es erforderlich, die reale Experimentiersituation, wie sie in Abbildung 6-8 dargestellt ist, in der virtuellen 3D-Umgebung abzubilden. Das Experiment besteht im Wesentlichen aus drei Bestandteilen: einem Frequenzgenerator (links), einem Lautsprecher (mitte) und einem Oszilloskop (rechts). Am Frequenzgenerator werden Frequenz und Amplitude des Tons eingestellt und das Signal über die schwarz-rote Kabelverbindung in den Lautsprecher eingespeist, der den Ton wiedergibt, sofern der Frequenzgenerator eingeschaltet ist. Parallel dazu wird das vom Frequenzgenerator erzeugte Signal über die grüne Kabelverbindung an den x-Eingang des Oszilloskops übertragen. Sofern das Oszilloskop eingeschaltet, 'warmgelaufen' und korrekt eingestellt ist, wird das Signal auf dem Oszilloskopdisplay sichtbar. Der Lautsprecher hat keinen Netzschalter. Nun kann eine am Frequenzgenerator eingestellte Veränderung der Signalform auf dem Oszilloskop betrachtet werden.

Zur Digitalisierung des Versuchsaufbaus genügen in erster Näherung die maßstabsgetreue Nachbildung der Geräte und ihrer relativen Position. Es gibt kommerzielle 3D Scanner, die mit Hilfe von Laserabtastverfahren ein solches Gerät problemlos in ein Netz aus Polygonen umwandeln können (GOM (Gesellschaft für optische Messtechnik) 2009; Li et al. 2003). Die Scanner sind geeignet für die Erfassung sehr komplexer Geometrien wie beispielsweise organischer Formen. Für die hier vorliegenden Geräte ist der Kosten-Nutzen Aufwand aber nicht gerechtfertigt. Alternativ gibt es frei verfügbare Software, die aus einem Kameraschwenk und nachgelagerter Bildverarbeitung (Thormählen & Broszio 2009) oder mithilfe selbstgebastelter Laserscanner (Molkenstruck & Winkelbach 2009; Winkelbach 2006) die entsprechenden Polygone erzeugen. Alle automatisierten Digitalisierungen erfordern jedoch einen hohen Aufwand an Nachbearbeitung, um die erzeugten Polygonnetze zu vereinfachen und mit Texturen zu überziehen. $57$ 

 <sup>57</sup> Die Menge an Datenpunkten für ein Polygonnetz ist der wesentliche Performanzparameter bei der Visualisierung der Objekte, so dass diese Zahl möglichst klein gehalten werden muss.

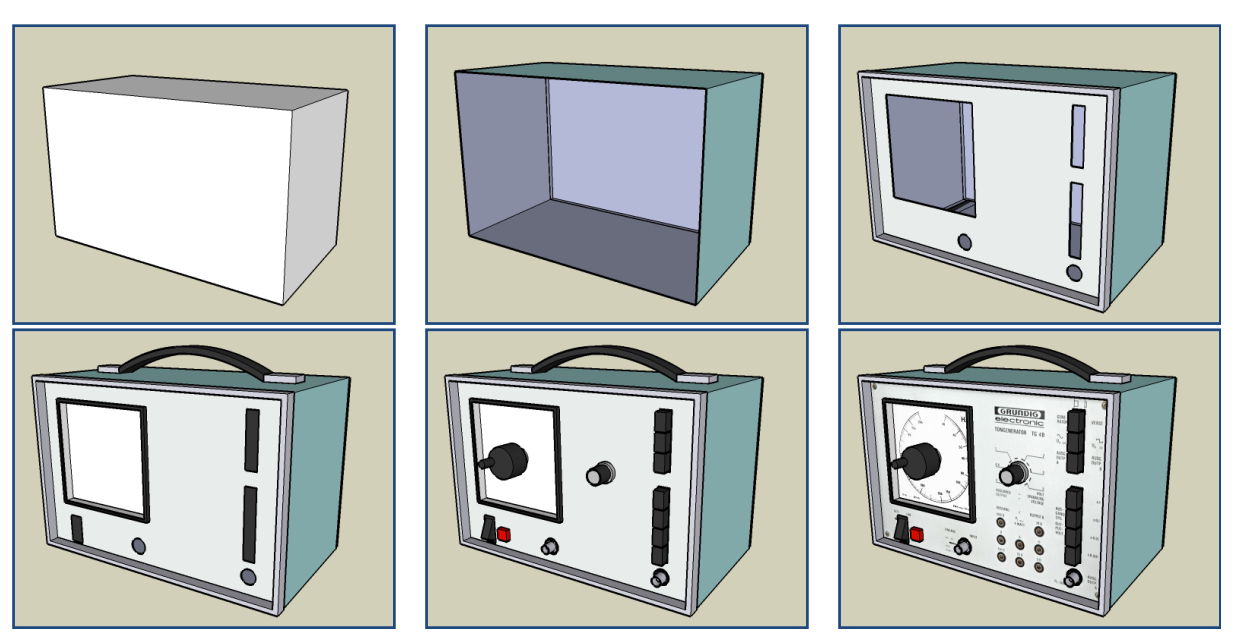

**Abbildung 6-9:** Entstehungsprozess bei der Digitalisierung eines Frequenzgenerators mit Google Sketchup

Für die vorliegenden Objekte wird daher auf die antizipierend-vereinfachende Modellierung durch 3D-Software, wie sie in der Architektur verwendet wird, zurückgegriffen. In Google Sketchup (Google 2009) werden die maßgeblichen Bauteile in einer 3D-Umgebung konstruiert. Dabei können unwesentliche Bestandteile aus der Repräsentation weggelassen werden (wie z. B. die Lüftungsöffnungen am Frequenzgenerator). Die Bedienelemente werden einzeln als Tasten oder Drehknöpfe modelliert und die Bedienansicht als fotografierte Textur erstellt. Drehknöpfe mit Riffelstruktur werden als einfache Zylinder implementiert etc. Auf diese Weise entstehen drei (aus im Vergleich zur 3D-Scanner-Variante deutlich weniger Polygonen bestehende) 3D-Objekte, die bei der Darstellung im Rechner weniger Rechenlast beanspruchen und trotzdem die wesentlichen Merkmale des eigentlichen Geräts beinhalten. Der zeitliche Aufwand der Digitalisierung per Hand beträgt etwa ein Tag pro Objekt.

In Abbildung 6-9 ist der Entstehungsprozess am Beispiel des Frequenzgenerators abgebildet. Zuerst wird der Hauptkörper modelliert, dann die Bedienflächen, anschließend die Bedienelemente und vervollständigt mit der Textur der Bedienansicht. Der höchste Detailgrad bei dem vorliegenden Experiment ist für die Bedienelemente des Oszilloskops erforderlich.

### 6.4.2.Szenengestaltung

Als nächstes wird die Szene, an der später die Versuchspersonen agieren (also der komplette Versuchsaufbau), in die virtuelle 3D-Umgebung des Computers eingemessen. Dazu ist das Modul "Scene Design" konzipiert (Bildschirmfoto in Abbildung 6-10). Im Prinzip sind mehrere Szenen während einer Aufnahme denkbar, sodass zunächst eine neue Szene mit *ID*, *Name*, *Kategorie* angelegt wird. Jeder Szene muss ein definiertes Ende zugeordnet werden. Ähnlich wie bei den Slides bei OGAMA, kann die Szene durch ein Zeitlimit, Tastendruck oder Mausbetätigung beendet werden. In der linken Seitenleiste stehen die kategorisierten 3D-Modelle zur Verfügung, die in die Szene auf Tastendruck übernommen werden können. Der wichtigste Schritt ist das darauffolgende Einmessen. Nach dem Einfügen befindet sich das Objekt in seiner Originalgröße im Ursprung. Es gibt zwei Möglichkeiten der Einmessung, entweder über ein direktes Digitizen oder über die im vorangegangenen Abschnitt beschriebene Methode der Laserpointereinmessung. Jeweils muss zuerst der Ursprung, dann ein Punkt auf der x-Achse und dann ein Punkt auf der z-Achse des Objekts definiert werden. Damit ist im rechtshändigen RWCS der Ort und die Orientierung eindeutig festgelegt. Bei der Digitalisierung der Objekte muss dafür gesorgt werden, dass diese Punkte auch im erwarteten Versuchsaufbau mit dem Laser anzupeilen sind, sie sind also in der Regel auf der Deckfläche des Objekts angeordnet. Das Koordinatensystem der XNA-Umgebung ist im Gegensatz zum internen Koordinatensystem der LIBGAZE rechtshändig und vorne ist als negative z-Richtung definiert. Der y-Vektor zeigt nach oben.

Auf diese Weise werden alle vorhandenen Objekte relativ zum Sender des Headtrackers eingemessen, nach diesem Schritt dürfen sie weder verrutschen, noch der Sender verschoben werden. In dieser Studie sind nun der Experimentiertisch und die drei Geräte ganz analog zum tatsächlichen Aufbau platziert.

Zur Kontrolle kann jedes Objekt mit der Maus ausgewählt werden und über die Funktionstaste F2 wird ein Dialog mit allen Objektinformationen wie Position, Rotation, Skalierung und Sichtbarkeit eingeblendet. Zusätzlich besteht die Möglichkeit zu definieren, dass ein Objekt nicht mit in die Kollisionsberechnung mit dem Blickstrahl aufgenommen wird (bspw. eine Glasscheibe, durch die der Blick hindurchgeht).

Es gibt zwei Möglichkeiten in der Szene zu navigieren, entweder über die Maus (rechte Maustaste gedrückt halten rotiert das Bild, beide Maustasten gedrückt halten verschiebt das Bild, Mausrad zoomt) oder über den zweiten Sensor, dessen Position und Richtung dann die Kameraposition und ihren Blickwinkel definieren.

### 6.4.3.Aufnahme

Ist die Szene fertig eingemessen, wird die Aufnahme gestartet. Dazu dient das Record Modul (siehe Bildschirmfoto in Abbildung 6-11). In ihm ist die Szene erneut zu sehen, jedoch

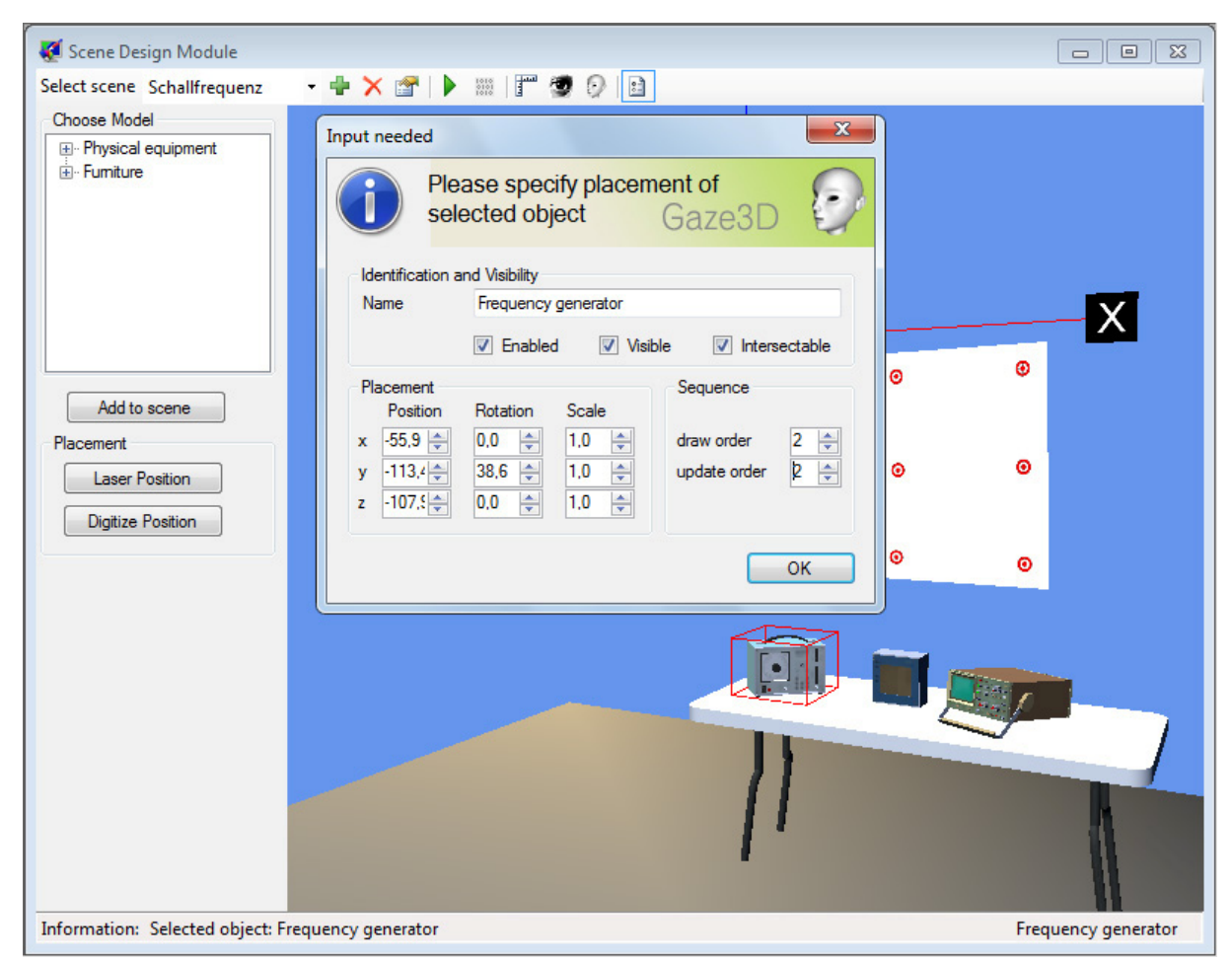

**Abbildung 6-10:** Bildschirmfoto des Szenenmoduls von GAZE3D

ohne die Projektionsfläche und das Koordinatensystem. Stattdessen ist ein Kopf mit Blickstrahl und Kopfrichtungsvektor in die Szene integriert, der anfänglich am Ursprung der Szene ruht.

Die Aufnahme erfolgt in mehreren Schritten:

A) AUSWAHL DER SZENE

Die passende Szene wird in GAZE3D über einen DropDown Button ausgewählt.

#### B) EINRICHTEN DES EYETRACKERS

Die Versuchsperson setzt den Eyetrackerhelm mit fest montiertem Headtrackersensor auf. Am Eyetracker wird der Augenspiegel so eingestellt, dass die Trackingsoftware ein scharfes Bild des Auges erhält. Die Versuchsperson stellt sich so, dass sie in der Reichweite des Headtrackersenders bleibt und frontal auf die Projektionsfläche sehen kann.

#### C) VERBINDUNG MIT DEN GERÄTEN

In GAZE3D wird der LIBGAZE Datenstrom ausgewählt und über den Button "Connect" eine Verbindung zu den Geräten und zur LIBGAZE hergestellt.

D) EINGABE DER VERSUCHSPERSONENDATEN

Über den Button "Subject" wird von der Versuchsleitung eine *VersuchspersonenID* sowie weitere Versuchspersonenvariablen wie *Alter*, *Geschlecht* etc. eingetragen.

#### E) KALIBRIERUNG DES SYSTEMS

Über den Button "Calibrate" wird die Kalibrierungsprozedur gestartet. Die Anweisungen dazu erscheinen auf der Projektionsfläche. Zunächst muss die Pupillenposition mit dem

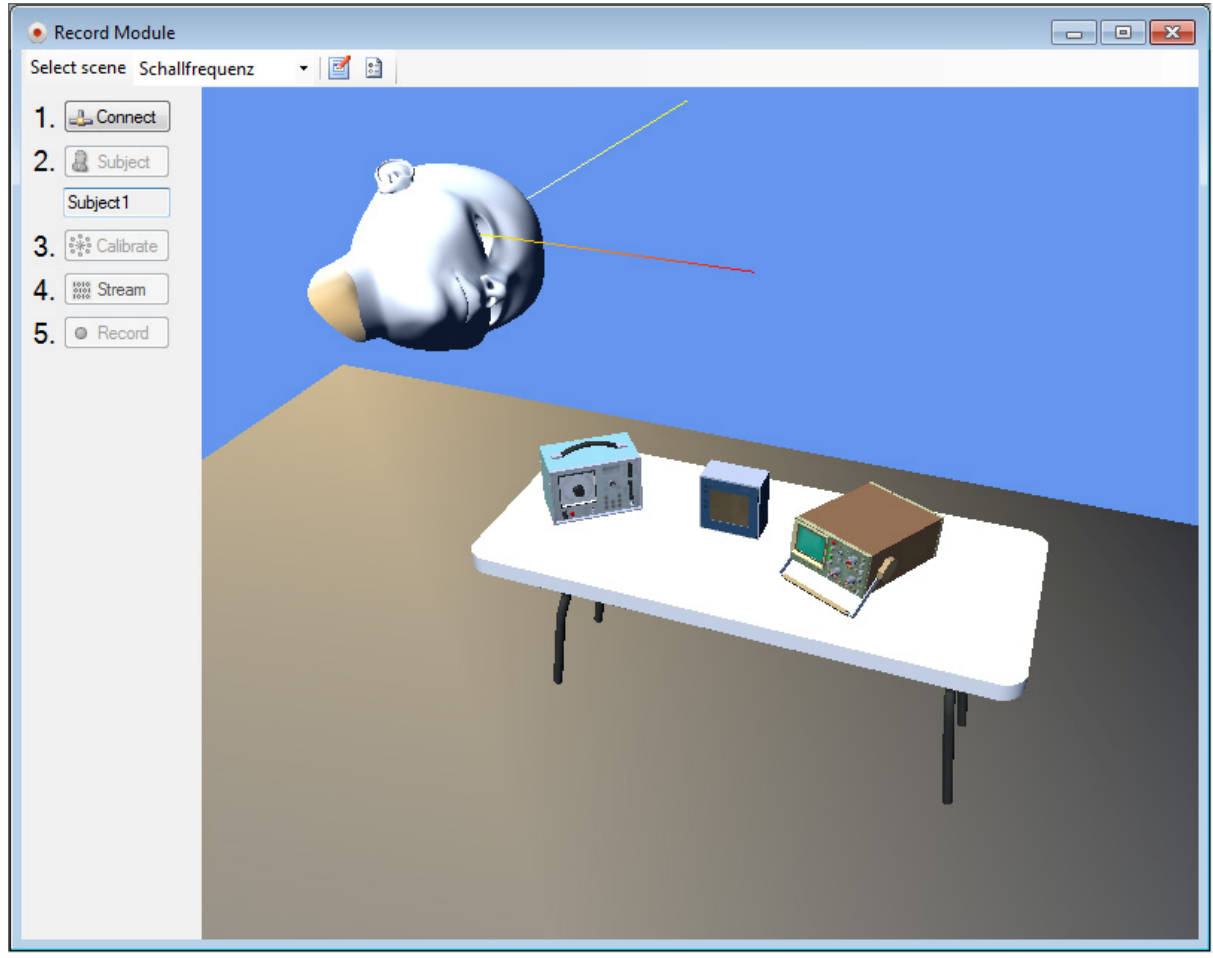

**Abbildung 6-11:** Bildschirmfoto des Aufnahmemoduls von GAZE3D

zweiten Sensor eingemessen werden, dann wird die Rotationsmatrix des Kopfes über die Tasten a,y,s,x,d,c angepasst und schließlich eine Neunpunktkalibrierung durchgeführt. Die wird nach erfolgreichem Abschluss wiederholt und mit der ersten Variante verglichen. Nach dem visuellen Feedback kann die Kalibrierung verworfen und wiederholt oder akzeptiert werden.

#### F) ABRUF DES DATENSTROMS

Nun ist das System kalibriert und über den Button "Stream" werden kontinuierlich die Kopf- und Blickdaten an die 3D-Umgebung übermittelt. Hier empfiehlt sich ein erster Genauigkeitstest durch Anweisungen an die Blickposition der Versuchsperson ("Sehen Sie *bitte auf den Schalter XY*").

#### G) BEGINN DER AUFZEICHNUNG

Ist das Ergebnis zufriedenstellend, kann die Aufnahme mit dem Button "Record" gestartet werden. Sie läuft solange, bis sie entweder durch ESC abgebrochen oder durch die voreingestellte Laufzeit bzw. Tastendruck beendet wird.

#### H) VARIATION DER SZENE

Ggf. kann nun die Szene auf dem Tisch umgestellt werden. Dazu wird die entsprechende Variante aus der Szenenliste von GAZE3D ausgewählt und eine weitere Aufnahme gestartet.

### 6.4.4.Wiedergabe

Für die Machbarkeitsstudie konnten die Blickbewegungsdaten aller drei Versuchsperso-

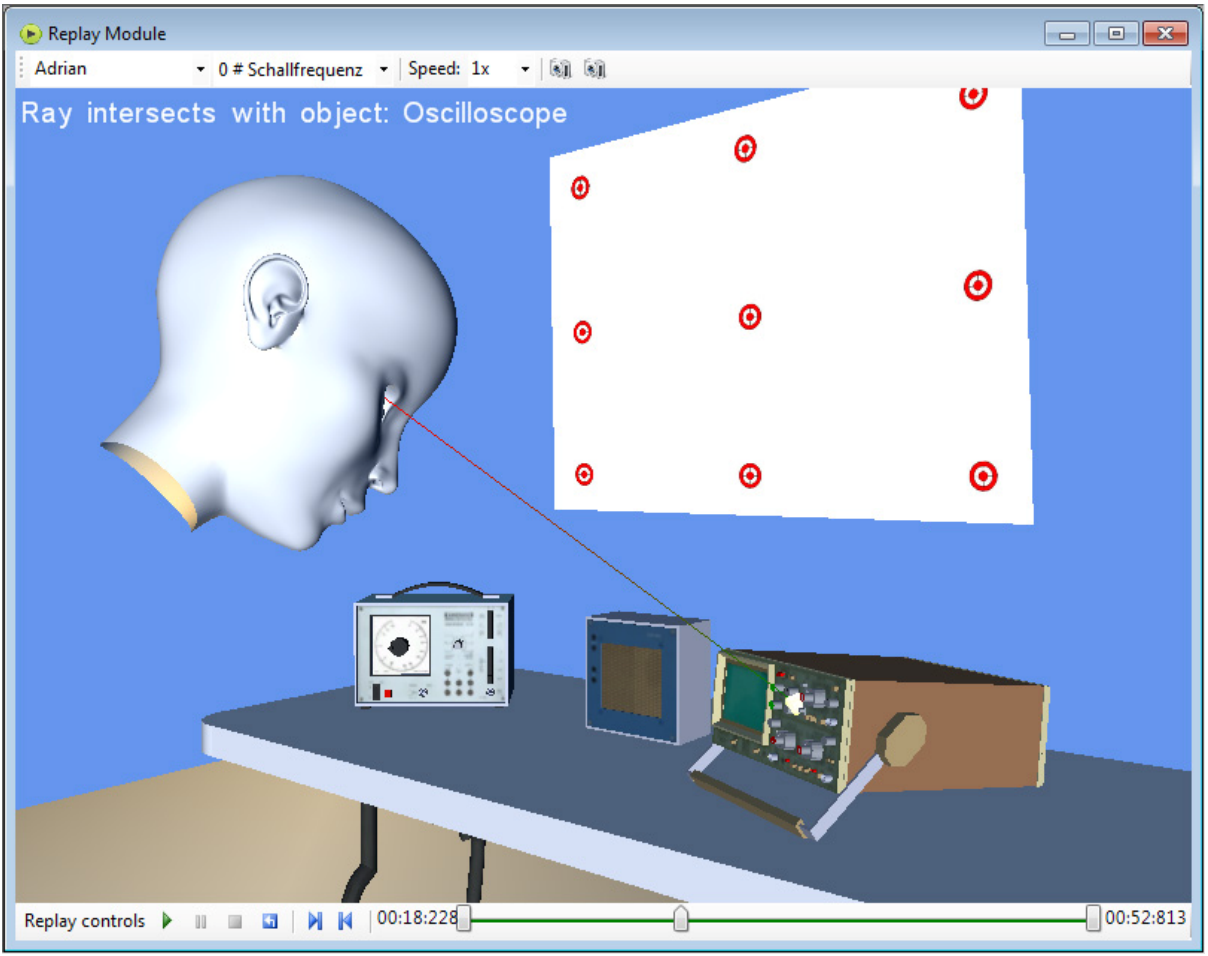

**Abbildung 6-12:** Bildschirmfoto des Wiedergabemoduls von GAZE3D

nen erfolgreich aufgezeichnet werden. Im Wiedergabemodul werden diese Datensätze zum wieder abspielen und erster Kollisionsberechnung zu Verfügung gestellt (siehe Bildschirmfoto in Abbildung 6-12). Analog zum OGAMA Replay Modul gibt es eine Steuerungsleiste mit "Play", "Pause", "Stop", "Rewind" Buttons und eine Zeitleiste mit Reiter, an der die gewünschte Datenposition eingestellt werden kann.

Mit der Taste "I" wird aktiviert, dass im 3D-Fenster Informationen über das momentan fixierte Objekt angezeigt werden. Während der Wiedergabe ist der Blickstrahl vom Auge aus in Richtung des berechneten Blickvektors angezeigt. Sofern er auf ein Objekt trifft, wird dies durch eine kleine Fixationskugel visualisiert, trifft der Blick nicht auf ein Objekt, verschwindet die Kugel. Der Kopf wird entsprechend den Kopfpositions- und Kopfrotationsdaten mitbewegt.

Auch hier gibt es zwei Möglichkeiten in der Szene zu navigieren, entweder über die Maus (wie bei 6.4.1 beschrieben) oder über eine simulierte Kopfkamera, deren Position und Richtung über die gemessene Kopfposition und -orientierung ermittelt wird. Diese vermittelt einen Eindruck vom visuellen Feld der Versuchsperson.

Bei Bedarf kann zwischen verschiedenen Szenen und verschiedenen Versuchspersonen in der Analyse gewechselt und das Tempo der Wiedergabe justiert werden.

### 6.4.5.Fixationen

Das zentrale Ziel dieser Studie ist die automatische Berechnung von Fixationsorten an realen Experimenten. Durch die beschriebenen Vorarbeiten kann dies nun im letzten Schritt geschehen. Die Software GAZE3D stellt dafür das Fixationsmodul bereit, welches für die Fixati-

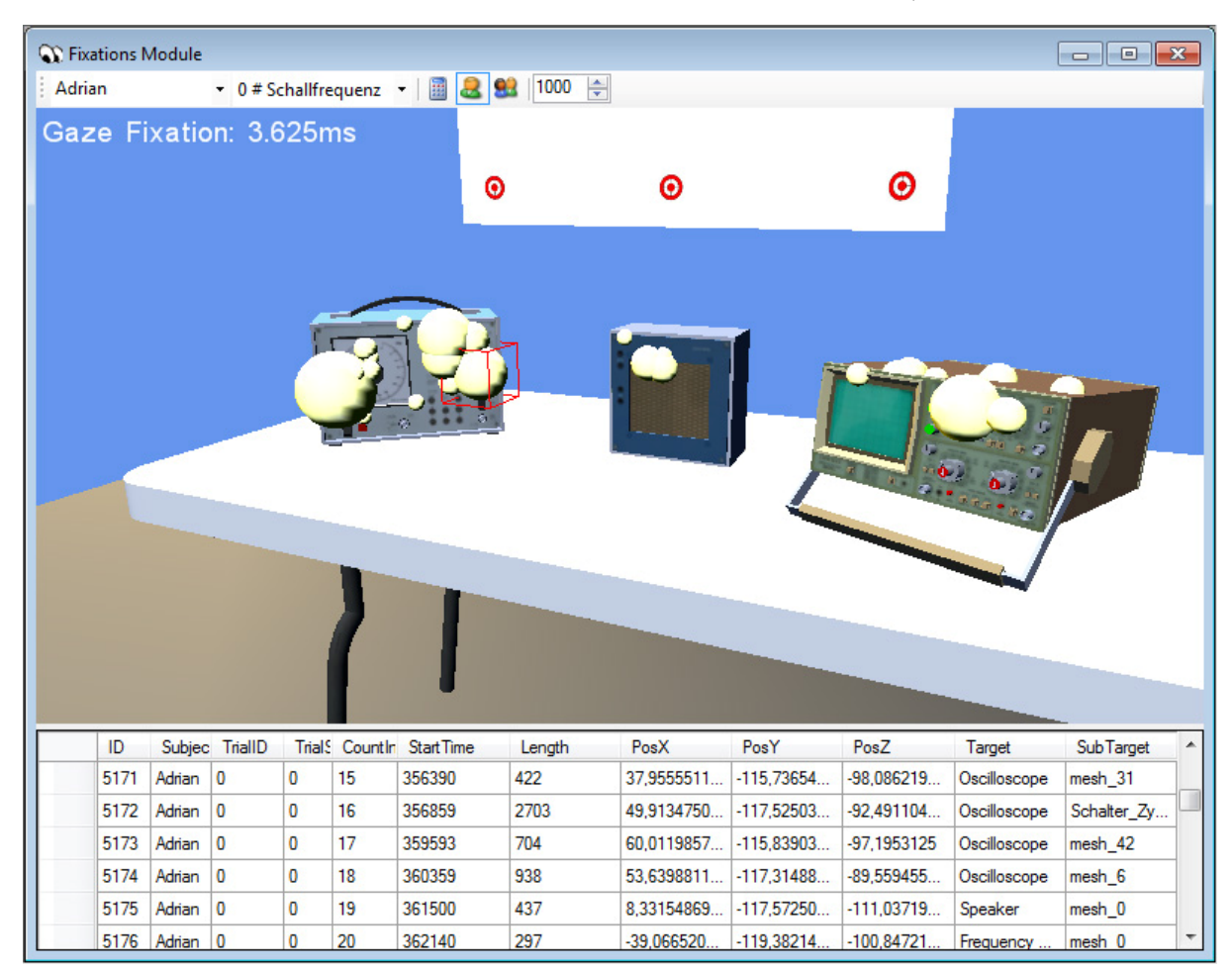

**Abbildung 6-13:** Bildschirmfoto des Fixationsmoduls von GAZE3D

onsberechnung und -visualisierung konzipiert (Bildschirmfoto in Abbildung 6-13). Nach Auswahl von Versuchsperson und Szene werden die Fixationen als opake Kugeln in der Szene dargestellt. Im unteren Bereich des Moduls befindet sich eine Tabelle, in der die dazugehörigen Datenbankeinträge zu sehen sind. Über Buttons in der Menüleiste kann die Fixationsberechnung neu ausgeführt werden, entweder für alle Versuchspersonen oder nur die aktuell ausgewählte, beispielsweise um in den Optionen veränderte Fixationsberechnungsparameter auszuprobieren.

Die Fixationskugeln lassen sich mit der Maus auswählen und die entsprechende Dauer in Millisekunden wird in der Statusleiste angezeigt. Der Durchmesser der Kugeln ist proportional zur Fixationsdauer, der Proportionalitätsfaktor kann im Menü eingestellt werden. Aufgrund des im Moment implementierten Fixationsberechnungsalgorithmus sind die Fixationen immer auf den Rändern der Objekte lokalisiert, was dem tatsächlichen Blickpunkt nicht genau entsprechen muss, zumal nur der Blickvektor eines Auges verfolgt wird (siehe 6.3.3). Bei binokularen Blickdaten wäre eine Validierung über die Vergenzbewegungen beider Augen denkbar (siehe 2.1.1). Die Navigationsmöglichkeiten entsprechen dem Szenegestaltungsmodul (siehe 6.4.1).

Damit sind die Voraussetzungen geschaffen mit der Analyse der erfassten Daten zu beginnen. Die Abbildung 6-13 zeigt bspw. in der zweiten Zeile der Fixationstabelle eine ausgesprochen lange Fixation von 2703 Millisekunden (Spalte *Length*) auf dem Oszilloskop (Spalte *Target*) und dort auf dem zylindrischen Schalter der Zeitskalierung (Spalte *SubTarget*). Die Häufigkeitsverteilung der Fixationsdauern für die drei Versuchspersonen ist der Abbildung 6-14 zu entnehmen. Auffallend ist der, im Vergleich zur Verteilung aus der Studie aus Kapitel 4.1 (siehe Anhang 8.4), mit 500 ms doppelt so hohe Median der Fixationsdauern. Das könnte ein Hinweis darauf sein, dass in realen Experimentiersituationen die Objekte im Durchschnitt deutlich länger fixiert werden.

Die Verteilung der Fixationen auf Objekte des Versuchsaufbaus, wie sie in Abbildung 6-15 abgebildet ist, entspricht den Erwartungen. Die Objekte, die bedient werden müssen, sind das häufigste Ziel der Fixationen. Interessant ist, dass auf dem Oszilloskop der Anteil der sehr kurzen Fixationen mit mehr als einem Drittel besonders hoch ist im Vergleich zum Frequenzgenerator, wo dieser Anteil kleiner als ein Viertel ist. Das könnte zweierlei bedeuten: einerseits, dass auf dem Oszilloskop häufiger zwischen den Bereichen schnell gewechselt wird, da dort mehr Bedienmöglichkeiten zur Verfügung stehen oder andererseits, dass das Display des Oszilloskops häufig kurz zur Kontrolle der eingestellten Parameter angesehen wird.

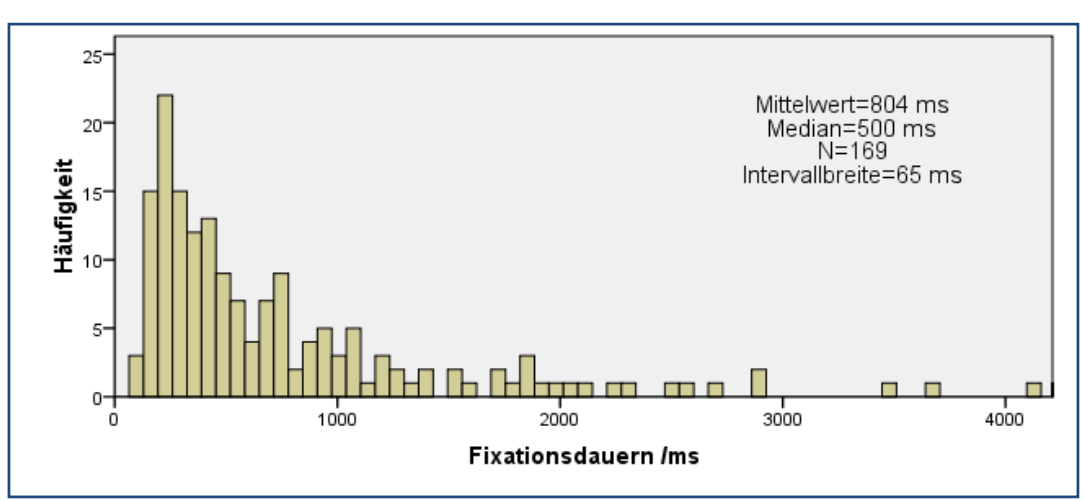

**Abbildung 6-14:** Häufigkeitsverteilung der Fixationsdauern in 65 ms Intervallen für alle Daten der Machbarkeitsstudie

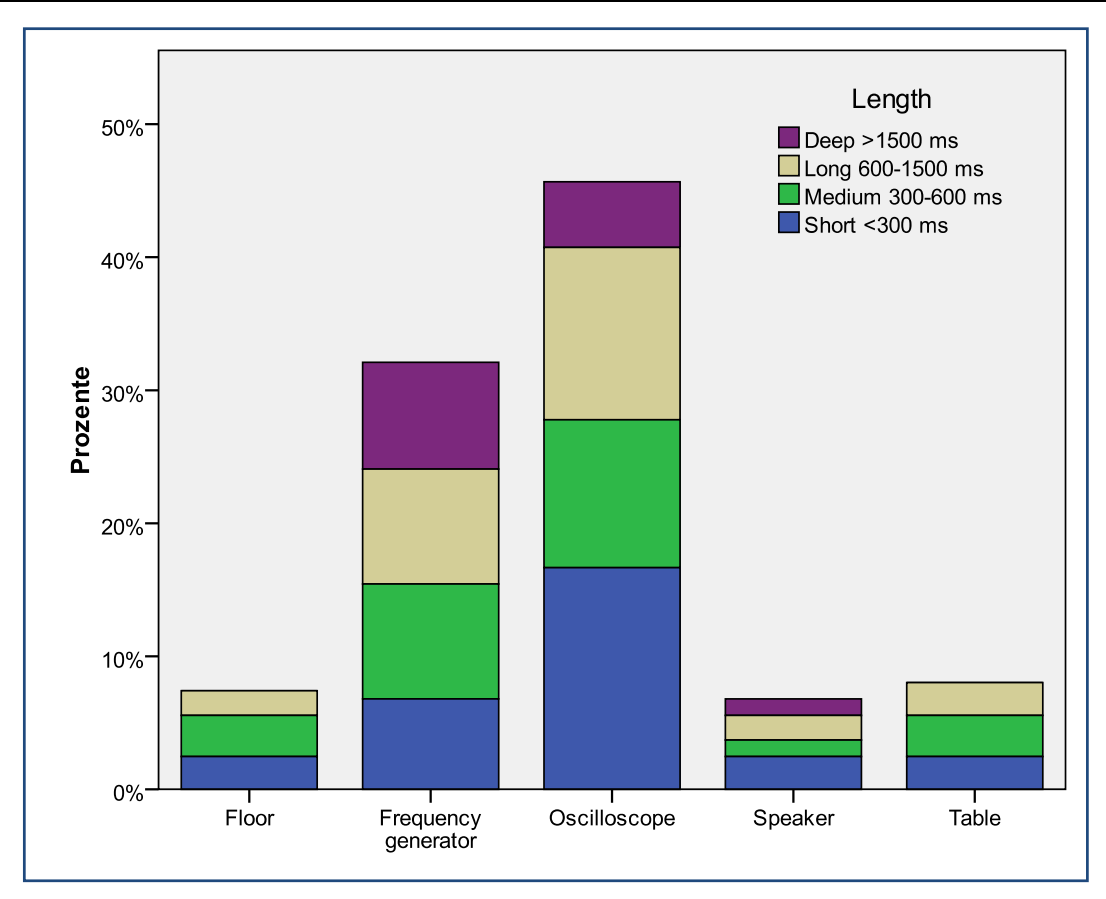

**Abbildung 6-15:** Prozentuale Verteilung der Fixationen auf die Objekte des Versuchsaufbaus

# 6.5. Zusammenfassung

Wie durch die Machbarkeitsstudie dargelegt, können mit dem vorliegenden Verfahren Blickbewegungen von Versuchspersonen gemessen werden, die sich um ein physikalisches Experiment oder einen anderen realen Aufbau frei bewegen. Die Bewegungsfreiheit ist dabei nur abhängig vom verwendeten Headtrackersystem. Das Verfahren erfordert die Digitalisierung des Aufbaus und ein Messsystem bestehend aus kopfgetragenem Eyetracker und raumfestem Headtracker. Die Daten werden während der Aufzeichnung in eine virtuelle 3D-Umgebung übertragen und in einer Datenbank abgelegt, sodass die parallele und spätere Wiedergabe, eine automatisierte Fixationsberechnung sowie die Analyse der Blickdaten ermöglicht werden.

Einige Sorgfalt erfordert das Digitalisieren und Einmessen des Versuchsaufbaus sowie der Kalibrierung der Versuchspersonen. Dabei und bei der anschließenden Analyse der Daten steht die Software GAZE3D unterstützend zur Seite.

Forschungen zu Blickbewegungen an realen Versuchsaufbauten, möglicherweise im Vergleich zu Erkenntnissen aus den Experimenten am Bildschirm, sind damit unabhängig von aufwendigen Szenevideoanalysen durchführbar.

Eine Weiterentwicklung ist auf der einen Seite denkbar in Bezug auf die Frage, wie die Fixationsberechnung in 3D anhand von Blickstrahlen ohne Kollisionsberechnung mit Objekten aussehen könnte und auf der anderen Seite in der Erweiterung der bestehenden Visualisierungsmöglichkeiten sowie der Ergänzung der Software durch ein Statistikmodul, welches die Vorverarbeitung der Daten übernehmen könnte.

# 7 Zusammenfassung und Ausblick

Im Zentrum dieser Arbeit standen Studien zur Wahrnehmung, Verarbeitung und Usability von physikbezogenen Experimenten am Bildschirm und in der Realität unter Verwendung der Methode der Blickbewegungsmessung.

In einem ersten Schritt und aus zwei verschiedenen Blickwinkeln beleuchtet, wurde der Fokus auf die Beschäftigung mit zweidimensionalen Repräsentationen von physikalischen Versuchsaufbauten gelegt. Dabei konnten Aspekte herausgearbeitet werden, die erste Hinweise zur Eingrenzung und Beantwortung dieser Thematik geben.

Auf der einen Seite wurden, ausgehend vom Forschungsstand zu Blick- und Mausbewegungen, zwei experimentelle Studien konzipiert, die sich neben den Aspekten der Wahrnehmung auch kognitiven Prozessen bei der Bearbeitung von physikalischen Versuchsaufbauten widmen. Sie hatten vor allem die Aufgabe im Spannungsfeld zwischen Blickbewegungsforschung und Physikdidaktik interessante und testbare Hypothesen für vertiefende Forschungsarbeiten zu erzeugen.

Die erste Studie zum Einfluss dreier Repräsentationsformate von Versuchsaufbauten am Bildschirm ("Abstrakt", "Fotorealistisch", "Fotografisch") auf das Lösen einfacher physikalischer Fragestellungen konnte vertiefende Hypothesen generieren und bspw. zeigen, dass der Detailgrad einer Darstellung der wesentliche Prädiktor für die Dauer der kognitiven Erfassung eines Versuchsaufbaus ist und damit fotografische Darstellungen schwerer zu verarbeiten sind als abstrakte und fotorealistische Darstellungen. Außerdem gab die Studie Hinweise darauf, dass das Alter von Novizen bei der Lösekompetenz eine Rolle spielt – bei Experten ist dies nicht der Fall. Das ist nicht nur aus didaktischer Perspektive bemerkenswert.

Die zweite Studie zum Einfluss von Expertise, insbesondere der Kenntnis von Fachbegriffen, auf das Wahrnehmen von Versuchsaufbauten am Bildschirm nahm zusätzlich das Wechselspiel von Text und Bild sowie das Leseverhalten mit in die Analyse auf. Hier ging es darum, Objekte in Fotos von Versuchsaufbauten, die wahlweise durch alltägliche Begriffe oder Fachbegriffe bezeichnet wurden, zielsicher zu identifizieren. Es stellte sich wie erwartet heraus, dass die Beherrschung der Fachsprache oder das Verwenden von Alltagsbegriffen für Experimentierobjekte die Identifikation der entsprechenden Bauteile im Experiment erleichtert.

Auf der anderen Seite wurde, ausgehend vom Forschungsstand zur Usability-Forschung, ein Verfahren entwickelt, mit dem die Gebrauchstauglichkeit von Lehr-/Lernmedien in der Physikdidaktik, insbesondere Interaktiver Bildschirmexperimente, untersucht werden kann. In zwei aufeinander aufbauenden Studien wurde beispielhaft ein IBE zur Bestimmung der Gewichtskraft eines Handys analysiert, Optimierungsvorschläge entwickelt und umgesetzt.

Alle vier Studien fußen auf der im Rahmen dieser Arbeit entwickelten open-source Software OGAMA, die es ermöglicht, simultan Blick- und Mausbewegungen aufzuzeichnen. Sie bietet außerdem die Möglichkeit, die erfassten Daten mit einer Vielzahl von Verfahren zu visualisieren und statistische Parameter zu berechnen.

Im letzten Abschnitt der Arbeit wurde darüber hinaus ein Verfahren entwickelt, mit dessen Hilfe Untersuchungen zu Blickbewegungen auch beim Experimentieren an realen Versuchsaufbauten ermöglicht werden. Es beruht auf einer 1:1-Nachbildung des Versuchsaufbaus in einer virtuellen 3D-Umgebung, in die der Blickvektor über Koordinatentransformationen aus den Daten von kopfgetragenem Eyetracker und ortsfestem Headtracker eingespeist wird. Kollisionsberechnungen ermöglichen eine automatische Lokalisierung der momentanen Fixationsposition, die dann Grundlage für die weitere Auswertung ist.

Zusätzlich zu den angestellten Studien haben sich durch die intensive Auseinandersetzung mit dem Stand der Forschung zu Blickbewegungen weitere Fragestellungen entwickelt, die für Untersuchungen auf diesem Gebiet fruchtbar sein könnten. Sie stellen sich u. a. der Frage der Übertragbarkeit der Erkenntnisse aus der Grundlagenforschung auf die spezifische Situation des Lehrens und Lernens beim Experimentieren an physikalischen Versuchsaufbauten.

- Lassen sich die Handlungen beim Experimentieren mit Hilfe von Blickbewegungen kategorisieren? (siehe auch Kapitel 2.1.4.1)
- Ist das Modell von *Salienz* für Lehr-/Lernsituationen tragfähig, ggf. unter welchen Bedingungen, und ist der Einfluss expertiseabhängig? Welches sind die salienten Objekte in physikalischen Versuchsaufbauten und welche sollten es sein? (siehe auch Kapitel 2.1.4.2)
- Wie stark beeinflusst die gegebene Aufgabe die Wahrnehmung des Versuchsaufbaus, bzw. ist es zwingend erforderlich Schülerinnen und Schülern bspw. bei der Demonstration eines Experiments eine Aufgabe zu geben? (siehe auch Kapitel 2.1.4.4)
- Wo haben Schülerinnen und Schüler ihre Aufmerksamkeit beim Experimentieren, und welche Möglichkeiten der Aufmerksamkeitslenkung hat die Lehrkraft? (siehe auch Kapitel 2.1.4.5)
- Welche Art von Repräsentation der Geräte und des Aufbaus wird im Kurz- bzw. Langzeitgedächtnis abgelegt? (siehe auch Kapitel 2.1.4.6)
- Gibt es bei der Suche nach bestimmten Geräten eines Versuchsaufbaus eine *Inhibition of Return*? (siehe auch Kapitel 2.1.4.7)
- Gilt das zwei-Phasen-Modell der Szenebetrachtung auch für Versuchsaufbauten und wenn ja, nach welcher Zeit ist die Orientierungsphase abgeschlossen? (siehe auch Kapitel 2.1.4.8)
- Sind Blickpfade beim Experimentieren expertiseabhängig bzw. lässt sich ein durchschnittlicher' Blickpfad erfassen, der ein Maß für die Qualität des Versuchsaufbaus sein könnte? (siehe auch Kapitel 2.1.4.9)
- Mit welcher Art von auditiver Instruktion lässt sich die Wahrnehmung des Versuchsaufbaus wirkungsvoll steuern bzw. erleichtern? (siehe auch Kapitel 2.1.4.10)
- Äußern sich Abneigung oder Angst vor und Schwierigkeitsgrad von physikalischen Experimenten in einer Pupillenreaktion? (siehe auch Kapitel 2.1.5)
- Welche Arten von zusätzlichen Medien sind eine lernförderliche Ergänzung zur Bearbeitung von Experimenten? (siehe auch Kapitel 2.1.6)
- Sind Abweichungen der Mausbewegung vom Fitts'schen und Hick'schen Gesetz beim Bearbeiten von Interaktiven Bildschirmexperimenten ein Hinweis auf kognitive Belastungen? (siehe auch Kapitel 2.2)

In dieser Arbeit sind eine ganze Reihe von Ansätzen und Lösungen zur Beantwortung dieser und weiterer Forschungsfragen entstanden, die erstmals die Blickbewegungsmessung mit in das Forschungsrepertoire aufnehmen und eine vielversprechende Richtung für zukünftige physikdidaktische Forschung aufzeigen.

# 8 Anhang

# 8.1. Literatur

- Accot, J., & Zhai, S. (2003). Refining Fitts' law models for bivariate pointing. In *Proceedings of the SIGCHI conference on Human factors in computing systems 2003*, 193-200.
- Adam, P. S., Quinn, S., & Edmonds, R. (2007). Eyetracking The News. *The Poynter Institute for Media Studies*. Retrieved from http://eyetrack.poynter.org.
- Ahern, S., & Beatty, J. (1979). Pupillary responses during information processing vary with Scholastic Aptitude Test scores. *Science*, *205*(4412), 1289-1292. doi: 10.1126/science.472746.
- Ahern, S., & Beatty, J. (1981). Physiological evidence that demand for processing capacity varies with intelligence. In M. Friedman, J. Das, & N. O'Connor, *Intelligence and Learning*. New York, USA: Plenum Press.
- Ainsworth, S. (2006). DeFT: A conceptual framework for considering learning with multiple representations. *Learning and Instruction*, *16*(3), 183–198.
- Allopenna, P. D., Magnuson, J. S., & Tanenhaus, M. K. (1998). Tracking the Time Course of Spoken Word Recognition Using Eye Movements: Evidence for Continuous Mapping Models. *Journal of Memory and Language*, *439*(38), 419-439.
- Altmann, G. T. (2004). Language-mediated eye movements in the absence of a visual world: the 'blank screen paradigm'. *Cognition*, *93*(2), 79-87. doi: 10.1016/j.cognition.2004.02.005.
- Antes, J. R. (1974). The time course of picture viewing. *Journal of Experimental Psychology*, *103*(1), 62-70. doi: 10.1037/h0036799.
- Avriel, E. (2007). Arthur Sulzberger, on life in the Internet age. *Haaretz*. Israel. Retrieved from http://www.haaretz.com/hasen/spages/822558.html (01/2010).
- Baddeley, R. J., & Tatler, B. W. (2006). High frequency edges (but not contrast) predict where we fixate: A Bayesian system identification analysis. *Vision research*, *46*(18), 2824-33. doi: 10.1016/j.visres.2006.02.024.
- Ballard, D. H., Hayhoe, M. M., & Pelz, J. (1995). Memory representations in natural tasks. *Journal of Cognitive Neuroscience*, *7*(1), 66–80.
- Ballstaedt, S. P. (1997). *Wissensvermittlung. Die Gestaltung von Lernmaterial*. Weinheim: Beltz Psychologische Verlags Union.
- Barnum, C. (2001). *Usability testing and research*. (S. Dragga). New York: Longman.
- Bear, M., Connors, B., & Paradiso, M. (2006). *Neuroscience: Exploring the brain* (3 ed.). Philadelphia (USA): Lippincott Williams & Wilkins.
- Beatty, J. (1982). Task-evoked pupillary responses, processing load, and the structure of processing resources. *Psychological Bulletin*, *91*(2), 276–292.
- Beatty, J. (1986). The Pupillary System. In *Physiological Systems and their assesment*, 43-50.
- Boff, K., & Lincoln, J. (1988). *Engineering Data Compendium: Human Perception and Performance*. Ohio: Armstrong Aerospace Medical Research Laboratory, Wright-Patterson Airforce Base.
- Bojko, A. (2006). Using eye tracking to compare Web page designs: A case study. *Journal of Usability Studies*, *3*(1), 112–120.
- Brandt, S. A., & Stark, L. W. (1997). Spontaneous Eye Movements During Visual Imagery Reflect the Content of the Visual Scene. *Journal of Cognitive Neuroscience*, *9*(1), 27-38. doi: 10.1162/jocn.1997.9.1.27.
- Bresler, S., Heepmann, B., Hörter, C., Lichtenberger, J., Pollmann, M., Schröder, W., et al. (2009). *Physik Interaktiv*. (H. Muckenfuß & V. Nordmeier). Berlin: Cornelsen Verlag.
- Brown, V., Huey, D., & Findlay, J. M. (1997). Face detection in peripheral vision: do faces pop out? *Perception*, *26*(12), 1555-1570. doi: 10.1068/p261555.
- Buswell, G. (1935). *How people look at pictures*. Chicago, Illinois: University of Chicago Press.
- Byrne, M., Anderson, J., Douglass, S., & Matessa, M. (1999). Eye tracking the visual search of click-down menus. In *Proceedings of the SIGCHI conference on Human factors in computing systems*, 402–409. ACM New York, USA.
- Bösel, R. M. (2001). *Denken. Ein Lehrbuch*. Göttingen: Hogrefe.
- Carney, R. N., & Levin, J. R. (2002). Pictorial Illustrations. *Educational Psychology*, *14*(1), 5- 26.
- Carrasco, M., & Frieder, K. (1997). Cortical magnification neutralizes the eccentricity effect in visual search. *Vision Research*, *37*(1), 63–82.
- Castelhano, M. S., & Henderson, J. M. (2005). Incidental visual memory for objects in scenes. *Visual Cognition*, *12*(6), 1017–1040.
- Castelhano, M. S., & Rayner, K. (2008). Eye movements during reading, visual search, and scene perception: An overview. In K. Rayner, D. Shem, X. Bai, & G. Yan, *Cognitive and Cultural Influences on Eye Movements*, 3-33. Tianjin: Tianjin People's Press/Psychology Press.
- Chajka, K., Hayhoe, M., Sullivan, B., Pelz, J., Mennie, N., Droll, J., et al. (2006). Predictive eye movements in squash. *Journal of Vision*, *6*(6), 481. doi: 10.1167/6.6.481.
- Chen, H., Song, H., Lau, W. Y., Wong, K. F., & Tang, S. L. (2003). Developmental Characteristics of Eye Movements in Reading Chinese. In C. McBridge:Chang & H. Chen, *Reading Development in Chinese Children*, 157-170. Westport: Praeger.
- Chen, M., Anderson, J., & Sohn, M. (2001). What can a mouse cursor tell us more? Correlation of eye/mouse movements on web browsing. In *Conference on Human Factors in Computing Systems*, 281–282. New York, USA: ACM Press.
- Cherry, E. (1953). Some experiments on the recognition of speech, with one and with two ears. *Journal of the Acoustical Society of America*, *25*(5), 975–979.
- Cohen, J. (1988). *Statistical power analysis for the behavioral sciences* (2 ed.). New York, USA: Academic Press.
- Cohen, J. (1992). A power primer. *Psychological Bulletin*, *112*(1), 155-159. doi: 10.1037/0033-2909.112.1.155.
- Cohors-Fresenborg, E., Brinkschmidt, S., & Armbrust, S. (2003). Augenbewegungen als Spuren prädikativen oder funktionalen Denkens. *ZDM Zentralblatt für Didaktik der Mathematik*, *35*(3), 86–93.
- Collins, V. (1976). *Principles of Anesthesiology*. Philadelphia, USA: Lea & Febiger.
- Courty, N., & Marchand, E. (2003). Visual perception based on salient features. In *Proceedings 2003 IEEE/RSJ International Conference on Intelligent Robots and Systems (IROS 2003)*, 1024-1029. IEEE. doi: 10.1109/IROS.2003.1250762.
- DIN EN ISO 13407. (2000). *Benutzer-orientierte Gestaltung interaktiver Systeme*. Berlin: Beuth.
- DIN EN ISO 9001. (2008). *Qualitätsmanagementsysteme Anforderungen*. Berlin: Beuth.
- DIN EN ISO 9241-110. (2006). *Ergonomie der Mensch-System-Interaktion Teil 110: Grundsätze der Dialoggestaltung*. Berlin: Beuth.
- DIN EN ISO 9241-11. (1999). *Ergonomische Anforderungen für Bürotätigkeiten mit Bildschirmgeräten - Teil 11:Anforderungen an die Gebrauchstauglichkeit: Leitsätze*. Berlin: Beuth.
- De Graef, P., Christiaens, D., & D'Ydewalle, G. (1990). Perceptual effects of scene context on object identification. *Psychological Research*, *52*(4), 317-329. doi: 10.1007/BF00868064.
- Deubel, H., & Schneider, W. (1996). Saccade Target selection And Object Recognition. *Vision Research*, *36*(12), 1827–1837.
- Deubel, H., Bridgeman, B., & Schneider, W. (1998). Immediate post-saccadic information mediates space constancy. *Vision Research*, *38*(20), 3147–3159. doi: 10.1016/S0042- 6989(98)00048-0.
- Deubel, H., Schneider, W., & Bridgeman, B. (1996). Postsaccadic target blanking prevents saccadic suppression of image displacement. *Vision Research*, *36*(7), 985–996.
- Dodd, J. V., Maughan, L., & Stevens, R. (2007). Better Apple Behaviour (BAB) a 'consumer' gaze pattern found to be common across different creative media. In R. Kliegl & R. Engbert, *Proceedings of the European Conference on Eye Movements, Potsdam, Germany, ECEM 2007*.
- Doyle, M., & Walker, R. (2001). Curved saccade trajectories: Voluntary and reflexive saccades curve away from irrelevant distractors. *Experimental Brain Research*, *139*(3), 333- 344. doi: 10.1007/s002210100742.
- Droll, J. A., Hayhoe, M. M., Triesch, J., & Sullivan, B. T. (2005). Task demands control acquisition and storage of visual information. *Journal of experimental psychology. Human perception and performance*, *31*(6), 1416-1438. doi: 10.1037/0096-1523.31.6.1416.
- Duchowski, A. (2006). High-level eye movement metrics in the usability context. In *ACM Conference on Human Factors in Computing Systems.* (Vol. 28).
- Duchowski, A. (2007). *Eye tracking methodology: Theory and practice* (2 ed.). London: Springer.
- Dumas, J. S., & Redish, J. C. (1999). *A practical guide to usability testing*. Exeter: Intellect.
- Ehmke, C., & Wilson, S. (2007). Identifying web usability problems from eye-tracking data. In *Proceedings of the 21st British CHI Group Annual Conference on HCI 2007: People and Computers XXI: HCI... but not as we know it-Volume 1*, 119–128. British Computer Society Swinton, UK, UK.
- Einhäuser, W., Rutishauser, U., & Koch, C. (2008). Task-demands can immediately reverse the effects of sensory-driven saliency in complex visual stimuli. *Journal of vision*, *8*(2), 2.1-19. doi: 10.1167/8.2.2.
- Elazary, L., & Itti, L. (2008). Interesting objects are visually salient. *Journal of vision*, *8*(3), 3.1-15. doi: 10.1167/8.3.3.
- Engbert, R. (2006). Microsaccades: a microcosm for research on oculomotor control, attention, and visual perception. In Martinez-Conde, Macknik, Martinez, Alonso, & Tse, Progress in Brain Research (Vol. 154), 177-192. Amsterdam: Elsevier. doi: 10.1016/S0079-6123(06)54009-9.
- Engbert, R. (2009). *Blicksteuerung und visuelle Informationsverarbeitung. Vortrag im Berlin-Brandenburgischen Colloquium*. Berlin.
- Engbert, R., Nuthmann, A., Richter, E. M., & Kliegl, R. (2005). SWIFT: a dynamical model of saccade generation during reading. *Psychological review*, *112*(4), 777-813. doi: 10.1037/0033-295X.112.4.777.
- Epstein, R. (2005). The cortical basis of visual scene processing. *Visual Cognition*, *12*(6), 954-978. doi: 10.1080/13506280444000607.
- Faul, F., Erdfelder, E., Lang, A., & Buchner, A. (2007). G Power 3: A flexible statistical power analysis program for the social, behavioral, and biomedical sciences. *Behavior Research Methods*, *39*(2), 175-191.
- Fei-Fei, L., VanRullen, R., Koch, C., & Perona, P. (2005). Why does natural scene categorization require little attention? Exploring attentional requirements for natural and synthetic stimuli. *Visual Cognition*, *12*(6), 893-924. doi: 10.1080/13506280444000571.
- Ferreira, F., & Tanenhaus, M. K. (2007). Introduction to the special issue on language–vision interactions. *Journal of Memory and Language*, *57*, 455-459. doi: 10.1016/j.jml.2007.08.002.
- Field, A. (2009). *Discovering statistics using SPSS* (3 ed.). London, UK: SAGE Publications Ltd.
- Findlay, J. M. (1982). Global visual processing for saccadic eye movements. *Vision Research*, *22*(8), 1033–1045.
- Findlay, J. M., & Gilchrist, I. D. (2005). Eye guidance and visual search. In G. Underwood, *Cognitive processes in eye guidance*, 282-295. New York: Oxford University Press, USA.
- Findlay, J. M., & Walker, R. (1999). A model of saccade generation based on parallel processing and competitive inhibition. *Behavioral and Brain Sciences*, *22*(04), 661–674.
- Findlay, J. M., Brown, V., & Gilchrist, I. D. (2001). Saccade target selection in visual search: the effect of information from the previous fixation. *Vision Research*, *41*(1), 87–95.
- Fitts, P. (1992). The information capacity of the human motor system in controlling the amplitude of movement. 1954. *Journal of experimental psychology. General*, *121*(3), 262- 269.
- Foulsham, T., & Underwood, G. (2008). What can saliency models predict about eye movements? Spatial and sequential aspects of fixations during encoding and recognition. *Journal of vision*, *8*(2), 6.1-17. doi: 10.1167/8.2.6.
- Fröhlich, A. (2010). Usability-Optimierung Interaktiver Bildschirmexperimente durch gestufte Hilfen.
- Fukuda, R., & Bubb, H. (2003). Eye tracking study on Web-use: Comparison between younger and elderly users in case of search task with electronic timetable service. *PsychNology Journal*, *1*(3), 202- 228.
- Furneaux, S., & Land, M. F. (1999). The effects of skill on the eye-hand span during musical sight-reading. *Proceedings: Biological Sciences*, *266*(1436), 2435–2440.
- GOM (Gesellschaft für optische Messtechnik). (2009). GOM Measuring Systems ATOS III. Retrieved from  $\blacksquare$ http://www.gom.com/EN/measuring.systems/atos/system/variations/atos.iii.html (10/2009).
- Gajewski, D., & Henderson, J. M. (2005). Minimal use of working memory in a scene comparison task. *Visual Cognition*, *12*(6), 979-1002. doi: 10.1080/13506280444000616.
- Galley, N. (2001). Physiologische Grundlagen, Meßmethoden Und Indikatorfunktionen Der Okulomotorischen Aktivität. In F. Rösler, *Grundlagen Und Methoden Der Psychophysiologie*, 237-316. Göttingen: Hogrefe.

Girden, E. (1992). *ANOVA: Repeated measures*. Newbury Park, CA: SAGE Publications Ltd.

Glowalla, U. (2002). *Didaktik des multimedialen Lernens*. Giessen.

- Gnoyke, A. (1997). *Das Lernen mit Bildern in der Chemie : Aktion und Interaktion von Wahrnehmen und Denken*. Berlin: P. Lang.
- Goodale, M., Pelisson, D., & Prablanc, C. (1986). Large adjustments in visually guided reaching do not depend on vision of the hand or perception of target displacement. *Nature*, *320*(6064), 748-750. doi: 10.1038/320748a0.

Google. (2009). Google Sketchup, Version 7. Mountain View, CA, USA: Google Inc.

- Granholm, E., Asarnow, R., Sarkin, A., & Dykes, K. (1996). Pupillary responses index cognitive resource limitations. *Psychophysiology*, *33*(4), 457–461.
- Gütl, C., Pivec, M., Trummer, C., Garc, V. M., Pripfl, J., Umgeher, M., et al. (2004). AdeLE (Adaptive e-Learning with Eye-Tracking): Theoretical Background, System Architecture and Application Scenarios. In *Proceedings of the I-KNOW '04*.
- Hammann, M. (2004). Kompetenzentwicklungsmodelle Merkmale und ihre Bedeutungdargestellt anhand von Kompetenzen beim Experimentieren. *Mathematische und Naturwissenschaftliche Unterricht*, *57*(1), 196–203.
- Hammann, M. (2006). Kompetenzförderung und Aufgabenentwicklung. *Mathematische und Naturwissenschaftliche Unterricht*, *59*(2), 85-95.
- Hansen, J. (1991). The use of eye mark recordings to support verbal retrospection in software testing. *Acta Psychologica*, *76*(1), 31-49. doi: 10.1016/0001-6918(91)90052-2.
- Hartwig, R. (2005). Ergonomie multimedialer interaktiver Lehr- und Lernsysteme. *Dissertation an der Universität zu Lübeck*.
- Hayhoe, M. M. (2000). Vision using routines: A functional account of vision. *Visual Cognition*, *7*(1), 43–64.
- Hayhoe, M. M., Droll, J. A., & Mennie, N. (2007). Learning where to look. In R. P. van Gompel, M. H. Fischer, W. S. Murray, & R. L. Hill, *Eye movements: a window on mind and brain*, 641-659. Oxford, UK: Elsevier Science.
- Hayhoe, M. M., Mennie, N., Sullivan, B. T., & Gorgos, K. (2005). The role of internal models and prediction in catching balls. In *Proceedings of AAAI 2005 Fall Symposium*.
- Heinsen, S., & Vogt, P. (2003). *Usability praktisch umsetzen: Handbuch für Software, Web, Mobile Devices und andere interaktive Produkte*. München: Hanser.
- Heller, K. A., & Perleth, C. (2000). *Kognitiver Fähigkeitstest für 4.-12. Klassen, Revision (KFT 4-12+ R)*. Göttingen: Hogrefe.
- Helmert, J. R., Pannasch, S., & Velichkovsky, B. M. (1995). Influences of dwell time and cursor control on the performance in gaze driven typing. *Journal of Eye Movement Research*, *2*(1), 1-8.
- Hemmerling, S. (1998). *Integration von Benutzererwartungen in die Konzeptphase des Produktentwicklungsprozesses-Untersuchung zu Möglichkeiten und Nutzen, Konzeptuelle Modelle zur Funktionsweise eines Produktes mittels Struktur-Lege-Technik abzubilden. Reihe: ZMMS Spektrum*. Sinzheim: Pro Universität Verlag.
- Henderson, J. M. (2003). Human gaze control during real-world scene perception. *Trends in Cognitive Sciences*, *7*(11), 498–504.
- Henderson, J. M., & Hollingworth, A. (1998). Eye movements during scene viewing: An overview. *Eye guidance in reading and scene perception*, 269–293.
- Henderson, J. M., & Pierce, G. (2008). Eye movements during scene viewing: Evidence for mixed control of fixation durations. *Psychonomic Bulletin & Review*, *15*(3), 566-573. doi: 10.3758/PBR.15.3.566.
- Henderson, J. M., Brockmole, J., Castelhano, M. S., & Mack, M. (2007). Visual saliency does not account for eye movements during visual search in real-world scenes. In R. P. van Gompel, M. H. Fischer, W. S. Murray, & R. L. Hill, *Eye movements: a window on mind and brain*, 537–562. Oxford, England: Elsevier Science.
- Henderson, J. M., Weeks, P., & Hollingworth, A. (1999). The effects of semantic consistency on eye movements during complex scene viewing. *Journal of experimental psychology. Human perception and performance*, *25*(1), 210–228.
- Herholz, S., Chuang, L. L., Tanner, T. G., Bülthoff, H. H., & Fleming, R. W. (2008). Lib-Gaze: Real-time gaze-tracking of freely moving observers for wall-sized displays. In O. Deussen, D. Keim, & D. Saupe, *Proceedings of the Vision, Modeling, and Visualization Workshop 2008*.
- Hess, E. (1977). *Das sprechende Auge*. München: Kindler.
- Hess, E. H., & Polt, J. M. (1964). Pupil Size in Relation to Mental Activity during Simple Problem-Solving. *Science*, *143*(3611), 1190-1192. doi: 10.1126/science.143.3611.1190.
- Hick, W. E. (1952). On the rate of gain of information. *The Quarterly Journal of Experimental Psychology*, *4*(1), 11-26. doi: 10.1080/17470215208416600.
- Hollingworth, A. (2004). Constructing visual representations of natural scenes: the roles of short- and long-term visual memory. *Journal of experimental psychology. Human perception and performance*, *30*(3), 519-537. doi: 10.1037/0096-1523.30.3.519.
- Hollingworth, A. (2005). Memory for object position in natural scenes. *Visual Cognition*, *12*(6), 1003-1016. doi: 10.1080/13506280444000625.
- Hollingworth, A., & Henderson, J. M. (2002). Accurate Visual Memory for Previously Attended Objects in Natural Scenes. *Perception*, *28*(1), 113-136. doi: 10.1037//0096- 1523.28.1.113.
- Horowitz, T., & Wolfe, J. (1998). Visual search has no memory. *Nature*, *394*(6693), 575–577.
- Huckauf, A., & Urbina, M. H. (2008). On Object Selection in Gaze Controlled Environments. *Journal of Eye Movement Research*, *2*(4), 1-7.
- Humphrey, K., & Underwood, G. (2008). Fixation sequences in imagery and in recognition during the processing of pictures in real-world scenes. *Journal of Eye Movement Research*, *2*(2), 1-15.
- Hunziker, H. (1970). Visuelle Informationsaufnahme und Intelligenz: Eine Untersuchung über die Augenfixationen beim Problemlösen. *Schweizerische Zeitschrift für Psychologie und ihre Anwendungen*, *29*(1-2).
- Hutcheson, G., & Sofroniou, N. (1999). *The multivariate social scientist*. London, UK: Sage.
- Hyrskykari, A. (2006). *Eyes in Attentive Interfaces: Experiences from Creating iDict, a Gaze-Aware Reading Aid*. *Acta Electronica*. Dissertions in Interactive Technology.
- Hyrskykari, A., Ovaska, S., & Lehtinen, T. M. (2008). Gaze Path Stimulation in Retrospective Think-Aloud. *Journal of Eye Movement Research*, *2*(4), 1-18.
- Hyönä, J., Tommola, J., & Alaja, A. (1995). Pupil dilation as a measure of processing load in simultaneous interpretation and other language tasks. *The Quarterly Journal of Experimental Psychology Section A*, *48*(3), 598–612.
- Inhoff, A., & Rayner, K. (1986). Parafoveal word processing during eye fixations in reading: effects of word frequency. *Perception & psychophysics*, *40*(6), 431-9.
- Irwin, D. E., & Andrews, R. V. (1996). Integration and Accumulation of Information across Saccadic Eye Movements. In T. Inui & J. L. McClelland, *Attention and Performance XVI*, 125-154. Hong Kong: The international Association for the Study of Attention and Performance.
- Irwin, D. E., & Gordon, R. D. (1998). Eye Movements, Attention and Trans-saccadic Memory. *Visual Cognition*, *5*(1), 127-155. doi: 10.1080/713756783.
- Irwin, D. E., & Zelinsky, G. (2002). Eye movements and scene perception: Memory for things observed. *Perception and Psychophysics*, *64*(6), 882–895.
- Itti, L., & Koch, C. (2000). A saliency-based search mechanism for overt and covert shifts of visual attention. *Vision research*, *40*(10-12), 1489–1506.
- Itti, L., & Koch, C. (2001). Computational modelling of visual attention. *Nature Reviews Neuroscience*, *2*(3), 194–203.
- Jacob, R. J., & Karn, K. S. (2003). Eye tracking in human-computer interaction and usability research: Ready to deliver the promises. In J. Hyona, R. Radach, & H. Deubel, *The Mind's Eye: Cognitive and Applied Aspects of Eye Movement Research.* (Vol. 2), 573-605. Oxford, England: Citeseer.
- Jacobs, A. M. (1987). On localization and saccade programming. *Vision research*, *27*(11), 1953–1966.
- Jordan, P. W., Thomas, B., Weerdmeester, B. A., & McClelland, I. L. (1996). *Usability evaluation in industry*. London, UK: Taylor & Francis.
- Just, M. A., & Carpenter, P. A. (1976). Eye fixations and cognitive processes. *Cognitive Psychology*, *8*(4), 441-480. doi: 10.1016/0010-0285(76)90015-3.
- Just, M. A., & Carpenter, P. A. (1993). The intensity dimension of thought: Pupillometric indices of sentence processing. *Canadian Journal of Experimental Psychology*, *47*(2), 310-339. doi: 10.1037/h0078820.
- Kahneman, D., & Beatty, J. (1966). Pupil Diameter and Load on Memory. *Science*, *154*(3756), 1583-1585. doi: 10.1126/science.154.3756.1583.
- Kahneman, D., & Treisman, A. (1992). The reviewing of object files: Object-specific integration of information. *Cognitive Psychology*, *24*(2), 175-219. doi: 10.1016/0010- 0285(92)90007-O.
- Kahnemann, D. (1973). *Attention and Effort*. Engelwood Cliffs, N.J: Prentice Hall.
- Kalyuga, S., Chandler, P., & Sweller, J. (1999). Managing split-attention and redundancy in multimedia instruction. *Applied Cognitive Psychology*, *13*(4), 351-371. doi: 10.1002/(SICI)1099-0720(199908)13:43.0.CO;2-6.
- Karacan, H., & Hayhoe, M. M. (2008). Is attention drawn to changes in familiar scenes? *Visual Cognition*, *16*(2), 356-374. doi: 10.1080/13506280701453854.
- Karsh, R., & Breitenbach, F. (1983). Looking At Looking: The Amorphous Fixation Measure. In R. Groner, C. Menz, D. Fisher, & R. Monty, *Eye Movements And Psychological Functions: International Views*, 53-64. Hillsdale, NJ: Lawrence Erlbaum Associates.
- Kerkau, F. (2005). Biosignale der Pupille zur Steuerung intelligenter User Interfaces. PhD Thesis at Freie Universität Berlin.
- Khokhar, A. A., Bashir, F. I., & Schonfeld, D. (2007). Object trajectory-based activity classification and recognition using hidden Markov models. *IEEE transactions on image processing : a publication of the IEEE Signal Processing Society*, *16*(7), 1912-1919.
- Kim, M., Barrett, A. M., & Heilman, K. M. (1998). Lateral asymmetries of pupillary responses. *Cortex; a journal devoted to the study of the nervous system and behavior*, *34*(5), 753-762.
- Kirstein, J., & Nordmeier, V. (2007). Multimedia representation of experiments in physics. *European Journal of Physics*, *28*(3), 115-126. doi: 10.1088/0143-0807/28/3/S11.
- Klein, R., & MacInnes, W. (1999). Inhibition of return is a foraging facilitator in visual search. *Psychological science*, *10*(4), 346–352.
- Kliegl, R., & Engbert, R. (2007). Conference Abstracts. In R. Kliegl & R. Engbert, *14th European Conference on Eye Movements ECEM2007*. Potsdam.
- Koch, C., & Deubel, H. (2007). How postsaccadic visual structure affects the detection of intrasacadic target displacements. In R. P. van Gompel, M. H. Fischer, W. S. Murray, & R. L. Hill, *Eye movements: a window on mind and brain*, 193-212. Oxford, England: Elsevier Science. doi: 10.1016/B978-008044980-7/50011-2.
- Koch, C., & Ullman, S. (1985). Shifts in selective visual attention: towards the underlying neural circuitry. *Human neurobiology*, *4*(4), 219–227.
- Kowler, E., & Martins, A. (1982). Eye movements of preschool children. *Science*, *215*(4535), 997-999. doi: 10.1126/science.7156979.
- Kozma, R. B., & Russell, J. (1997). Multimedia and understanding: Expert and novice responses to different representations of chemical phenomena. *Journal of Research in Science Teaching*, *34*(9), 949-968. doi: 10.1002/(SICI)1098-2736(199711)34:93.0.CO;2- U.
- Kramme, R. (2007). *Medizintechnik: Verfahren, Systeme, Informationsverarbeitung*. (R. Kramme) (3 ed.). Heidelberg: Springer.
- Krug, S. (2006). *Don't make me think!: a common sense approach to web usability* (2 ed.). Indianapolis: New Riders.
- LC Technologies. (2006). *Fixation Functions Source Code*. Fairfax, Virginia, USA: LC Technologies.
- Laeng, B., & Teodorescu, D. (2002). Eye scanpaths during visual imagery reenact those of perception of the same visual scene. *Cognitive Science*, *26*(2), 207–231.
- Land, M. (1998). The visual control of steering. In L. Harris & K. Jenkin, *Vision and action*, 163–180. Cambridge: Cambridge University Press.
- Land, M. F., & Hayhoe, M. M. (2001). In what ways do eye movements contribute to everyday activities? *Vision Research*, *41*(25-26), 3559–3565.
- Land, M. F., Mennie, N., & Rusted, J. (1999). The roles of vision and eye movements in the control of activities of daily living. *Perception*, *28*(11), 1311-1328. doi: 10.1068/p2935.
- Landauer, T., & Nachbar, D. (1985). Selection from alphabetic and numeric menu trees using a touch screen: breadth, depth, and width. In *Proceedings of the SIGCHI conference on Human factors in computing systems*, 73–78. ACM New York, NY, USA.
- Lange, K. (2009). Aspekte des Usability-Engineering von Bildschirmexperimenten in der Physik. *Master Thesis at Freie Universität Berlin*.
- Leisen, J. (2000). *Experimente vorführen*. Koblenz: Staatliches Studienseminar für das Lehramt an Gymnasien.
- Lenzner, A. (2009). *Visuelle Wissenskommunikation: Effekte von Bildern beim Lernen. Kognitive, affektive und motivationale Effekte*. Hamburg: Kovac.
- Leuchter, S., & Urbas, L. (2004). A framework for adaptive human-machine-systems based on human performance models. GI-Fachgruppe Adaptivität und Benutzermodellierung in interaktiven Softwaresystemen (AIBS). Berlin.
- Levenshtein, V. (1966). Binary Codes Capable of Correcting Deletions and Insertions and Reversals. *Soviet Physics Doklady*, (8), 707-710.
- Li, X., Feng, J., & Zha, H. (2003). 3d Modelling Of Geological Fossils and Ores by Combining High-Resolution Textures with 3d Scanning Data. *Proceedings of Ninth International Conference on Virtual Systems and MultiMedia*, 686–693.
- Lidwell, W., Holden, K., & Butler, J. (2003). *Universal principles of design: 100 ways to enhance usability, influence perception, increase appeal, make better design decisions, and teach through design*. Gloucester Mass: Rockport.
- Lipps, M., & Pelz, J. (2004). Yarbus revisited: task-dependent oculomotor behavior. *Journal of Vision*, *4*(8), 115a.
- Liversedge, S. P., Rayner, K., White, S. J., Findlay, J. M., & McSorley, E. (2006). Binocular coordination of the eyes during reading. *Current biology*, *16*(17), 1726-1729. doi: 10.1016/j.cub.2006.07.051.
- Loftus, G. R. (1985). Evaluating forgetting curves. *Journal of Experimental Psychology: Learning, Memory, and Cognition*, *11*(2), 397-406. doi: 10.1037/0278-7393.11.2.397.
- Loftus, G. R., & McLean, J. E. (1999). A front end to a theory of picture recognition. *Psychonomic bulletin & review*, *6*(3), 394-411.
- MacKenzie, I. S. (1992). Fitts' Law as a Research and Design Tool in Human-Computer Interaction. *Human-Computer Interaction*, *7*(1), 91-139. doi: 10.1207/s15327051hci0701\_3.
- Mack, A., & Rock, I. (1998). *Inattention blindness*. Cambridge, MA: MIT Press.
- Mackworth, N., & Morandi, A. (1967). The gaze selects informative details within pictures. *Perception and psychophysics*, *2*(11), 547–552.
- Malsburg, T. V., & Vasishth, S. (2007). A Time-Sensitive Similarity Measure for Scanpaths. In *Proceedings of the European Conference on Eye Movements, Potsdam, Germany, ECEM 2007*.
- Malsburg, T. V., & Vasishth, S. (2008). A New Method for Analysing Eye Movements in Reading that Is Sensitive to Spatial and Temporal Patterns in Sequences of Fixations. In *Proceedings of the CUNY sentence processing conference*. North Carolina.
- Mannan, S., Ruddock, K., & Wooding, D. (1995). Automatic control of saccadic eye movements made in visual inspection of briefly presented 2-D images. *Spatial Vision*, *9*(3), 363-386. doi: 10.1163/156856895X00052.
- Martinez-Conde, S., & Macknik, S. L. (2007). Windows on the Mind. *Scientific American*, (297), 56-63.
- Martinez-Conde, S., Macknik, S. L., & Hubel, D. H. (2004). The role of fixational eye movements in visual perception. *Nature Reviews Neuroscience*, *5*(3), 229-240. doi: 10.1038/nrn1348.
- Mayer, R. E. (2001). *Multimedia learning*. Cambridge: Cambridge University Press.
- McPeek, R., Skavenski, A., & Nakayama, K. (2000). Concurrent processing of saccades in visual search. *Vision Research*, (40), 2499-2516.
- Microsoft Corporation. (2009). XNA Creators Club Online. Retrieved from http:/2009).
- Miller, G. A. (1956). The magical number seven, plus or minus two: some limits on our capacity for processing information. *Psychological Review*, *63*(2), 81-97. doi: 10.1037/h0043158.
- Molkenstruck, S., & Winkelbach, S. (2009). DAVID-Laserscanner. Koblenz: DAVID Vision Systems GmbH. Retrieved from www.david-laserscanner.com (03/2009).
- Möbius, M., Voßkühler, A., & Nordmeier, V. (2008). Sehen und verstehen? Eine Studie zu Kabelfarben mit Hilfe von Eye Tracking. In V. Nordmeier & H. Grötzebauch, *Didaktik der Physik – Berlin 2008*. Berlin: Lehmanns Media.
- Nakamichi, N., Shima, K., Sakai, M., & Matsumoto, K. (2006). Detecting low usability web pages using quantitative data of users' behavior. *Proceeding of the 28th international conference on Software engineering - ICSE '06*, 569. doi: 10.1145/1134285.1134365.
- Navalpakkam, V., & Itti, L. (2005). Modeling the influence of task on attention. *Vision research*, *45*(2), 205-231. doi: 10.1016/j.visres.2004.07.042.
- Navalpakkam, V., & Itti, L. (2007). Search goal tunes visual features optimally. *Neuron*, *53*(4), 605-617. doi: 10.1016/j.neuron.2007.01.018.
- Nelson, W. W., & Loftus, G. R. (1980). The functional visual field during picture viewing. *Journal of Experimental Psychology: Human Learning & Memory*, *6*(4), 391-399. doi: 10.1037/0278-7393.6.4.391.
- Neumann, K., Kauertz, A., Lau, A., Notarp, H., & Fischer, H. E. (2007). Die Modellierung physikalischer Kompetenz und ihrer Entwicklung. *Zeitschrift für Didaktik der Naturwissenschaften*, *13*, 125–143.
- Niebur, E., & Koch, C. (1996). Control of Selective Visual Attention: Modeling the `Where' Pathway. *Neural Information Processing Systems*, *8*, 802-808.
- Nielsen, J. (1993). *Usability engineering*. San Diego Calif.: Kaufmann.
- Nienhaus, G. U. (2009). Studierendenzahlen weiter angestiegen. *Physik Journal*, *8*(8-9), 30- 33.
- Noton, D., & Stark, L. W. (1970). Scanpaths in saccadic eye movements when viewing and recognizing patterns. *Vision Research*, *11*, 929-942.
- Noton, D., & Stark, L. W. (1971). Scanpaths in eye movements during pattern perception. *Science*, *171*(3968), 308–311.
- Nuthmann, A., & van Der Meer, E. (2005). Time's arrow and pupillary response. *Psychophysiology*, *42*(3), 306-317. doi: 10.1111/j.1469-8986.2005.00291.x.
- Nuthmann, A., Engbert, R., & Kliegl, R. (2005). Mislocated fixations during reading and the inverted optimal viewing position effect. *Vision research*, *45*(17), 2201-17. doi: 10.1016/j.visres.2005.02.014.
- Nyström, M., & Holmqvist, K. (2008). Semantic override of low-level features in image viewing - both initially and overall. *Journal of Eye Movement Research*, *2*(2), 2.
- Oliva, A. (2005). Gist of the scene. *Neurobiology of attention*, *ofattentio*, 251-256.
- Oliva, A., Torralba, A., Castelhano, M. S., & Henderson, J. M. (2003). Top-down control of visual attention in object detection. In *Image Processing, 2003. ICIP 2003.*, 1-4.
- Pannasch, S., Helmert, J. R., & Velichkovsky, B. M. (2008). Eye tracking and usability research: an introduction to the special issue. *Journal of Eye Movement Research*, *2*(4), 1-4.
- Pannasch, S., Helmert, J. R., Roth, K., & Herbold, A. (2008). Visual fixation durations and saccadic amplitudes: Shifting relationship in a variety of conditions. *Journal of Eye Movement Research*, *2*(2), 1-19.
- Peavler, W. S. (1974). Pupil Size, Information Overload, and Performance Differences. *Psychophysiology*, *11*(5), 559-566. doi: 10.1111/j.1469-8986.1974.tb01114.x.
- Peng, D., Orchard, L., & Stern, J. (1983). Evaluation of Eye Movement Variables of Chinese and American Readers. *Integrative Pschological and Behavioral Science*, *18*(2), 1932- 4502. doi: 10.1007/BF03001861.
- Peters, R. J., Iyer, A., Itti, L., & Koch, C. (2005). Components of bottom-up gaze allocation in natural images. *Vision Research*, *45*(18), 2397-2416. doi: 10.1016/j.visres.2005.03.019.
- Peterson, M. S., Kramer, A. F., Wang, R. F., Irwin, D. E., & McCarley, J. S. (2001). Visual Search Has Memory. *Psychological Science*, *12*(4), 287-292. doi: 10.1111/1467- 9280.00353.
- Pivec, M., Trummer, C., & Pripfl, J. (2006). Eye-Tracking Adaptable e-Learning and Content Authoring Support. *Informatica*, *30*, 83–86.
- Ploß, F. (2005). *Usability Requirements Übersicht über Ansätze zur Formulierung von Gebrauchstauglichkeitsanforderungen*. Hamburg.
- Pollatsek, A., Bolozky, S., Well, A. D., & Rayner, K. (1981). Asymmetries in the perceptual span for Israeli readers. *Brain and language*, *14*(1), 174-80.
- Pollatsek, A., Raney, G. E., Lagasse, L., & Rayner, K. (1993). The use of information below fixation in reading and in visual search. *Canadian Journal of Experimental Psychology*, *47*(2), 179-200. doi: 10.1037/h0078824.
- Posner, M. (1980). Orienting of attention. *The Quarterly Journal of Experimental Psychology*, *32*(1), 3–25.
- Potter, M. C. (1976). Short-term conceptual memory for pictures. *Journal of Experimental Psychology: Human Learning & Memory*, *2*(5), 509-522. doi: 10.1037/0278-7393.2.5.509.
- Pozzer, L. L., & Roth, W. (2003). Prevalence, function, and structure of photographs in high school biology textbooks. *Journal of Research in Science Teaching*, *40*(10), 1089-1114. doi: 10.1002/tea.10122.
- Radach, R. (1996). *Blickbewegungen beim Lesen: Psychologische Aspekte der Determination von Fixationspositionen*. Münster: Waxmann Verlag.
- Raskin, J. (2001). *Das intelligente Interface. Neue Ansätze für die Entwicklung interaktiver Benutzerschnittstellen*. München: Addison-Wesley.
- Rayner, K. (1998). Eye movements in reading and information processing: 20 years of research. *Psychological Bulletin*, *124*(3), 372-422. doi: 10.1037/0033-2909.124.3.372.
- Rayner, K., & Castelhano, M. S. (2007). Eye movements. *Scholarpedia*, *2*(10), 3649.
- Rayner, K., & Pollatsek, A. (1989). *The psychology of reading*. Hillsdale, New Jersey Hove, UK: Lawrence Erlbaum Associates.
- Rayner, K., Inhoff, A., Morrison, R., Slowiaczek, M., & Bertera, J. (1981). Masking of foveal and parafoveal vision during eye fixations in reading. *Journal of experimental psychology. Human perception and performance*, *7*(1), 167-179. doi: 10.1037/0096-1523.7.1.167.
- Rayner, K., Liversedge, S. P., & White, S. J. (2006). Eye movements when reading disappearing text: the importance of the word to the right of fixation. *Vision research*, *46*(3), 310- 23. doi: 10.1016/j.visres.2005.06.018.
- Reichle, E. D. (2006). Computational models of eye-movement control during reading: Theories of the "eye–mind" link. *Cognitive Systems Research*, *7*(1), 2-3. doi: 10.1016/j.cogsys.2005.07.001.
- Reichle, E. D., Pollatsek, A., & Rayner, K. (2006). E–Z Reader: A cognitive-control, serialattention model of eye-movement behavior during reading. *Cognitive Systems Research*, *7*(1), 4-22. doi: 10.1016/j.cogsys.2005.07.002.
- Reichle, E. D., Pollatsek, A., Fisher, D. L., & Rayner, K. (1998). Toward a model of eye movement control in reading. *Psychological Review*, *105*(1), 125-157. doi: 10.1037/0033- 295X.105.1.125.
- Reichle, E. D., Rayner, K., & Pollatsek, A. (2004). The E-Z Reader model of eye-movement control in reading: Comparisons to other models. *Behavioral and Brain Sciences*, *26*(04), 1-102. doi: 10.1017/S0140525X03000104.
- Reingold, E., & Charness, N. (2005). Perception in chess: Evidence from eye movements. In G. Underwood, *Cognitive processes in eye guidance*, 325–354. New York: Oxford University Press, USA.
- Reingold, E., Charness, N., Pomplun, M., & Stampe, D. (2001). Visual span in expert chess players: Evidence from eye movements. *Psychological Science*, *12*(1), 48–55.
- Rensink, R. A. (2000). The Dynamic Representation of Scenes. *Visual Cognition*, *7*(1-3), 17- 42. doi: 10.1080/135062800394667.
- Richter, E. M., Engbert, R., & Kliegl, R. (2006). Current advances in SWIFT. *Cognitive Systems Research*, *7*(1), 23-33. doi: 10.1016/j.cogsys.2005.07.003.
- Rodden, K., & Fu, X. (2007). *Exploring How Mouse Movements Relate to Eye Movements on Web Search Results Pages*. *North*, Web Information Seeking and Interaction, 29-32. Amsterdam.
- Ross, J., Morrone, M., Goldberg, M., & Burr, D. (2001). Changes in visual perception at the time of saccades. *Trends in Neurosciences*, *24*(2), 113–121. doi: 10.1016/S0166- 2236(00)01685-4.
- Rothkopf, C. A., Ballard, D. H., & Hayhoe, M. M. (2007). Task and context determine where you look. *Journal of vision*, *7*(14 16), 1-20. doi: 10.1167/7.14.16.
- Rousselet, G., Joubert, O., & Fabre Thorpe, M. (2005). How long to get to the "gist" of real‐world natural scenes? *Visual Cognition*, *12*(6), 852-877. doi: 10.1080/13506280444000553.
- Rätsch, C. (2004). *Enzyklopädie der psychoaktiven Pflanzen: Botanik, Ethnopharmakologie und Anwendung* (7th.). Aarau: AT Verlag.
- Rößger, P. (1997). *Die Entwicklung der Pupillometrie zu einer Methode der Messung mentaler Beanspruchung in der Arbeitswissenschaft* (ZMMS-Spekt.). Sinzheim: Pro Universität Verlag.
- Salvucci, D. D., & Goldberg, J. H. (2000). Identifying fixations and saccades in eye-tracking protocols. In *Proceedings of the symposium on Eye tracking research & applications - ETRA '00*, 71-78. New York, USA: ACM Press. doi: 10.1145/355017.355028.
- Sarodnick, F., & Brau, H. (2006). *Methoden der Usability Evaluation: wissenschaftliche Grundlagen und praktische Anwendung*. Bern: Huber.
- Schnotz, W. (2001). Wissenserwerb mit Multimedia. *Unterrichtswissenschaft*, *29*(4), 292- 318.
- Schnotz, W. (2006). *Pädagogische Psychologie*. Weinheim: Beltz Psychologische Verlags Union.
- Schrammel, F., Pannasch, S., Graupner, S., Mojzisch, A., & Velichkovsky, B. M. (2009). Virtual friend or threat? The effects of facial expression and gaze interaction on psychophysiological responses and emotional experience. *Psychophysiology*, *46*(5), 922-931. doi: 10.1111/j.1469-8986.2009.00831.x.
- Schultheis, H. (2004). Pupillengröße und Kognitive Belastung.
- Schwalm, M. (2009). Pupillometrie als Methode zur Erfassung mentaler Beanspruchungen im automotiven Kontext. PhD thesis at Universität des Saarlandes.
- Schwonke, R., Berthold, K., & Renkl, A. (2008). How multiple external representations are used and how they can be made more useful. *Applied Cognitive Psychology*, n/a-n/a. doi: 10.1002/acp.1526.
- Serre, T., Wolf, L., Bileschi, S., Riesenhuber, M., & Poggio, T. (2007). Robust object recognition with cortex-like mechanisms. *IEEE transactions on pattern analysis and machine intelligence*, *29*(3), 411-26. doi: 10.1109/TPAMI.2007.56.
- Shimazu, H., & Shinoda, Y. (1992). *Vestibular and Brain Stem Control of Eye, Head and Body Movements*. Freiburg i.B.: Karger.
- Shneiderman, B., & Plaisant, C. (2004). *Designing the user interface* (4th Editio.). Boston, MA: Addison-Wesley.
- Siegle, G. J., Steinhauer, S. R., & Thase, M. E. (2004). Pupillary assessment and computational modeling of the Stroop task in depression. *International journal of psychophysiology*, *52*(1), 63-76. doi: 10.1016/j.ijpsycho.2003.12.010.
- Simons, D., & Chabris, C. (1999). Gorillas in our midst: Sustained inattentional blindness for dynamic events. *Perception*, *28*, 1059–1074.
- Slykhuis, D. A., Wiebe, E. N., & Annetta, L. A. (2005). Eye-Tracking Students' Attention to PowerPoint Photographs in a Science Education Setting. *Journal of Science Education and Technology*, *14*(5-6), 509-520. doi: 10.1007/s10956-005-0225-z.
- Spakov, O., & Miniotas, D. (2007). Visualization of Eye Gaze Data using Heat Maps. *Electronica and electrical engeneering*, *2*(74), 55–58.
- Sparks, D. L. (2002). The brainstem control of saccadic eye movements. *Nature Reviews Neuroscience*, *3*(12), 952-64. doi: 10.1038/nrn986.
- Spivey, M., Grosjean, M., & Knoblich, G. (2005). Continuous attraction toward phonological competitors. *Proceedings of the National Academy of Sciences*, *102*(29), 10393–10398.
- Stampe, D. M. (1993). Heuristic filtering and reliable calibration methods for video-based pupil-tracking systems. *Behavior Research Methods, Instruments & Computers*, *25*(2), 137-142.
- Stark, L., & Ellis, S. (1981). Scanpaths revisited: Cognitive models direct active looking. In D. F. Fisher, R. A. Monty, & J. W. Senders, *Eye movements: Cognition and visual perception*, 193–226. Hillsdale, NJ: Lawrence Erlbaum Associates.
- Starr, M. S., & Rayner, K. (2001). Eye movements during reading: some current controversies. *Trends in Cognitive Sciences*, *5*(4), 156–163.
- Stern, E., Aprea, C., & Ebner, H. G. (2003). Improving cross-content transfer in text processing by means of active graphical representation. *Learning and Instruction*, *13*(2), 191-203. doi: 10.1016/S0959-4752(02)00020-8.
- Tan, P., Steinbach, M., & Kumar, V. (2005). *Introduction to data mining*. Boston, MA, USA: Addison-Wesley Longman Publishing Co.
- Tanenhaus, M. K., Spivey-Knowlton, M., Eberhard, K., & Sedivy, J. (1995). Integration of visual and linguistic information in spoken language comprehension. *Science*, *268*(5217), 1632–1634.
- Tatler, B. W. (2009). Looking and acting: Vision during natural behaviour (Talk at the ECEM 2009). In S. P. Liversedge, *Proceedings of the European Conference on Eye Movements, Southampton, UK, ECEM 2009*, 83. Southampton.
- Tatler, B. W., & Kuhn, G. (2007). Don't look now: The magic of misdirection. In R. P. van Gompel, M. H. Fischer, W. S. Murray, & R. L. Hill, *Eye movements: a window on mind and brain*, 697–714. Oxford, England: Elsevier Science.
- Tatler, B. W., & Melcher, D. (2007). Pictures in mind: Initial encoding of object properties varies with the realism of the scene stimulus. *Perception*, *36*(12), 1715-1729. doi: 10.1068/p5592.
- Tatler, B. W., & Vincent, B. T. (2008). Systematic tendencies in scene viewing. *Journal of Eye Movement Research*, *2*(2), 5.
- Tesch, M., & Duit, R. (2004). Experimentieren im Physikunterricht Ergebnisse einer Videostudie. *Zeitschrift für Didaktik der Naturwissenschaften*, *10*, 51-59.
- Thormählen, T., & Broszio, H. (2009). Voodoo camera tracker. Hannover: Laboratorium für Informationstechnologie, University of Hannover. Retrieved from http://www.digilab.unihannover.de/docs/manual.html (09/2009).
- Tinker, M. (1946). The study of eye movements in reading. *Psychological Bulletin*, *43*, 93- 120.
- Torralba, A., Oliva, A., Castelhano, M. S., & Henderson, J. M. (2006). Contextual guidance of eye movements and attention in real-world scenes: the role of global features in object search. *Psychological review*, *113*(4), 766-786. doi: 10.1037/0033-295X.113.4.766.
- Trauzettel-Klosinski, S., MacKeben, M., Reinhard, J., Feucht, A., Dürrwächter, U., Klosinski, G., et al. (2002). Pictogram naming in dyslexic and normal children assessed by SLO. *Vision Research*, *42*(6), 789–799. doi: 10.1016/S0042-6989(01)00318-2.
- Treisman, A., & Gelade, G. (1980). A feature-integration theory of attention. *Cognitive Psychology*, *12*(1), 97-136. doi: 10.1016/0010-0285(80)90005-5.
- Triesch, J., Ballard, D. H., Hayhoe, M. M., & Sullivan, B. T. (2003). What you see is what you need. *Journal of Vision*, *3*(1), 86–94.
- Underwood, G., Foulsham, T., van Loon, E., Humphreys, L., & Bloyce, J. (2006). Eye movements during scene inspection: A test of the saliency map hypothesis. *European Journal of Cognitive Psychology*, *18*(3), 321-342. doi: 10.1080/09541440500236661.
- Unema, P., Pannasch, S., Joos, M., & Velichkovsky, B. M. (2005). Time course of information processing during scene perception: The relationship between saccade amplitude and fixation duration. *Visual Cognition*, *12*(3), 473-494. doi: 10.1080/13506280444000409.
- Usability Professionals' Association. (2005). Usability professionals 2005. In German Chapter Der Usability Professionals Association, *Berichtband des dritten Workshops des German Chapters der Usability Professionals Association e.V.*. Stuttgart.
- Van Gompel, R. P., Fischer, M., Murray, W. S., & Hill, R. L. (2007). *Eye-movements: A Window On Mind And Brain*. Oxford, England: Elsevier.
- VanRullen, R. (2003). Visual saliency and spike timing in the ventral visual pathway. *Journal of physiology, Paris*, *97*(2-3), 365-377. doi: 10.1016/j.jphysparis.2003.09.010.
- Vassallo, S., Cooper, S. L., & Douglas, J. M. (2009). Visual scanning in the recognition of facial affect: Is there an observer sex difference? *Journal of Vision*, *9*(3), 1-10. doi: 10.1167/9.3.11.Introduction.
- Velichkovsky, B. M., Joos, M., Helmert, J. R., & Pannasch, S. (2005). Two visual systems and their eye movements: evidence from static and dynamic scene perception. In *Proceedings of the XXVII Conference of the Cognitive Science Society*, 2283–2288.
- Verney, S. P., Granholm, E., & Dionisio, D. P. (2001). Pupillary responses and processing resources on the visual backward masking task. *Psychophysiology*, *38*(1), 76-83. doi: 10.1111/1469-8986.3810076.
- Vikstrom, K. (2009). Yarbus goes shopping (Talk at ECEM 2009). In S. P. Liversedge, *Proceedings of the European Conference on Eye Movements, Southampton, UK, ECEM 2009*, 74. Southampton.
- Vitu, F., McConkie, G., Kerr, P., & O'Regan, J. (2001). Fixation location effects on fixation durations during reading: An inverted optimal viewing position effect. *Vision Research*, *41*(25-26), 3513–3533.
- Von Helmholtz, H. (1867). *Handbuch der physiologischen Optik*. *Search*. Leopold Voss.
- Völkel, M. (2007). Mousetracking & Eyetracking. *Score Berlin Usability Consulting GmbH*. Retrieved from http://www.scoreberlin.de/usability-artikel/mousetracking-eyetracking (03/2009).
- Winkelbach, S. (2006). Das 3d-Puzzle-Problem. Effiziente Methoden zum paarweisen Zusammensetzen von dreidimensionalen Fragmenten. *PhD Thesis at Technischen Universität Carolo-Wilhelmina zu Braunschweig*.
- Wodzinski, R., & Stäudel, L. (2009). *Aufgaben mit gestuften Hilfen für den Physikunterricht*. Seelze: Friedrich Verlag.
- Wolpert, D., Miall, R., & Kawato, M. (1998). Internal models in the cerebellum. *Trends in Cognitive Sciences*, *2*(9), 338–347.
- Womelsdorf, T., Anton-Erxleben, K., Pieper, F., & Treue, S. (2006). Dynamic shifts of visual receptive fields in cortical area MT by spatial attention. *Nature Neuroscience*, *9*(9), 1156- 1160. doi: 10.1038/nn1748.
- Yarbus, A. L. (1967). *Eye movements and vision*. New York: Plenum Press.
- Zambarbieri, D., Carniglia, E., & Robino, C. (2008). Eye Tracking Analysis in Reading Online Newspapers. *Journal of Eye Movement Research*, *2*(4), 1-8.
- Zambarbieri, D., Robino, C., Crespi, S., Calvi, L., & Luccini, A. M. (2006). Design Guidelines for E-Learning Systems. In J. A. Cordeiro, V. Pedrosa, B. Encarnação, & J. Filipe, *WEBIST 2006, Proceedings of the Second International Conference on Web Information Systems and Technologies: Society, e-Business and e-Government / e-Learning, Setubal, Portugal, April 11-13, 2006*, 392-397. INSTICC Press.
- van Der Meer, E., Friedrich, M., Nuthmann, A., Stelzel, C., & Kuchinke, L. (2003). Pictureword matching: Flexibility in conceptual memory and pupillary responses. *Psychophysiology*, *40*(6), 904-913. doi: 10.1111/1469-8986.00108.
- van Diepen, P., Wampers, M., & D'Ydewalle, G. (1998). Functional division of the visual field: Moving masks and moving windows. In G. Underwood, *Eye guidance in reading and scene perception*, 337-356. Oxford, England: Elsevier.
- van Gompel, R. P., Fischer, M., & Murray, W. S. (2007). Eye-movement research: An overview of current and past developments. In R. P. Van Gompel, M. Fischer, W. S. Murray, & R. L. Hill, *Eye-movements: A window on mind and brain*, 1-36. Oxford, England: Elsevier. doi: 10.1016/B978-008044980-7/50003-3.

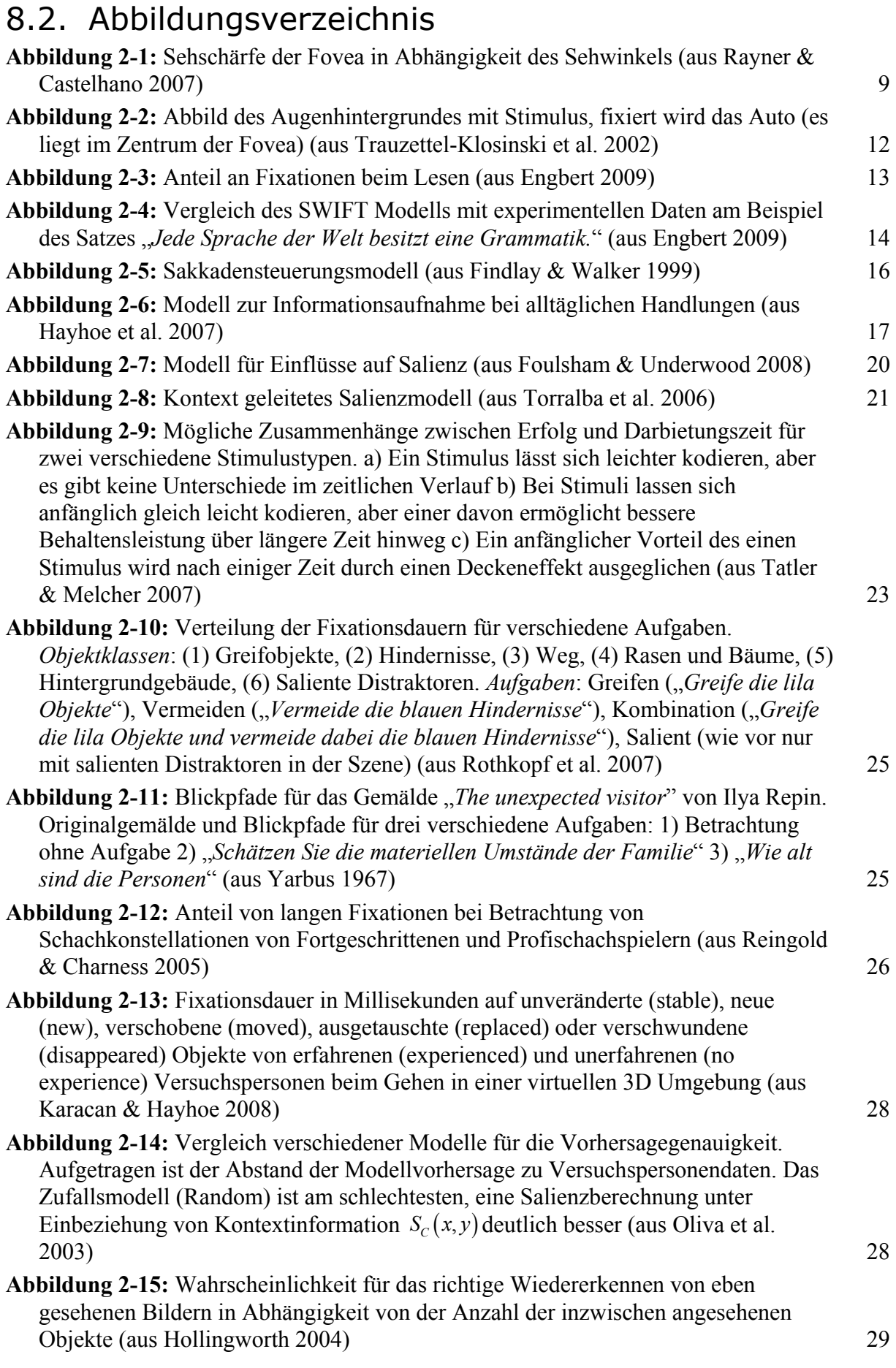

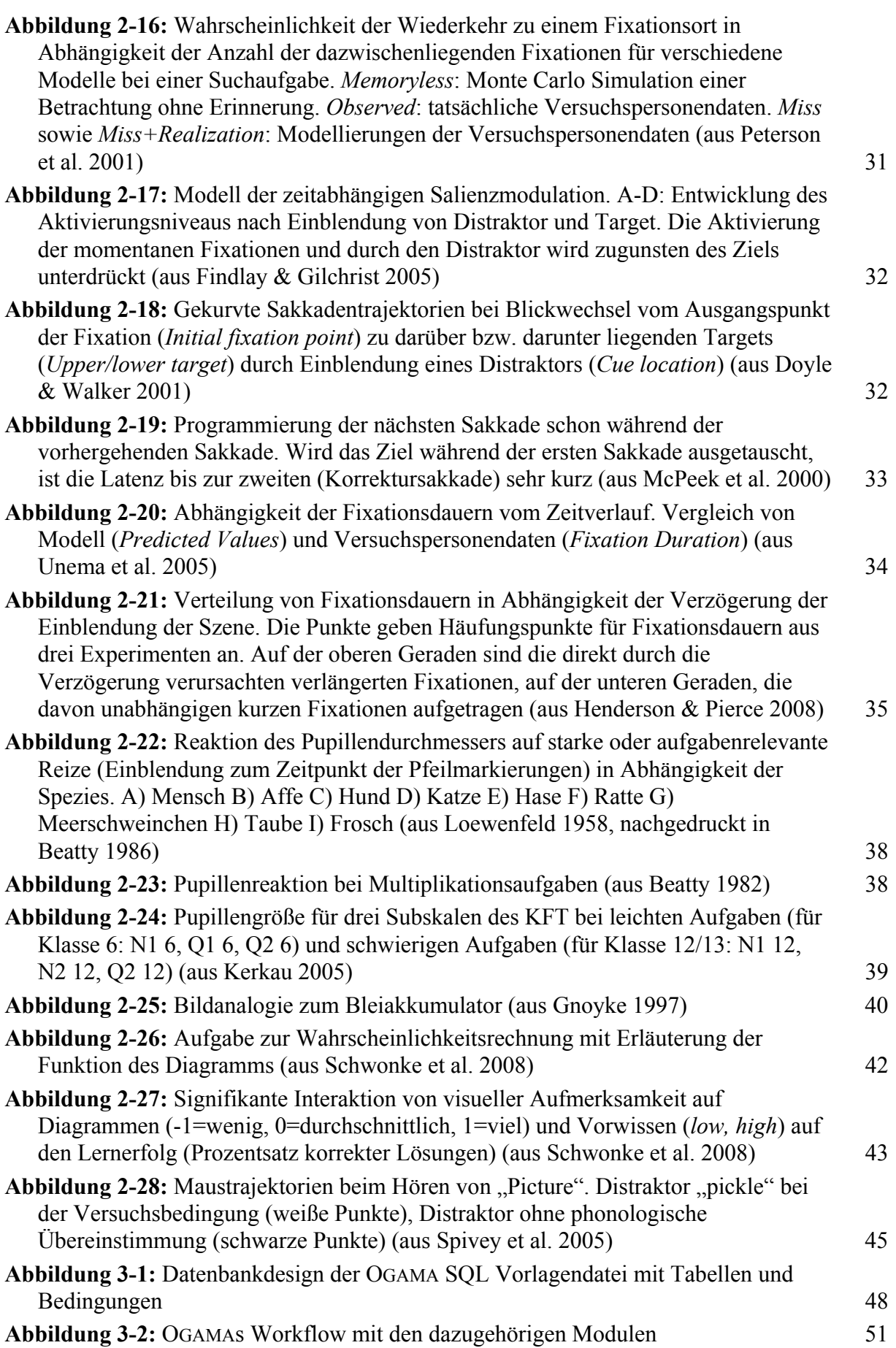

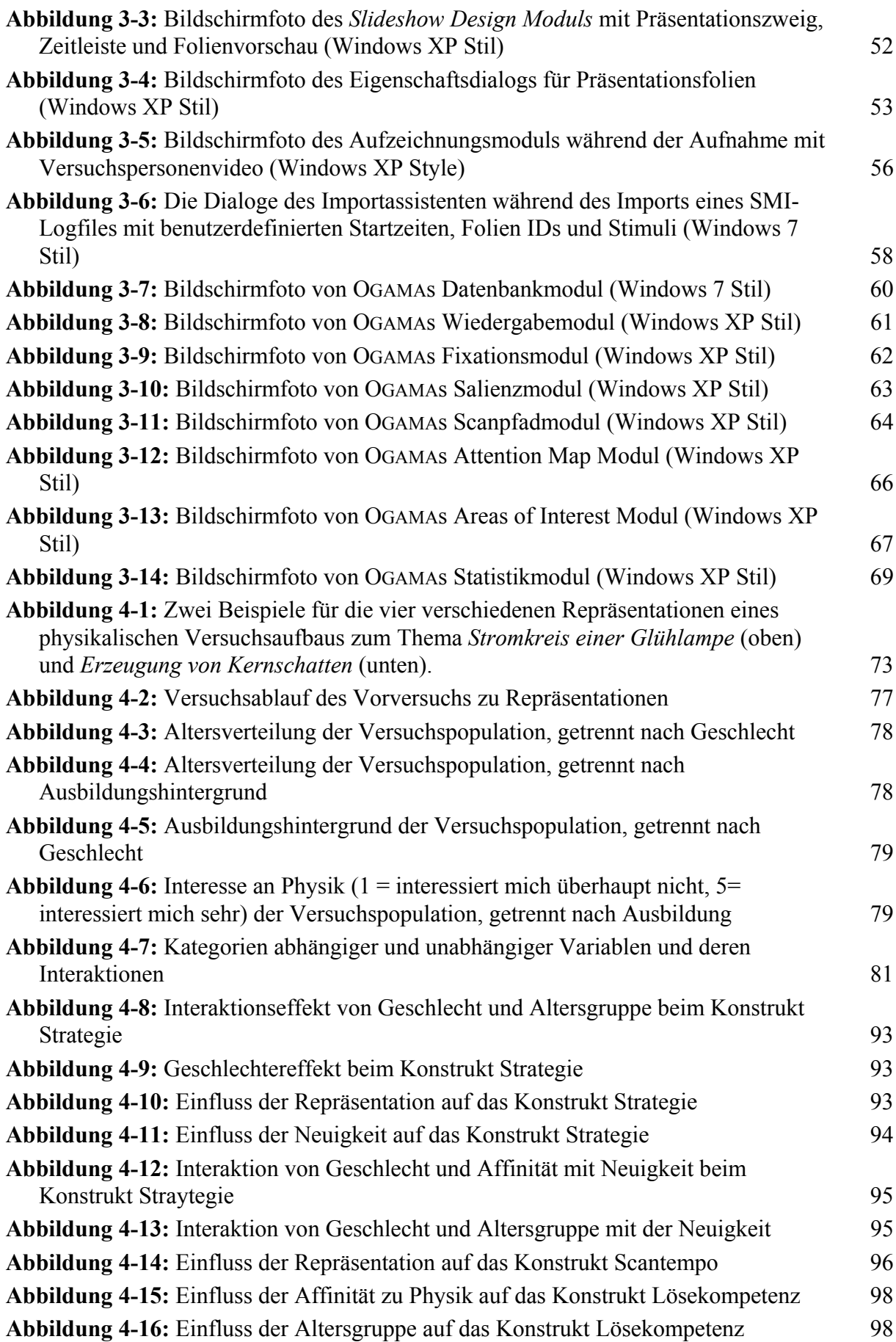

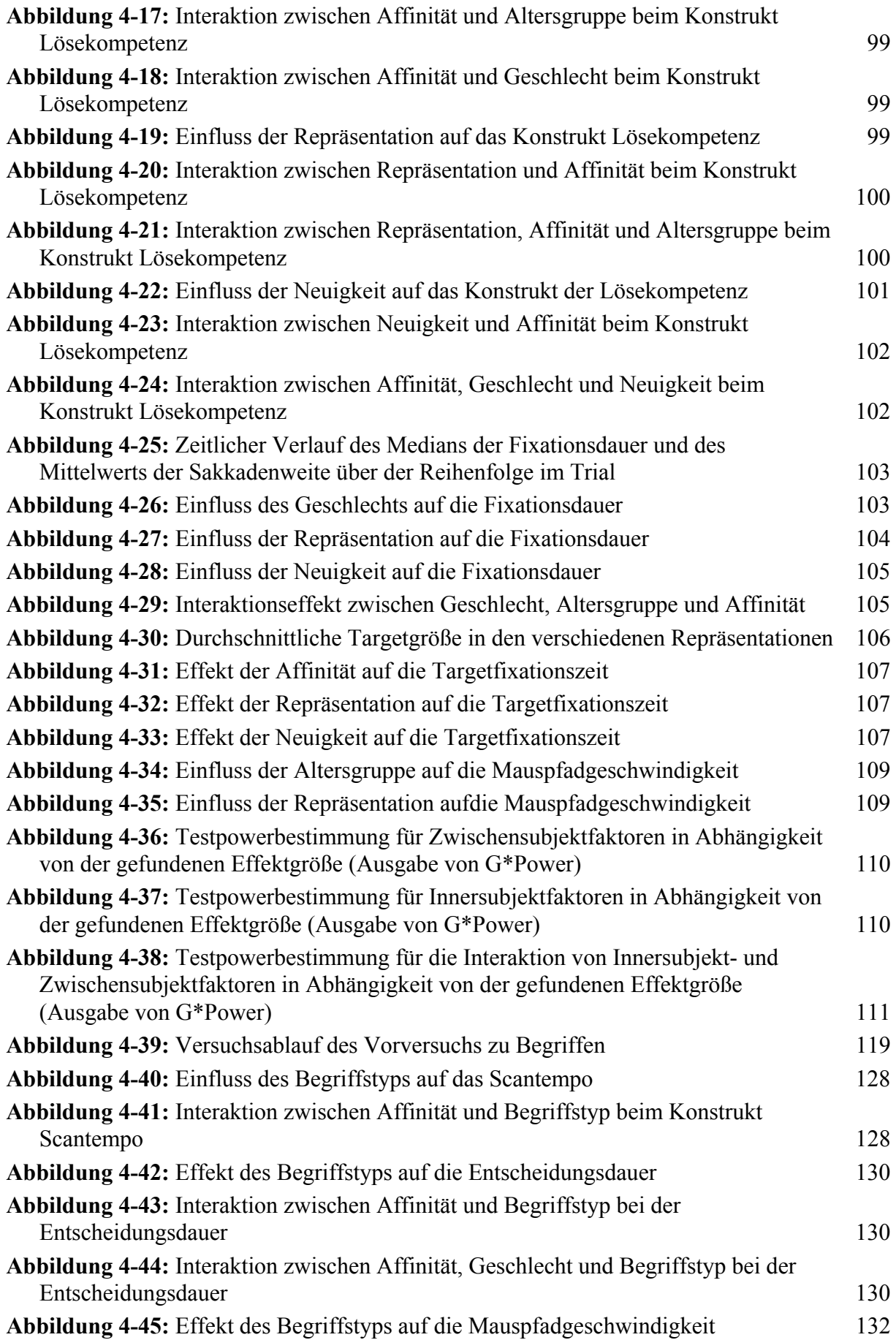

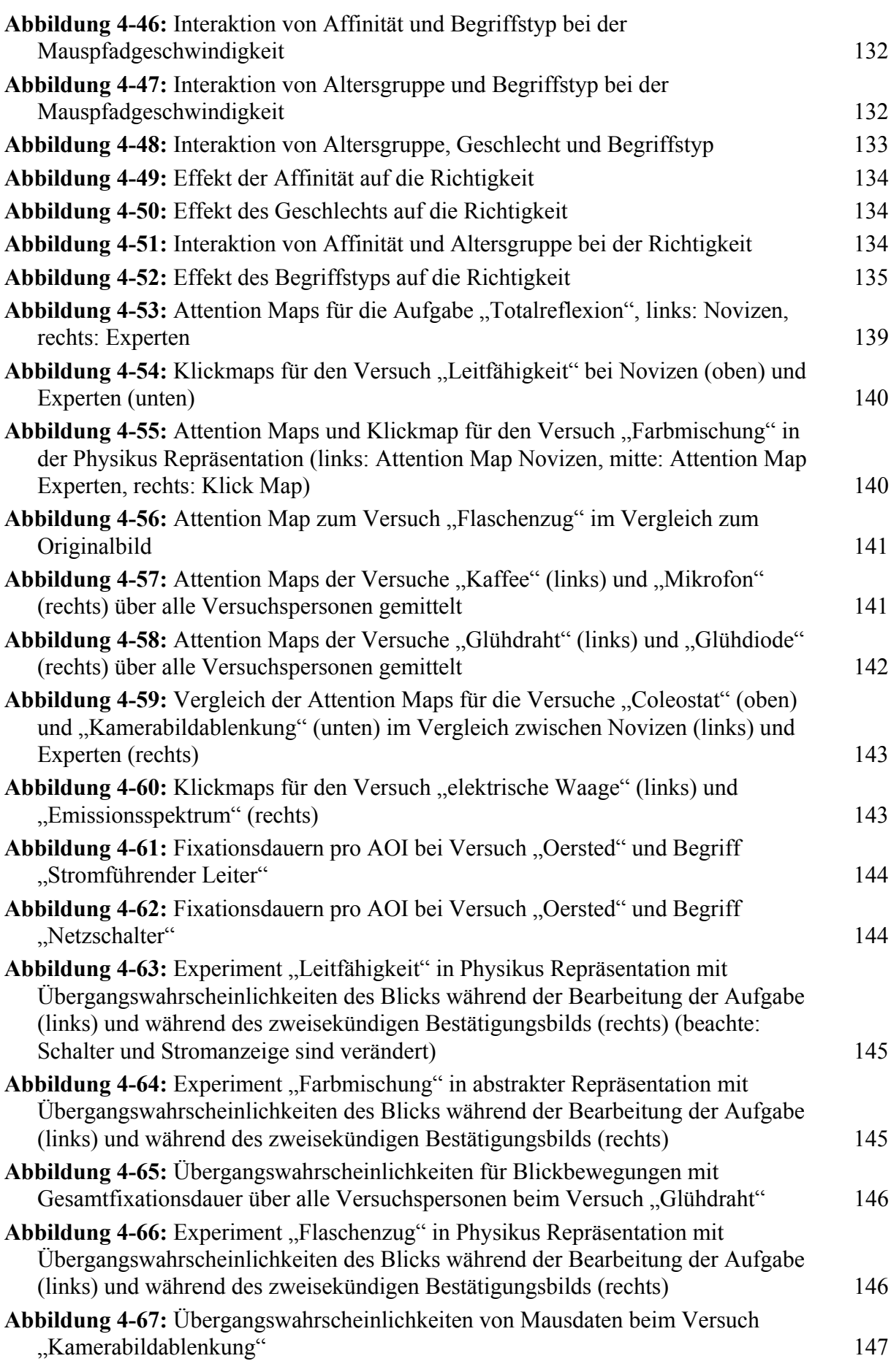

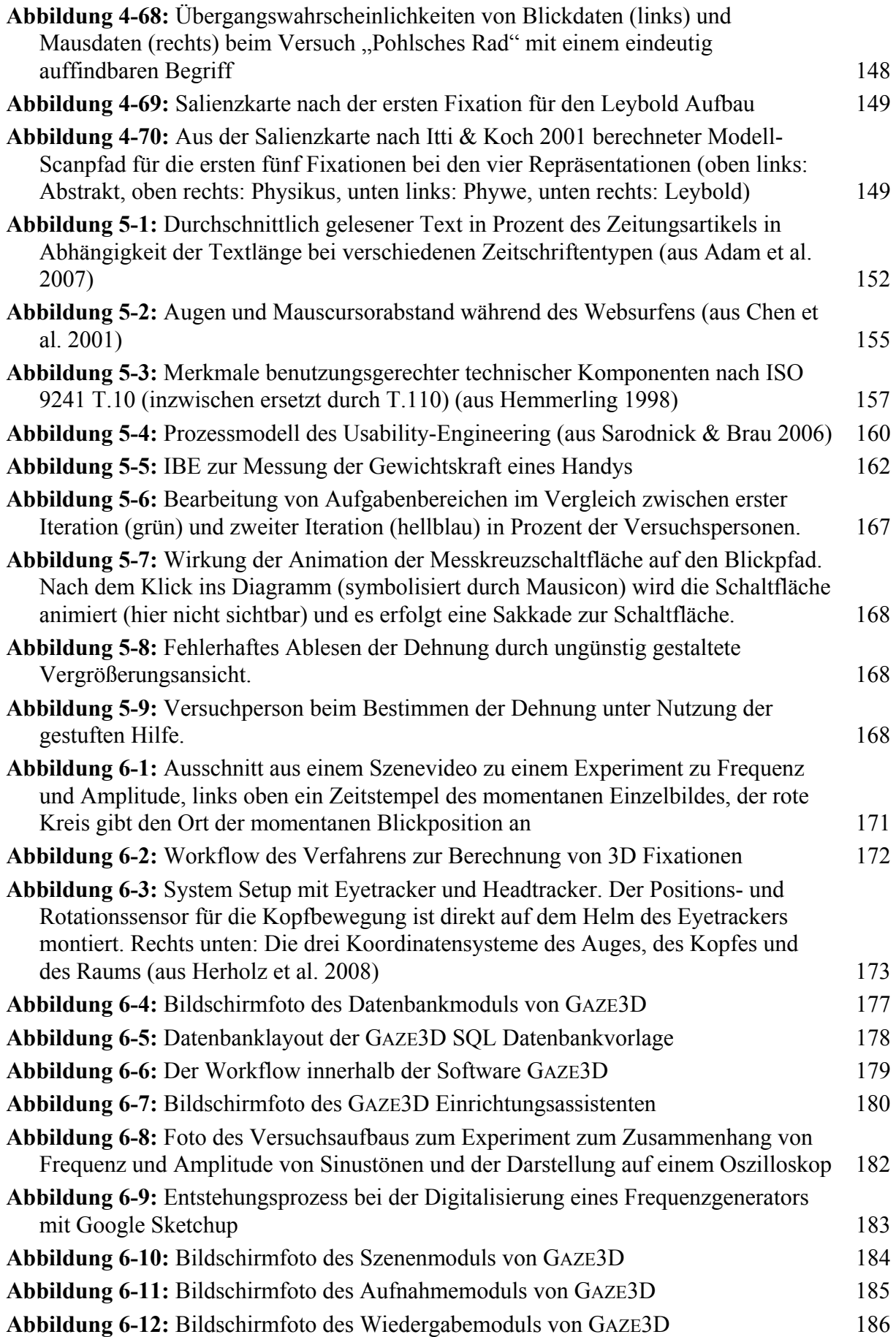

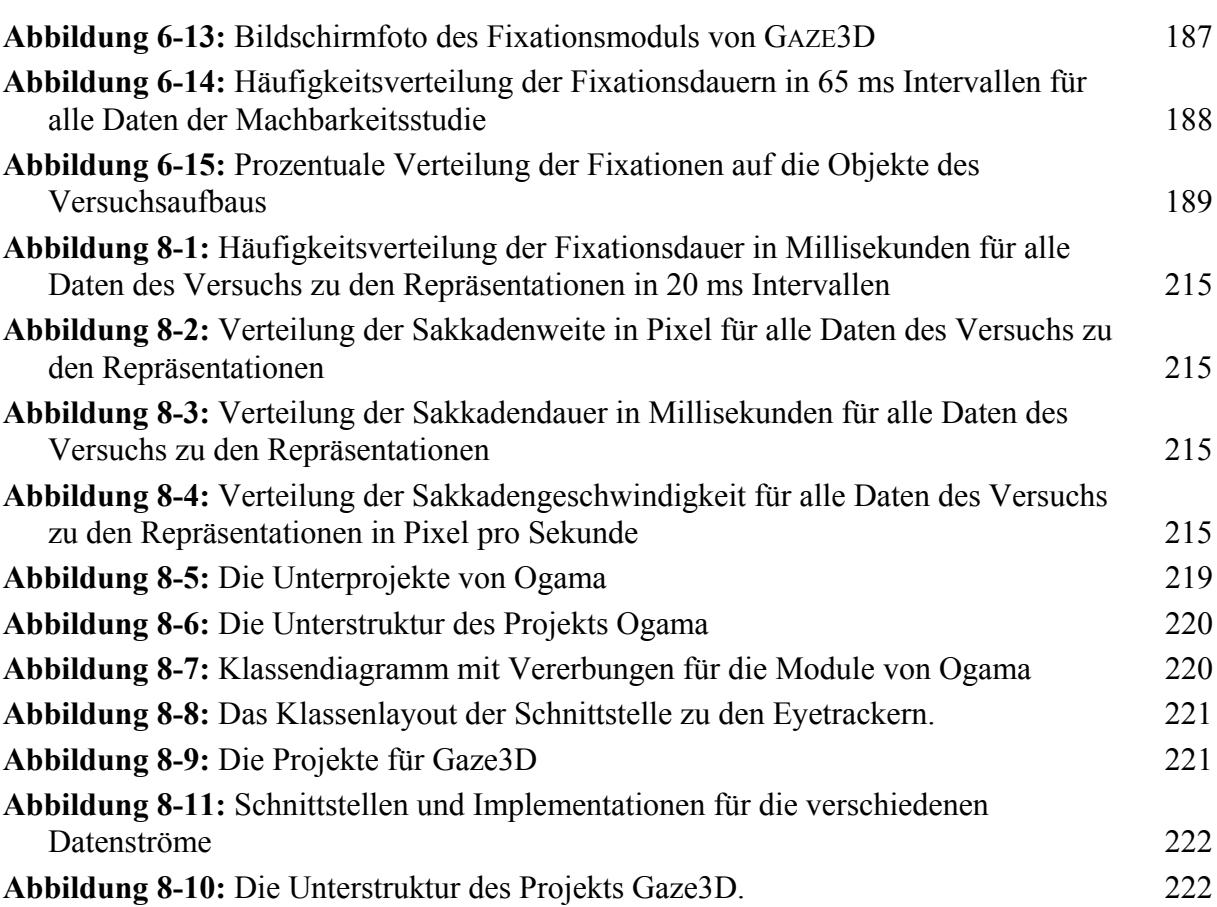

# 8.3. Tabellenverzeichnis

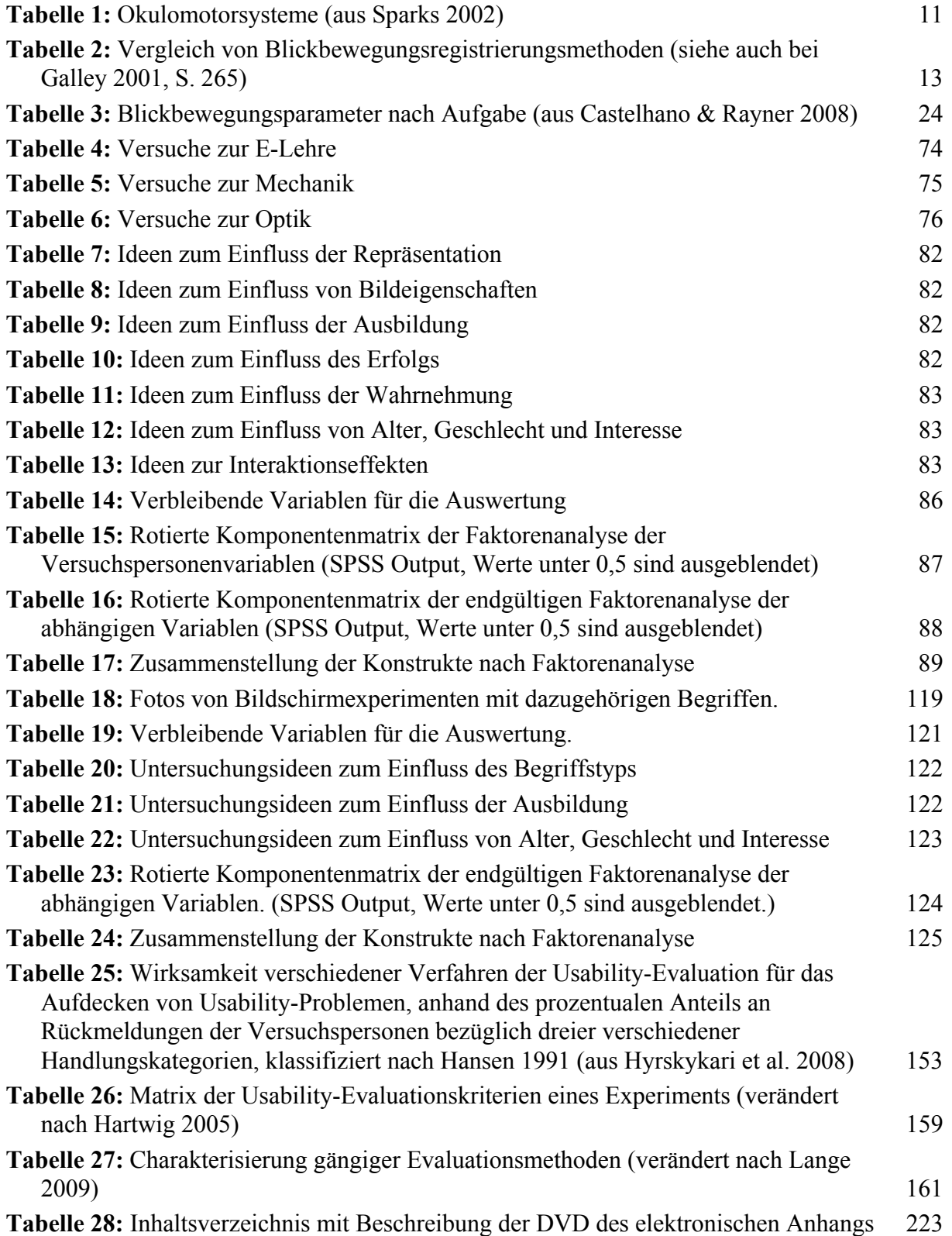
# 8.4. Verteilungen einiger Blickvariablen

Die Daten der folgenden Verteilungen stammen aus der Studie zu den Repräsentationen aus Kapitel 4.1.

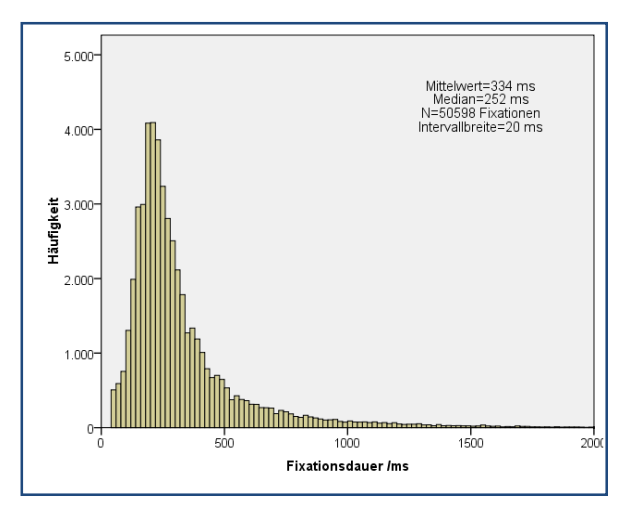

**Abbildung 8-1:** Häufigkeitsverteilung der Fixationsdauer in Millisekunden für alle Daten des Versuchs zu den Repräsentationen in 20 ms Intervallen

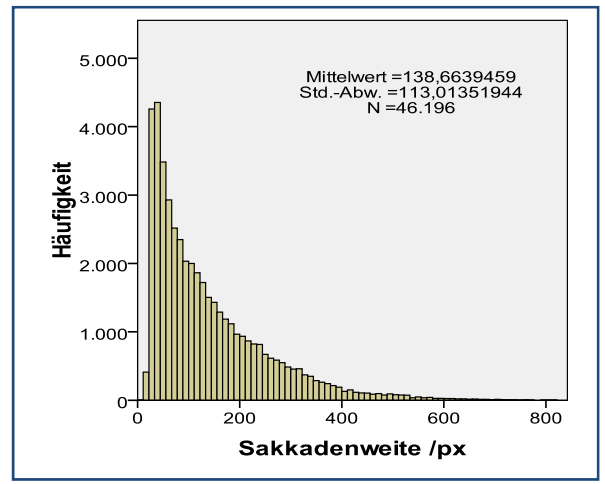

**Abbildung 8-2:** Verteilung der Sakkadenweite in Pixel für alle Daten des Versuchs zu den Repräsentationen

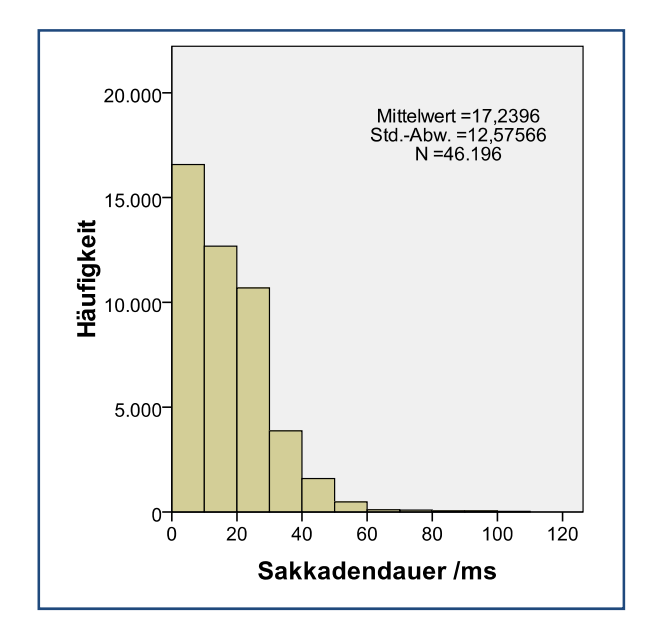

**Abbildung 8-3:** Verteilung der Sakkadendauer in Millisekunden für alle Daten des Versuchs zu den Repräsentationen

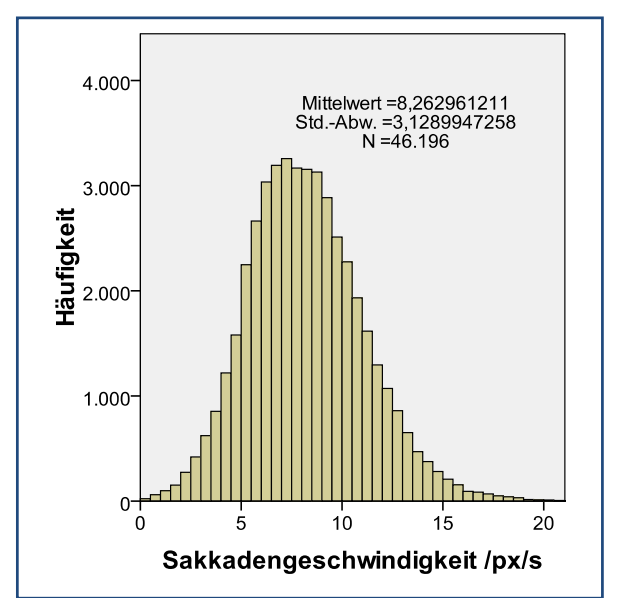

**Abbildung 8-4:** Verteilung der Sakkadengeschwindigkeit für alle Daten des Versuchs zu den Repräsentationen in Pixel pro Sekunde

## 8.5. Personenfragebogen

Der folgende Fragebogen wurde anschließend an die beiden Studien aus Kapitel 4.1 und 4.2 den Versuchspersonen zur Beantwortung ausgehändigt.

### **Liebe Versuchsperson,**

im Anschluss an die Untersuchung haben wir noch ein paar einfache Fragen an dich zusammengestellt, die uns helfen, dich in unserem Untersuchungsgebiet (Fachdidaktik Physik) besser einzuordnen.

### **1) Zu welchem Fachbereich der Uni gehörst du?**

- A) FB Physik
- B) FB Erziehungswissenschaften und Psychologie
- C) Sonstiges

**2) Wie alt bist du?** 

### **3) Bist du**

- A) weiblich oder
- B) männlich ?

### **4) Welches ist deine bevorzugte Hand im Alltag**

- A) rechte Hand
- B) linke Hand

#### **5) Wie sehr interessiert dich Physik heute noch (auf einer Skala von 1 bis 5) ?**

- 1) ...interessiert mich überhaupt nicht
- 2) ...interessiert mich eher nicht
- 3) ...interessiert mich
- 4) ...interessiert mich eher mehr
- 5) ...interessiert mich sehr

### **6) Wie lange hattest du Physikunterricht?**

etwa .... Jahre

### **7) Wie lange ist her, dass du zuletzt Physikunterricht/ -vorlesung hattest bzw. selbst gegeben hast?**

etwa .... Jahre

#### **Vielen Dank für deine Mitarbeit!**

## 8.6. Erläuterungen zum Versuchsablauf

Im Folgenden sind die in der Studie aus Kapitel 4.1 verwendeten Texte für die Versuchsdurchführung aufgelistet.

Die Begrüßung bestand aus dem Text: *"Hallo liebe Versuchsperson! Vielen Dank für Deine Teilnahme an unserer Untersuchung. Da wir deine Blickbewegungen registrieren, ist es wichtig, dass du während der Experimente nicht blinzelst. Es gibt dafür regelmäßig Blinzelpausen. Zur Einstellung der Blickbewegungskamera erscheinen während der Untersuchung Kreuze. Bitte fixiere diese immer bis sie verschwinden. Viel Spass!"* 

Die Einweisung bestand aus dem Text:

*"Der Ablauf ist immer gleich:* 

- *1. Es wird eine Aufgabe eingeblendet.*
- *2. Du startest die Aufgabe durch Klicken der linken Maustaste.*
- *3. Es wird ein physikalischer Versuchsaufbau eingeblendet.*
- *4. Du musst so schnell wie möglich das Objekt anklicken, das die Aufgabe löst. War der Klick richtig, dann verändert sich der Versuchsaufbau entsprechend.*
- *5. Anschließend wird eine Multiple-Choice Zusatzfrage zum Versuchsaufbau gestellt.*

*Der folgende Durchgang ist ein Testlauf, damit Du Dich mit der Aufgabe vertraut machen kannst. Es wird noch nichts ausgewertet..."* 

Nach dem Vorversuch kam die Instruktion:

*"Das war der Vorversuch zum Ausprobieren.* 

*Jetzt beginnt die eigentliche Untersuchung.* 

*Wenn du noch Fragen hast, stelle diese bitte jetzt,* 

*denn während der Untersuchung können wir keine Fragen beantworten.* 

*Dieser Teil der Untersuchung dauert ca. 20 Minuten."* 

Die Schlussfolie hatte den Inhalt:

*"Teil 1 geschafft ... Vielen Dank schon mal für Deine Mithilfe ! Kurze Pause zum Ausruhen?"* 

Im Folgenden sind die in der Studie aus Kapitel 4.2 verwendeten Texte für die Versuchsdurchführung aufgelistet.

Die Begrüßung bestand aus dem Text:

*"Hallo liebe Versuchsperson! Vielen Dank für Deine Teilnahme an unserer Untersuchung. Da wir deine Blickbewegungen registrieren, ist es wichtig, dass du während der Experimente nicht blinzelst. Es gibt dafür regelmäßig Blinzelpausen. Zur Einstellung der Blickbewegungskamera erscheinen während der Untersuchung Kreuze. Bitte fixiere diese immer bis sie verschwinden. Viel Spass!"* 

Die Einweisung bestand aus dem Text:

*"Der Ablauf ist immer gleich:* 

- *1. Du startest die Aufgabe durch Klicken der linken Maustaste.*
- *2. Es wird für 4 Sekunden ein physikalischer Versuchsaufbau eingeblendet, den Du Dir einprägen sollst.*
- *3. Anschließend werden unter dem Versuchsaufbau für eine begrenzte Zeit Begriffe von Objekten eingeblendet.*
- *4. Sofern das genannte Objekt zu sehen ist, klicke es an, wenn es nicht zu sehen ist, klicke die rechte Maustaste.*
- *5. Dann erscheint der nächste Begriff usw.*

*6. Anschließend wird eine Multiple-Choice Zusatzfrage zum Versuchsaufbau gestellt.* 

*Der folgende Durchgang ist ein Testlauf,* 

*damit Du Dich mit der Aufgabe vertraut machen kannst.* 

*Es wird noch nichts ausgewertet..."* 

Nach dem Vorversuch kam die Instruktion:

*"Das war der Vorversuch zum Ausprobieren. Jetzt beginnt die eigentliche Untersuchung. Wenn du noch Fragen hast, stelle diese bitte jetzt, denn während der Untersuchung können wir keine Fragen beantworten. Dieser Teil der Untersuchung dauert ca. 10 Minuten."* 

Die Schlussfolie hatte den Inhalt:

*"Teil 2 geschafft ... Vielen Dank für Deine Mithilfe! Der Versuch ist abgeschlossen."* 

### 8.7. Software

Für die experimentellen Studien in Kapitel 4 wurde folgende Software verwendet:

- PHOTOSHOP von Adobe und MEGACAD von MegaTech zur Aufbereitung und Gestaltung der Stimuli.
- PRESENTATION von Neurobehavioral Systems zur Präsentation der Daten und Aufzeichnung der Mausbewegungen.
- IVIEWX von Senso Motoric Instruments zur Aufzeichnung der Blickdaten.
- OGAMA (siehe Kapitel 3) zur Aufbereitung und Analyse der Daten.
- SPSS von (inzwischen) IBM zur statistischen Auswertung der Daten.

Für die Usability-Studie in Kapitel 5 kam ergänzend hinzu:

FLASH PROFESSIONAL von Adobe

Die Skripte für die Darstellung der Stimuli und die Aufzeichnung der Mausdaten für beide Versuche ebenso wie die Stimuli und die SPSS-Auswerteskripte sind auf der beiliegenden DVD (siehe Anhang 8.9).

### Quellcode von OGAMA

OGAMA wird mithilfe der Versionsverwaltungssoftware Subversion gesichert. Der Quellcode ist einzusehen unter der Adresse http://www.ogama.net.

Für die Kompilierung ist Microsoft Visual Studio Professional mindestens in der Version 2008 erforderlich. Empfohlen wird außerdem die Verwendung von Style Cop (http://code.msdn.microsoft.com/sourceanalysis) für die Einhaltung der Gestaltungsrichtlinien.

### Softwarearchitektur von Ogama

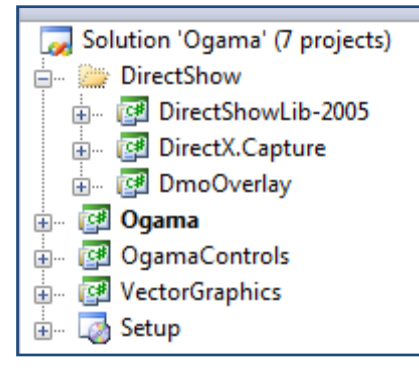

**Abbildung 8-5:** Die Unterprojekte von Ogama

OGAMA besteht aus sieben verschiedenen Projekten wie in Abbildung 8-5 abgebildet. Die ersten drei sind unter dem Ordner "DirectShow" angelegt und stellen die benötigte Funktionalität für die Aufzeichnung und Verarbeitung von Bildschirmvideos zur Verfügung, dazu gehört bspw. das Projekt "DmoOverlay", welches einen DirectShow Filter beinhaltet, der einem Videostream an parametrisierter Position Maus und Blickcursor überlagert.

Das Projekt "OgamaControls" beinhaltet eine Reihe von benutzerdefinierten Steuerelementen, wie z. B. einem Element zur Anzeige und Steuerung der Zeitleisten oder einem Element für die Benutzerkamera. Diese sind in diesem DLL-

Projekt ausgelagert, damit sie auch für andere Anwendungen verwendbar sind.

Das Projekt "VectorGraphics" beinhaltet eine komplette Bibliothek für Vektorgrafikelemente. Sie ermöglicht es aus OGAMA heraus grafischen Darstellungen wie Fixationskreise oder AOI-Elemente sowie auch Flash Elemente vektorbasiert anzusteuern. Das "Setup" Projekt stellt die Installationsumgebung für OGAMA zur Verfügung.

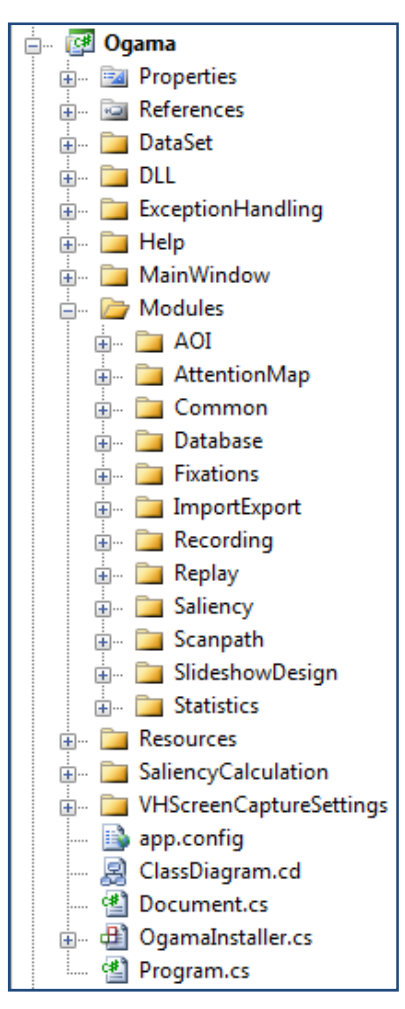

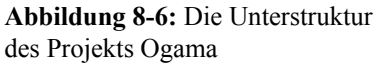

Im Verzeichnis "Resources" sind alle Grafikdateien abgelegt, auf die OGAMA in seinem Benutzerinterface zugreift. "SaliencyCalculation" beinhaltet die Unterstützungsdateien für das externe Programm *ezvision.exe,* welches im Salienzmodul von Ogama zur Salienzberechnung aufgerufen wird.

"VHScreenCaptureSettings" enthält die Dateien des externen DirectShow Filters für die Aufzeichnung von Bildschirmvideos.

Dem Recording Modul zugeordnet ist die Programmieverschiedenen Blickbewe- Ogama

Die Struktur des Projekts "Ogama" ist in Abbildung 8-6 abgebildet. Sie ist so aufgebaut, dass logische Untereinheiten in Verzeichnisse abgelegt werden. Im Verzeichnis "DataSet" sind z. B. alle zur Verwaltung und Ansteuerung der Datenbank nötigen Dateien und Klassen abgelegt. Im Order "DLL" sind externe Bibliotheken abgelegt auf die OGAMA zugreift. "ExceptionHandling" enthält die Klassen und Methoden für das Auffangen von Fehlern währende der Programmausführung. "MainWindow" enthält die Klassen und Dialoge des Hauptfensters.

Der Kern der Anwendung ist im Unterordner "Modules" abgelegt. Dort sind die Dateien nach den einzelnen Modulen sortiert. Zum Beispiel liegen dort im Verzeichnis "Common" die verschiedenen Vorlagen für alle Module. In Abbildung 8-7 ist dazu das entsprechende Klassendiagramm zu sehen. Es gibt dort die Basisklasse "FormWithAccelerators" von der alle Module abstammen.

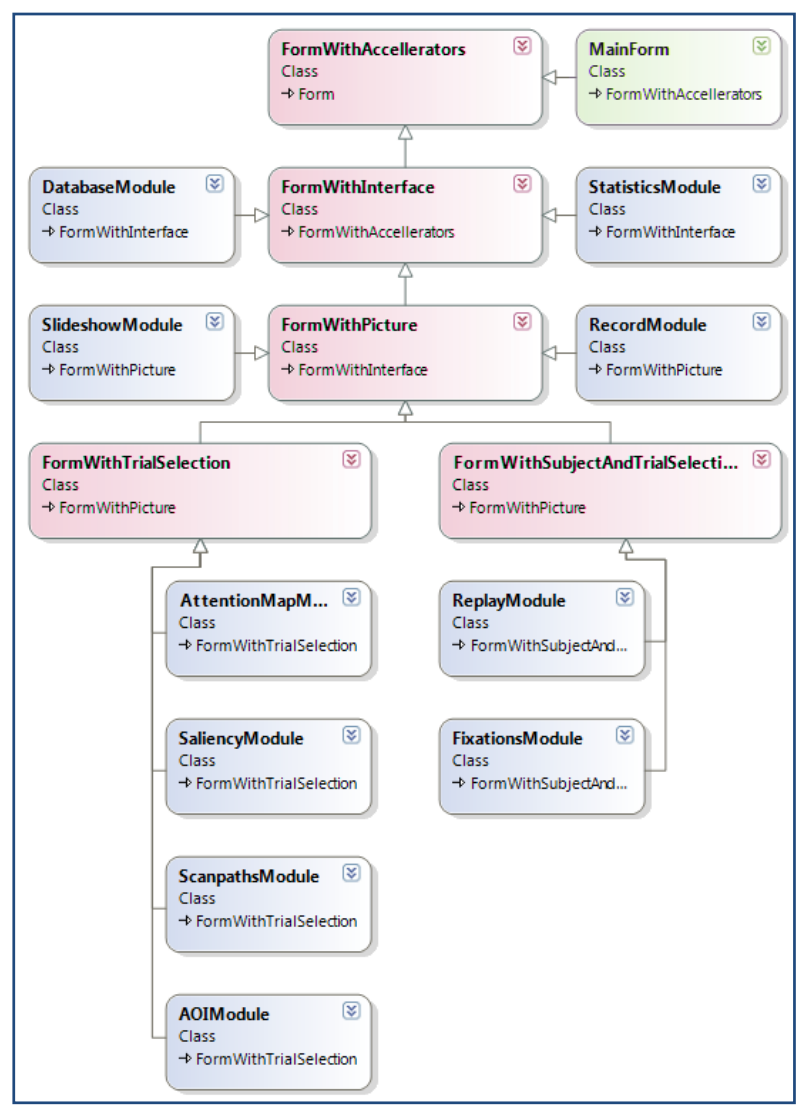

rung der Schnittstelle zu den **Abbildung 8-7:** Klassendiagramm mit Vererbungen für die Module von

gungsmesseinrichtungen. Dazu ist das Interface "ITracker" entworfen worden, welches von allen Geräten implementiert werden muss. Abbildung 8-8 zeigt die Struktur der Implementierungsrichtlinie sowie die Methoden der Schnittstelle.

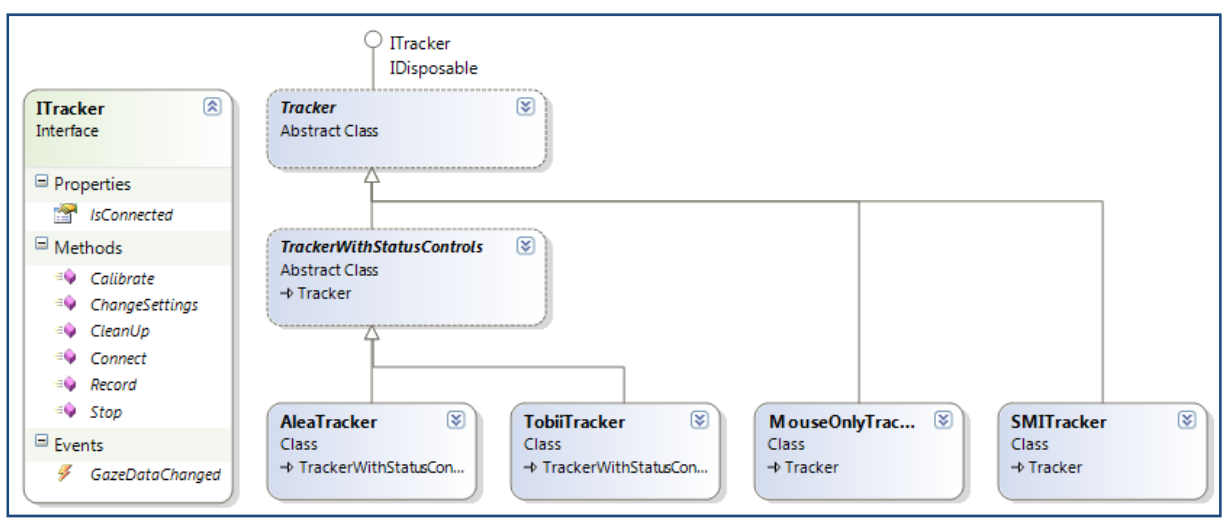

**Abbildung 8-8:** Das Klassenlayout der Schnittstelle zu den Eyetrackern.

### Quellcode von GAZE3D

GAZE3D ist in das Projekt LIBGAZE integriert und frei zugänglich unter:

http://sourceforge.net/projects/libgaze

Es ist dort im Unterordner "Demos>FUBerlin" abgelegt.

### Softwarearchitektur von Ogama

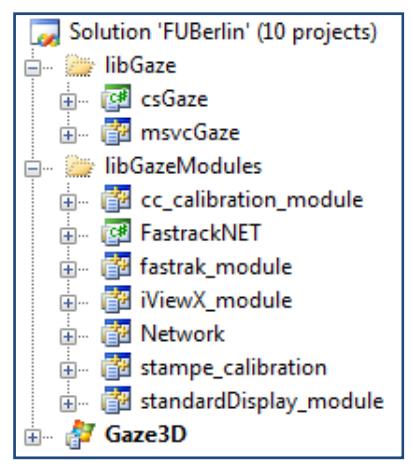

Die Umgebung für GAZE3D besteht aus 10 Projekten (siehe Abbildung 8-9). Die Mehrzahl davon dient der Übertragung der LIBGAZE und seiner Module in die Programmiersprache C#. Im Verzeichnis "libgaze" liegen das Projekt "msvcGaze" zur Umsetzung der Original-Quellen (geschrieben in ANSI-C) in *Managed* C++. Das Projekt "csGaze" dient zur Kapselung der Funktionalität der libgaze für den Zugriff von C# aus.

Im Verzeichnis "libGazeModules" sind die Übersetzungen der bereits bestehenden Module für die Kalibrierung und das Display sowie die im Rahmen dieser Arbeit neu konzipierten Module zur Integration des Headtrackers (Fastrak) und des Eyetrackers (iViewX) angelegt. Das Projekt "Network" ist für die Kommunikation des Eyetrackermoduls mit

**Abbildung 8-9:** Die Projekte für Gaze3D

dem Eyetrackerrechner erforderlich, genau wie das FastrakNET Projekt zur Kommunikation mit dem Headtracker verwendet wird. Das eigentliche Kernprojekt GAZE3D wird in Abbildung 8-10 etwas genauer aufgeschlüsselt.

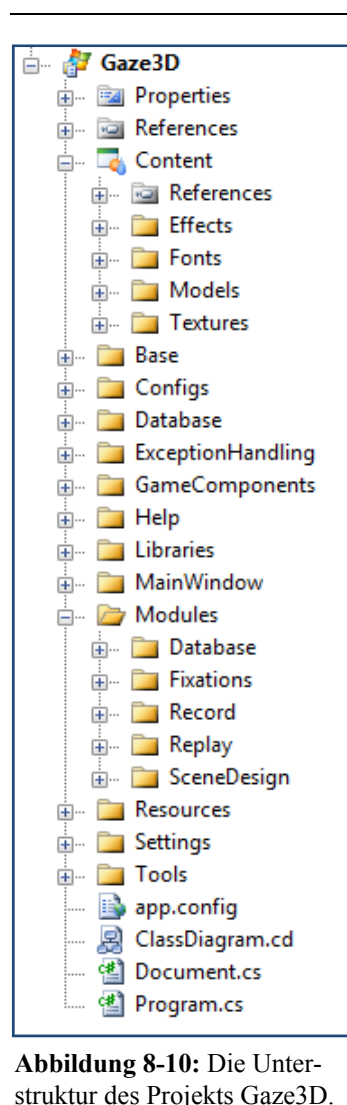

Es besteht aus

- den Standardkomponenten "Properties" für Eigenschaften des Projekts
- "References" für externe Bibliotheksverweise
- "Content" ist eine Spezialität der XNA-Umgebung und beinhaltet die grafischen Vorlagen für die 3D-Modelle und deren Texturen
- "Base" stellt gemeinsam genutze Komponenten aller Module bereit
- "Configs" verwaltet die Gerätekonfigurationsdateien
- "Database", "Exceptionhandling", "MainWindow" und "Resources" sind analog zu Ogama
- "Gamecomponents" umfasst die Klassen zur Repräsentation der dargestellten 3D-Objekte
- $\bullet$  in  $H$ elp" liegen Hilfetextdateien
- "Libraries" ist entsprechend Container für externe Bibliotheken
- "Modules" besteht aus den Dateien für die fünf momentan verfügbaren Module mit dazugehörigen Dialogen
- "Tools" sind Steuerelemente und Klassen zur Kollisionsberechnung

Eine vollständige Übersicht über die erstellten Klassen ist auf der beiliegenden DVD hinterlegt (siehe 8.9).

Die Software ist prinzipiell darauf ausgelegt auch Daten von anderen Servern zu empfangen, die entsprechenden Interfaces für die Kommunikation zeigt Abbildung 8-11.

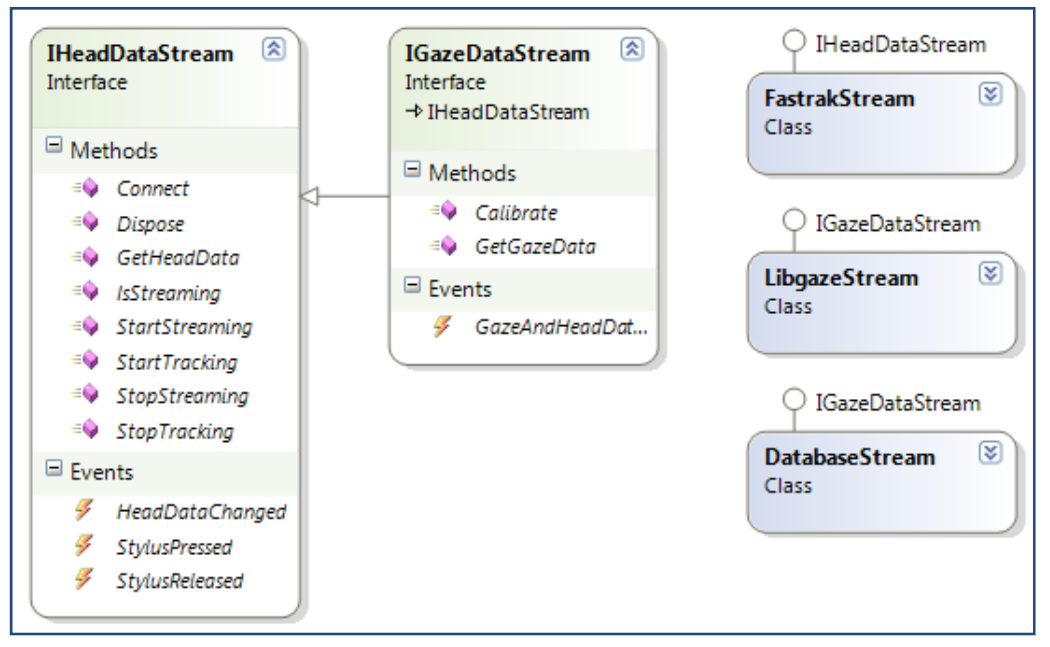

**Abbildung 8-11:** Schnittstellen und Implementationen für die verschiedenen Datenströme

## 8.8. Hardware

Für die verschiedenen Studien kamen die folgenden Geräte zum Einsatz:

- iViewX Highspeed System von Senso Motoric Instruments (Eyetracker mit Kinnstütze und 240 Hz Samplingrate)
- T120 Eyetracker von Tobii Technologies (Remote-Eyetracker mit 120 Hz Samplingrate)
- iViewX HED von Senso Motric Instruments (Kopfgetragener Eyetracker mit 60 Hz Samplingrate)
- Fastrak von Polhemus (Headtracker mit 120 Hz Samplingrate)

Die entsprechenden Datenblätter sind im elektronischen Anhang beigefügt.

# 8.9. Elektronischer Anhang

Das Inhaltsverzeichnis der beiliegenden DVD ist der Tabelle 28 zu entnehmen.

| Verzeichnis             | Inhalt                                                                                              |
|-------------------------|----------------------------------------------------------------------------------------------------|
| Hardware                | Datenblätter und Broschüren der verwendeten Geräte<br>von SMI, Polhemus und Tobii                   |
| Links                   | Hyperlinks zu Seiten im Internet, die von der Arbeit<br>aus verlinkt sind                           |
| Literatur               | PDF-Dateien der Literaturquellen                                                                    |
| Software                |                                                                                                    |
| libgaze                 | <b>SVN-Repository Revision 403</b>                                                                  |
| Ogamma                  | <b>SVN-Repository Revision 381</b>                                                                  |
| VisualStudio            | Installationsdateien<br>für<br>Visual<br>Studio<br>Express,<br>SQLExpress, StyleCop und TortoiseSVN |
| Studie 3D               | Sketchup-Dateien der 3D Objekte und Video vom<br>Workflow                                           |
| Studie Fachbegriffe     |                                                                                                    |
| <b>Presentation</b>     | Experimentskripte für Presentation                                                                  |
| SPSS <sup></sup>        | Datenbasis und Skripte für SPSS                                                                     |
| Stimuli                 | Bilder der Stimuli                                                                                  |
| Studie Repräsentationen |                                                                                                    |
| <b>Presentation</b>     | Experimentskripte für Presentation                                                                  |
| <b>SPSS</b>             | Datenbasis und Skripte für SPSS                                                                     |
| Stimuli                 | Bilder der Stimuli                                                                                  |
| <b>Studien IBE</b>      |                                                                                                    |
| ErsteVersion            | IBE zur Kraft-Dehnungsmessung, Original                                                             |
| Videos                  | Videos zu Usability Problemen/Lösungen                                                              |
| ZweiteVersion           | IBE, optimiert                                                                                      |

**Tabelle 28:** Inhaltsverzeichnis mit Beschreibung der DVD des elektronischen Anhangs

### Dank

Lars Kuchinke hat mir mit kreativem und fachlichem Rat sowie technischer Unterstützung und der Bekanntmachung mit der Welt der Blickbewegungen gerade in der Anfangsphase der Arbeit viel wertvolle Hilfe zukommen lassen. Mit seiner Unterstützung konnten auch etliche Versuchspersonen der ersten beiden Studien von StudentInnen der Experimentalpsychologischen Praktika betreut werden. Für die sehr fruchtbare Zusammenarbeit bedanke ich mich herzlich.

Für die Möglichkeit zu promovieren und die dabei gewährte große Freiheit in der Ausgestaltung der Arbeit möchte ich meinem Betreuer Volkhard Nordmeier danken. Er hat es verstanden mich stets wieder für das Thema zu begeistern.

Meinen mitpromovierenden KollegInnen Birgit Hofmann, Piet Schwarzenberger, André Schmidt, Wolfgang Neuhaus, Arne Oberländer und Christine Gräfe sowie Andrea Merli als Post-Doc habe ich etliche gemeinsame, produktive wie enttäuschende, aber legendäre Doktorandenrunden und Flur- wie Zimmergespräche zu verdanken, die die Arbeit in die eine wie andere Richtung, aber stets voranbringend begleitet haben.

Ein wesentlicher Prädiktor für die Wahrscheinlichkeit des erfolgreichen Fertigstellens war die stets kollegiale und freundschaftliche Atmosphäre in der Arbeitsgruppe, die trotz belastender Kaffeerunden ermunternd humorvoll mit meiner direkten Art umzugehen verstand. Birgit Isakowitz sorgte dabei u. a. für Zuckerzufuhr, Kakao und Formalitäten, Helmuth Grötzebauch für ungeahnte Geduld, Antonia Franke für Erziehungsratschläge und Kinderausstattung, Jörg Fandrich für grandiosen Julklapp und Jenny Schlüpmann für das Insistieren auf das Verfassen dieser Dankesseite.

Allen voran bin ich aber Robert Kastl dankbar, von dem ich im Laufe der Jahre viel über den Aufbau von physikalischen Experimenten und deren Innereien und Spezialitäten gelernt habe, der stets zu jeder meiner verrückten Ideen Unterstützung parat hatte, mit dem ich unzählige Stunden in Sammlung und vor diversen Rechnern fluchend oder suchend verbrachte und der mir trotzdem sicher über zweihundert Stück Kuchen mitgebracht hat. Zudem war er der treueste Mensa-Mitgänger und damit auch Gesprächspartner für Inhalte weitab vom Promovieren.

Meiner Frau und meinen beiden Kindern ist es zu verdanken, dass ich in der Zeit auch noch genügend andere Dinge im Kopf hatte, um wieder genügend Abstand zum Thema zu gewinnen und die Arbeit gelassener zu nehmen, wovon diese sehr profitiert hat. Ungeachtet dessen durfte ich sie einige Wochenenden allein lassen, was die Schreibphase zum Teil zur Rabenvaterzeit werden ließ.